# SPECIAL NEEDS CHILDREN ONBOARDING MANAGEMENT SYSTEM

# NURIN IMAN BINTI MOHAMMAD AZMI

Bachelor of Degree

UNIVERSITI MALAYSIA PAHANG

## **UNIVERSITI MALAYSIA PAHANG**

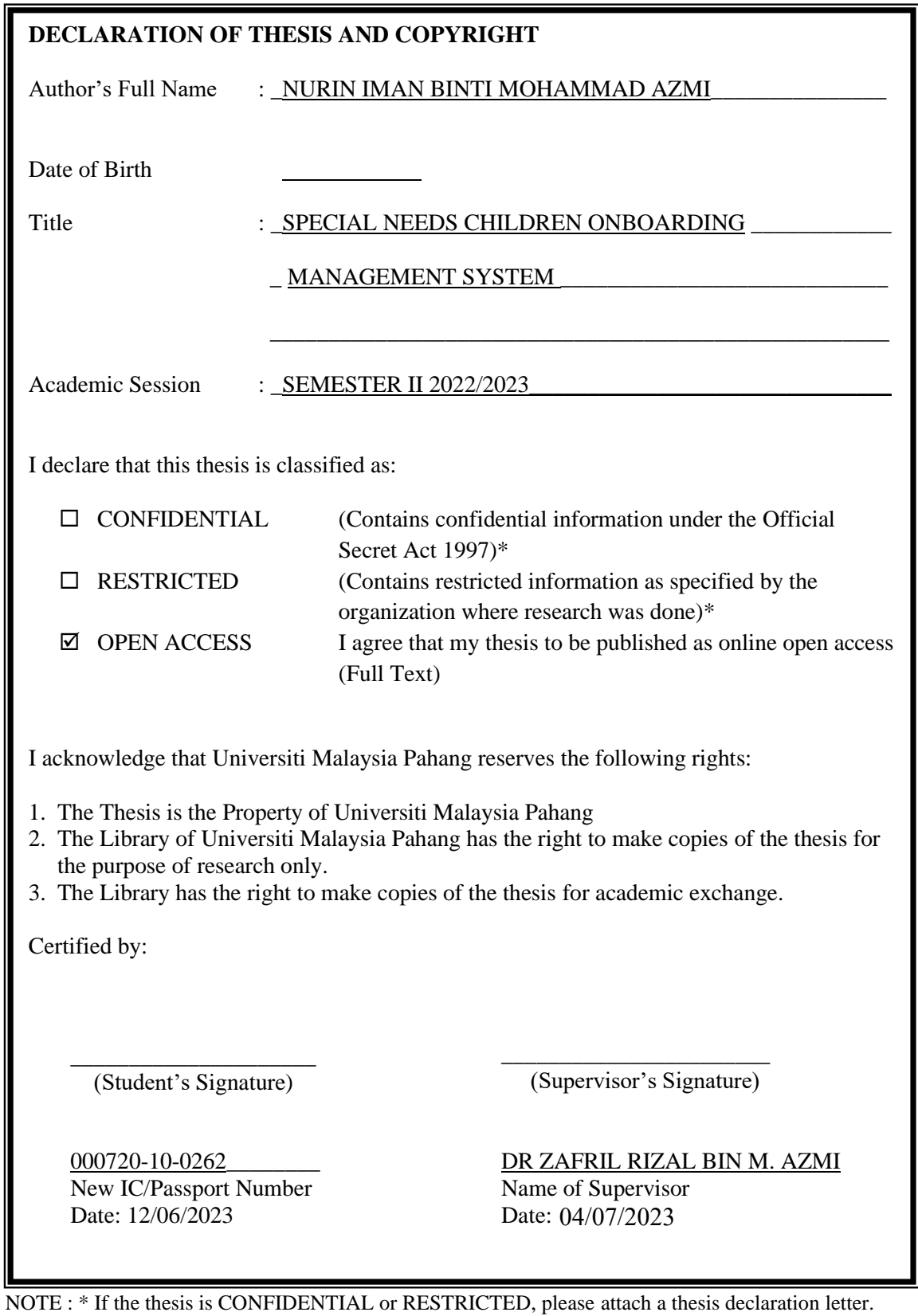

#### **THESIS DECLARATION LETTER (OPTIONAL)**

Librarian, *Perpustakaan Universiti Malaysia Pahang*, Universiti Malaysia Pahang, Lebuhraya Tun Razak, 26300, Gambang, Kuantan.

Dear Sir,

#### CLASSIFICATION OF THESIS AS RESTRICTED

Please be informed that the following thesis is classified as RESTRICTED for a period of three (3) years from the date of this letter. The reasons for this classification are as listed below.

Author's Name Thesis Title Reasons (i) (ii) (iii)

Thank you.

Yours faithfully,

\_\_\_\_\_\_\_\_\_\_\_\_\_\_\_\_\_\_\_\_\_\_\_\_\_\_\_\_\_ (Supervisor's Signature)

Date:

Stamp:

Note: This letter should be written by the supervisor, addressed to the Librarian, *Perpustakaan Universiti Malaysia Pahang* with its copy attached to the thesis.

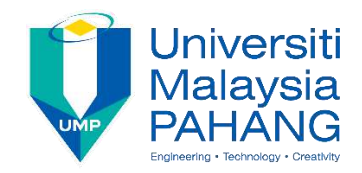

## **SUPERVISOR'S DECLARATION**

I/We\* hereby declare that I/We\* have checked this thesis/project\* and in my/our\* opinion, this thesis/project\* is adequate in terms of scope and quality for the award of the degree of \*Doctor of Philosophy/ Master of Engineering/ Master of Science/ Bachelor in Computer Science (Software Engineering) with Honors.

\_\_\_\_\_\_\_\_\_\_\_\_\_\_\_\_\_\_\_\_\_\_\_\_\_\_\_\_\_\_\_ (Supervisor's Signature)

Full Name : DR ZAFRIL RIZAL BIN M. AZMI **Position** : SENIOR LECTURER

Date :  $04/07/2023$ 

(Co-supervisor's Signature) Full Name: Position : Date :

\_\_\_\_\_\_\_\_\_\_\_\_\_\_\_\_\_\_\_\_\_\_\_\_\_\_\_\_\_\_\_

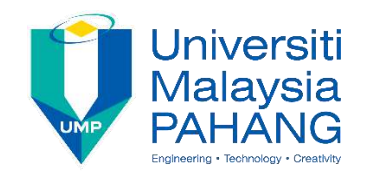

## **STUDENT'S DECLARATION**

I hereby declare that the work in this thesis is based on my original work except for quotations and citations which have been duly acknowledged. I also declare that it has not been previously or concurrently submitted for any other degree at Universiti Malaysia Pahang or any other institutions.

(Student's Signature) Full Name : NURIN IMAN BINTI MOHAMMAD AZMI ID Number : CB20180 Date :  $12/06/2023$ 

\_\_\_\_\_\_\_\_\_\_\_\_\_\_\_\_\_\_\_\_\_\_\_\_\_\_\_\_\_\_\_

## SPECIAL NEEDS CHILDREN ONBOARDING MANAGEMENT SYSTEM

### NURIN IMAN BINTI MOHAMMAD AZMI

Thesis submitted in fulfillment of the requirements for the award of the degree of Bachelor of Degree of Software Engineering

> Faculty of Computing UNIVERSITI MALAYSIA PAHANG

> > JUNE 2023

#### **ACKNOWLEDGEMENTS**

In the name of Allah, the Most Merciful and Gracious.

Allah is praised and blessed for the completion of this final-year project. I want to express my gratitude and appreciation to everyone who contributed to completing my final year project, "Special Needs Children Onboarding Management System." This endeavour would not have been possible without numerous individuals' and organisations' support, guidance, and assistance.

Before anything else, I would like to thank my project supervisor, Dr Zafril Rizal Bin M. Azmi, for his invaluable guidance, constant encouragement, and insightful suggestions throughout this project's development. Their knowledge, tolerance, and unwavering support were essential in shaping and improving the overall quality of this system.

Also, I would like to thank MZR Global Sdn. Bhd staff for their assistance and cooperation during the data collection phase of this project. Their willingness to provide access to resources and data has substantially improved the system's functionality and efficiency.

I would also like to express my deepest gratitude to my parents, family, and friends for their support and understanding throughout this project. Their unwavering encouragement, motivation, and confidence in my abilities have inspired me constantly.

Lastly, I would like to express my deepest gratitude to all those who have provided support, advice, and encouragement in various capacities but who may not be explicitly mentioned. Your contributions have significantly contributed to the accomplishment of this endeavor.

In conclusion, I am genuinely grateful for the opportunity to undertake this final-year project and for the support and guidance I have received along the way. The knowledge and skills I have gained through this endeavor will undoubtedly shape my future work and contribute to the betterment of special needs children and their onboarding processes.

#### **ABSTRAK**

Little Ones Eduworld (LOE), sebuah pusat terapi dan pembelajaran untuk kanak-kanak berkeperluan khas, organisasi ini memerlukan Sistem Pengurusan Onboarding Kanak-Kanak Berkeperluan Khas. Hal ini kerana, prosedur onboarding manual di LOE memepunyai beberapa kelamahan seperti memakan masa, terdedah kepada salah faham dan kehilangan atau kerosakan dokumen. Projek ini menggunakan rangka kerja Laravel untuk menyelesaikan kebimbangan ini dan membina sistem yang berkesan dan automatik. Matlamat termasuk menganalisis sistem semasa, membangunkan Sistem Pengurusan Onboarding Kanak-kanak Berkeperluan Khas, dan menilai fungsinya. Bab pertama menekankan keperluan untuk sistem pengurusan induksi yang dipertingkatkan dengan menonjolkan kesukaran yang berkaitan dengan proses manual. Bab kedua mengkaji kepentingan sistem sedemikian untuk individu berkeperluan khas dengan membandingkan system yang sedia ada. Bab ini menganalisis tiga sistem pengurusan onboarding yang digunakan dalam konteks lain. Disebabkan persamaan mereka, pendekatan manual dan sistem Pengurusan Onboarding Pekerja—SentricHR, Zoho dan ClearCompany dipilih untuk dibandingkan. Sistem projek yang dicadangkan juga diterangkan, dibandingkan dan dianalisis berasama dengan system yang sedia ada yang lain. Bab ini juga membandingkan sistem sedia ada untuk memebina Sistem Pengurusan Onboarding Kanak-Kanak Berkeperluan Khas yang baik. Selain itu, bab ini juga memberi penerangan tentang pengurusan onboarding dan membantu memilih kaedah dan alatan yang sesuai untuk projek yang dicadangkan iaitu Sistem Pengurusan Onboarding Kanakkanak Berkeperluan Khas. Bab ketiga menerangkan metodologi, bab ini menumpukan pada reka bentuk yang dicadangkan melalui beberapa rajah dan mengguna pakai rangka kerja scrum tangkas sebagai kitaran hayat pembangunan perisian (Software Development Lifecycle). Rangka kerja scrum tangkas digunakan kerana ia menyokong pembangunan dan pelarasan pantas. Manakala bab keempat pula mengkaji pelaksanaan dan ujian sistem, membentangkan keputusan dan perbincangan daripada ujian kebolehterimaan pengguna. Sepuluh modul merangkumi Sistem Pengurusan Onboarding Kanak-Kanak Berkeperluan Khas ini. Pembangunan sistem ini menggunakan Laravel, XAMPP, Mailtrap dan MySQL. Bab ini juga membincangkan keputusan ujian penerimaan pengguna dan ulasan pihak berkepentingan. Bab 4 menunjukkan bahawa sistem berfungsi dengan berkesan, tetapi system ini memerlukan peningkatan dan penambah baikkan. Akhir sekali, bab 5 membincangkan kekangan dan potensi kemajuan. Sistem Pengurusan Penyertaan Kanak-kanak Berkeperluan Khas ialah penyelesaian berharga yang meningkatkan kecekapan dan pengurusan keseluruhan LOE. Projek ini secara berkesan melaksanakan rangka kerja scrum tangkas, menunjukkan potensi pengembangan dan pembangunannya.

#### **ABSTRACT**

Little Ones Eduworld (LOE), a therapy and learning centre for special needs children, requires a Special Needs Children Onboarding Management System. The manual onboarding procedure at LOE is time-consuming, prone to misunderstandings, and causes the loss or damage of documents. The project employs the Laravel framework to resolve these concerns and build an effective and automated system. The goals include analyzing the current system, developing the Special Needs Children Onboarding Management System, and assessing its functionality. The first chapter emphasizes the need for an enhanced induction management system by highlighting the difficulties associated with the manual process. The second chapter examines the significance of such a system for individuals with special needs by comparing existing systems. The chapter analyzes three onboarding management systems used in other contexts. Due to their similarities, the manual approach and Employee Onboarding Management systems— SentricHR, Zoho, and ClearCompany are compared. The proposed project's systems are described, compared, and analyzed. This chapter compares existing systems to establish a good Special Needs Children Onboarding Management System. It sheds light on onboarding management and helps choose the proper methods and tools for the project. The third chapter describes the methodology, concentrating on the proposed design through several diagrams and adopting the agile scrum framework. The agile scrum framework is used because it supports rapid development and adjustments. The fourth chapter examines the system's implementation and testing, presenting the results and discussions from user acceptability testing. Ten modules cover onboarding management. The system development uses Laravel, XAMPP, Mailtrap and MySQL. The chapter also discusses user acceptance testing results and stakeholder comments. Chapter 4 shows that the system works effectively, but it needs upgrades. Lastly, chapter 5 discusses constraints and potential progress. The Special Needs Children Onboarding Management System is a valuable solution that improves LOE's overall efficiency and management. The project effectively implements the agile scrum framework, demonstrating its expansion and development potential.

## **TABLE OF CONTENT**

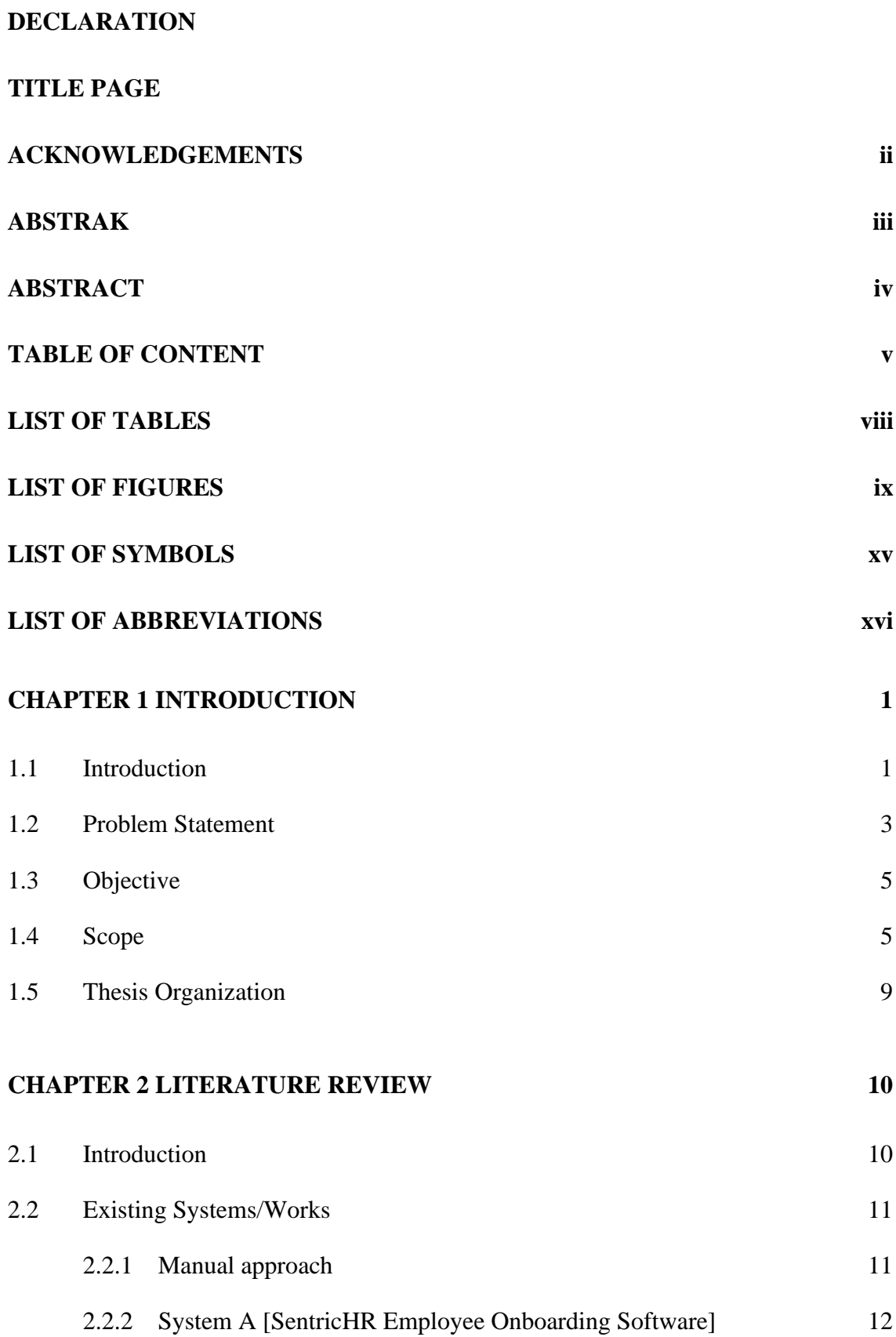

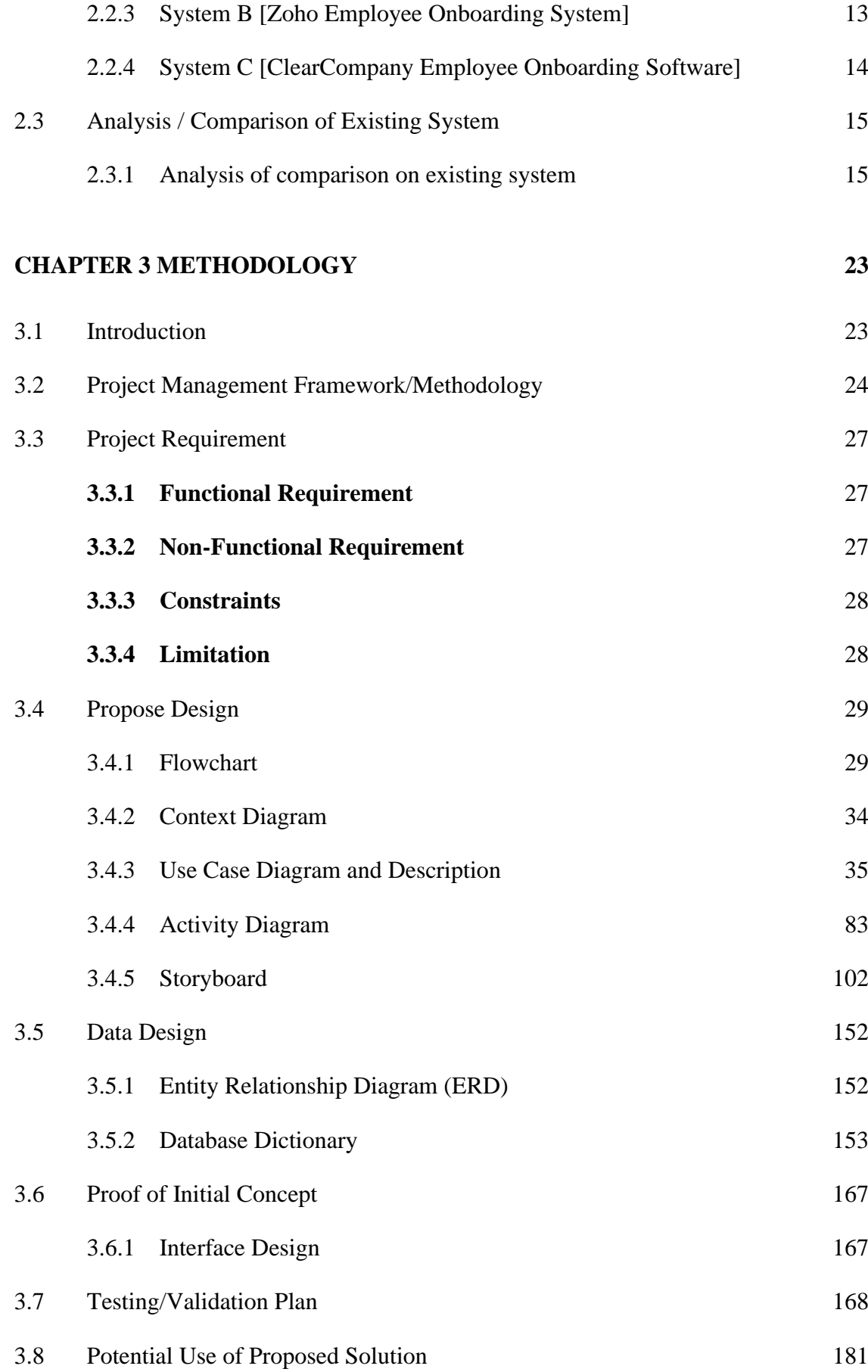

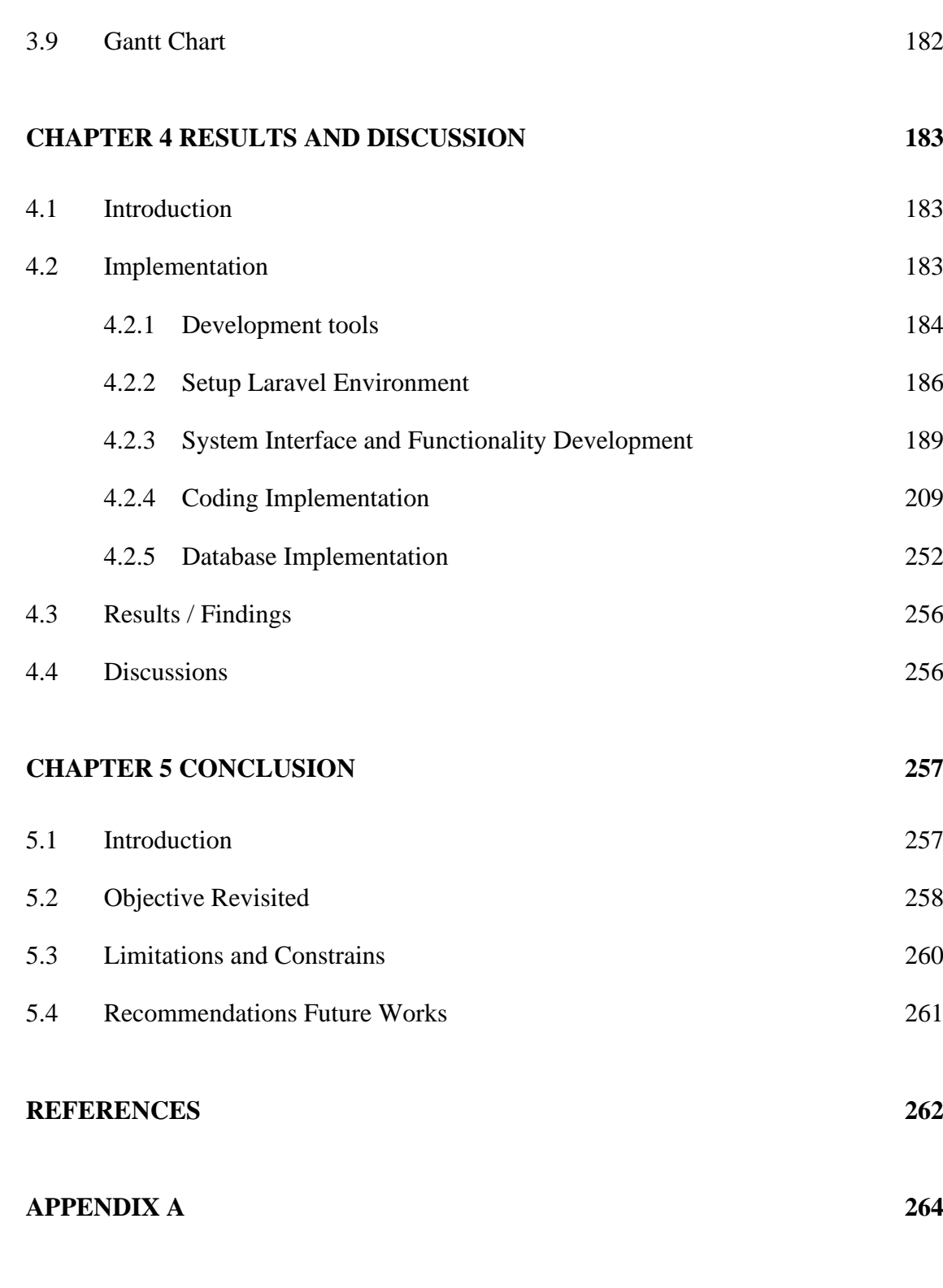

**APPENDIX B 323**

## **LIST OF TABLES**

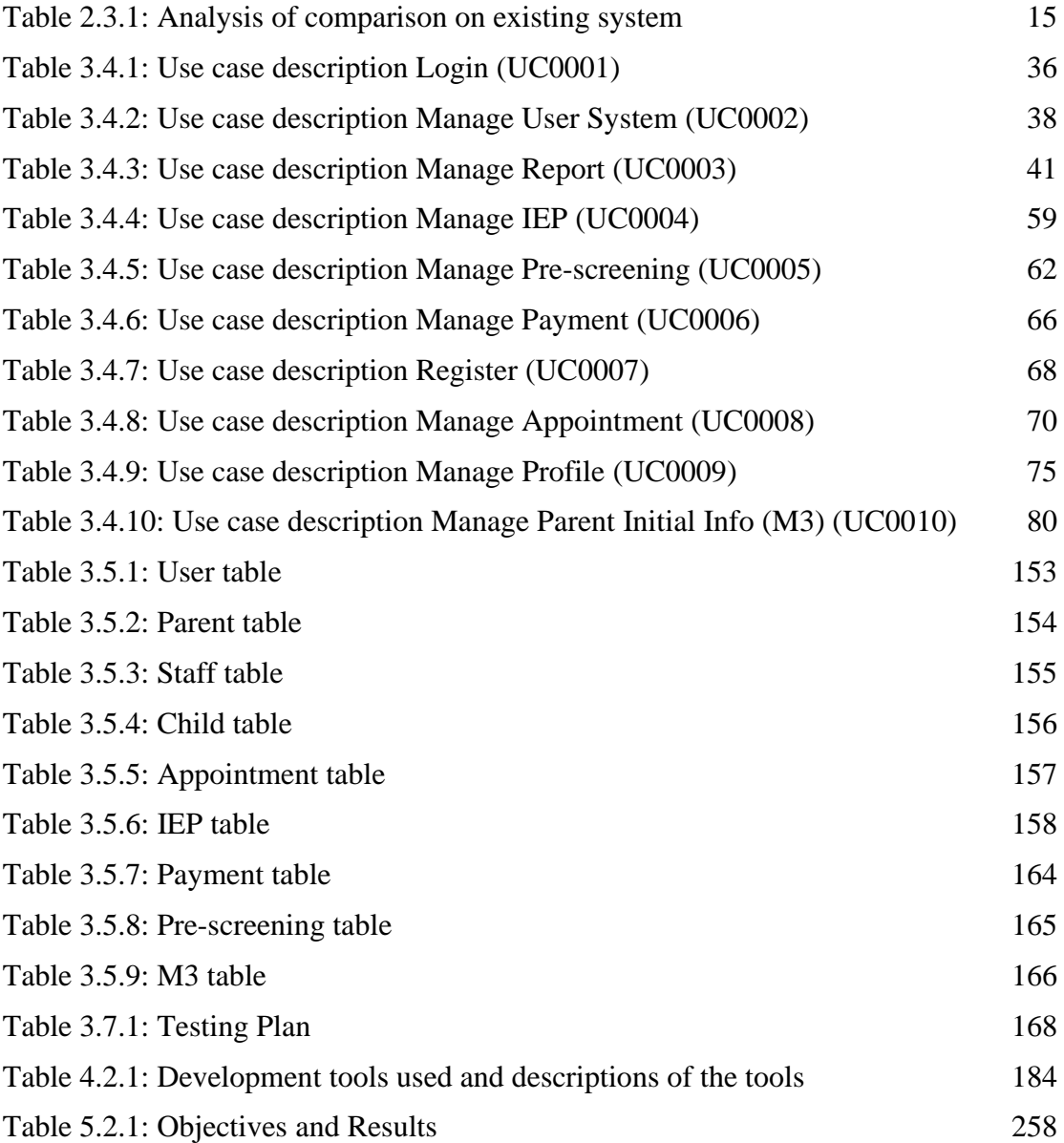

## **LIST OF FIGURES**

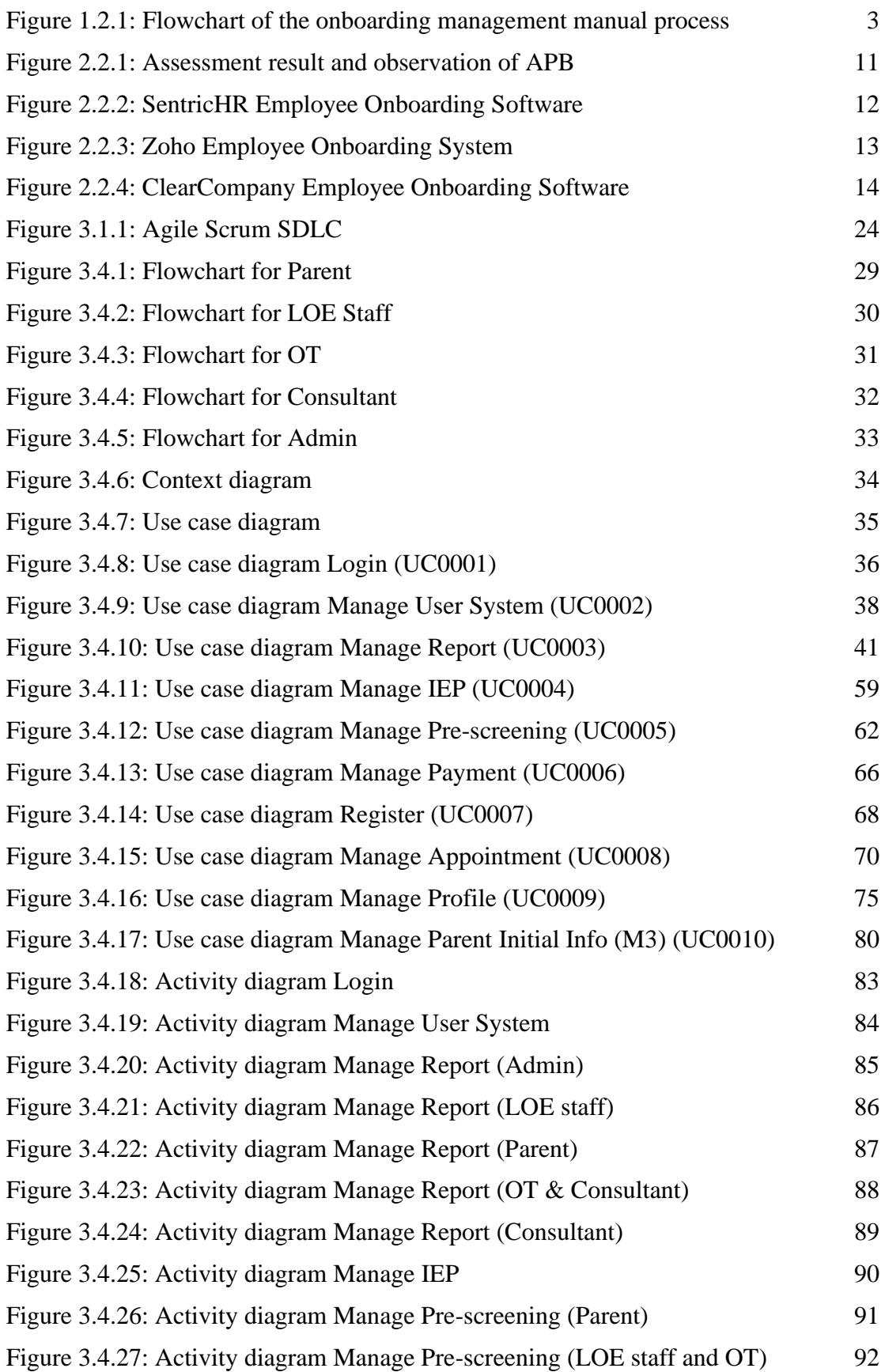

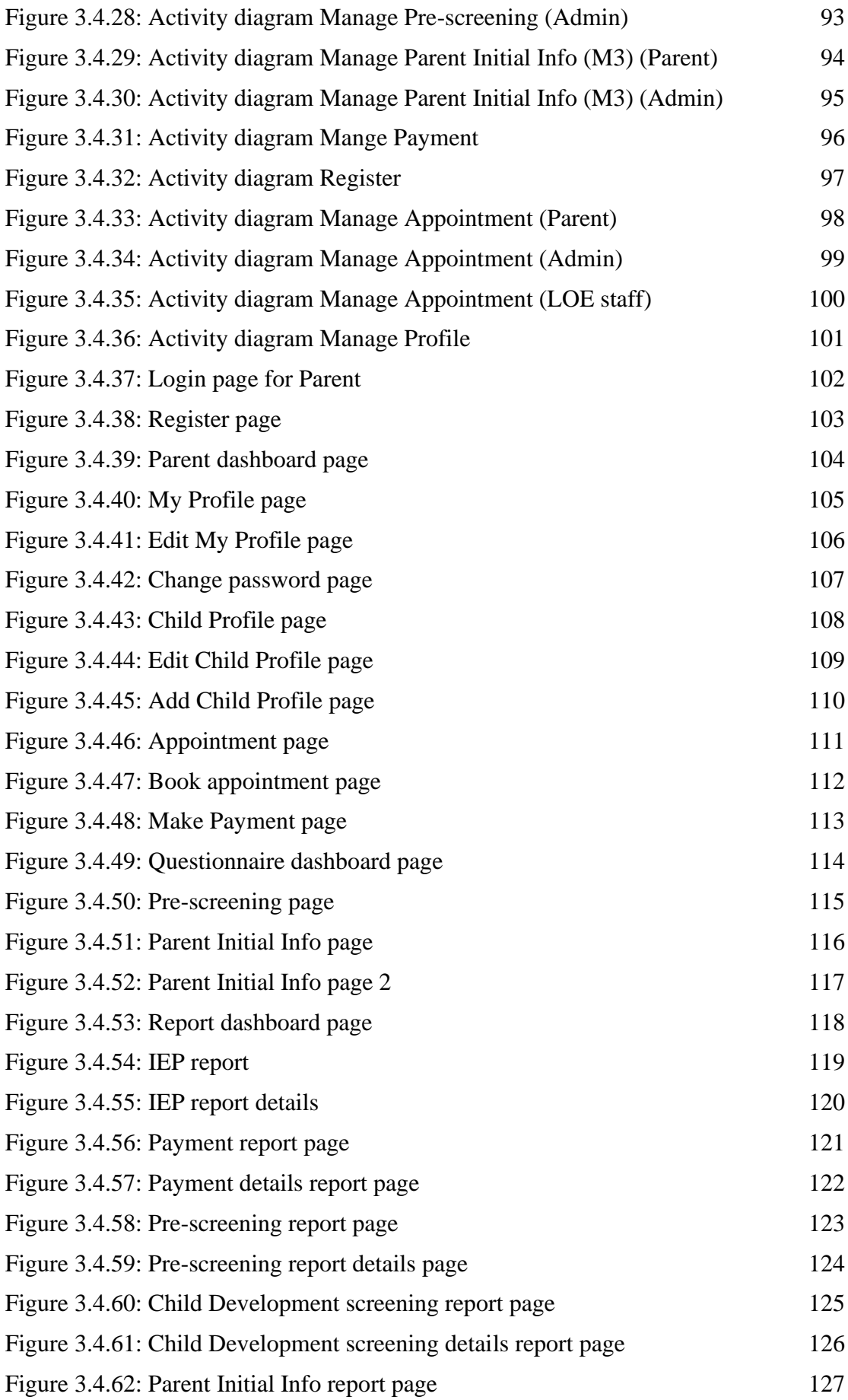

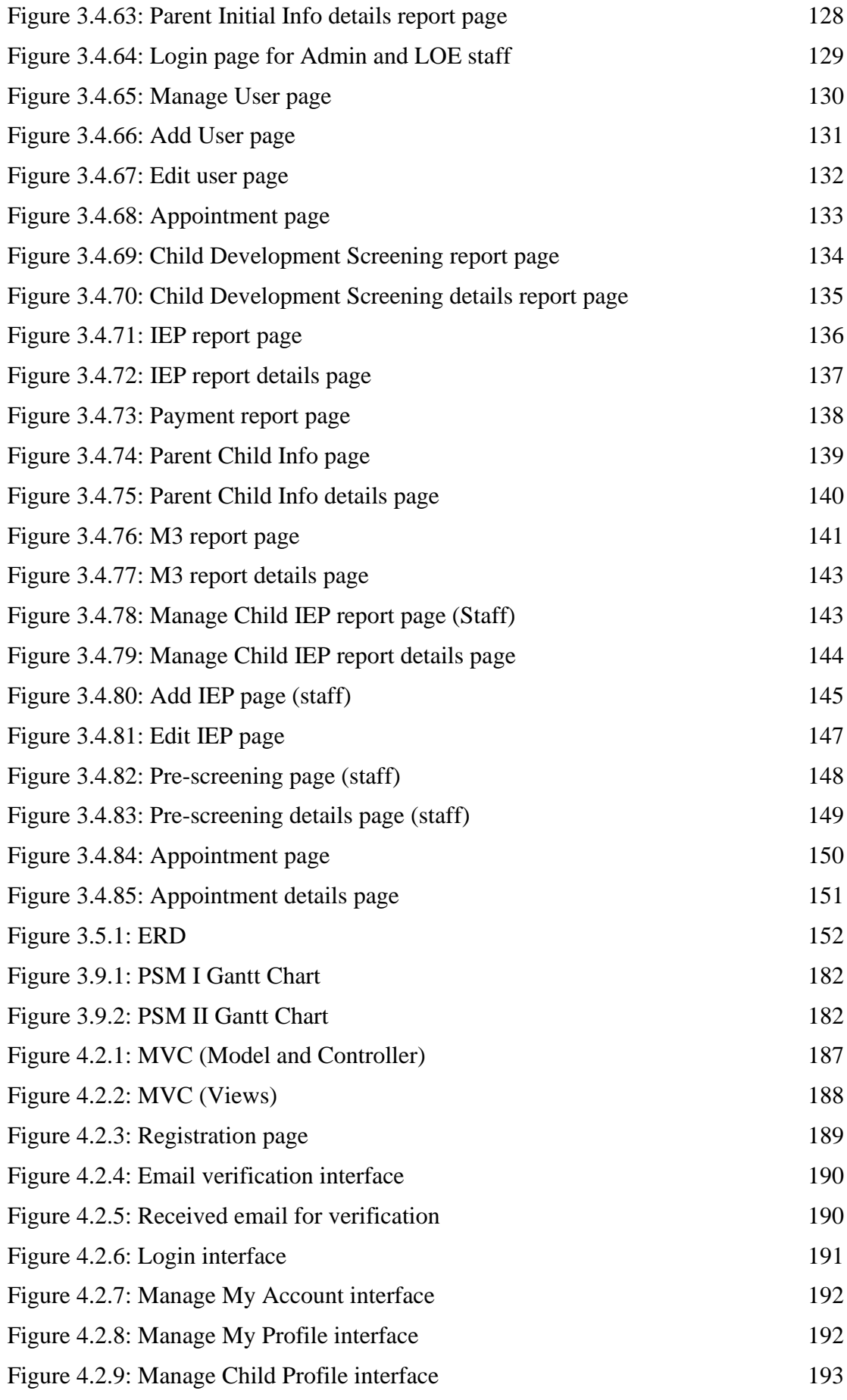

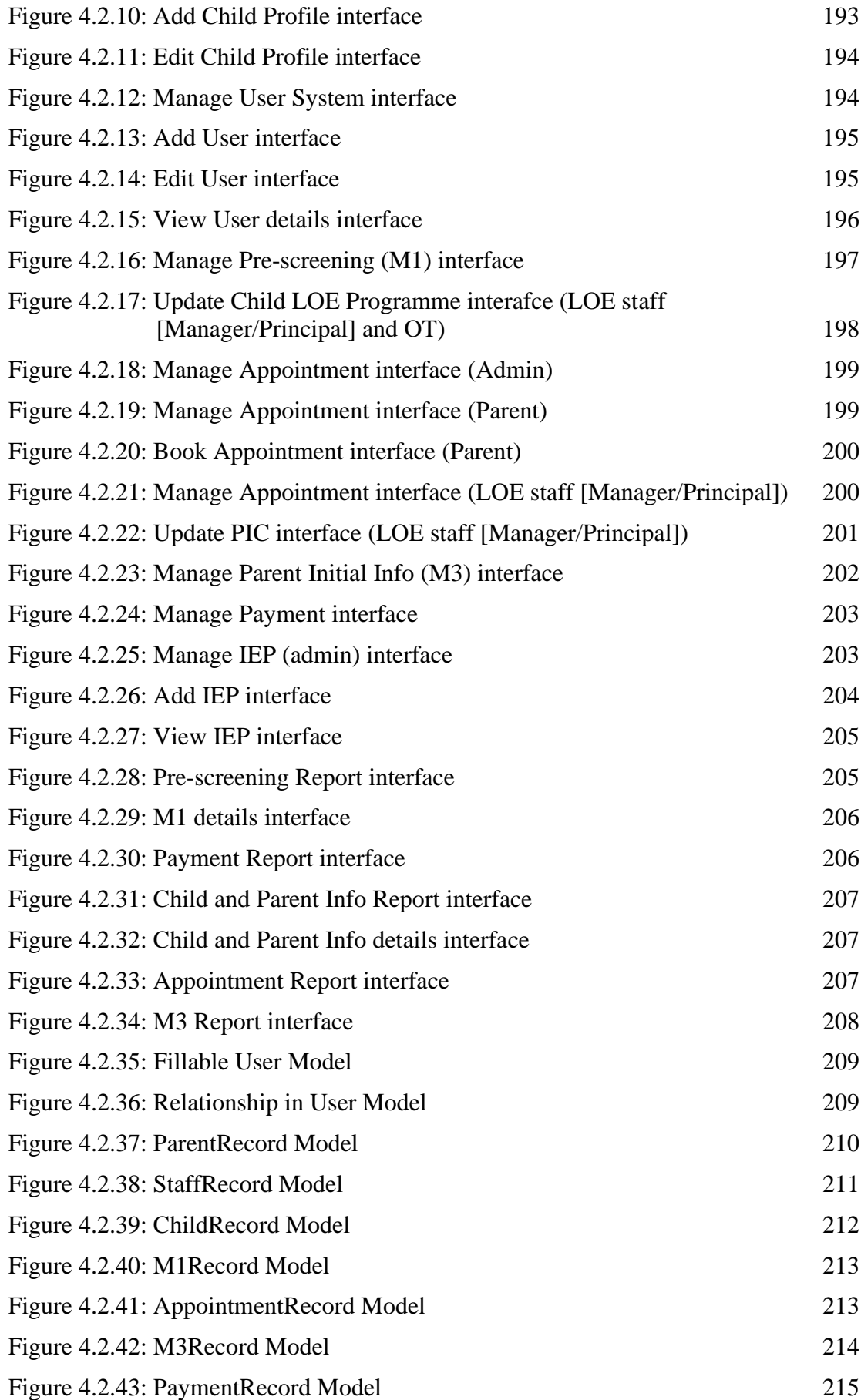

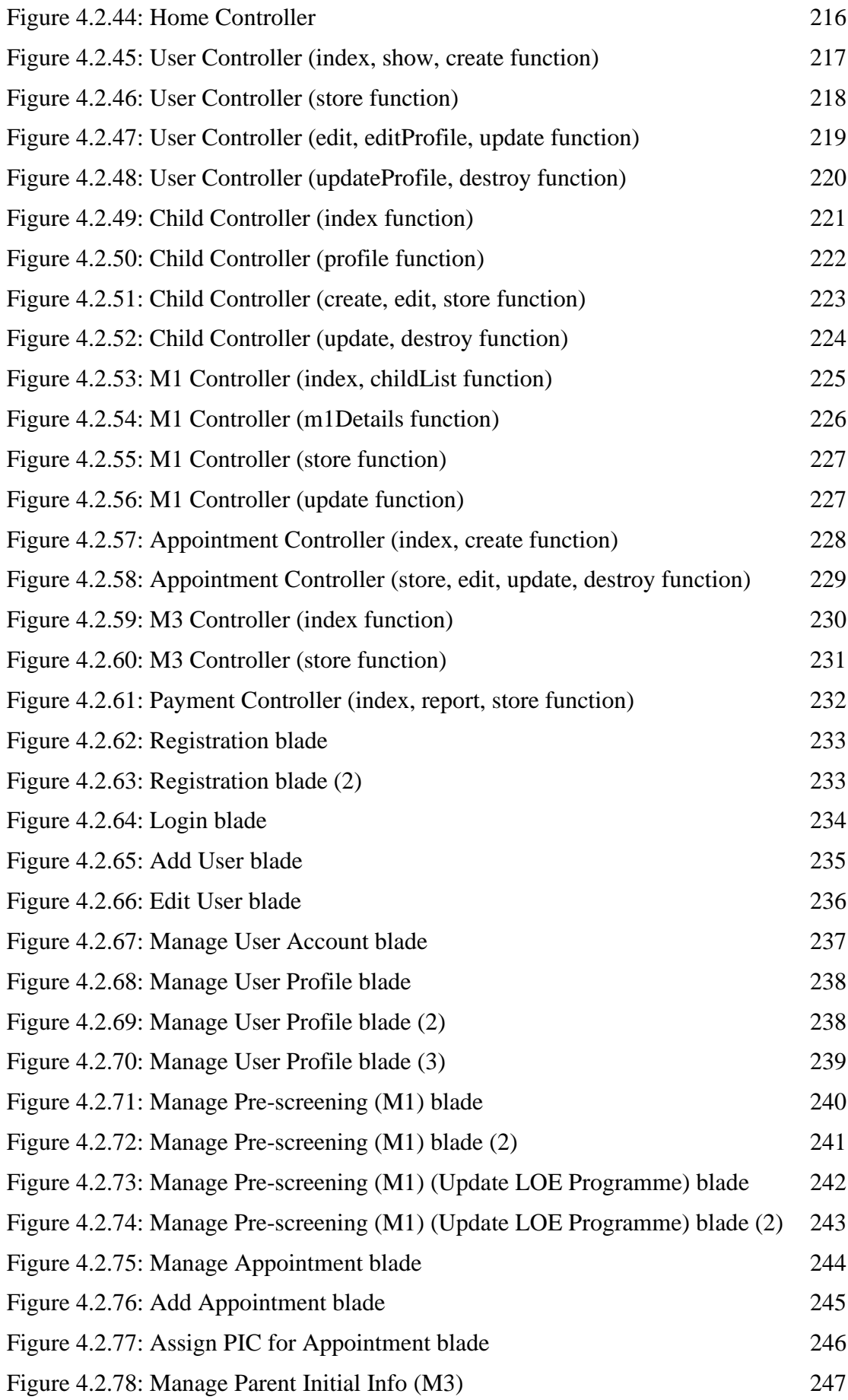

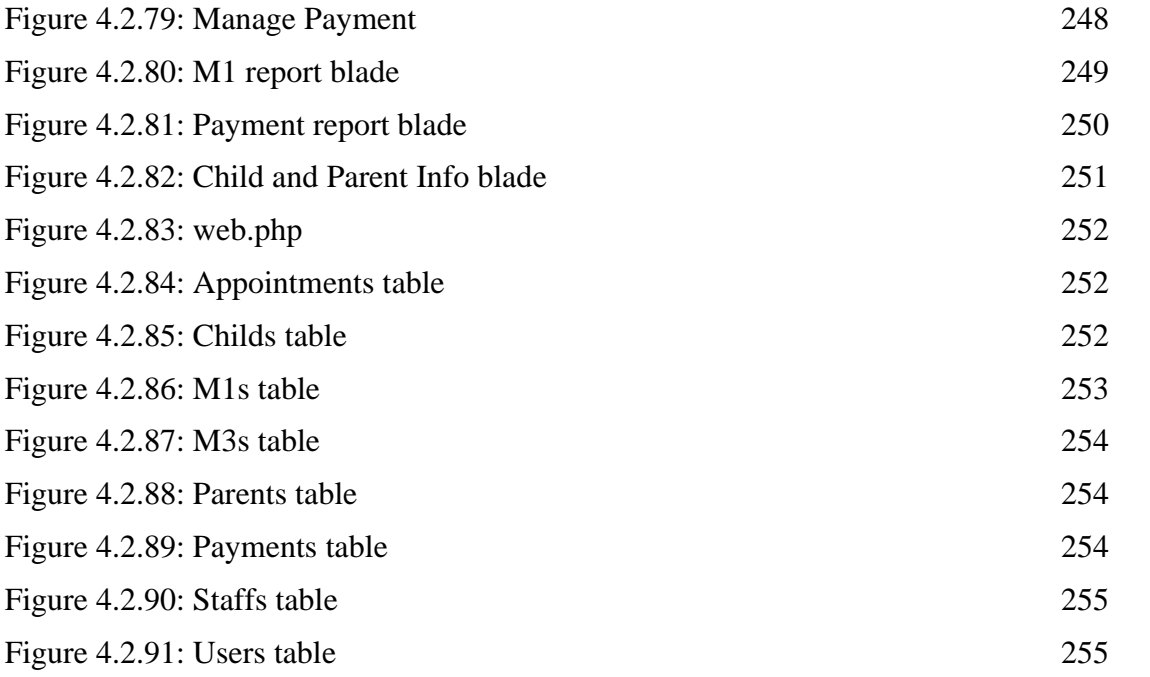

## **LIST OF SYMBOLS**

None.

## **LIST OF ABBREVIATIONS**

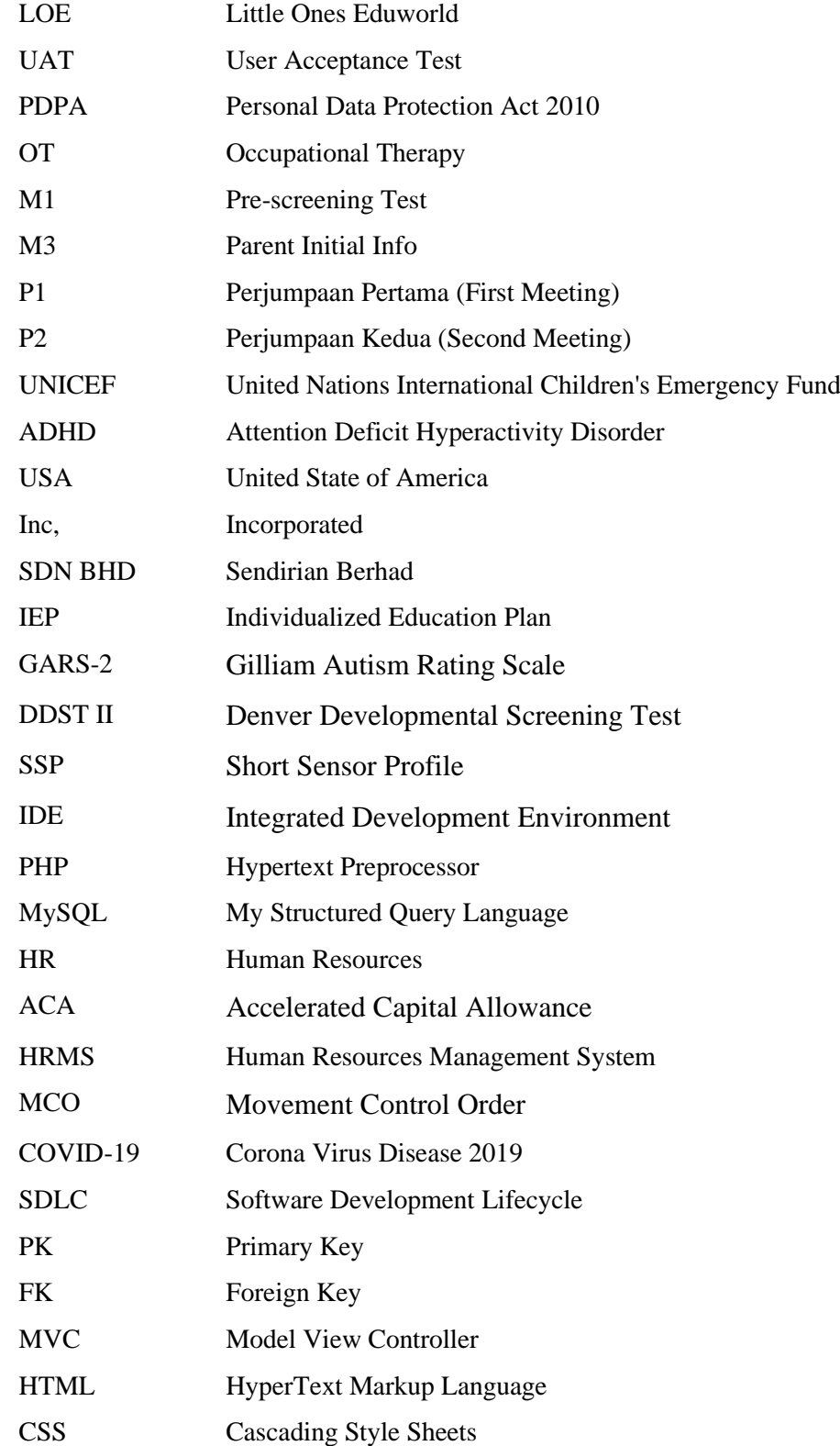

#### **CHAPTER 1**

#### **INTRODUCTION**

#### **1.1 Introduction**

Children are the pillar of hope for the country's aspirations for the future. Children are an essential asset to the development and will inherit the country's leadership (*Kanakkanak Aset Penting Bangunkan Negara*, 2018). Therefore, parents need to work hard to build their children's potential by giving them the best education so that they can evaluate something, whether it is good or otherwise (mt961013, 2018). This shows that education is critical in the foundation of the formation of intellectual children. According to Preston et al. (1996), quality education is very effective in fighting poverty, building democracy, and forming a prosperous society. This is no exception for special children because they also play an important role in the nation. According to a study by UNICEF Malaysia (2018), 10% of respondents think that children with disabilities do not need to go to school. This matter is unreasonable and should be resolved because every child has the right to education. However, the educational approach for children with disabilities may be slightly different compared to other normal children. This is because, according to a UNICEF Malaysia study (2018), more than 70% think that children with mental disabilities should not be in the same schools as children without disabilities.

Therefore, a centre called Little One Eduworld (LOE) was established. LOE is a centre that offers therapy and learning programmes for special needs children such as dyslexia, Attention Deficit Hyperactivity Disorder (ADHD) and speech delay. This centre is vital to cater to special children's needs in providing education. Therefore, LOE requires a system that can facilitate the management of onboarding and monitoring of the child's development. The Onboarding Management system is an improved approach to acquainting students with the institution or therapy centre, the processes, and the requirements they would need to satisfy to have a better overall experience as a student (Alban, 2022). LOE has done this process manually, which is no longer appropriate

nowadays. It will cause various problems, such as being time-consuming, misunderstandings, miscommunication, and many more. Even worse, these issues can diminish the quality of management and the reputation of LOE. Hence, this project, Special Needs Children Onboarding Management System, is a system that will replace the manual process to assist the LOE staff and parents in managing the onboarding process for new students more efficiently.

#### **1.2 Problem Statement**

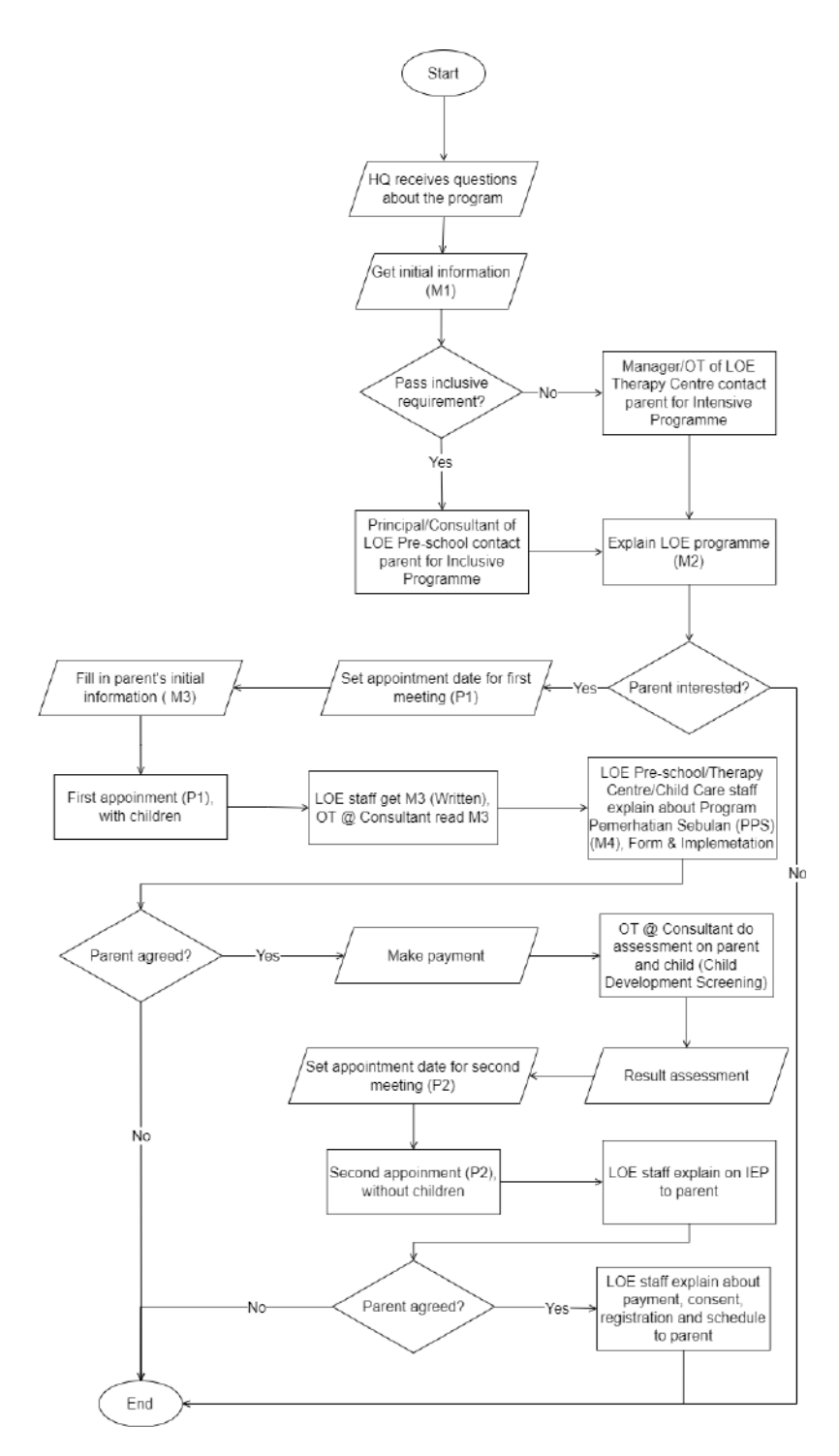

Figure 1.2.1: Flowchart of the onboarding management manual process

Onboarding Management System is essential for a therapy centre like the LOE centre to ensure that these special needs children can familiarize themselves with the learning environment at the centre, and the LOE staff can make observations and assessments of the children. However, the manual approach of LOE's onboarding management process presents some issues. Figure 1.2.1 shows a flowchart of the onboarding manual process.

Among the problems encountered during the manual process carried out by LOE is that it is very time-consuming to manage to onboard manually because the number of new student admission applications to the centre annually is numerous and unpredictable. In addition, there is a lot of paperwork to be managed, which will make finding the necessary documents difficult when time is pressed. Because of that, parents will not be able to receive the latest information from the LOE centre.

Next, the occurrence of misunderstanding and miscommunication in understanding the writing on the paper. The survey of 2,000 Americans, conducted by OnePoll on behalf of Bic USA Inc., also found that the average respondent had experienced in their working life where their handwriting led to miscommunication (Sadlier, 2019). This can affect the observation of special needs children to a satisfactory level due to misunderstandings in reading the description of the needs of special students.

In addition, the use of paper during getting initial information (M1), initial information for parents for the first meeting (M3) and the first-month observation program (P1) often happens missing and damaged. This can prevent the management process of students to the next level. Therefore, the occurrence of delays and the onboarding processes are interrupted. This negligence significantly impacts the monitoring process and the development of special needs children at the centre.

Also, these can cause neglect of management during the process happens. Thus, the Special Needs Children Onboarding Management System will help them to store, secure and manage the data efficiently. Besides, the users can easily track the needed documents by searching them in the system. Furthermore, the system shall generate reports quickly for the user. In conclusion, this system gives a lot of benefits to the users to work more seamlessly and simultaneously reduce paper usage to save the environment.

#### **1.3 Objective**

The objective of this project are:

- i. To study the existing system related to Special Needs Children Onboarding Management System.
- ii. To develop a Special Needs Children Onboarding Management System using the Laravel framework.
- iii. To evaluate the functionality of the Special Needs Children Onboarding Management System.

#### **1.4 Scope**

The scope of this project are listed as below:

- i. User scope:
	- a. Admin
	- b. LOE staff (Principal/Managers)
	- c. Parent
	- d. Consultant
	- e. Occupational Therapy (OT)
- ii. Features:
	- a. Admin:
		- i. Login
		- ii. Manage user system
		- iii. Manage pre-screening
		- iv. Manage parent initial info (M3)
		- v. Manage appointment
- vi. Manage report
- b. LOE staff (Principal/Managers):
	- i. Login
	- ii. Manage pre-screening
	- iii. Manage appointment
	- iv. Manage report
- c. Parent:
	- i. Register
	- ii. Login
	- iii. Manage profile
	- iv. Manage pre-screening
	- v. Manage appointment
	- vi. Manage payment
	- vii. Manage parent initial info (M3)
	- viii. Manage report

#### d. Consultant

- i. Login
- ii. Manage child development screening, Gilliam Autism Rating Scale (GARS-2). (will be redirected to an external system named Child Developmental Screening Test & Progress Monitoring System)
- iii. Manage report
- e. Occupational Therapy (OT)
	- i. Login
	- ii. Manage pre-screening
	- iii. Manage child Individualized Education Plan (IEP)
	- iv. Manage child development screening, Denver Developmental Screening Test (DDST II), Short Sensor Profile (SSP). (will be redirected to an external system named Child Developmental Screening Test & Progress Monitoring System)
	- v. Manage report
- iii. Hardware:
	- a. Monitor
	- b. Keyboard
	- c. Mouse
	- d. 4GB RAM
	- e. Intel core i5 processor
- iv. Software:
	- a. Framework: Laravel
	- b. Integrated Development Environment (IDE): Visual Code
	- c. Language: PHP, HTML, CSS, JavaScript
	- d. Database: MySQL
	- e. Version control: Git Hub

#### **1.5 Thesis Organization**

This thesis consists of five chapters. Chapter 1 discusses the introduction of the project. Chapter 2 generally explains the literature review and comparison with the existing system. Next, chapter 3 discusses the methodology that is used for the project and describes project's requirement through proposed design such as Context Diagram, Use Case Diagram, Activity Diagram, and flowchart. Then, chapter 4 shall explain the implementation and testing of the system. Lastly, chapter 5 will conclude all the chapters and provide some recommendations.

#### **CHAPTER 2**

#### **LITERATURE REVIEW**

#### **2.1 Introduction**

The onboarding management system is essential, particularly for children with special needs who wish to acquire an education. This approach can evaluate these special needs children and assist them in adapting to an appropriate educational setting. Consequently, parents play a significant role in the growth of these children by giving them the necessary education to assess their children's abilities. In addition, experts, such as occupational therapists and consultants, are also required to observe and evaluate the children to receive an appropriate education. Traditional working methods and several similar systems exist to facilitate onboarding management. However, since open-source onboarding management systems for special needs children are not yet widely available, comparison resources are limited. Therefore, since the Employee Onboarding Management system has almost the same characteristics as the proposed system, a decision has been taken to use the Employee Onboarding Management system as a comparison.

Thus, this chapter will define the manual approach and three existing onboarding management systems: the SentricHR Employee Onboarding Software, Zoho Employee Onboarding system and ClearCompany Employee Onboarding Software. It consists of descriptions and comparisons of the project and existing systems. This chapter also explains the advantages, disadvantages, techniques, methods, tools and technologies that can be adapted to the project.

#### **2.2 Existing Systems/Works**

#### **2.2.1 Manual approach**

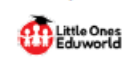

KEPUTUSAN PENILAIAN DAN PEMERHATIAN ANAK PERLU BANTUAN (APB)

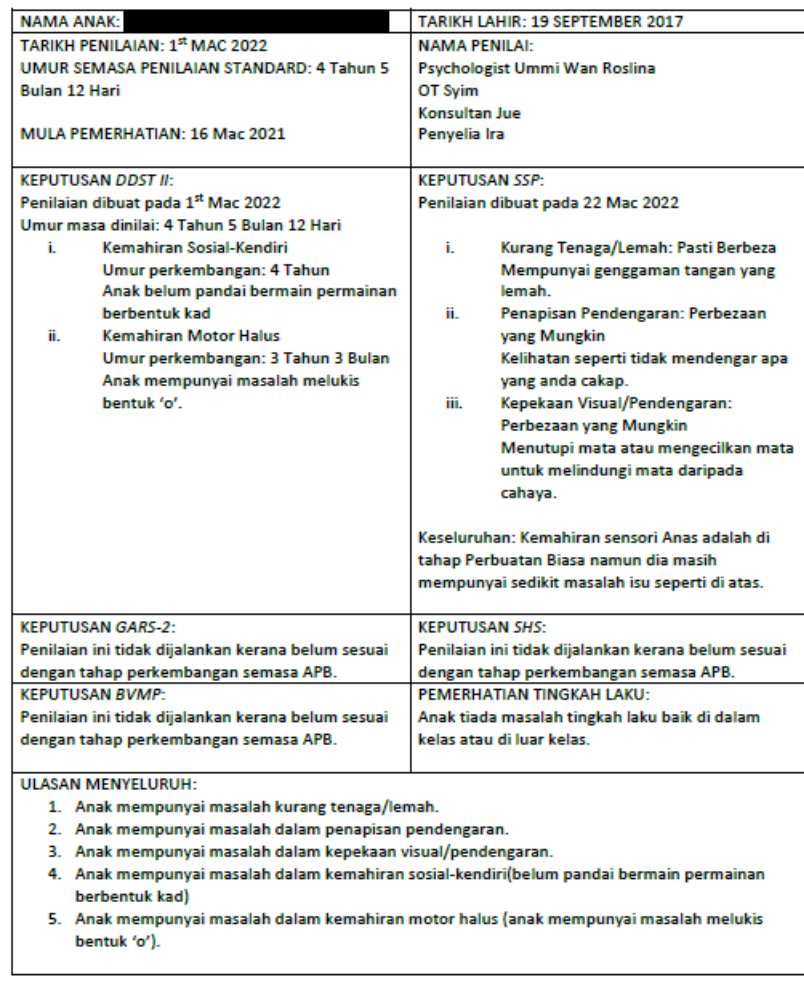

Figure 2.2.1: Assessment result and observation of APB

Little Ones Eduworld currently manage special needs children onboarding manually. The parent, LOE staff, Occupational Therapy and Consultant need to manually fill in all the form by handwriting and type it on the computer using Microsoft Word. They are flexible in writing it in English or Malay as long as it is understandable. Figure 2.2.1

 $\bar{1}$ 

shows the result of the child development screening process. The user needs to key in all the information, such as the children's name, DDST II result, SSP result etc., on their own. There are some advantages when managing the onboarding manually, such as giving it much more comfortable for the computer illiterate to manage it and flexibility to write or draw in it. On the other hand, there are some disadvantages to managing it manually, such as difficulty finding certain documents and a lot of paper usage because the document needs to print out to get the parent's signature.

#### **2.2.2 System A [SentricHR Employee Onboarding Software]**

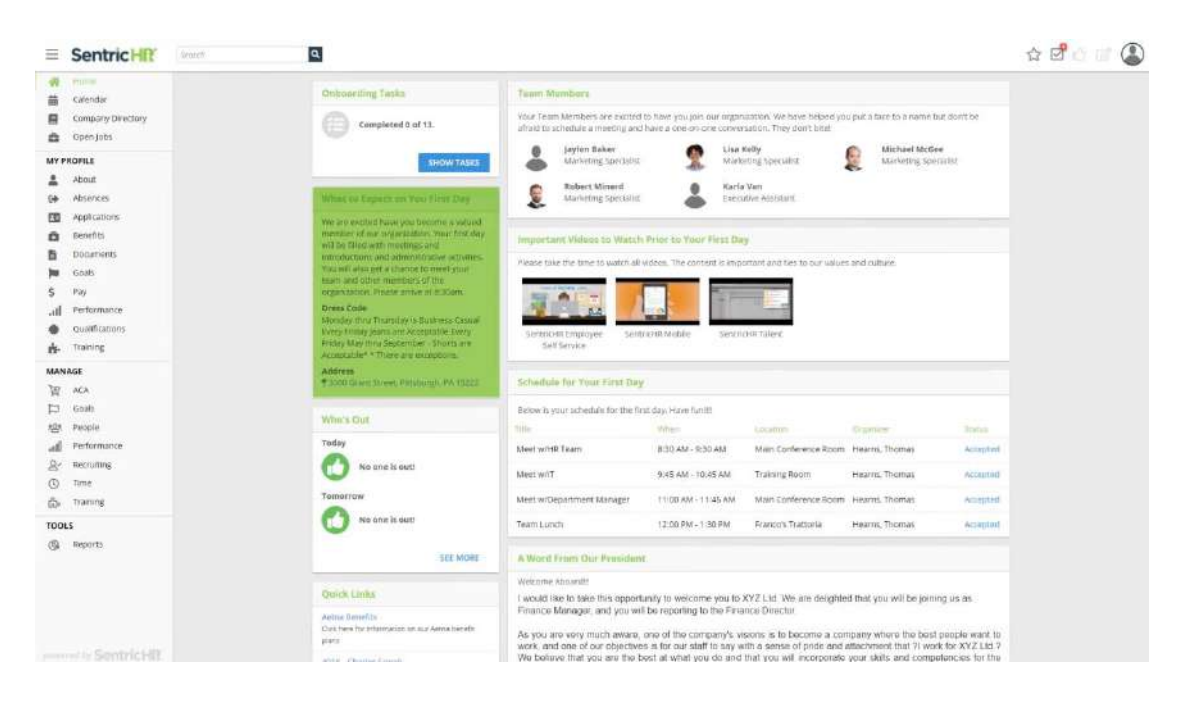

Figure 2.2.2: SentricHR Employee Onboarding Software

SentricHR developed an onboarding system named Employee Onboarding System (as shown in Figure 2.2.2). This software is used to monitor the development of new employees and improve their skills. And it is similar to the proposed system, where the Special Needs Children Onboarding Management System is used to see the development of the children and improve their abilities by going through several assessments and therapies. This SentricHR software avoids redundant data entry and fills in blanks with information already on file for the user. In addition, electronic forms and ESIGN-compliant signatures allow recruits to sign important papers before entering the office. It can be done anywhere because this system can be accessed by smartphone. This software replaces stacks of paper records with digital files to make employee onboarding

more efficient, accurate, and compliant. Also, it enables new employees to digitally meet their team members to increase employee engagement (SentriHR, 2022). However, the language provided is limited to English, and some of the software features are not userfriendly (Matchr, 2022).

#### **2.2.3 System B [Zoho Employee Onboarding System]**

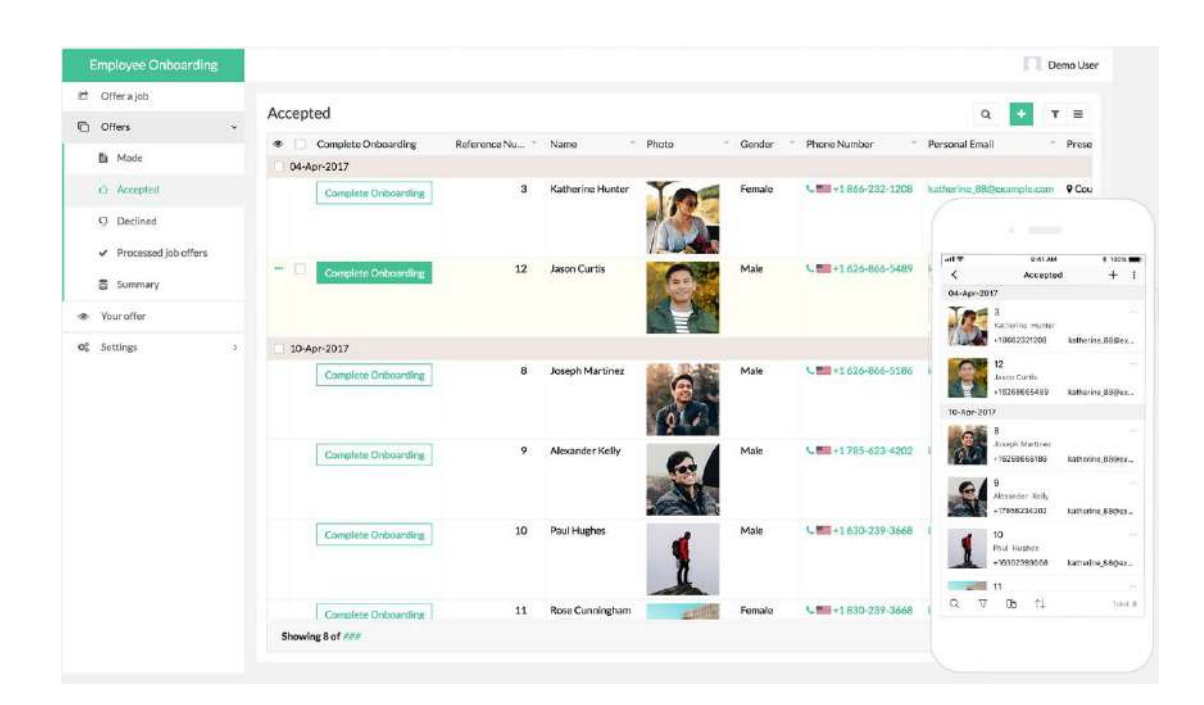

Figure 2.2.3: Zoho Employee Onboarding System

Zoho Employee Onboarding System (as shown in Figure 2.2.3) is very special because it comes with a mobile application. So, it is easy for them to access the system everywhere. The digital onboarding procedure directs candidate communications and quickens their transfer into new roles. This online employee onboarding programme is fully customizable, which is the finest feature. Zoho Employee Onboarding System is also integrated with many tools to create a seamless flow. This system can also customize the portal to suit users' needs. This system provides many exciting features, such as an automated hiring process, auto notification, and electronically signing forms. However, some features need to be enhanced, especially the system's performance.

#### **2.2.4 System C [ClearCompany Employee Onboarding Software]**

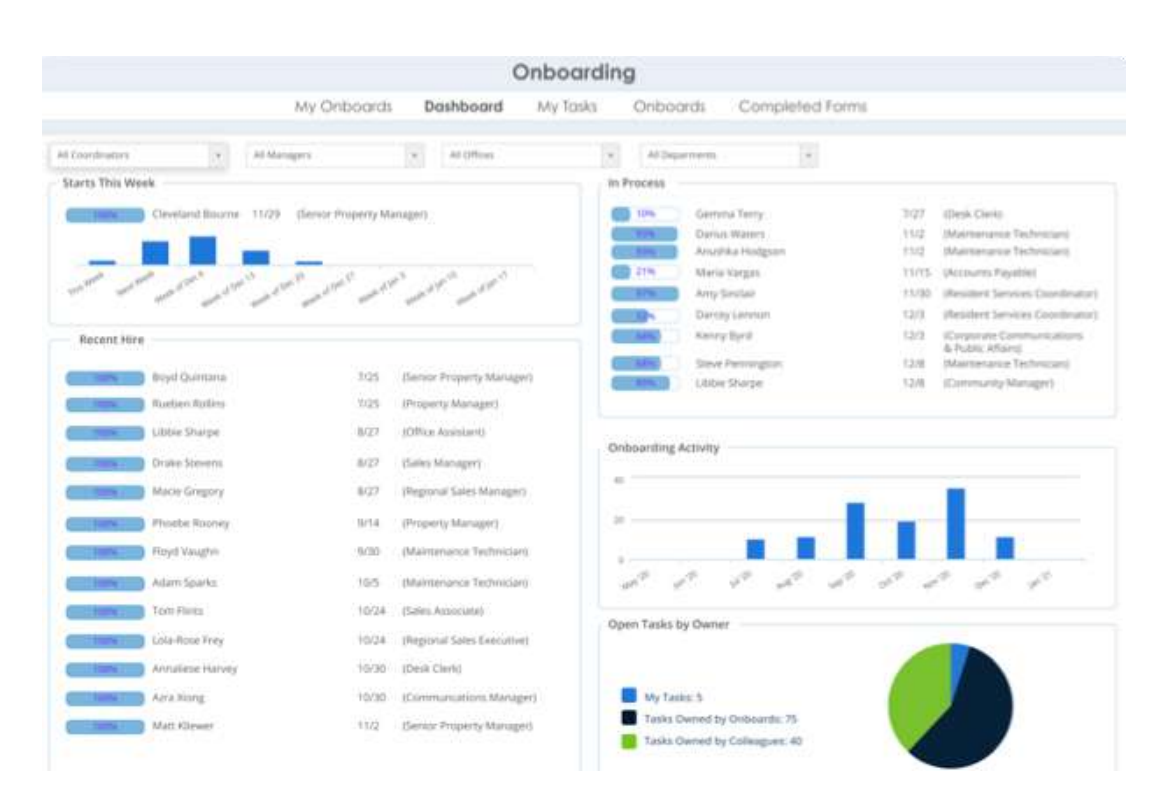

Figure 2.2.4: ClearCompany Employee Onboarding Software

ClearCompany develops Employee Onboarding Software (as shown in Figure 2.2.4) that provides a user-friendly option for tracking applicants. As a result of integrating the assessment and recruiting procedures into a single platform, candidate screening will now be considerably less time-consuming. In addition, the system provides solutions for keeping employees' documents safe and secure while making them easily accessible. The automated processes allow employees to keep track of new hire paperwork and collect it. This may be accomplished through the use of user-friendly and smart forms. Because it is so intelligent, employees do not need to repeatedly enter the information that an employee has already supplied in the past. ClearCompany Employee Onboarding Software, on the other hand, will pre-fill the data for employees, validate it, and precisely format it (*ClearCompany Reviews*, 2021).

## **2.3 Analysis / Comparison of Existing System**

## **2.3.1 Analysis of comparison on existing system**

Table 2.3.1: Analysis of comparison on existing system

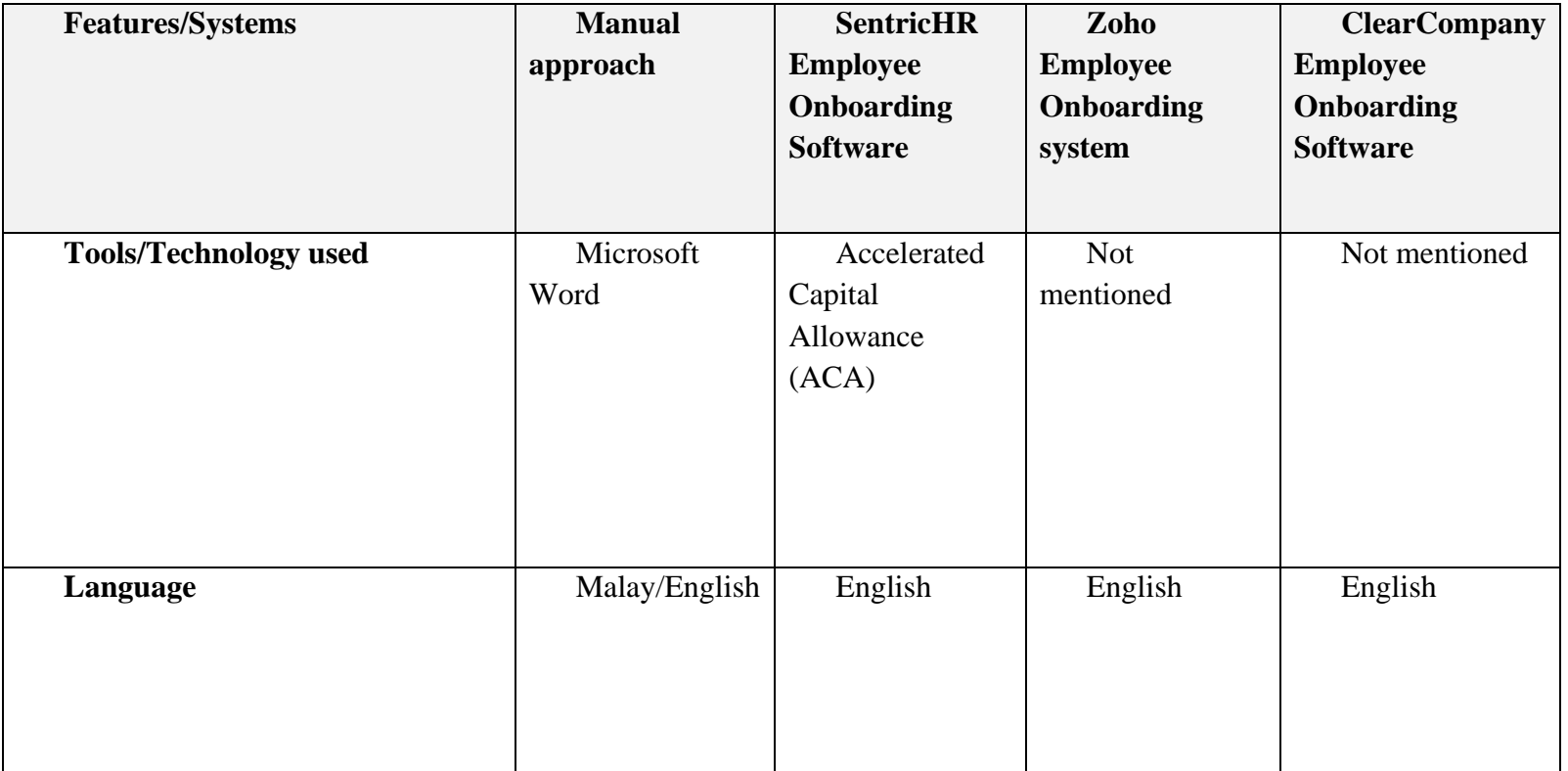
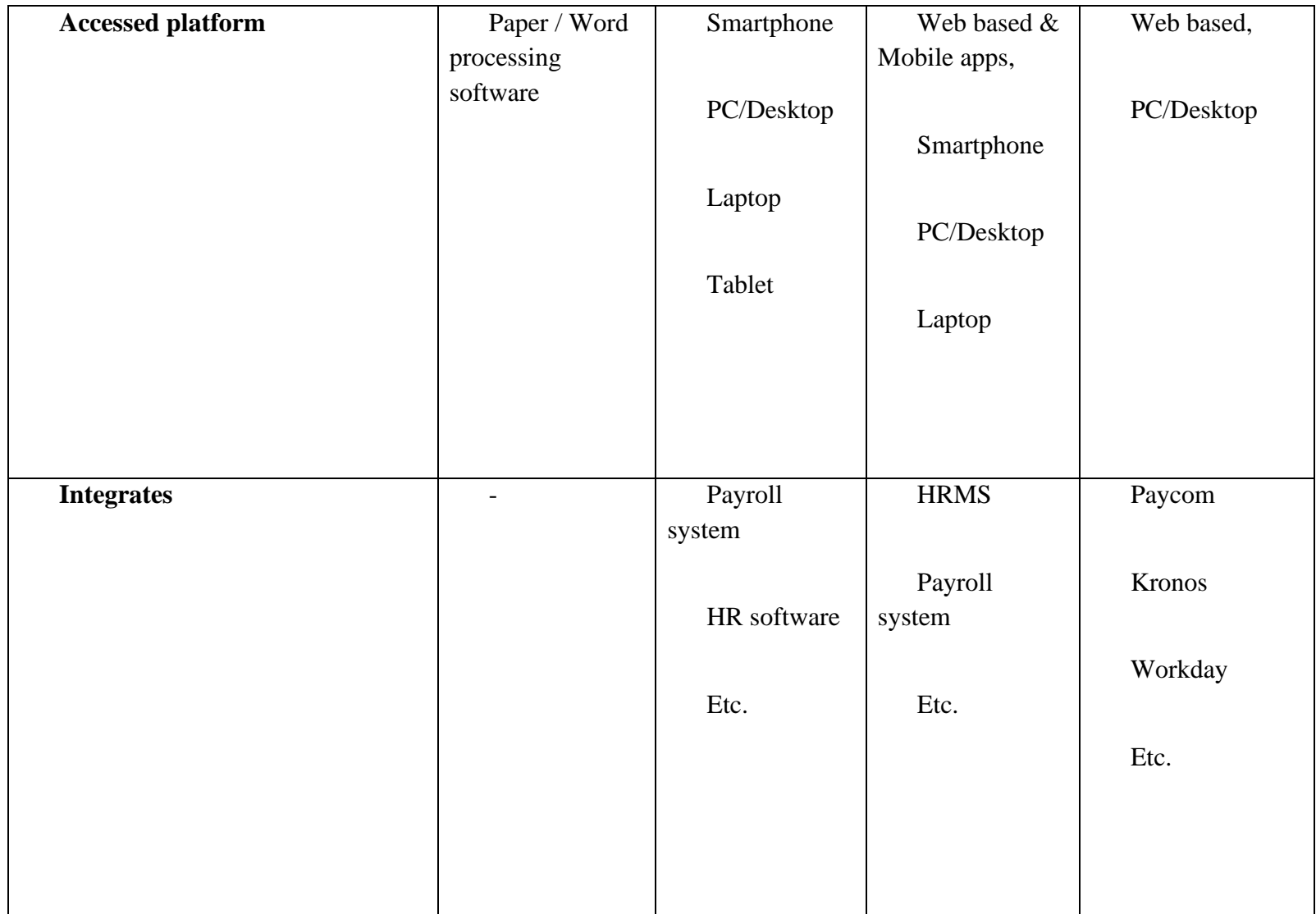

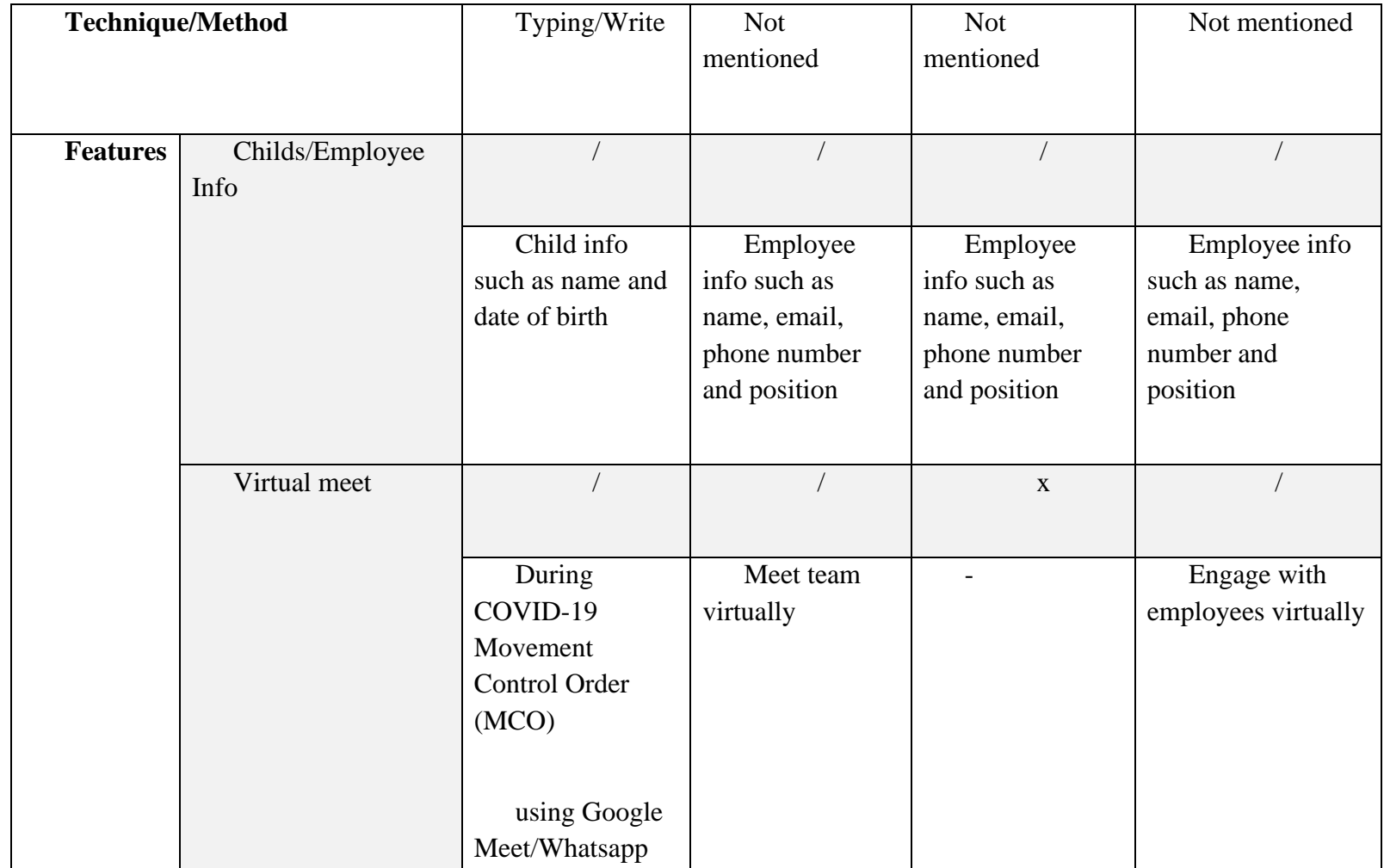

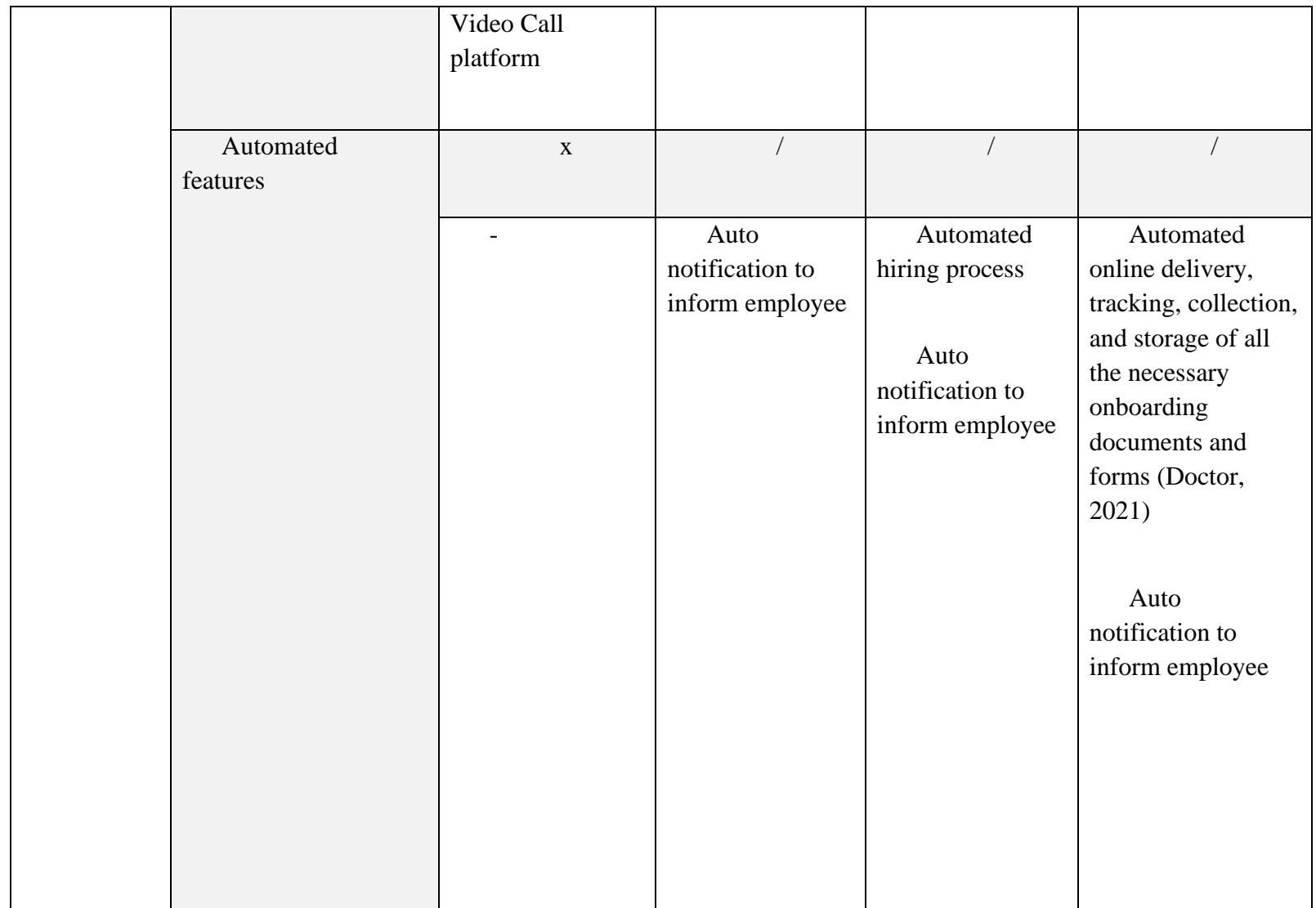

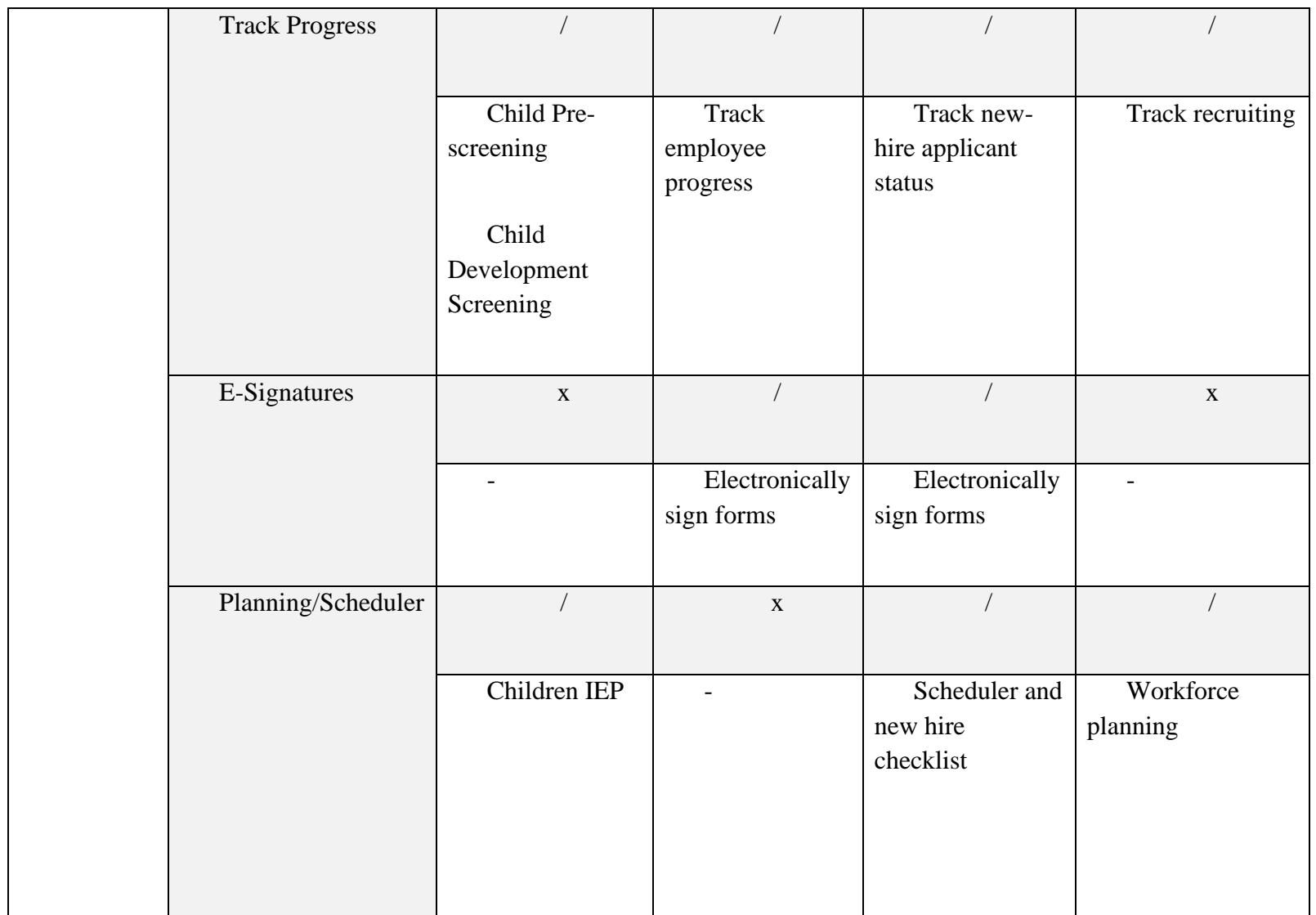

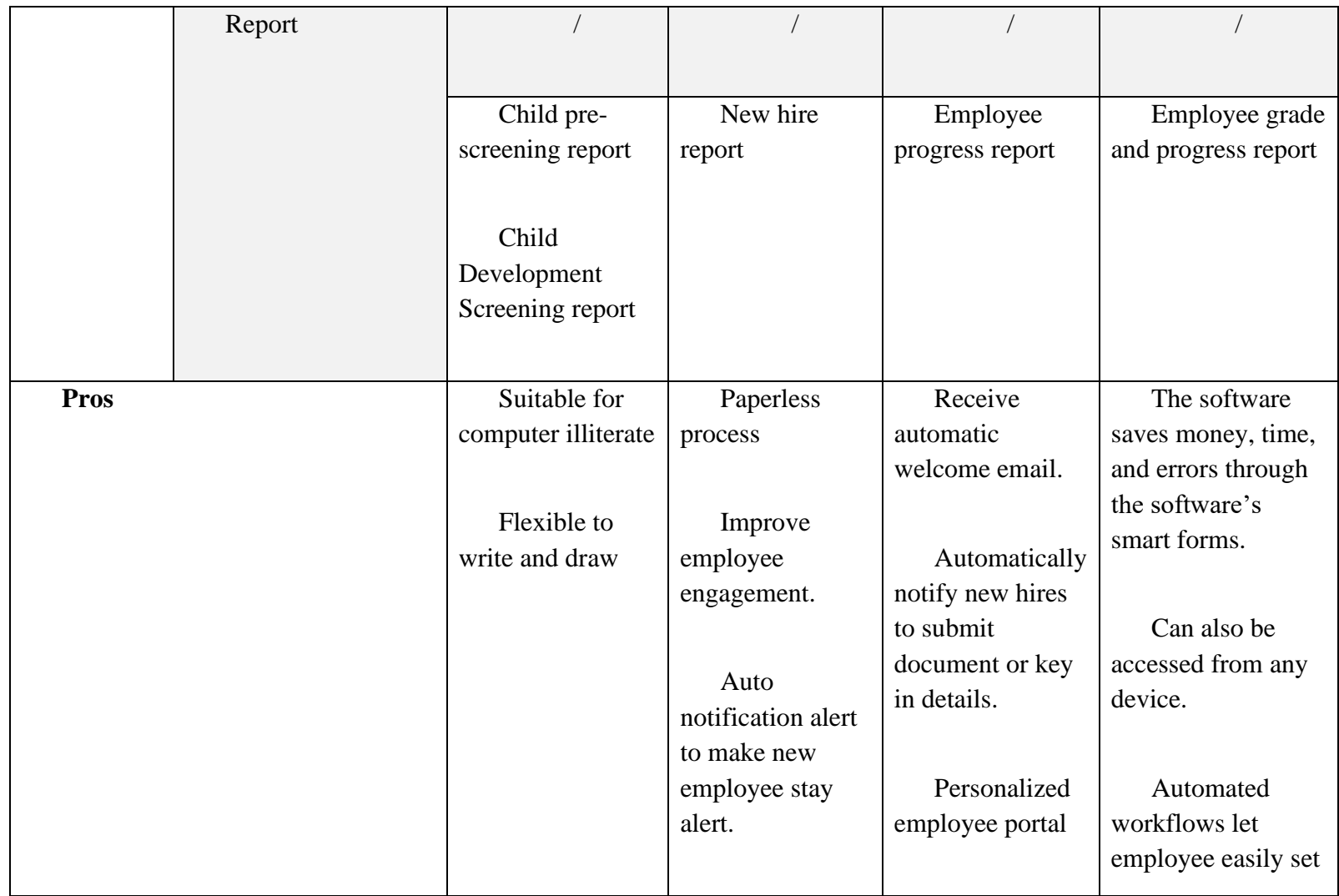

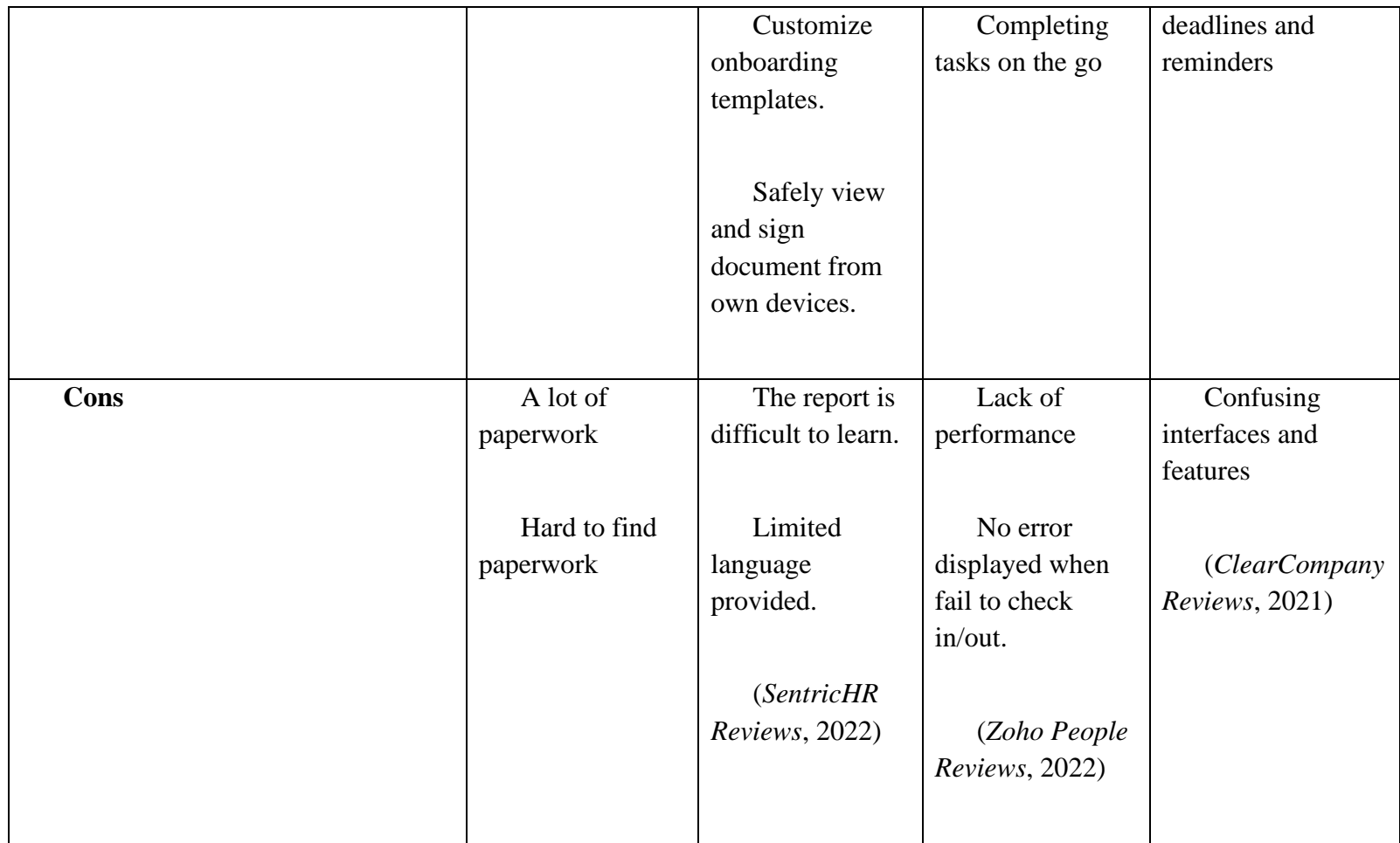

## **.3.2 Re2.4 Summary**

Based on the comparison that has been made on the three existing systems, it can be concluded that the system must be user-friendly and minimize the features. Instantly, it can improve the system's performance to work more efficiently. Therefore, the findings that have been discovered in this chapter will be used to develop the Special Needs Children Onboarding Management System.

## **CHAPTER 3**

#### **METHODOLOGY**

#### **3.1 Introduction**

This chapter discuss about the overall approach of Special Needs Children Onboarding Management System project. This project will be developed using Agile Scrum Software Development Life Cycle (SDLC) (as shown in Figure 3.1.1) which consist of Product Backlog, Sprint Backlog and Increment/Demo. Scrum framework is suitable to be used for this project since it facilitates collaborative teamwork, and its execution can be adjusted to meet the specific requirements of the organization (Atlassian & Drumond, 2018).

The content for this chapter contains: Introduction, Project Management Framework, Project Requirement, Propose Design, Data Design, Proof of Initial Concept, Testing Plan, Potential Use of Proposed Solution and Gantt Chart.

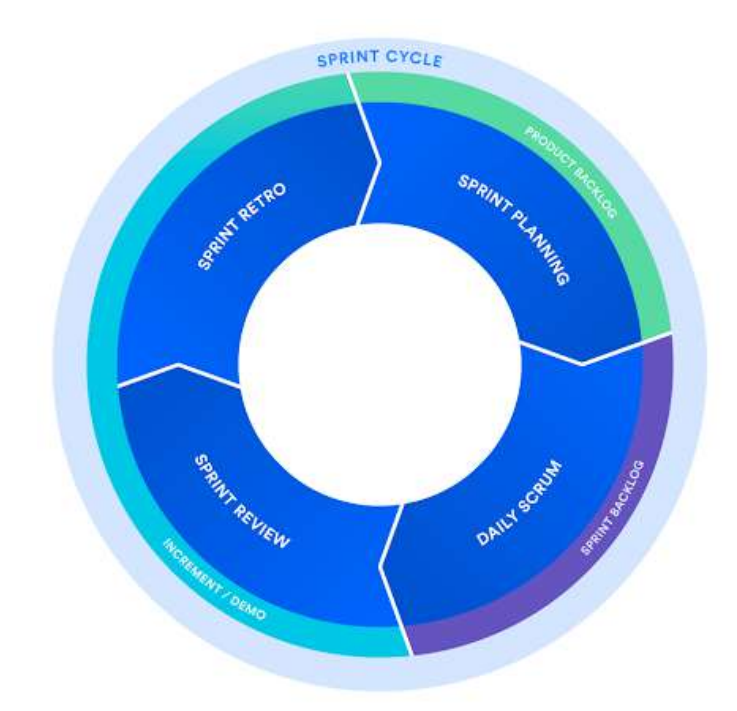

Figure 3.1.1: Agile Scrum SDLC

#### **3.2 Project Management Framework/Methodology**

This project utilises the agile scrum framework since it is ideal for teams working together more efficiently. Agile and scrum are methods that combine agile philosophy and scrum framework. Agile allows teams to develop projects in small increments. Scrum, on the other hand, is a technique recognised for dividing tasks into sizeable chunks called "sprints". This framework is appropriate for whom, wish to complete specific projects swiftly. This is because this structure supports rapid project development. After all, each set of objectives must be accomplished within the sprint time. Additionally, this framework is flexible. The teams can quickly and easily update the product objectives if stakeholders make any changes (Peek, 2022). Since this project is involved and related to other team members with different projects individually, the agile scrum framework is considered to be chosen as the methodology throughout the project development.

The phases and process of the agile scrum framework used throughout the development of Special Needs Children Onboarding Management system are:

#### i. Product Backlog

The product owner or related stakeholders are involved in managing the product backlog. The product owner will provide all necessary plans and task details for the project's development. The features, requirements, objectives, and flow throughout the project's development will be produced and addressed in collaboration with the scrum master before the sprint planning meeting when they will be conveyed to the development team.

#### a. Sprint Planning Meeting

Google Meet is used to host an online meeting session for the sprint planning meeting with the product owner or other stakeholders from MZR Global. Involved in the online meeting are the scrum master, team member supervisor, and development team. The scrum master assigned the project to each member of the four-person development team on an individual basis. During this meeting, the team will decide on the target for the sprint. The stories must always align with the goal, and the scrum team must agree that it will be possible to implement them throughout the sprint. The tasks are documented on a Gantt chart, making tracking their progress much more accessible. After the planning meeting, each scrum team member must clearly understand what can be delivered during the sprint and how the increment may be delivered.

#### ii. Sprint Backlog

The needed tasks from the sprint backlog will be specified and executed by a development team member. The tasks must be accomplished within the sprint timeframe. Each development team member determined and planned to complete the tasks within the sprint period independently. A sprint backlog could be flexible and might undergo change while a sprint is in progress. However, the core purpose of the sprint, which is what the team hopes to accomplish with this particular sprint, must not be compromised.

#### a. Daily Scrum or stand up

A daily stand-up or scrum is a meeting held every two weeks for thirty minutes through an online meeting using the Google Meet platform. Members of the development team, the scrum master, and the supervisors attended the meeting. Every two weeks, each

development team will provide the scrum master with an update on their progress during the daily scrum meeting. The development team member will also describe any obstacles or limitations encountered during the task's progression and the planned task's progression for the following weeks. The scrum master also guided and encouraged the development team member to resolve the encountered restrictions and problems and commit to the sprint target.

#### iii. Increment / Demo

The Increment is the aggregate of all sprint-developed tasks, use cases, user stories, product backlogs, and any other aspect that will be made accessible to the end user in the form of software (Singh, 2022). During the Increment or Sprint Goal phase, the development team will demonstrate what was accomplished during the sprint.

#### a. Sprint Review

At the end of the Sprint, an online meeting will be held between the product owner, scrum master, development team members, and supervisors to view the demo of, or examine, the increment. A member of the development team will give a presentation on the completed project's overall results. Then, the product owner will give feedback and will decide whether to release the increment or not.

#### b. Sprint Retrospective

During the retrospective, the team development gets together with the product owner, scrum master and supervisor to document and discuss the aspects of a sprint that went well and those that needed improvement. The objective of the sprint is to identify potential process enhancements and develop a plan for implementing them in the following sprint.

#### **3.3 Project Requirement**

#### **3.3.1 Functional Requirement**

- i. The LOE Onboarding Management system shall allow the users to login into the system.
- ii. The LOE Onboarding Management system shall provide the admin with ability to manage user system.
- iii. The LOE Onboarding Management system should able to display the reports.
- iv. The LOE Onboarding Management system should allow the OT to manage child IEP.
- v. The parent should be able to click on submit button to submit the pre-screening questionnaires (M1).
- vi. The parent should be able to choose date and time and click submit button to set the appointment date.
- vii. The parent should be able to click on submit button to submit the parent's initial information (M3).
- viii. The LOE Onboarding Management system should be able to display total payment for parent.
	- ix. The LOE Onboarding Management system should allow the LOE staff and OT to update child programme type.
	- x. The parent should be able to enter payment details and click on button to make a payment.
	- xi. The LOE Onboarding Management system shall provide the parent with ability to register an account.
- xii. The LOE Onboarding Management system shall allow the users to receive notifications.

#### **3.3.2 Non-Functional Requirement**

- i. Security requirement
	- The login session expires after 120 minutes if in the idle state.
	- The users required to create a strong password when register an account. The password must be more than 8 characters.
	- The user account information must be Personal Data Protection Act (PDPA) 2010 compliant.
- ii. Usability requirement
	- The LOE Onboarding Management system user interface is user friendly and easy to use.
- iii. Availability requirement
- The LOE Onboarding Management system is required to have 99.99% avaiability.
- iv. Localization requirement
	- The date format must be as follows: day / month / year
	- The time format must be as follows: hour : minute
- v. Performance requirement
	- The LOE Onboarding Management system must able to respond within or less than 3 seconds.

#### **3.3.3 Constraints**

- i. Parent is unable to proceed with child development process if they do not make payment and do pre-screening.
- ii. Parents are unable to set appointments for second meeting if the result assessment is not released yet.
- iii. LOE staff, OT and consultant must be registered by admin only.
- iv. Parents must register by themselves to create an account.

#### **3.3.4 Limitation**

- i. Users must connect to the internet to be able to use the system.
- ii. The system can be operated through website only.
- iii. Users are recommended to use Chrome browser with the latest version.

#### **3.4 Propose Design**

#### **3.4.1 Flowchart**

#### **3.4.1.1 Flowchart for user Parents**

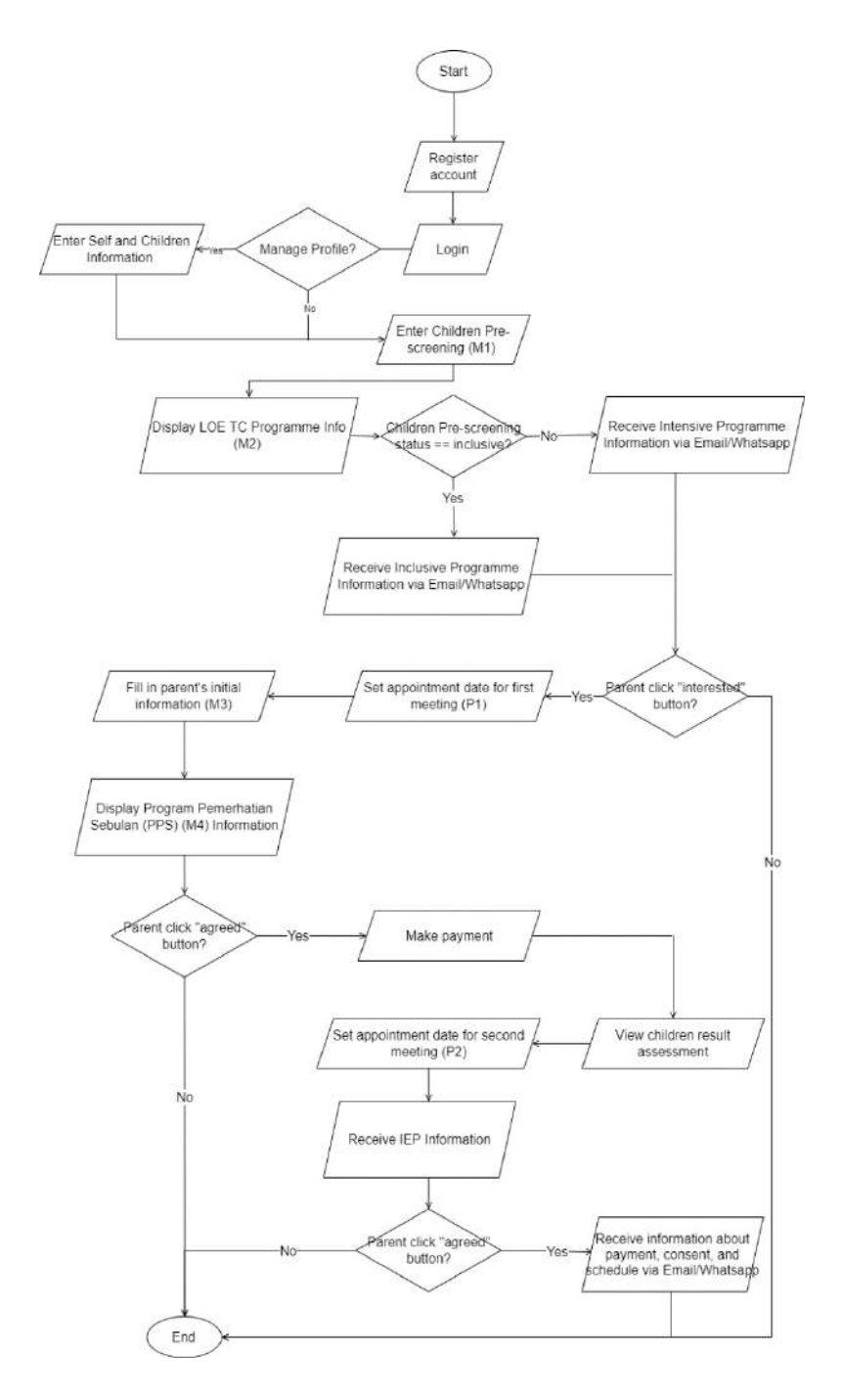

Figure 3.4.1: Flowchart for Parent

#### **3.4.1.2 Flowchart for user LOE staffs**

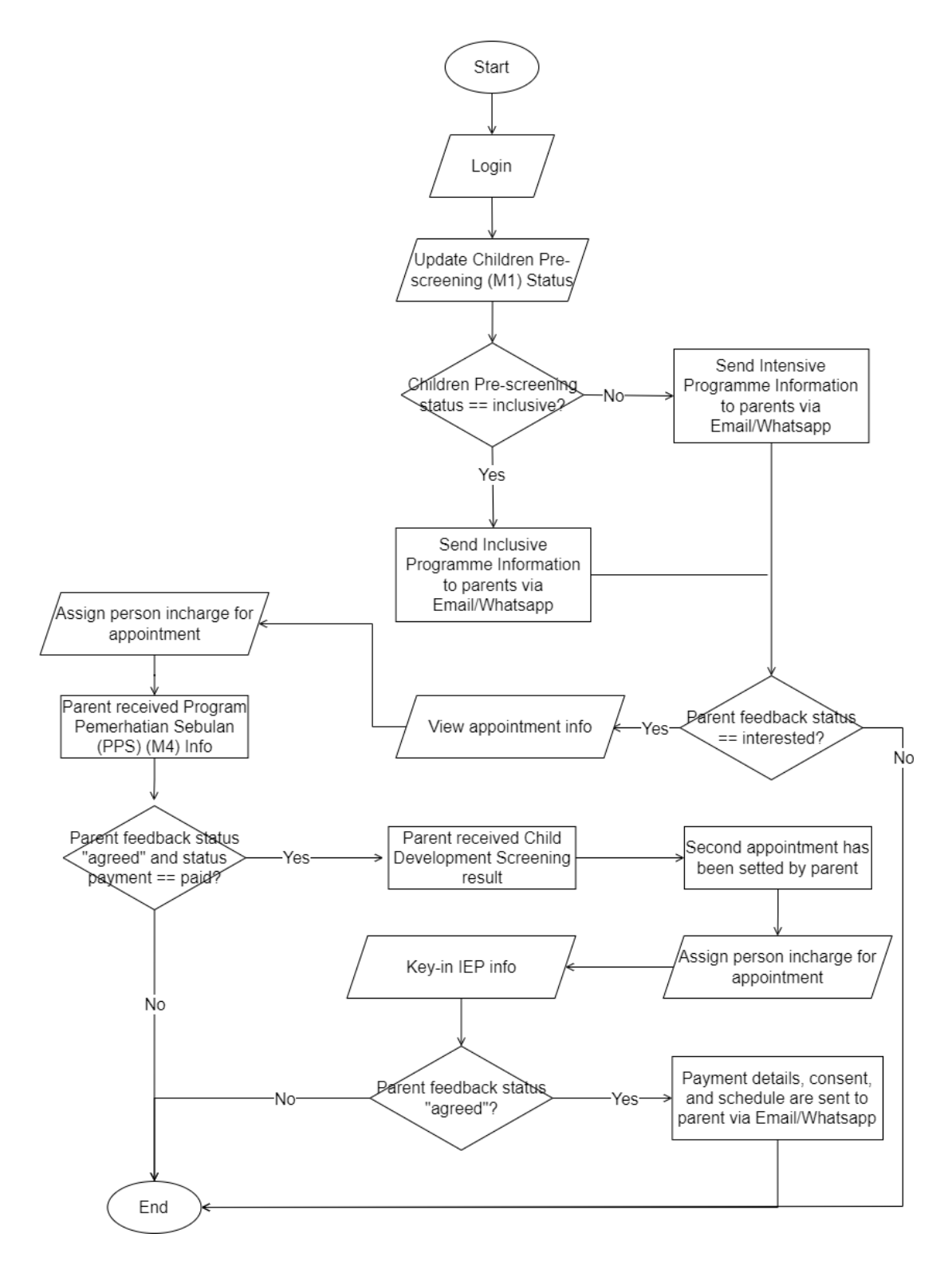

Figure 3.4.2: Flowchart for LOE Staff

#### **3.4.1.3 Flowchart for user OT**

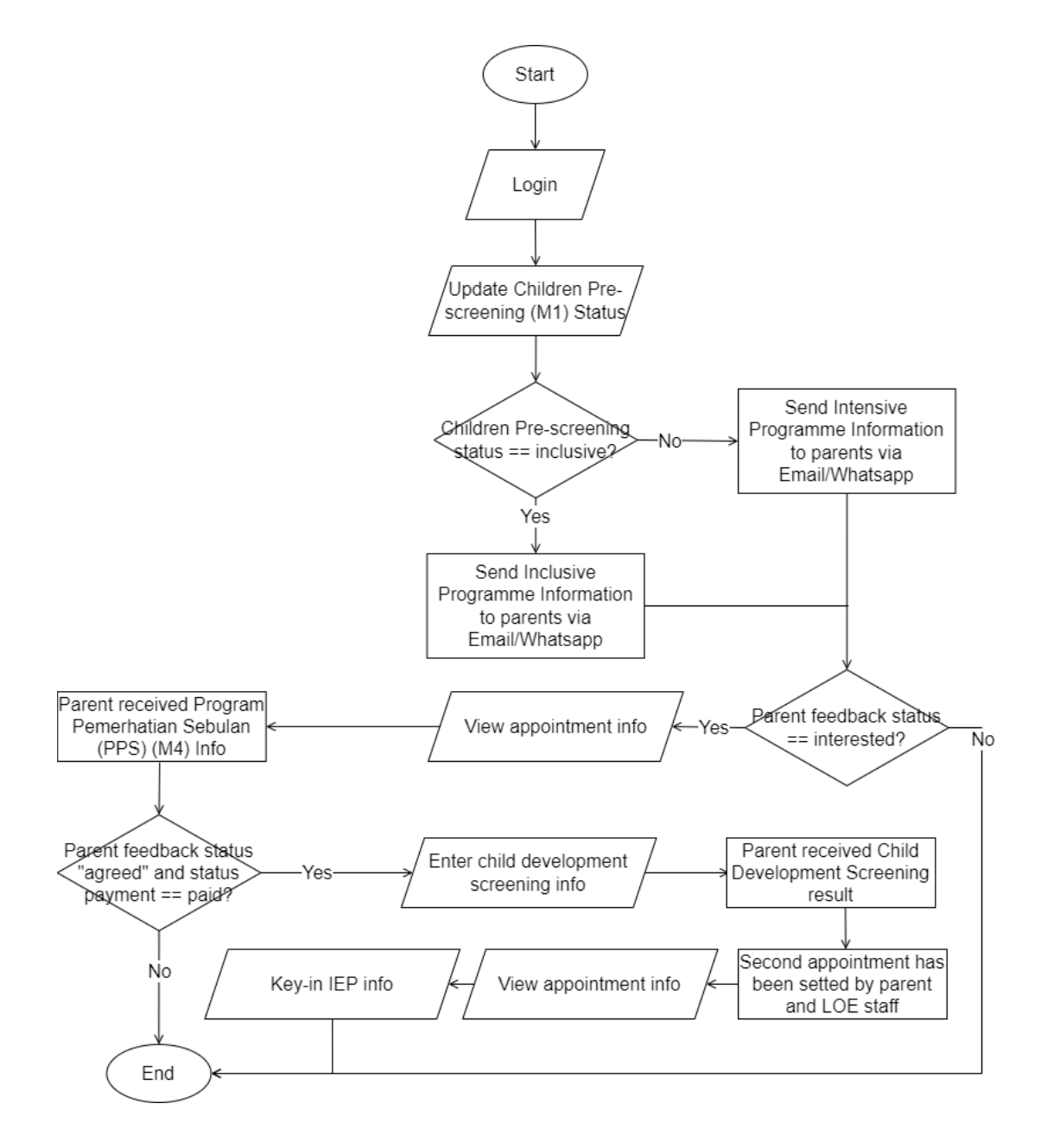

Figure 3.4.3: Flowchart for OT

#### **3.4.1.4 Flowchart for user Consultant**

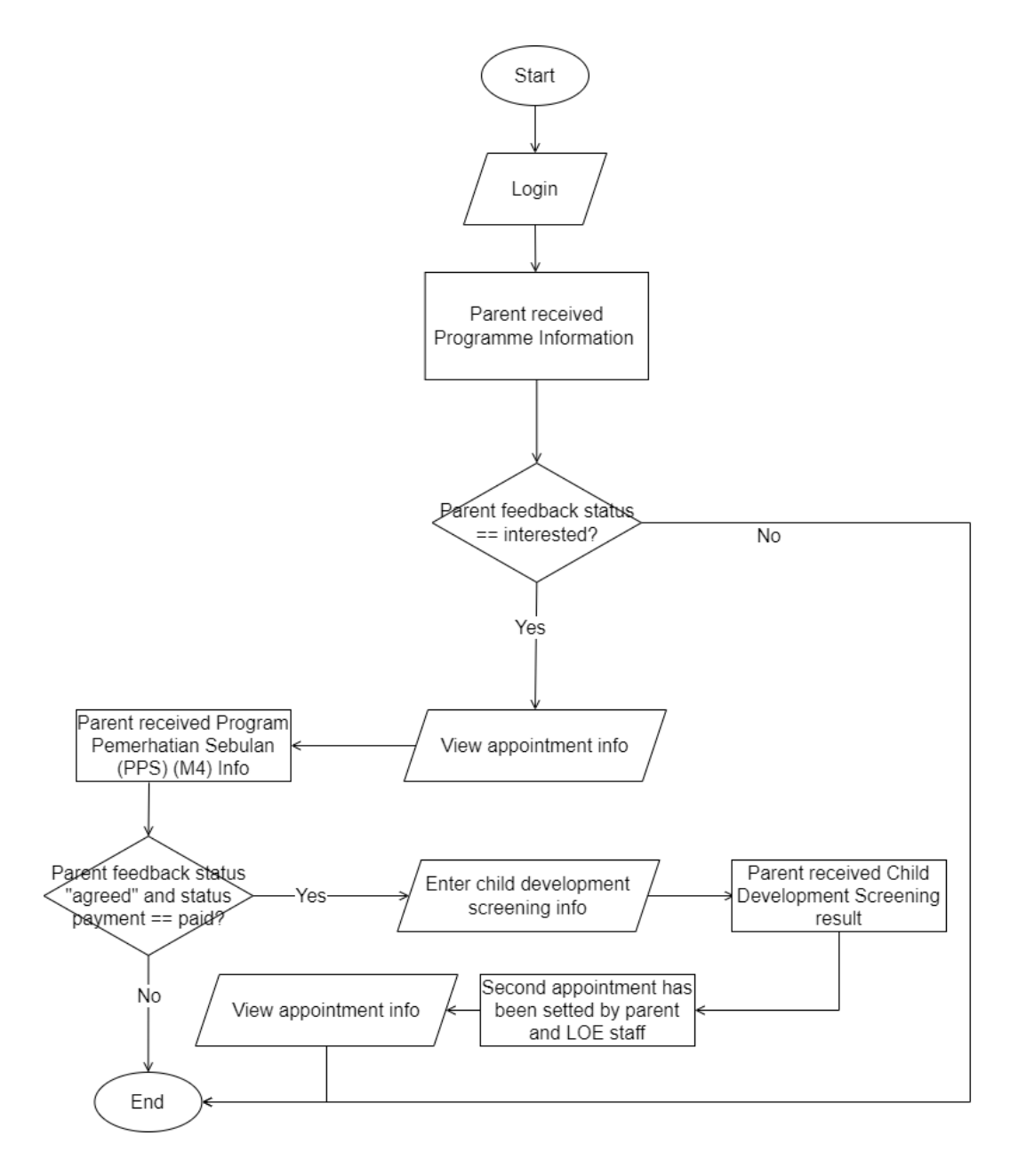

Figure 3.4.4: Flowchart for Consultant

## **3.4.1.5 Flowchart for user Admin**

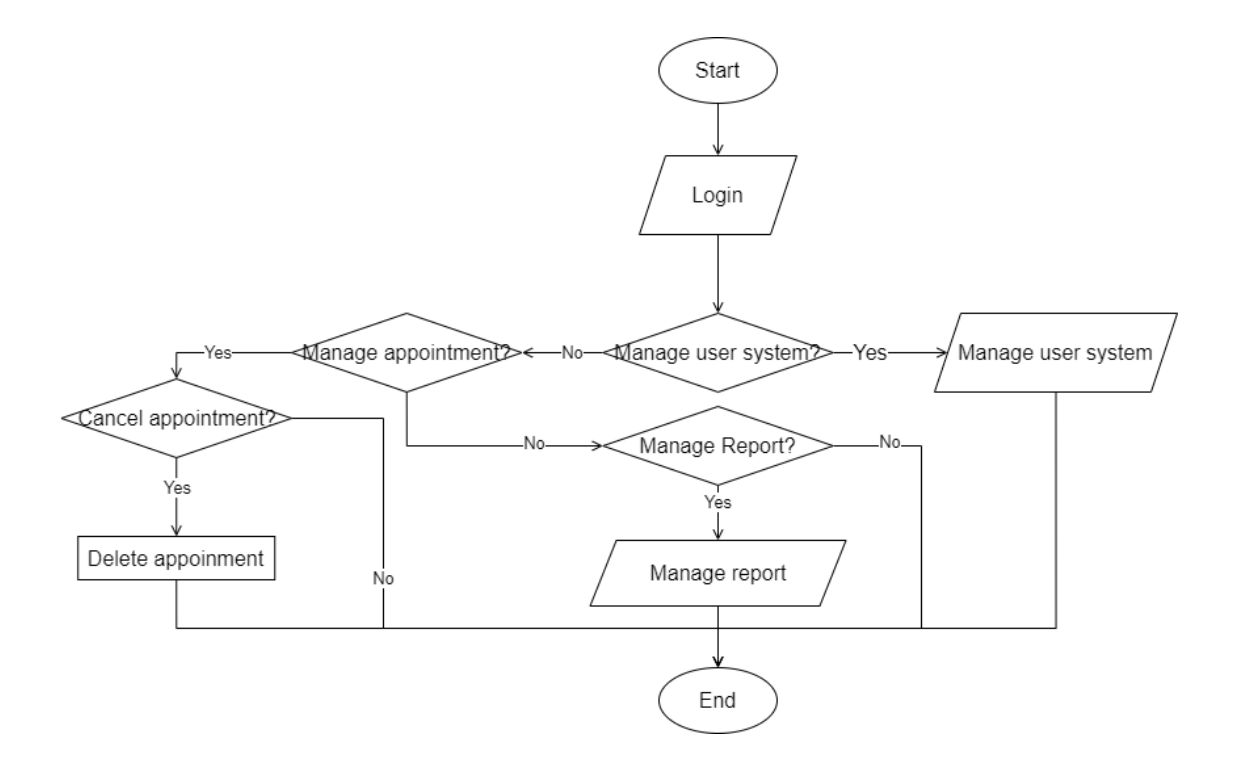

Figure 3.4.5: Flowchart for Admin

## **3.4.2 Context Diagram**

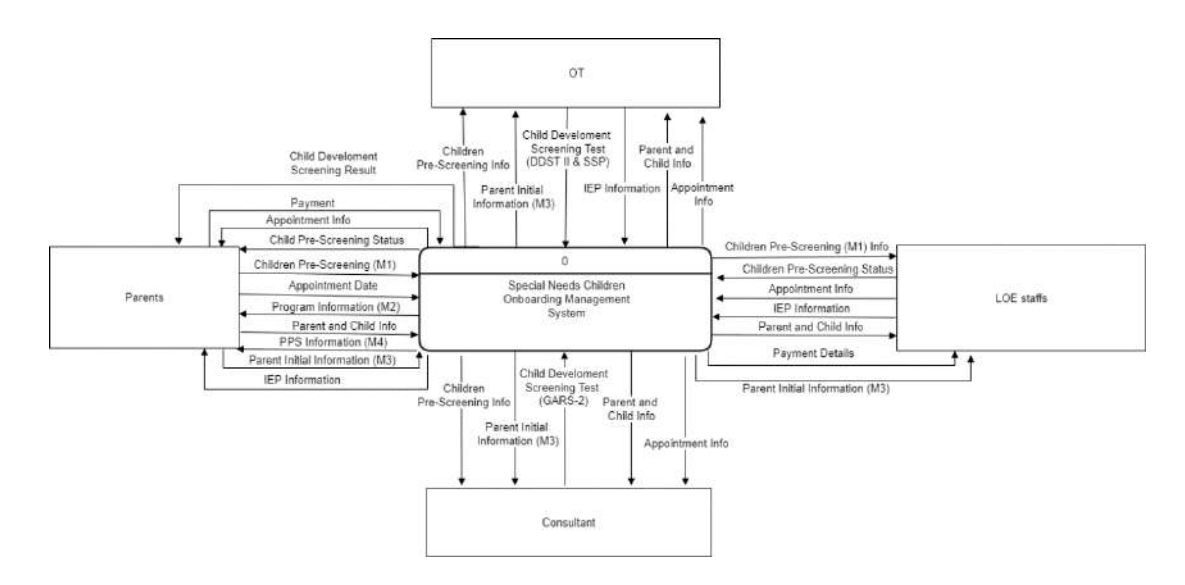

Figure 3.4.6: Context diagram

## **3.4.3 Use Case Diagram and Description**

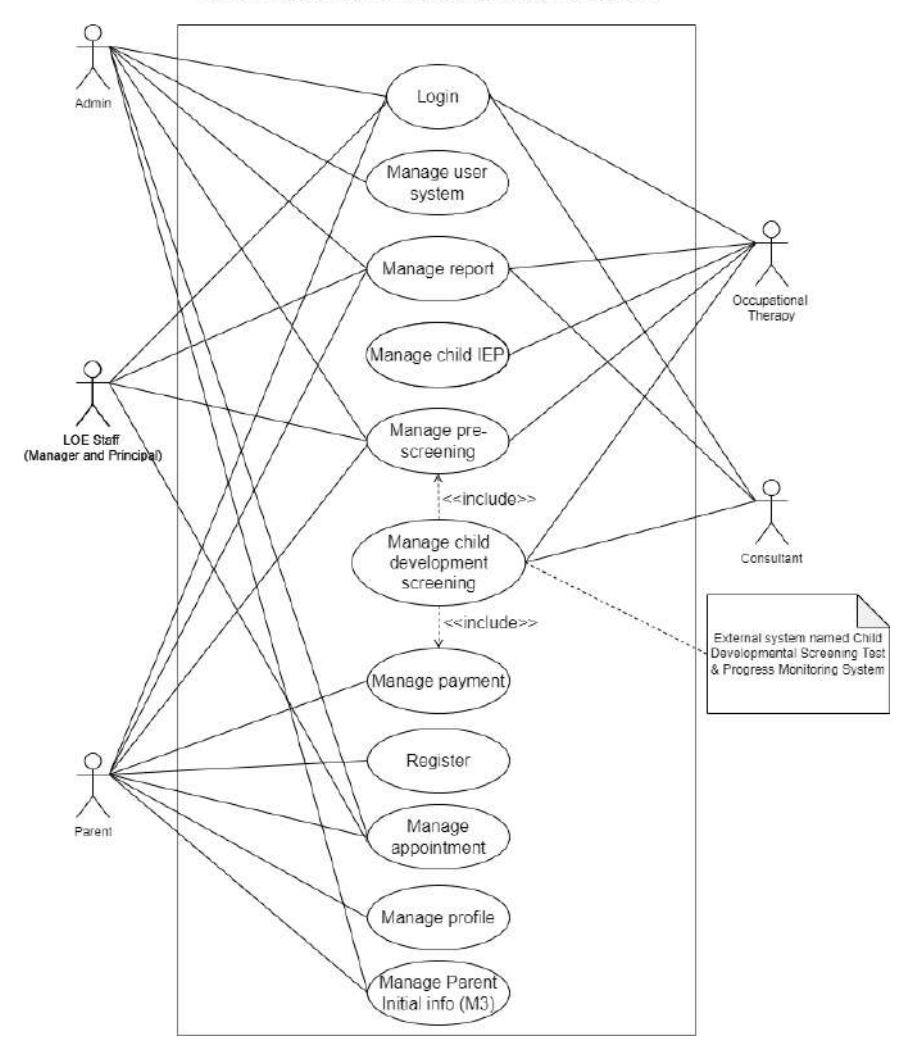

Special Needs Childrens Onboarding Management System

Figure 3.4.7: Use case diagram

# **3.4.3.1 Login (UC0001)**

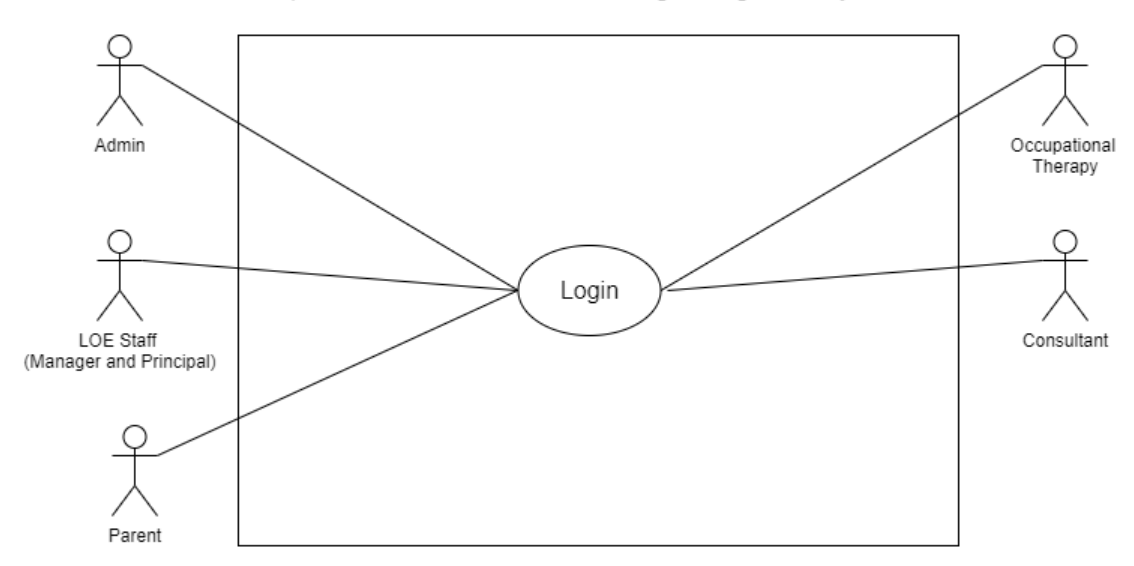

Special Needs Childrens Onboarding Management System

Figure 3.4.8: Use case diagram Login (UC0001)

| Table 3.4.1: Use case description Login (UC0001) |  |
|--------------------------------------------------|--|
|--------------------------------------------------|--|

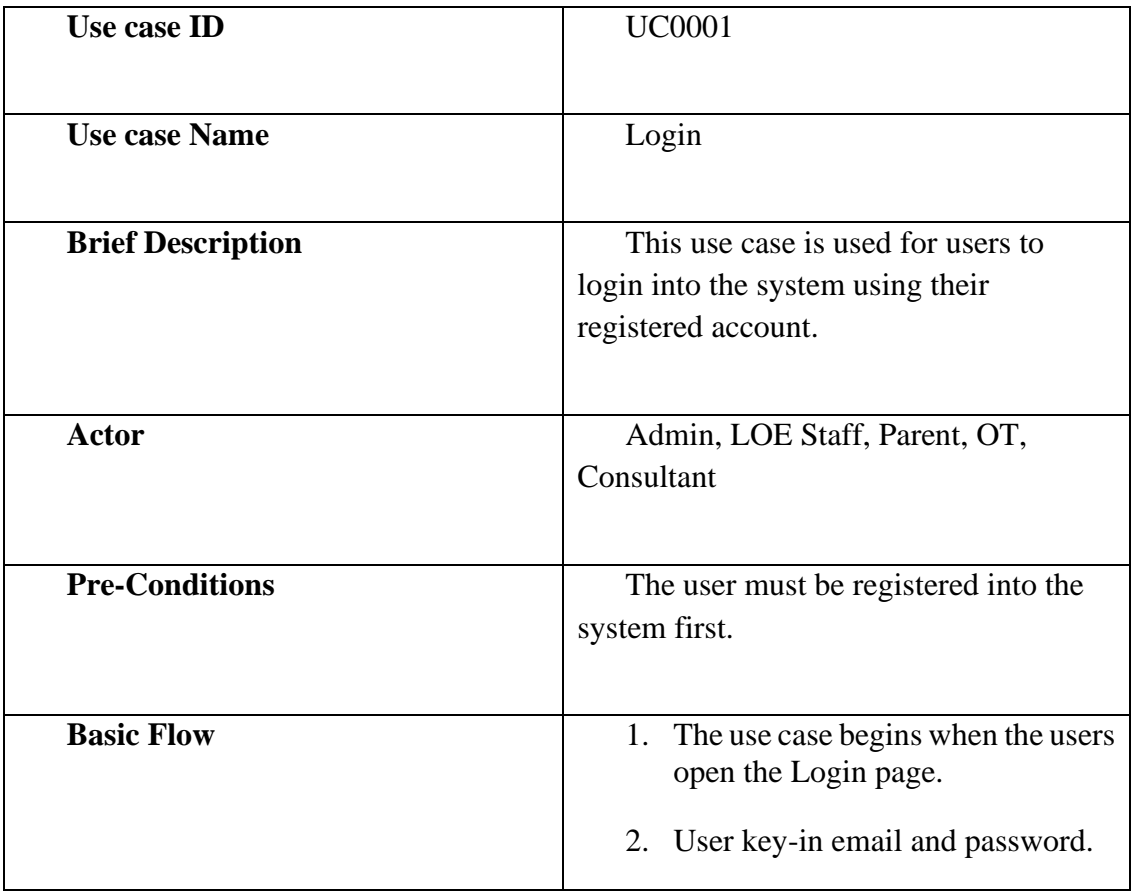

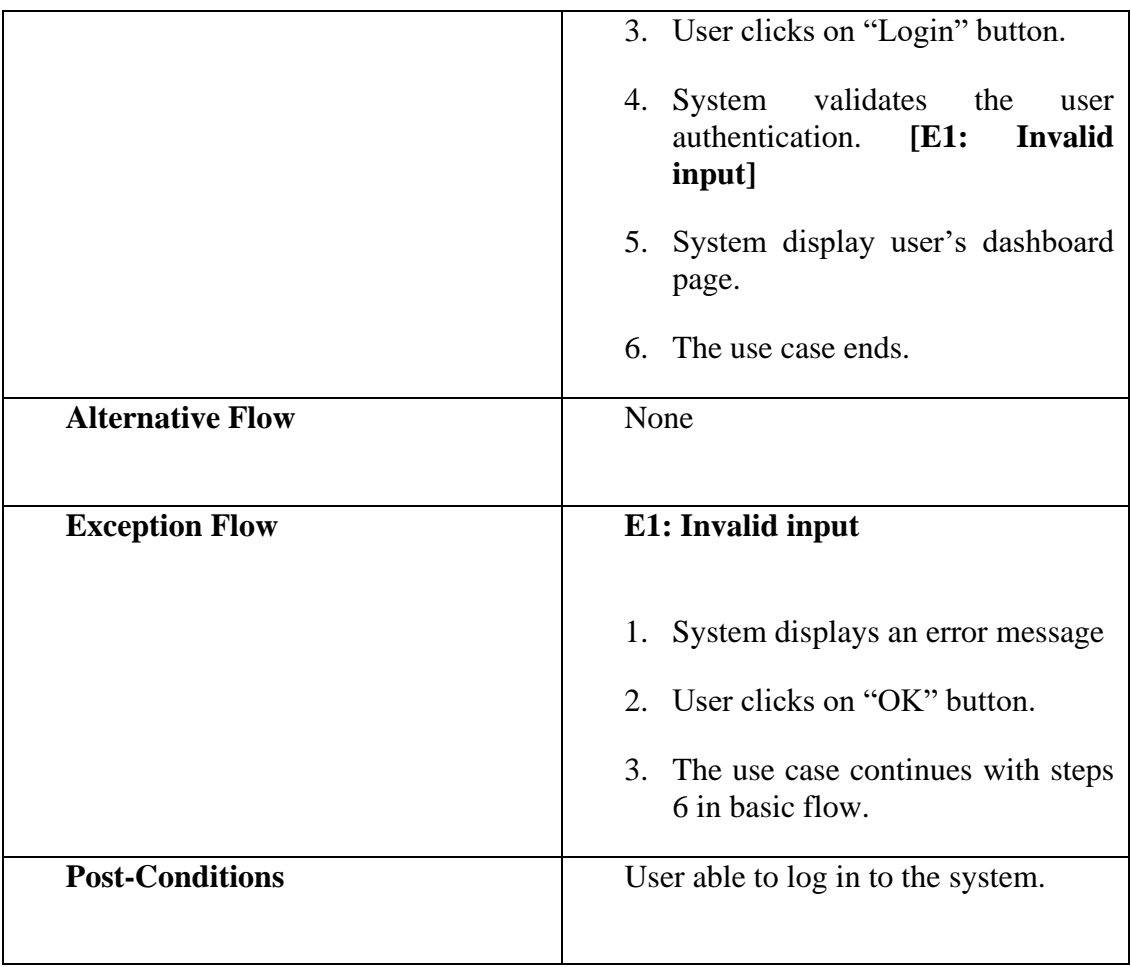

## **3.4.3.2 Manage User System (UC0002)**

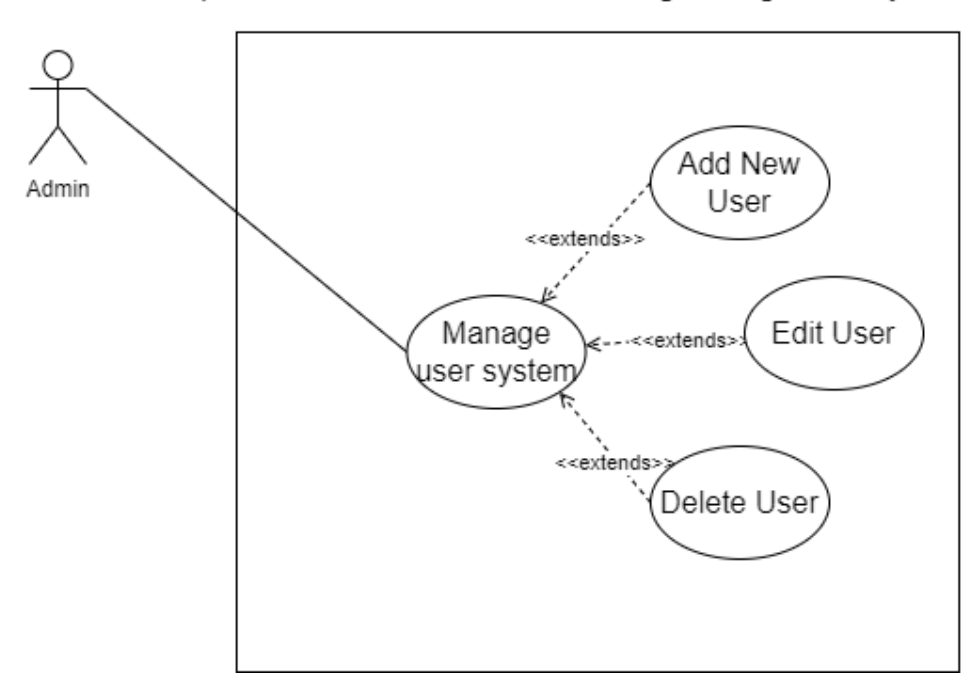

Special Needs Childrens Onboarding Management System

Figure 3.4.9: Use case diagram Manage User System (UC0002)

| Table 3.4.2: Use case description Manage User System (UC0002) |  |  |  |
|---------------------------------------------------------------|--|--|--|
|                                                               |  |  |  |

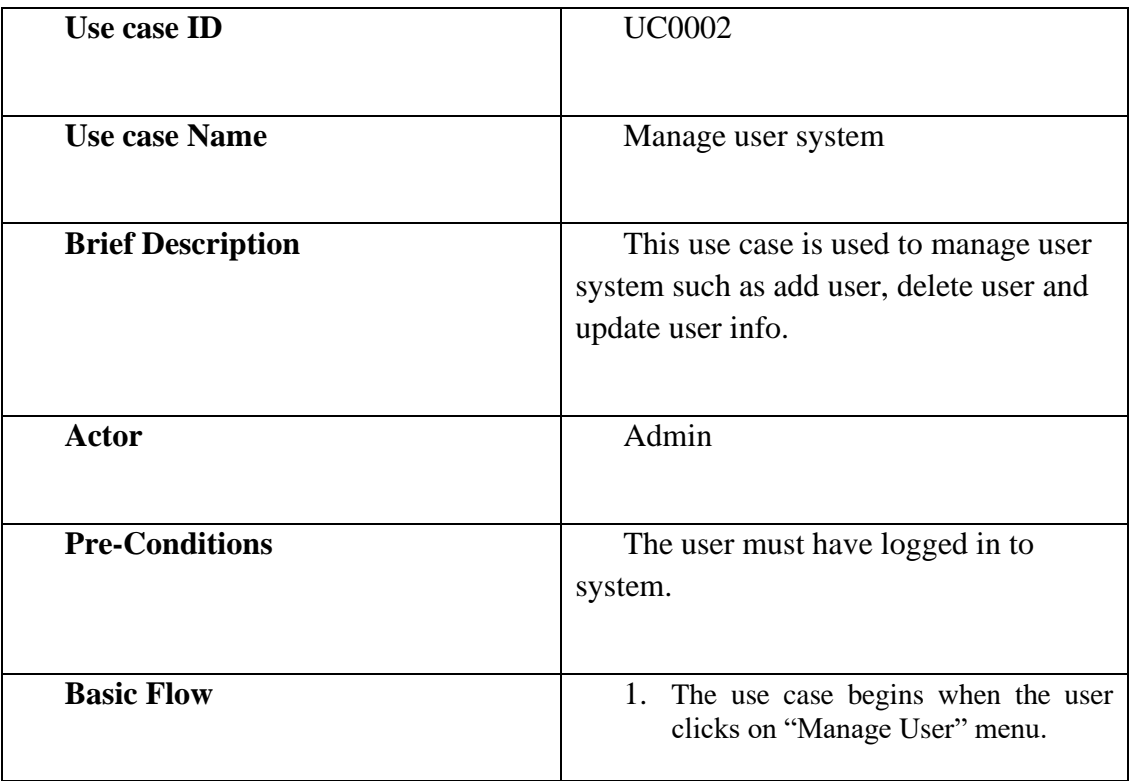

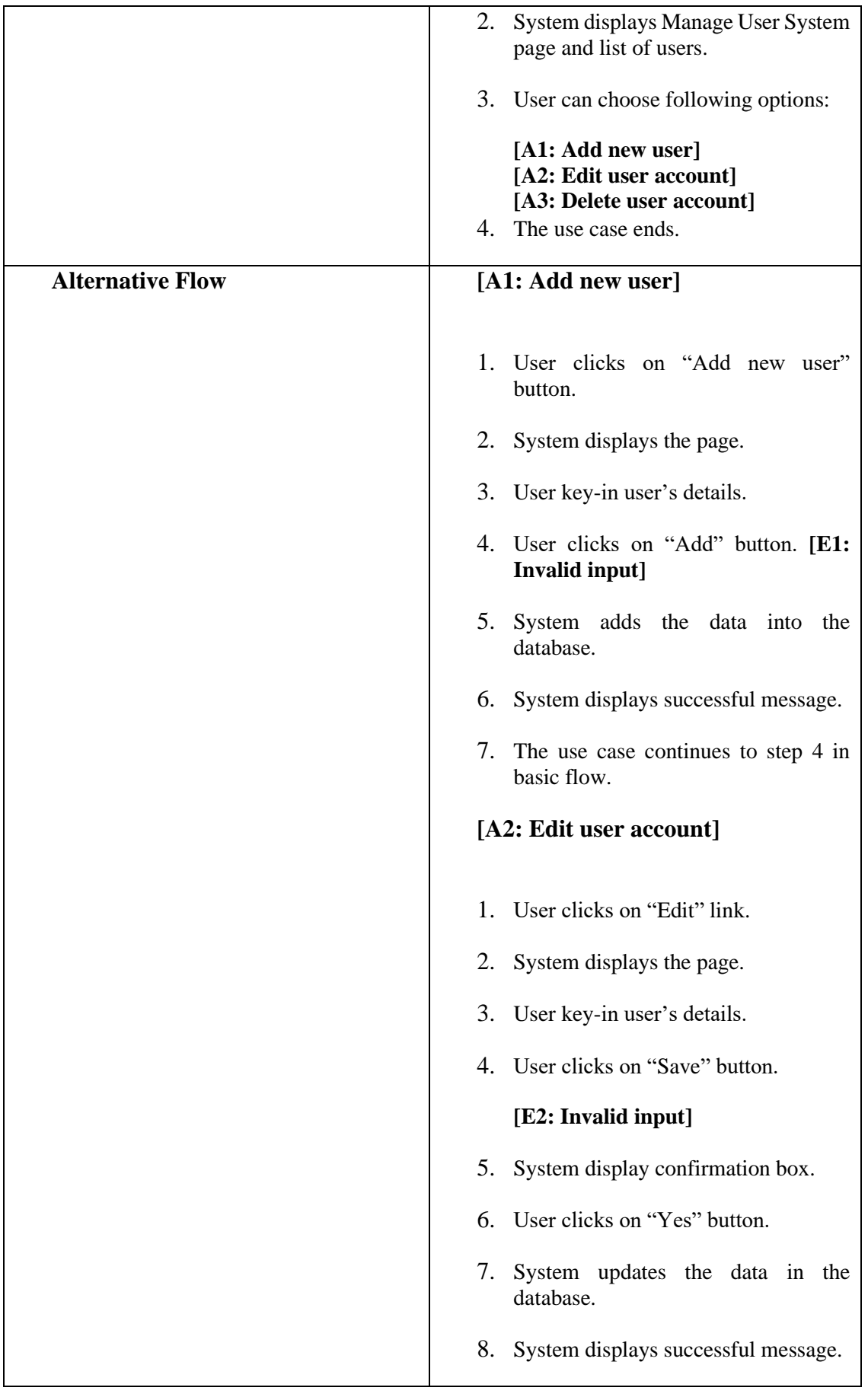

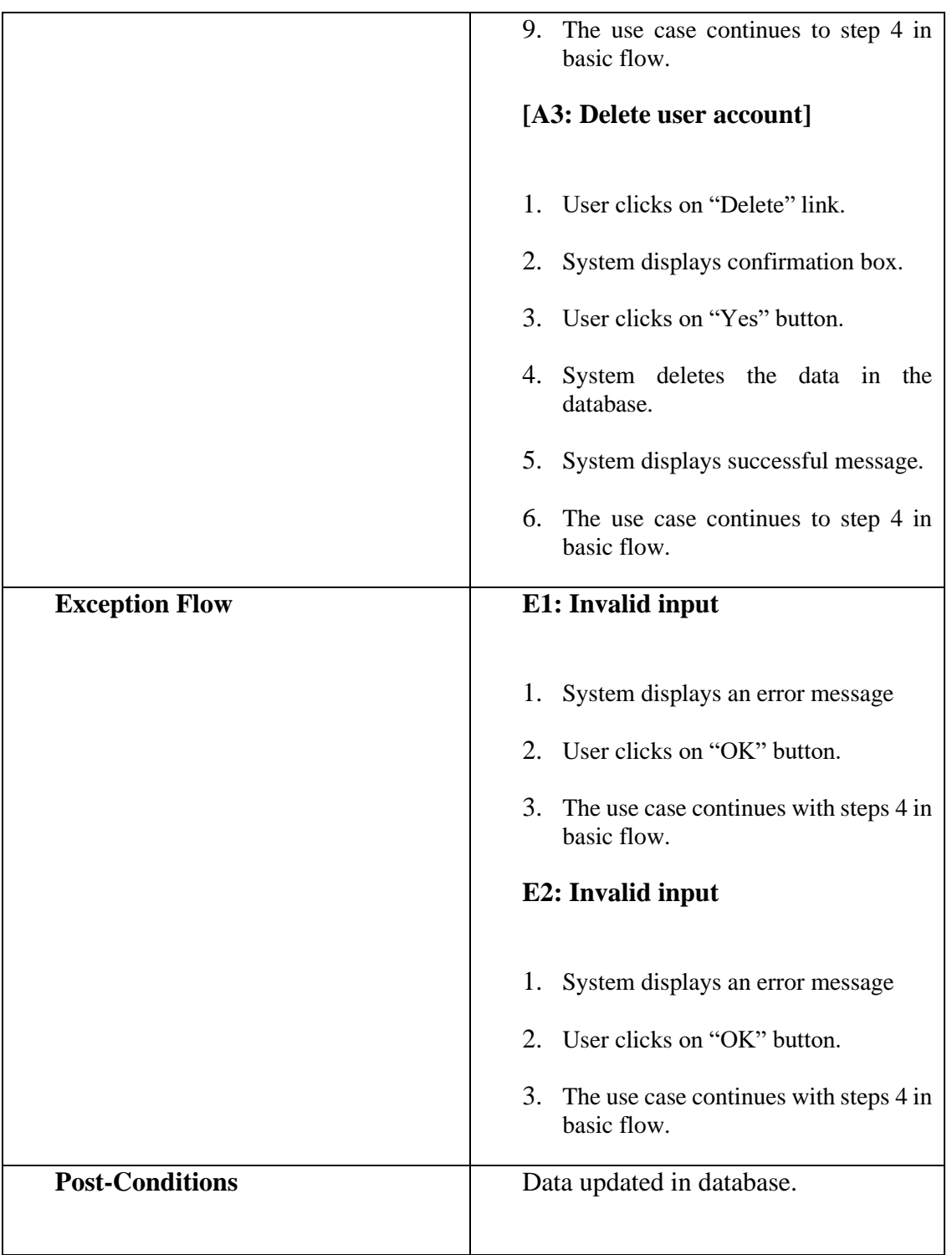

# **3.4.3.3 Manage Report (UC0003)**

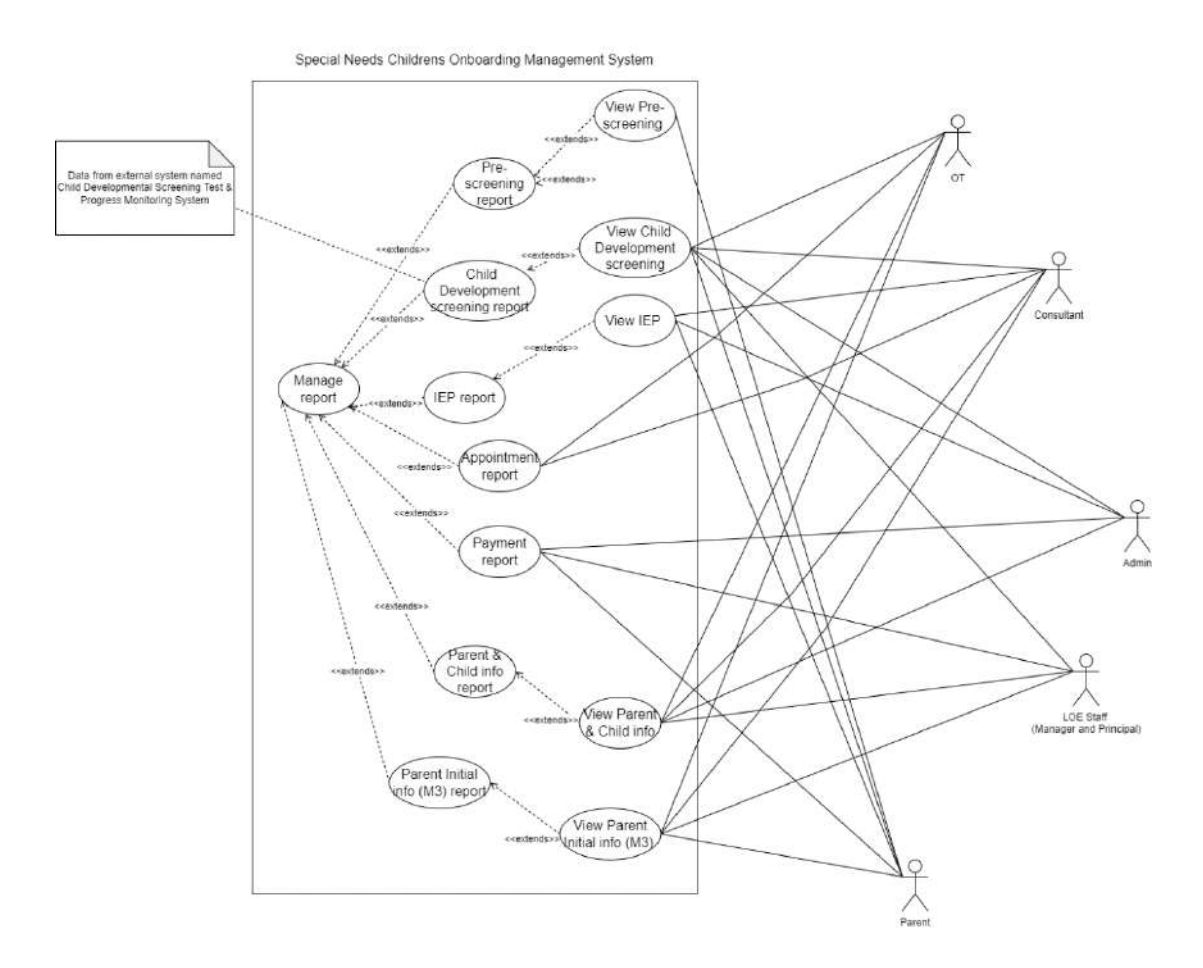

Figure 3.4.10: Use case diagram Manage Report (UC0003)

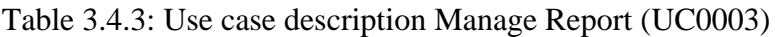

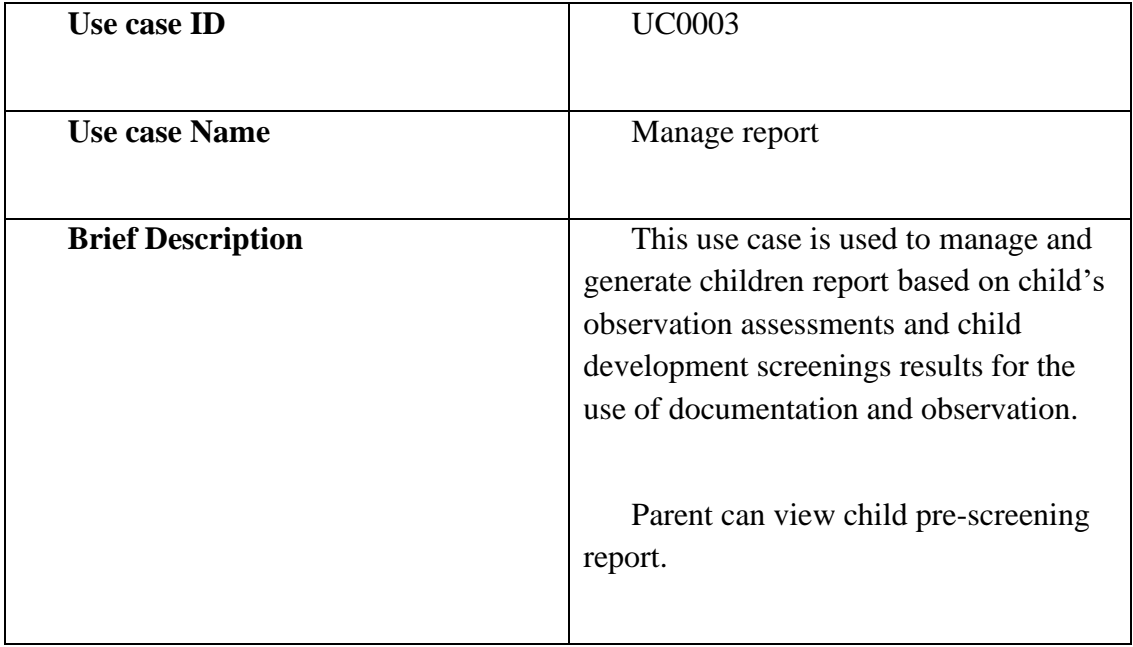

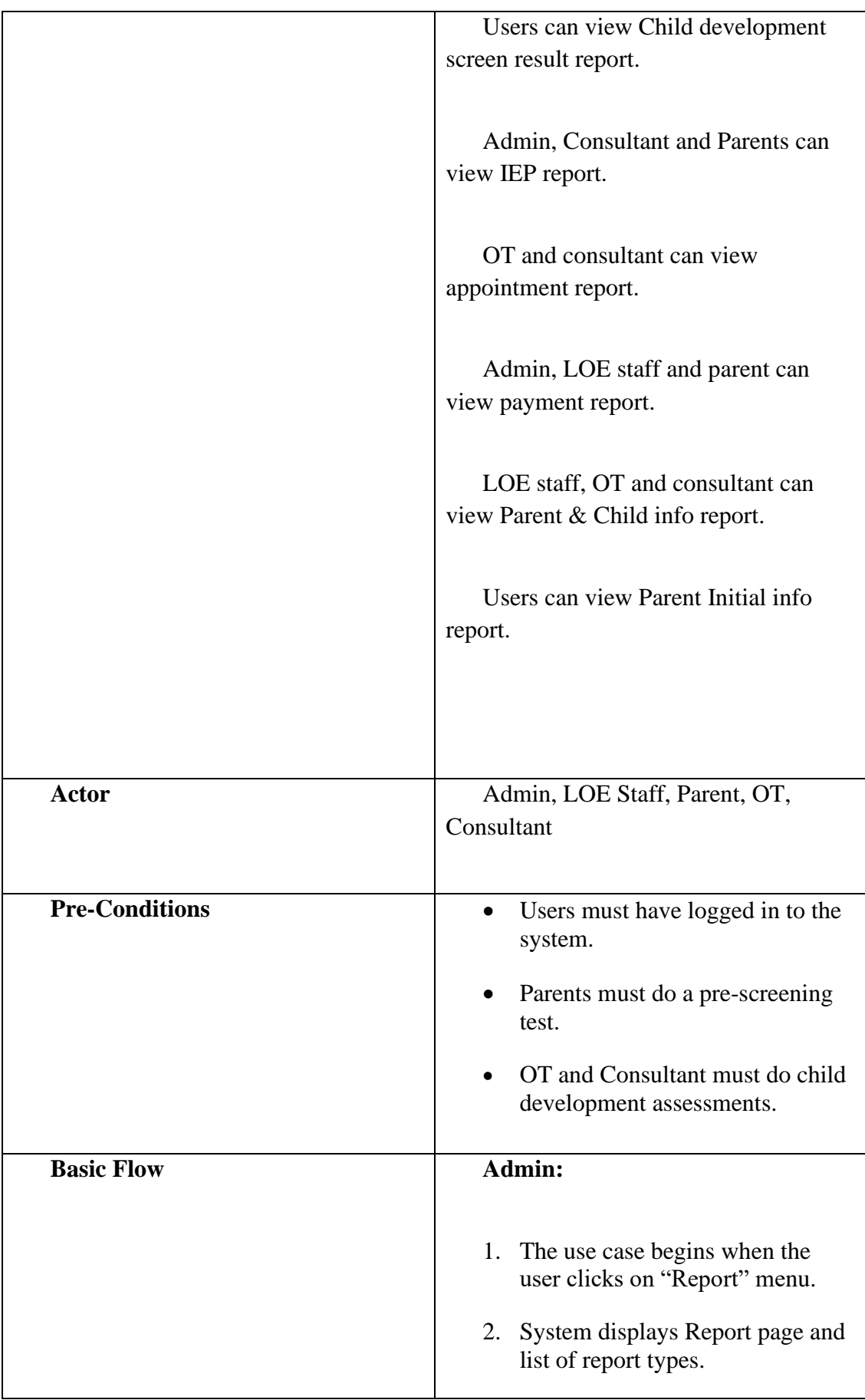

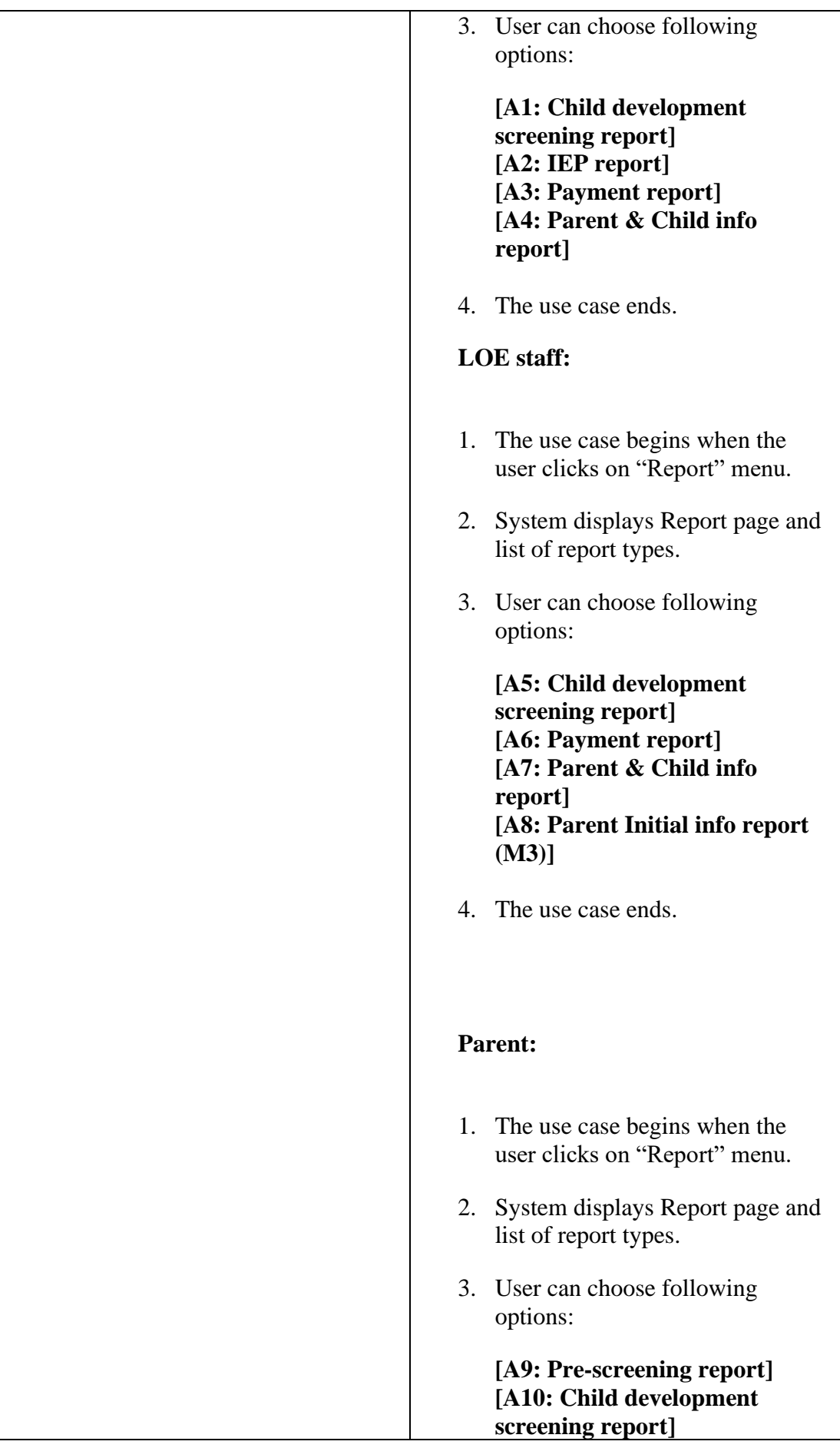

## **[A11: IEP report] [A12: Payment report] [A13: Parent Initial info report (M3)]**

4. The use case ends.

## **OT:**

- 1. The use case begins when the user clicks on "Report" menu.
- 2. System displays Report page and list of report types.
- 3. User can choose following options:

**[A14: Child development screening report] [A15: Appointment report] [A16: Parent & Child info report] [A17: Parent Initial info report (M3)]**

4. The use case ends.

## **Consultant:**

- 1. The use case begins when the user clicks on "Report" menu.
- 2. System displays Report page and list of report types.
- 3. User can choose following options:

**[A18: Child development screening report] [A19: Appointment report] [A20: IEP report] [A21: Parent & Child info report] [A22: Parent Initial info report (M3)]**

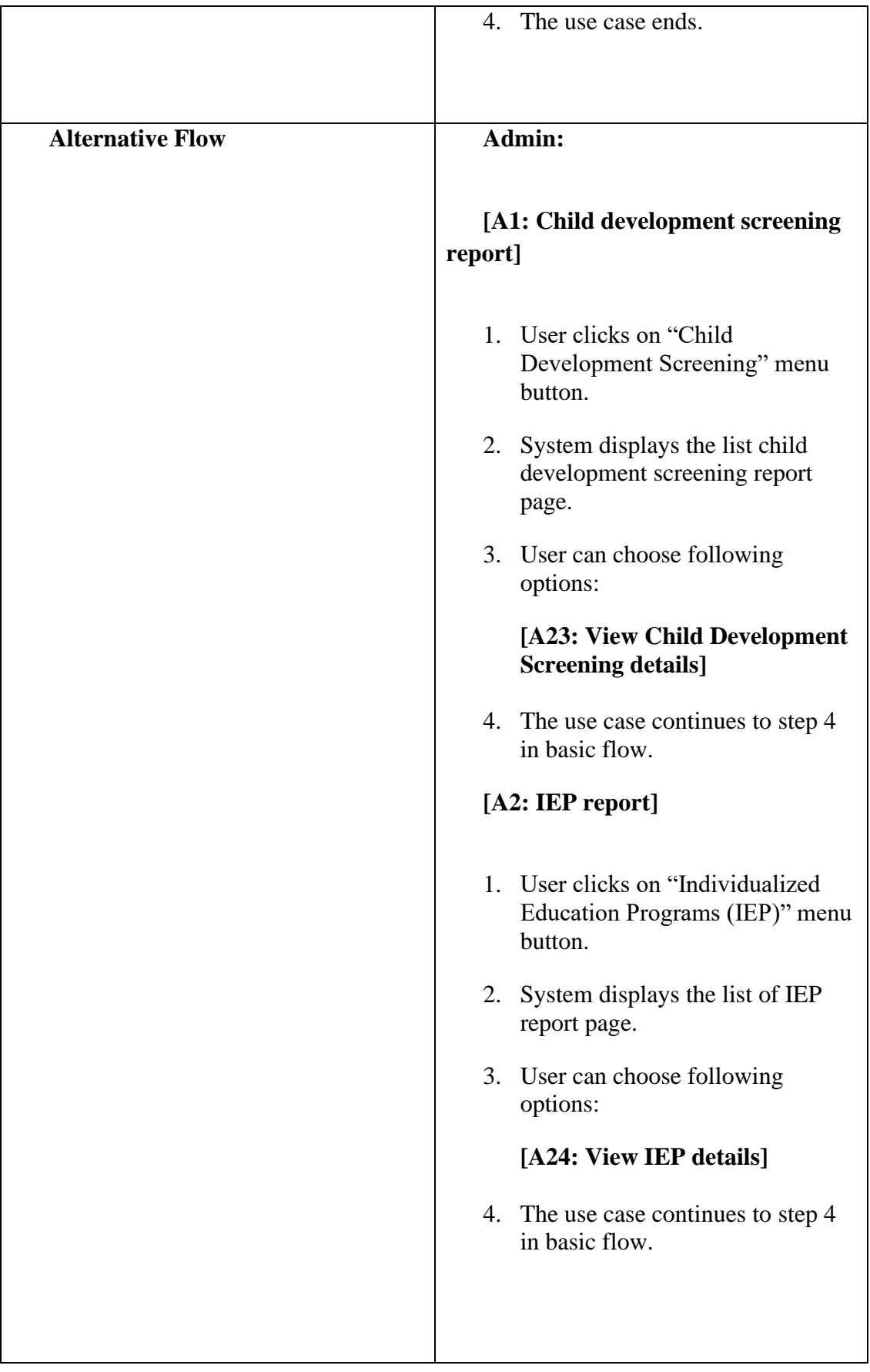

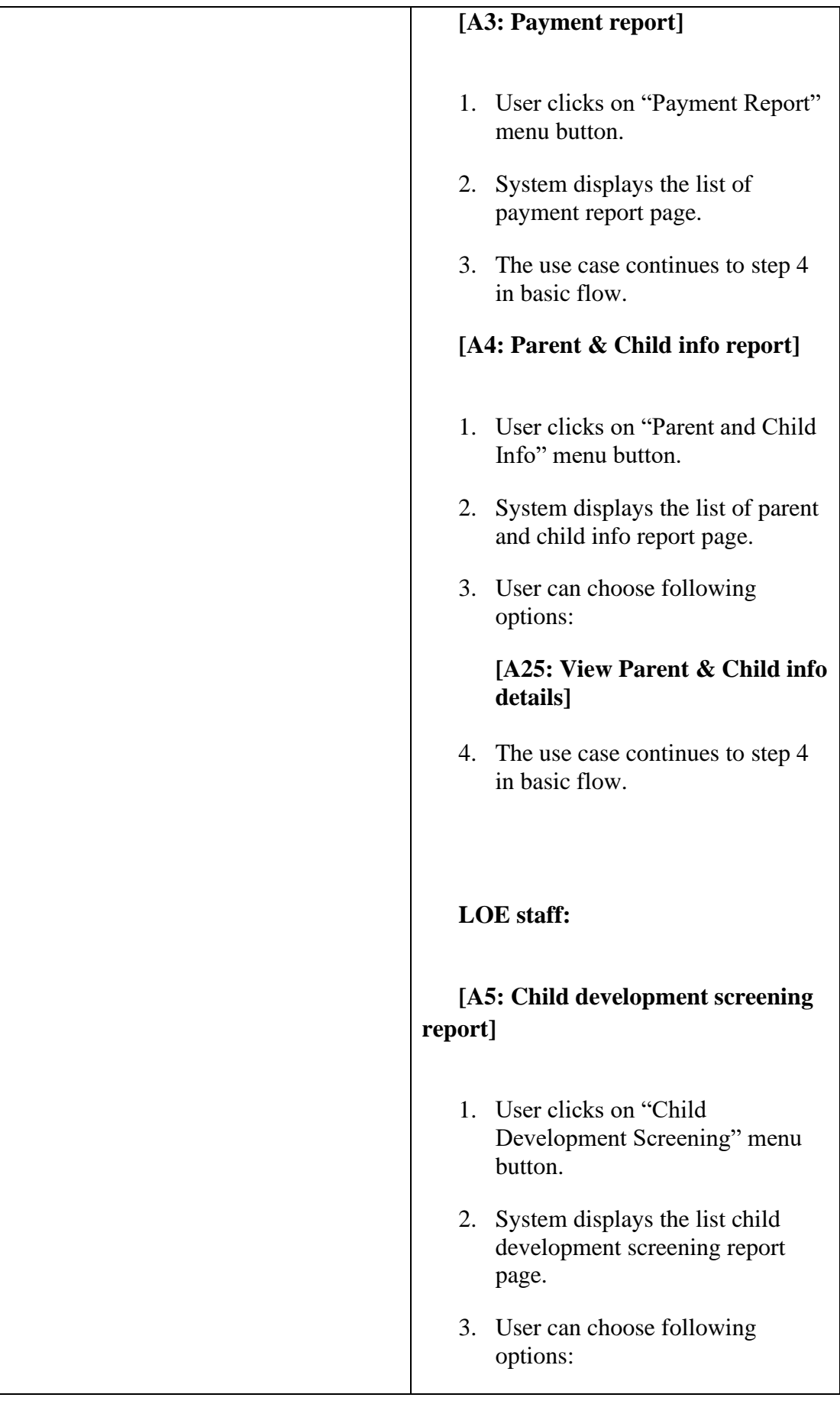

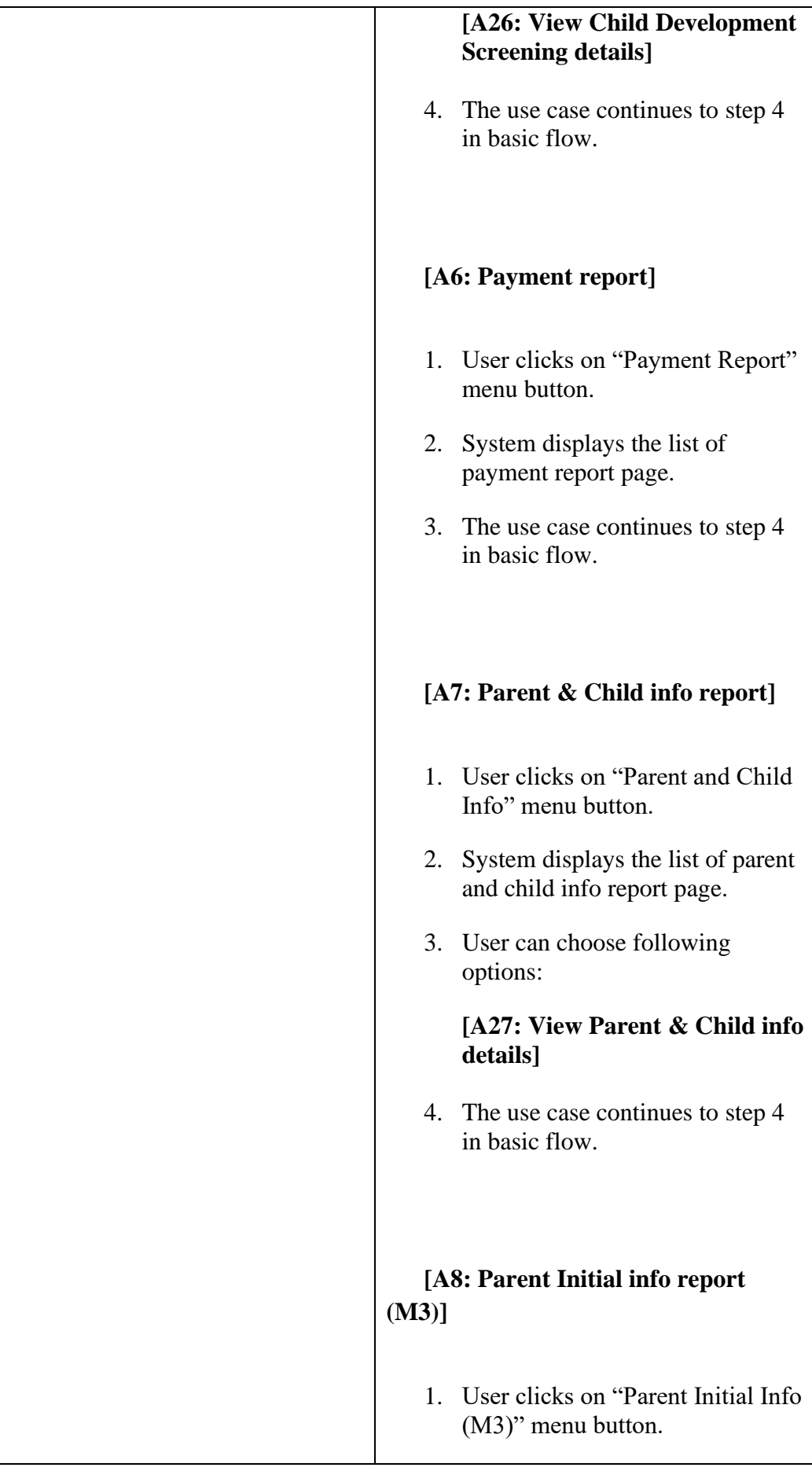

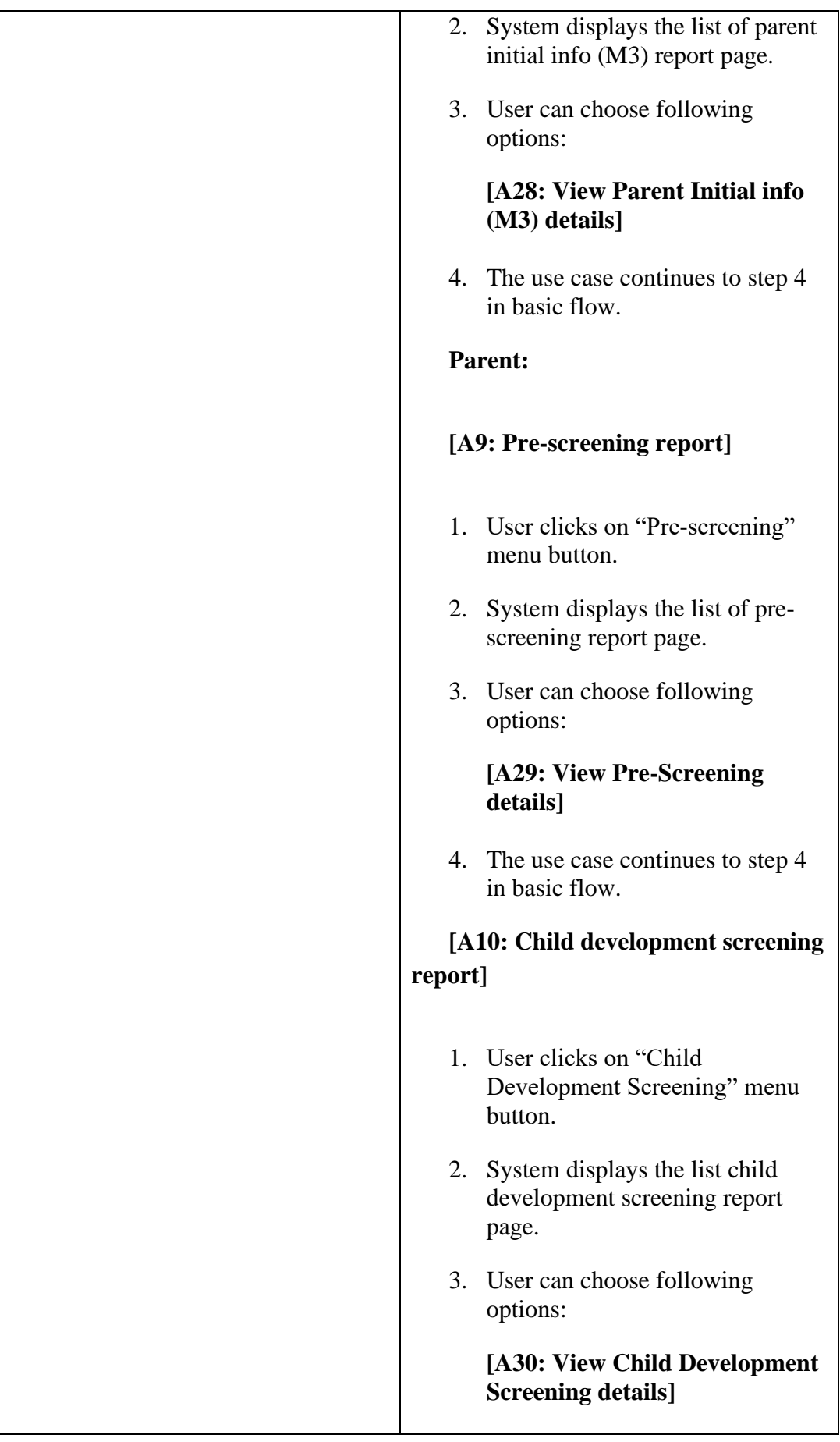

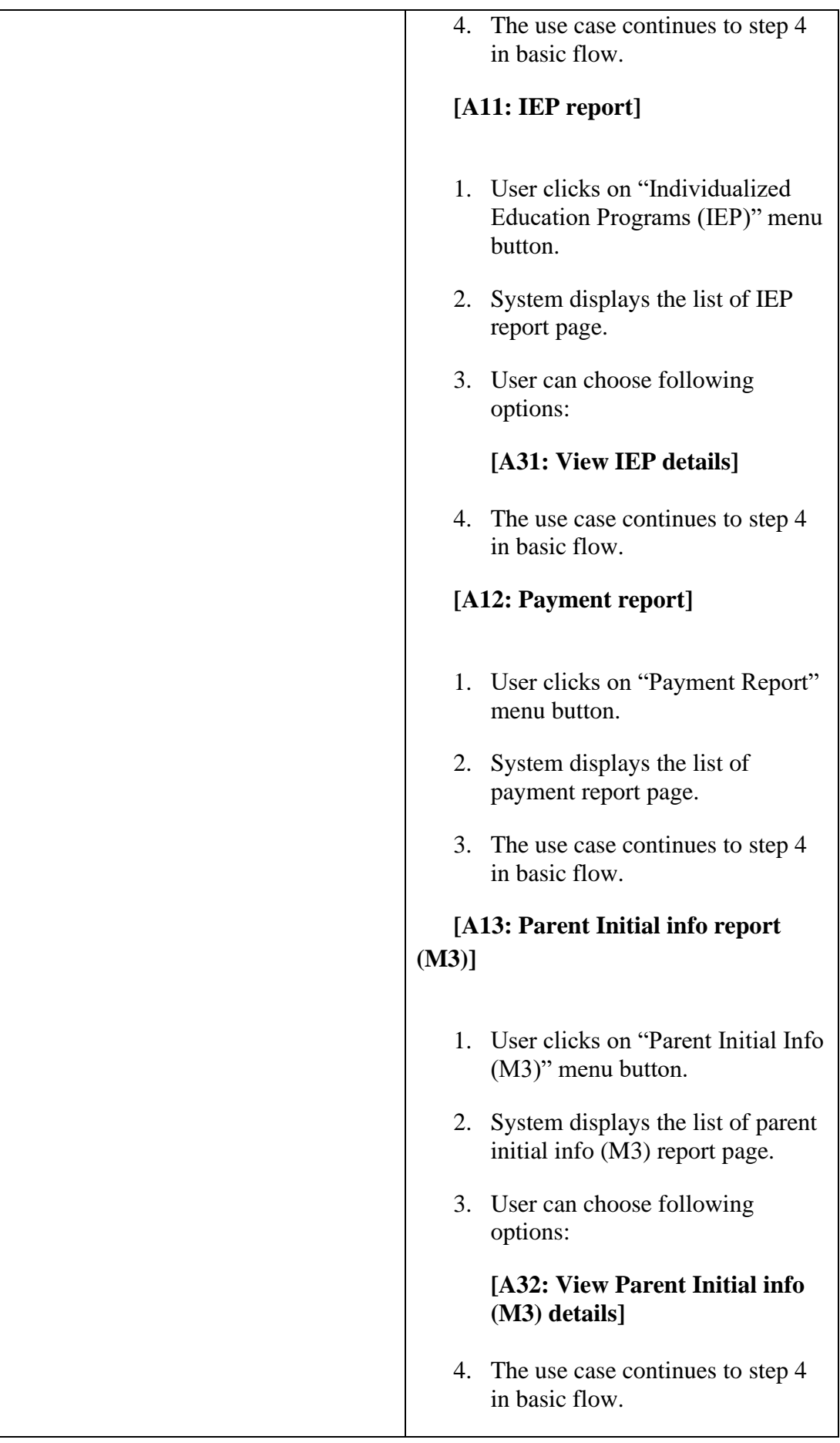

# **OT:** *\*Child Developmental Screening Test & Progress Monitoring System [External system]* **[A14: Child development screening report]** 1. User clicks on "Child Development Screening" menu button. 2. System displays the list child development screening report page. 3. User can choose following options: **[A33: View Child Development Screening details]** 4. The use case continues to step 4 in basic flow. **[A15: Appointment report]** 1. User clicks on "Appointment Report" menu button. 2. System displays the list of appointment report page. 3. The use case continues to step 4 in basic flow. **[A16: Parent & Child info report]** 1. User clicks on "Parent and Child Info" menu button. 2. System displays the list of parent and child info report page.

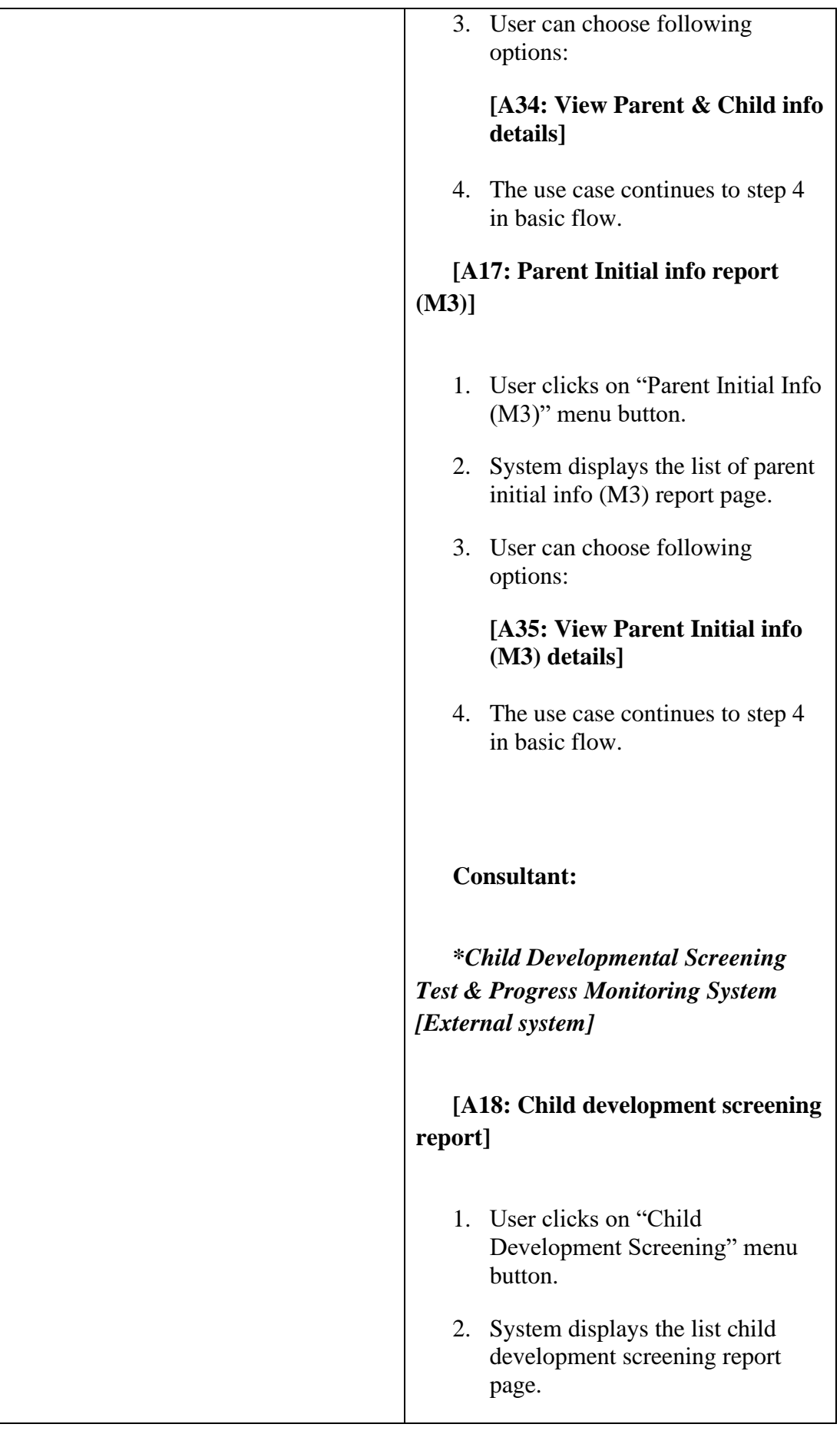
3. User can choose following options: **[A36: View Child Development Screening details]** 4. The use case continues to step 4 in basic flow. **[A19: Appointment report]** 1. User clicks on "Appointment Report" menu button. 2. System displays the list of appointment report page. 3. The use case continues to step 4 in basic flow. **[A20: IEP report]** 1. User clicks on "Individualized Education Programs (IEP)" menu button. 2. System displays the list of IEP report page. 3. User can choose following options: **[A37: View IEP details]** 4. The use case continues to step 4 in basic flow. **[A21: Parent & Child info report]** 1. User clicks on "Parent and Child Info" menu button. 2. System displays the list of parent and child info report page. 3. User can choose following options:

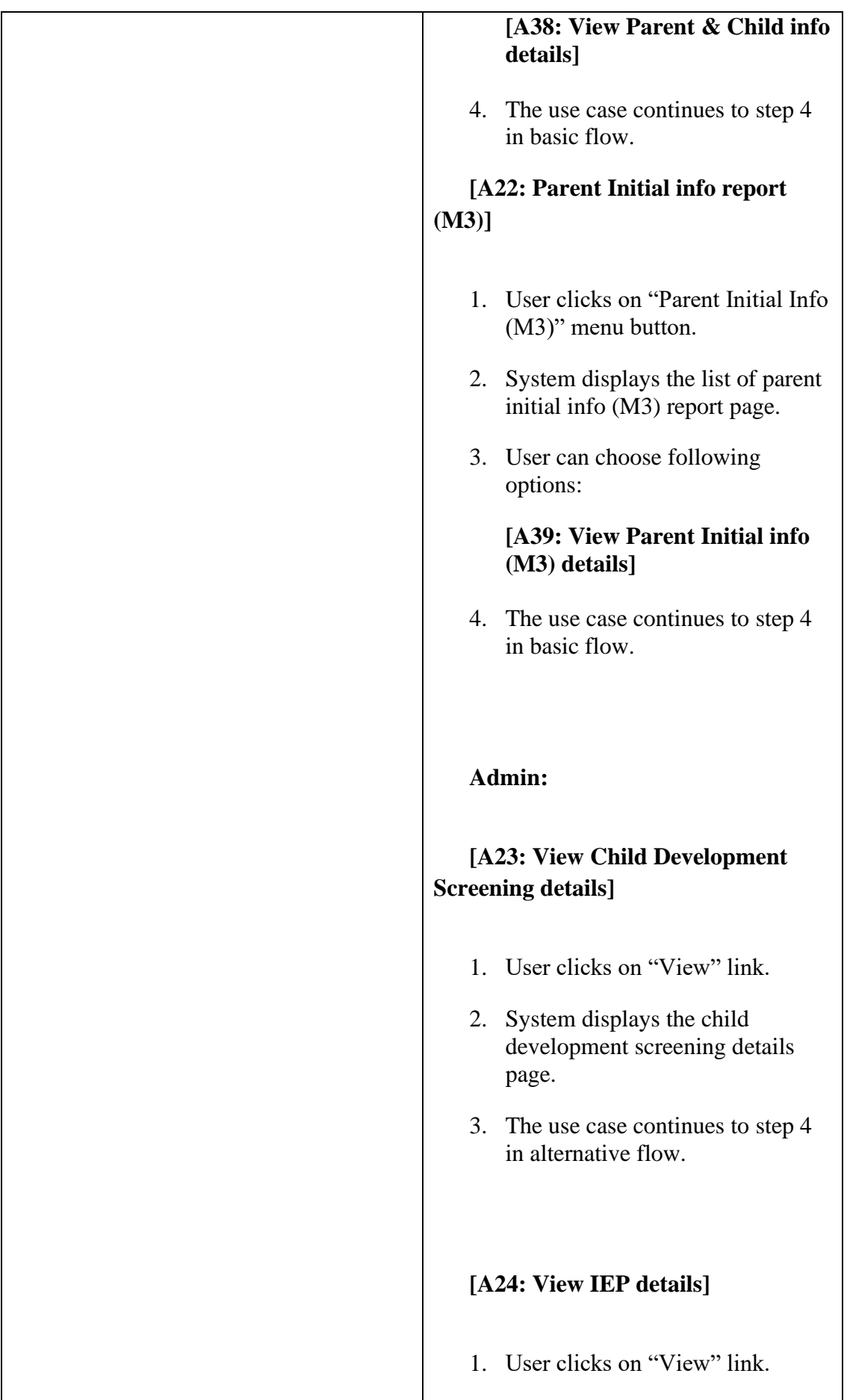

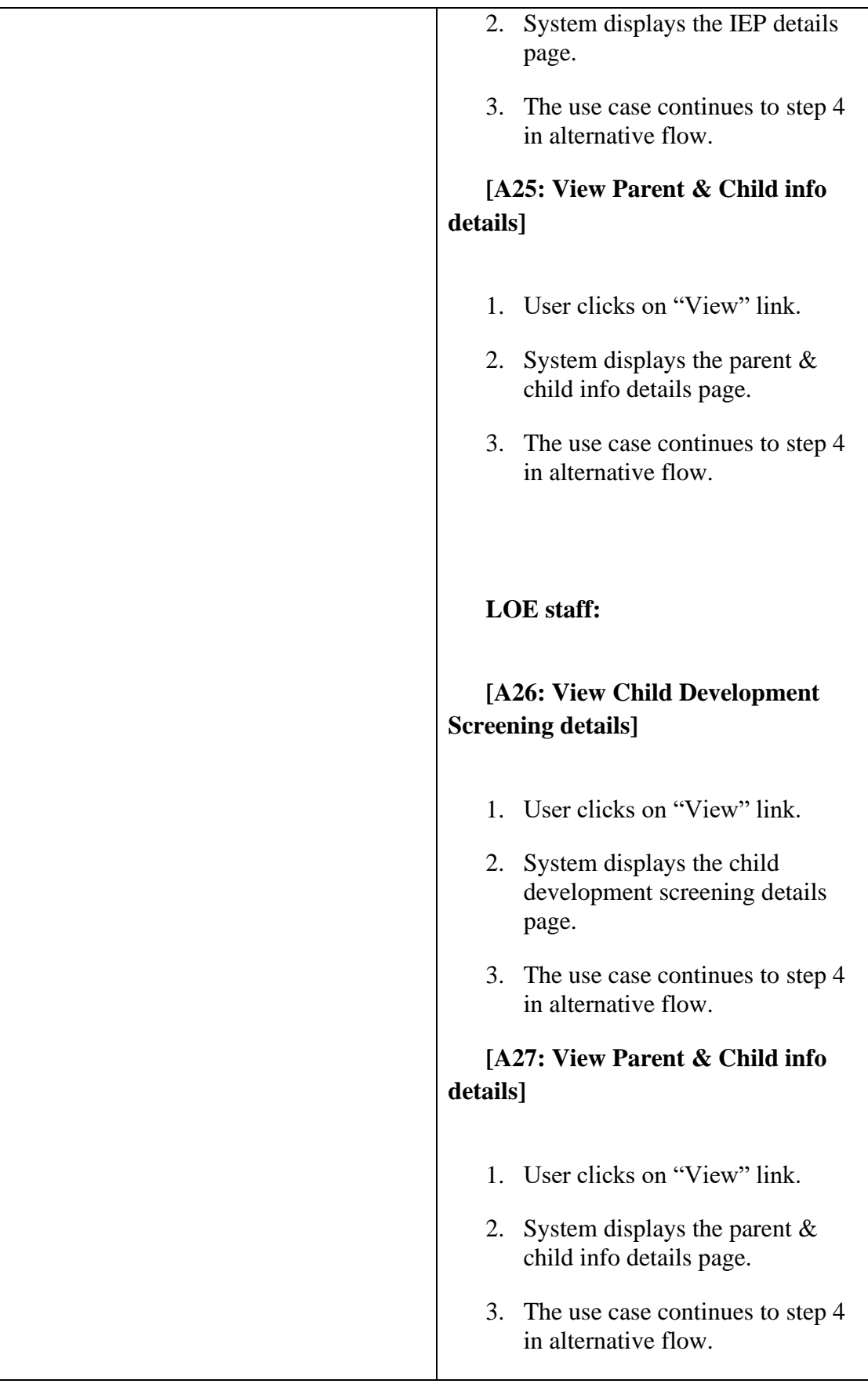

# **[A28: View Parent Initial info report (M3) details]** 1. User clicks on "View" link. 2. System displays the parent initial info details page. 3. The use case continues to step 4 in alternative flow. **Parent: [A29: View Pre-Screening details]** 1. User clicks on "View" link. 2. System displays the pre-screening details page. 3. The use case continues to step 4 in alternative flow. **[A30: View Child Development Screening details]** 1. User clicks on "View" link. 2. System displays the child development screening details page. 3. The use case continues to step 4 in alternative flow. **[A31: View IEP details]** 1. User clicks on "View" link. 2. System displays the IEP details page.

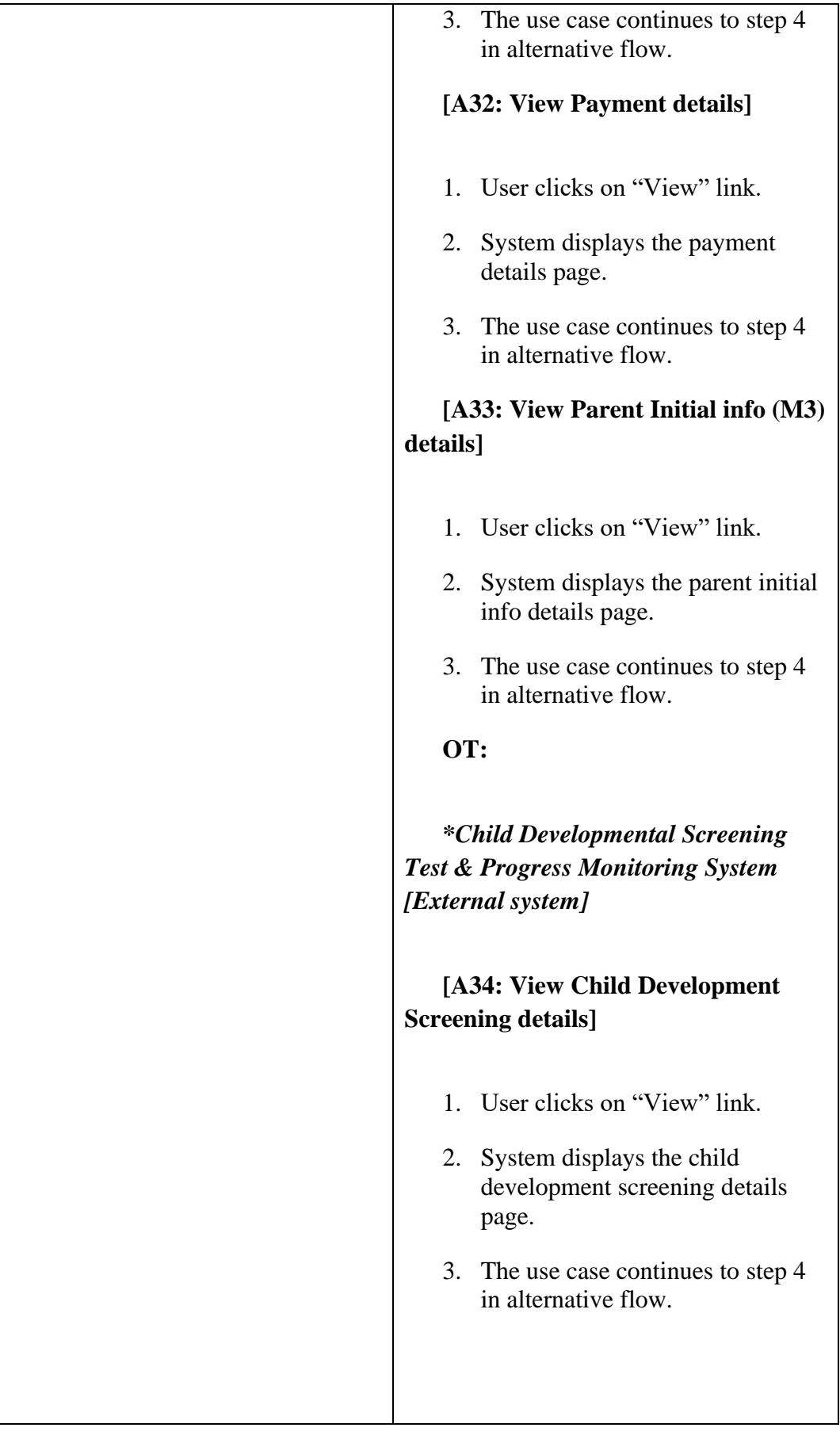

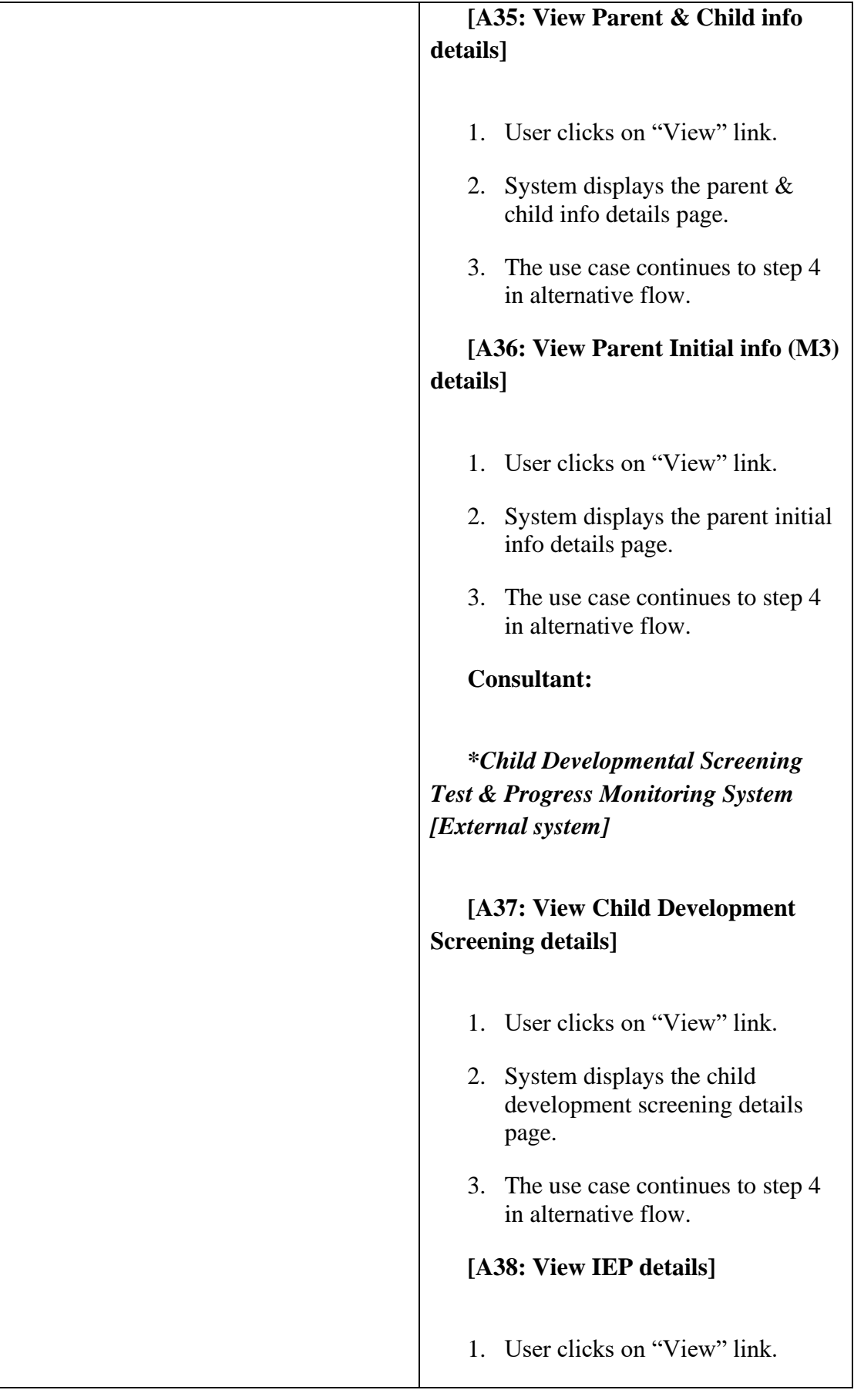

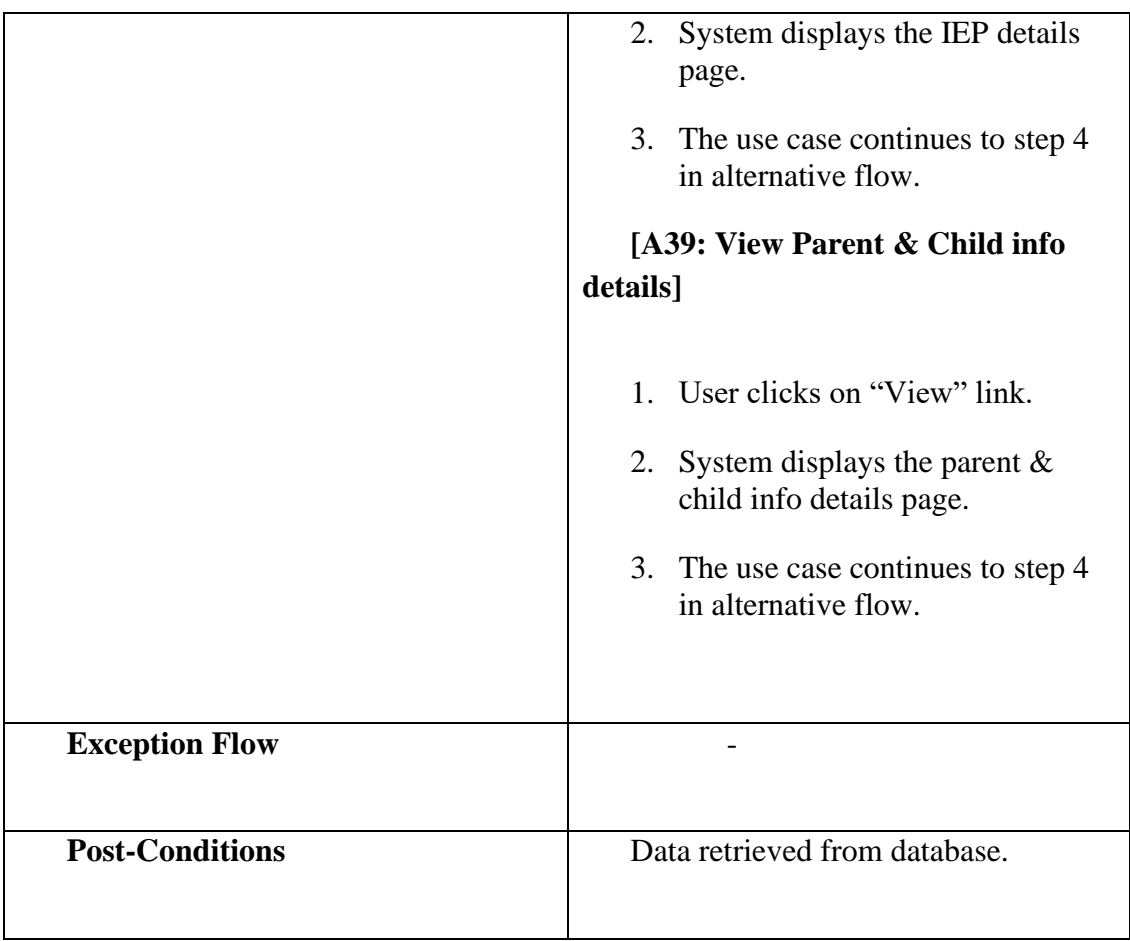

#### **3.4.3.4 Manage IEP (UC0004)**

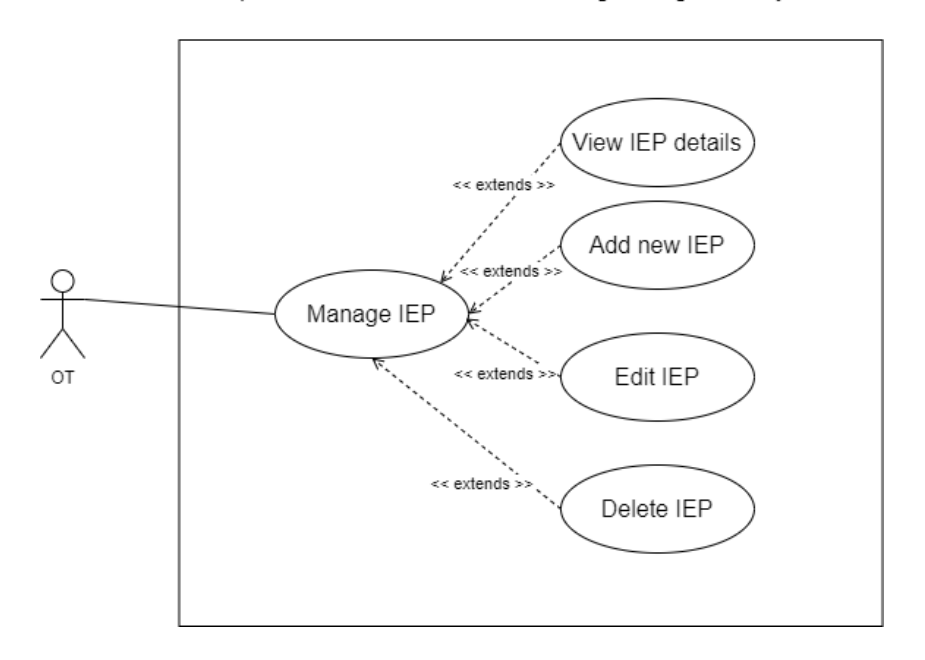

Figure 3.4.11: Use case diagram Manage IEP (UC0004)

| Use case ID              | <b>UC0004</b>                                                                                                   |
|--------------------------|----------------------------------------------------------------------------------------------------|
| <b>Use case Name</b>     | Manage child IEP                                                                                                |
| <b>Brief Description</b> | This use case is used to manage.<br>children IEP                                                                |
| Actor                    | <b>OT</b>                                                                                                    |
| <b>Pre-Conditions</b>    | Parent and child have completed<br>child development screening phase                                            |
| <b>Basic Flow</b>        | The use case begins when the user<br>1.<br>clicks on "Child IEP" menu.<br>System displays Child IEP page.<br>2. |

Table 3.4.4: Use case description Manage IEP (UC0004)

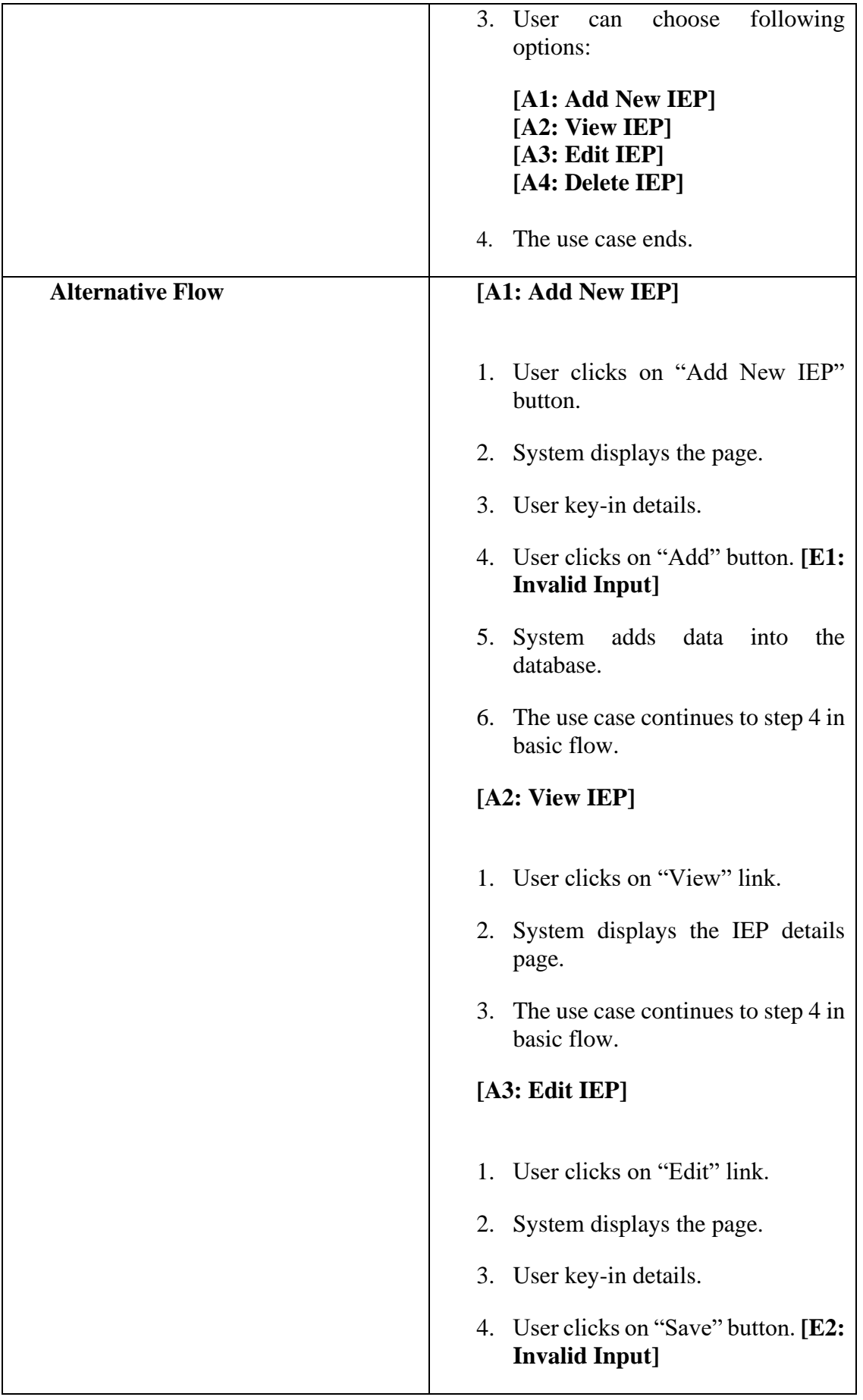

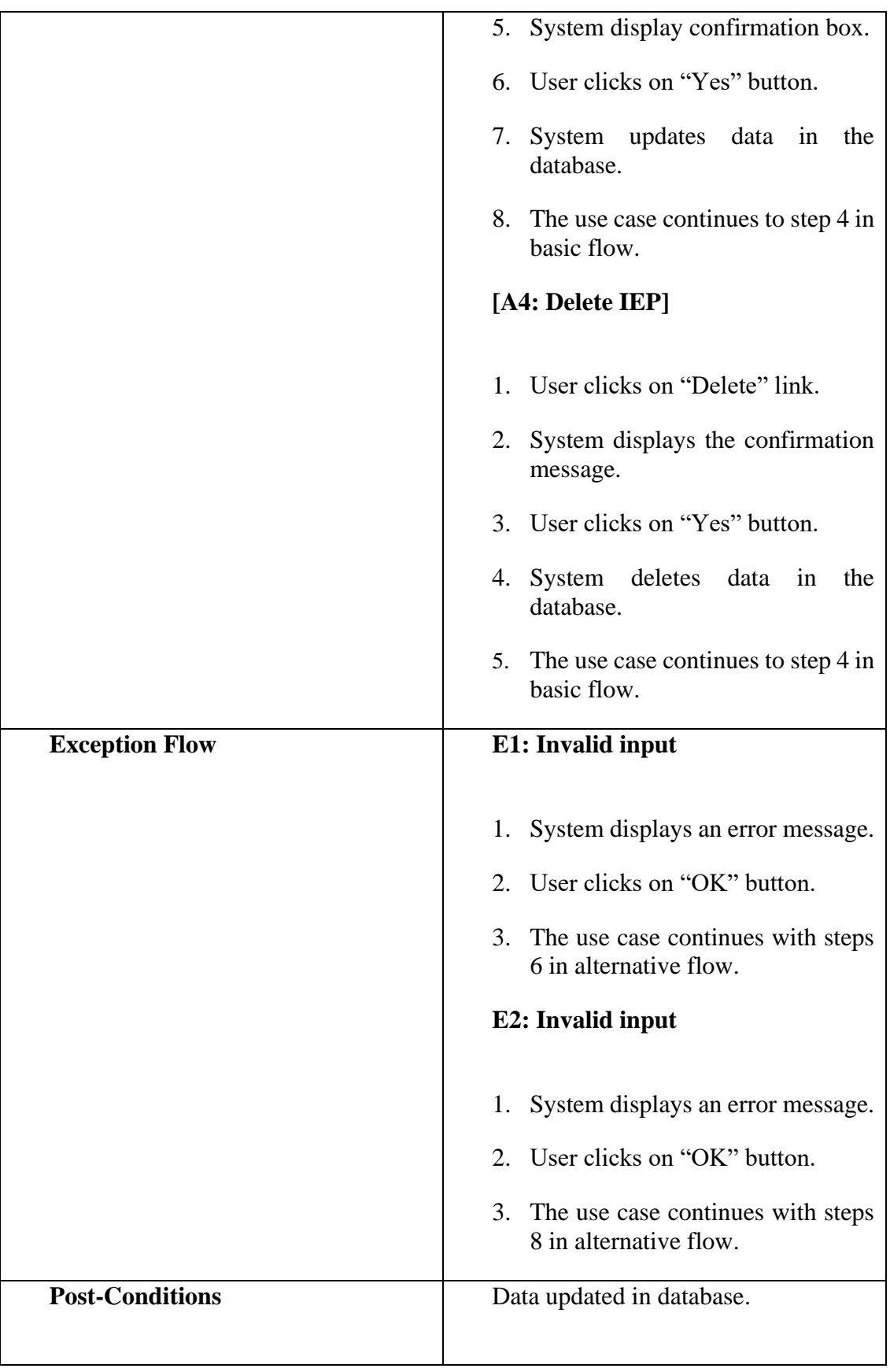

#### **3.4.3.5 Manage Pre-screening (UC0005)**

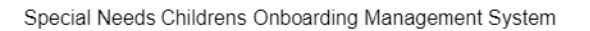

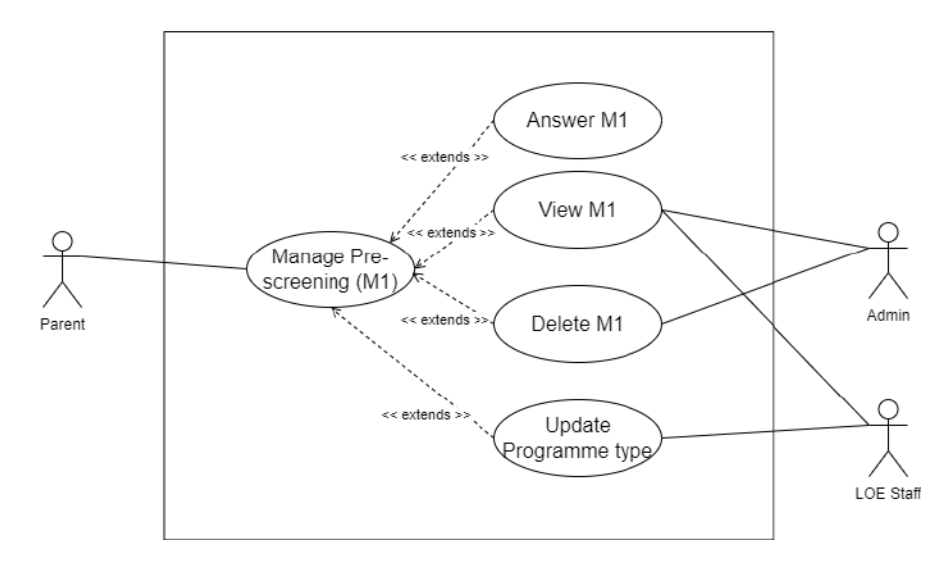

Figure 3.4.12: Use case diagram Manage Pre-screening (UC0005)

| Use case ID              | <b>UC0005</b>                                                                               |
|--------------------------|---------------------------------------------------------------------------------------------|
| <b>Use case Name</b>     | Manage pre-screening                                                                        |
| <b>Brief Description</b> | This use case is for Parent to answer<br>the pre-screening questionnaire.                   |
|                          | LOE staff, and OT can view the<br>answered questionnaire and update child<br>programme type |
|                          | Admin can view and delete M1 data<br>if parent is request to re-submit M1.                  |
| <b>Actor</b>             | Admin, Parent, LOE staff, OT                                                                |

Table 3.4.5: Use case description Manage Pre-screening (UC0005)

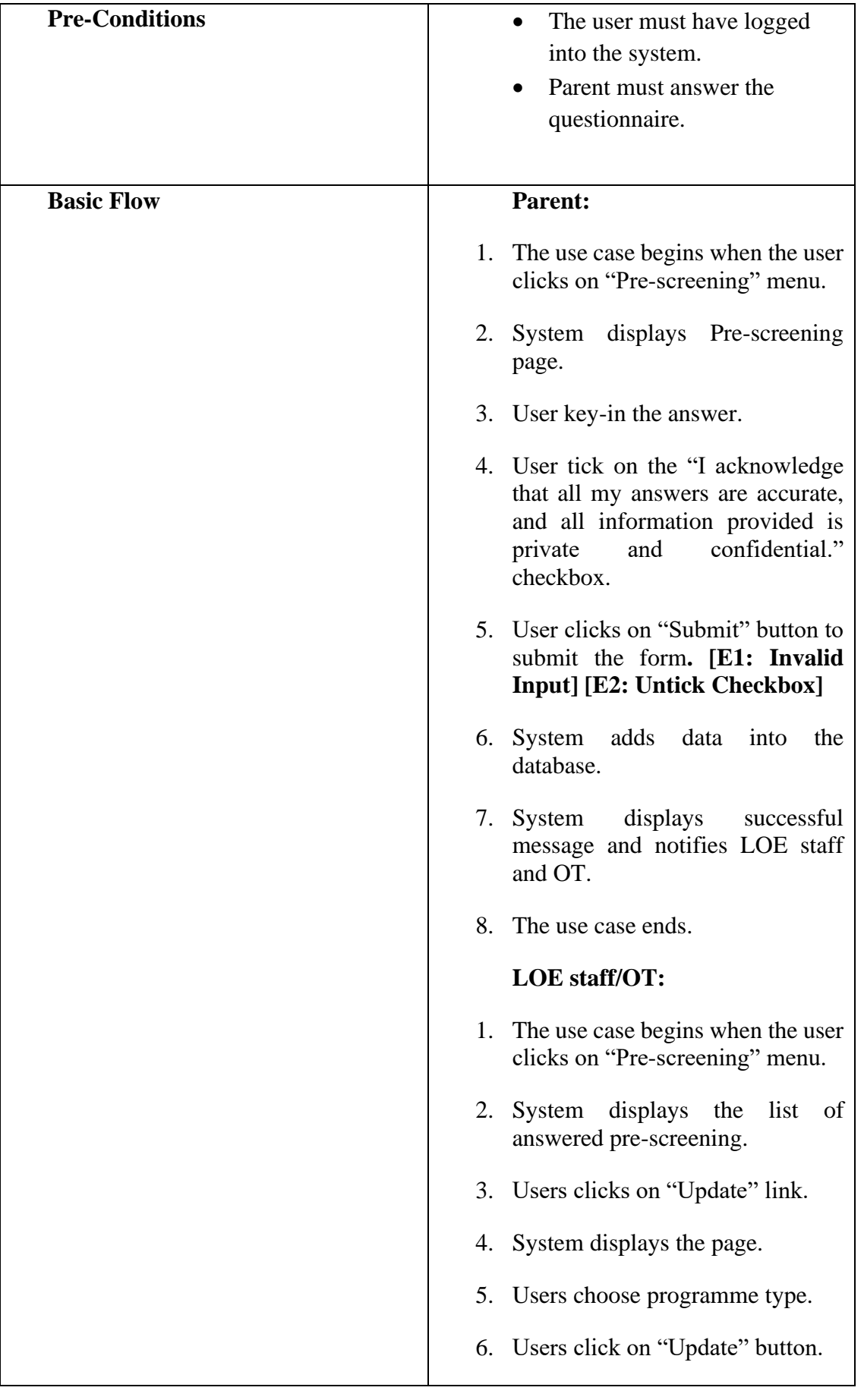

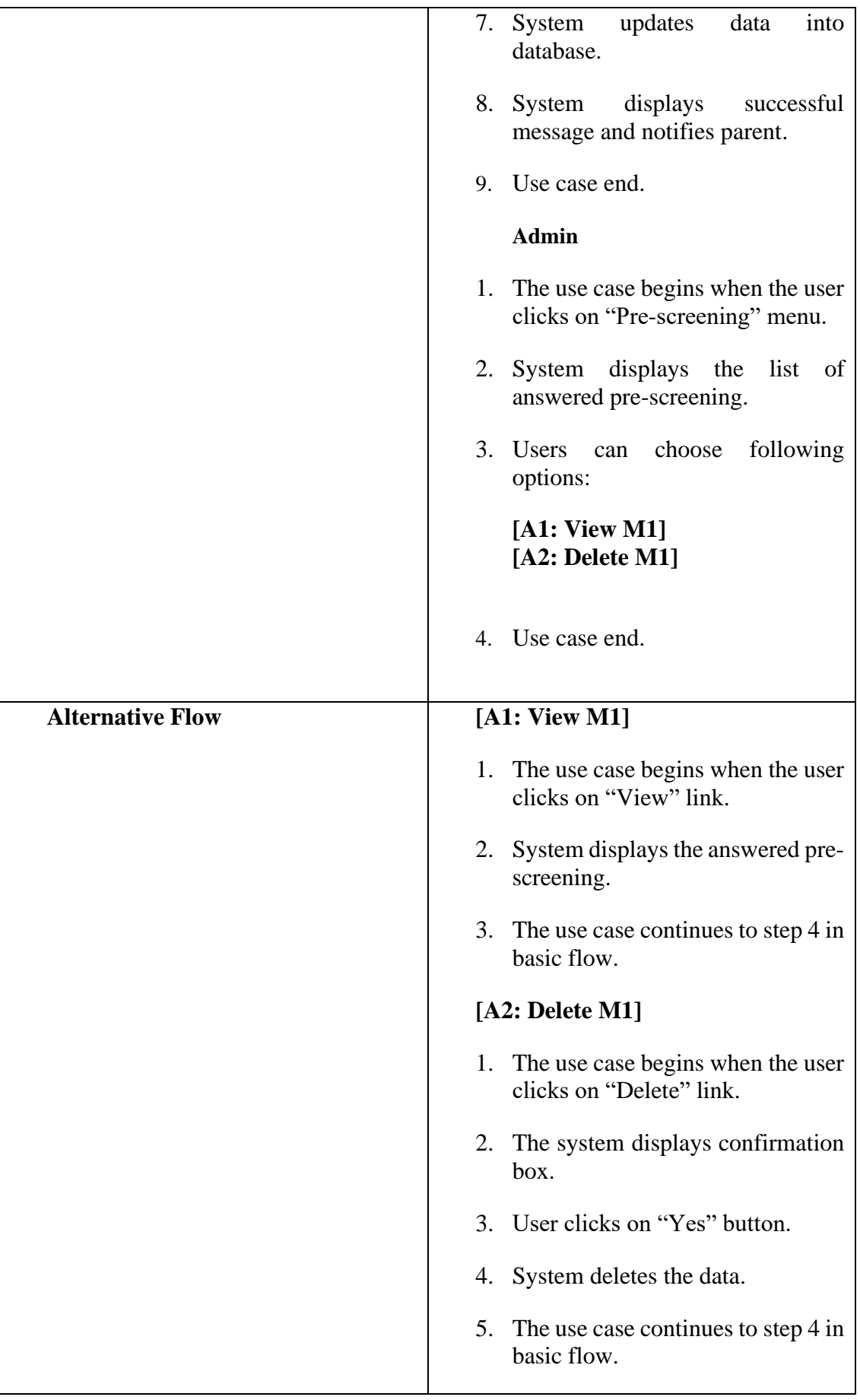

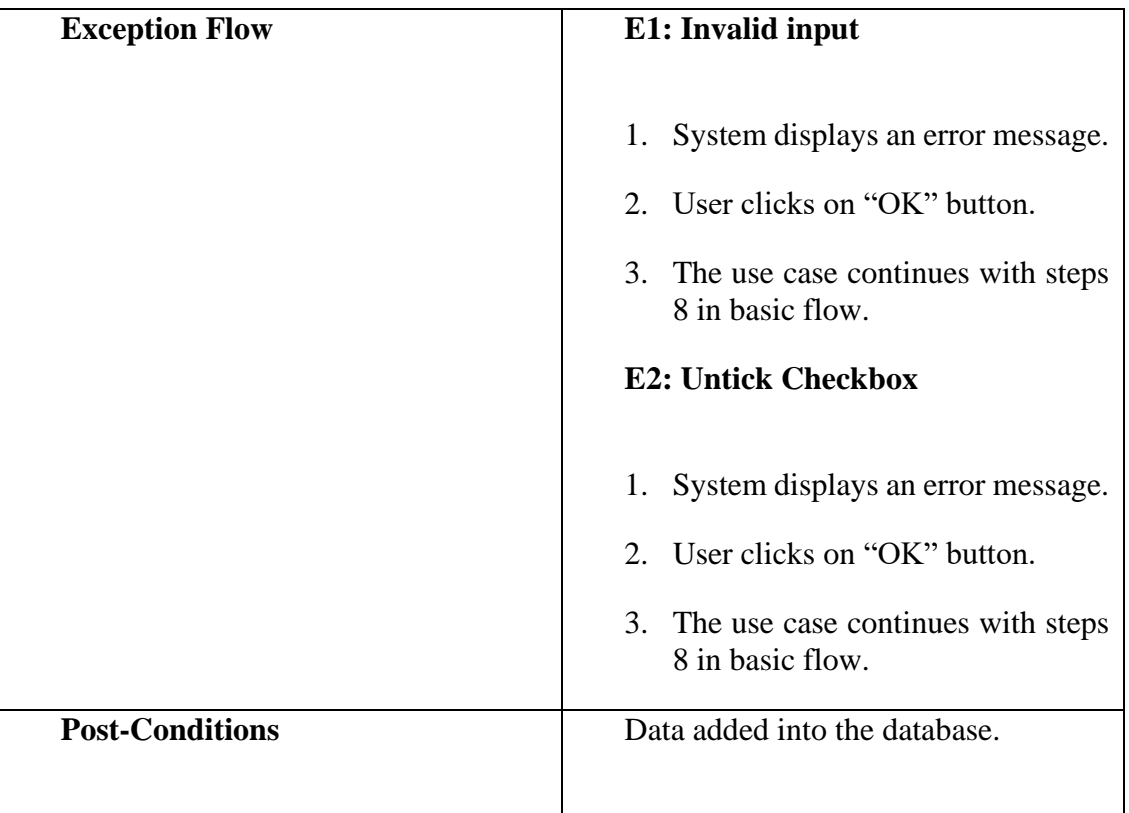

## **3.4.3.6 Manage Payment (UC0006)**

Special Needs Childrens Onboarding Management System

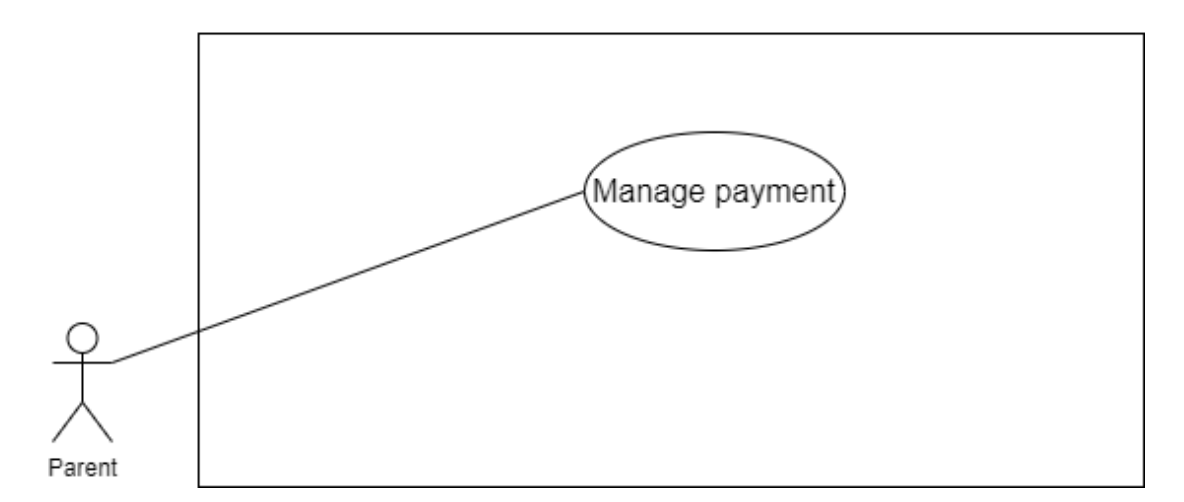

Figure 3.4.13: Use case diagram Manage Payment (UC0006)

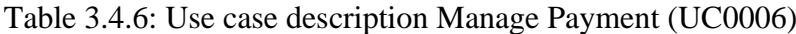

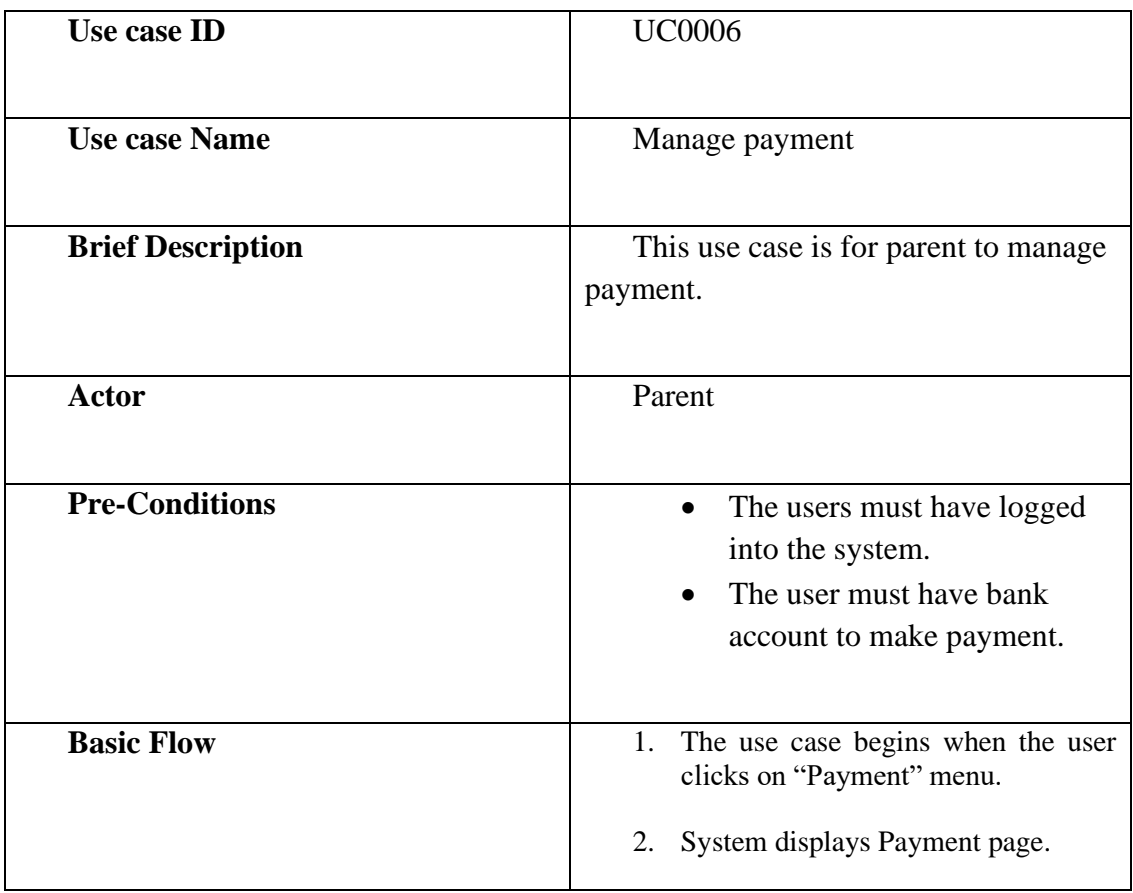

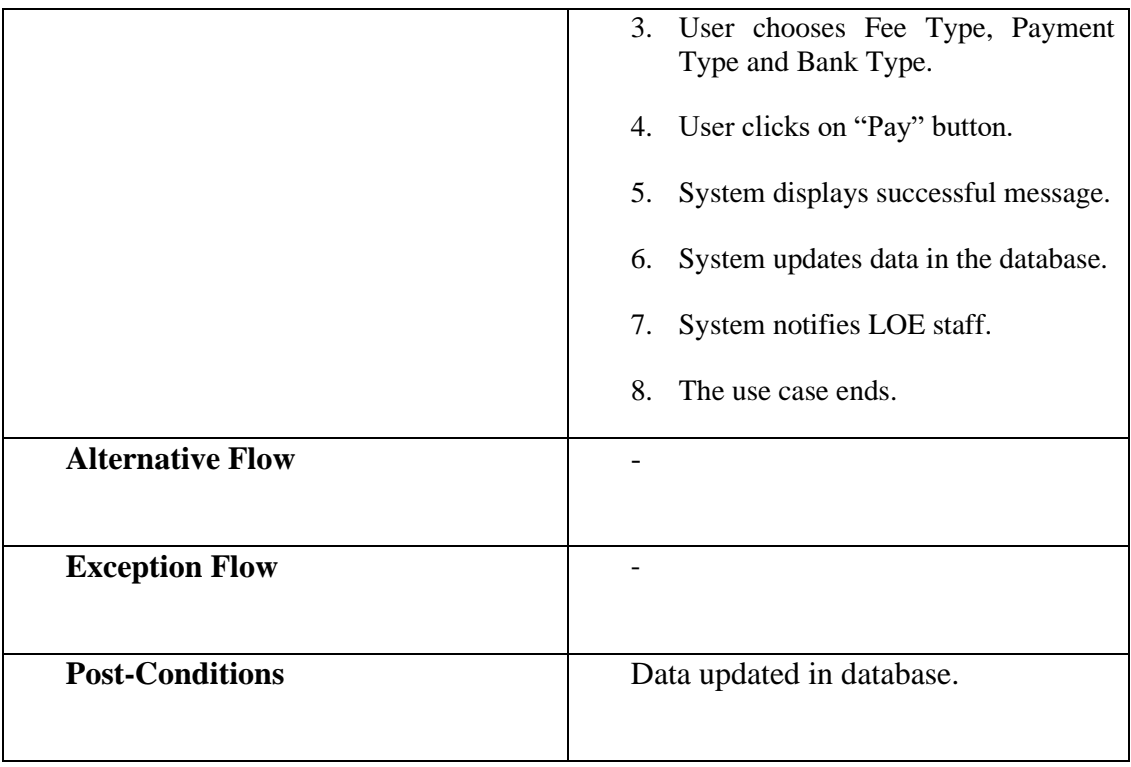

# **3.4.3.7 Register (UC0007)**

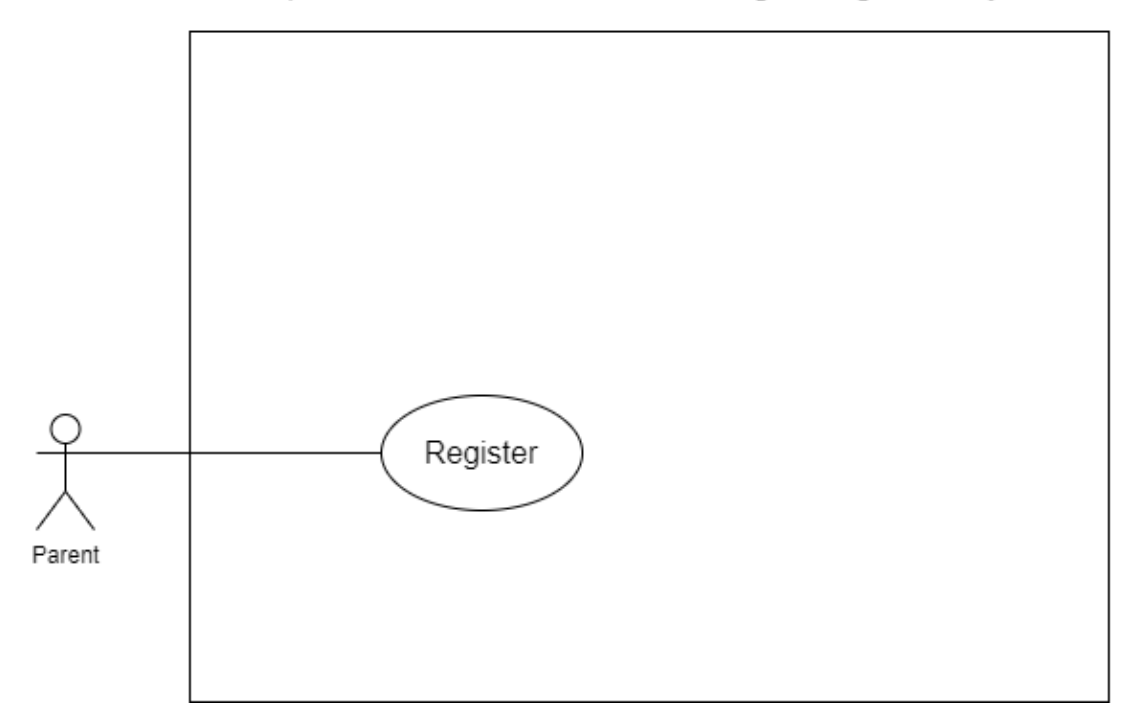

Figure 3.4.14: Use case diagram Register (UC0007)

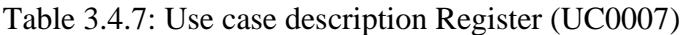

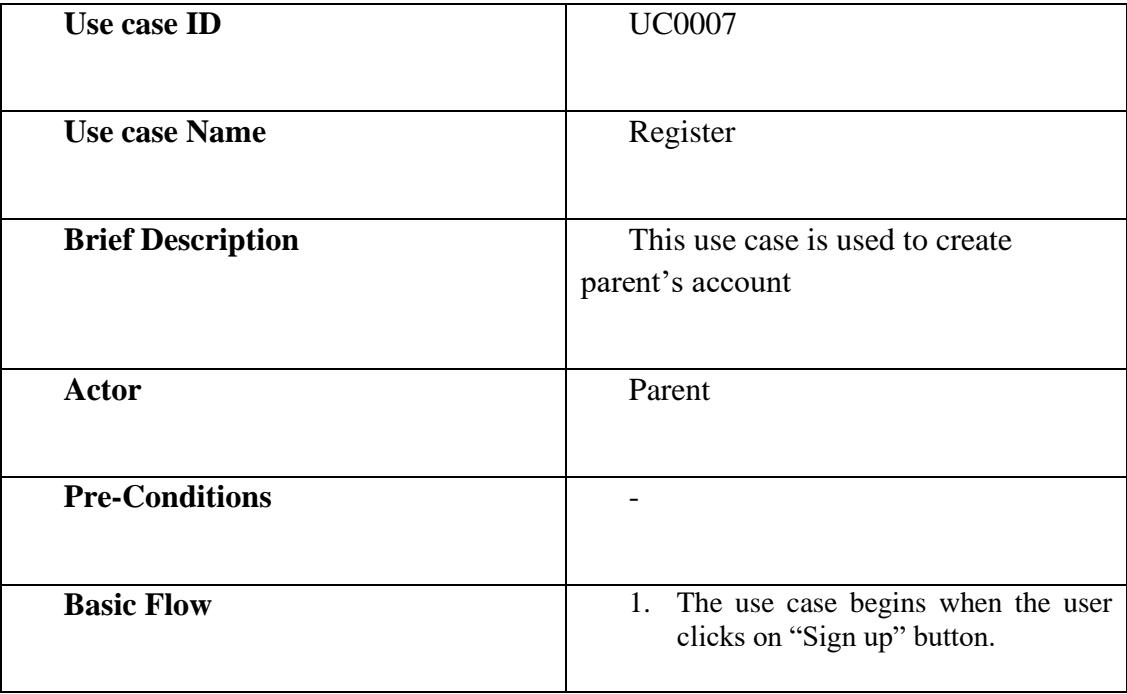

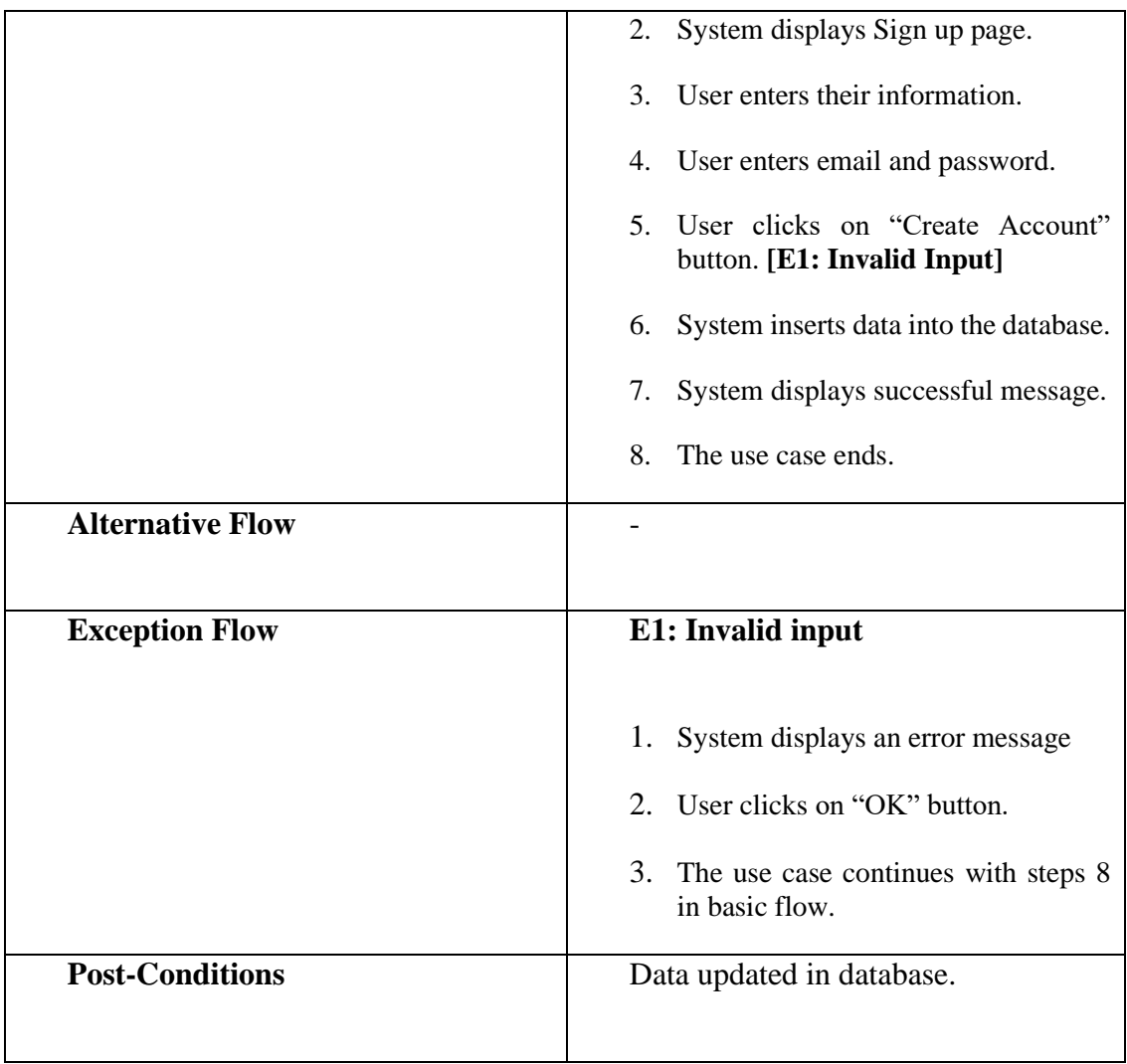

#### **3.4.3.8 Manage Appointment (UC0008)**

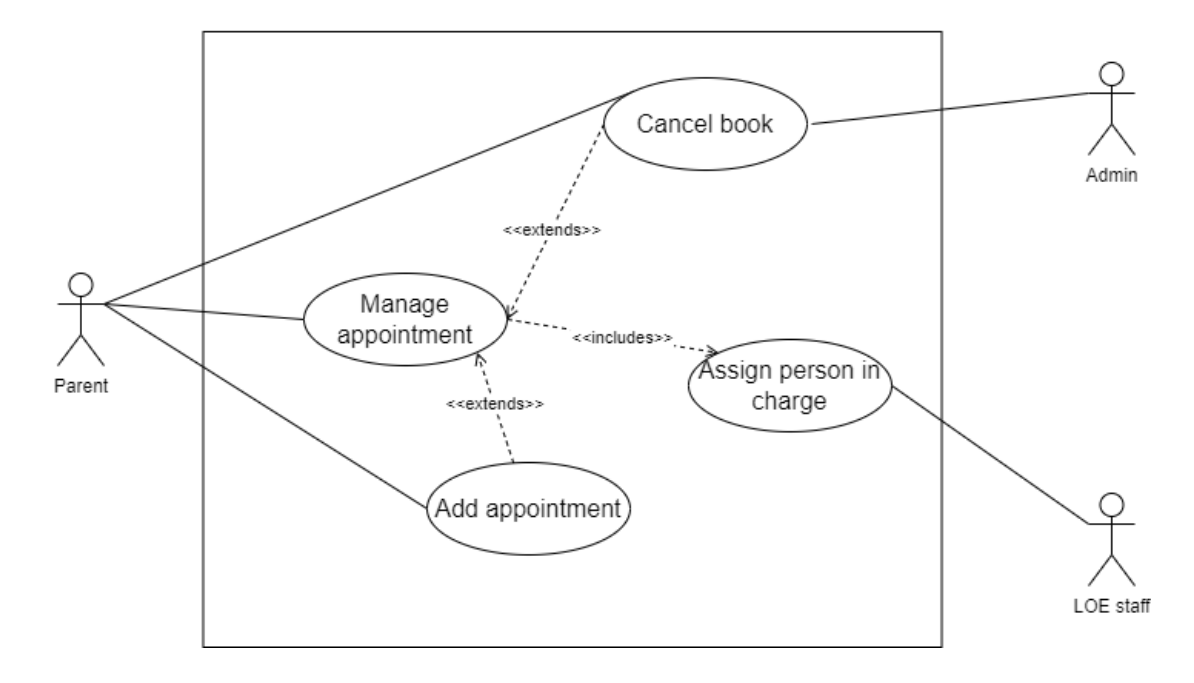

Figure 3.4.15: Use case diagram Manage Appointment (UC0008)

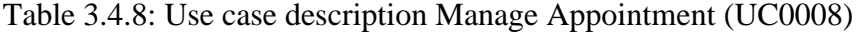

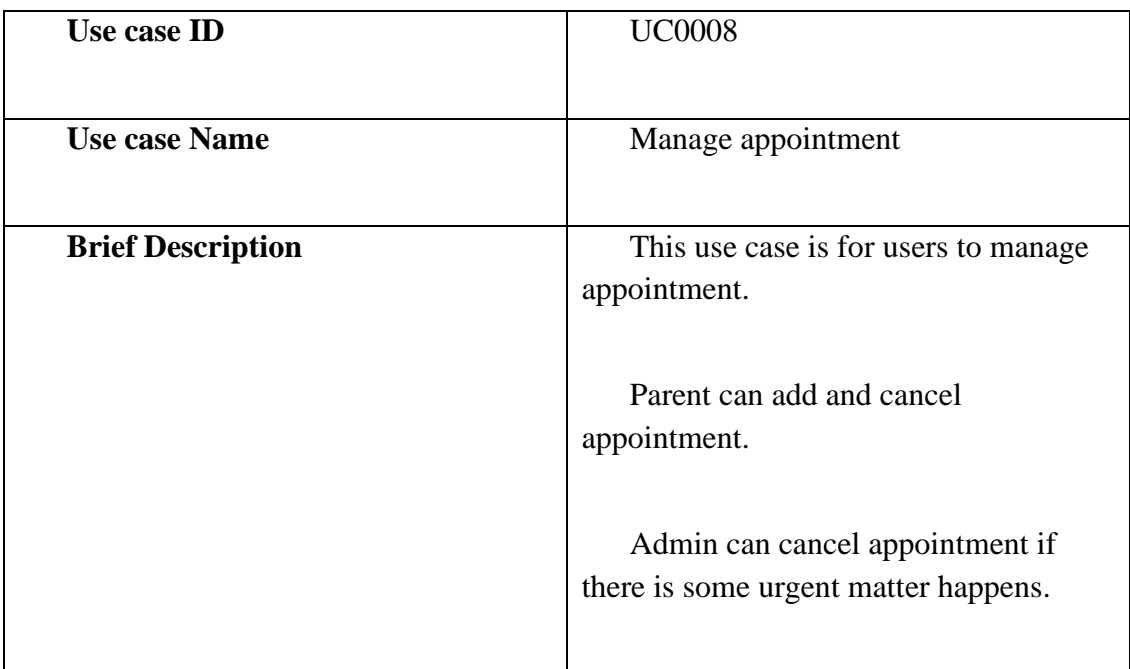

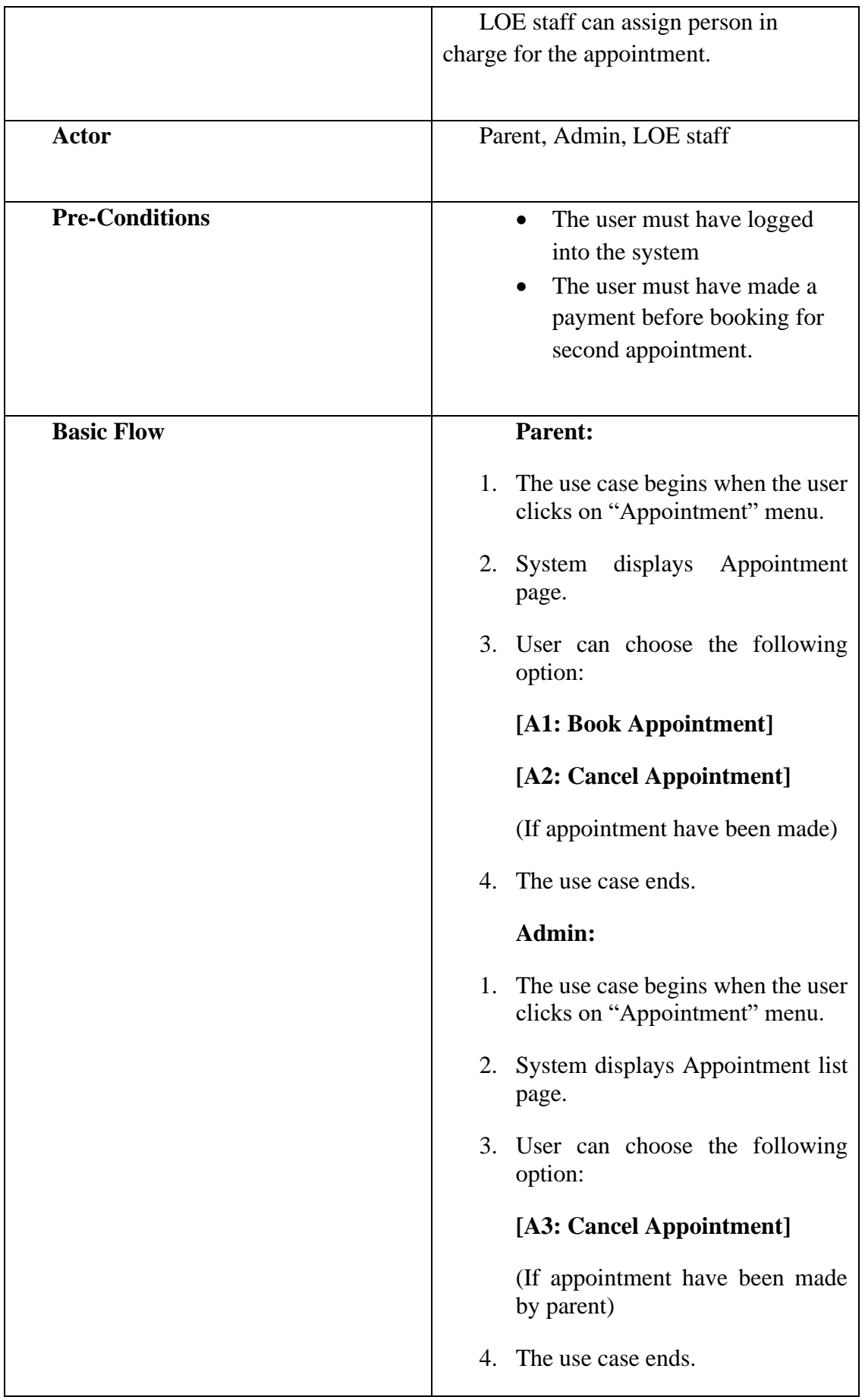

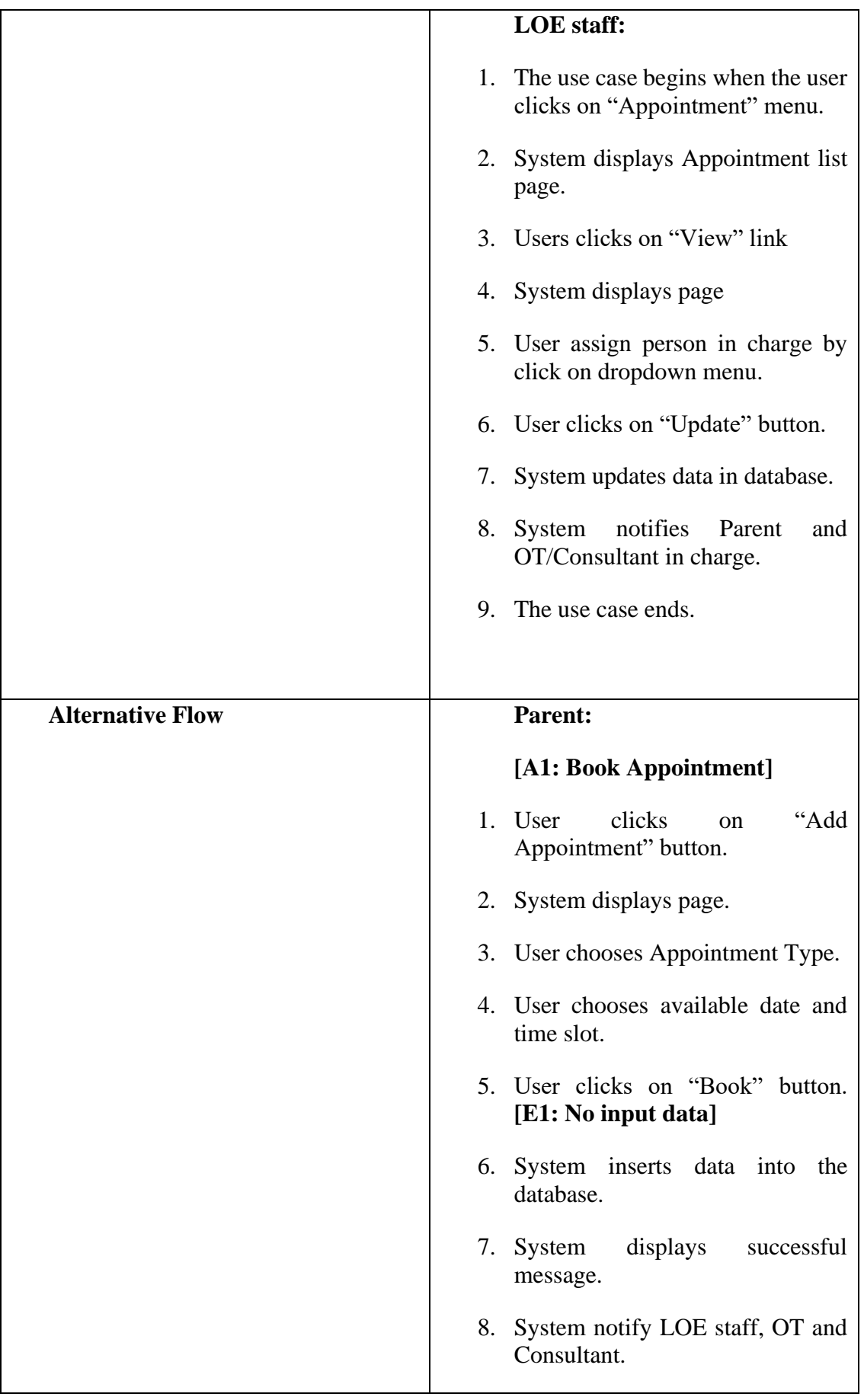

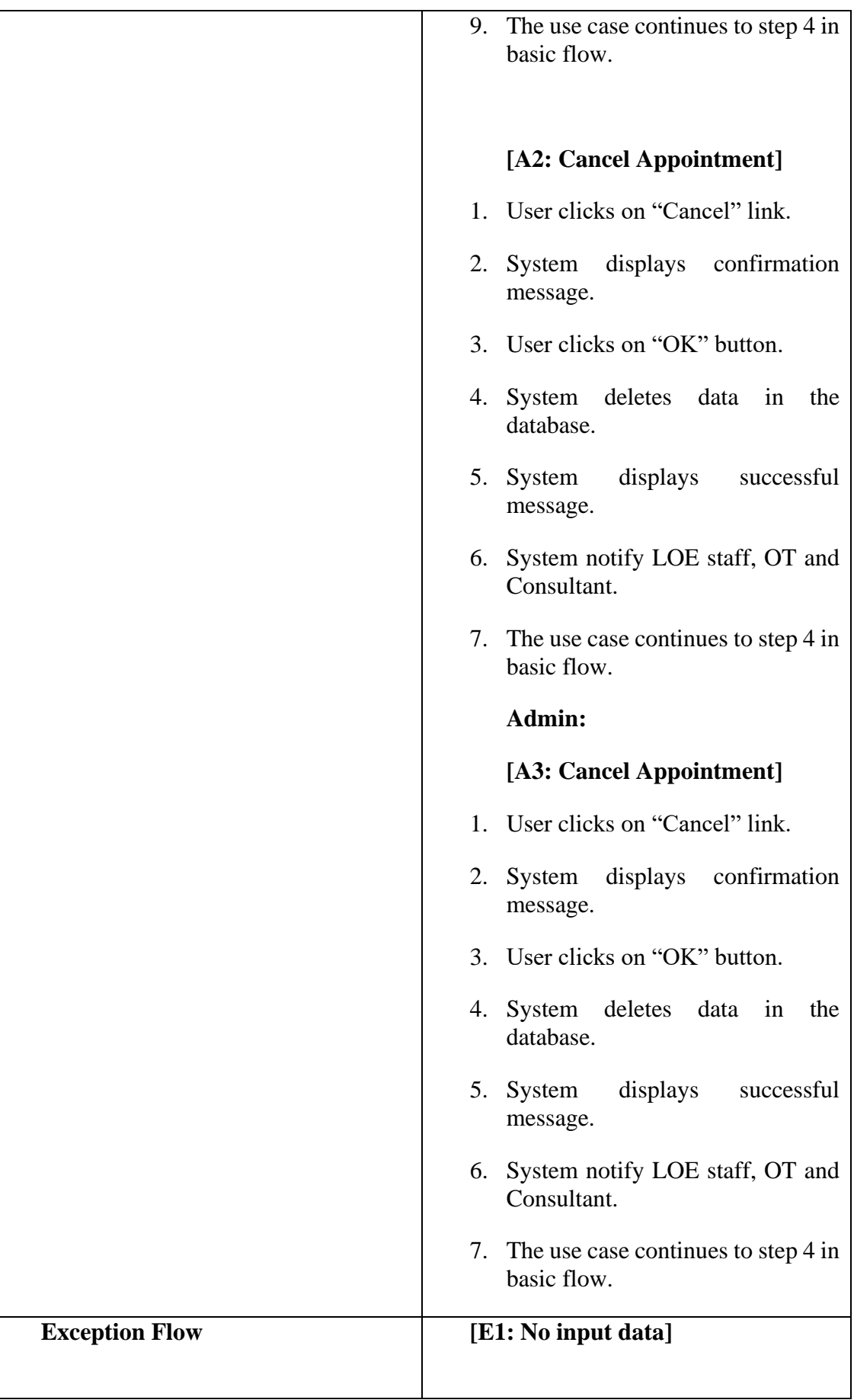

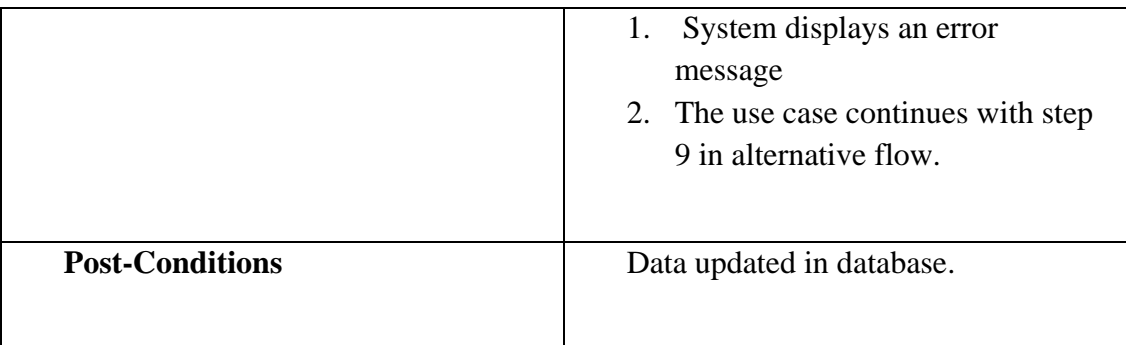

#### **3.4.3.9 Manage Profile (UC0009)**

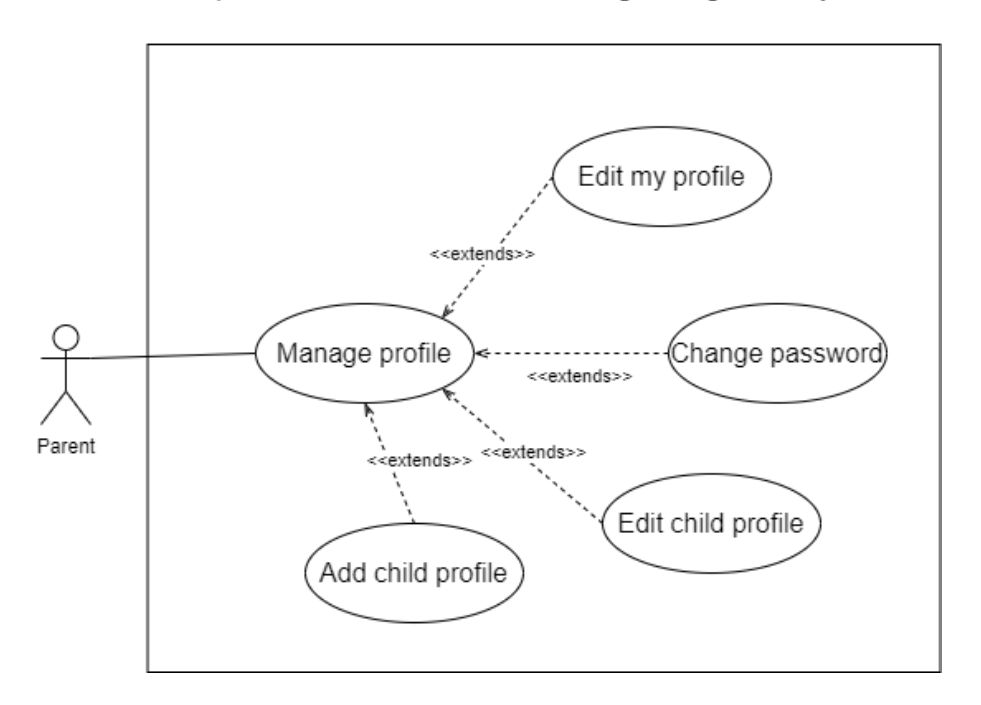

Figure 3.4.16: Use case diagram Manage Profile (UC0009)

| Table 3.4.9: Use case description Manage Profile (UC0009) |  |  |  |
|-----------------------------------------------------------|--|--|--|
|                                                           |  |  |  |

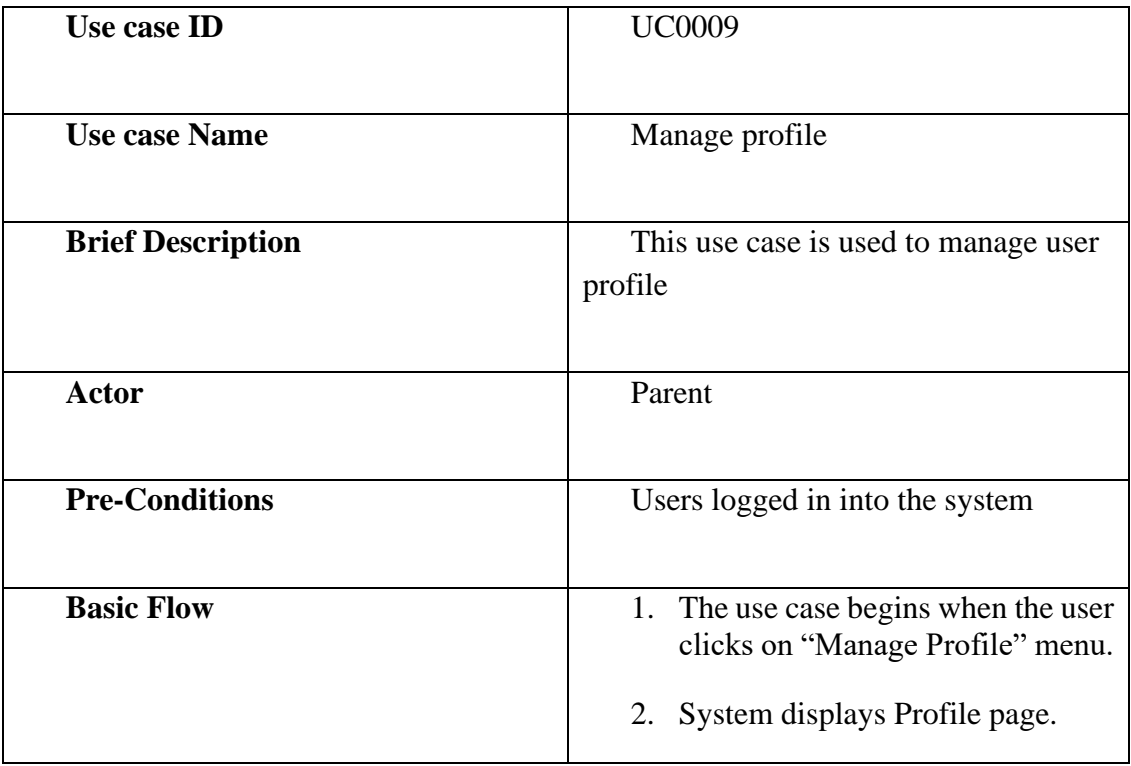

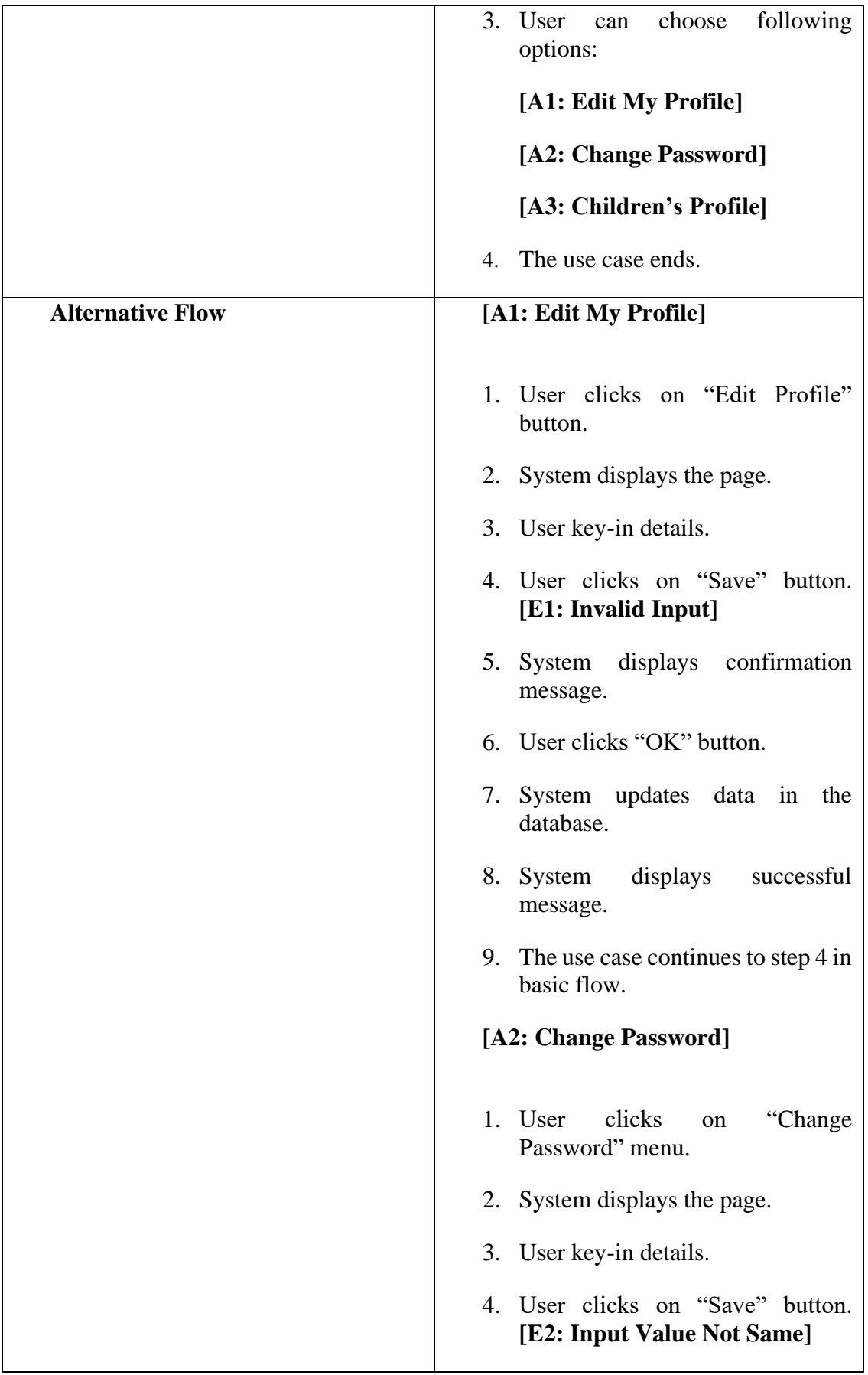

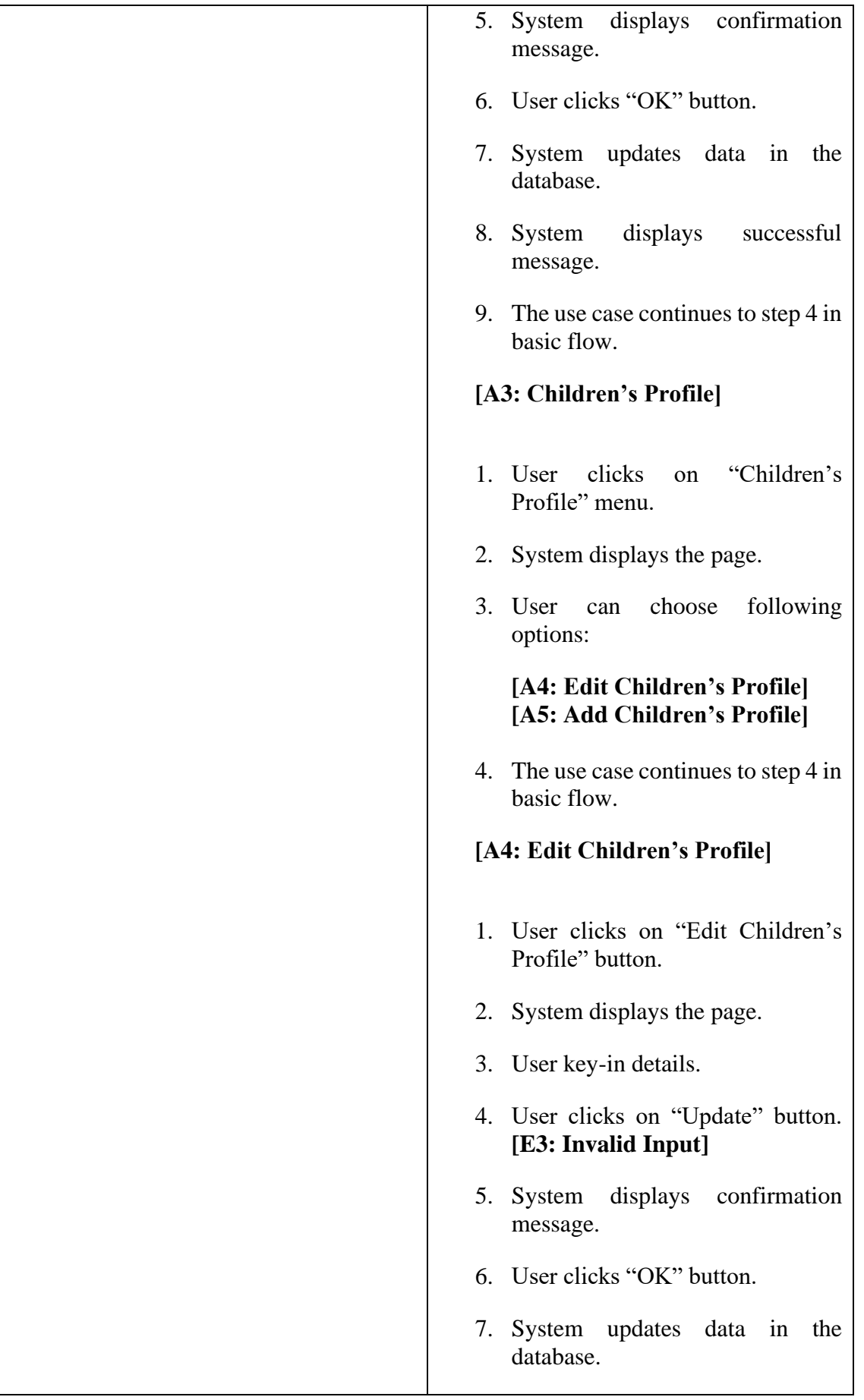

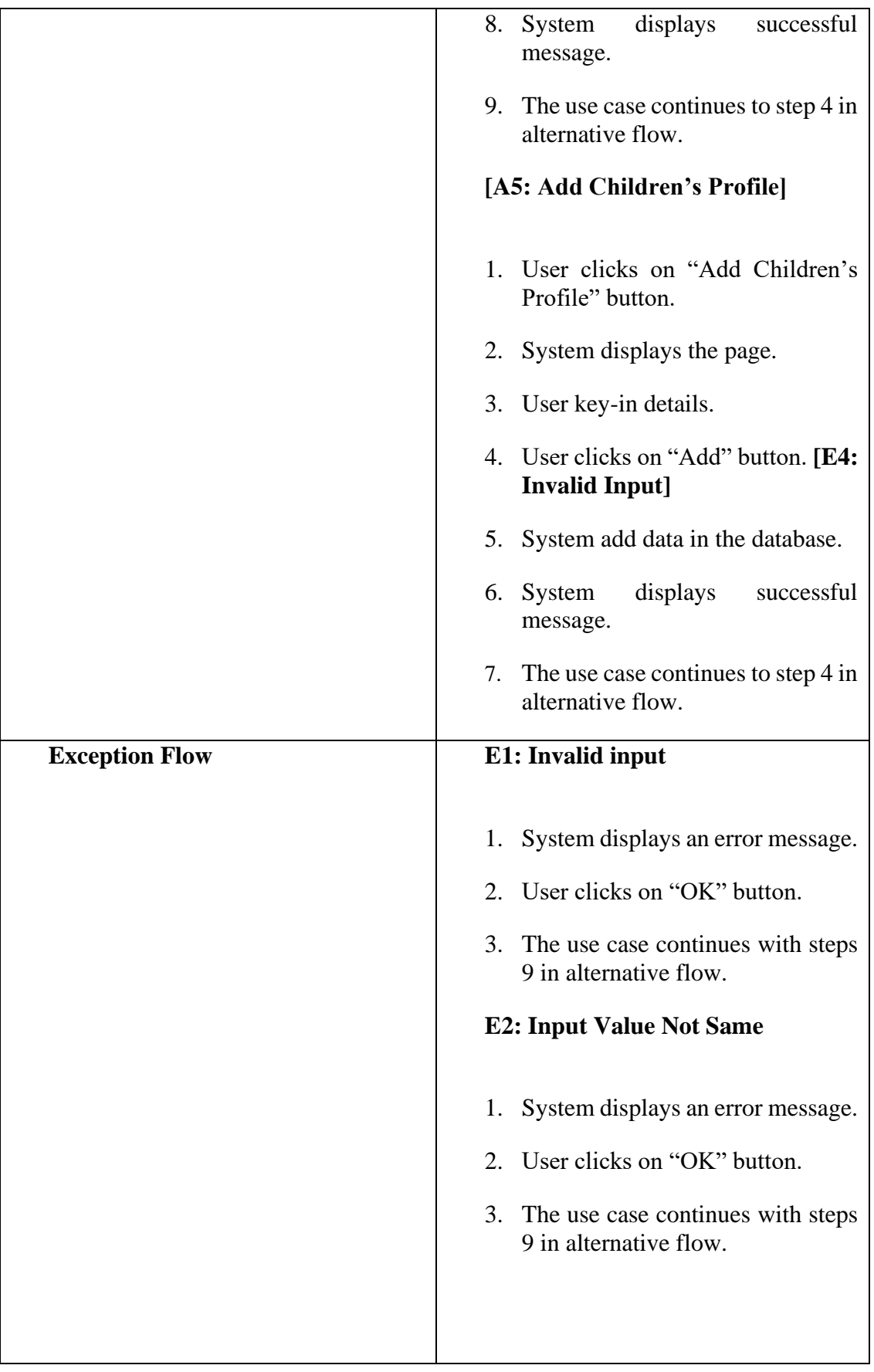

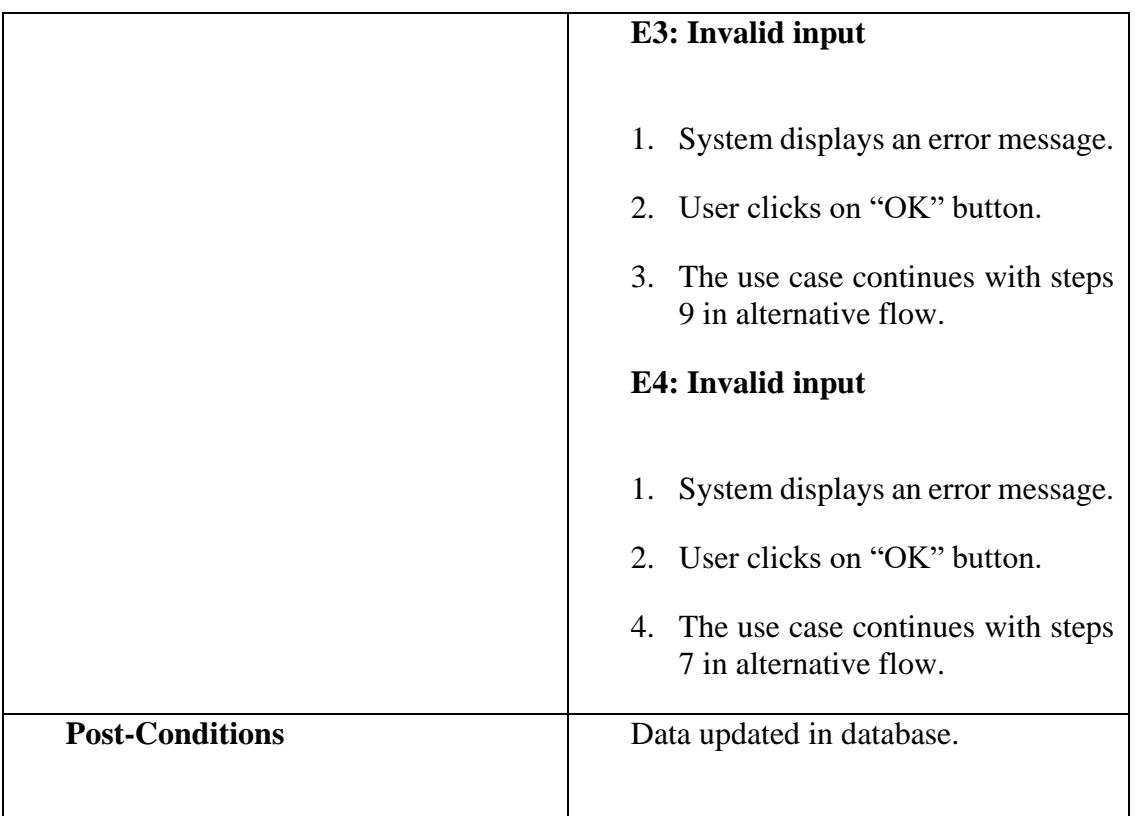

# **3.4.3.10 Manage Parent Initial Info (M3) (UC0010)**

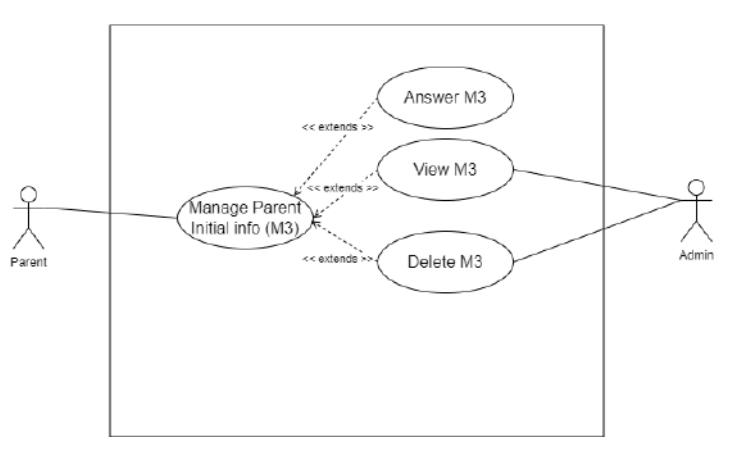

Figure 3.4.17: Use case diagram Manage Parent Initial Info (M3) (UC0010)

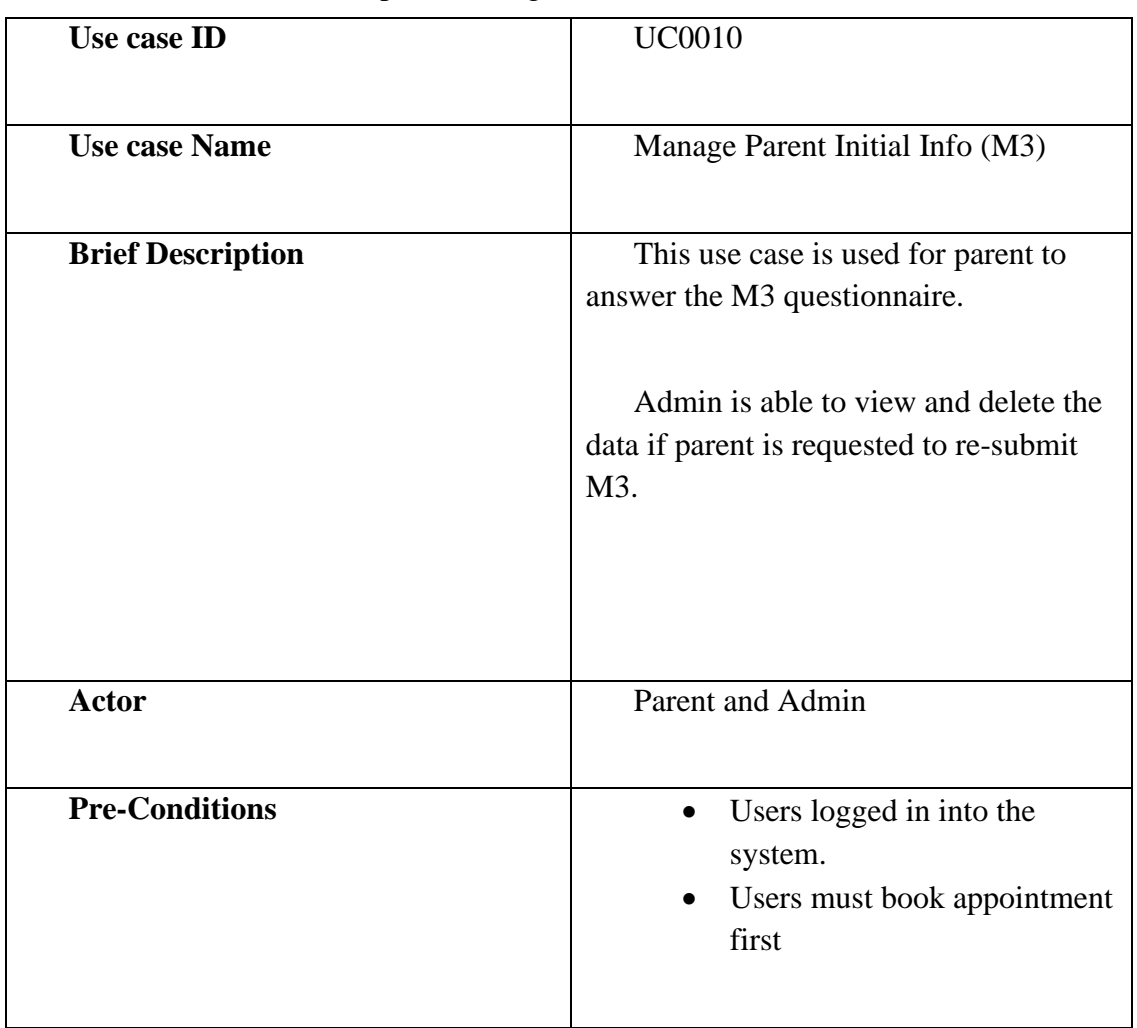

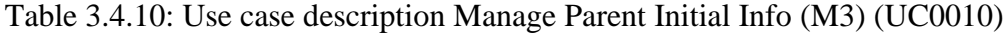

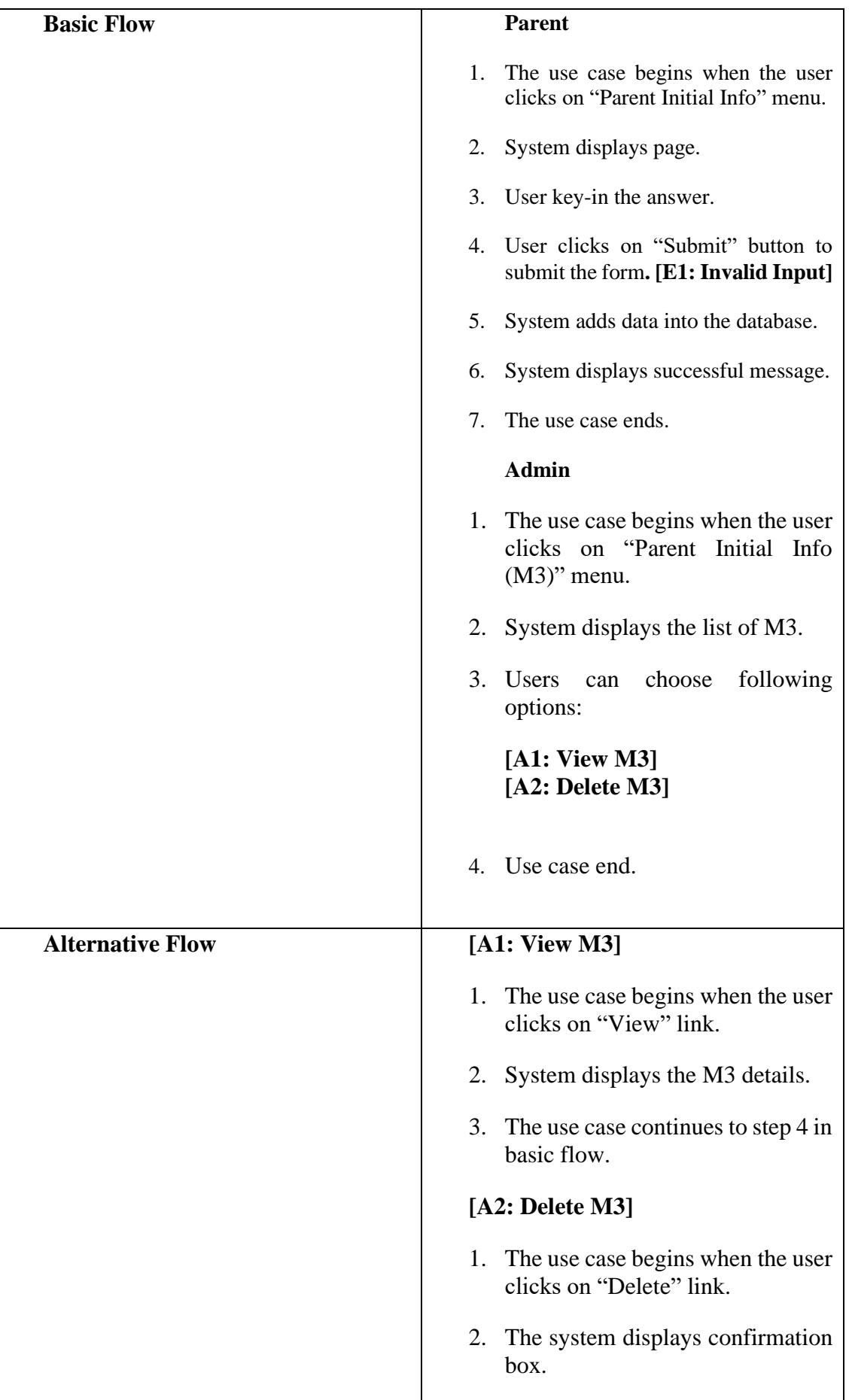

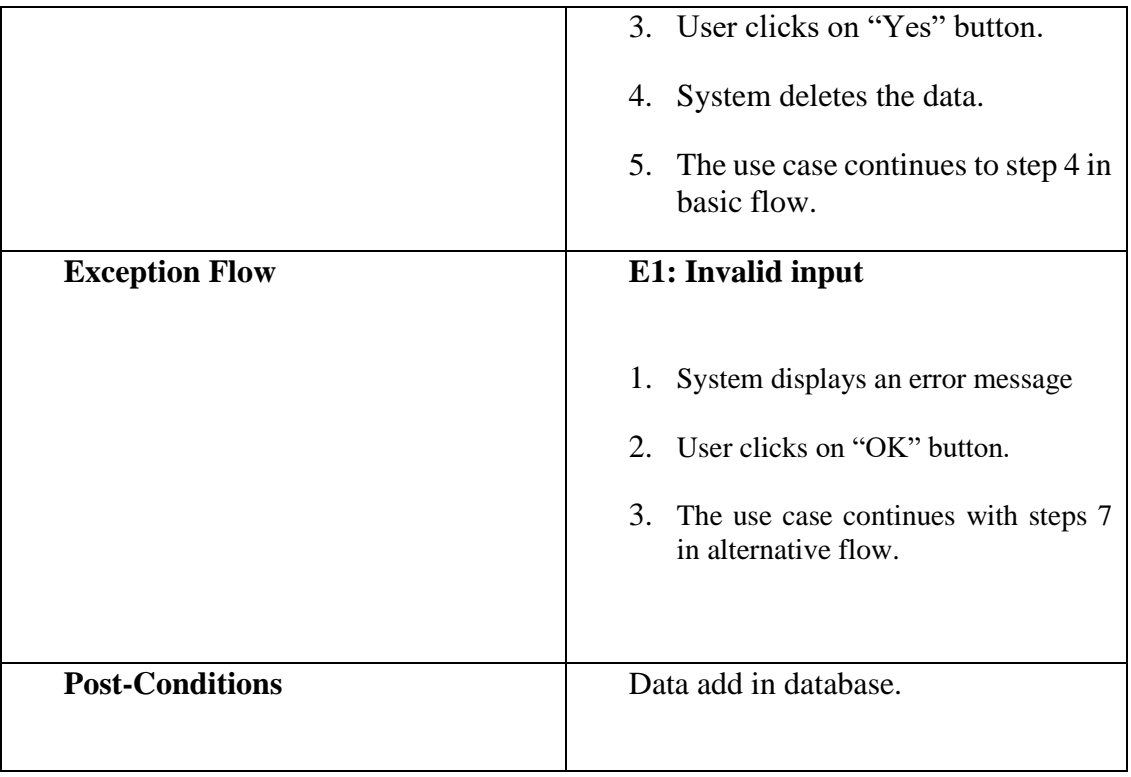

#### **3.4.4 Activity Diagram**

#### **3.4.4.1 Login**

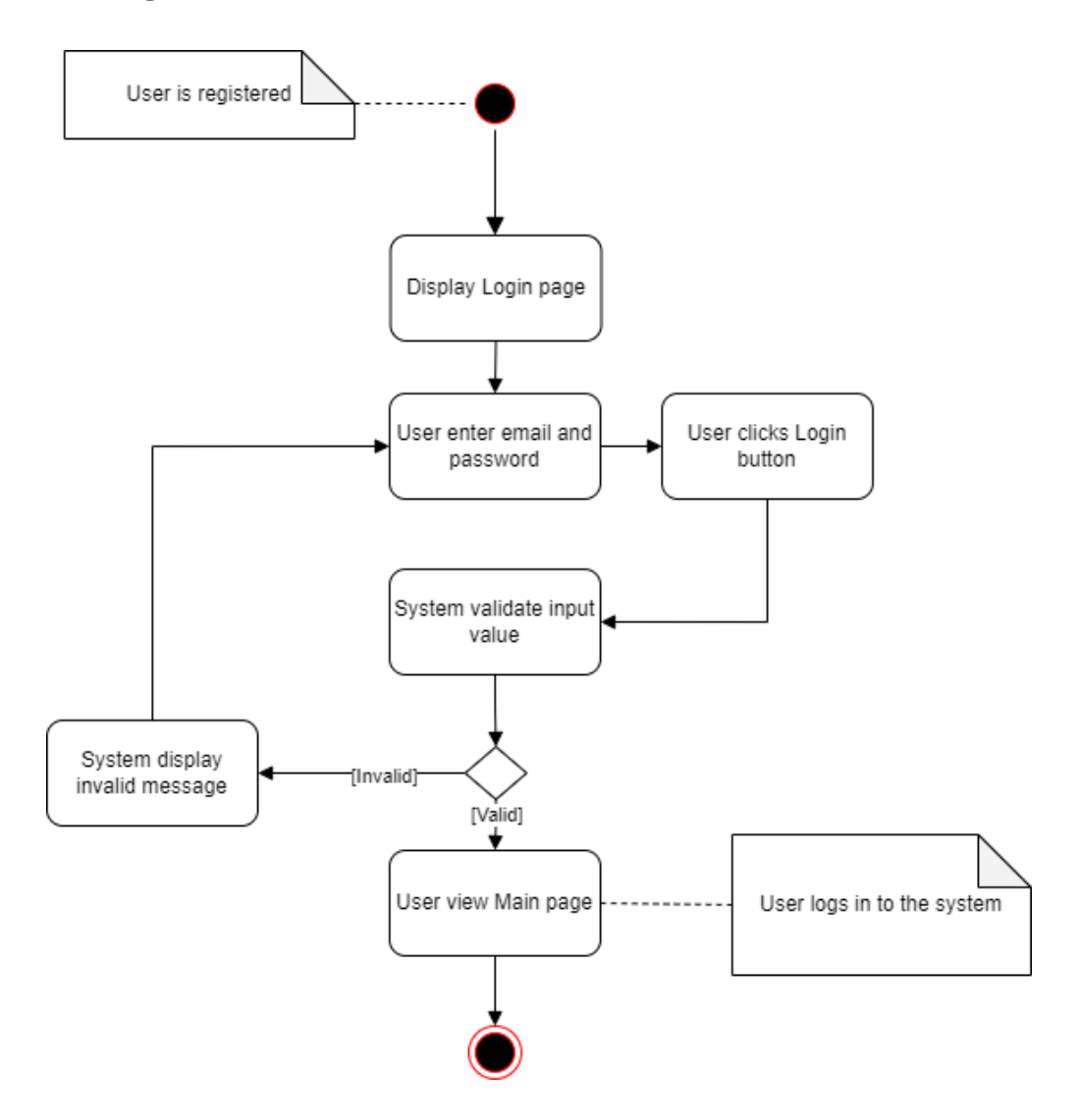

Figure 3.4.18: Activity diagram Login

## **3.4.4.2 Manage User System**

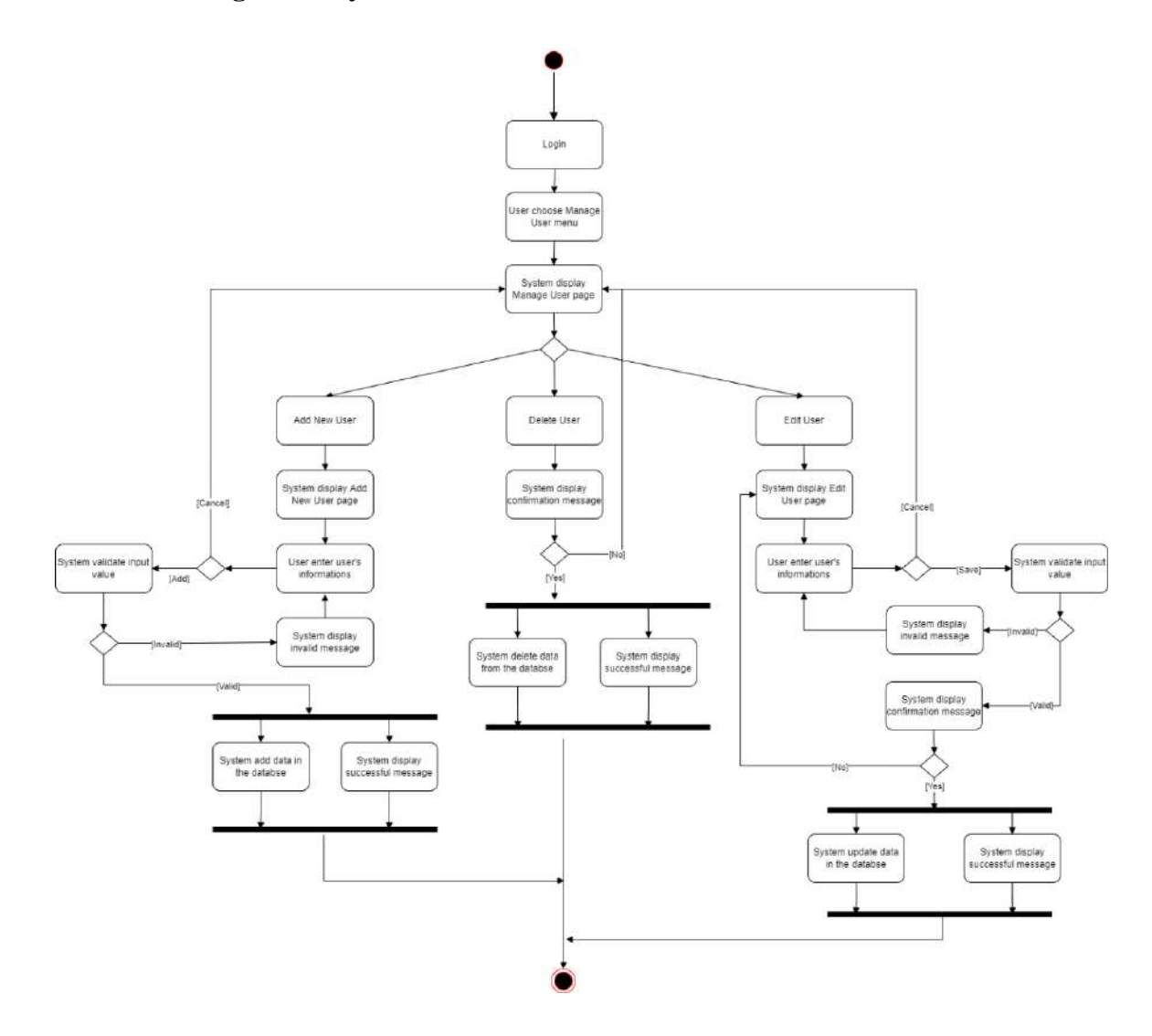

Figure 3.4.19: Activity diagram Manage User System

#### **3.4.4.3 Manage Report**

Admin

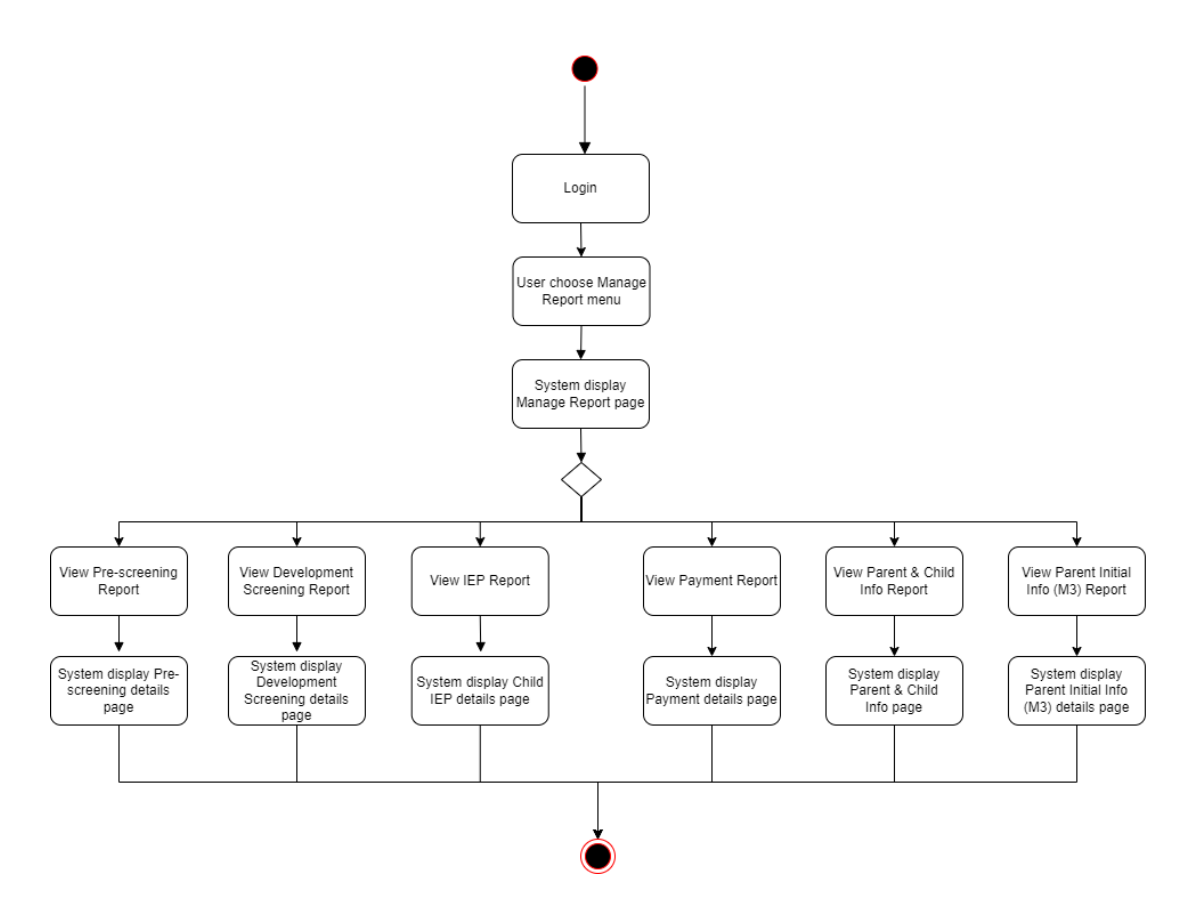

Figure 3.4.20: Activity diagram Manage Report (Admin)

LOE staff

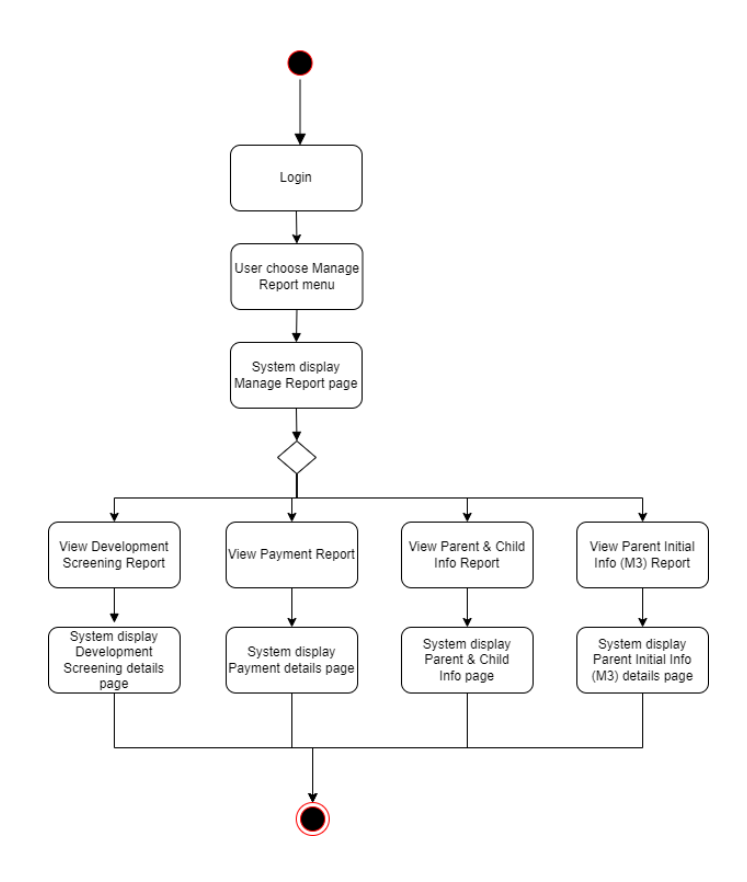

Figure 3.4.21: Activity diagram Manage Report (LOE staff)

Parent

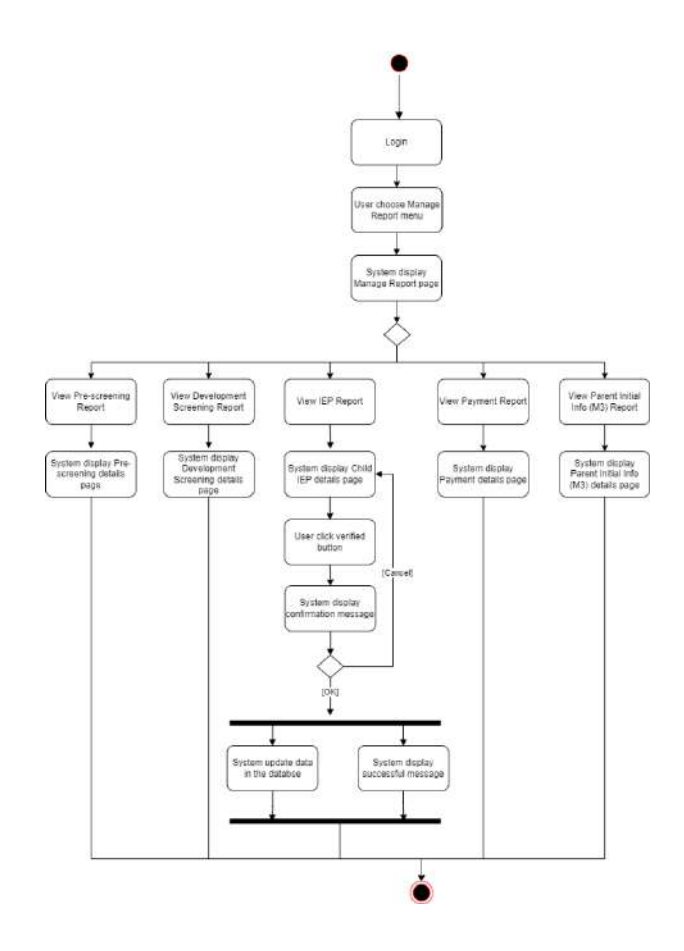

Figure 3.4.22: Activity diagram Manage Report (Parent)
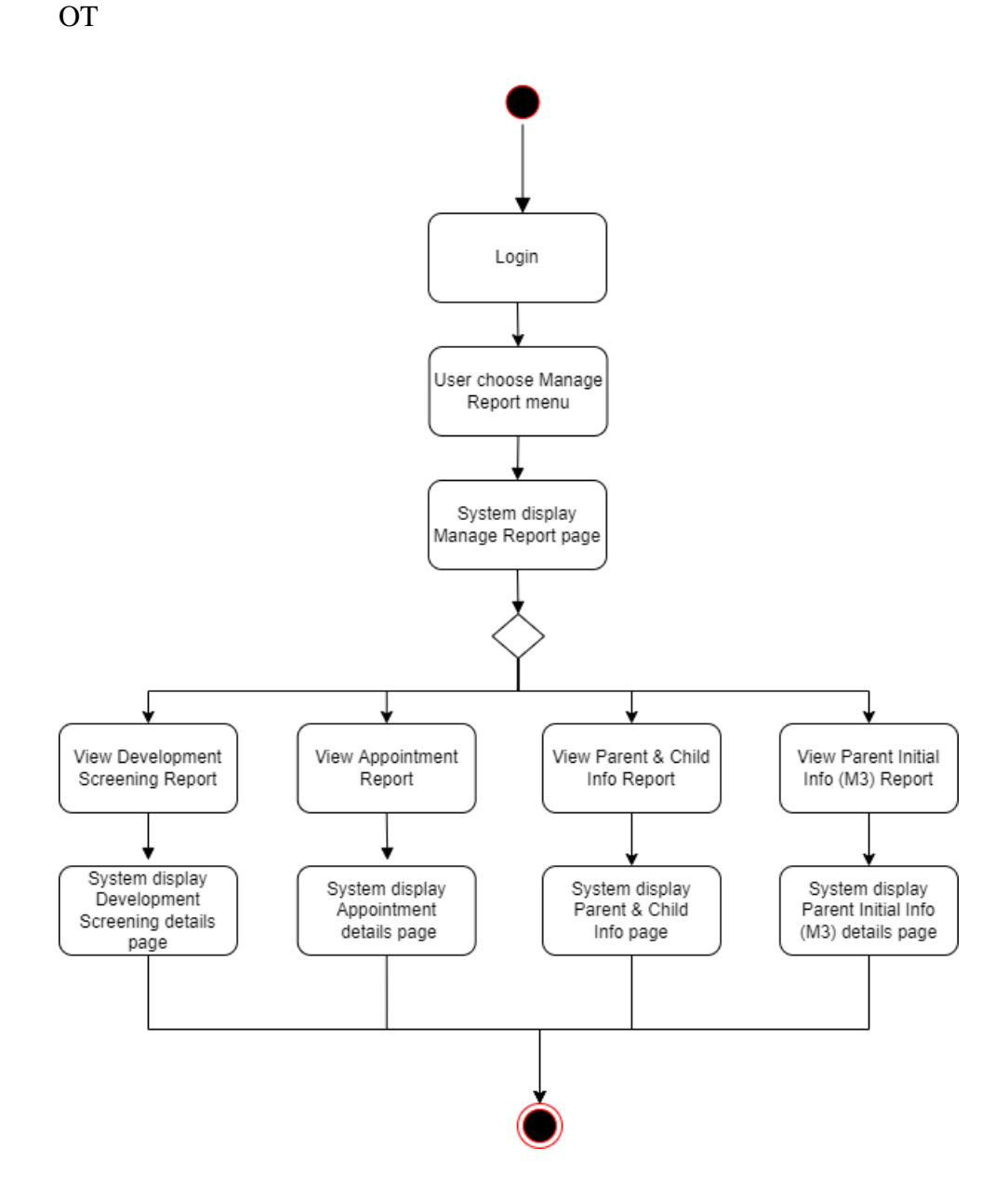

Figure 3.4.23: Activity diagram Manage Report (OT & Consultant)

### Consultant

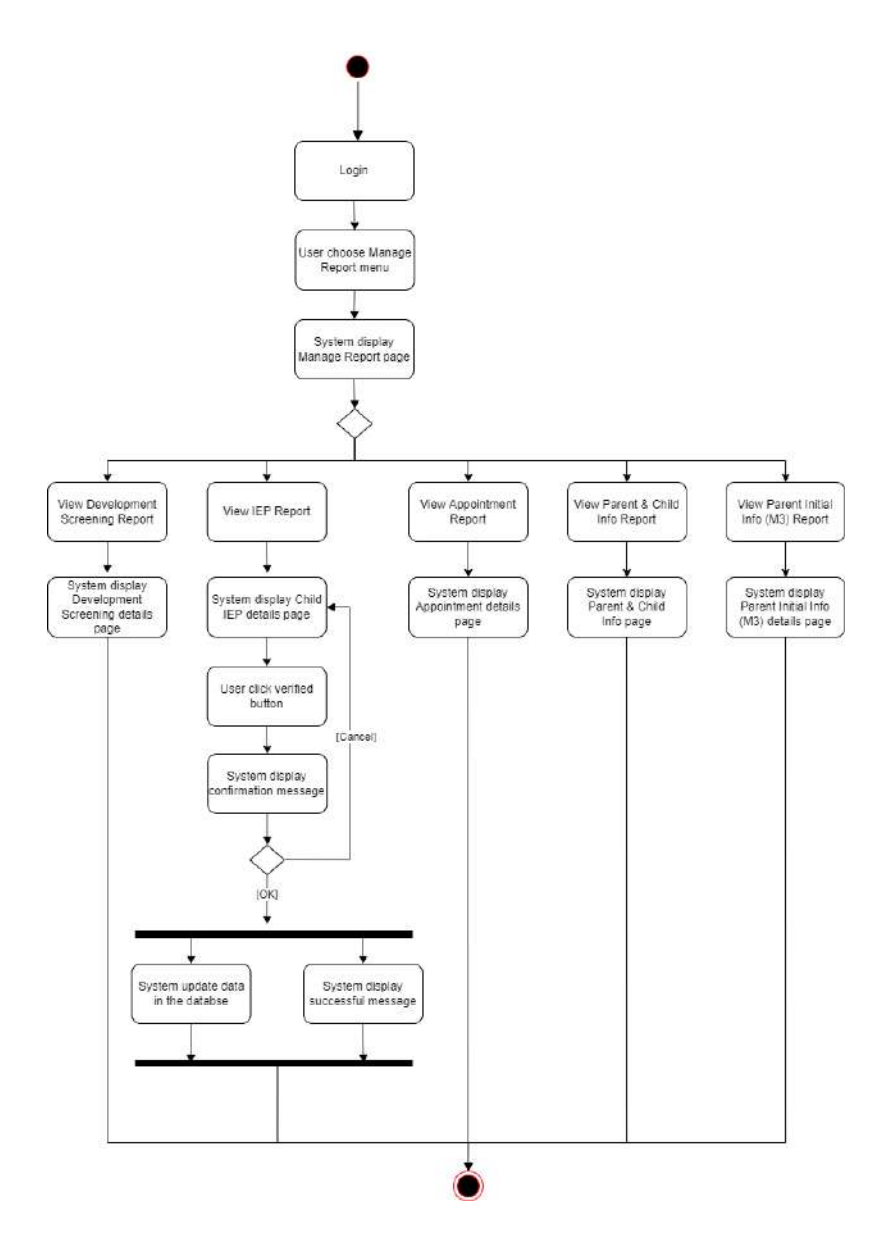

Figure 3.4.24: Activity diagram Manage Report (Consultant)

# **3.4.4.4 Manage Child IEP**

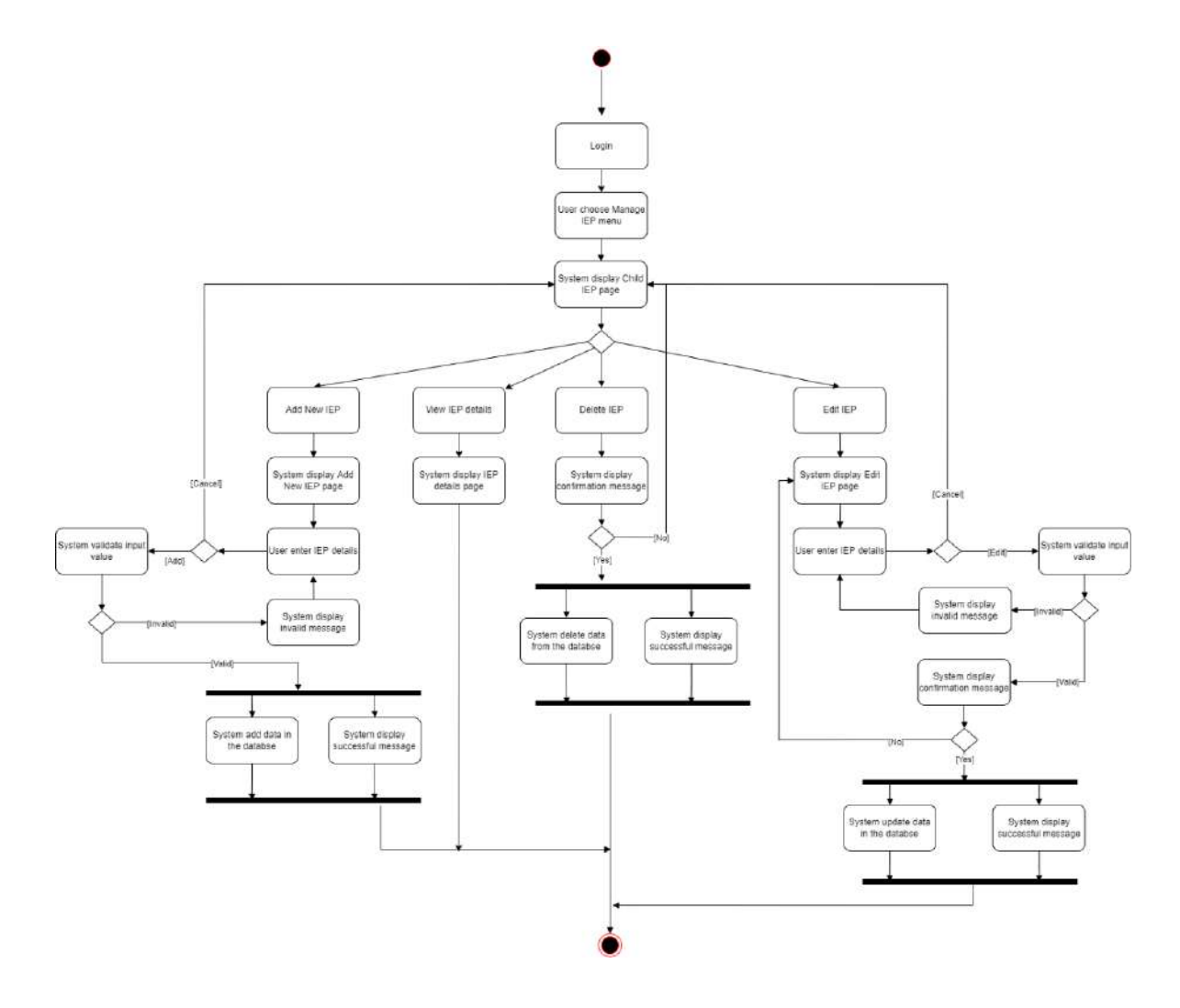

Figure 3.4.25: Activity diagram Manage IEP

## **3.4.4.5 Manage Pre-screening**

Parent

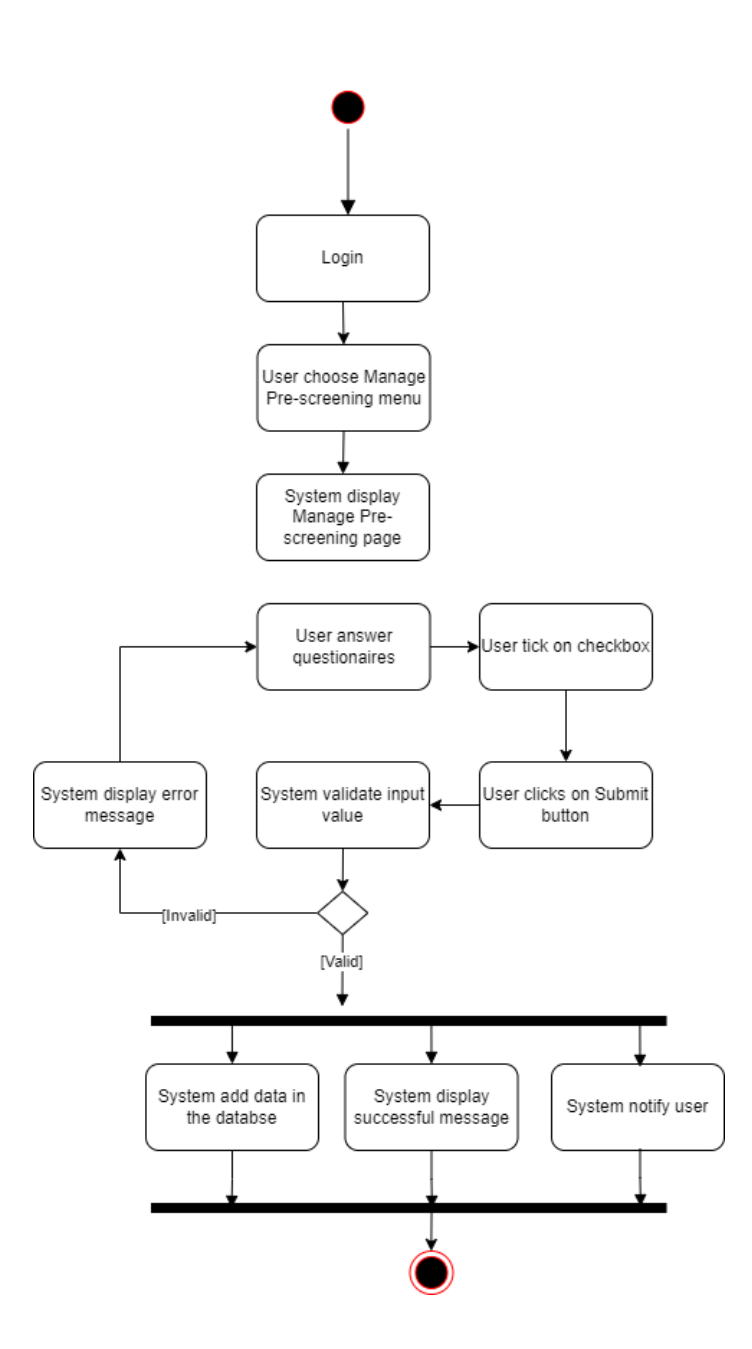

Figure 3.4.26: Activity diagram Manage Pre-screening (Parent)

LOE staff and OT

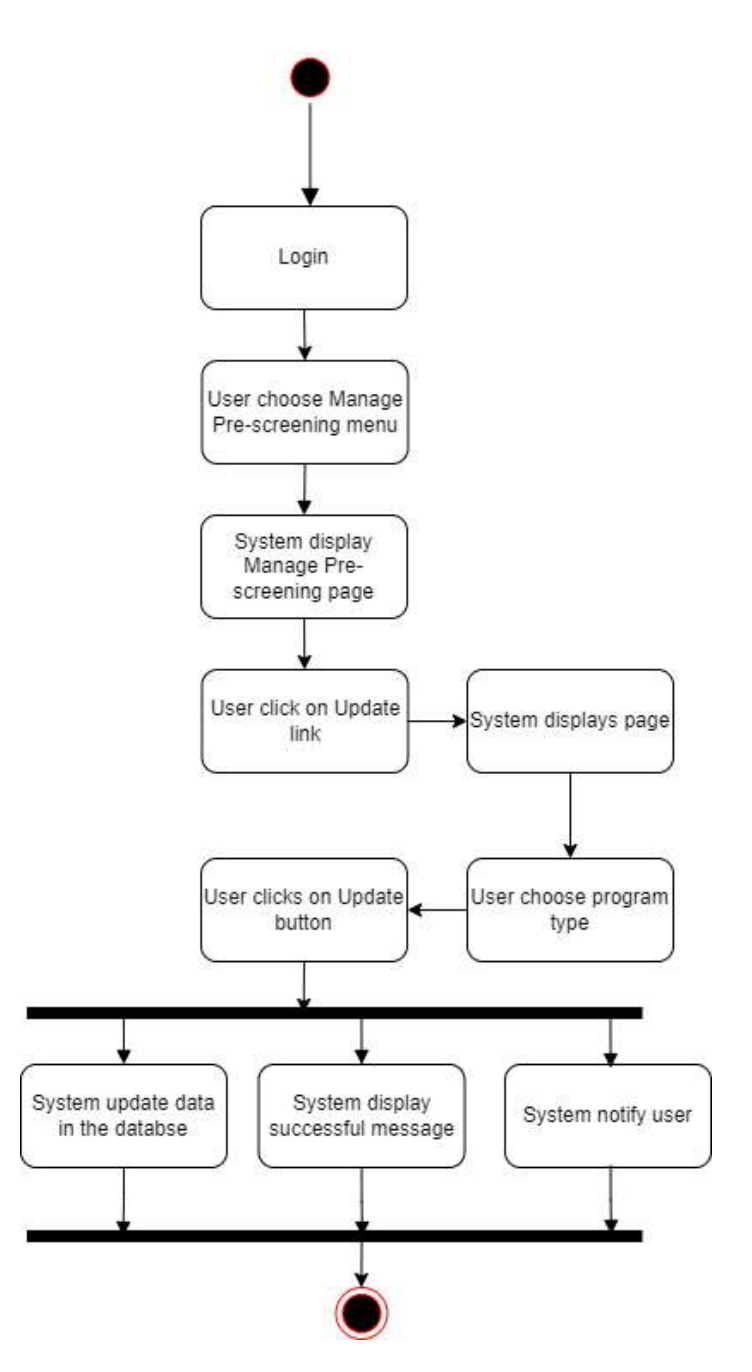

Figure 3.4.27: Activity diagram Manage Pre-screening (LOE staff and OT)

Admin

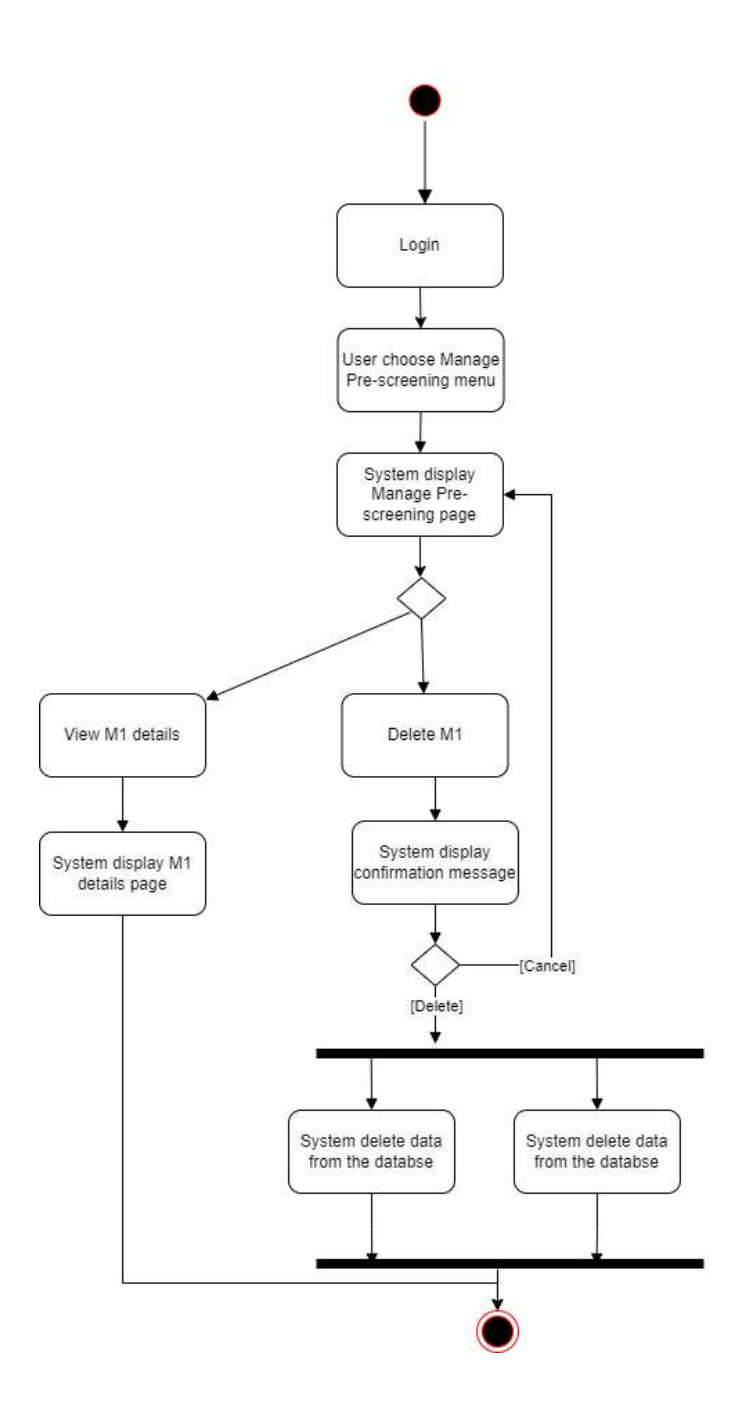

Figure 3.4.28: Activity diagram Manage Pre-screening (Admin)

## **3.4.4.6 Manage Parent Initial Info (M3)**

Parent

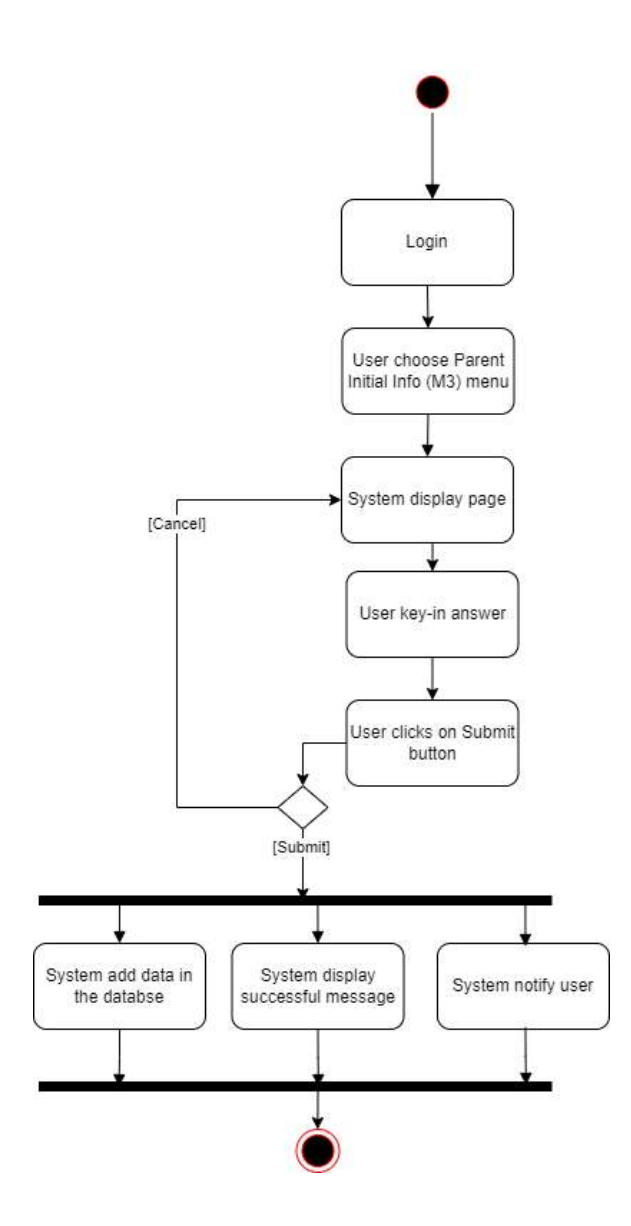

Figure 3.4.29: Activity diagram Manage Parent Initial Info (M3) (Parent)

Admin

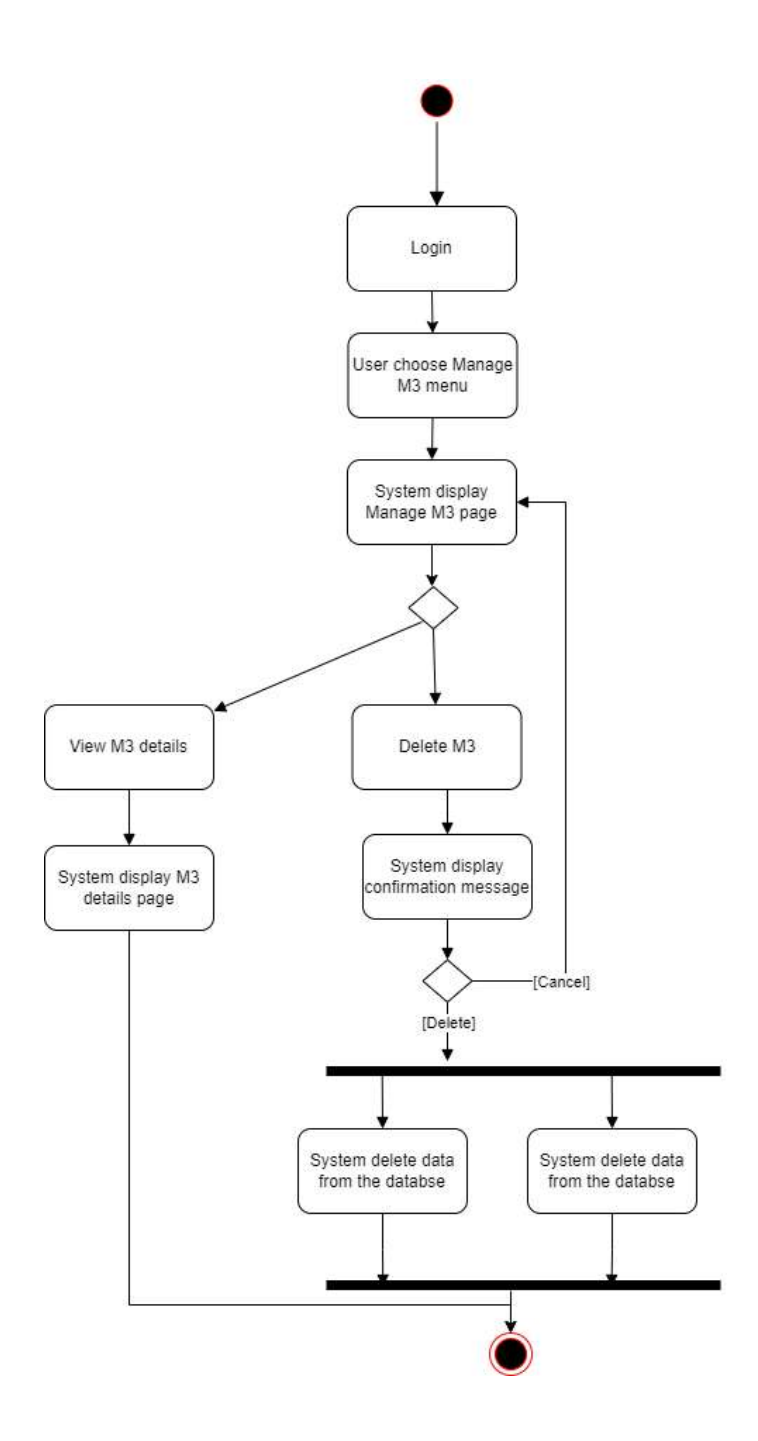

Figure 3.4.30: Activity diagram Manage Parent Initial Info (M3) (Admin)

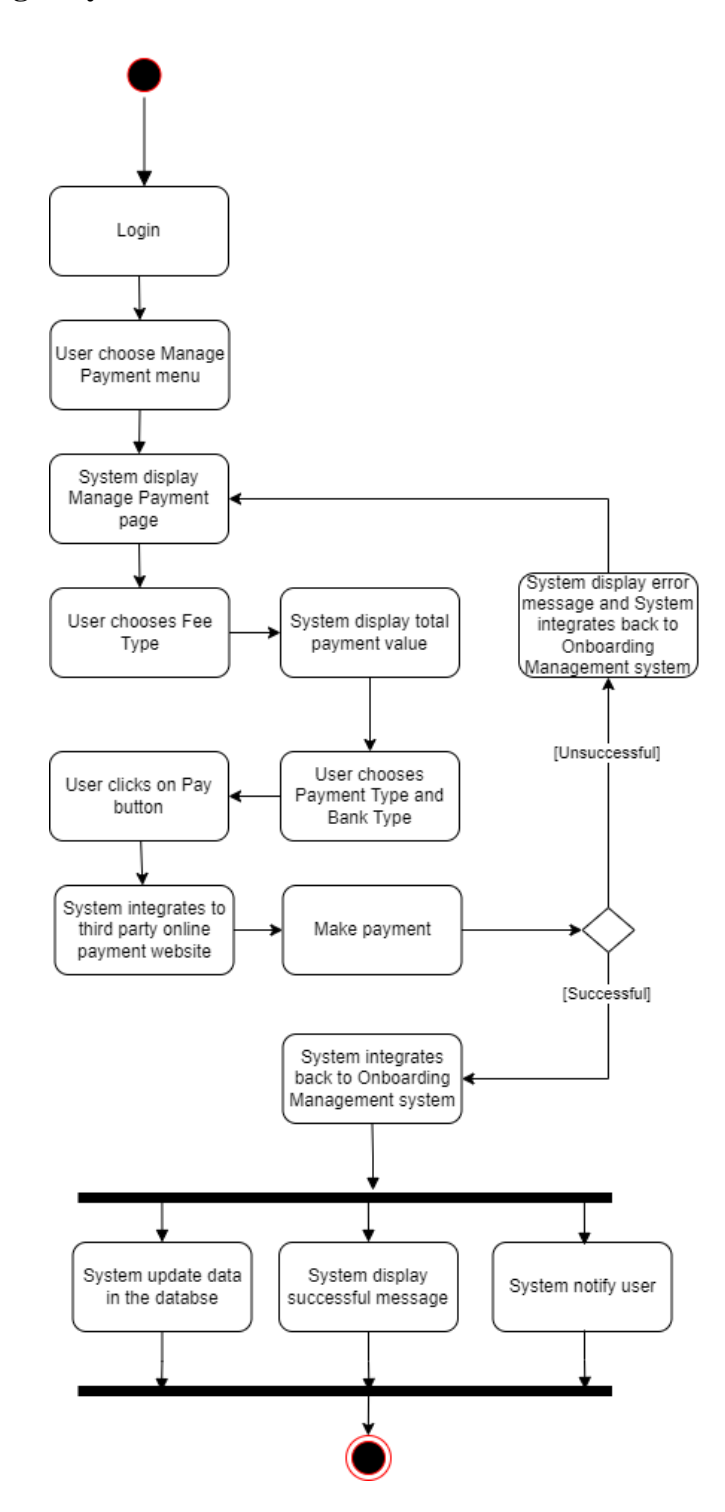

Figure 3.4.31: Activity diagram Mange Payment

## **3.4.4.8 Register**

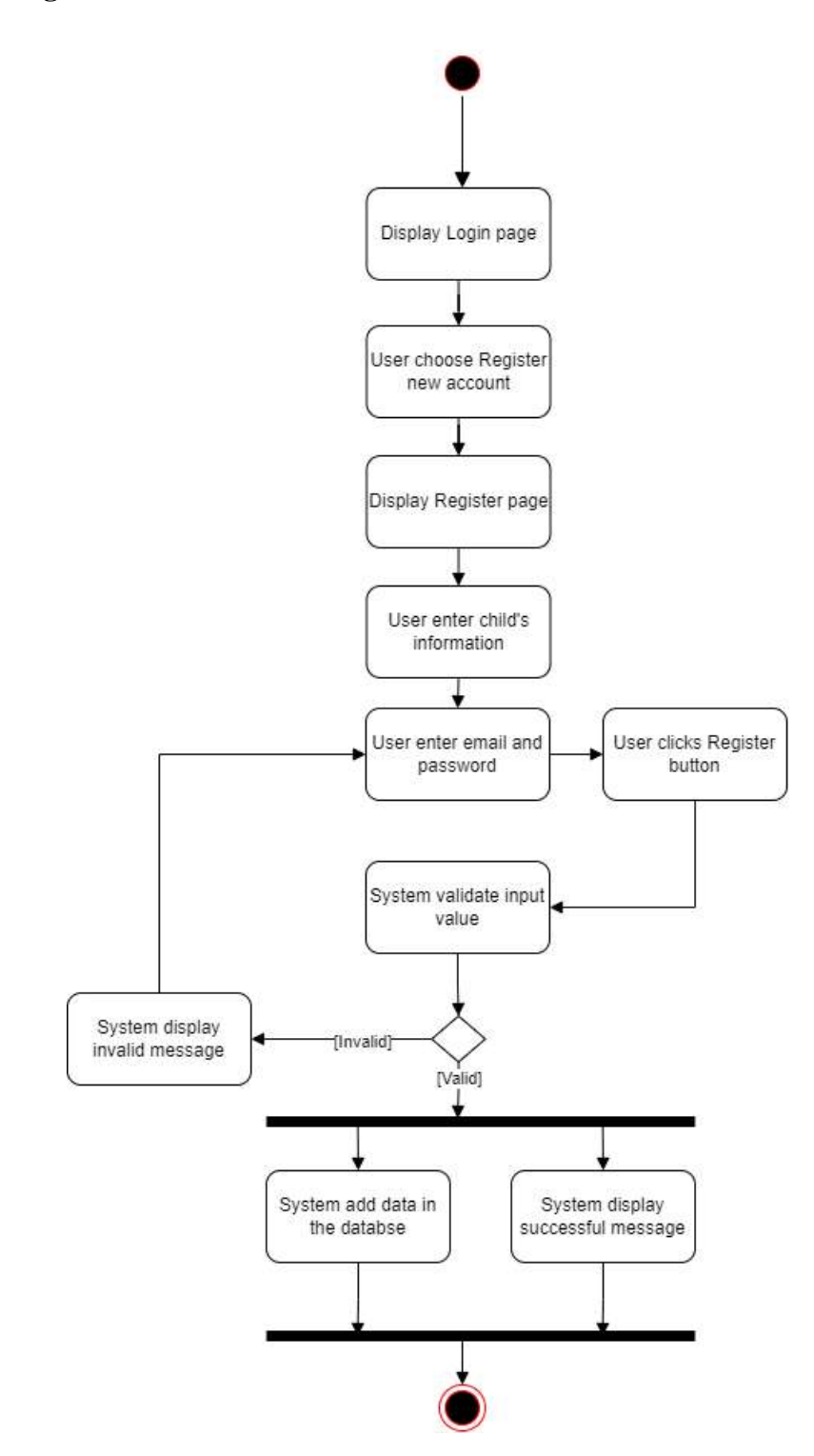

Figure 3.4.32: Activity diagram Register

## **3.4.4.9 Manage Appointment**

Parent

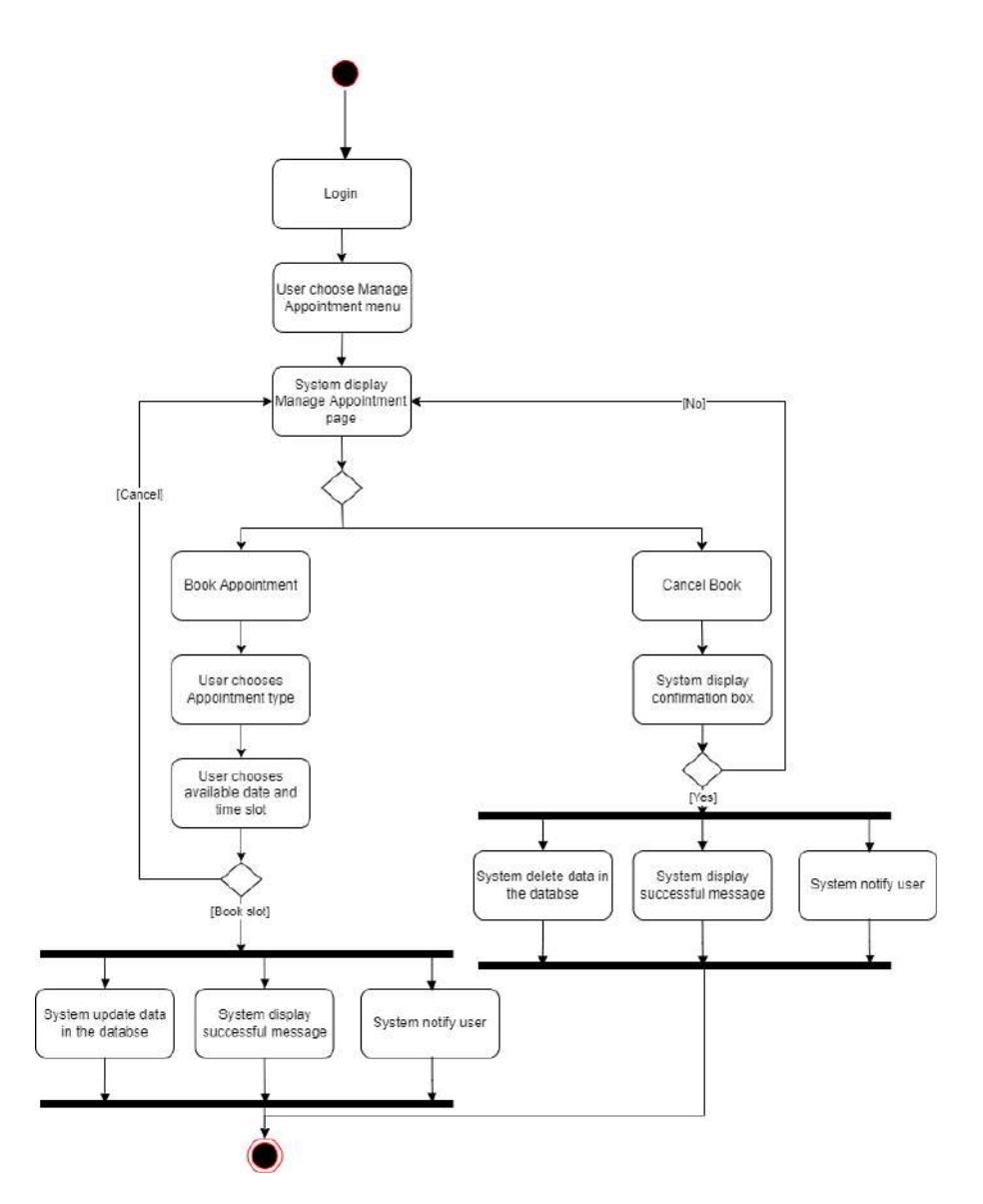

Figure 3.4.33: Activity diagram Manage Appointment (Parent)

Admin

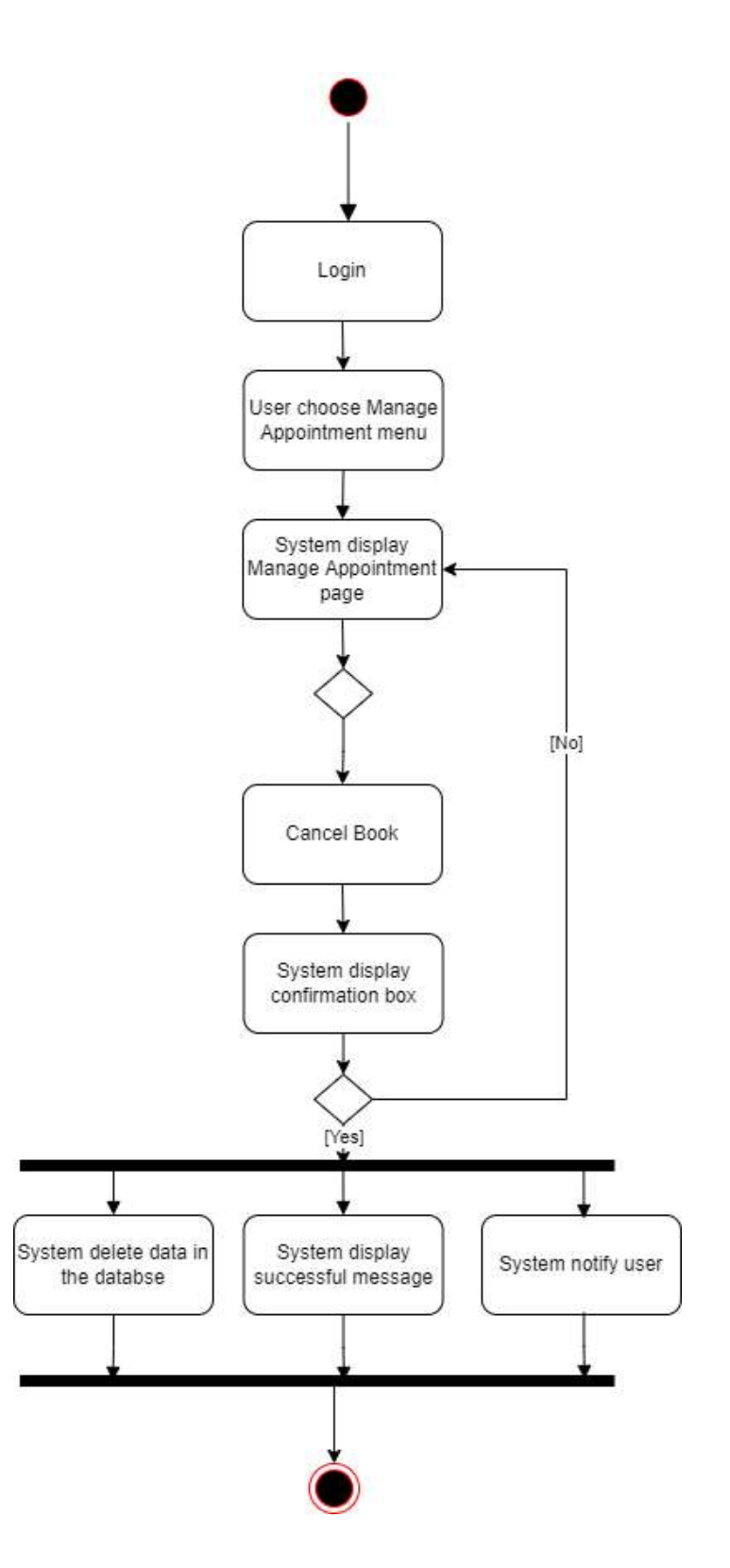

Figure 3.4.34: Activity diagram Manage Appointment (Admin)

LOE staff

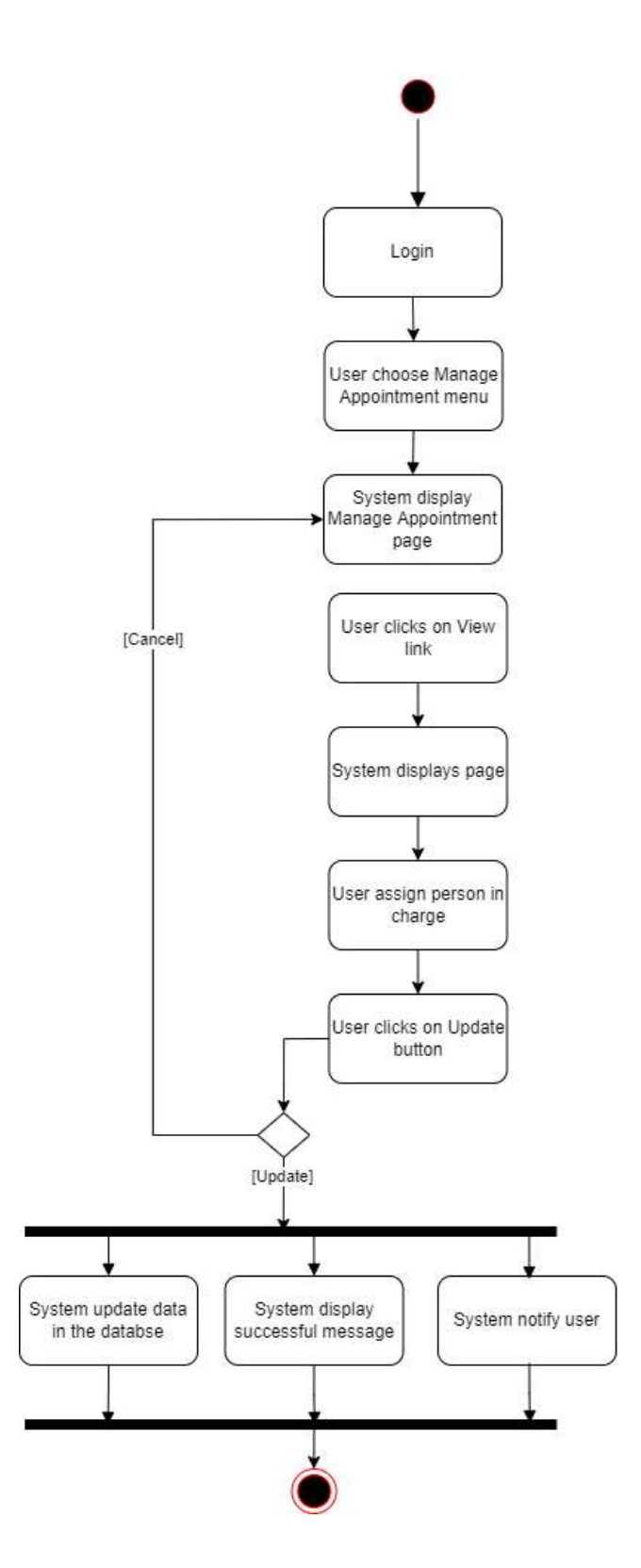

Figure 3.4.35: Activity diagram Manage Appointment (LOE staff)

# **3.4.4.10 Manage Profile**

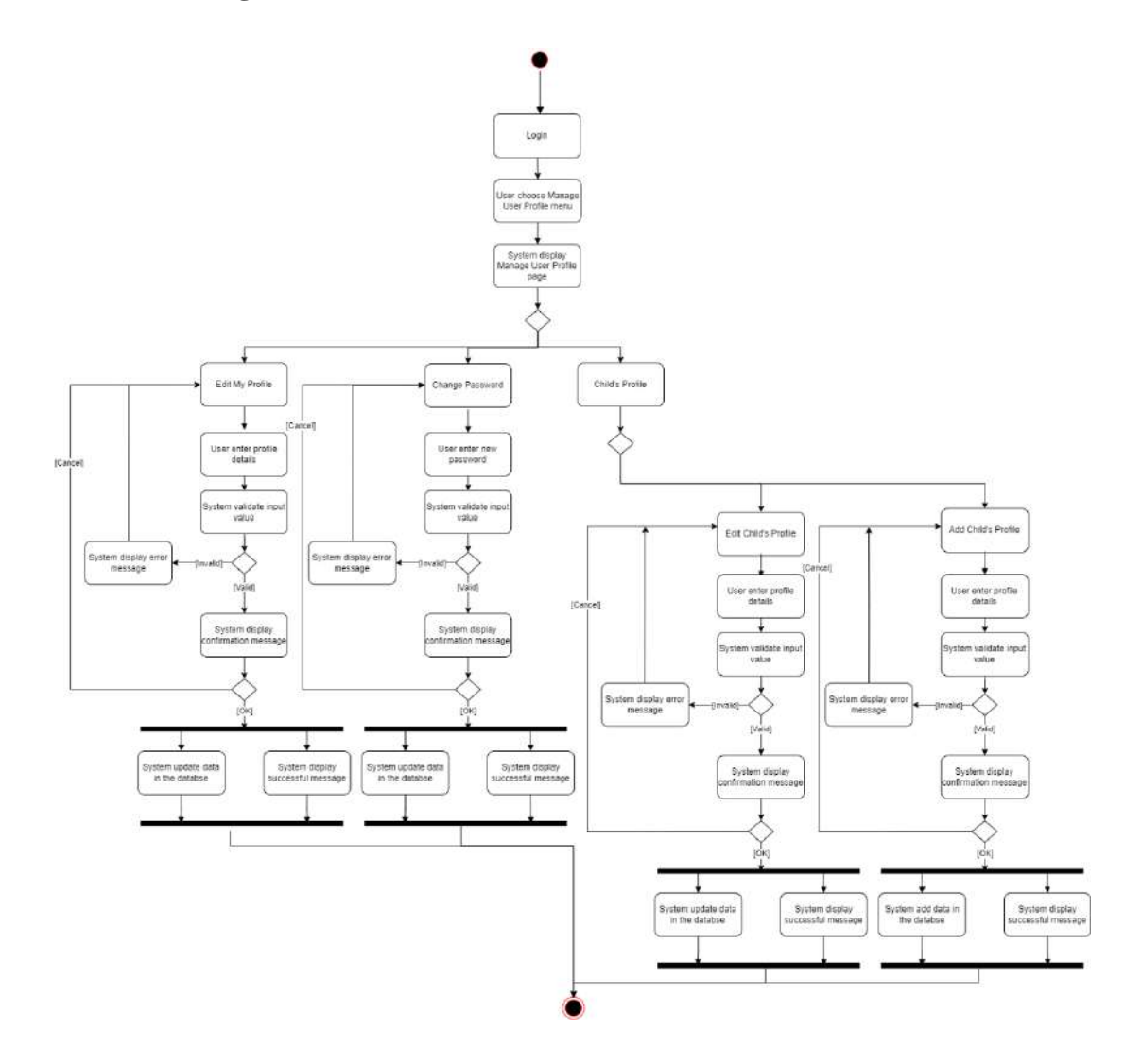

Figure 3.4.36: Activity diagram Manage Profile

## **3.4.5 Storyboard**

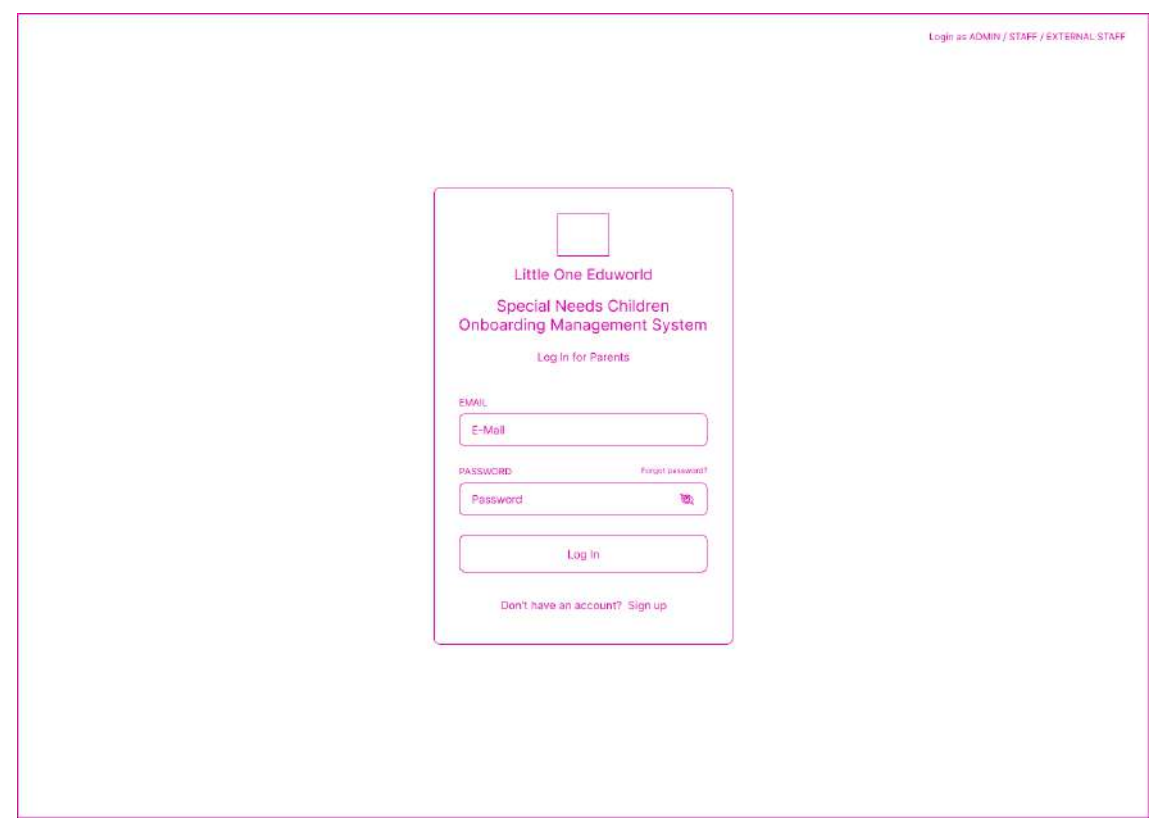

Figure 3.4.37: Login page for Parent

- This is the login page for the parent.
- Users can click "Sign up" link to register new account.
- Users must enter registered email and password.
- Users click the login button to login and navigate to the parent dashboard page.

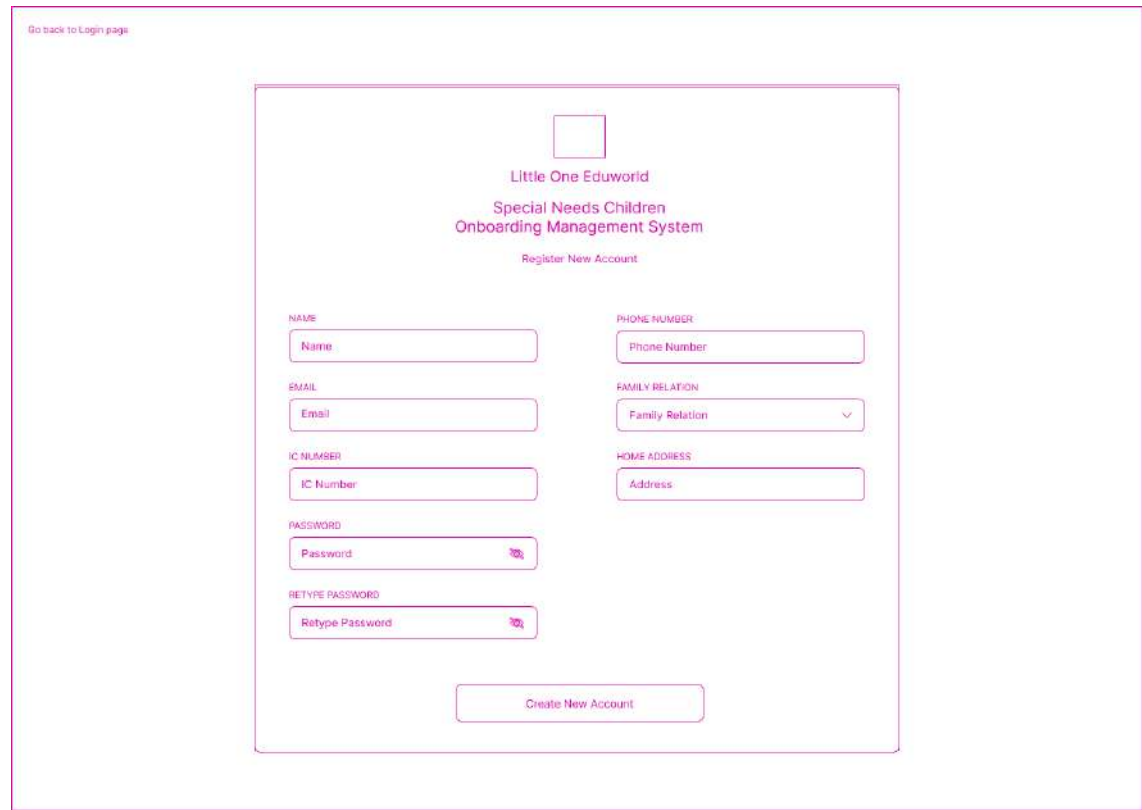

Figure 3.4.38: Register page

- This is the register account page for the parent.
- Users must enter all the required information.
- Users click the "Create New Account" button to create account and navigate to the parent login page.

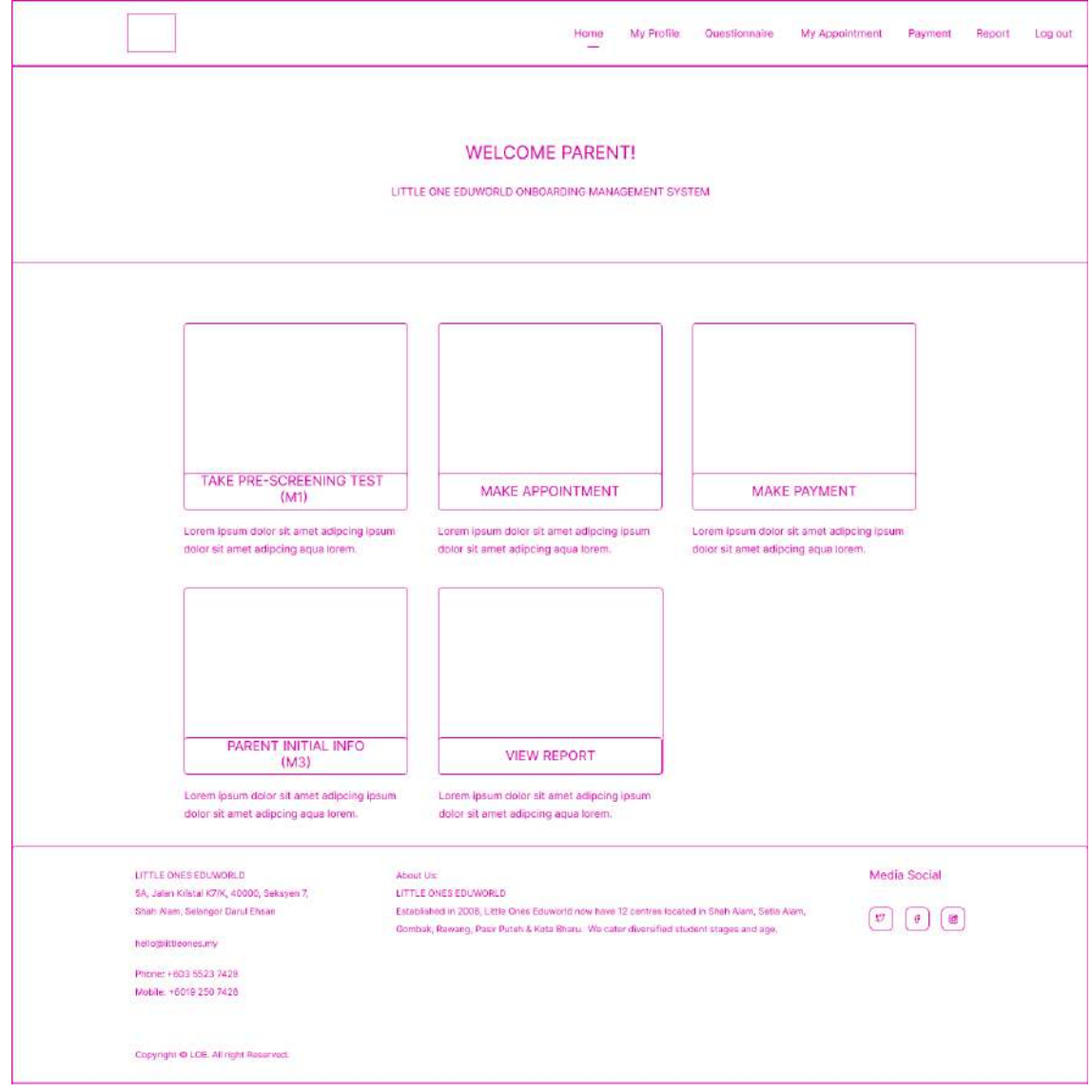

Figure 3.4.39: Parent dashboard page

- This is the dashboard page for the parent.
- Users can choose any menu in dashboard page.
- Users click the "Take Pre-screening Test" menu, it will navigate to the Pre-screening page.
- Users click the "Make appointment" menu, it will navigate to the Appointment page.
- Users click the "Make Payment" menu, it will navigate to the Payment page.
- Users click the "Parent Initial Info" menu, it will navigate to the Parent Initial Info page.
- Users click the "View Report" menu, it will navigate to the Report dashboard page.

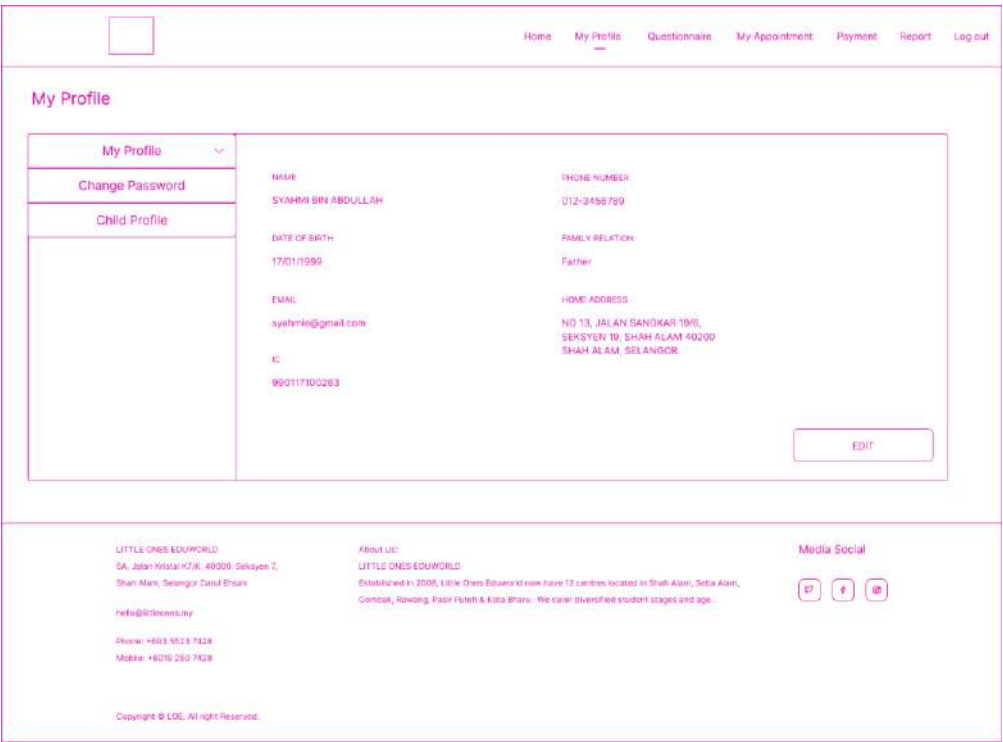

Figure 3.4.40: My Profile page

- This is the My Profile page for the parent.
- Users can choose any menu in this page.
- Users click the "Edit" button, it will navigate to the Edit My Profile page.
- Users can change password by click on "Change Password" menu.
- Users can view, add, edit Child Profile by click on "Child Profile" menu.

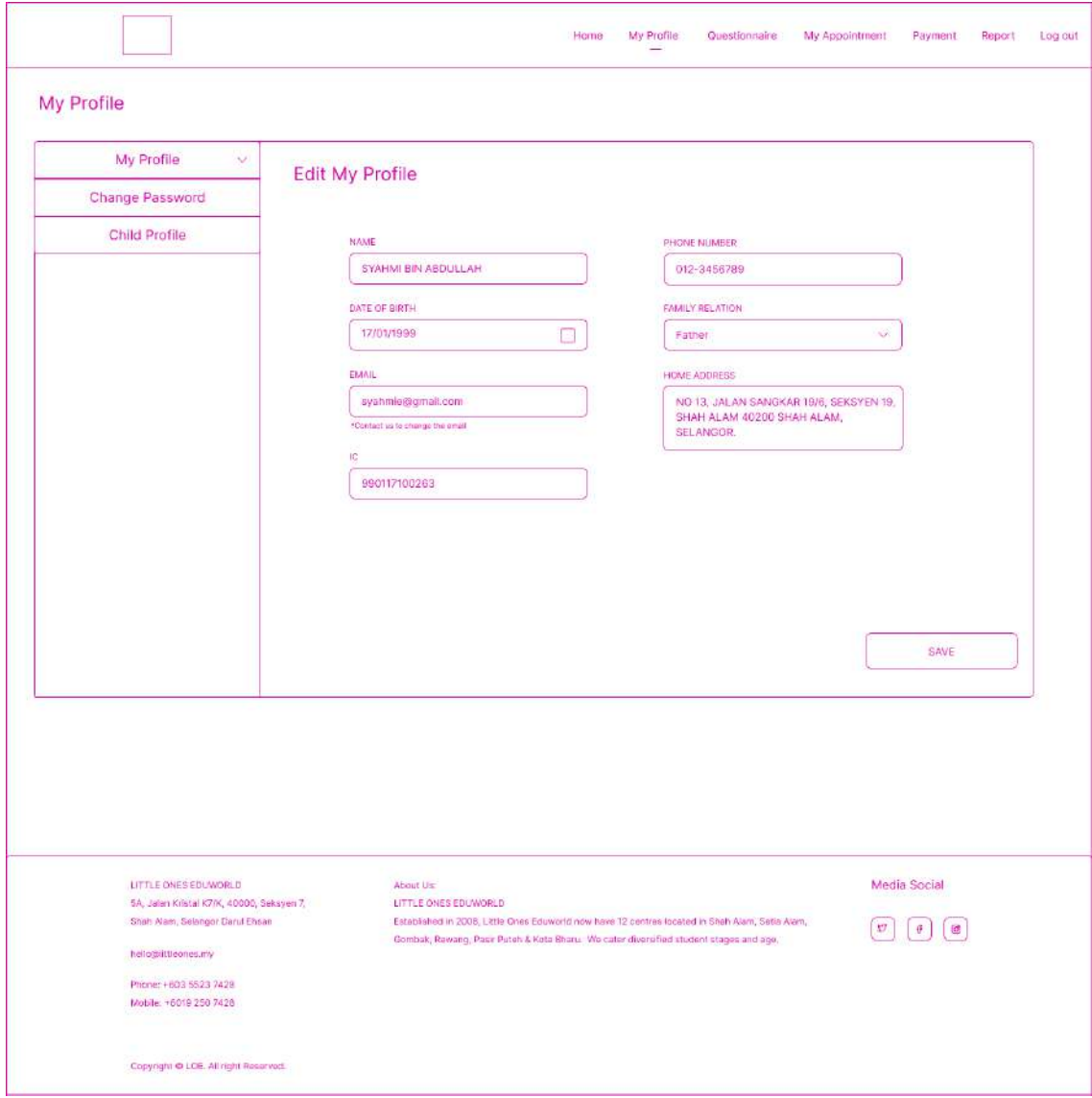

Figure 3.4.41: Edit My Profile page

- This is the Edit My Profile page for the parent.
- Users must key in all the required fields.
- Users click the "Save" button, it will navigate to the My Profile page.

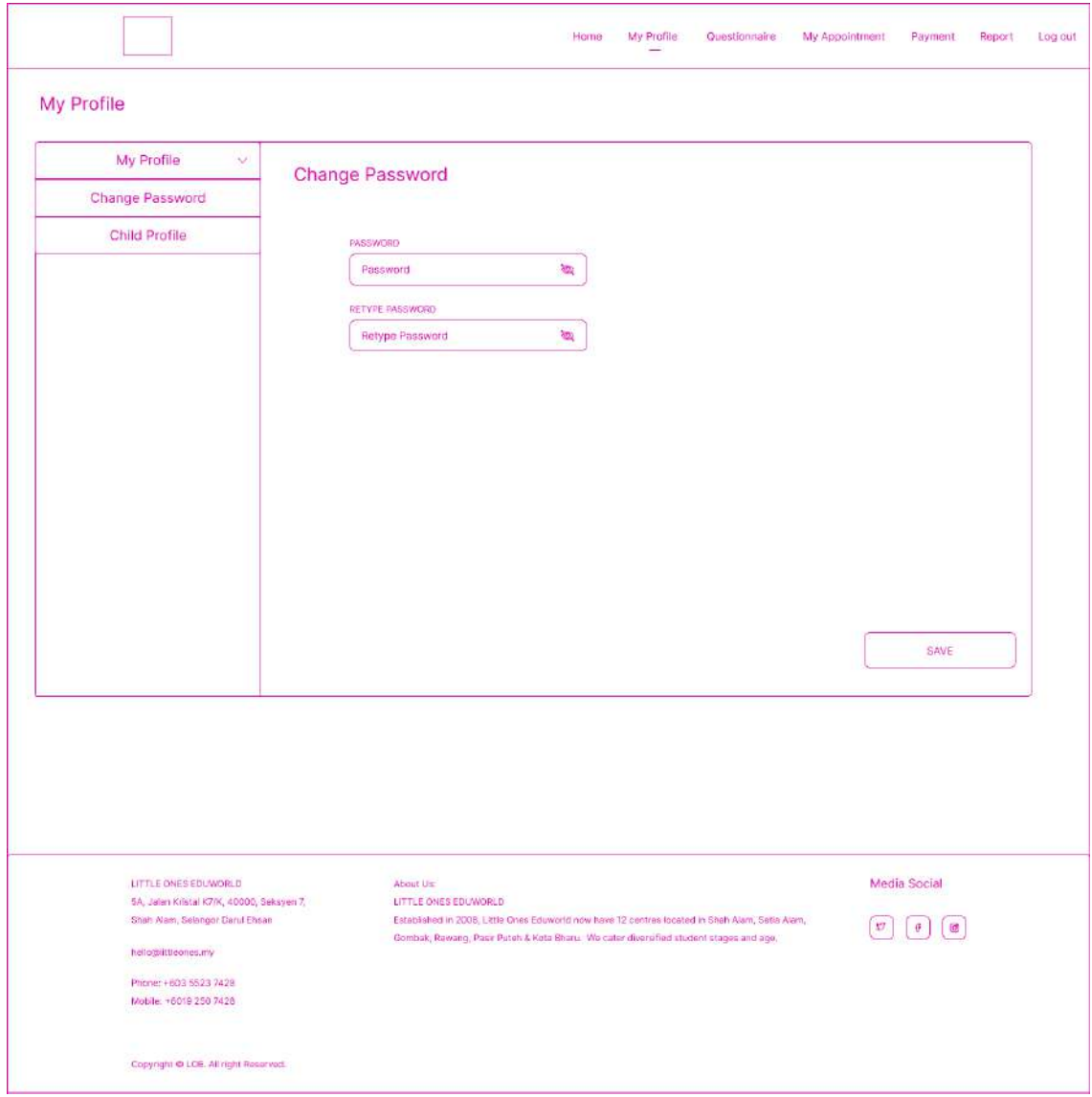

Figure 3.4.42: Change password page

- This is the Change Password page for the parent.
- Users must key in all the required fields.
- Users click the "Save" button to save the changes, it will logged out and navigate to the Login page.

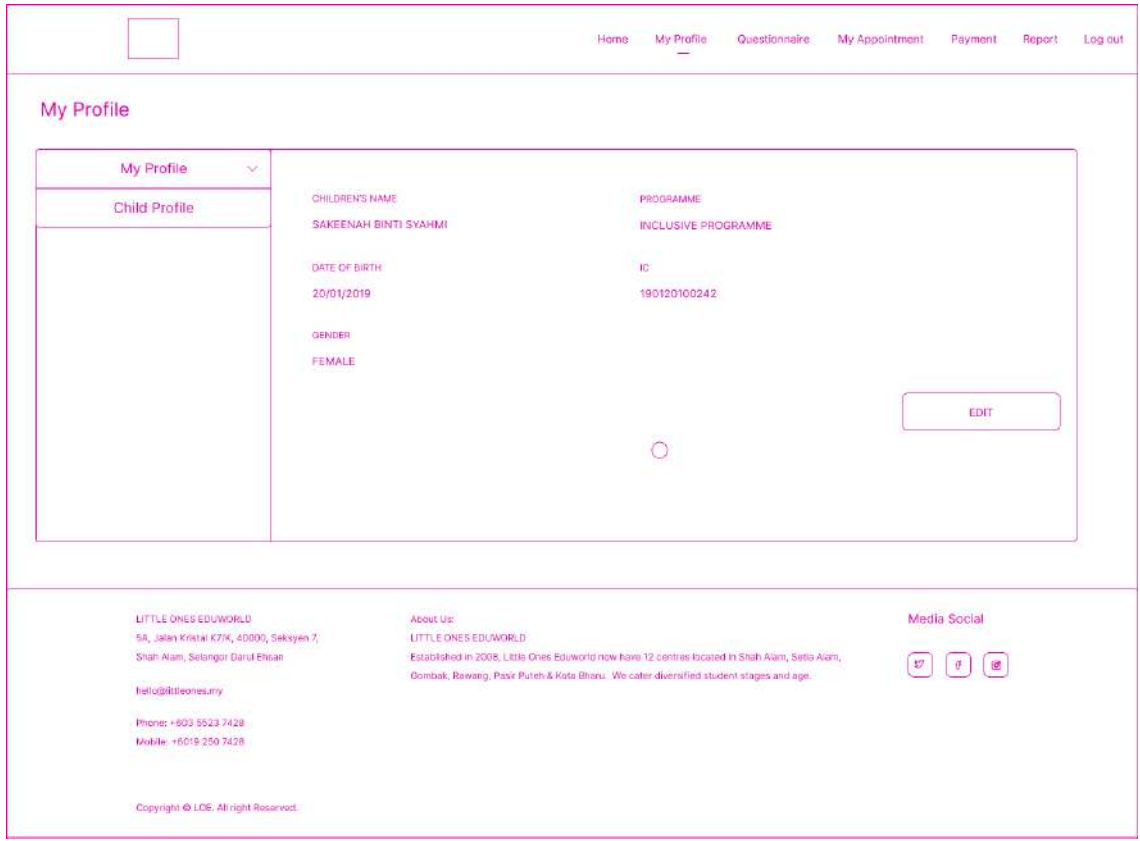

Figure 3.4.43: Child Profile page

- This is the Child Profile page for the child.
- Users click the "Edit" button to edit, it will navigate to the Edit Child Profile page.
- Users can click plus icon to Add Child Profile, it will navigate to Add Child Profile page.

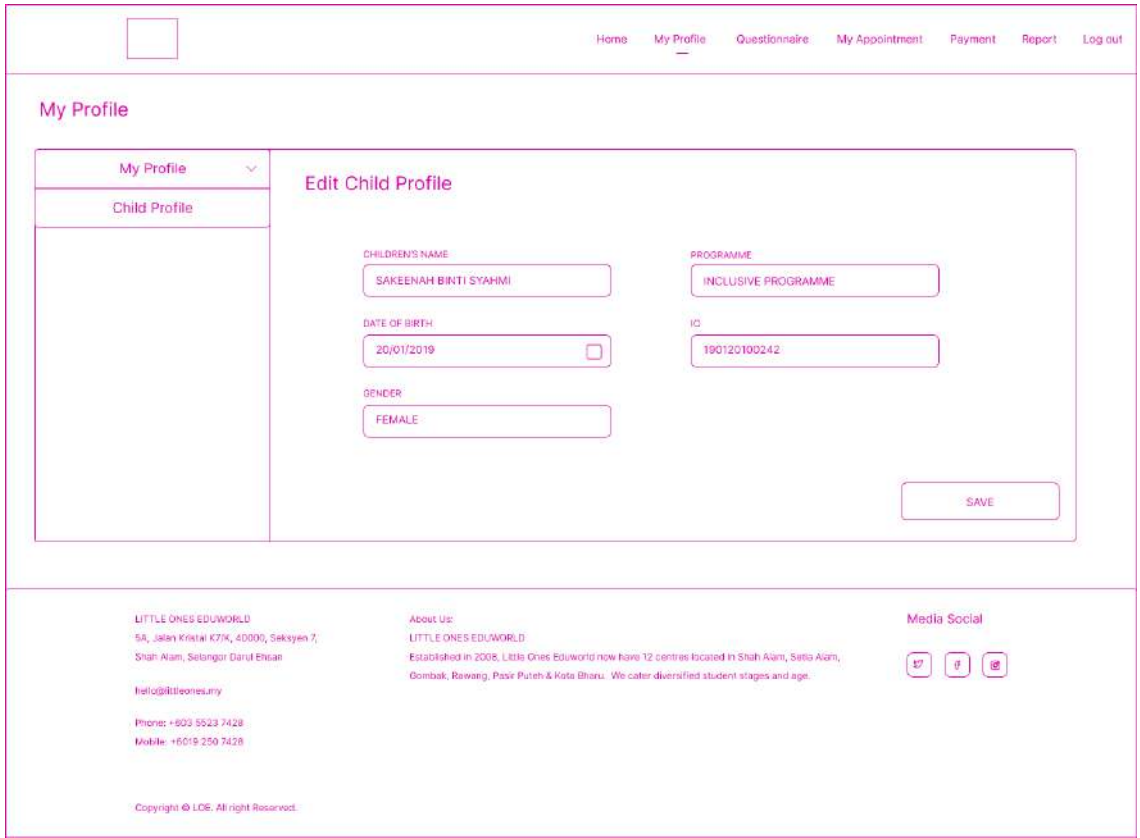

Figure 3.4.44: Edit Child Profile page

- This is the Edit Child Profile page for the child.
- Users must key in all the required fields.
- Users click the "Save" button, it will navigate to the Child Profile page.

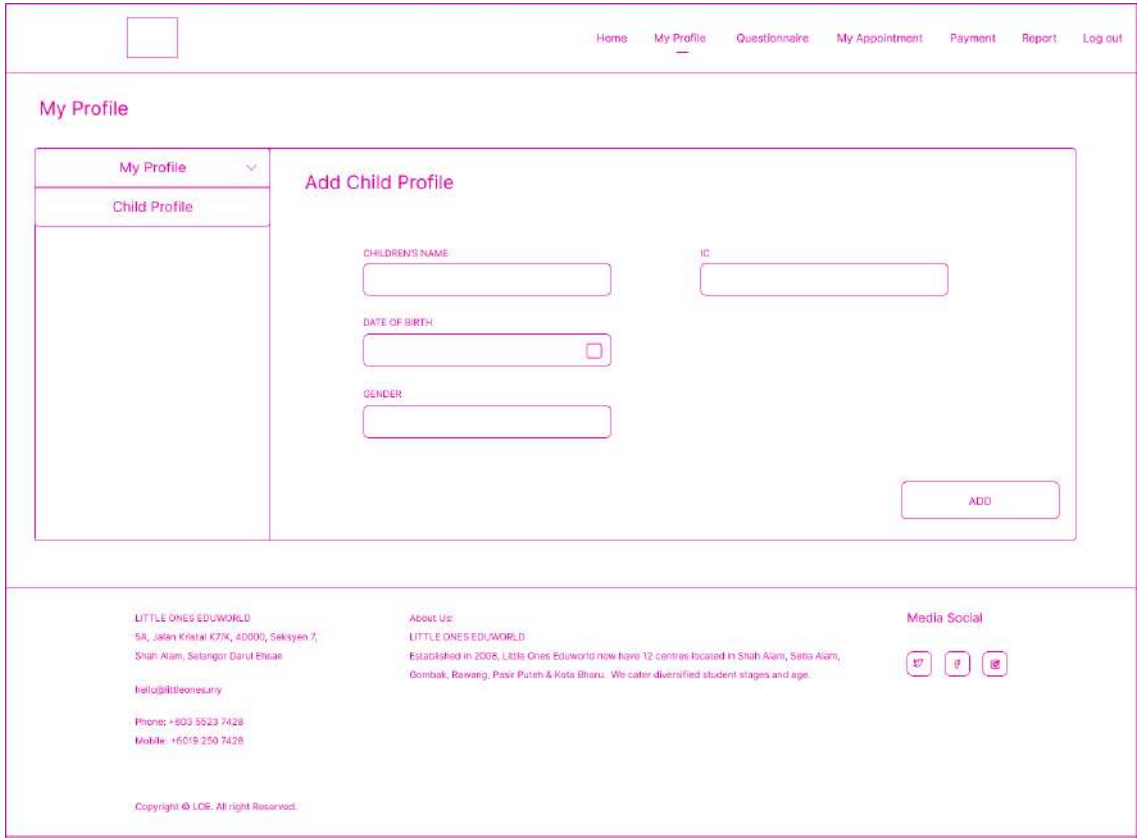

Figure 3.4.45: Add Child Profile page

- This is the Edit Add Child Profile page.
- Users must key in all the required fields.
- Users click the "Add" button, it will navigate to the Child Profile page.

|             |                         |            |          | <b>BOOK APPOINTMENT</b> |
|-------------|-------------------------|------------|----------|-------------------------|
| <b>No</b>   | <b>TYPE</b>             | DATE       | TIME     | <b>ACTION</b>           |
| $\mathbf 1$ | PERJUMPAAN PERTAMA (P1) | 01/01/2023 | 09:00 AM | CANCEL BOOK             |
|             |                         |            |          |                         |
|             |                         |            |          |                         |

Figure 3.4.46: Appointment page

- This is the Appointment page for the parent.
- Users can cancel book by click on Cancel Book link.
- Users click the "Book Appointment" button, it will navigate to the Book Appointment page.

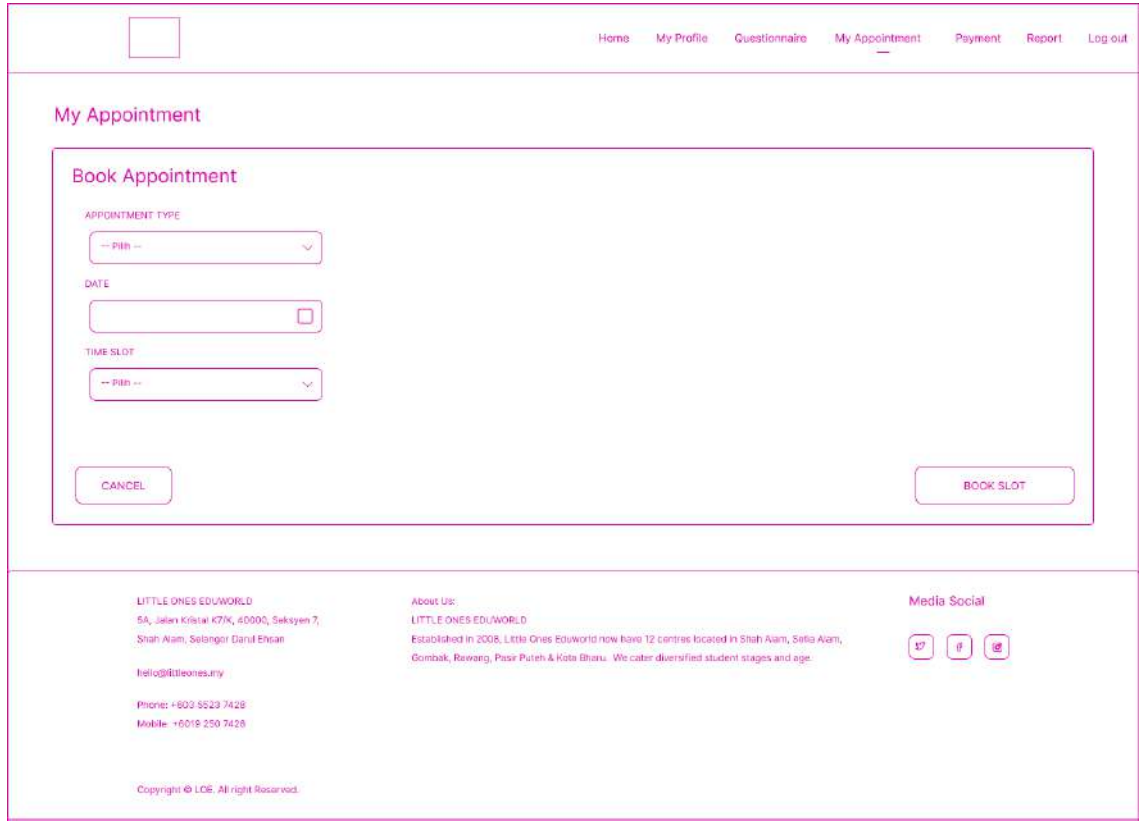

Figure 3.4.47: Book appointment page

- This is the Book Appointment page for the parent.
- Users must key in all the required fields.
- Users click the "Book slot" button, it will navigate to the Appointment page.

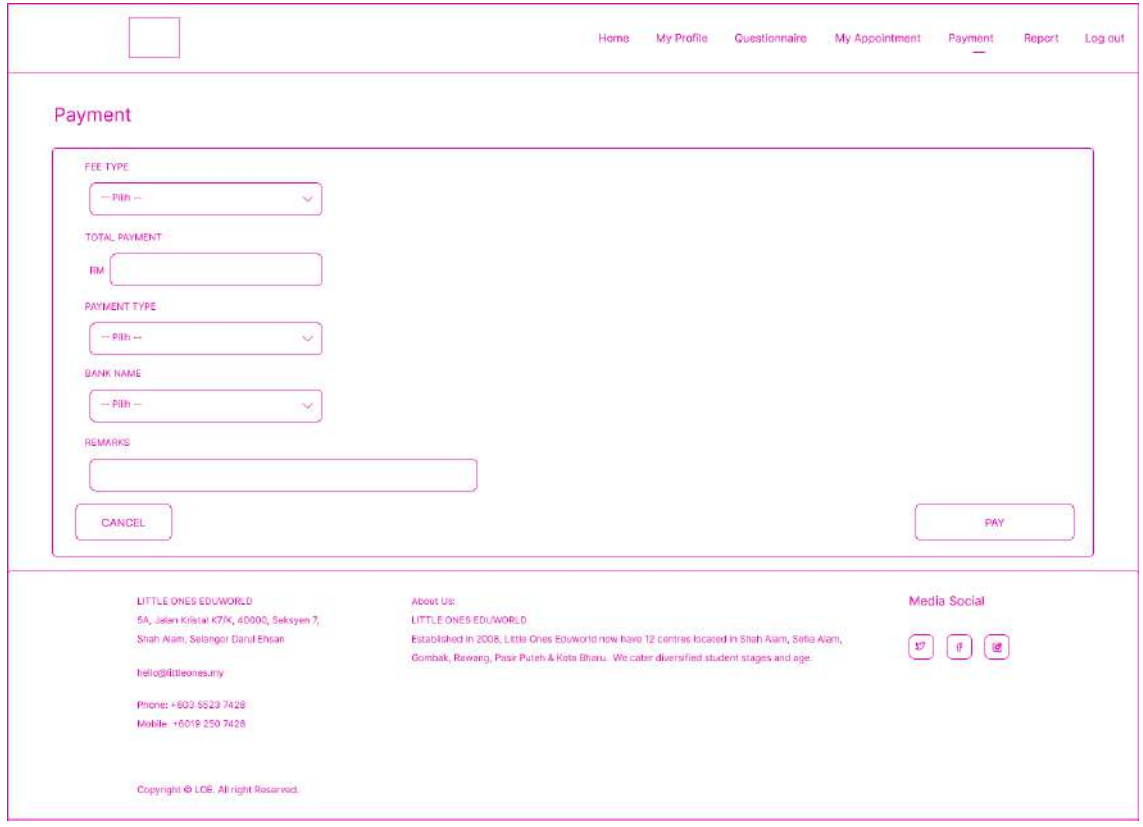

Figure 3.4.48: Make Payment page

- This is the Make payment page for the parent.
- Users must key in all the required fields.
- Users click the "Pay" button, it will navigate to the external system then, dashboard page.

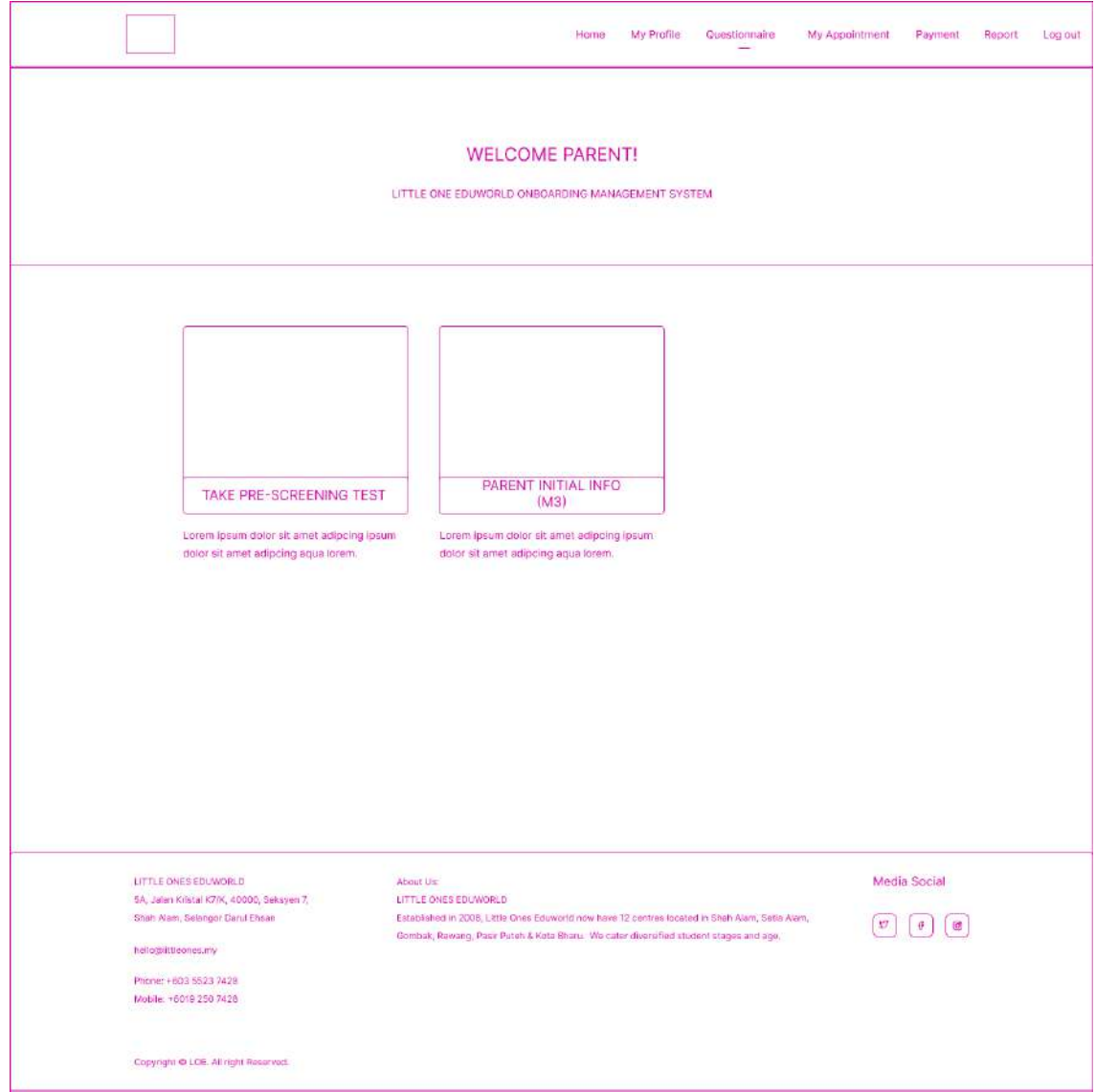

Figure 3.4.49: Questionnaire dashboard page

- This is the Questionnaire dashboard page for the parent.
- Users can choose any menu in the dashboard.
- Users click the "Take Pre-screening Test" menu, it will navigate to the Pre-screening page.
- Users click the "Parent Initial Info" menu, it will navigate to the Parent Initial Info page.

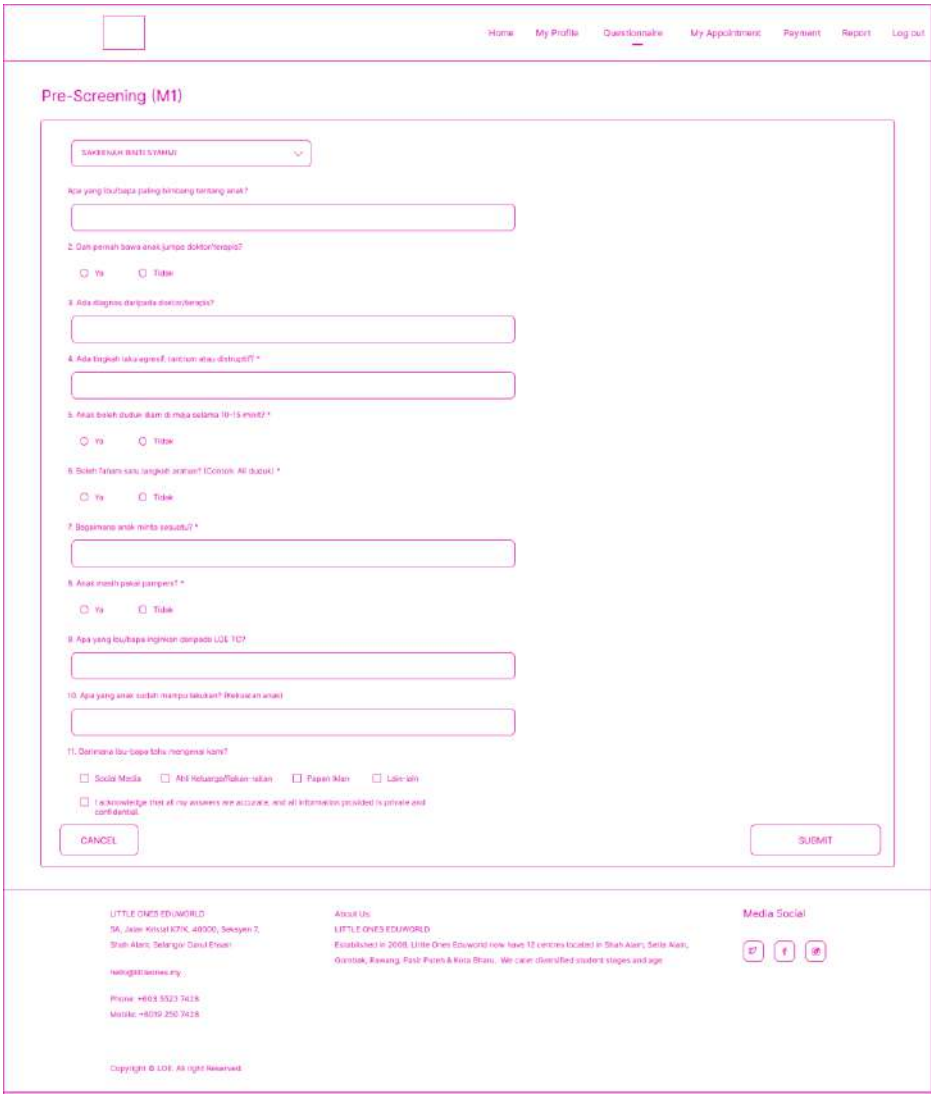

Figure 3.4.50: Pre-screening page

- This is the Pre-screening page for the parent.
- Users must key in all the required fields.
- Users click the "Submit" button, it will navigate to the questionnaire dashboard page.

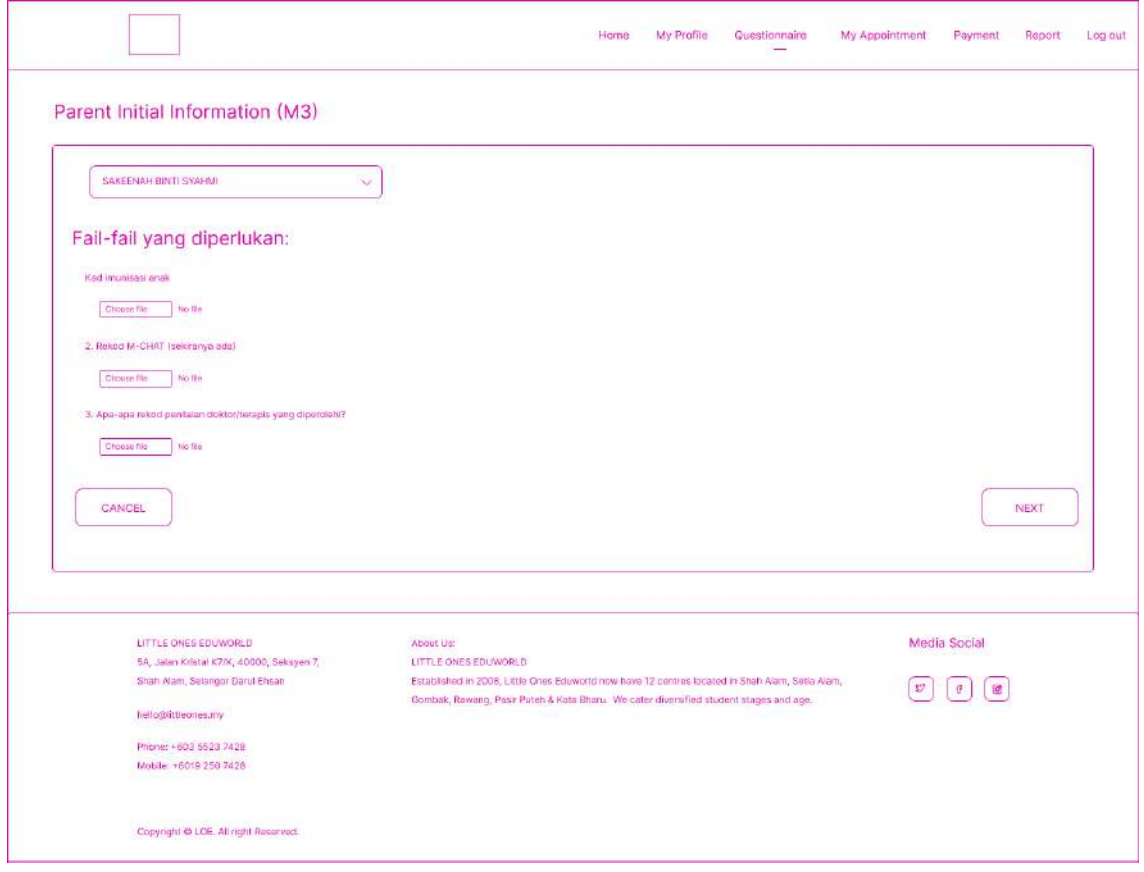

Figure 3.4.51: Parent Initial Info page

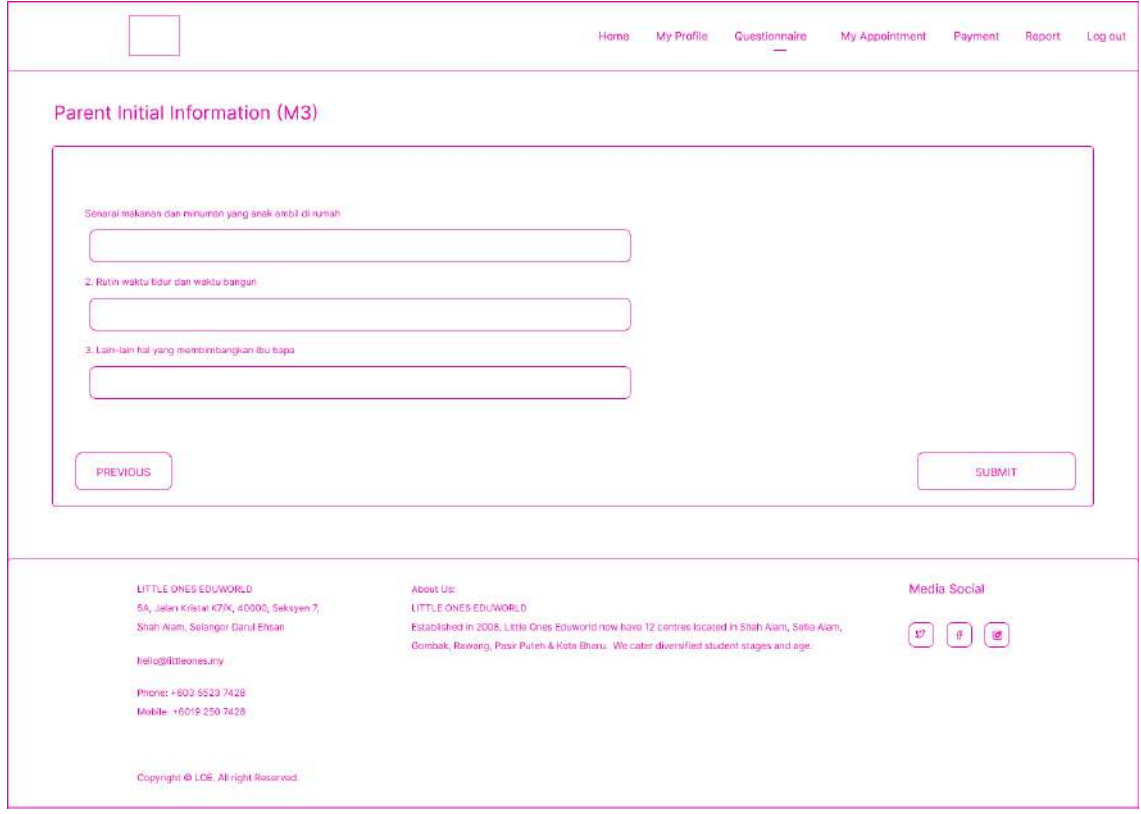

Figure 3.4.52: Parent Initial Info page 2

- These are the Parent Initial Info page for the parent.
- Users must key in all the required fields.
- Users click the "Submit" button, it will navigate to the questionnaire dashboard page.

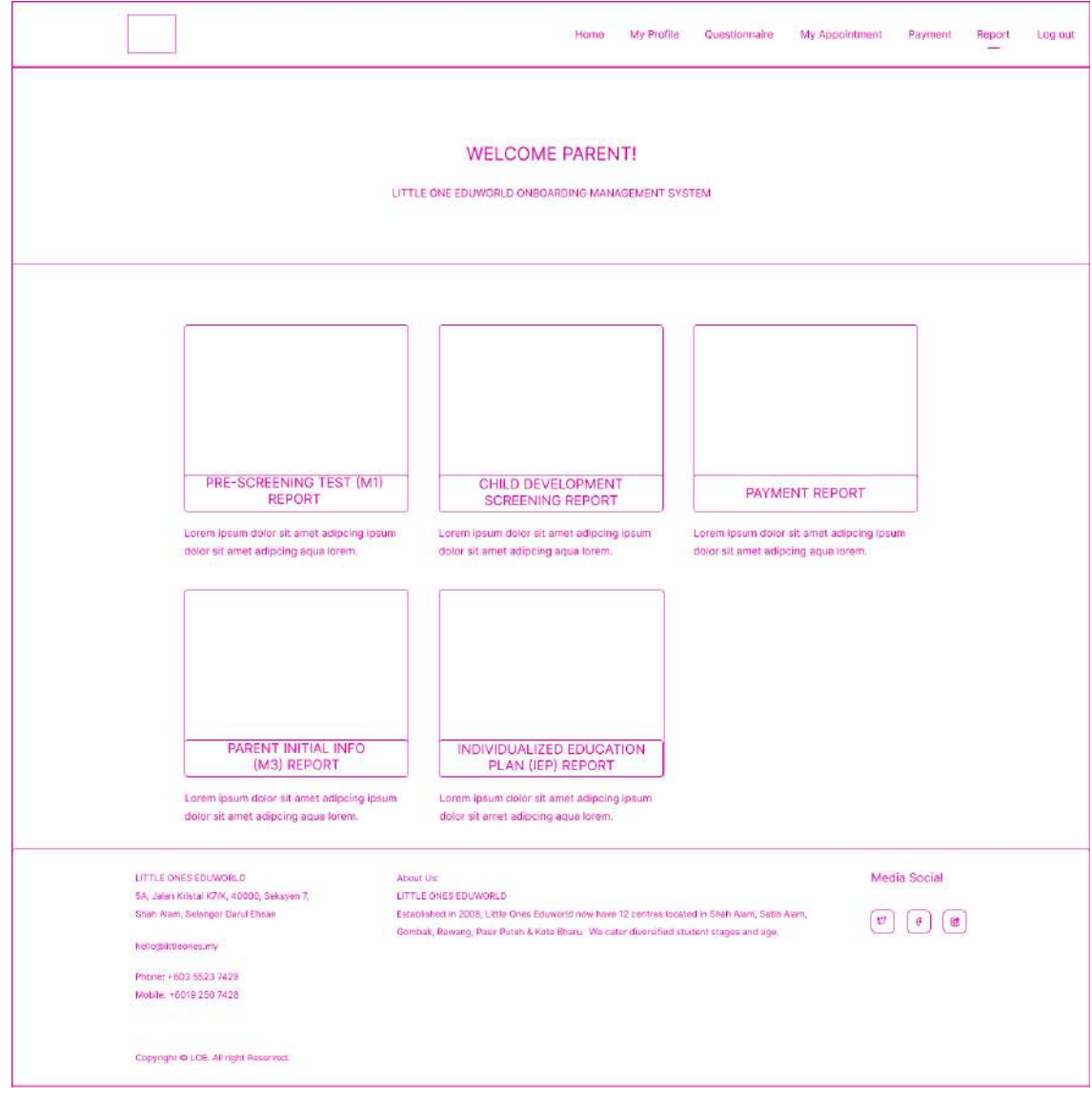

Figure 3.4.53: Report dashboard page

- This is the Report dashboard page for the parent.
- Users can choose any menu on the dashboard.
- Users click the "Pre-screening Test report" menu, it will navigate to the Pre-screening report page.
- Users click the "Child Development screening Test report" menu, it will navigate to the Child Development screening Test report page.
- Users click the "Payment report" menu, it will navigate to the Payment report page.
- Users click the "IEP report" menu, it will navigate to the IEP report page.
- Users click the "Parent Initial Info" menu, it will navigate to the Parent Initial Info page.

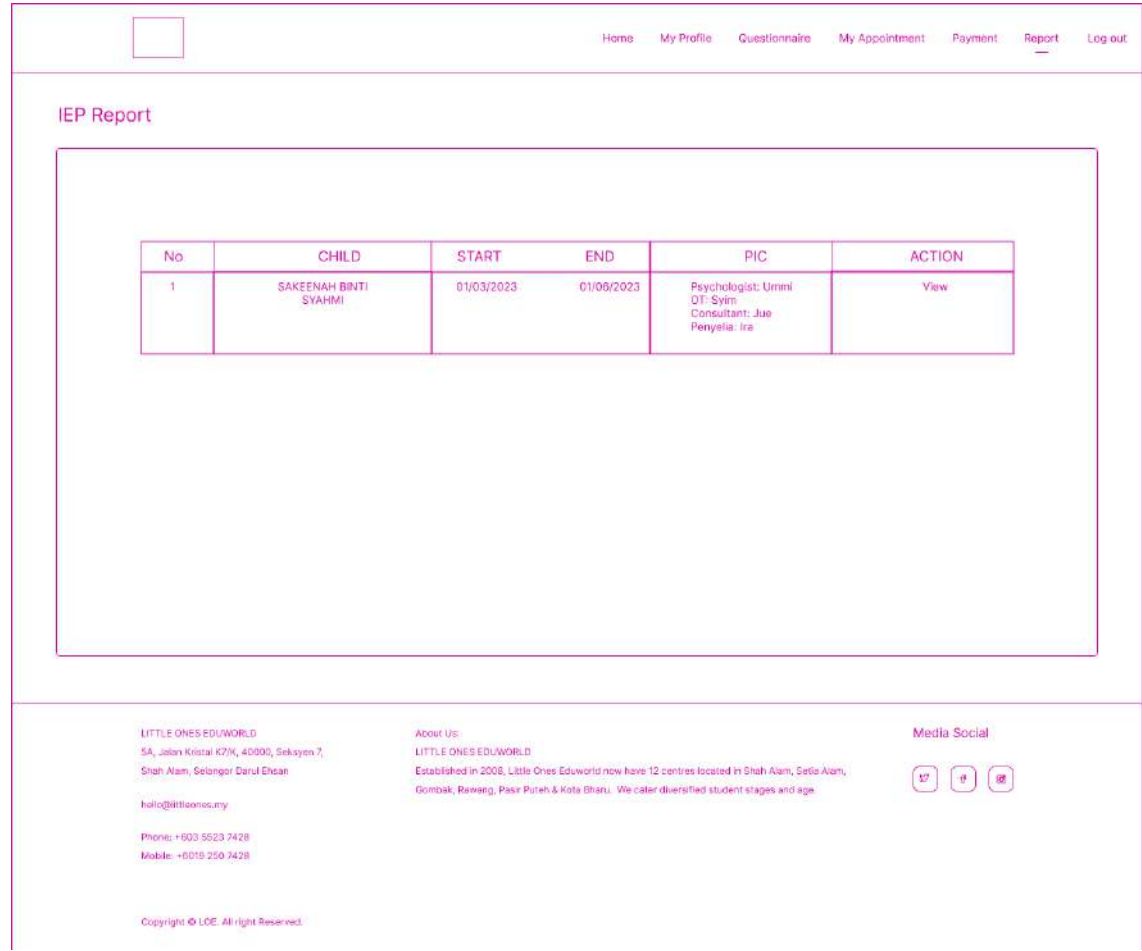

Figure 3.4.54: IEP report

- This is the IEP Report page for the parent.
- Users click the "View" link, it will navigate to the IEP report details page.

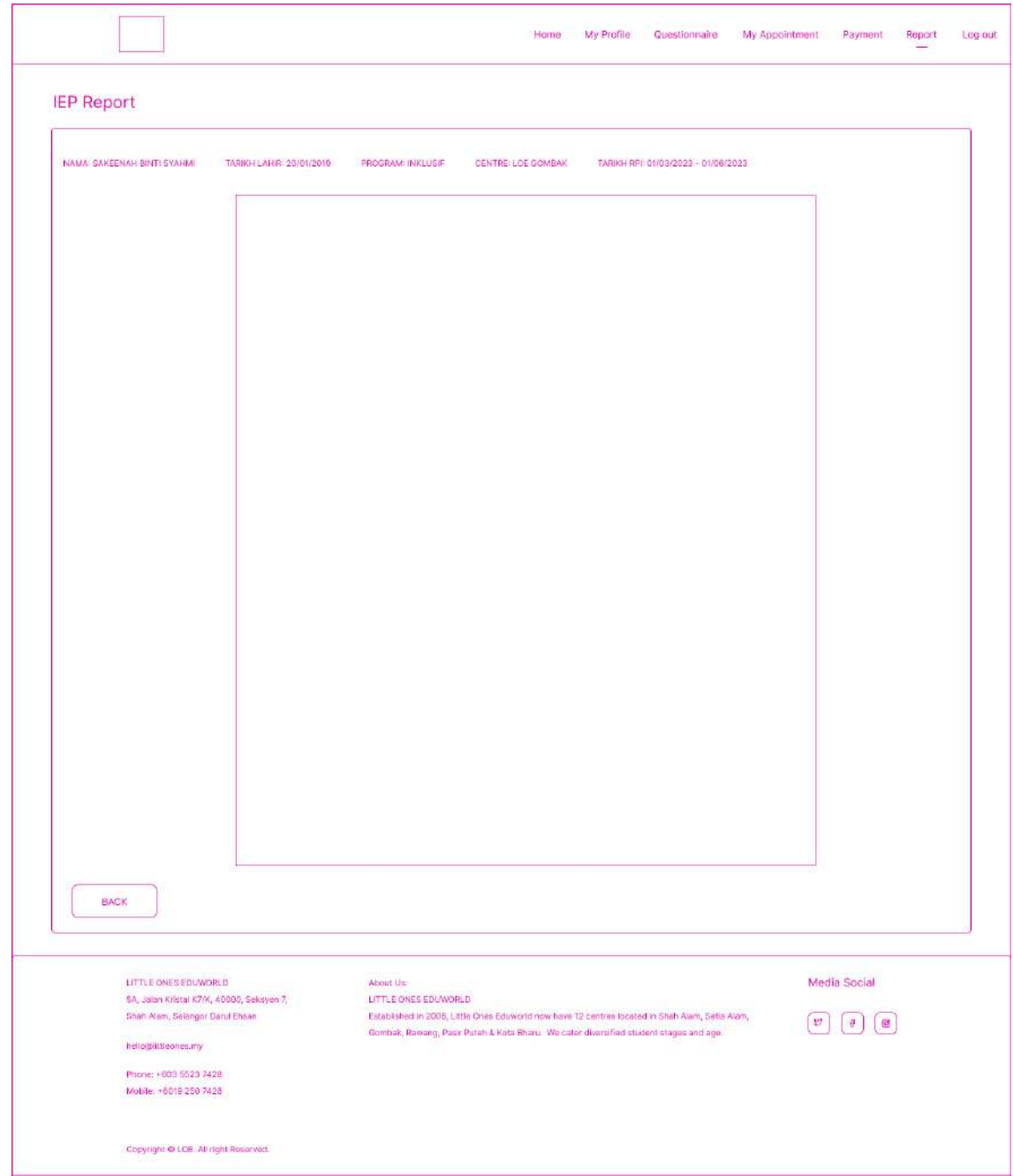

Figure 3.4.55: IEP report details

- This is the IEP Report details page.
- Users click the "back" button, it will navigate to the IEP report page.

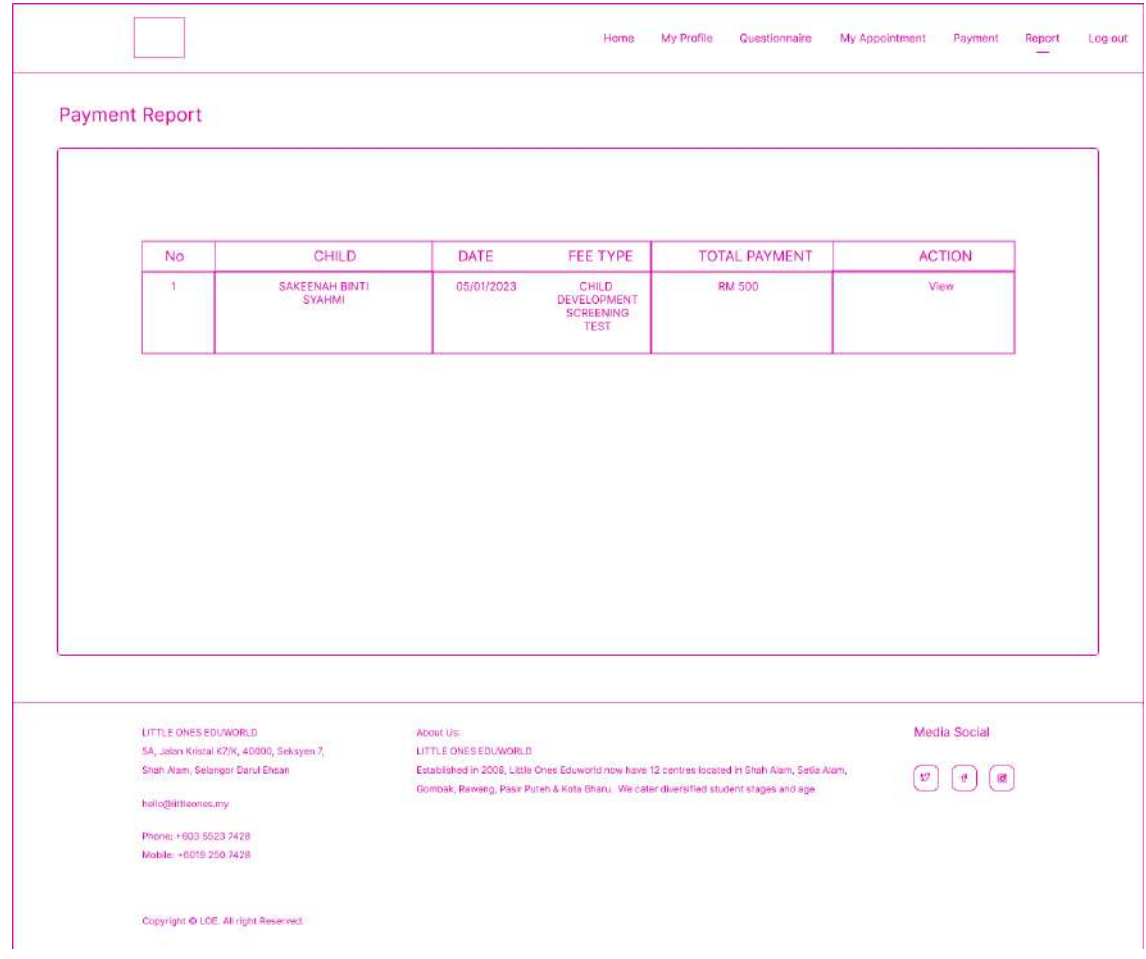

Figure 3.4.56: Payment report page

- This is the Payment Report page.
- Users click the "View" link, it will navigate to the Payment report details page.

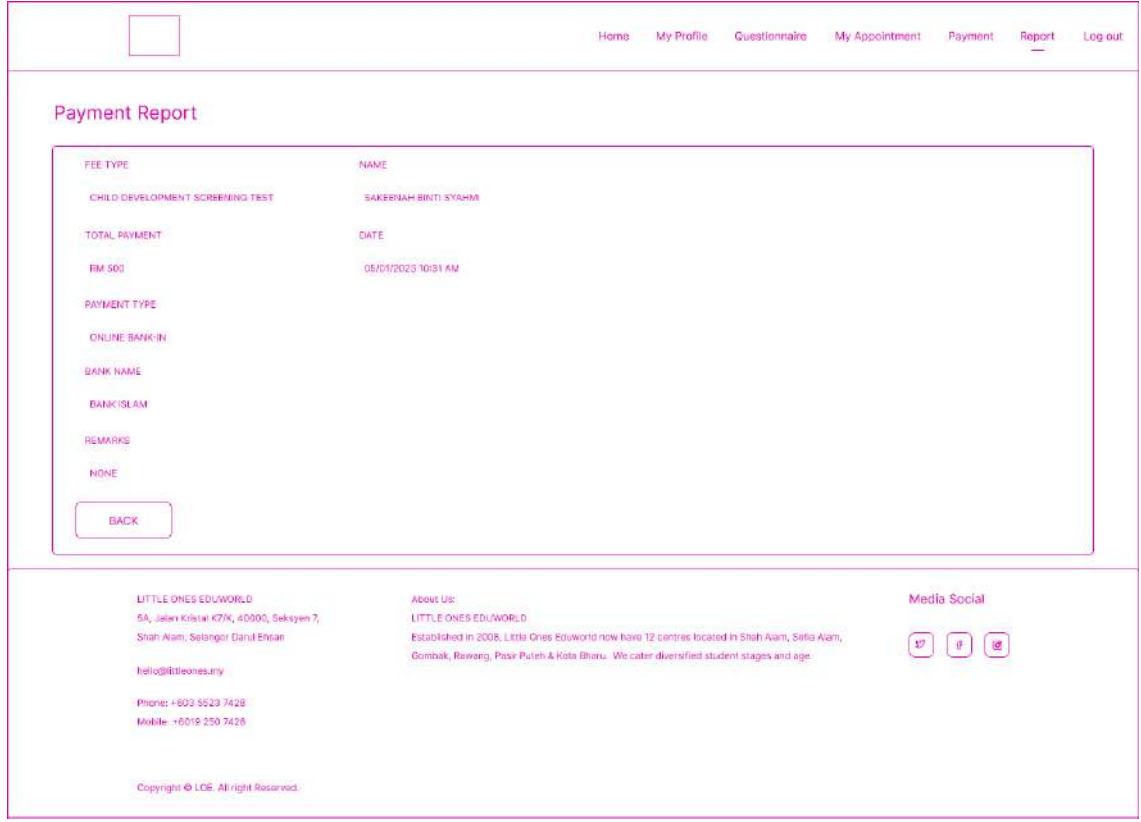

Figure 3.4.57: Payment details report page

- This is the Payment Report details page.
- Users click the "back" button, it will navigate to the Payment report page.

| No.                   | CHILD                                     | DATE                 | PROGRAMME TYPE                                                                                  | <b>ACTION</b>        |
|-----------------------|-------------------------------------------|----------------------|-------------------------------------------------------------------------------------------------|----------------------|
| $\mathbf 1$           | SAKEENAH BINTI SYAHMI                     | 01/01/2023           | <b>INCLUSIVE</b>                                                                                | View                 |
|                       |                                           |                      |                                                                                                 |                      |
|                       |                                           |                      |                                                                                                 |                      |
|                       |                                           |                      |                                                                                                 |                      |
|                       |                                           |                      |                                                                                                 |                      |
|                       |                                           |                      |                                                                                                 |                      |
|                       |                                           |                      |                                                                                                 |                      |
|                       |                                           |                      |                                                                                                 |                      |
|                       |                                           |                      |                                                                                                 |                      |
|                       |                                           |                      |                                                                                                 |                      |
|                       |                                           |                      |                                                                                                 |                      |
|                       |                                           |                      |                                                                                                 |                      |
|                       |                                           |                      |                                                                                                 |                      |
|                       |                                           |                      |                                                                                                 |                      |
|                       |                                           |                      |                                                                                                 |                      |
|                       |                                           |                      |                                                                                                 |                      |
|                       |                                           |                      |                                                                                                 |                      |
|                       |                                           |                      |                                                                                                 |                      |
|                       |                                           |                      |                                                                                                 |                      |
|                       |                                           |                      |                                                                                                 |                      |
|                       |                                           |                      |                                                                                                 |                      |
| LITTLE ONES EDUNORLD  |                                           | About Us.            |                                                                                                 | Media Social         |
|                       | 5A, Jakan Kristal K2/K, 40000, Seksyen 7, | LITTLE ONES EDUWORLD |                                                                                                 |                      |
|                       | Shah Alam, Selanger Daruf Ehsan           |                      | Established in 2008, Little Ones Eduworld now have 12 centres located in Shah Alam, Setia Alam, | $\pmb{w}$<br>÷.<br>Ø |
| hollo@iittleones.my   |                                           |                      | Gombak, Rewang, Pasir Puteh & Kota Bharu. We cater diversified student stages and age.          |                      |
| Phone: +603.5523.2428 |                                           |                      |                                                                                                 |                      |

Figure 3.4.58: Pre-screening report page

- This is the Pre-screening Report page.
- Users click the "View" link, it will navigate to the Pre-screening report details page.
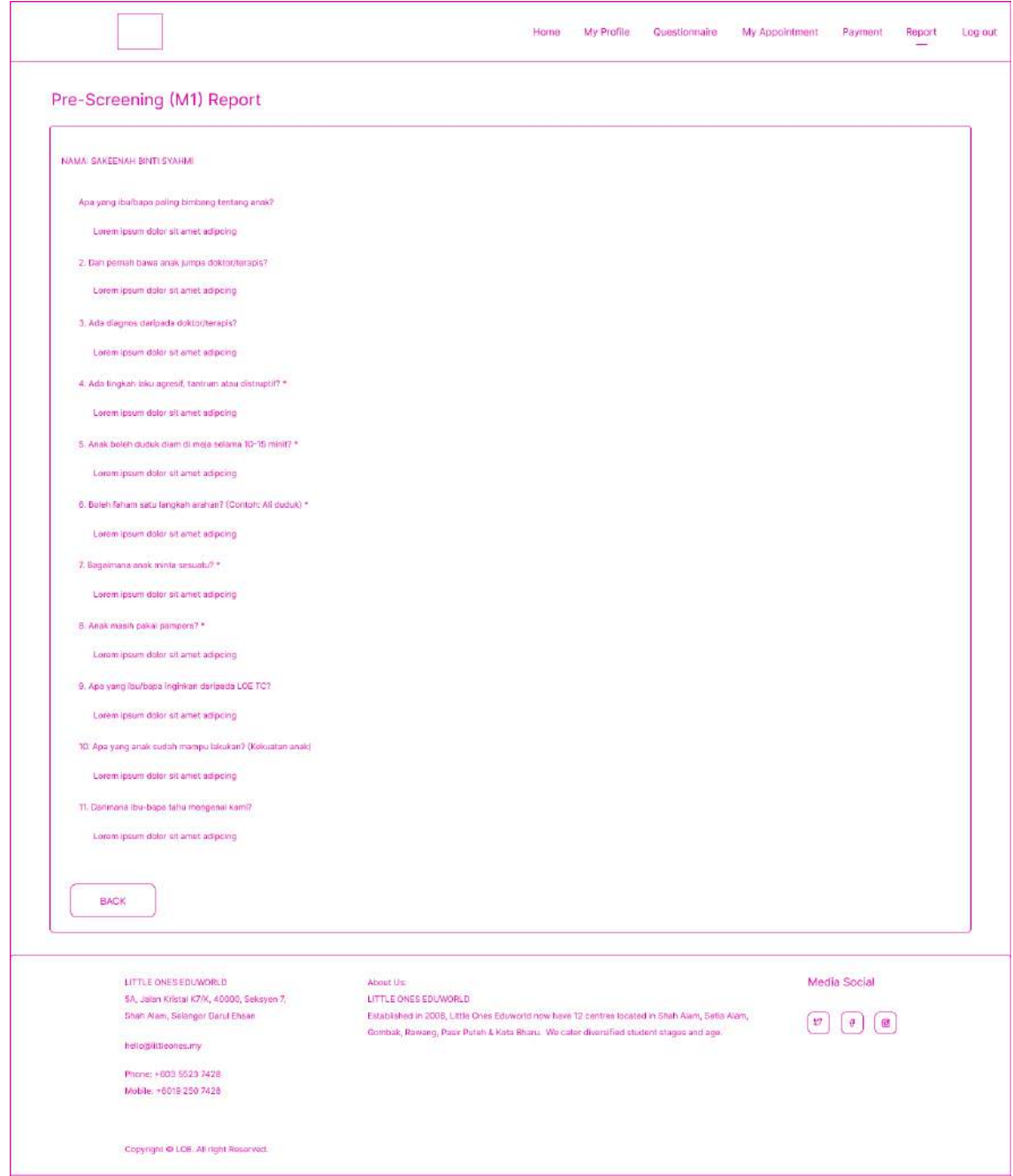

Figure 3.4.59: Pre-screening report details page

- This is the Pre-screening Report details page.
- Users click the "back" button, it will navigate to the Pre-screening report page.

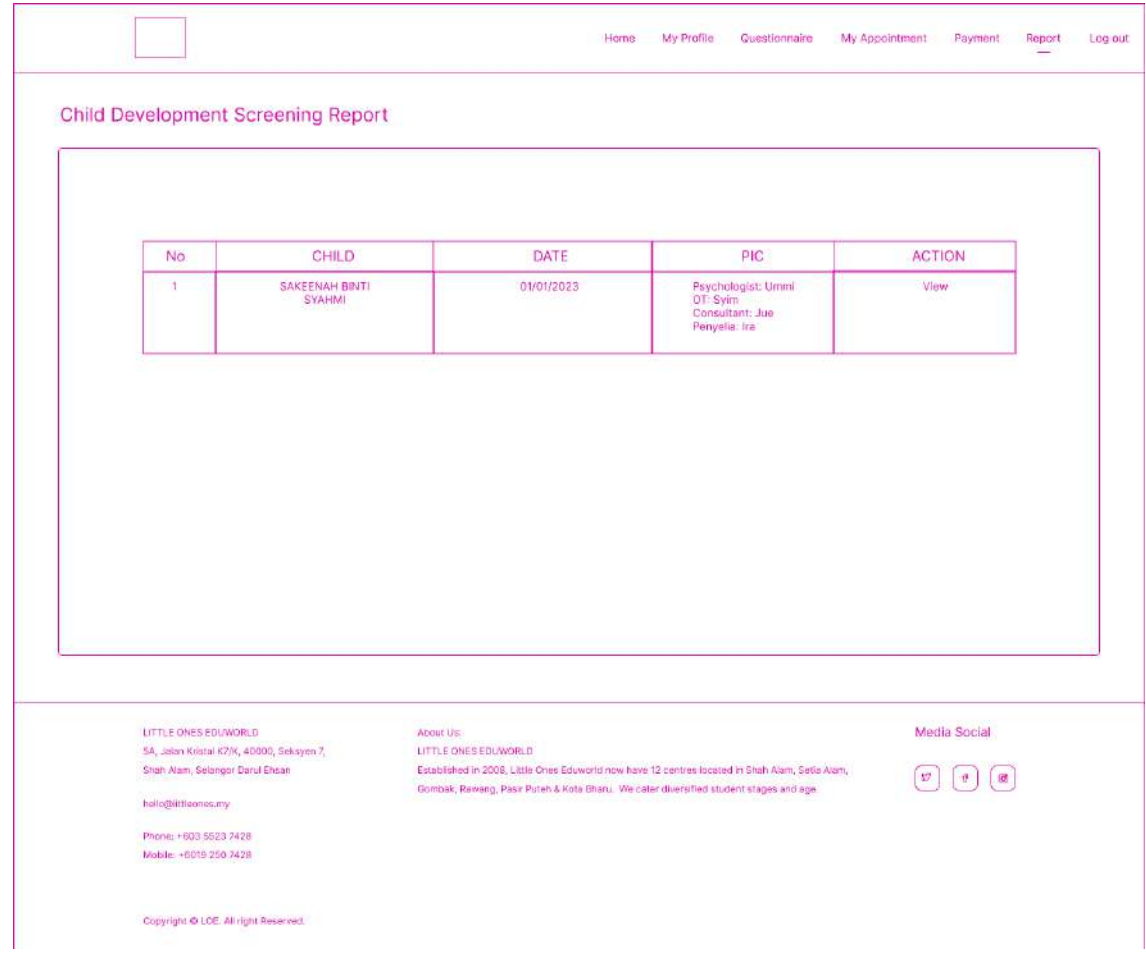

Figure 3.4.60: Child Development screening report page

- This is the Child Development screening Report page.
- Users click the "View" link, it will navigate to the Child Development screening report details page.

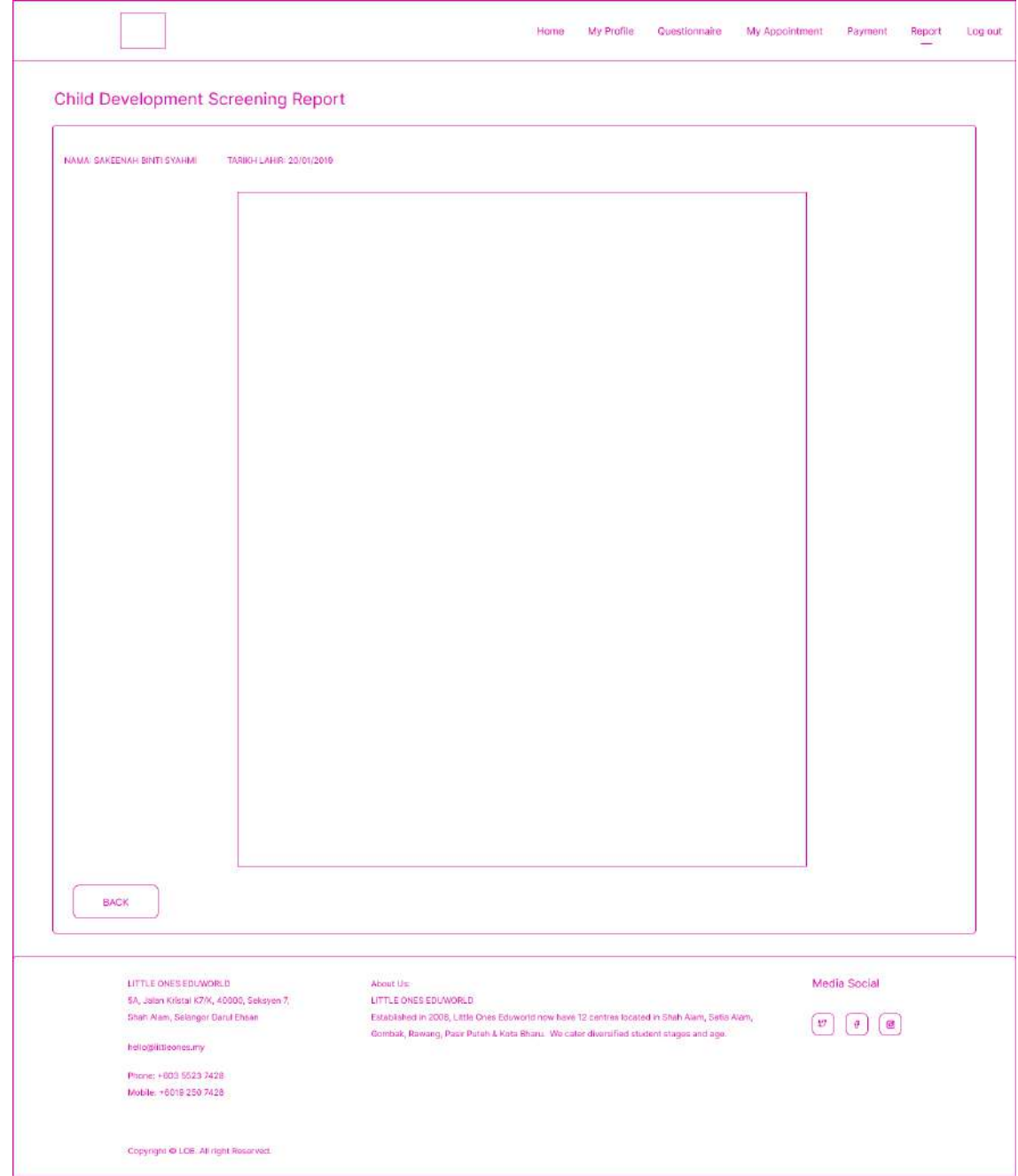

Figure 3.4.61: Child Development screening details report page

- This is the Child Development screening Report details page.
- Users click the "back" button, it will navigate to the Child Development screening report page.

| No.                   | <b>CHILD</b>                              | DATE                                                                                            | PROGRAMME TYPE   | <b>ACTION</b>            |
|-----------------------|-------------------------------------------|-------------------------------------------------------------------------------------------------|------------------|--------------------------|
| $\mathbf 1$           | SAKEENAH BINTI SYAHMI                     | 01/01/2023                                                                                      | <b>INCLUSIVE</b> | View                     |
|                       |                                           |                                                                                                 |                  |                          |
|                       |                                           |                                                                                                 |                  |                          |
|                       |                                           |                                                                                                 |                  |                          |
|                       |                                           |                                                                                                 |                  |                          |
|                       |                                           |                                                                                                 |                  |                          |
|                       |                                           |                                                                                                 |                  |                          |
|                       |                                           |                                                                                                 |                  |                          |
|                       |                                           |                                                                                                 |                  |                          |
|                       |                                           |                                                                                                 |                  |                          |
|                       |                                           |                                                                                                 |                  |                          |
|                       |                                           |                                                                                                 |                  |                          |
|                       |                                           |                                                                                                 |                  |                          |
|                       |                                           |                                                                                                 |                  |                          |
|                       |                                           |                                                                                                 |                  |                          |
|                       |                                           |                                                                                                 |                  |                          |
| LITTLE ONES EDUNORLD  | 5A, Jakan Kristal K2/K, 40000, Seksyen 7, | About Us:<br>LITTLE ONES EDUWORLD                                                               |                  | Media Social             |
|                       | Shah Alam, Selangor Darul Ehsan           | Established in 2008, Little Ones Eduworld now have 12 centres located in Shah Alam, Setia Alam, |                  | $\mathcal{O}$<br>Ø<br>÷. |
| hello@iittleones.my   |                                           | Gombak, Rawang, Pasir Puteh & Kota Bharu. We caler diversified student stages and age.          |                  |                          |
| Phone: +603 5523 7428 |                                           |                                                                                                 |                  |                          |

Figure 3.4.62: Parent Initial Info report page

- This is the Parent Initial Info Report page.
- Users click the "View" link, it will navigate to the M3 report details page.

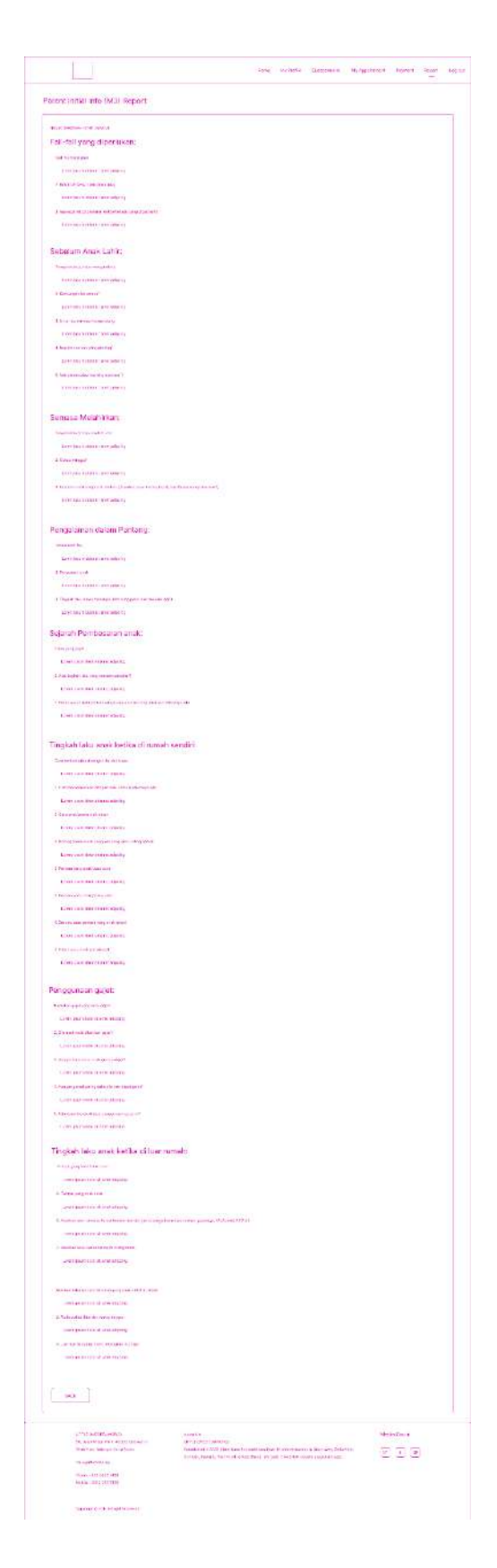

Figure 3.4.63: Parent Initial Info details report page

- This is the M3 Report details page.
- Users click the "back" button, it will navigate to the Parent Initial Info report page.

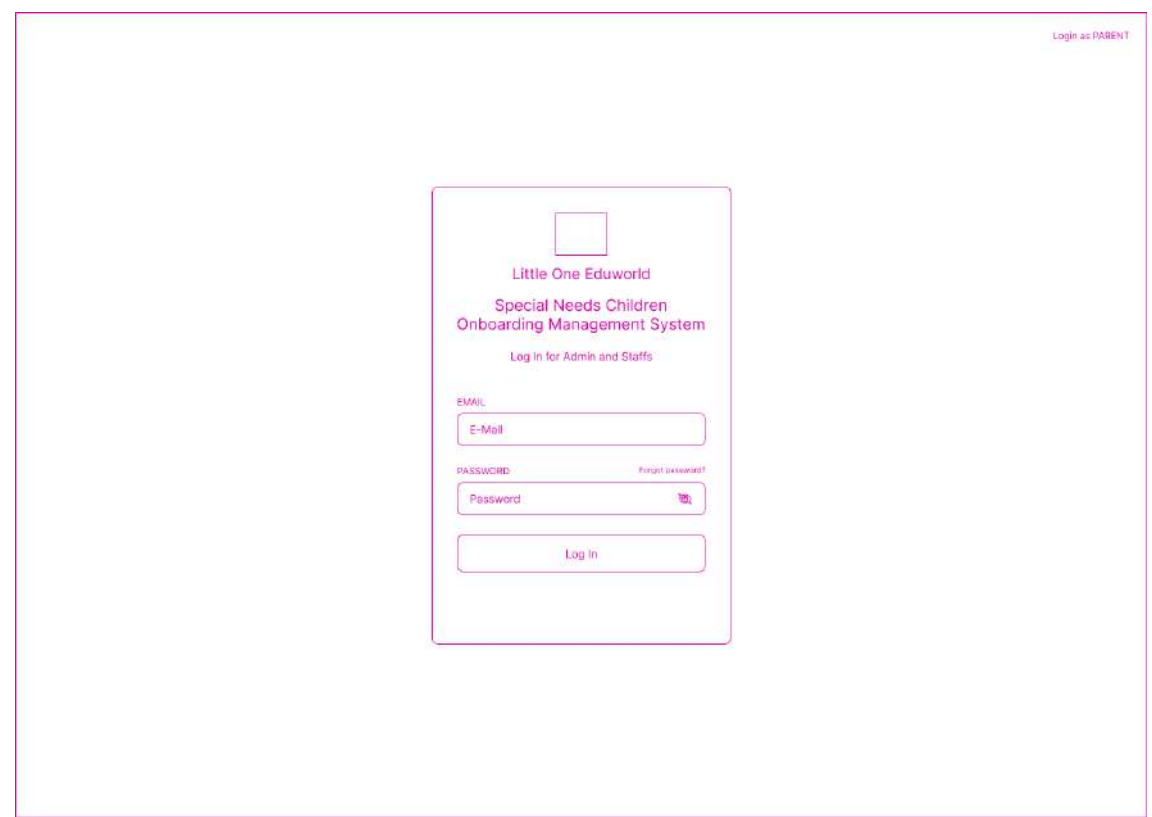

Figure 3.4.64: Login page for Admin and LOE staff

- This is the login page for the admin and LOE staff.
- Users must enter registered email and password.
- Users click the login button to login and navigate to the dashboard page.

| <b>LOE Onboarding</b><br>Management<br>System | Manage User       |                                      |              |        |                                                               |               |                 | Admin           |
|-----------------------------------------------|-------------------|--------------------------------------|--------------|--------|---------------------------------------------------------------|---------------|-----------------|-----------------|
| $\circledast$<br>Manage User                  | <b>Users</b>      |                                      |              |        |                                                               |               | <b>ADD USER</b> |                 |
| e<br>Report                                   | Email             | Name                                 | Phone Number | Gender | Address                                                       | Qualification | Position        | Action          |
| $\triangleright$<br>Log out                   | syahmie@gmail.com | <b>SYAHMI BIN</b><br><b>ABDULLAH</b> | 012-3456789  | MALE   | NO 1, JALAN K 1/2,<br>SEKSYEN 1, 40200 SHAH<br>ALAM, SELANGOR | <b>NONE</b>   | PARENT          | Edit.<br>Delete |
|                                               | ummi@gmail.com    | <b>UMMI BINTI</b><br><b>HANAFI</b>   | 012-3456789  | FEMALE | NO 1, JALAN K 1/2,<br>SEKSYEN 1, 40200 SHAH<br>ALAM, SELANGOR | PhD           | оT              | Edit<br>Delete  |
|                                               | jue@gmail.com     | JULIANA BINTI<br>AMIN                | 012-3456789  | FEMALE | NO 1, JALAN K 1/2,<br>SEKSYEN 1, 40200 SHAH<br>ALAM, SELANGOR | DEGREE        | CONSULTANT      | Edit<br>Delete  |
|                                               | sylm@gmail.com    | <b>HASYIM BIN</b><br><b>ANAS</b>     | 012-3456789  | MALE   | NO 1, JALAN K 1/2,<br>SEKSYEN 1, 40200 SHAH<br>ALAM, SELANGOR | DEGREE        | OT              | Edit<br>Delete  |
|                                               | ira@gmail.com     | <b>SYIRA BINTI</b><br>ALI            | 012-3456789  | FEMALE | NO 1, JALAN K 1/2,<br>SEKSYEN 1, 40200 SHAH<br>ALAM, SELANGOR | DEGREE        | <b>STAFF</b>    | Edit<br>Delete  |
|                                               |                   |                                      |              |        |                                                               |               |                 |                 |
|                                               |                   |                                      |              |        |                                                               |               |                 |                 |
|                                               |                   |                                      |              |        |                                                               |               |                 |                 |
|                                               |                   |                                      |              |        |                                                               |               |                 |                 |
|                                               |                   |                                      |              |        |                                                               |               |                 |                 |
|                                               |                   |                                      |              |        |                                                               |               |                 |                 |

Figure 3.4.65: Manage User page

- This is the manage user page.
- Users click the Add User button to add user and navigate to the Add New User page.
- Users click the Edit link to edit user details and navigate to the Edit User page.
- Users click the Delete link to delete user and refresh the page.

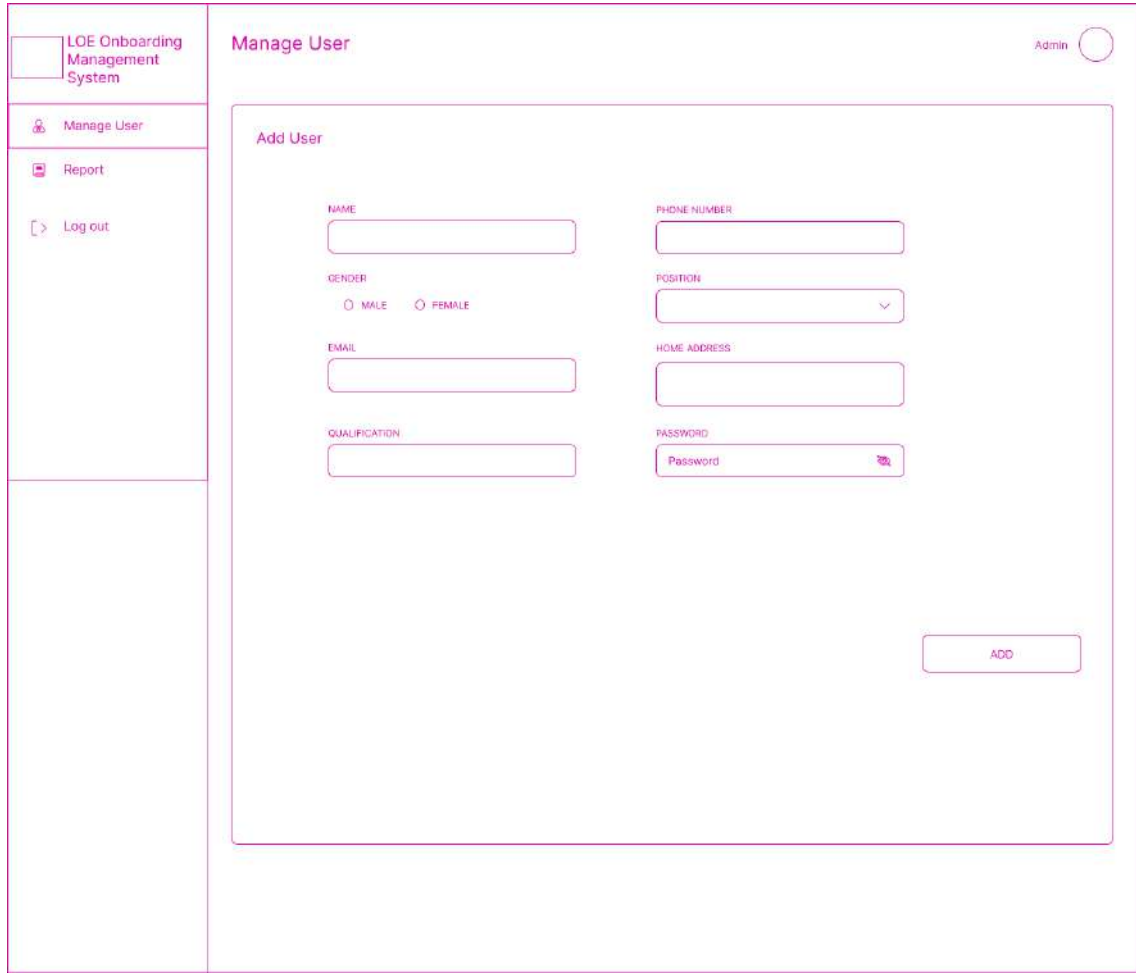

Figure 3.4.66: Add User page

- This is the Add User page
- Users must key in all the required fields.
- Users click the "Add" button, it will navigate to the Manage User page.

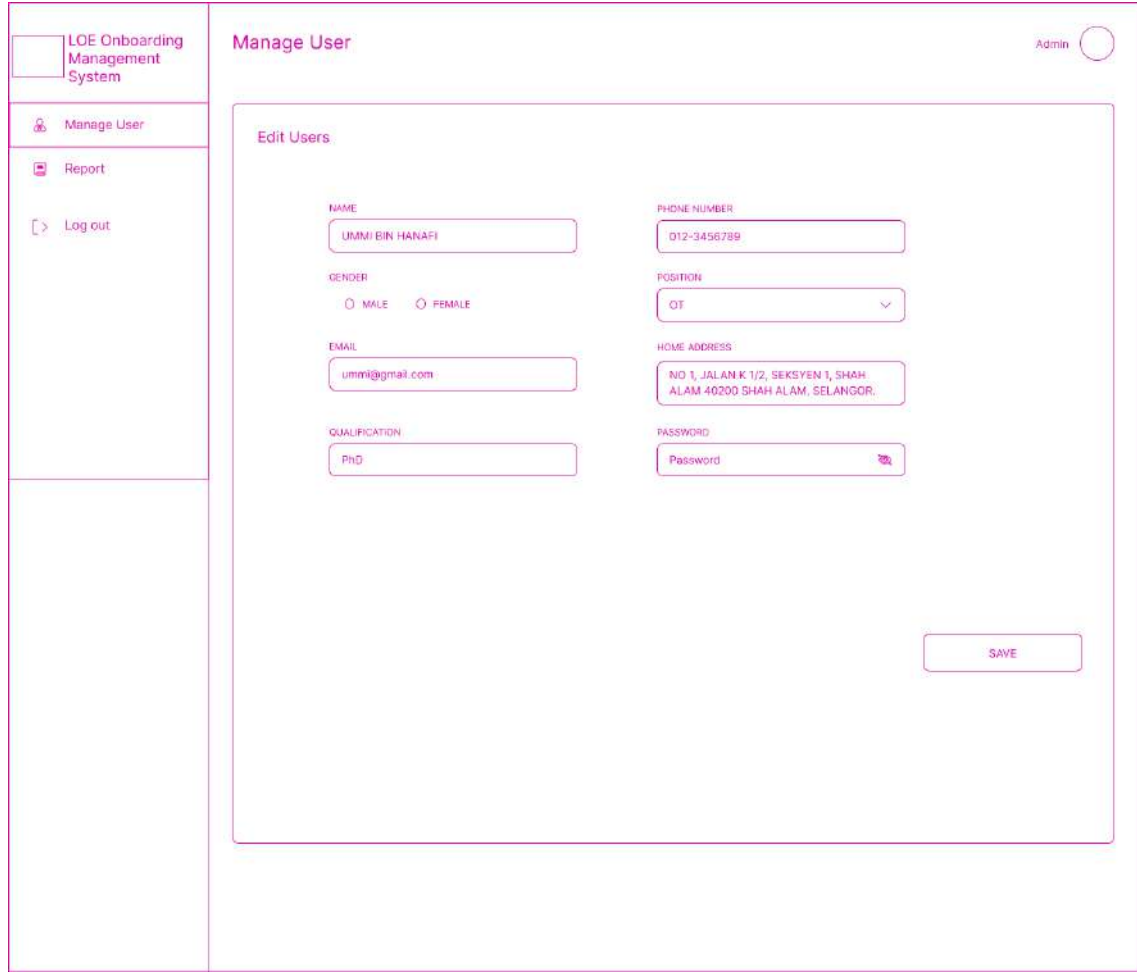

Figure 3.4.67: Edit user page

- This is the Edit User page
- Users must key in all the required fields.
- Users click the "Save" button, it will navigate to the Manage User page.

| <b>LOE Onboarding</b><br>Management<br>System | Report             |                                 |                    |                  | Admin                               |
|-----------------------------------------------|--------------------|---------------------------------|--------------------|------------------|-------------------------------------|
| Manage User                                   | Appointment        |                                 |                    |                  |                                     |
| $\blacksquare$<br>Report                      |                    |                                 |                    |                  |                                     |
| Pre-screening                                 | No<br>$\mathbf{I}$ | TYPE<br>PERJUMPAAN PERTAMA (P1) | DATE<br>01/01/2023 | TIME<br>09:00 AM | <b>ACTION</b><br><b>CANCEL BOOK</b> |
| Appaintment                                   |                    |                                 |                    |                  |                                     |
| Child Development                             |                    |                                 |                    |                  |                                     |
| IEP.                                          |                    |                                 |                    |                  |                                     |
| Payment                                       |                    |                                 |                    |                  |                                     |
| Parent & Child Info                           |                    |                                 |                    |                  |                                     |
| Parent Initial Info                           |                    |                                 |                    |                  |                                     |
| $[>$ Log out                                  |                    |                                 |                    |                  |                                     |
|                                               |                    |                                 |                    |                  |                                     |
|                                               |                    |                                 |                    |                  |                                     |
|                                               |                    |                                 |                    |                  |                                     |
|                                               |                    |                                 |                    |                  |                                     |
|                                               |                    |                                 |                    |                  |                                     |
|                                               |                    |                                 |                    |                  |                                     |
|                                               |                    |                                 |                    |                  |                                     |
|                                               |                    |                                 |                    |                  |                                     |
|                                               |                    |                                 |                    |                  |                                     |
|                                               |                    |                                 |                    |                  |                                     |
|                                               |                    |                                 |                    |                  |                                     |
|                                               |                    |                                 |                    |                  |                                     |

Figure 3.4.68: Appointment page

- This is the Appointment page.
- Users can cancel book by click on Cancel Book link and it will delete the data and refresh the page

|   | <b>LOE Onboarding</b><br>Management<br>System                          | Report       |                                        |            |                                                                    | Admin         |
|---|------------------------------------------------------------------------|--------------|----------------------------------------|------------|--------------------------------------------------------------------|---------------|
|   | Manage User                                                            |              | <b>Child Development Screening</b>     |            |                                                                    |               |
| e | Report                                                                 |              |                                        |            |                                                                    |               |
|   | Pre-screening                                                          | No           | CHILD                                  | DATE       | PIC                                                                | <b>ACTION</b> |
|   | Appointment                                                            | $\mathbf{1}$ | <b>SAKEENAH BINTI</b><br><b>SYAHMI</b> | 01/01/2023 | Psychologist: Ummi<br>OT: Svim<br>Consultant: Jue<br>Penyelia: Ira | View          |
|   | Child Development<br>Screening                                         |              |                                        |            |                                                                    |               |
|   | <b>IEP</b>                                                             |              |                                        |            |                                                                    |               |
|   | Payment                                                                |              |                                        |            |                                                                    |               |
|   | Parent & Child Info                                                    |              |                                        |            |                                                                    |               |
|   | Parent Initial Info                                                    |              |                                        |            |                                                                    |               |
|   |                                                                        |              |                                        |            |                                                                    |               |
|   |                                                                        |              |                                        |            |                                                                    |               |
|   | $\left[\begin{array}{cc} \searrow & \text{Log out} \end{array}\right]$ |              |                                        |            |                                                                    |               |
|   |                                                                        |              |                                        |            |                                                                    |               |
|   |                                                                        |              |                                        |            |                                                                    |               |
|   |                                                                        |              |                                        |            |                                                                    |               |
|   |                                                                        |              |                                        |            |                                                                    |               |
|   |                                                                        |              |                                        |            |                                                                    |               |
|   |                                                                        |              |                                        |            |                                                                    |               |
|   |                                                                        |              |                                        |            |                                                                    |               |
|   |                                                                        |              |                                        |            |                                                                    |               |
|   |                                                                        |              |                                        |            |                                                                    |               |
|   |                                                                        |              |                                        |            |                                                                    |               |
|   |                                                                        |              |                                        |            |                                                                    |               |

Figure 3.4.69: Child Development Screening report page

- This is the Child Development screening Report page.
- Users click the "View" link, it will navigate to the Child Development screening report details page.

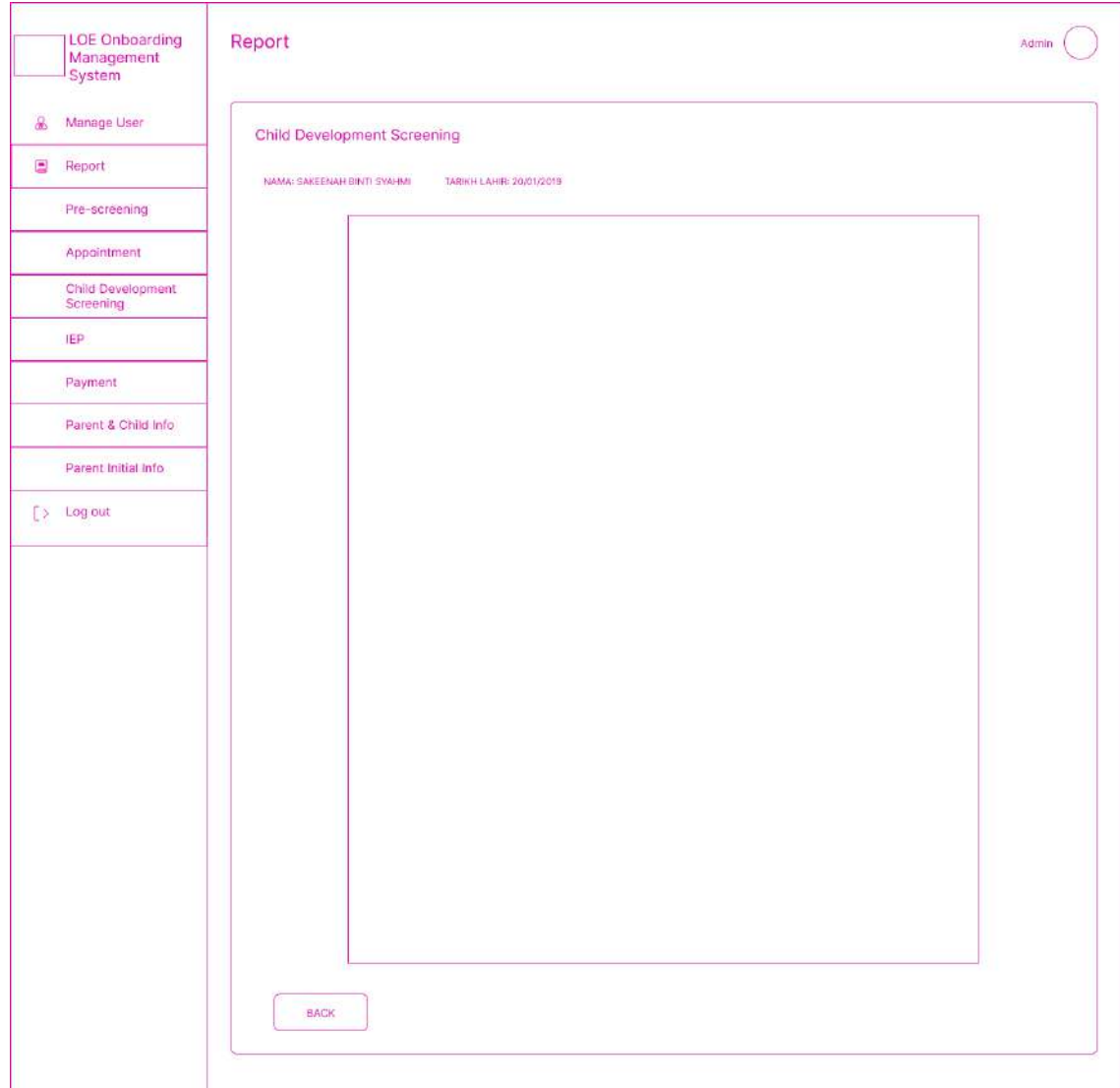

Figure 3.4.70: Child Development Screening details report page

- This is the Child Development screening Report details page.
- Users click the "back" button, it will navigate to the Child Development screening report page.

|                | <b>LOE Onboarding</b><br>Management<br>System                          | Report       |                |              |            |                                                                    | Admin         |
|----------------|------------------------------------------------------------------------|--------------|----------------|--------------|------------|--------------------------------------------------------------------|---------------|
| $\circledast$  | Manage User                                                            | <b>IEP</b>   |                |              |            |                                                                    |               |
| $\blacksquare$ | Report                                                                 |              |                |              |            |                                                                    |               |
|                | Pre-screening                                                          | No           | CHILD          | <b>START</b> | END        | <b>PIC</b>                                                         | <b>ACTION</b> |
|                | Appointment                                                            | $\mathbf{1}$ | SAKEENAH BINTI | 01/03/2023   | 01/06/2023 | Psychologist: Ummi<br>OT: Syim<br>Consultant: Jue<br>Penyelia: Ira | View          |
|                | Child Development<br>Screening                                         |              |                |              |            |                                                                    |               |
|                | <b>IEP</b>                                                             |              |                |              |            |                                                                    |               |
|                | Payment                                                                |              |                |              |            |                                                                    |               |
|                | Parent & Child Info                                                    |              |                |              |            |                                                                    |               |
|                |                                                                        |              |                |              |            |                                                                    |               |
|                | Parent Initial Info                                                    |              |                |              |            |                                                                    |               |
|                |                                                                        |              |                |              |            |                                                                    |               |
|                | $\left[\begin{array}{cc} \searrow & \text{Log out} \end{array}\right]$ |              |                |              |            |                                                                    |               |
|                |                                                                        |              |                |              |            |                                                                    |               |
|                |                                                                        |              |                |              |            |                                                                    |               |
|                |                                                                        |              |                |              |            |                                                                    |               |
|                |                                                                        |              |                |              |            |                                                                    |               |
|                |                                                                        |              |                |              |            |                                                                    |               |
|                |                                                                        |              |                |              |            |                                                                    |               |
|                |                                                                        |              |                |              |            |                                                                    |               |
|                |                                                                        |              |                |              |            |                                                                    |               |
|                |                                                                        |              |                |              |            |                                                                    |               |
|                |                                                                        |              |                |              |            |                                                                    |               |

Figure 3.4.71: IEP report page

- This is the IEP Report page for the parent.
- Users click the "View" link, it will navigate to the IEP report details page.

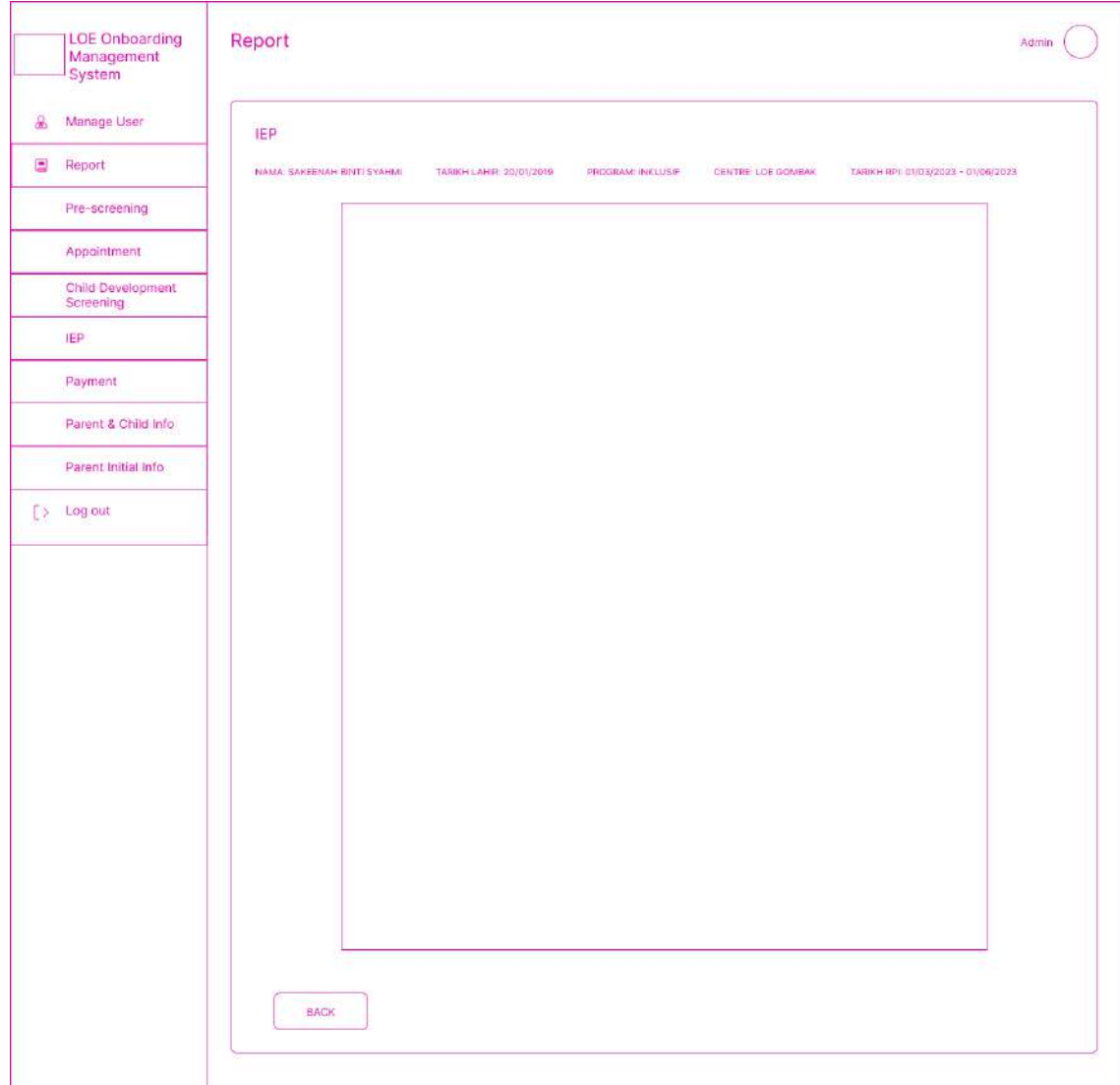

Figure 3.4.72: IEP report details page

- This is the IEP Report details page.
- Users click the "back" button, it will navigate to the IEP report page.

| <b>LOE Onboarding</b><br>Management<br>System | Report  |                          |            |                                                  |               | Admin         |
|-----------------------------------------------|---------|--------------------------|------------|--------------------------------------------------|---------------|---------------|
| Manage User                                   | Payment |                          |            |                                                  |               |               |
| $\blacksquare$<br>Report                      |         |                          |            |                                                  |               |               |
| Pre-screening                                 | No      | CHILD                    | DATE       | FEE TYPE                                         | TOTAL PAYMENT | <b>ACTION</b> |
| Appaintment                                   | 1       | SAKEENAH BINTI<br>SYAHMI | 05/01/2023 | CHILD<br>DEVELOPMENT<br>SCREENING<br><b>TEST</b> | <b>RM 500</b> | View          |
| Child Development                             |         |                          |            |                                                  |               |               |
| <b>IEP</b>                                    |         |                          |            |                                                  |               |               |
| Payment                                       |         |                          |            |                                                  |               |               |
| Parent & Child Info                           |         |                          |            |                                                  |               |               |
| Parent Initial Info                           |         |                          |            |                                                  |               |               |
| $[>$ Log out                                  |         |                          |            |                                                  |               |               |
|                                               |         |                          |            |                                                  |               |               |
|                                               |         |                          |            |                                                  |               |               |
|                                               |         |                          |            |                                                  |               |               |
|                                               |         |                          |            |                                                  |               |               |
|                                               |         |                          |            |                                                  |               |               |
|                                               |         |                          |            |                                                  |               |               |
|                                               |         |                          |            |                                                  |               |               |
|                                               |         |                          |            |                                                  |               |               |
|                                               |         |                          |            |                                                  |               |               |
|                                               |         |                          |            |                                                  |               |               |
|                                               |         |                          |            |                                                  |               |               |
|                                               |         |                          |            |                                                  |               |               |
|                                               |         |                          |            |                                                  |               |               |

Figure 3.4.73: Payment report page

• This is the Payment Report page.

| <b>LOE Onboarding</b><br>Management<br>System                          | Report              |                                 |                        |                 | Admin         |
|------------------------------------------------------------------------|---------------------|---------------------------------|------------------------|-----------------|---------------|
| Manage User<br>$\circledast$                                           | Parent & Child Info |                                 |                        |                 |               |
| $\blacksquare$<br>Report                                               |                     |                                 |                        |                 |               |
| Pre-screening                                                          | No                  | <b>CHILD</b>                    | PARENT                 | PROGRAMME       | <b>ACTION</b> |
| Appointment                                                            | $\mathbf{1}$        | SAKEENAH BINTI<br><b>SYAHMI</b> | SYAHMI BIN<br>ABDULLAH | <b>INKLUSIF</b> | View.         |
| Child Development                                                      |                     |                                 |                        |                 |               |
| <b>IEP</b>                                                             |                     |                                 |                        |                 |               |
| Payment                                                                |                     |                                 |                        |                 |               |
| Parent & Child Info                                                    |                     |                                 |                        |                 |               |
| Parent Initial Info                                                    |                     |                                 |                        |                 |               |
| $\left[\begin{array}{cc} \searrow & \text{Log out} \end{array}\right]$ |                     |                                 |                        |                 |               |
|                                                                        |                     |                                 |                        |                 |               |
|                                                                        |                     |                                 |                        |                 |               |
|                                                                        |                     |                                 |                        |                 |               |
|                                                                        |                     |                                 |                        |                 |               |
|                                                                        |                     |                                 |                        |                 |               |
|                                                                        |                     |                                 |                        |                 |               |
|                                                                        |                     |                                 |                        |                 |               |
|                                                                        |                     |                                 |                        |                 |               |
|                                                                        |                     |                                 |                        |                 |               |
|                                                                        |                     |                                 |                        |                 |               |
|                                                                        |                     |                                 |                        |                 |               |
|                                                                        |                     |                                 |                        |                 |               |
|                                                                        |                     |                                 |                        |                 |               |
|                                                                        |                     |                                 |                        |                 |               |

Figure 3.4.74: Parent Child Info page

- This is the Parent Child Info Report page.
- Users click the "View" link, it will navigate to the Parent Child Info report details page.

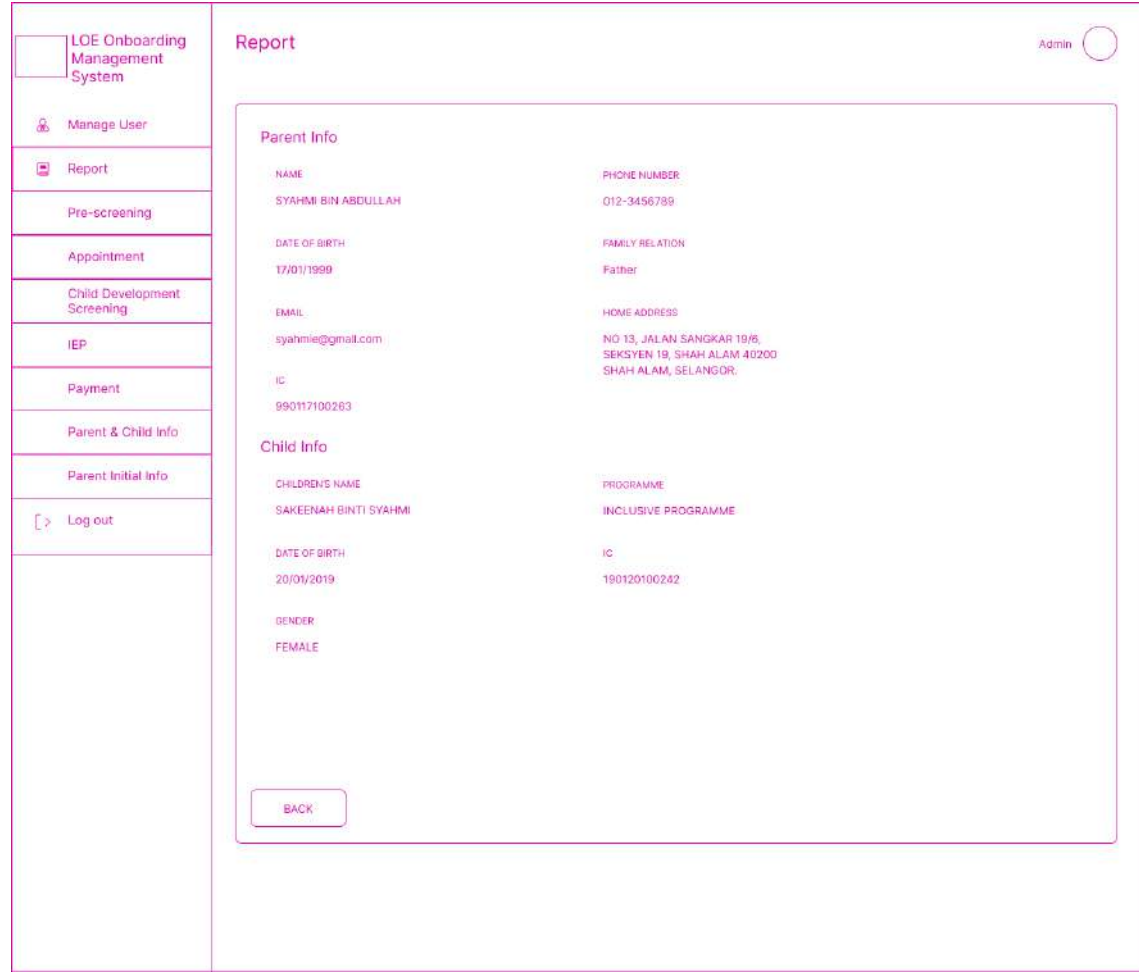

Figure 3.4.75: Parent Child Info details page

- This is the Parent Child Info Report details page.
- Users click the "back" button, it will navigate to the Parent Child Info report page.

| <b>LOE Onboarding</b><br>Management<br>System | Report             |                                       |                    |                                    | Admin                 |
|-----------------------------------------------|--------------------|---------------------------------------|--------------------|------------------------------------|-----------------------|
| Manage User                                   |                    | Parent Initial Info (M3)              |                    |                                    |                       |
| $\blacksquare$<br>Report                      |                    |                                       |                    |                                    |                       |
| Pre-screening                                 | No<br>$\mathbf{I}$ | <b>CHILD</b><br>SAKEENAH BINTI SYAHMI | DATE<br>01/01/2023 | PROGRAMME TYPE<br><b>INCLUSIVE</b> | <b>ACTION</b><br>View |
| Appaintment                                   |                    |                                       |                    |                                    |                       |
| Child Development                             |                    |                                       |                    |                                    |                       |
| <b>IEP</b>                                    |                    |                                       |                    |                                    |                       |
| Payment                                       |                    |                                       |                    |                                    |                       |
| Parent & Child Info                           |                    |                                       |                    |                                    |                       |
| Parent Initial Info                           |                    |                                       |                    |                                    |                       |
| $[>$ Log out                                  |                    |                                       |                    |                                    |                       |
|                                               |                    |                                       |                    |                                    |                       |
|                                               |                    |                                       |                    |                                    |                       |
|                                               |                    |                                       |                    |                                    |                       |
|                                               |                    |                                       |                    |                                    |                       |
|                                               |                    |                                       |                    |                                    |                       |
|                                               |                    |                                       |                    |                                    |                       |
|                                               |                    |                                       |                    |                                    |                       |
|                                               |                    |                                       |                    |                                    |                       |
|                                               |                    |                                       |                    |                                    |                       |
|                                               |                    |                                       |                    |                                    |                       |
|                                               |                    |                                       |                    |                                    |                       |

Figure 3.4.76: M3 report page

- This is the Parent Initial Info Report page.
- Users click the "View" link, it will navigate to the M3 report details page.

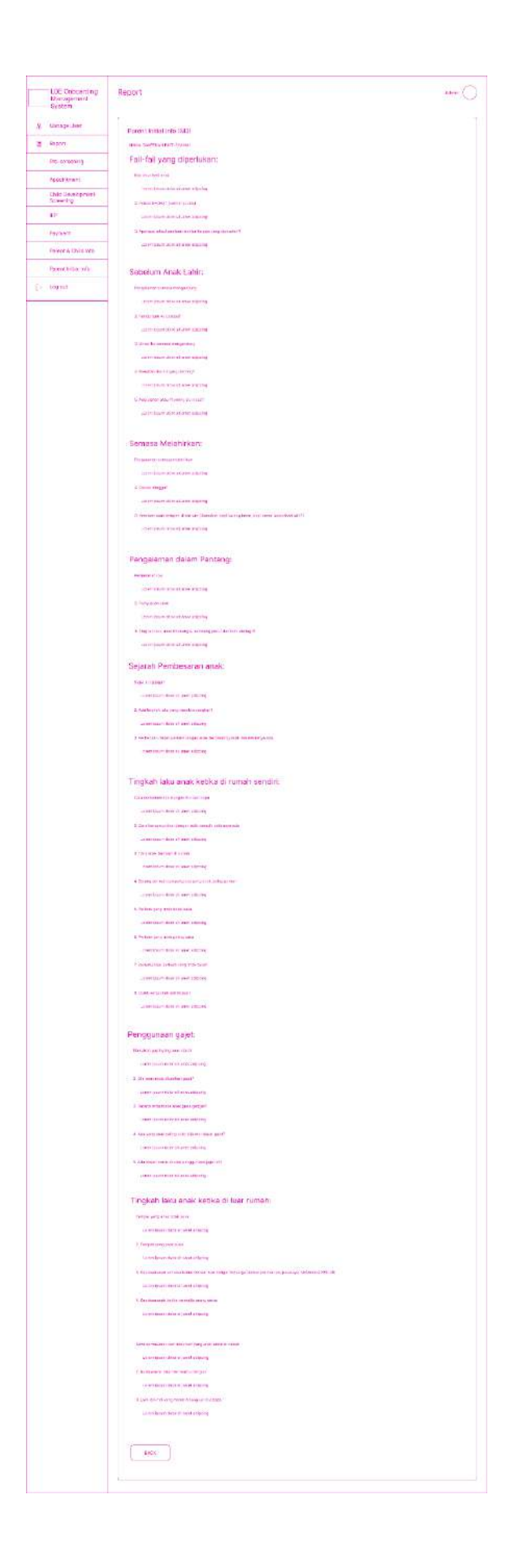

#### Figure 3.4.77: M3 report details page

- This is the M3 Report details page.
- Users click the "back" button, it will navigate to the Parent Initial Info report page.

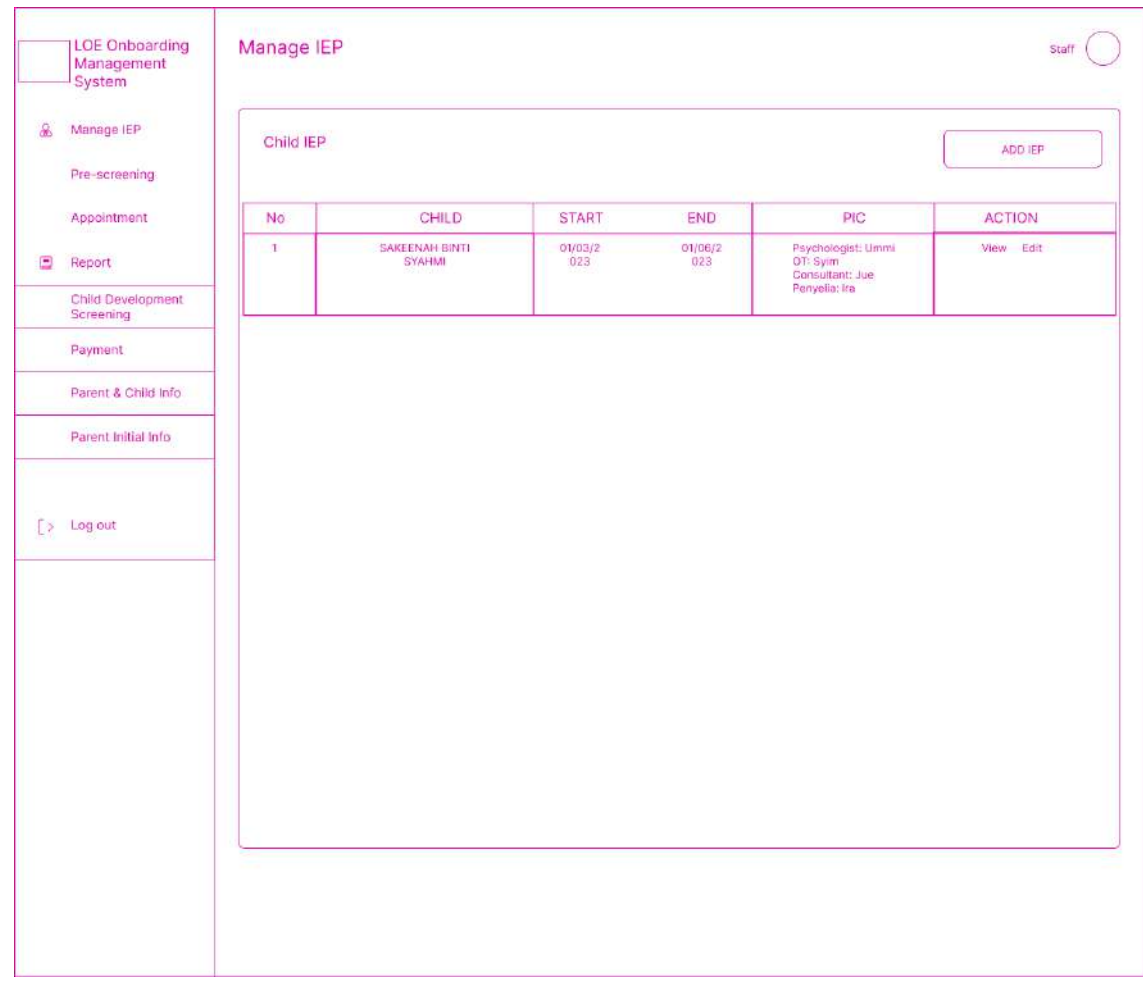

Figure 3.4.78: Manage Child IEP report page (Staff)

- This is the IEP Report page for the parent.
- Users click the "View" link, it will navigate to the IEP report details page.

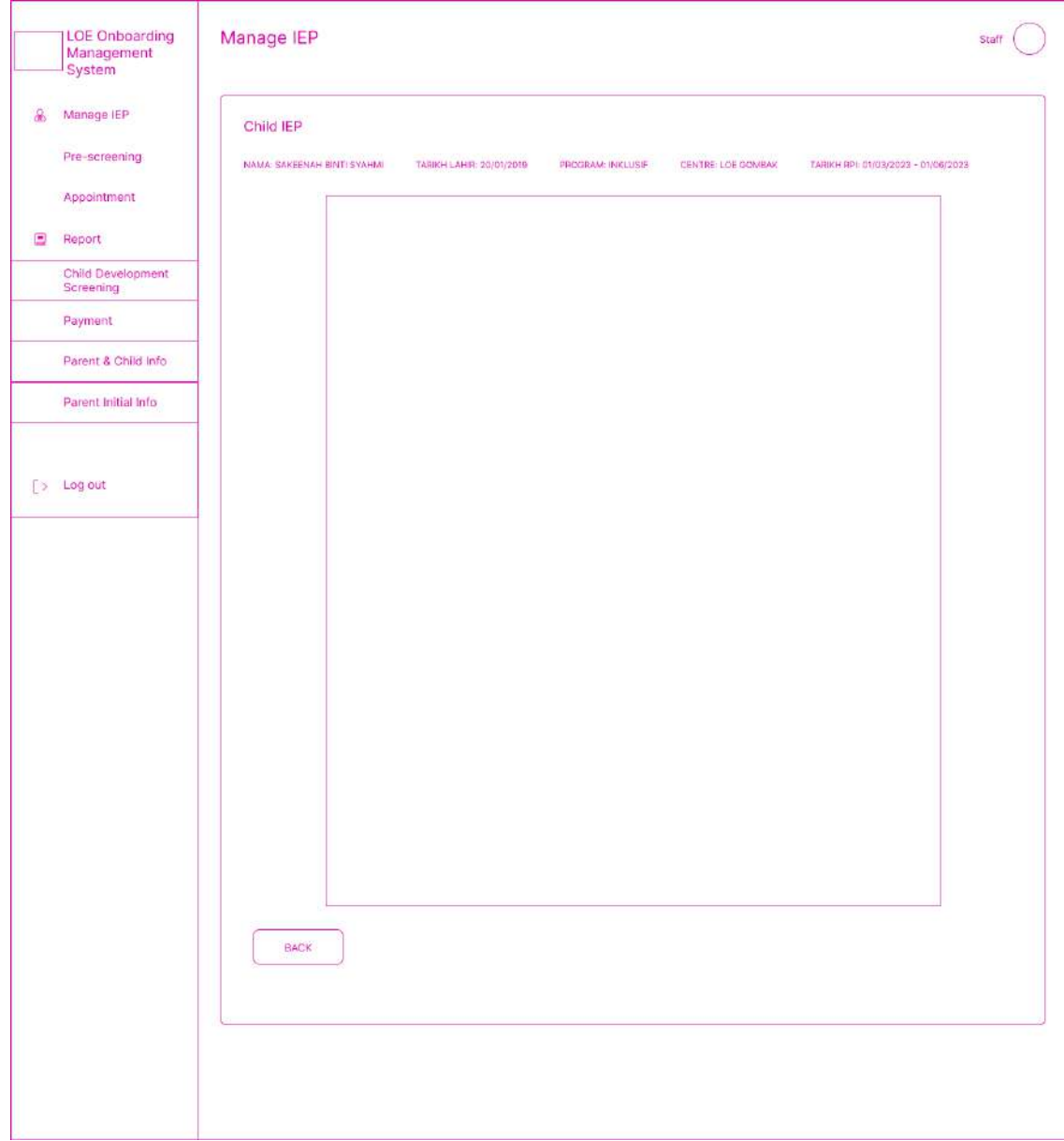

Figure 3.4.79: Manage Child IEP report details page

- This is the IEP Report details page.
- Users click the "back" button, it will navigate to the IEP report page.

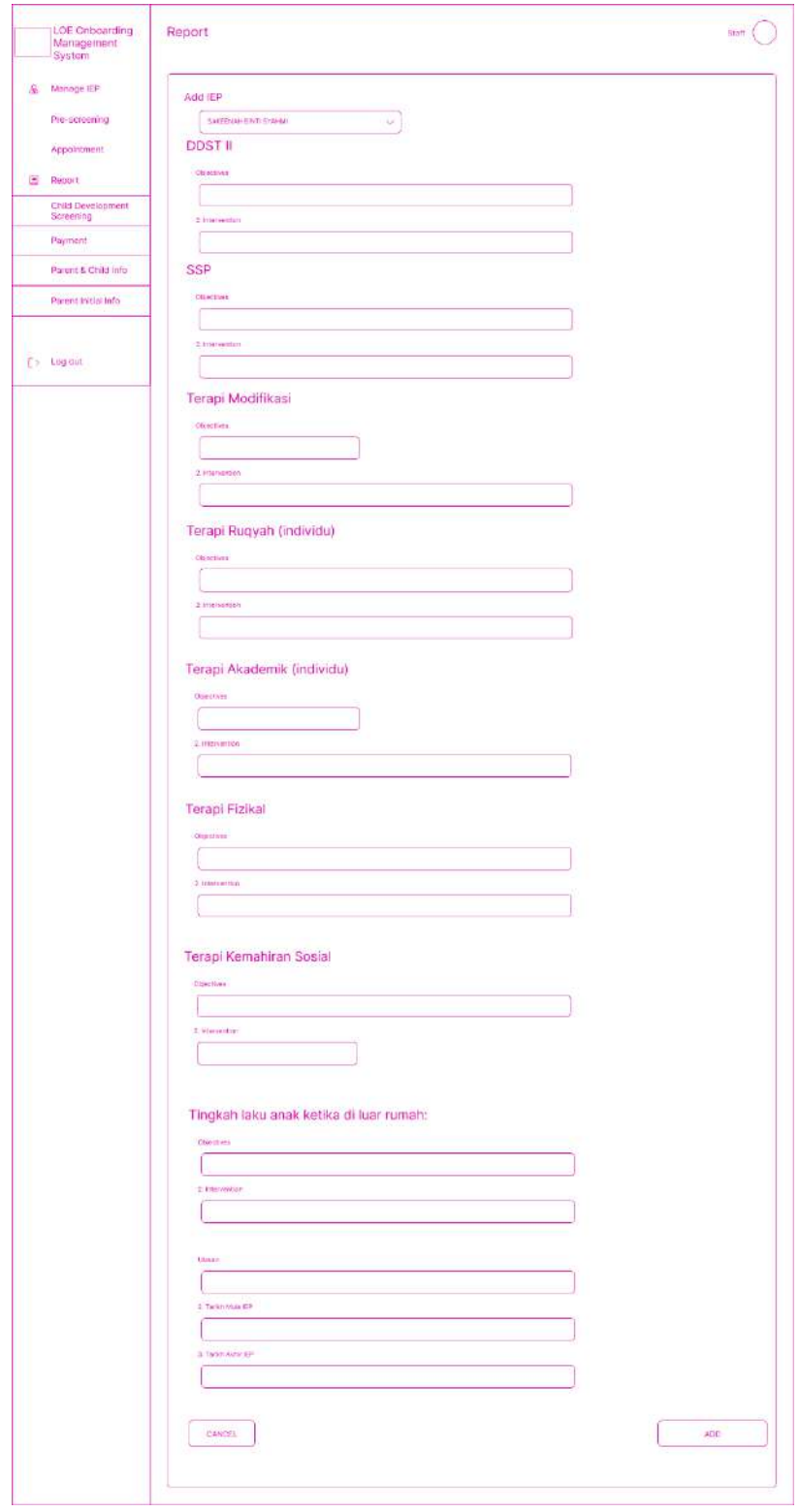

Figure 3.4.80: Add IEP page (staff)

- This is the Add IEP page
- Users must key in all the required fields.
- Users click the "Add" button, it will navigate to the Manage IEP page.

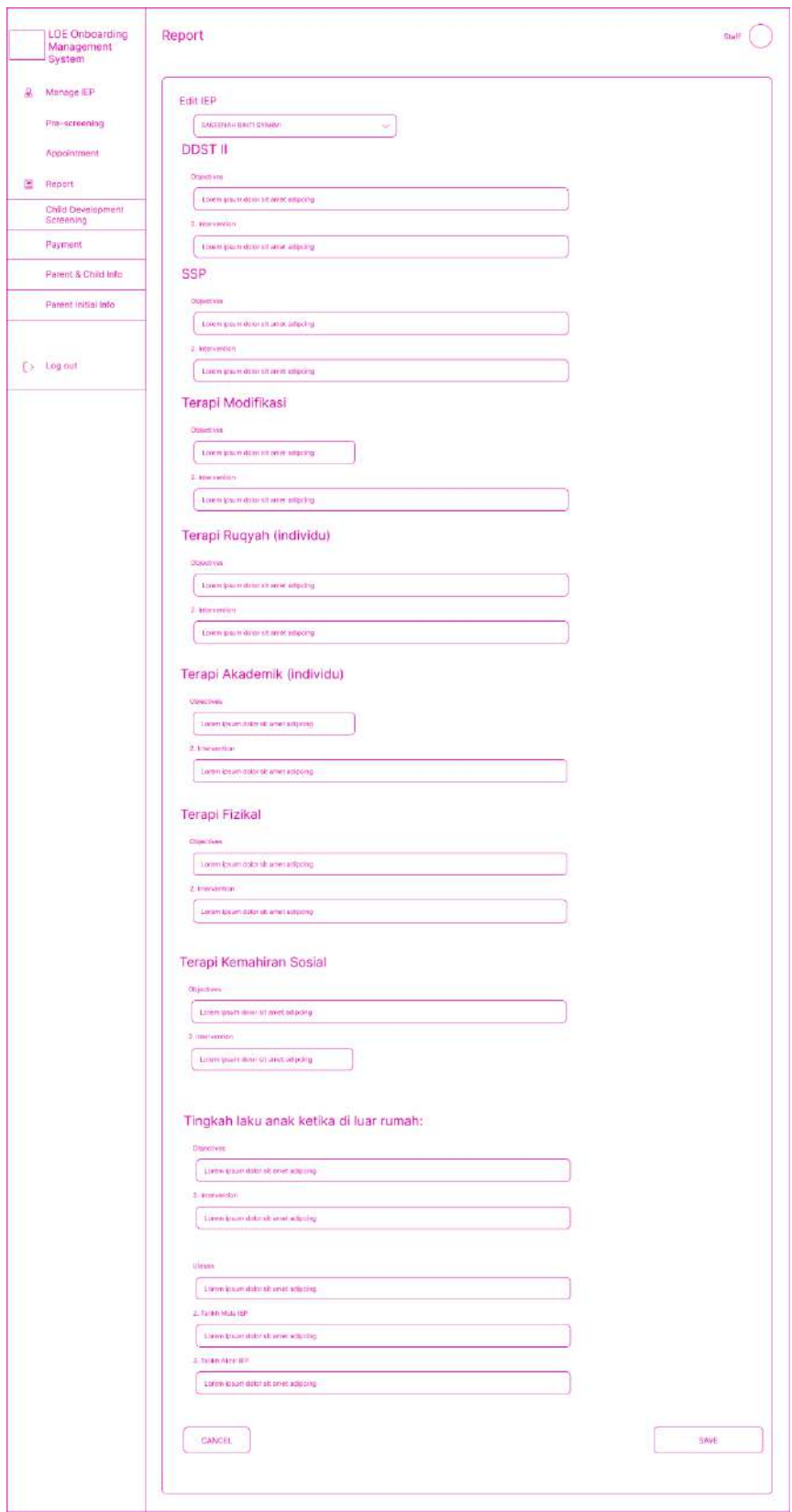

Figure 3.4.81: Edit IEP page

- This is the Edit IEP page
- Users must key in all the required fields.
- Users click the "Save" button, it will navigate to the Manage IEP page.

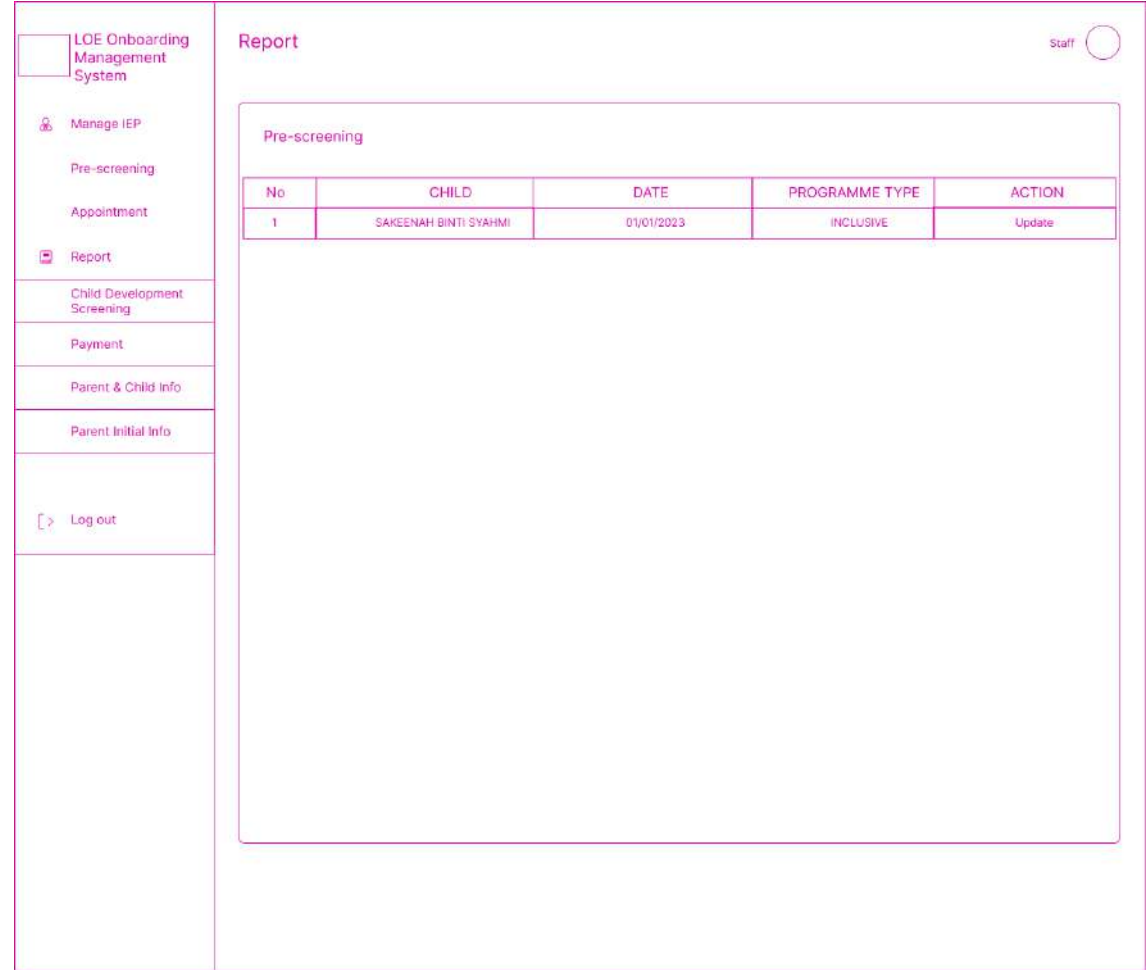

Figure 3.4.82: Pre-screening page (staff)

- This is the Pre-screening page.
- Users click the "View" link, it will navigate to the Pre-screening details page.

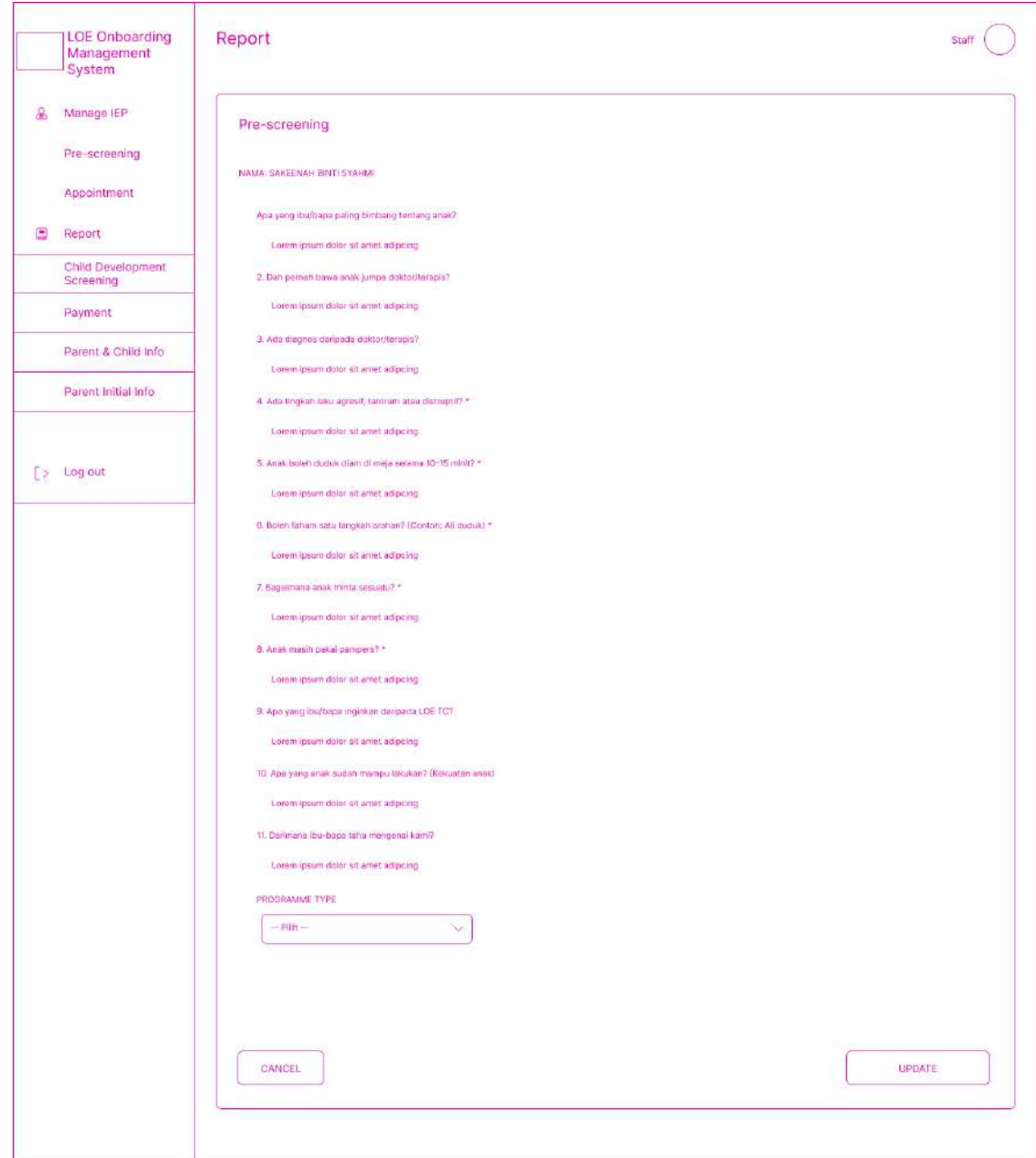

Figure 3.4.83: Pre-screening details page (staff)

- This is the Pre-screening details page.
- Users must choose program type and click Update button and it will navigate to Pre-screening page

| $\partial\!\!\!\!\!a$ | Manage IEP                                                           |             |                         |            |          |               |
|-----------------------|----------------------------------------------------------------------|-------------|-------------------------|------------|----------|---------------|
|                       |                                                                      | Appointment |                         |            |          |               |
|                       | Pre-screening                                                        |             |                         |            |          |               |
|                       | Appointment                                                          | No.         | TYPE                    | DATE       | TIME     | <b>ACTION</b> |
|                       |                                                                      | q,          | PERJUMPAAN PERTAMA (P1) | 01/01/2023 | 09:00 AM | View          |
| Ξ                     | Report                                                               |             |                         |            |          |               |
|                       | Child Development<br>Screening                                       |             |                         |            |          |               |
|                       | Payment:                                                             |             |                         |            |          |               |
|                       | Parent & Child Info                                                  |             |                         |            |          |               |
|                       | Parent Initial Info                                                  |             |                         |            |          |               |
|                       | $\left[\begin{array}{cc} \rangle & \text{Log out}\end{array}\right]$ |             |                         |            |          |               |
|                       |                                                                      |             |                         |            |          |               |
|                       |                                                                      |             |                         |            |          |               |
|                       |                                                                      |             |                         |            |          |               |
|                       |                                                                      |             |                         |            |          |               |
|                       |                                                                      |             |                         |            |          |               |
|                       |                                                                      |             |                         |            |          |               |
|                       |                                                                      |             |                         |            |          |               |
|                       |                                                                      |             |                         |            |          |               |
|                       |                                                                      |             |                         |            |          |               |
|                       |                                                                      |             |                         |            |          |               |
|                       |                                                                      |             |                         |            |          |               |

Figure 3.4.84: Appointment page

- This is the appointment page.
- Users click the "View" link, it will navigate to the Appointment details page.

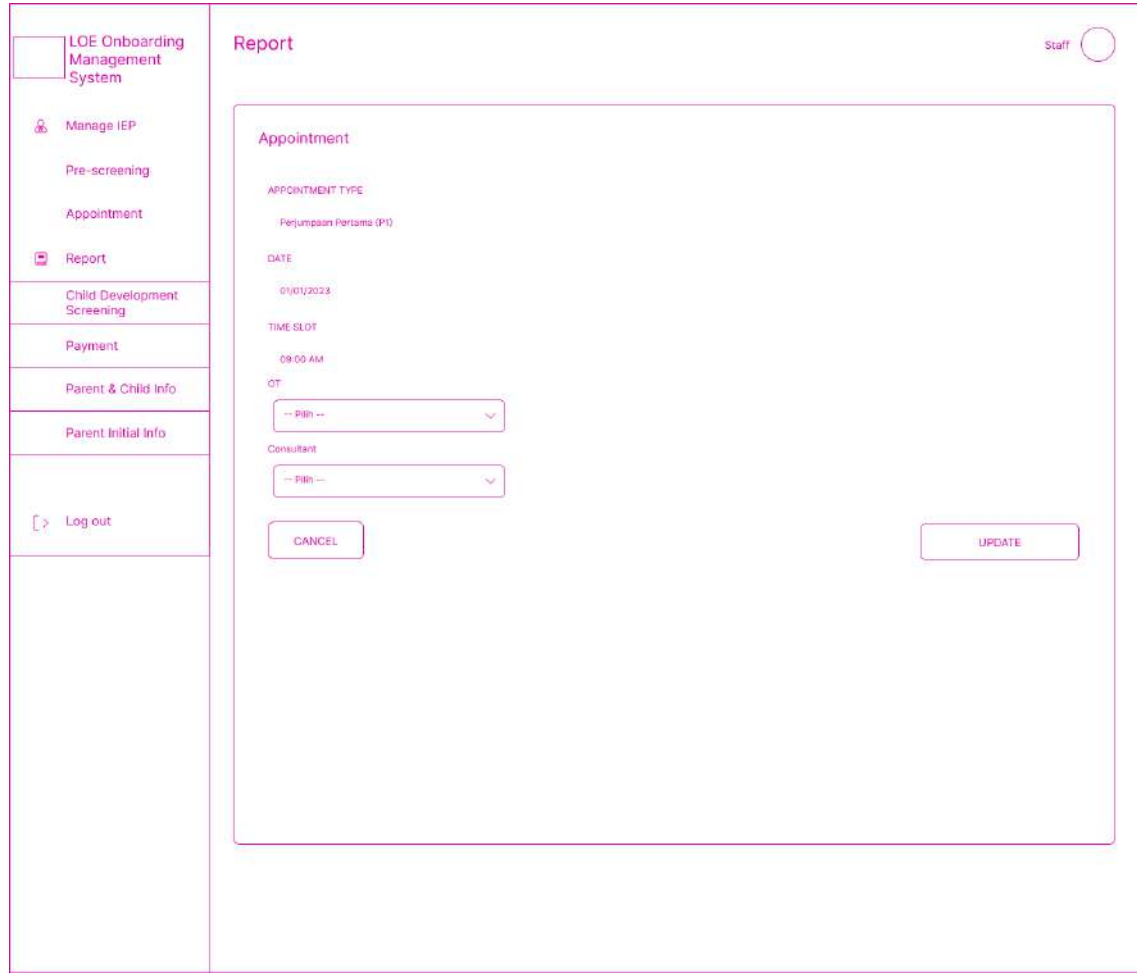

Figure 3.4.85: Appointment details page

- This is the Appointment details page.
- Users must choose person in charge and click Update button and it will navigate to Appointment page

## **3.5 Data Design**

## **3.5.1 Entity Relationship Diagram (ERD)**

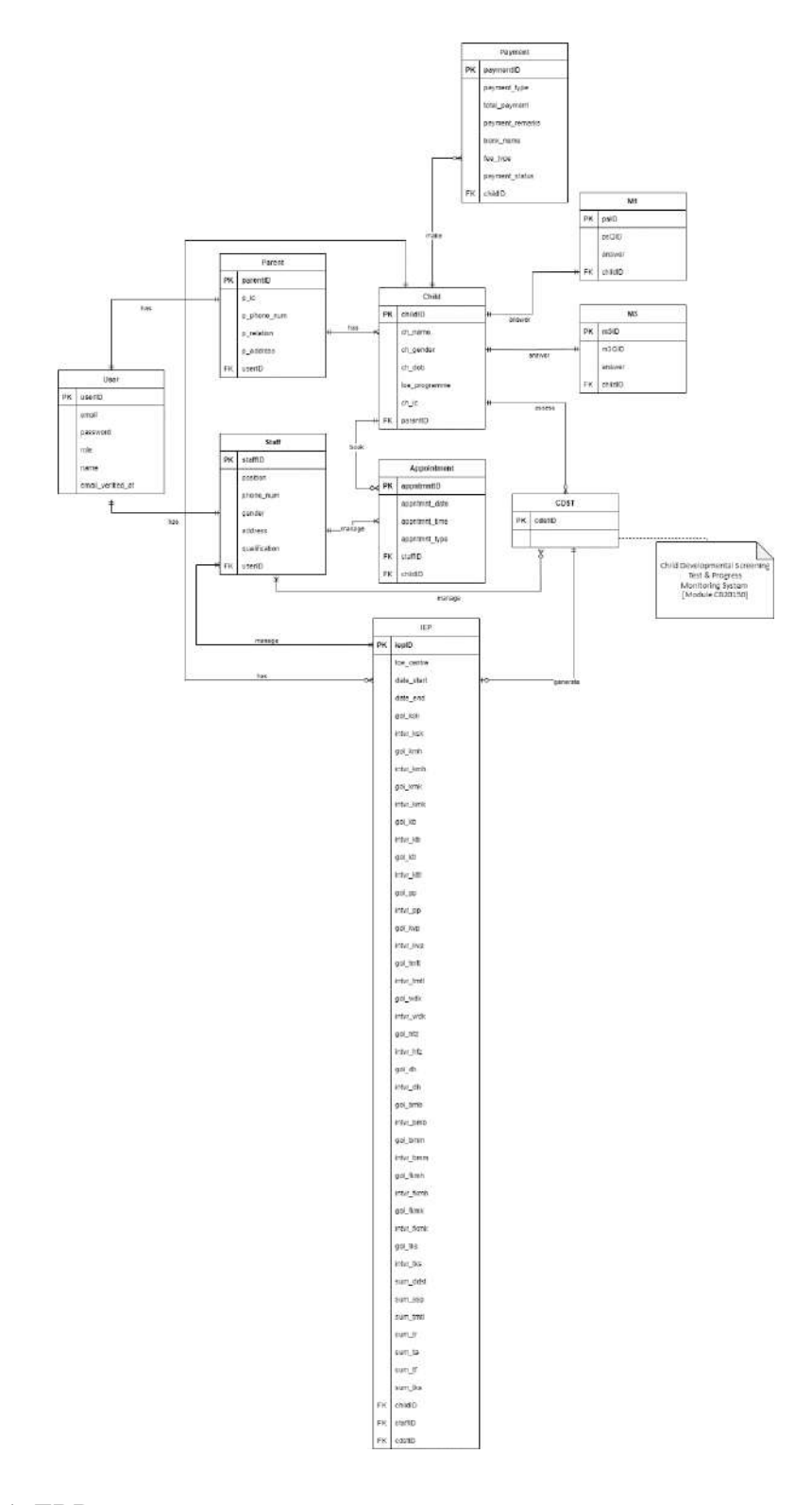

Figure 3.5.1: ERD

# **3.5.2 Database Dictionary**

#### **3.5.2.1 User**

#### Table 3.5.1: User table

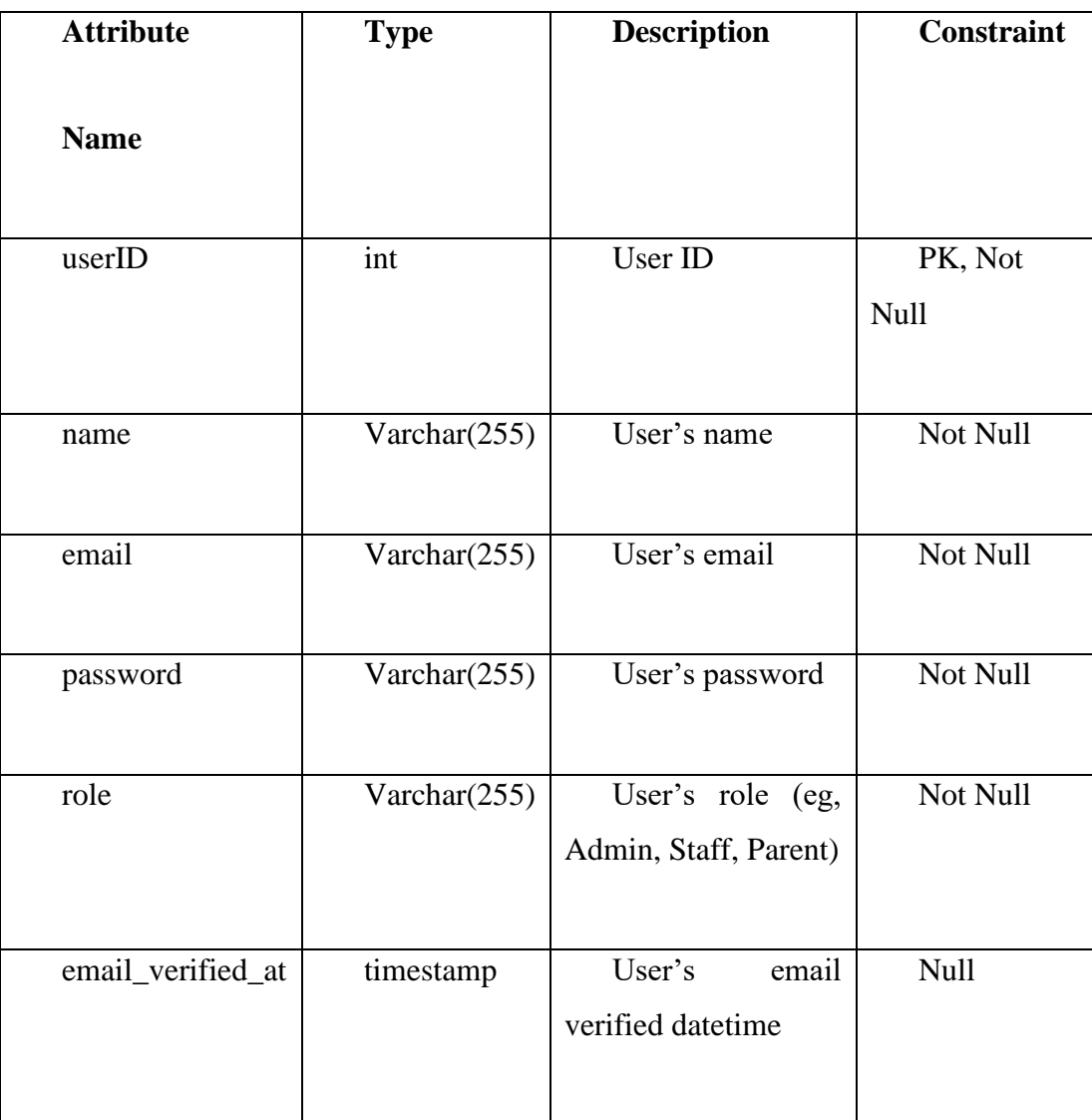

### **3.5.2.2 Parent**

Table 3.5.2: Parent table

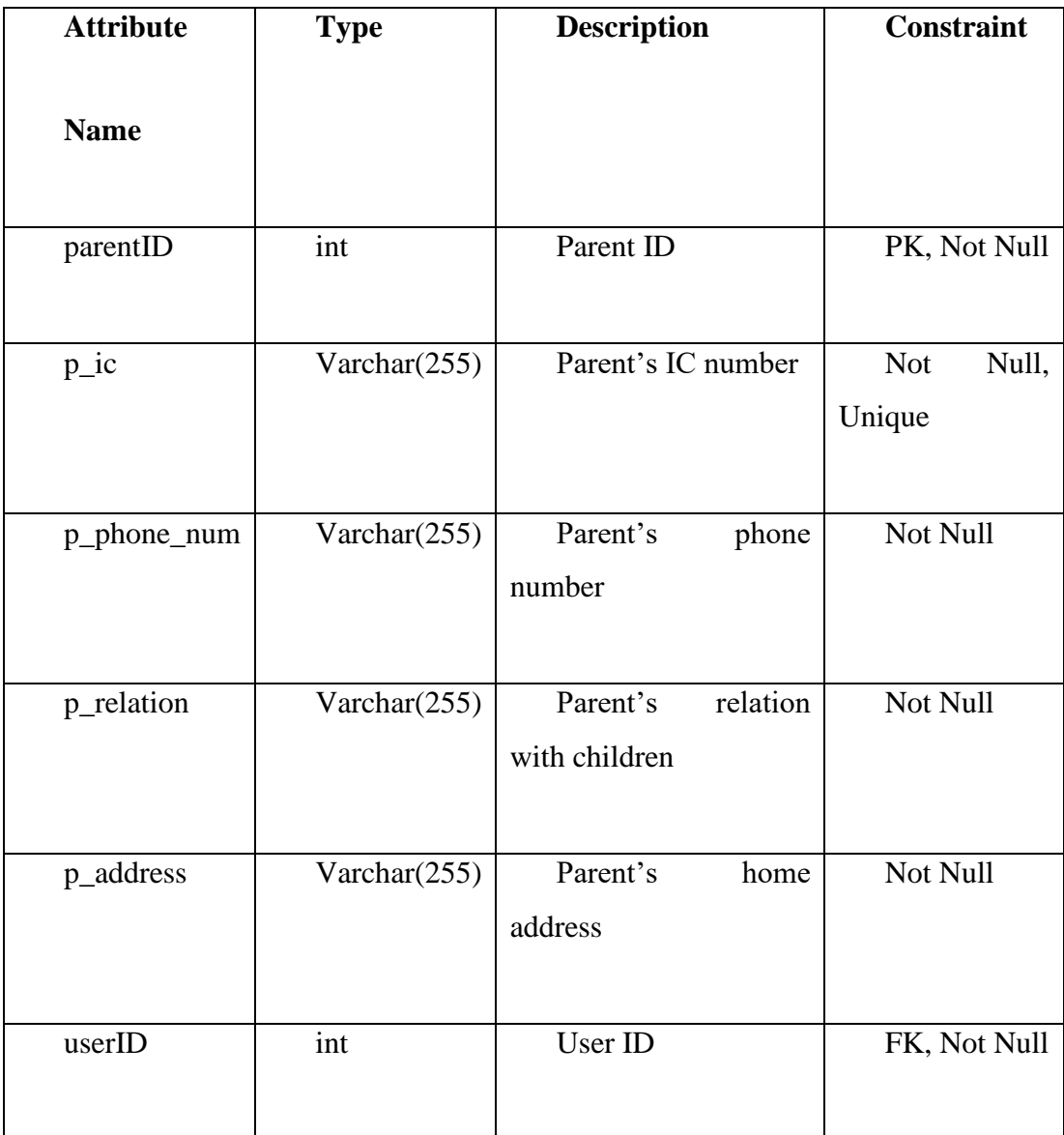

### **3.5.2.3 Staff**

Table 3.5.3: Staff table

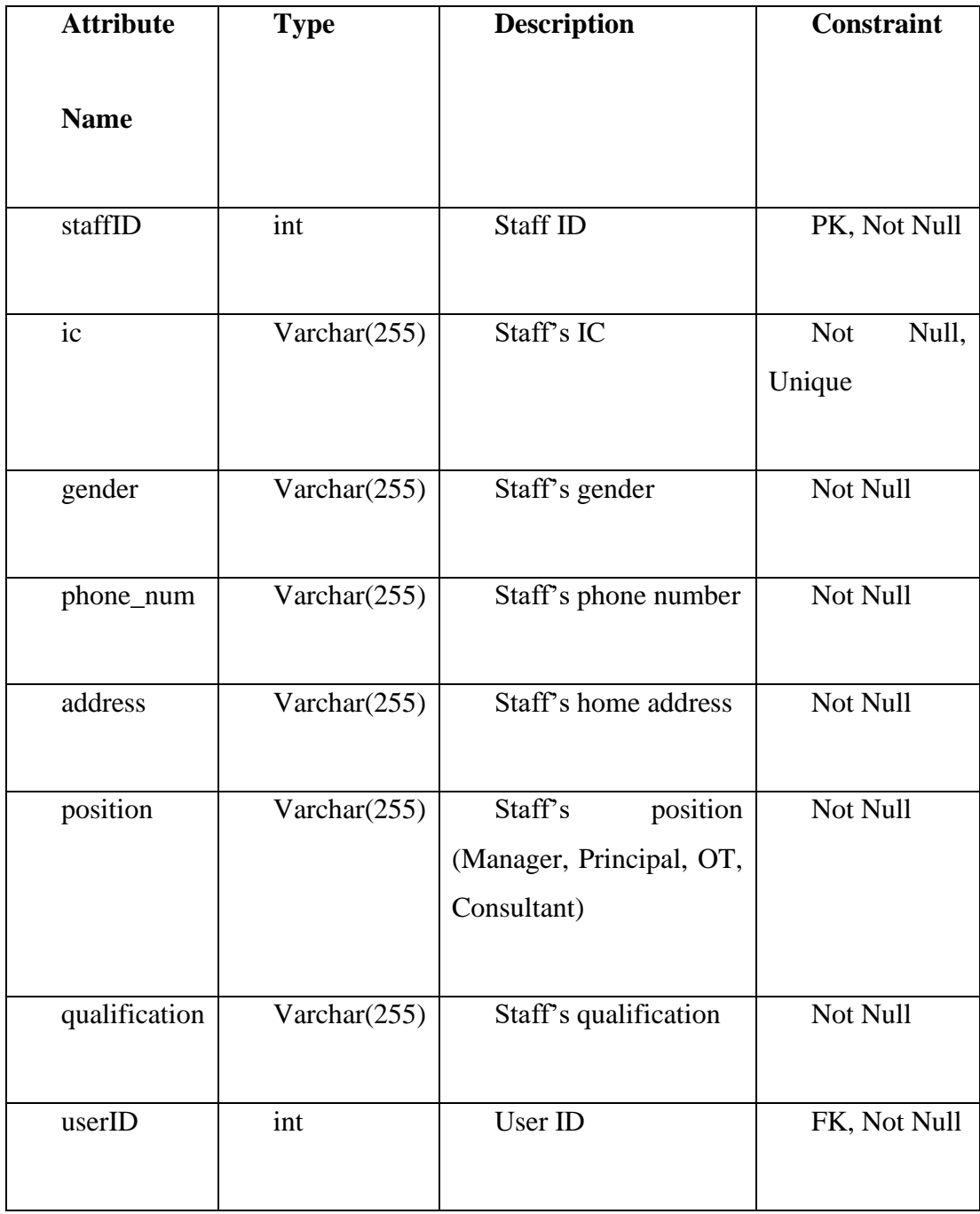

### **3.5.2.4 Child**

Table 3.5.4: Child table

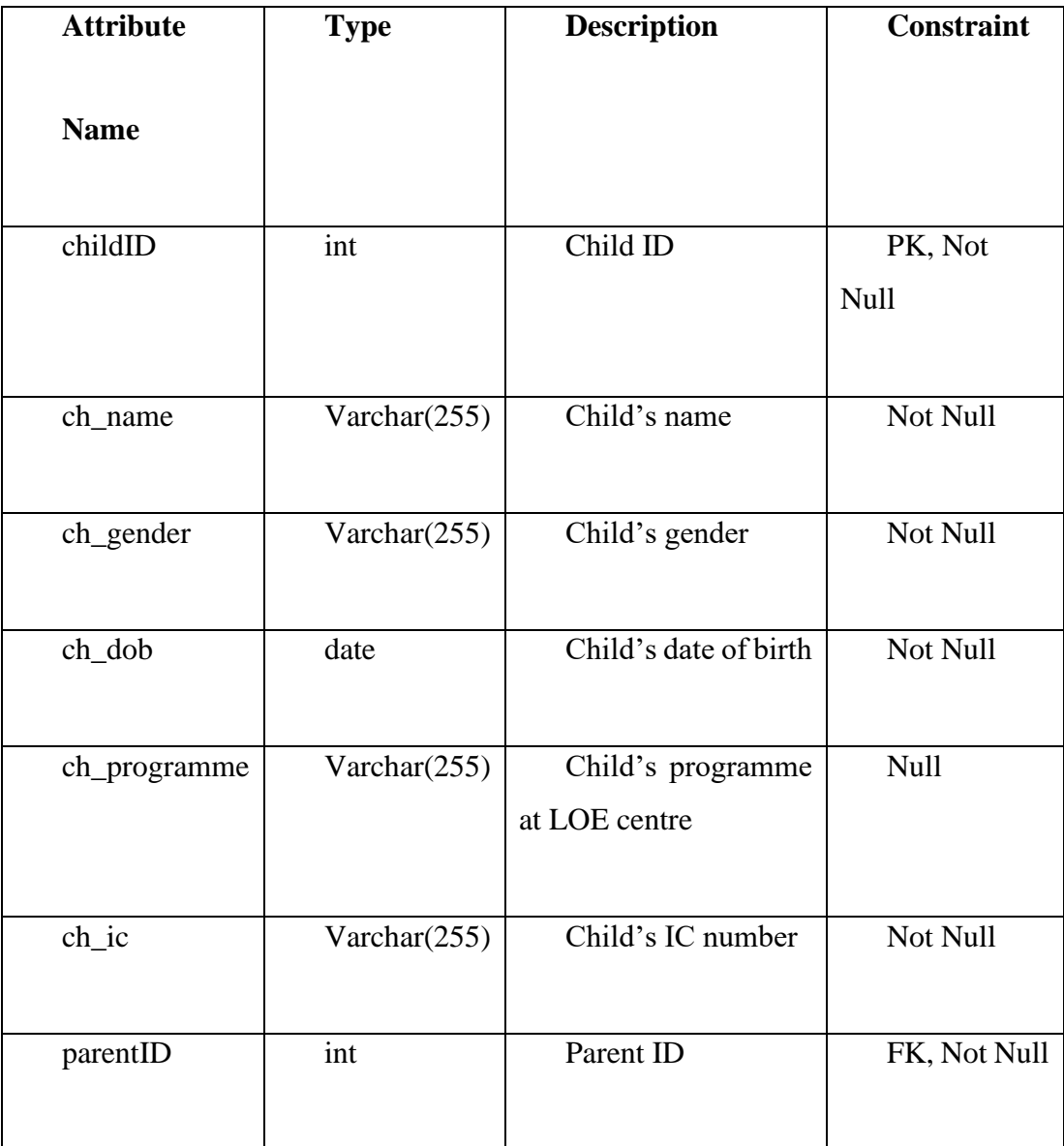

# **3.5.2.5 Appointment**

Table 3.5.5: Appointment table

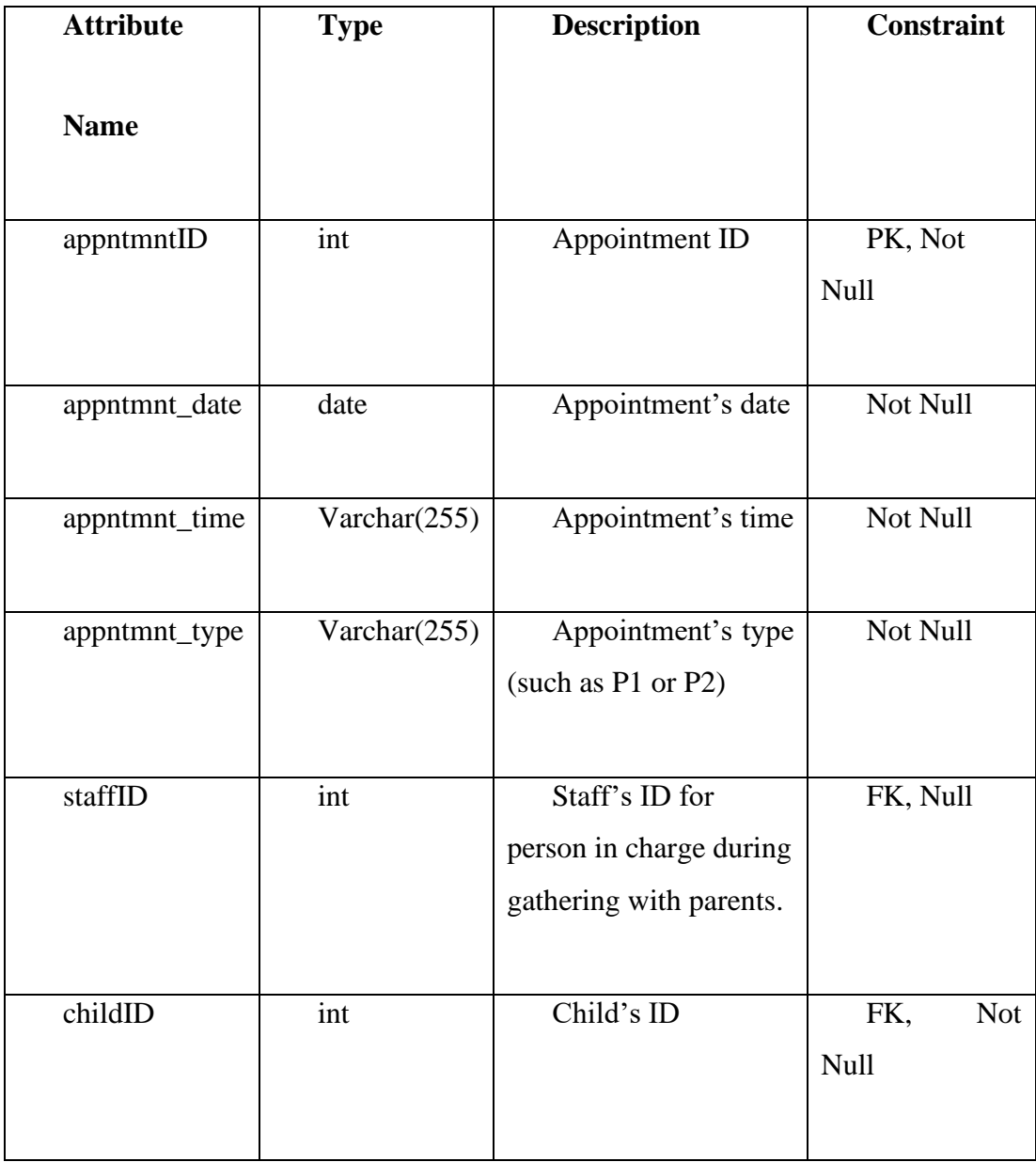

#### **3.5.2.6 IEP**

Table 3.5.6: IEP table

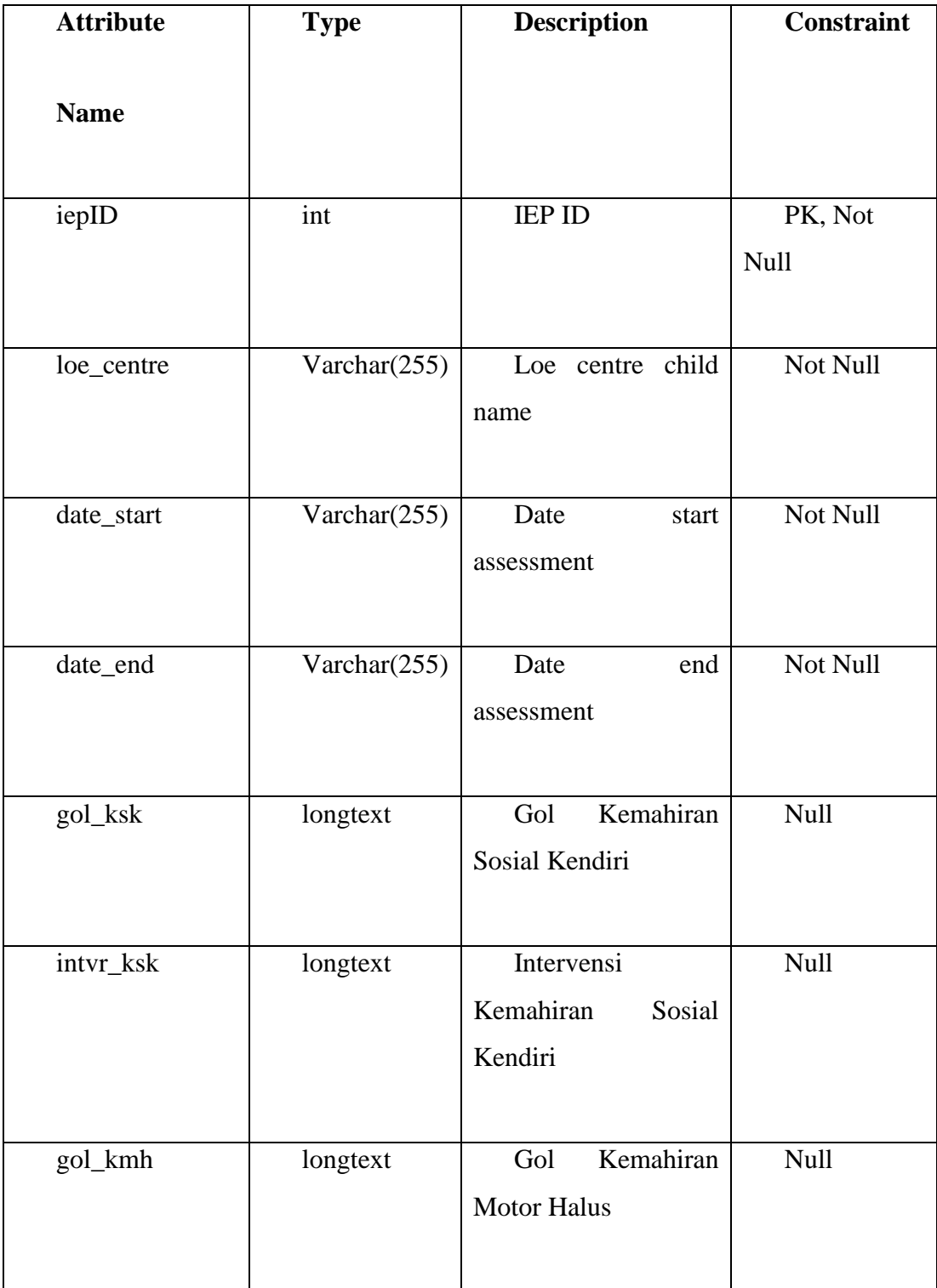

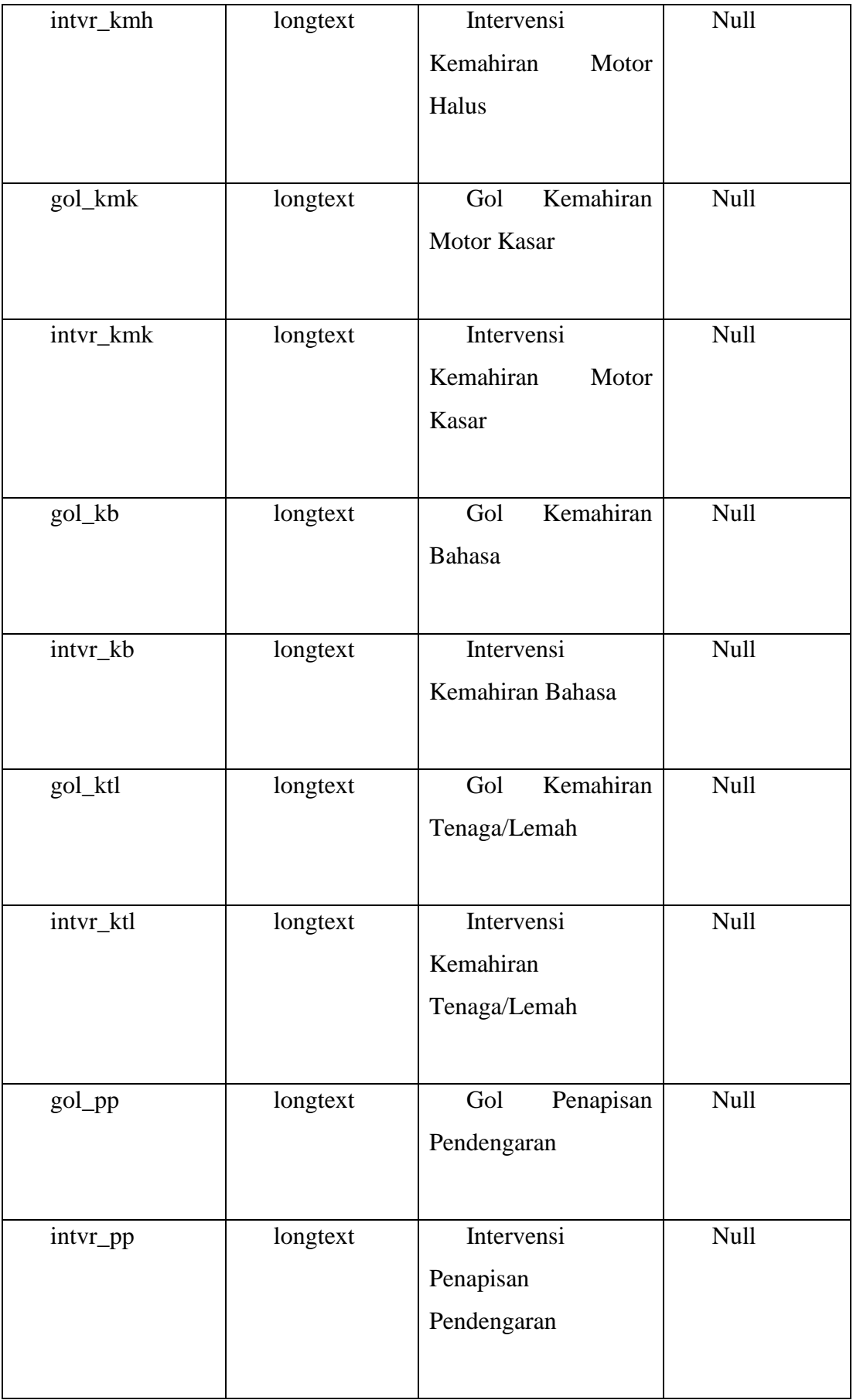
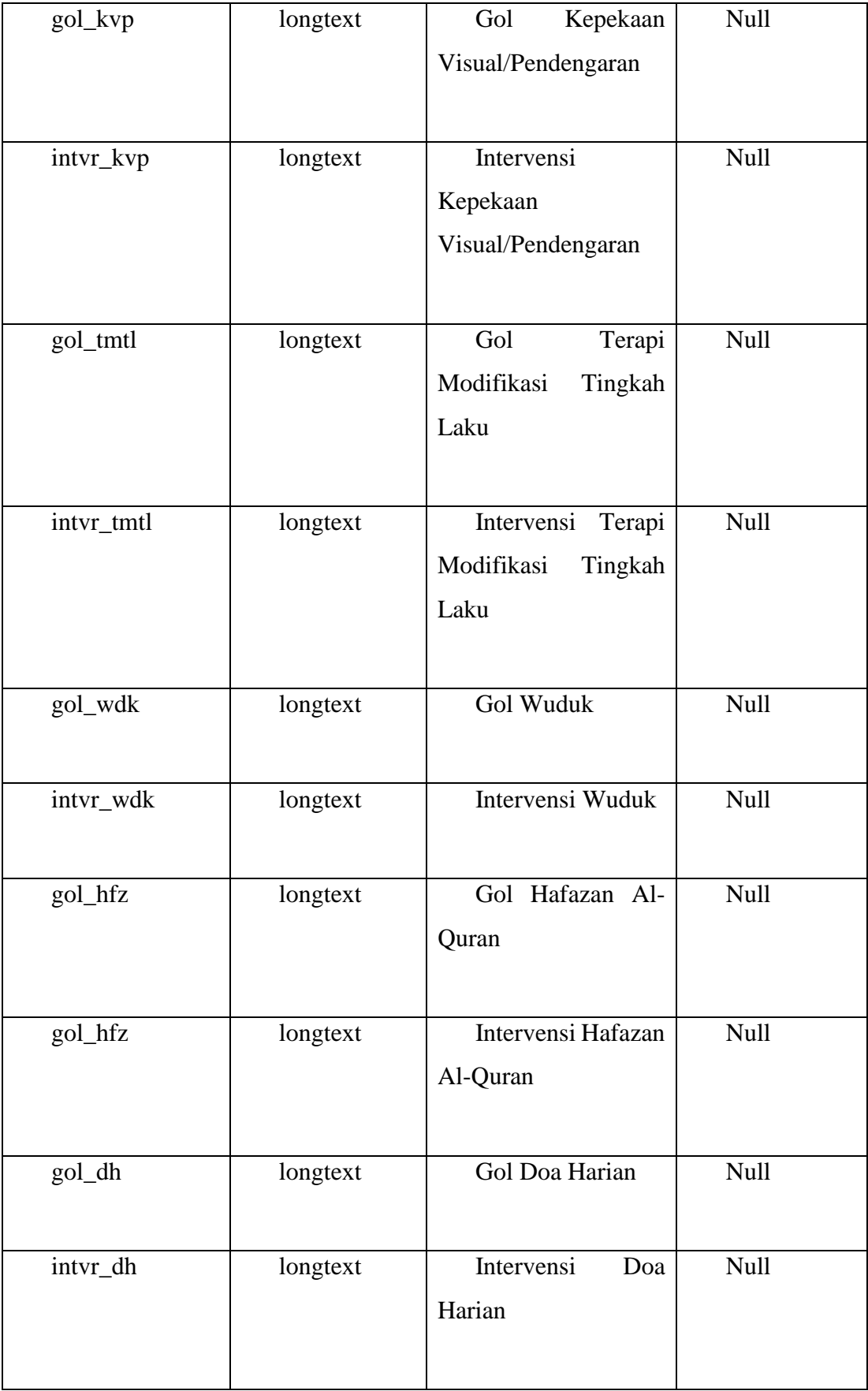

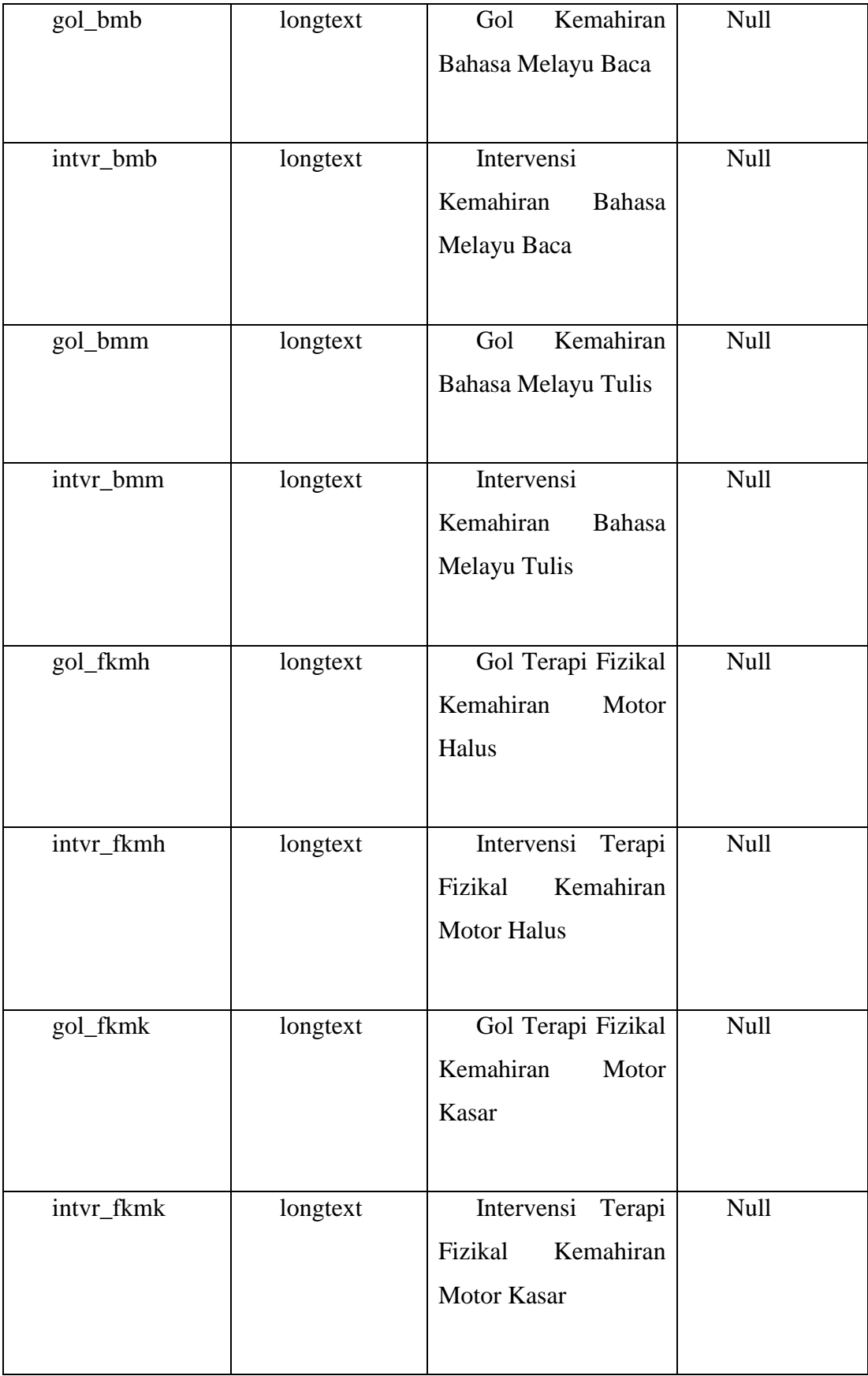

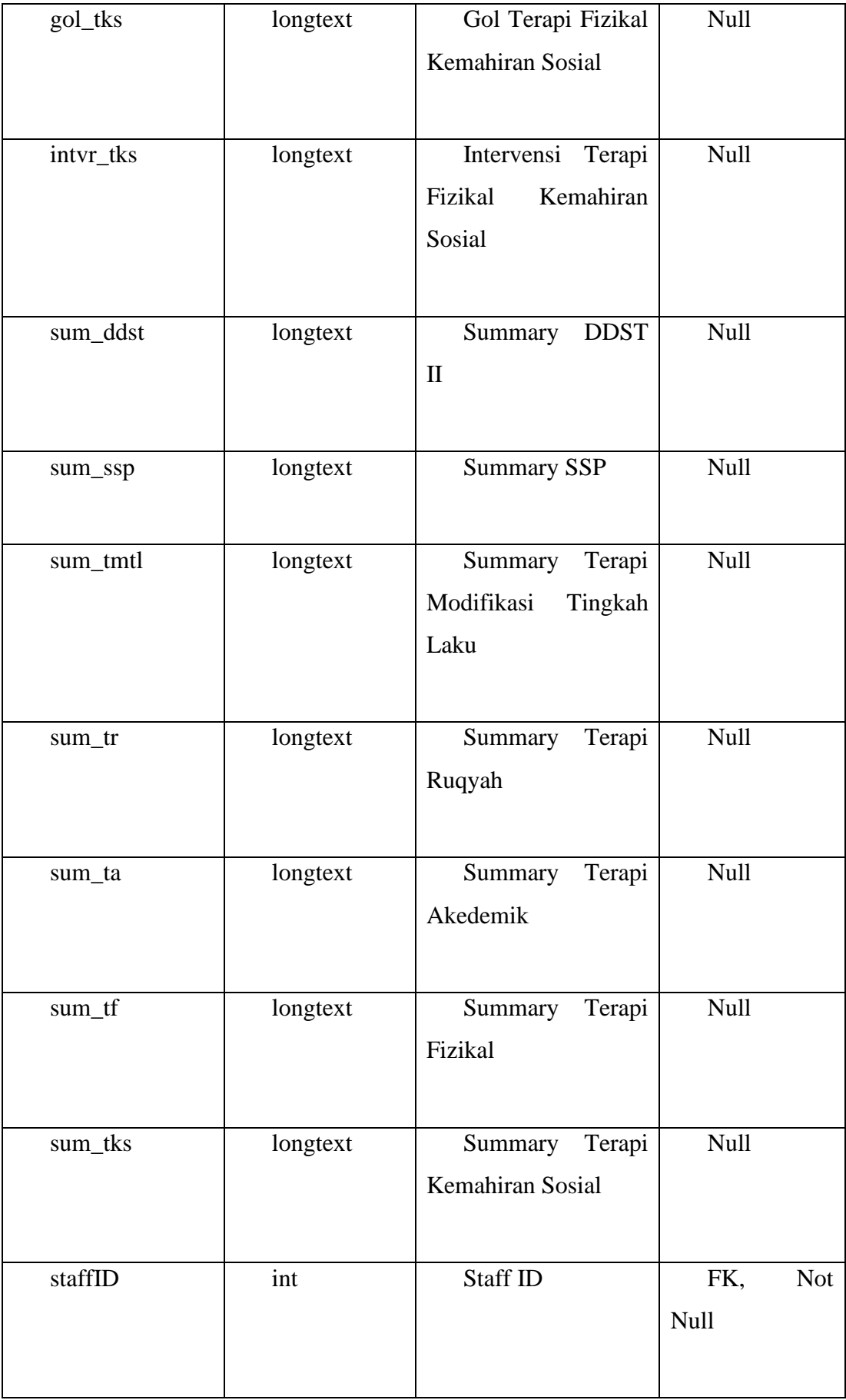

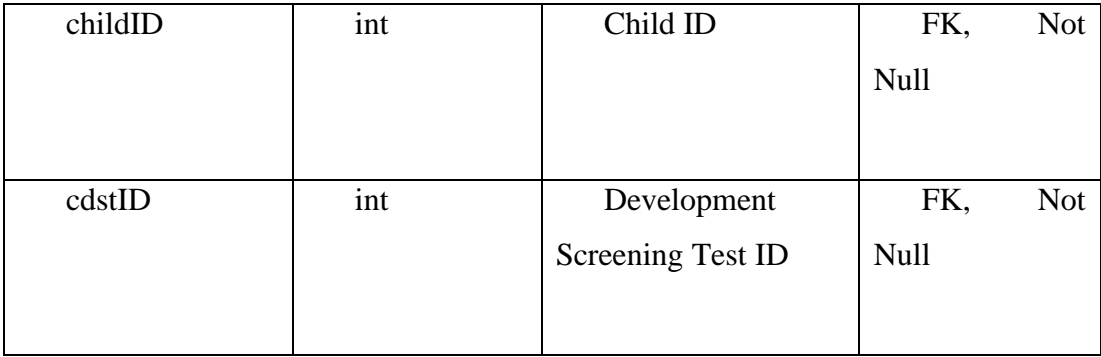

## **3.5.2.7 Payment**

Table 3.5.7: Payment table

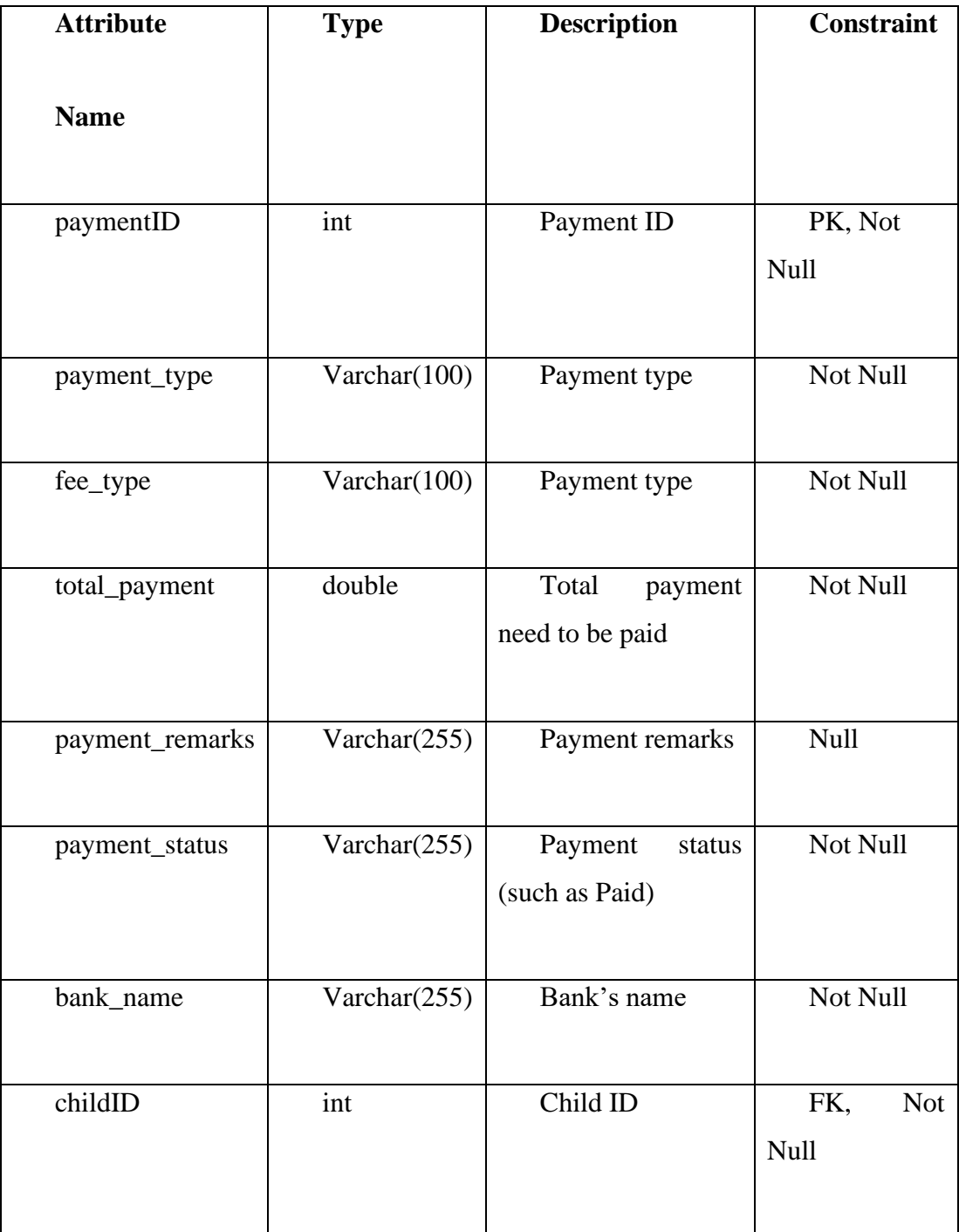

# **3.5.2.8 M1 (Pre-screening)**

Table 3.5.8: Pre-screening table

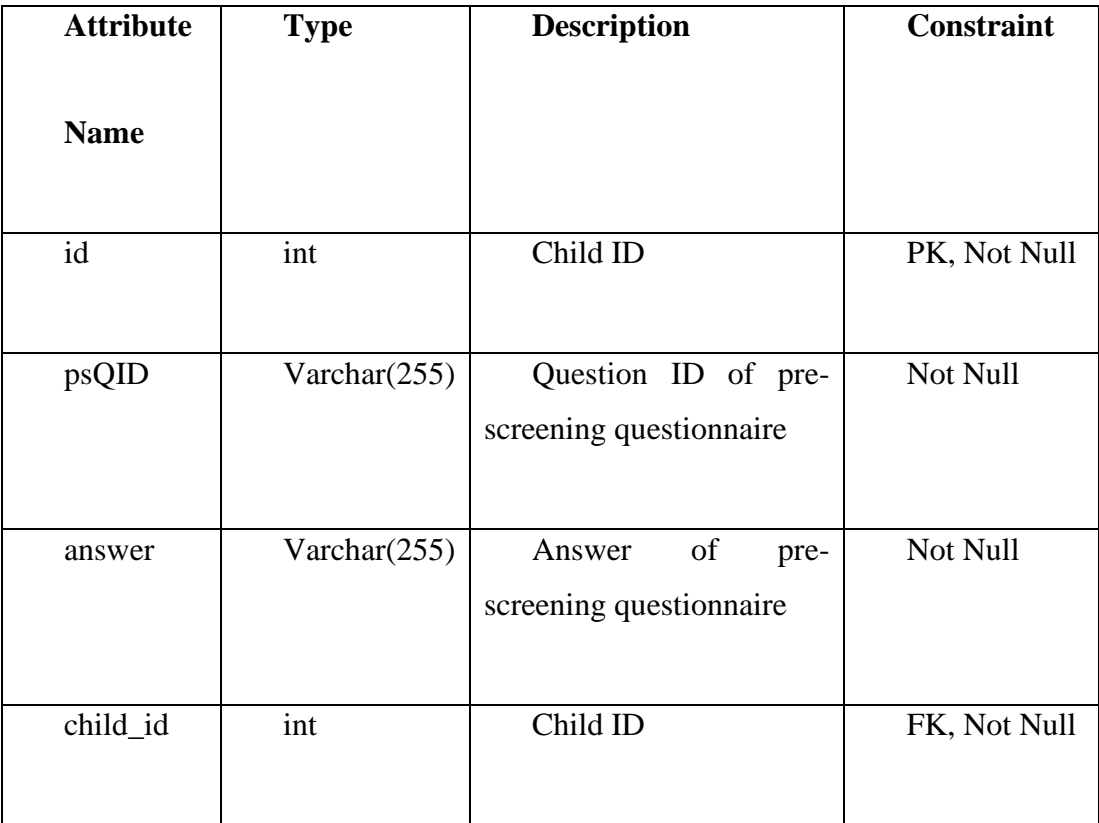

## **3.5.2.9 M3**

Table 3.5.9: M3 table

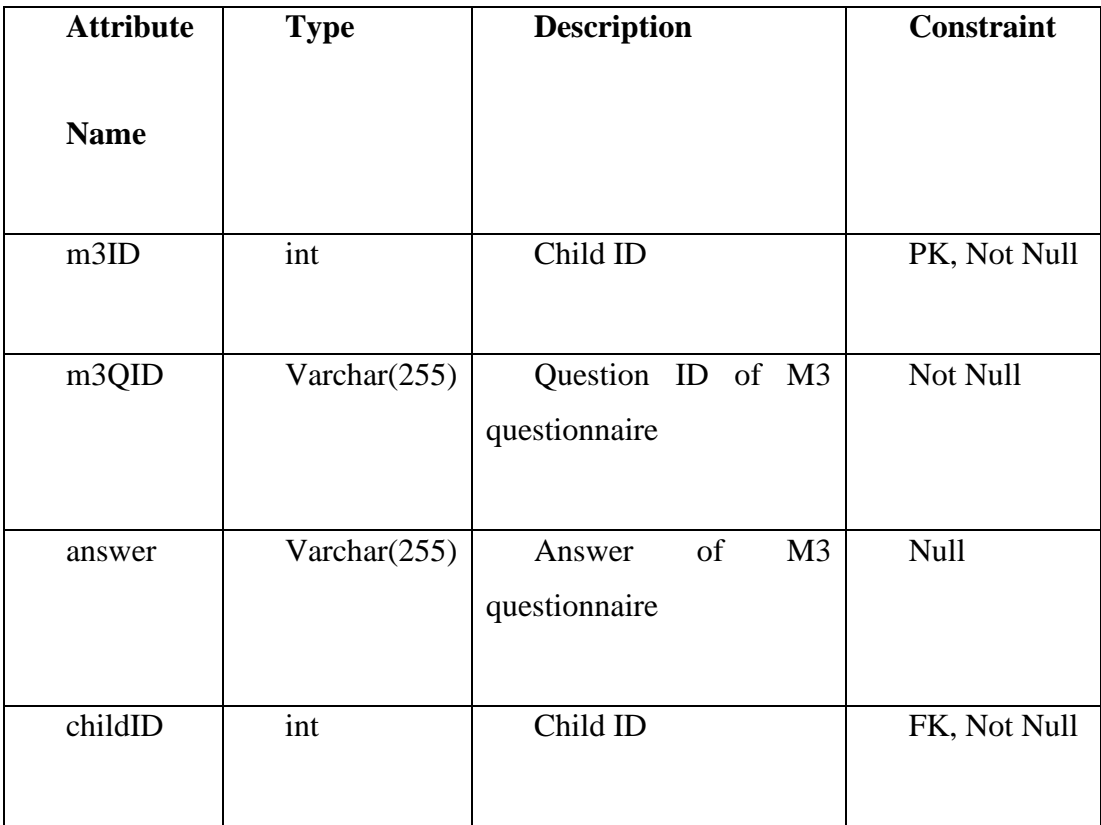

# **3.6 Proof of Initial Concept**

# **3.6.1 Interface Design**

Refer to Appendix A.

### **3.7 Testing/Validation Plan**

The testing plan describes the activities to ensure the Special Needs Onboarding Management system's functionality and any errors or problems found in the system for improvement. The table below shows the testing plan.

Table 3.7.1: Testing Plan

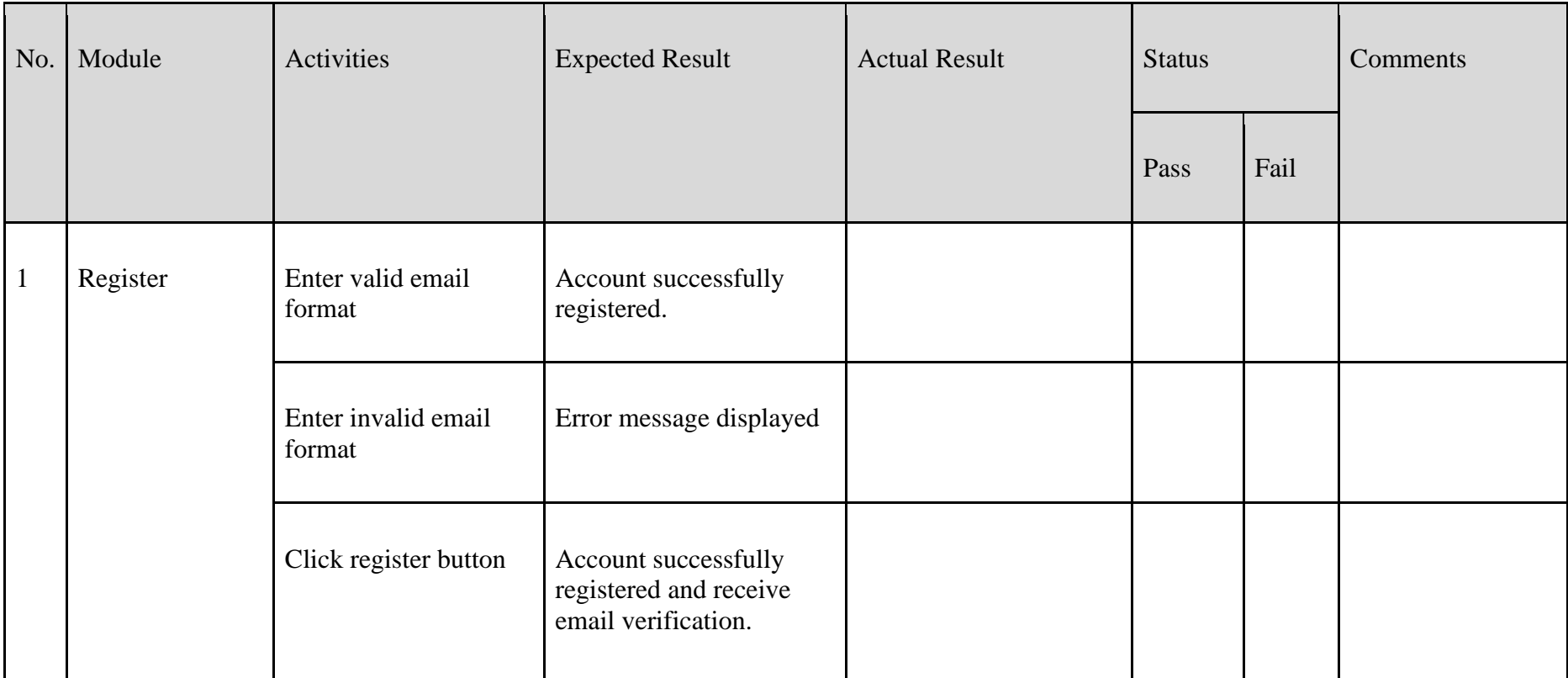

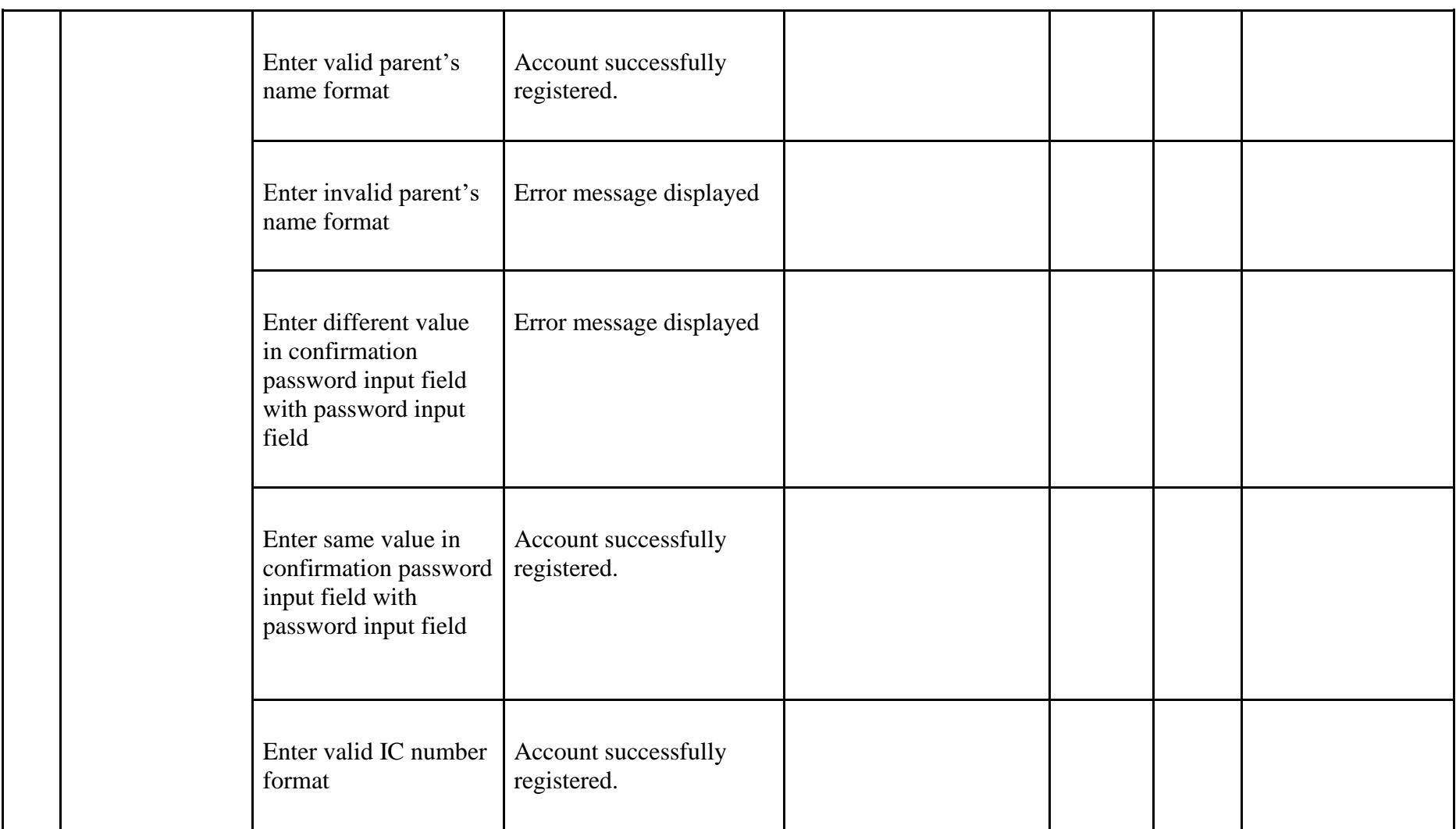

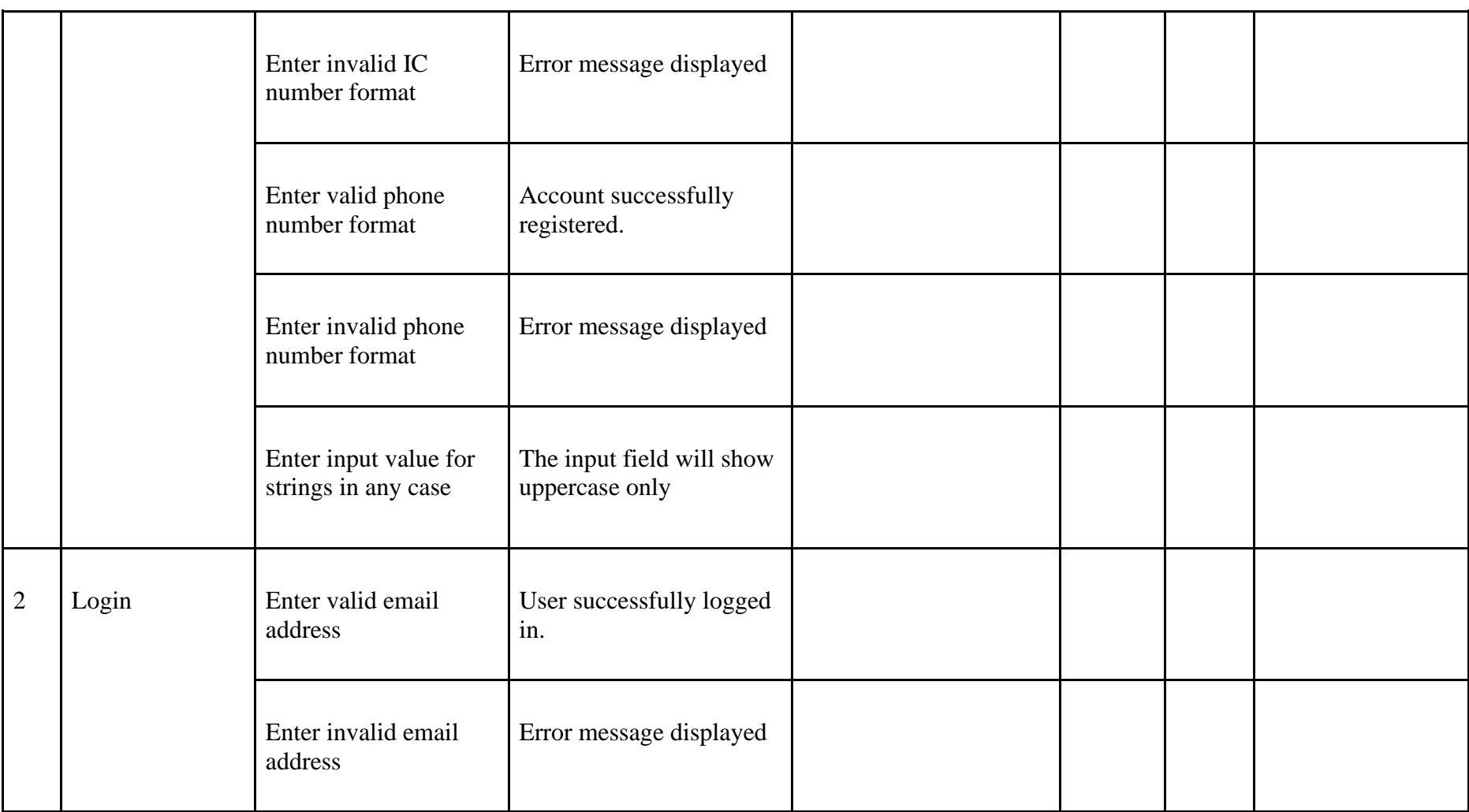

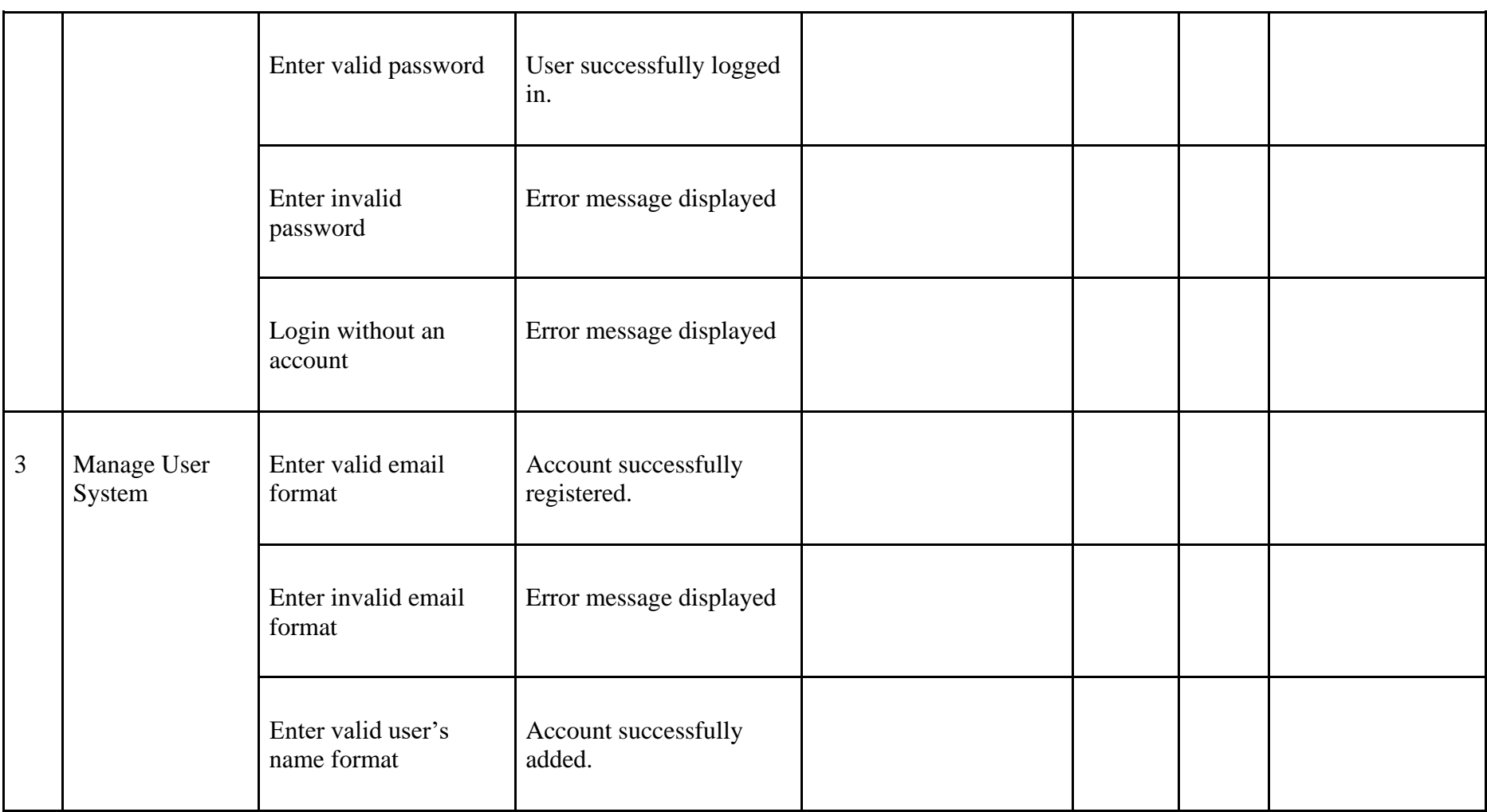

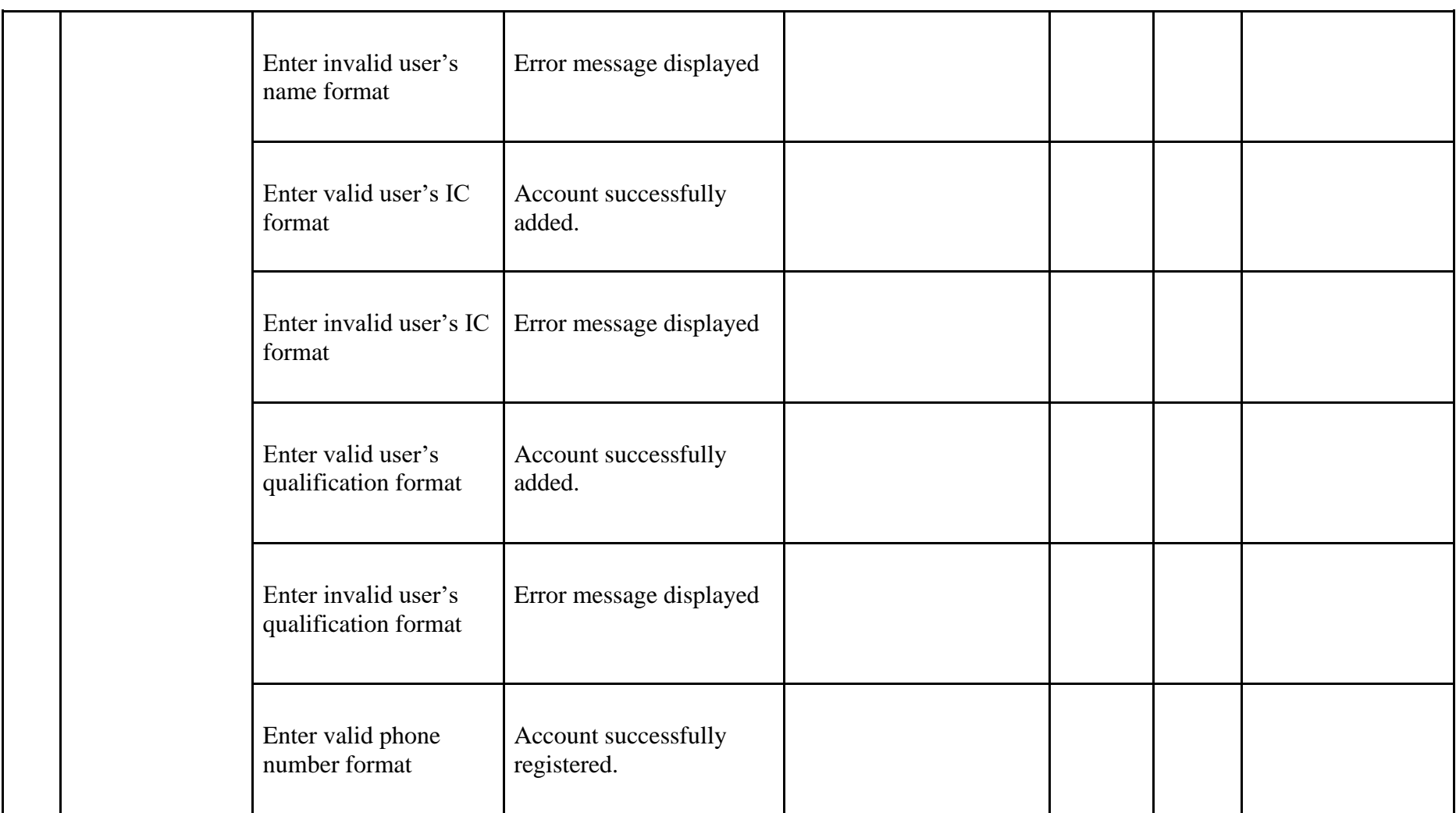

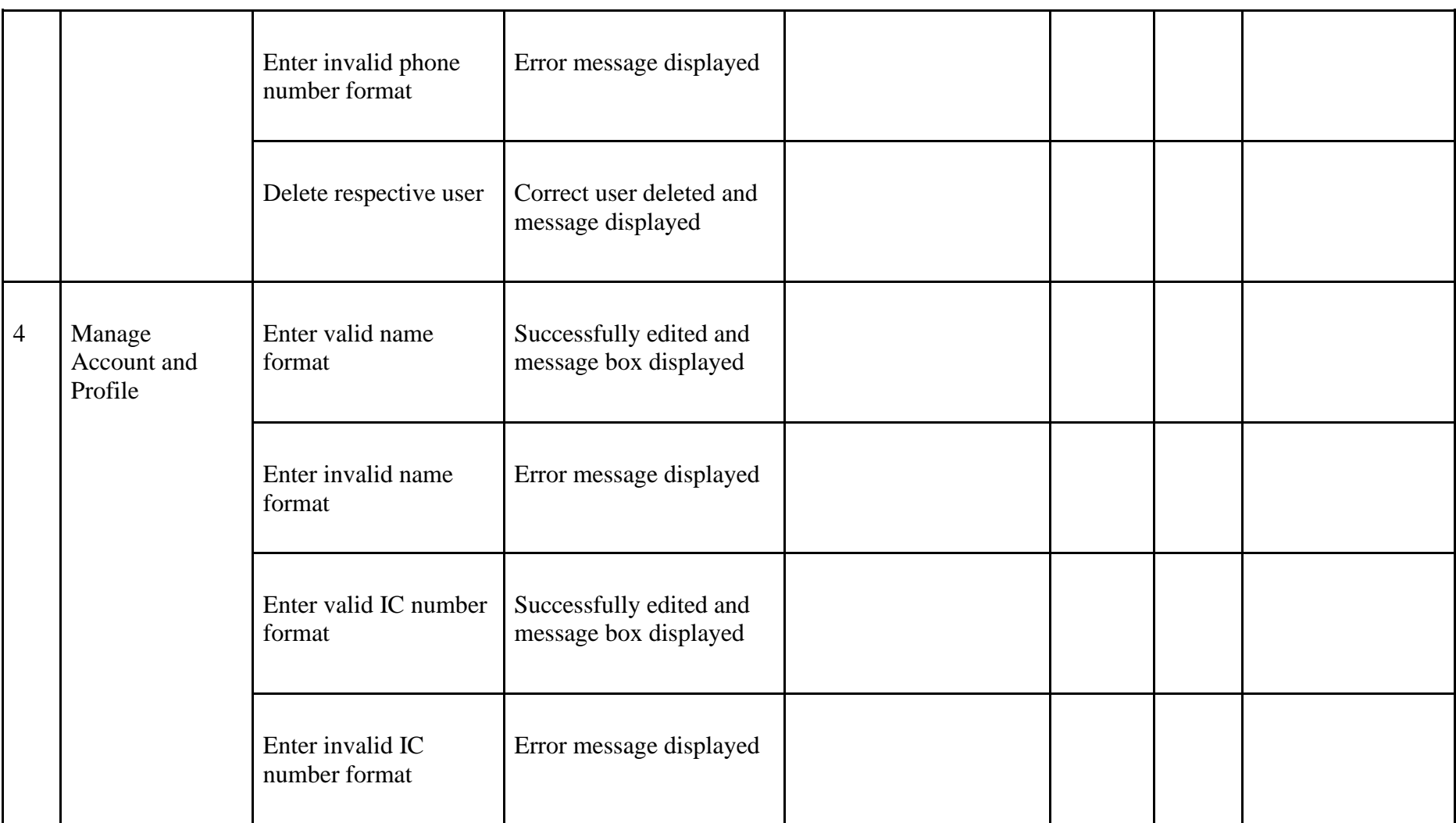

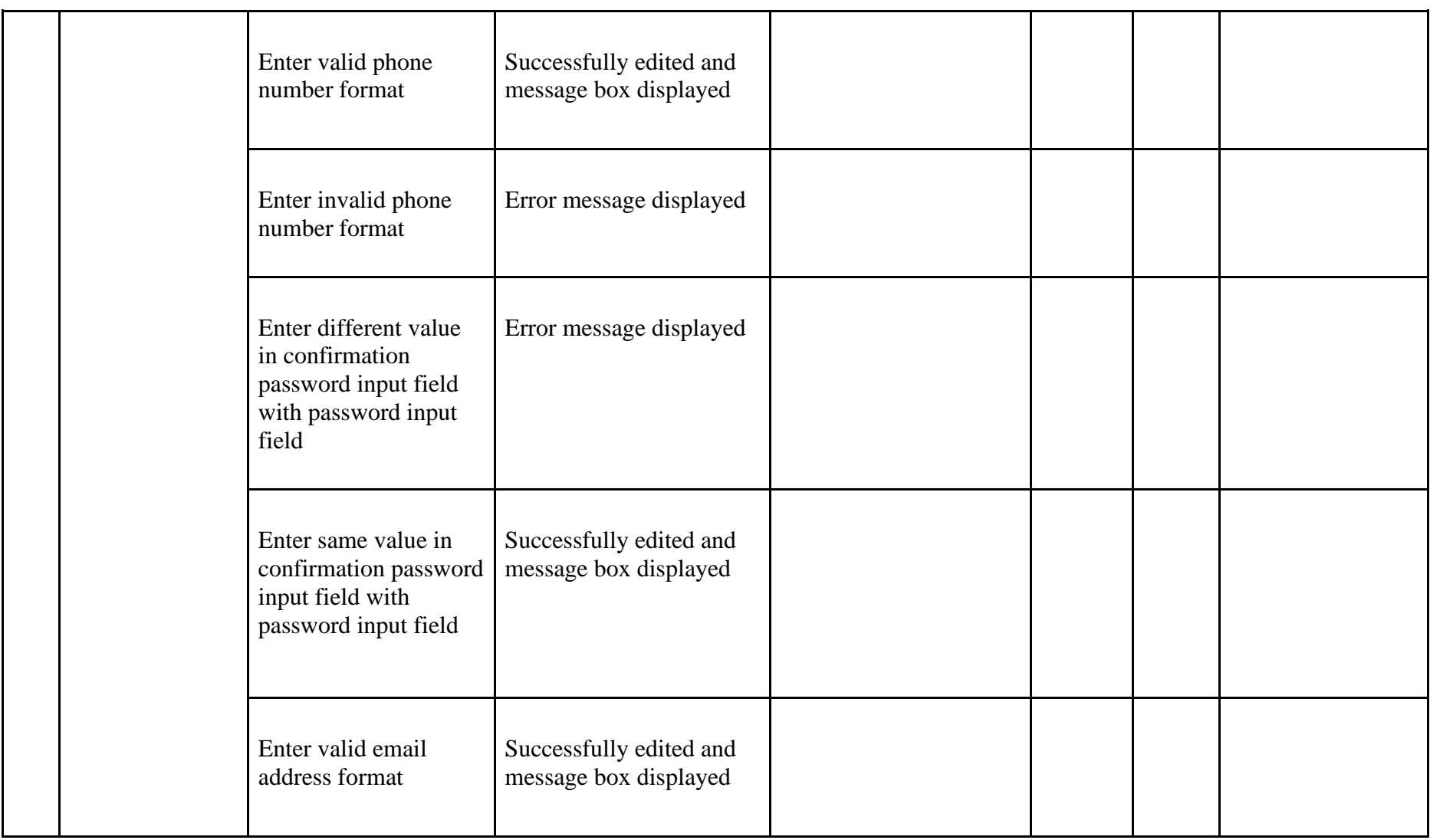

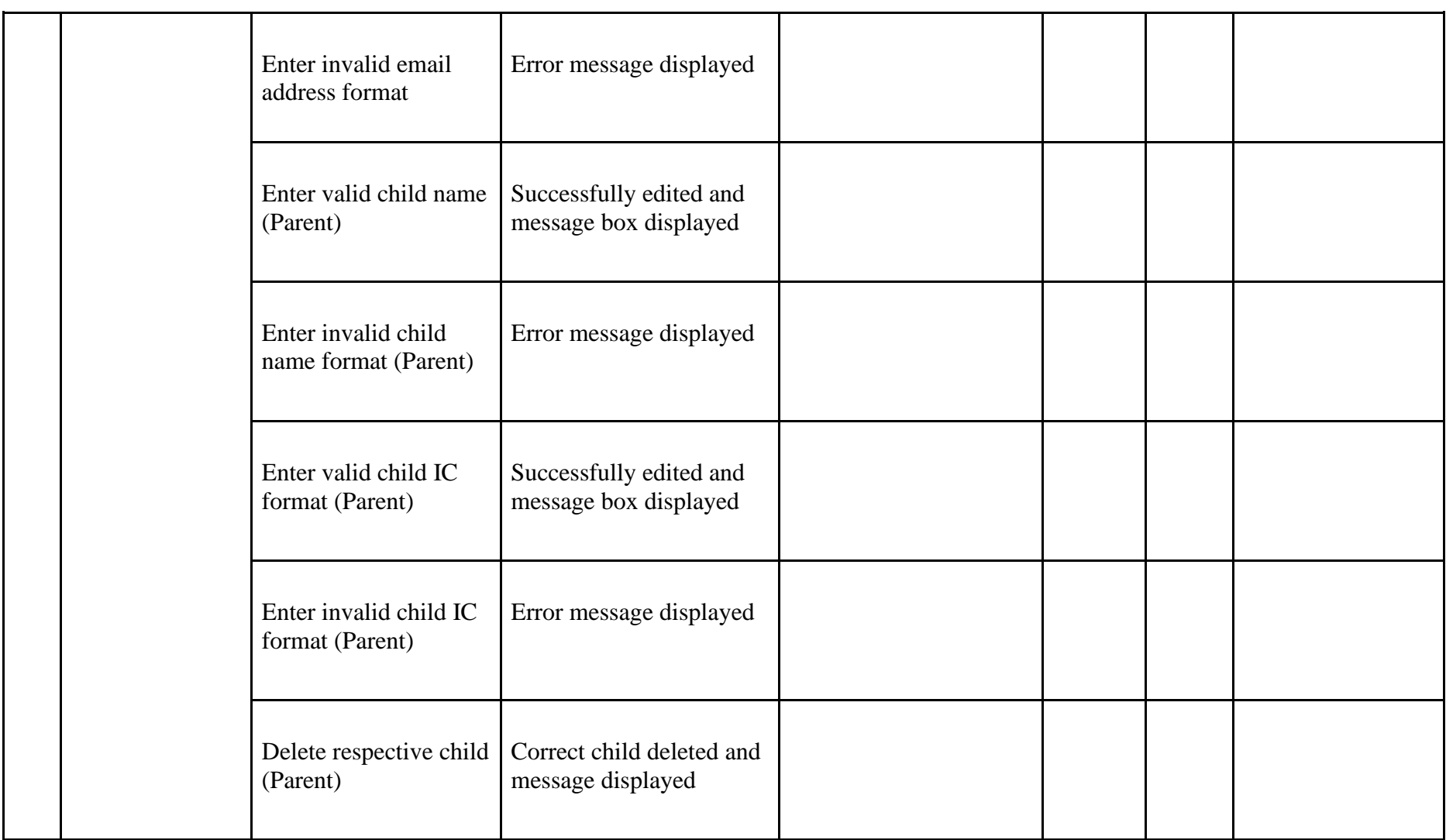

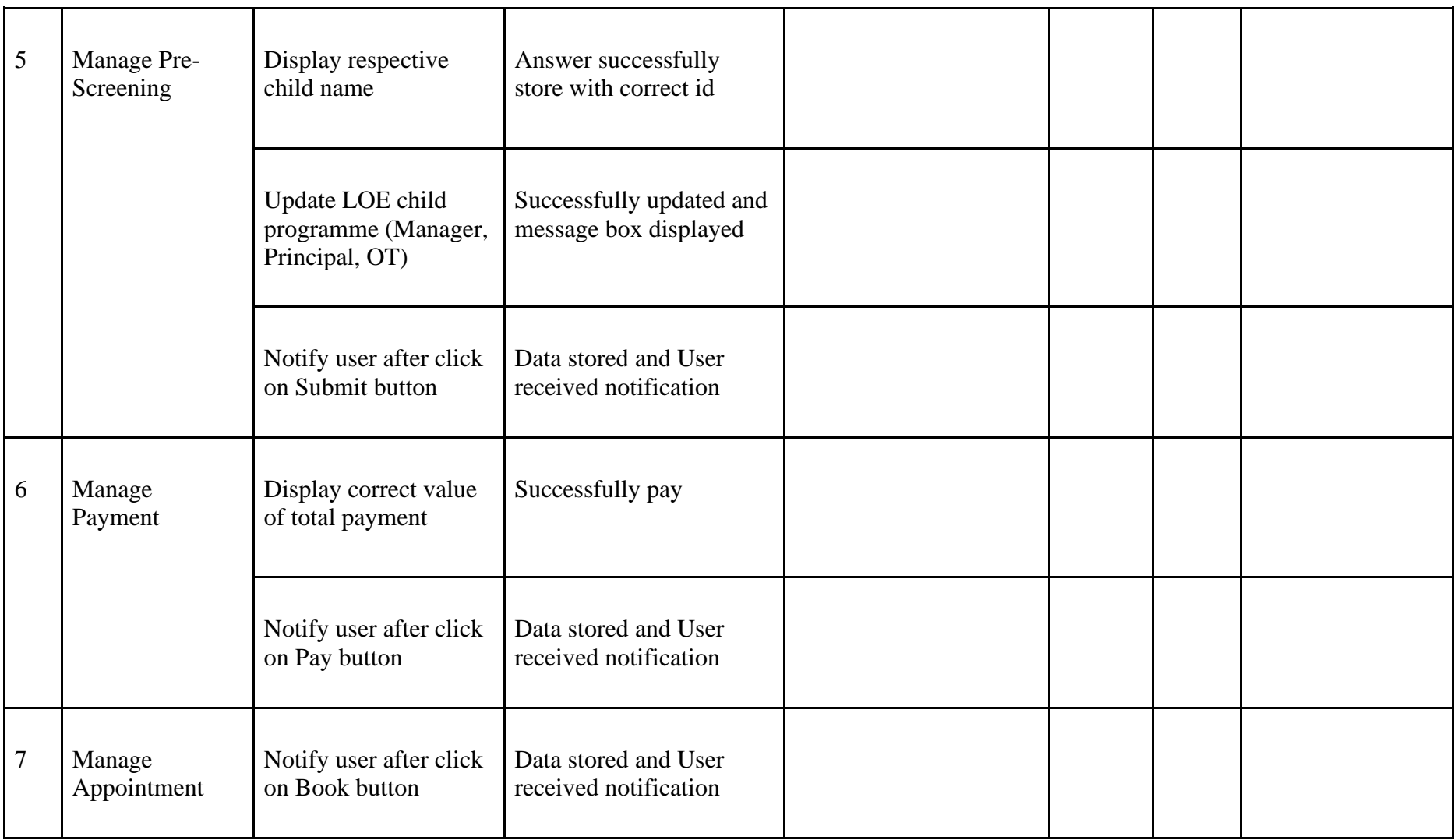

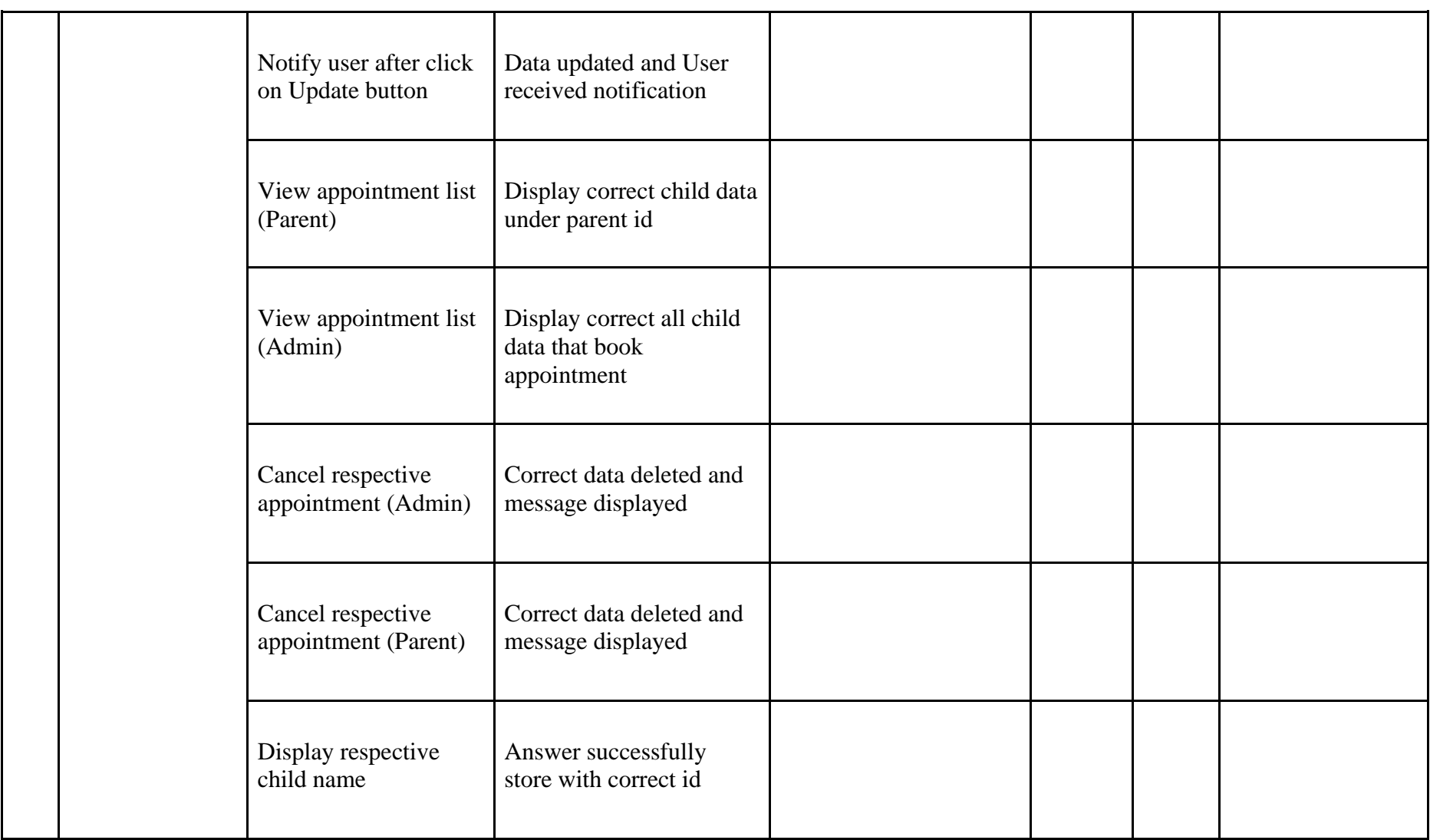

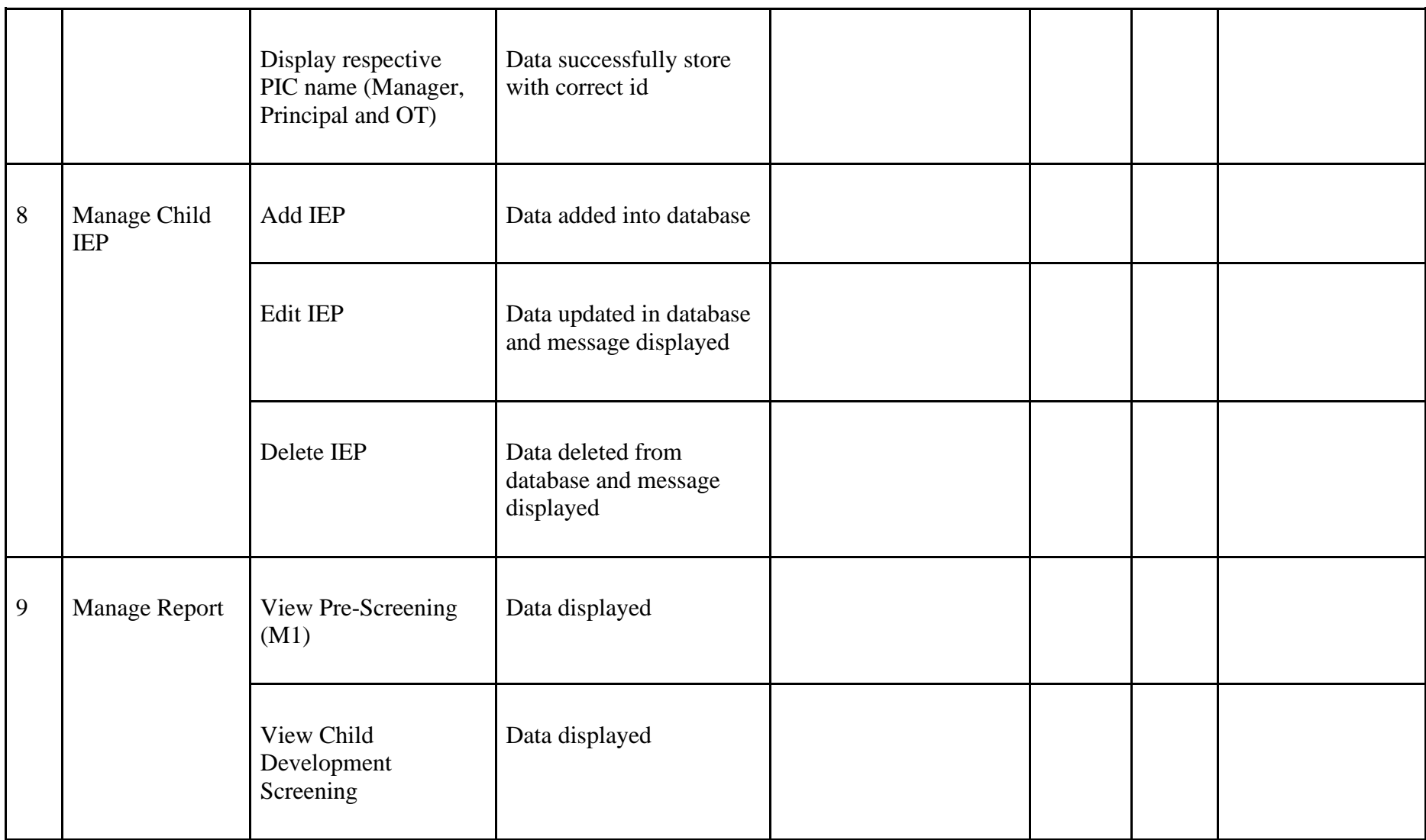

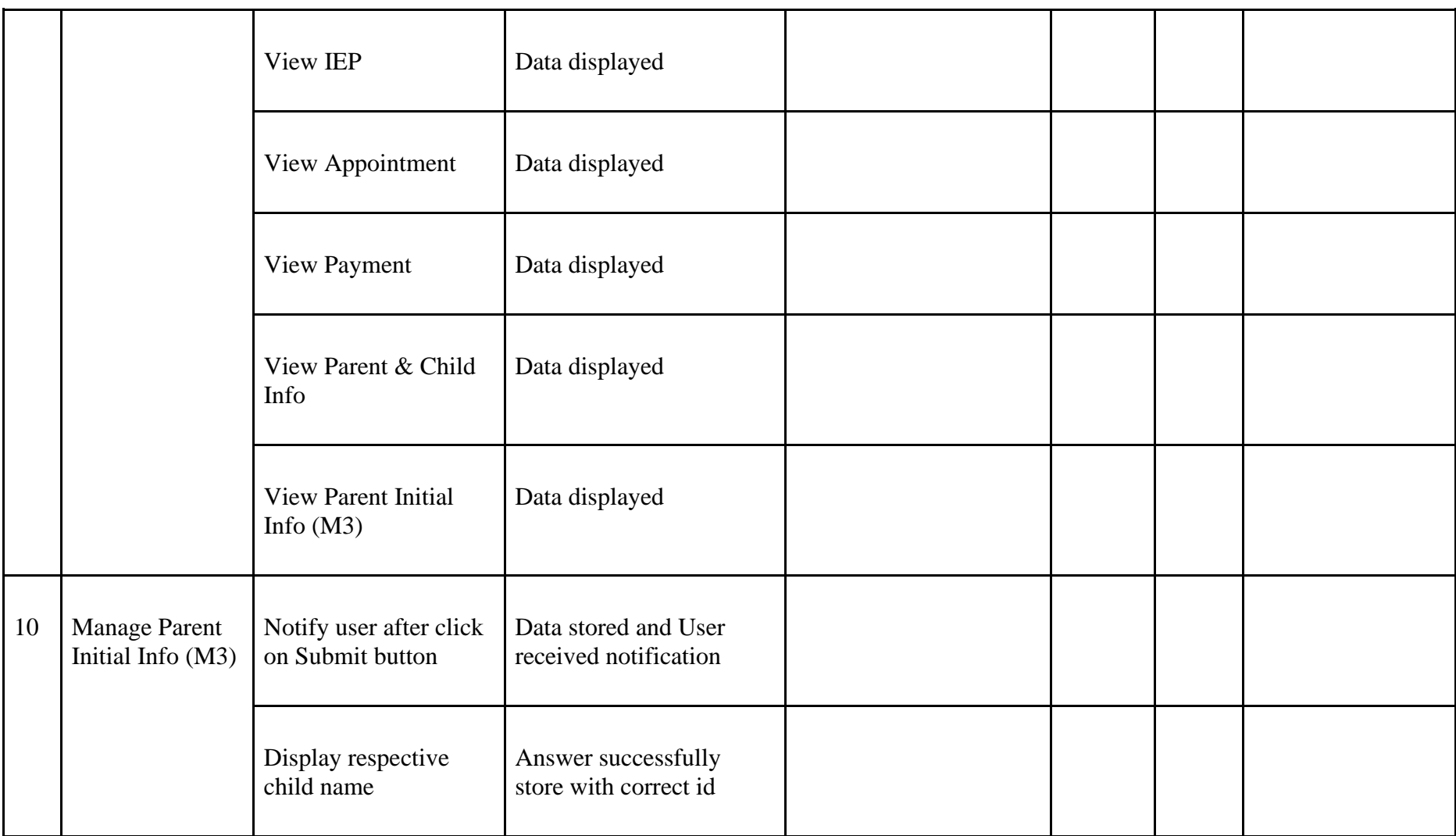

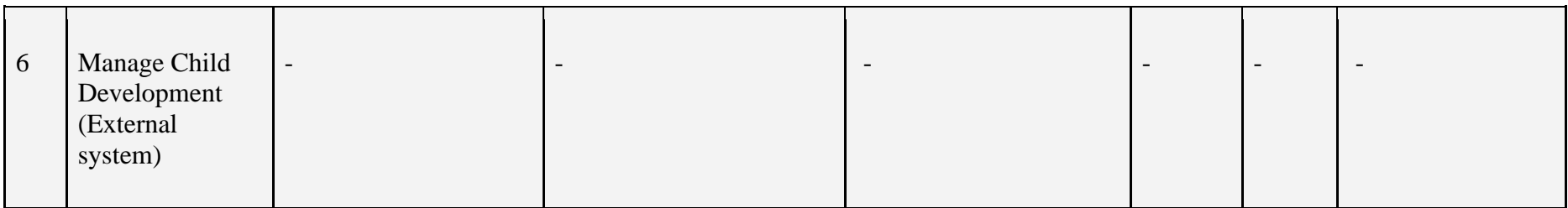

Verified by:

**Name** :

**Date** : 09/06/2023

⎼⎼⎼⎼⎼⎼⎼⎼⎼⎼⎼⎼⎼⎼⎼⎼⎼⎼⎼⎼⎼⎼⎼⎼⎼⎼⎼⎼⎼⎼⎼⎼

#### **3.8 Potential Use of Proposed Solution**

LOE has traditionally handled this procedure manually, which is no longer practical. In addition, it will take more time than necessary, and there'll be plenty of potential for confusion and miscommunication. In order to help the LOE staff and parents manage the onboarding process for new students more effectively, this project aims to develop a Special Needs Children Onboarding Management System to replace the current manual procedure.

Special Needs Children Onboarding Management System can assist LOE staff in managing the onboarding process of special needs children quickly and smoothly in terms of assessment of children's development, management of children's individual education plans and scheduling meetings between parents, children with LOE staff and experts such as OT. With the existence of this system, it will be easier for LOE staff to save and locate vital data promptly and securely.

In addition, this system allows parents to monitor their children's development during the onboarding process to see if their child can adapt to the new environment at the centre. Through this system, it is not only easy for parents to make payments but also to schedule meetings. Also, the notification function included in the Special Needs Children Onboarding Management System makes it possible for parents to obtain information immediately.

## **3.9 Gantt Chart**

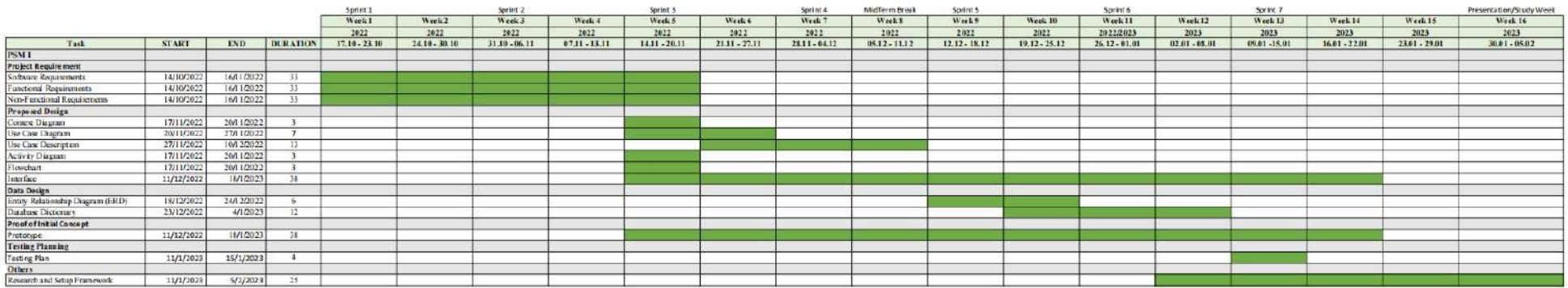

# Figure 3.9.1: PSM I Gantt Chart

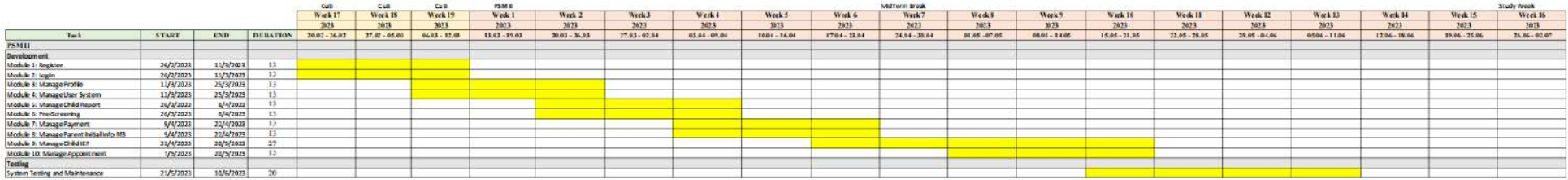

Figure 3.9.2: PSM II Gantt Chart

### **CHAPTER 4**

#### **RESULTS AND DISCUSSION**

#### **4.1 Introduction**

This chapter will discuss the system implementation, results and discussion of the Special Needs Children On-boarding Management System. This system includes ten modules: Registration, Login, Manage User, Manage Profile, Manage Pre-screening, Manage Appointment, Manage Payment, Manage IEP, Manage Parent Initial Info (M3) and Manage Report. This system will be developed using the Laravel web application framework and MySQL. Finally, the results and discussions will cover the testing of the system and discussion on the interpretation of the result for future development.

#### **4.2 Implementation**

This section describes how the system was implemented, includes the method, tools and the software used in developing the system.

# **4.2.1 Development tools**

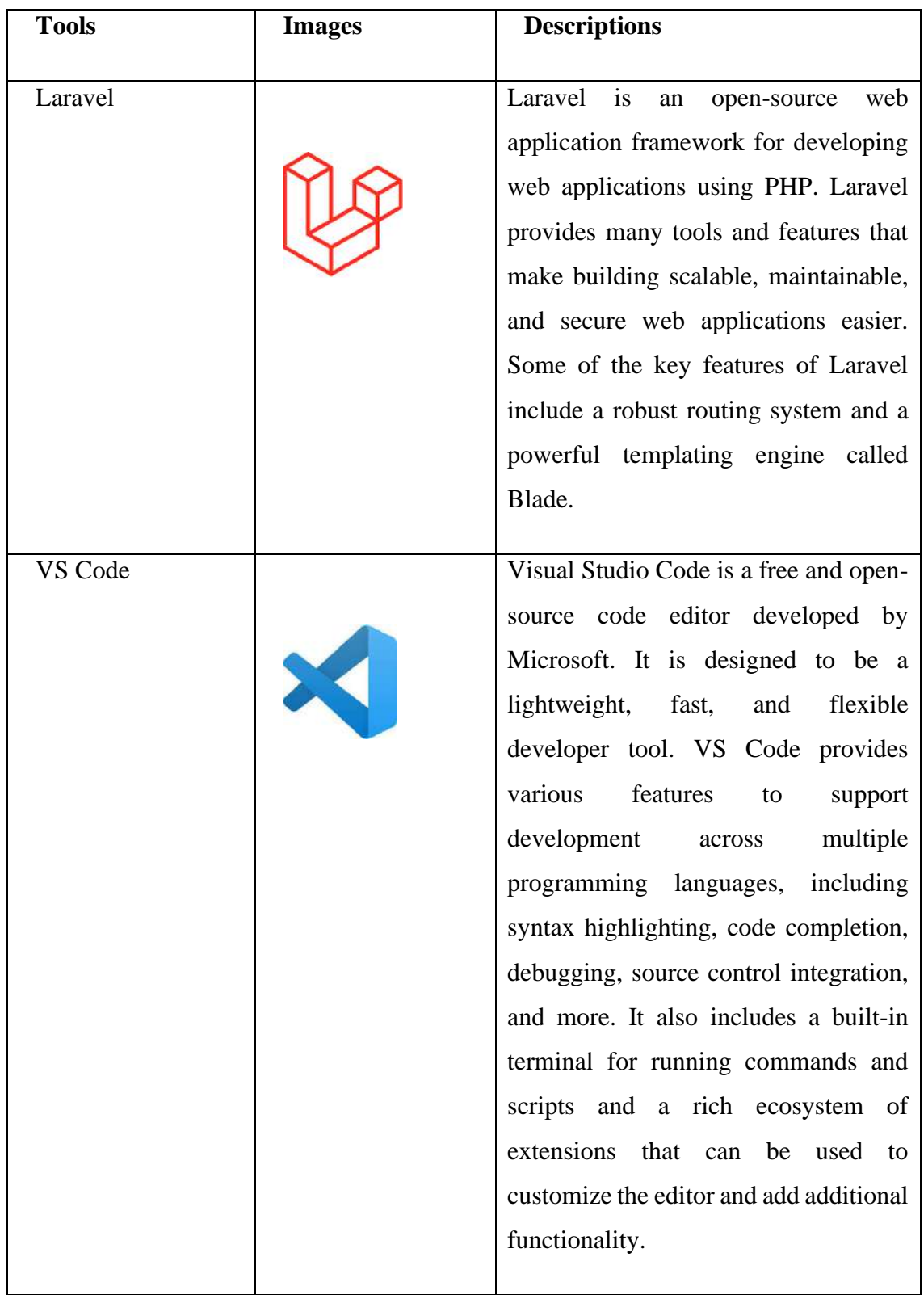

Table 4.2.1:Development tools used and descriptions of the tools

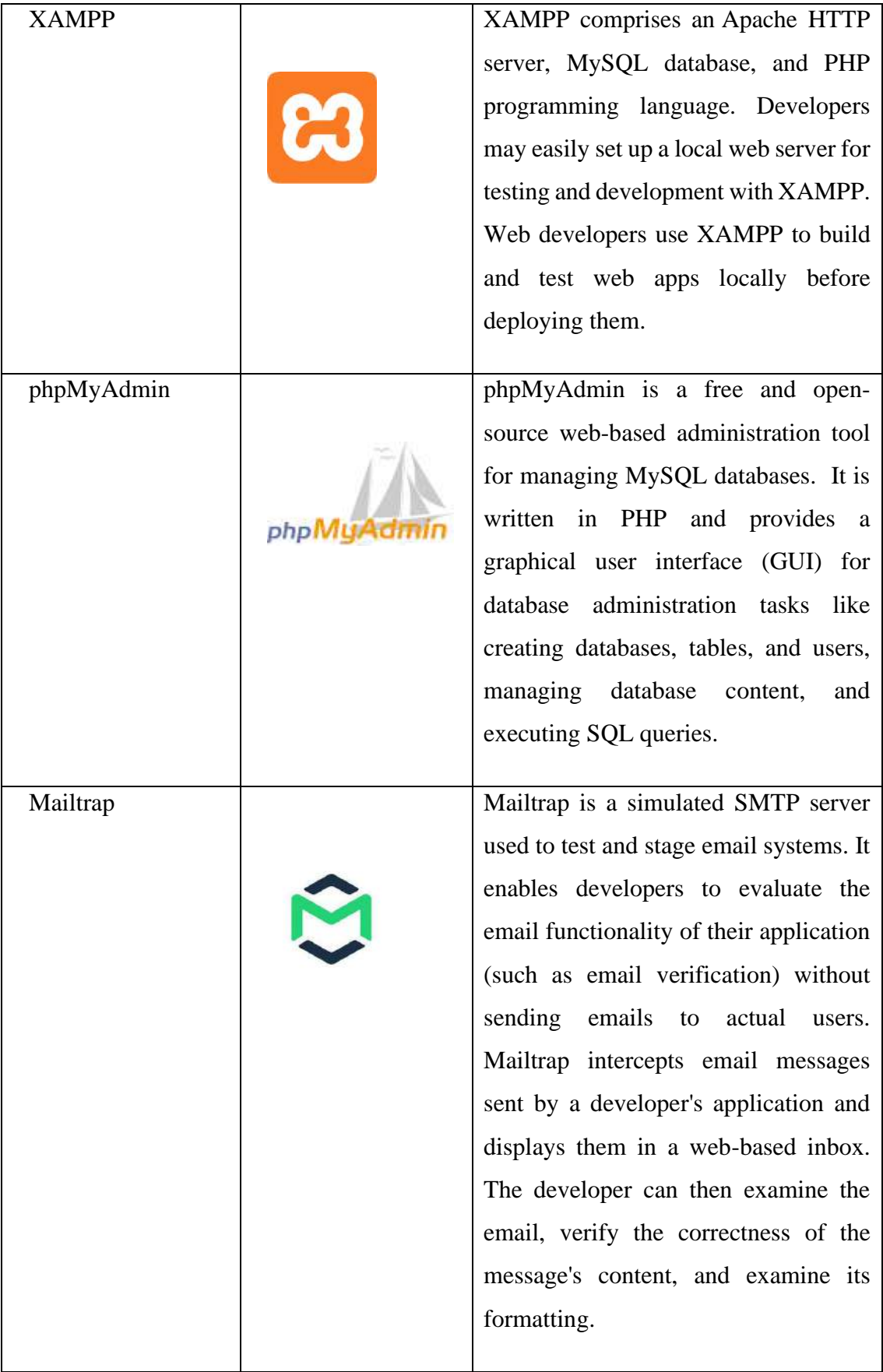

#### **4.2.2 Setup Laravel Environment**

The Special Needs On-boarding Management System is developed using Laravel framework. Below are the steps to setup the environment:

- 1. Download and install XAMPP.
- 2. Install composer, which is a PHP package manager that is used to manage Laravel dependencies.
- 3. Open VS code and its terminal to install Laravel and create Laravel project.
- 4. Setup database name at ".env.example" file and copy Copy the ".env.example" file to ".env" file.
- 5. Start Apache and MySQL in XAMPP and click "Admin" button at MySQL to open the phpMyAdmin to create a new database.
- 6. Run the migration to manage the tables and attributes or fields involved.
- 7. Create the necessary controllers and models for processing HTTP requests and generating responses, and for manage system database.
- 8. Create the necessary interfaces to create and display the interface of the system.
- 9. Create the necessary routes to map the URLs to specific controllers and actions.
- 10. Start the development server by using the command "php artisan serve" at the terminal in VS code.

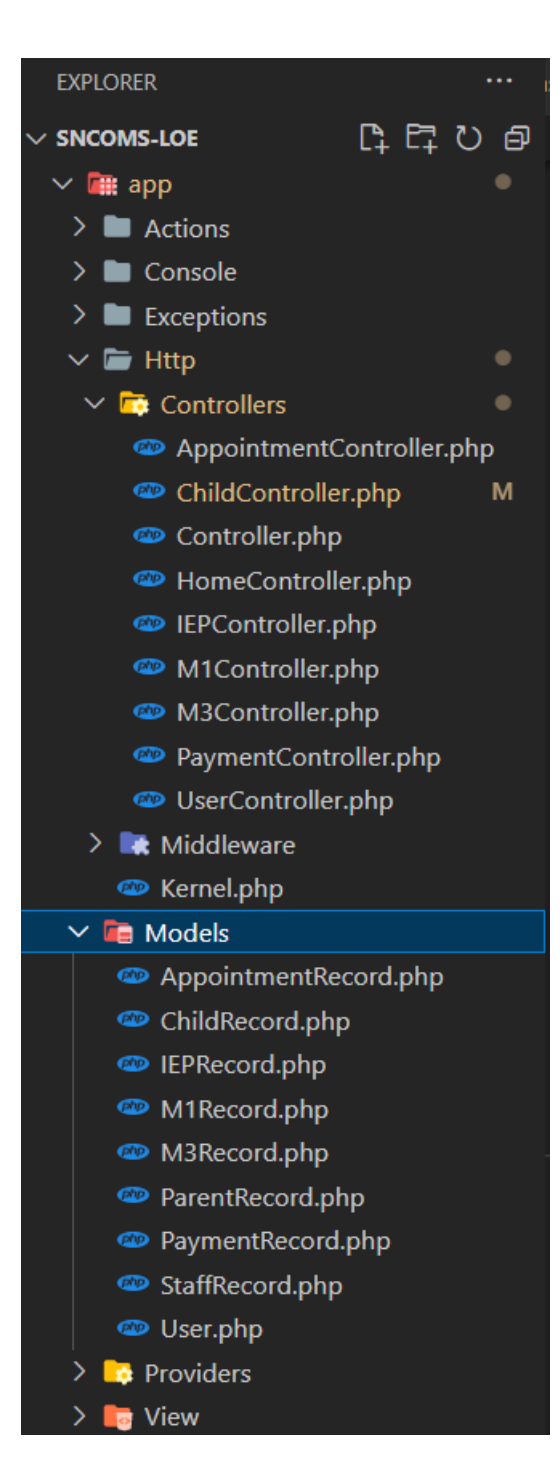

Figure 4.2.1: MVC (Model and Controller)

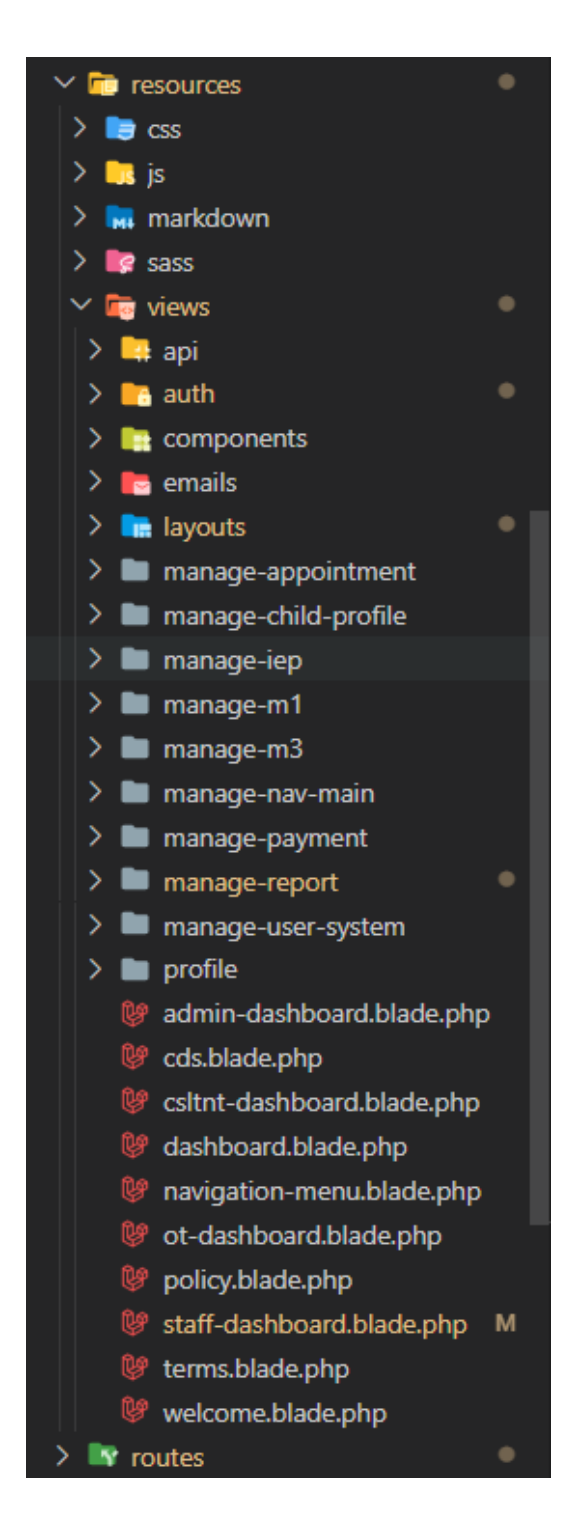

Figure 4.2.2: MVC (Views)

### **4.2.3 System Interface and Functionality Development**

## **4.2.3.1 Registration**

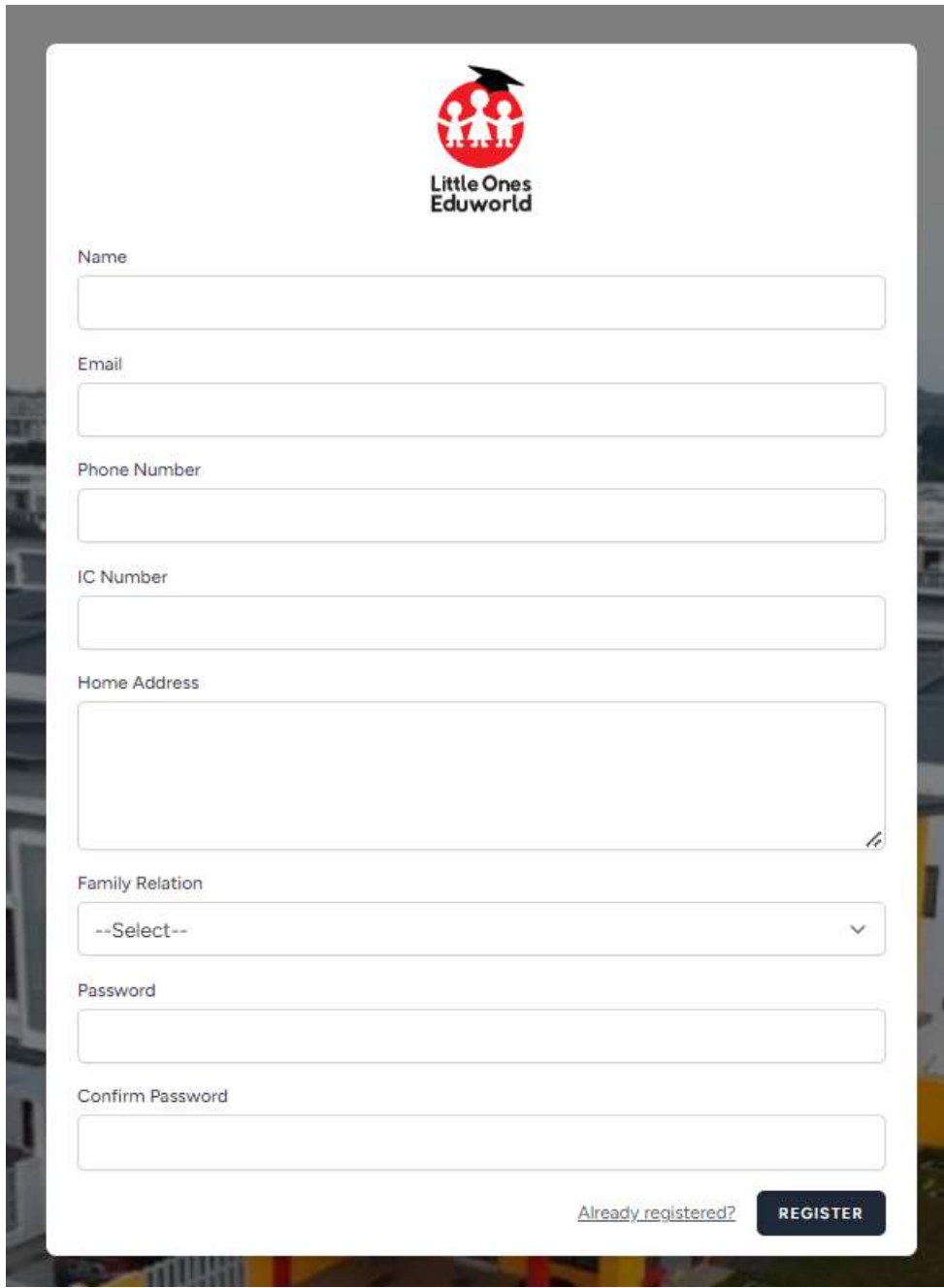

Figure 4.2.3: Registration page

The user needs to key in all the information such as name, email, phone number, IC number, home address, family relation and password before registering a new account as a parent. After clicking on the "Register" button (as shown in Figure 4.2.3), the system will redirect the user for performing email verification as shown in Figure 4.2.4.

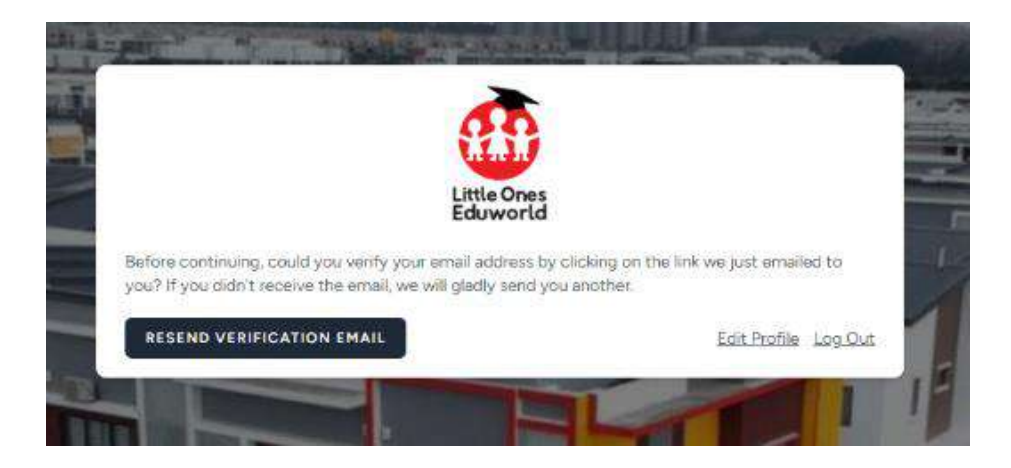

Figure 4.2.4: Email verification interface

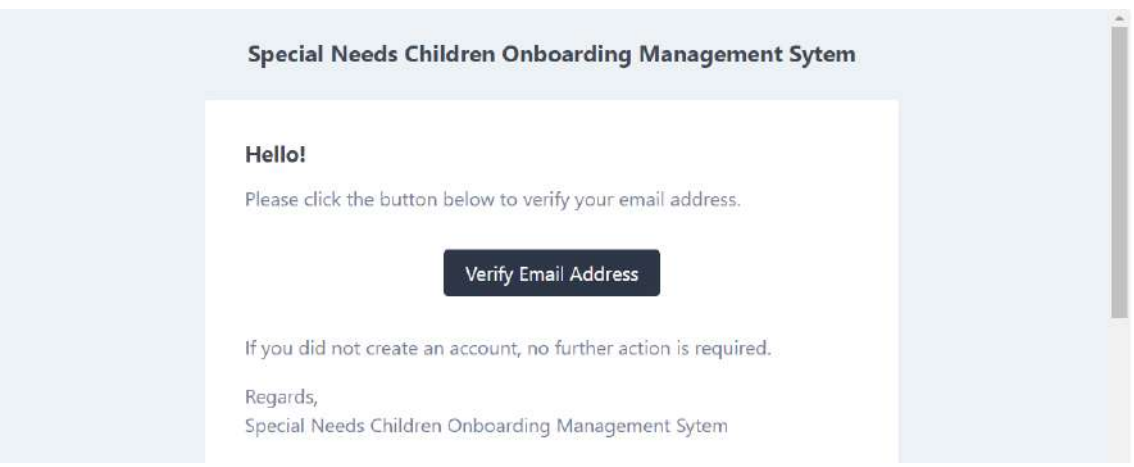

Figure 4.2.5: Received email for verification

Then the user will receive an email for verification. Users need to click on the "Verify Email Address" button in the email as shown in Figure 4.2.5, then the system will redirect the user to the parent dashboard.

#### **4.2.3.2 Login**

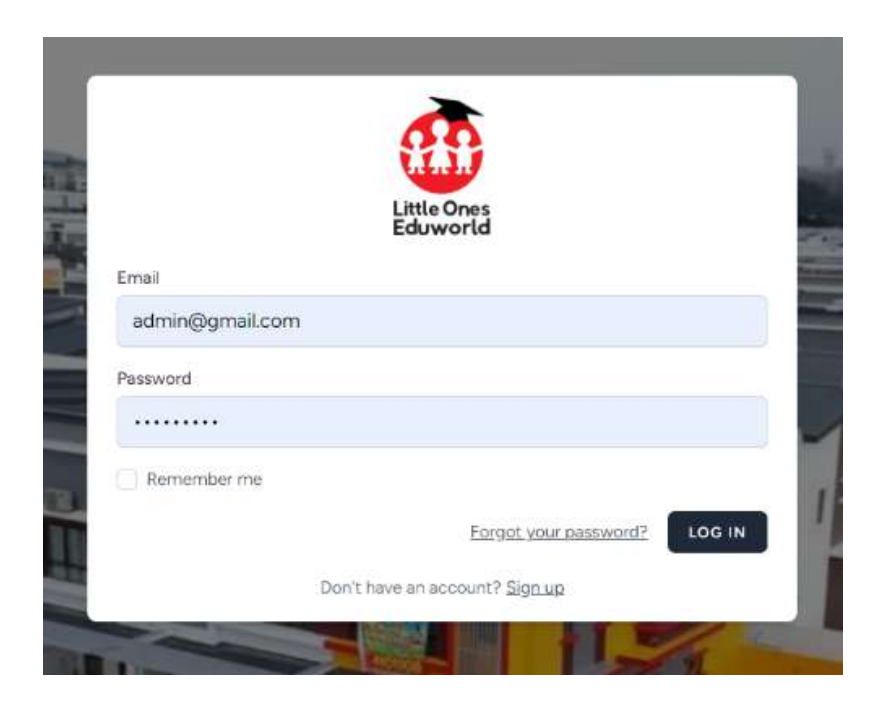

Figure 4.2.6: Login interface

The users need to key in the email and password before clicking on "Login" button. Then the system will redirect the user to the user's dashboard. If the user (parent) do not have an account, they can click on the "Sign up" link (as shown in Figure 4.2.6) to register an account.

## **4.2.3.3 Manage Profile**

My Account

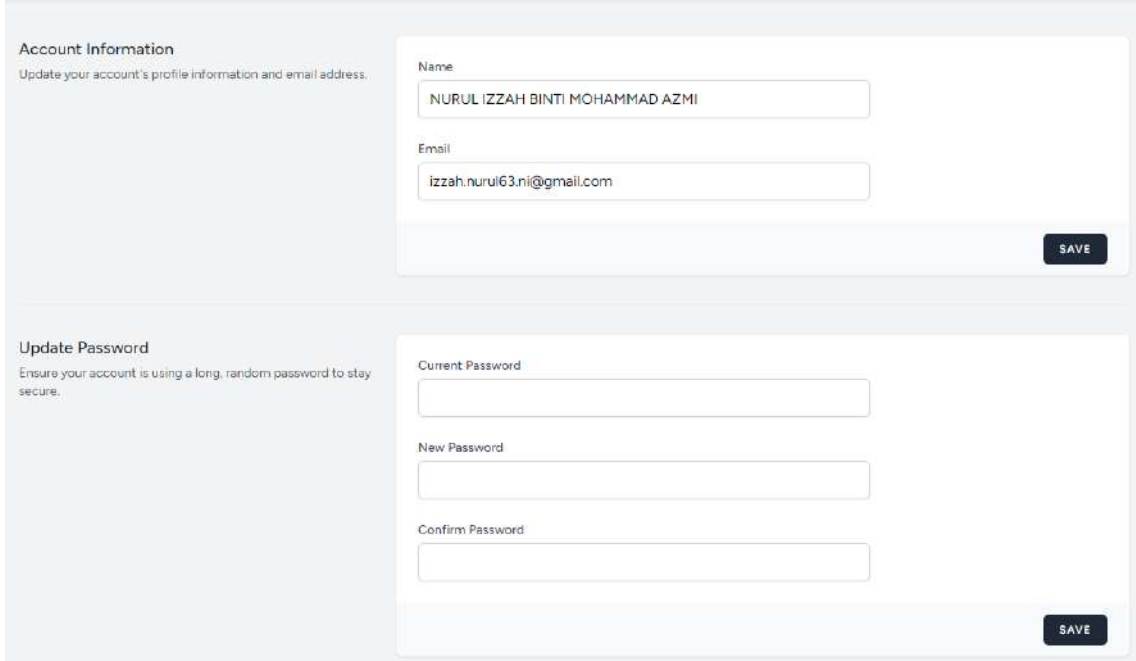

Figure 4.2.7: Manage My Account interface

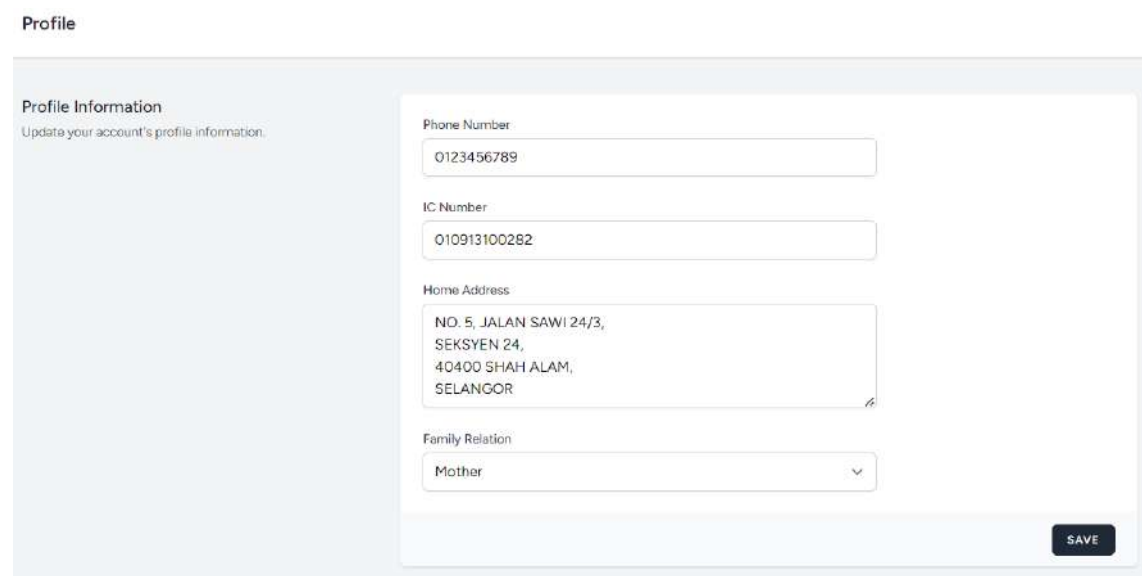

Figure 4.2.8: Manage My Profile interface

As shown in Figure 4.2.7 and Figure 4.2.8, users able to edit their profile information and click on "Save" button to save the changes.

| My Child Info |                                                 |                                      |                       |                                                                        |                                              |
|---------------|-------------------------------------------------|--------------------------------------|-----------------------|------------------------------------------------------------------------|----------------------------------------------|
|               |                                                 |                                      |                       |                                                                        | ADD CHILD                                    |
| $\kappa$      | 10122002<br>NAME                                | DATE OF BIRTH<br>92 B 22 B 22 B 22 B | experience.<br>GENDER | Service Advisor Material<br>PROGRAMME<br>the concentration of the con- | <b>ACTION</b><br><b><i>PARTICULAR DE</i></b> |
| 220913100286  | その他によるのであるのはそのことをないか<br>KHAISARA BINTI ABDULLAH | 2022-09-13                           | FEMALE                | <b>INCLUSIVE</b>                                                       | Edit Delete                                  |
| 230101101243  | ARIFFIN BIN ABDULLAH                            | 2023-01-01                           | MALE                  | B                                                                      | Edit Delete                                  |

Figure 4.2.9: Manage Child Profile interface

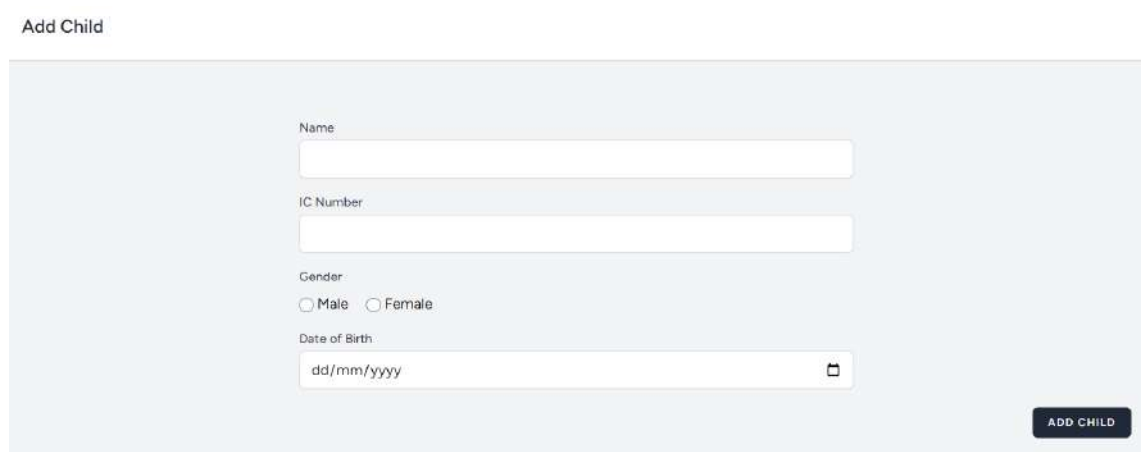

Figure 4.2.10: Add Child Profile interface

The users can click on "Add Child" button, as shown in Figure 4.2.9 to add child profile. Then the system will redirect to the Add Child page and the users need to key in all the information needed as shown in Figure 4.2.10.

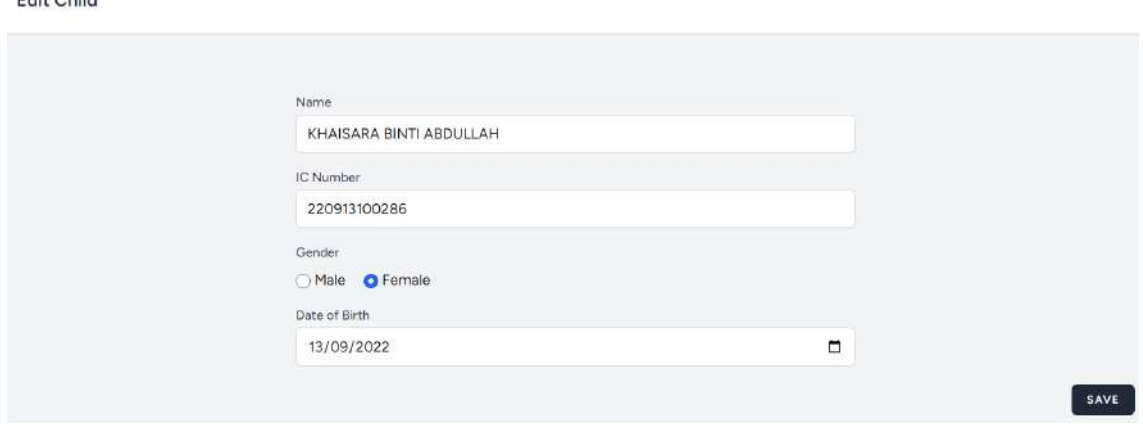

Figure 4.2.11: Edit Child Profile interface

Ealth Chillel

The users also can edit the profile by clicking on the "Edit" link as shown in Figure 4.2.9, then the system will redirect to the Edit Child Profile page. Click on "Save" button to save the changes.

### **4.2.3.4 Manage User System**

| Manage User |              |                          |                                                                     |            |              |                         |                     |
|-------------|--------------|--------------------------|---------------------------------------------------------------------|------------|--------------|-------------------------|---------------------|
|             |              |                          |                                                                     |            |              |                         | <b>ADD USER</b>     |
|             | ic.          | EMAIL                    | NAME                                                                | PHONE NO.  | ROLE         | POSITION                | Action              |
|             | 990421101234 | ainnazinnirah1@gmail.com | AINNA<br><b>ZINNIRAH</b><br><b>BINTI</b><br>MARDZUKI                | 0123046598 | STAFF        | OCCUPATIONAL<br>THERAPY | View Edit<br>Delete |
|             | 960512101234 | smyyhr@gmail.com         | WAN<br>SUMAYYAH<br><b>BINTI WAN</b><br>AHMAD<br>RAHIMAN             | 0125469862 | <b>STAFF</b> | CONSULTANT              | View Edit<br>Delete |
|             | 800913101237 | izzuddinazmi0@gmail.com  | MUHAMMAD<br><b>ZZUDDIN</b><br><b>BIN</b><br>MOHAMMAD<br><b>AZMI</b> | 0102356987 | STAFF        | MANAGER                 | View Edit<br>Delete |

Figure 4.2.12: Manage User System interface

The users can click on "Add User" button, as shown in Figure 4.2.12 to add user account. Then the system will redirect to the Add User page and admin need to key in all

the information needed as shown in Figure 4.2.13. Admin also can delete the users account by clicking on the "Delete" link (as shown in Figure 4.2.12).

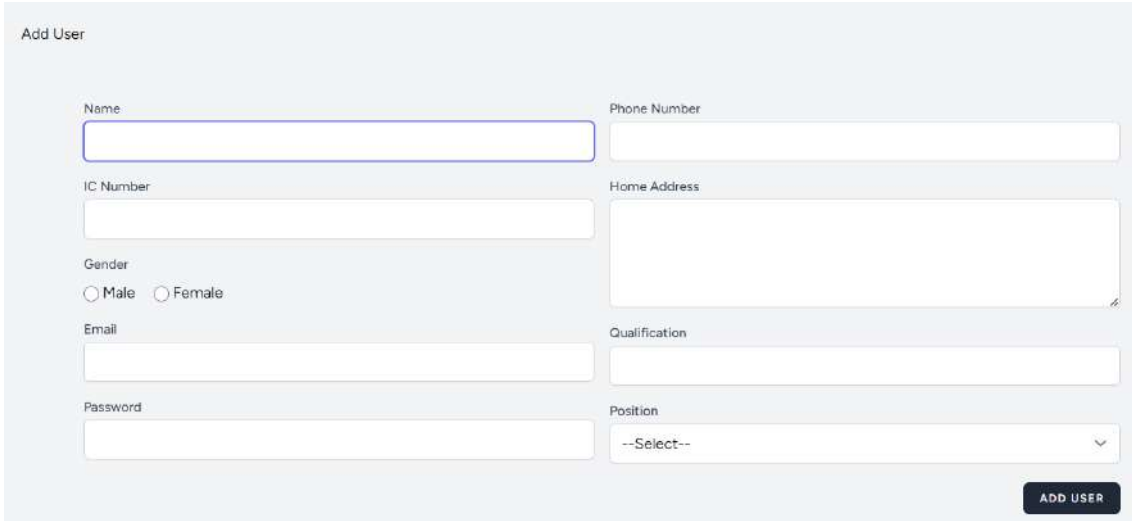

Figure 4.2.13: Add User interface

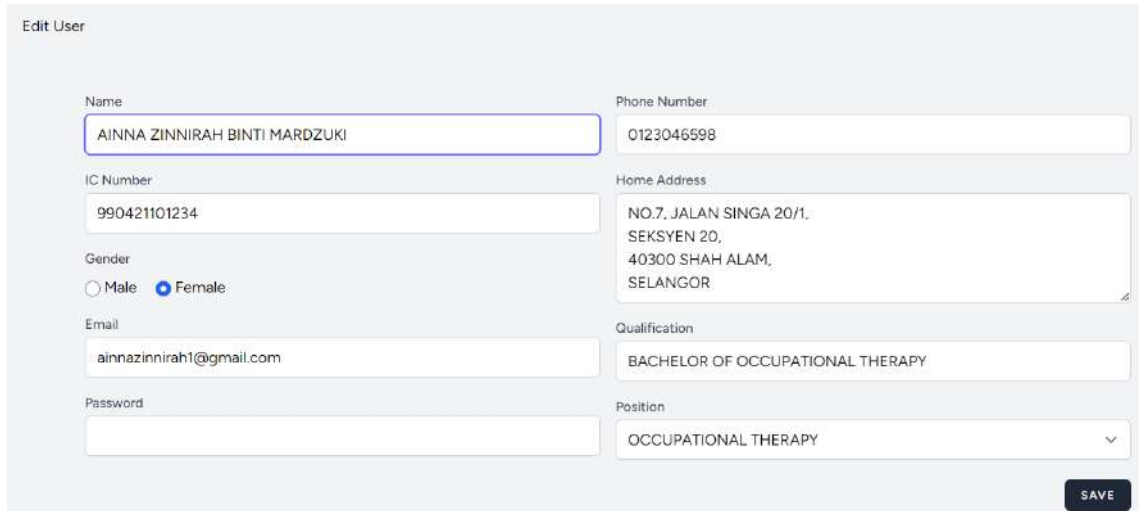

Figure 4.2.14: Edit User interface

The users also can edit the profile by clicking on the "Edit" link as shown in Figure 4.2.14, then the system will redirect to the Edit User Profile page. Click on "Save" button to save the changes.
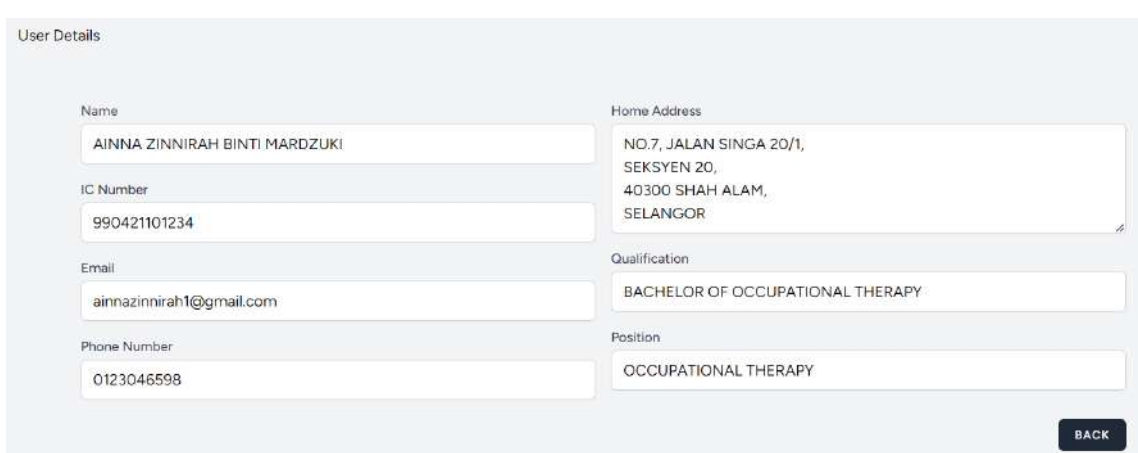

Figure 4.2.15: View User details interface

The users also can view the profile by clicking on the "View" link as shown in Figure 4.2.12, then the system will redirect to the View User Profile Details page. Click on "Back" button to go to previous page.

## **4.2.3.5 Manage Pre-screening (M1)**

Pre-screening (M1)

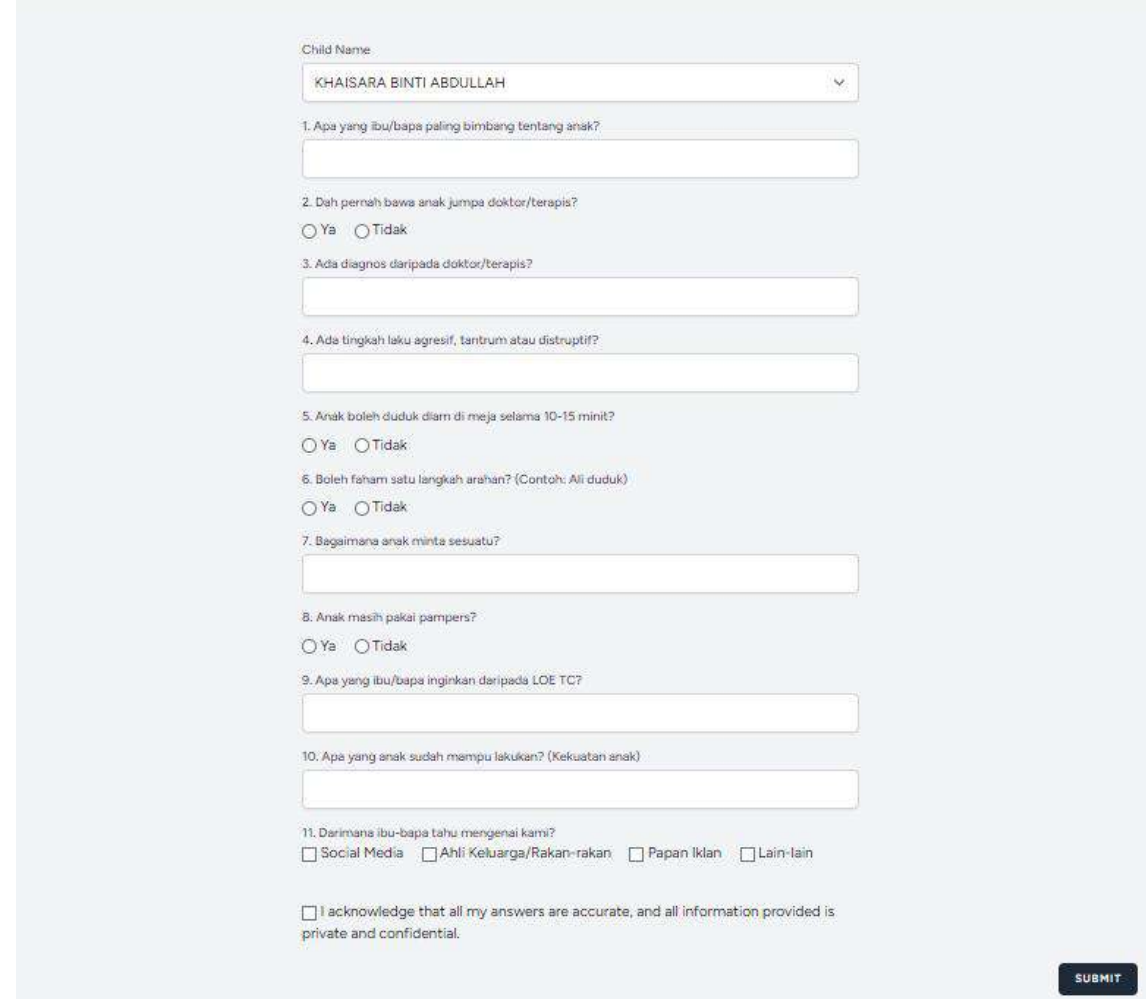

Figure 4.2.16: Manage Pre-screening (M1) interface

Parents need to answer all the questionnaire and submitting the form by clicking in the "Submit" button as shown in Figure 4.2.16.

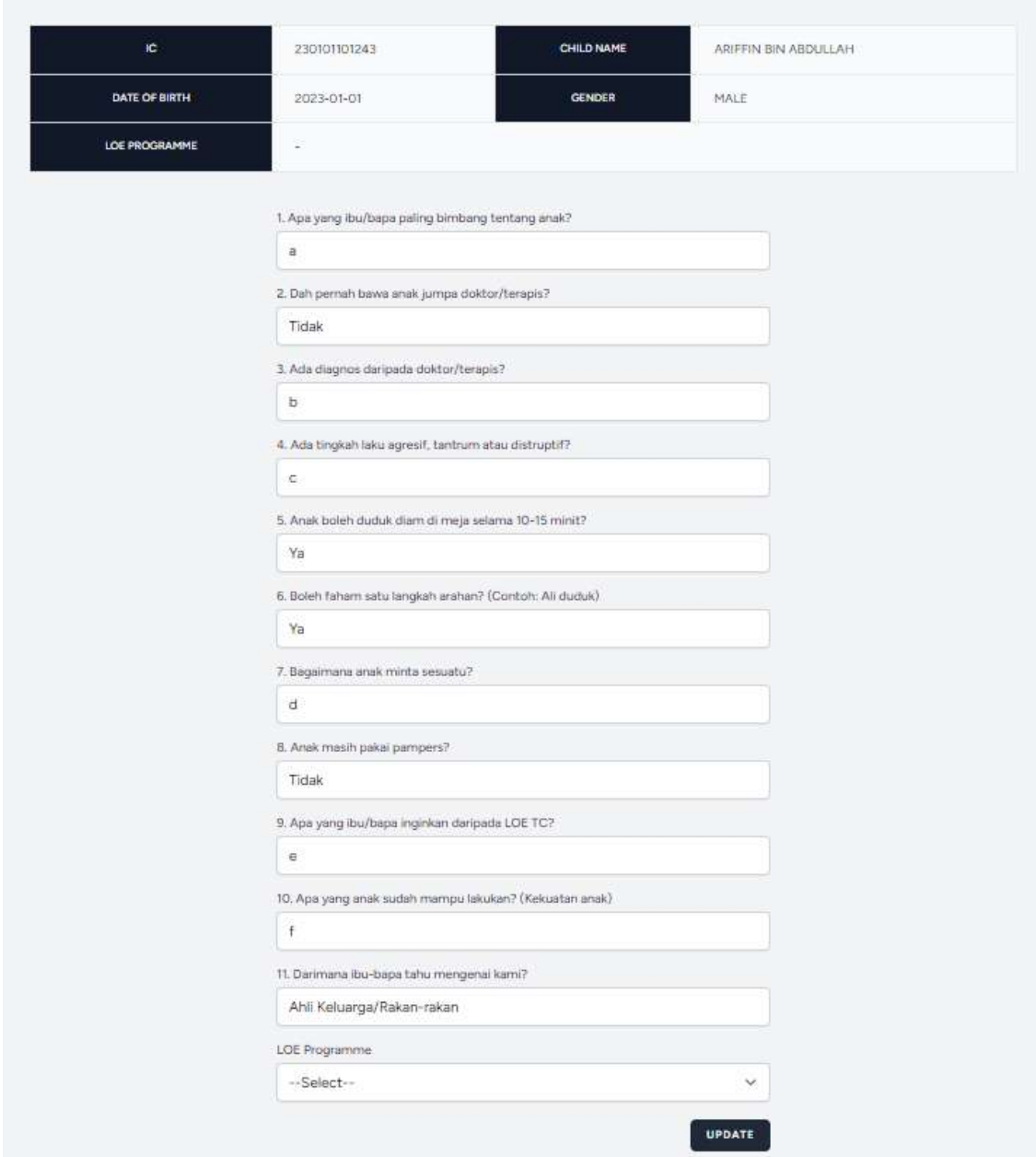

Figure 4.2.17: Update Child LOE Programme interafce (LOE staff [Manager/Principal] and OT)

LOE staff are able to see the pre-screening test of the child and update their LOE programme by selecting the dropdown menu and then click on the "Update" button as shown in Figure 4.2.17.

### **4.2.3.6 Manage Appointment**

| Manage Appointment |                                                |              |          |       |                                 |             |
|--------------------|------------------------------------------------|--------------|----------|-------|---------------------------------|-------------|
|                    |                                                |              |          |       |                                 |             |
|                    |                                                |              |          |       |                                 |             |
|                    |                                                |              |          |       |                                 |             |
|                    | CHILD NAME                                     | TYPE         | DATE     | TIME  | PIC                             | ACTION      |
|                    |                                                |              |          | wa    |                                 |             |
|                    | KHAISARA BINTI                                 | PERJUMPAAN   | 2023-06- | 08:30 | WAN SUMAYYAH BINTI WAN AHMAD    | Cancel      |
|                    | ABDULLAH                                       | PERTAMA (P1) | 30       | AM.   | RAHIMAN                         | <b>Book</b> |
|                    |                                                |              |          |       | (CONSULTANT)                    |             |
|                    | <b>RESIGNATIONS INC.</b><br><b>ARIFFIN BIN</b> | PERJUMPAAN   | 2023-06- | 10:00 |                                 | Cancel      |
|                    | ABDULLAH                                       | PERTAMA (P1) | 09       | AM    | ÷<br>$\langle \text{-} \rangle$ | Book        |
|                    |                                                |              |          |       |                                 |             |
|                    | <b>HANAN BIN</b>                               | PERJUMPAAN   | 2023-06- | 09:00 | AINNA ZINNIRAH BINTI MARDZUKI   | Cancel      |
|                    | ABDULLAH                                       | PERTAMA (P1) | 12       | AM    | (OCCUPATIONAL THERAPY)          | <b>Book</b> |
|                    |                                                |              |          |       |                                 |             |

Figure 4.2.18: Manage Appointment interface (Admin)

| Appointment                                                                                                    |                         |            |          |                                                      |                                   |
|----------------------------------------------------------------------------------------------------|-------------------------|------------|----------|------------------------------------------------------|-----------------------------------|
| CHILD NAME                                                                                                    | TYPE                    | DATE       | TIME     | PIC                                                  | <b>BOOK APPOINTMENT</b><br>ACTION |
| - 499 MHz 1995 - 1995 - 1997 - 1998 - 1999 - 1999 - 1999 - 1999 - 1999 - 1999 - 1999 - 1999 - 1999 - 1999 - 1<br>KHAISARA BINTI ABDULLAH | PERJUMPAAN PERTAMA (P1) | 2023-06-30 | 08:30 AM | WAN SUMAYYAH BINTI WAN AHMAD RAHIMAN<br>(CONSULTANT) | Cancel Book                       |
| ARIFFIN BIN ABDULLAH                                                                                                    | PERJUMPAAN PERTAMA (P1) | 2023-06-09 | 10:00 AM | $\sim$<br>$(-)$                                      | Cancel Book                       |

Figure 4.2.19: Manage Appointment interface (Parent)

The parent and admin are able to cancel book by clicking on the "Cancel Book" link (as shown in Figure 4.2.18 and Figure 4.2.19).

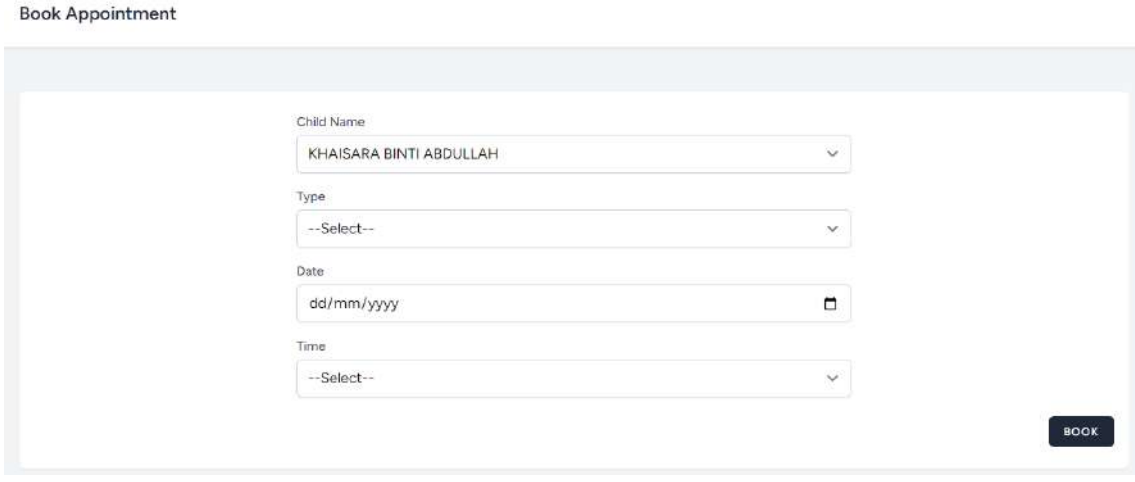

Figure 4.2.20: Book Appointment interface (Parent)

To book an appointment, the parent needs to click on the "Book Appointment" button (as shown in Figure 4.2.19) and key in all the information as shown in Figure 4.2.20. Then, click on the "Book" button to submit it.

| CHILD NAME                     | TYPE:                      | DATE                | TIME        | PIC                                                     | <b>ACTION</b> |
|--------------------------------|----------------------------|---------------------|-------------|---------------------------------------------------------|---------------|
| KHAISARA BINTI<br>ABDULLAH     | PERJUMPAAN<br>PERTAMA (P1) | $2023 - 06 -$<br>30 | 08:30<br>AM | WAN SUMAYYAH BINTI WAN AHMAD<br>RAHIMAN<br>(CONSULTANT) | Update<br>PIC |
| <b>ARIFFIN BIN</b><br>ABDULLAH | PERJUMPAAN<br>PERTAMA (P1) | 2023-06-<br>09      | 10:00<br>AM | ٠<br>$(\cdot)$                                          | Update<br>PIC |
| <b>HANAN BIN</b><br>ABDULLAH   | PERJUMPAAN<br>PERTAMA (P1) | 2023-06-<br>12      | 09:00<br>AM | AINNA ZINNIRAH BINTI MARDZUKI<br>(OCCUPATIONAL THERAPY) | Update<br>PIC |

Figure 4.2.21: Manage Appointment interface (LOE staff [Manager/Principal])

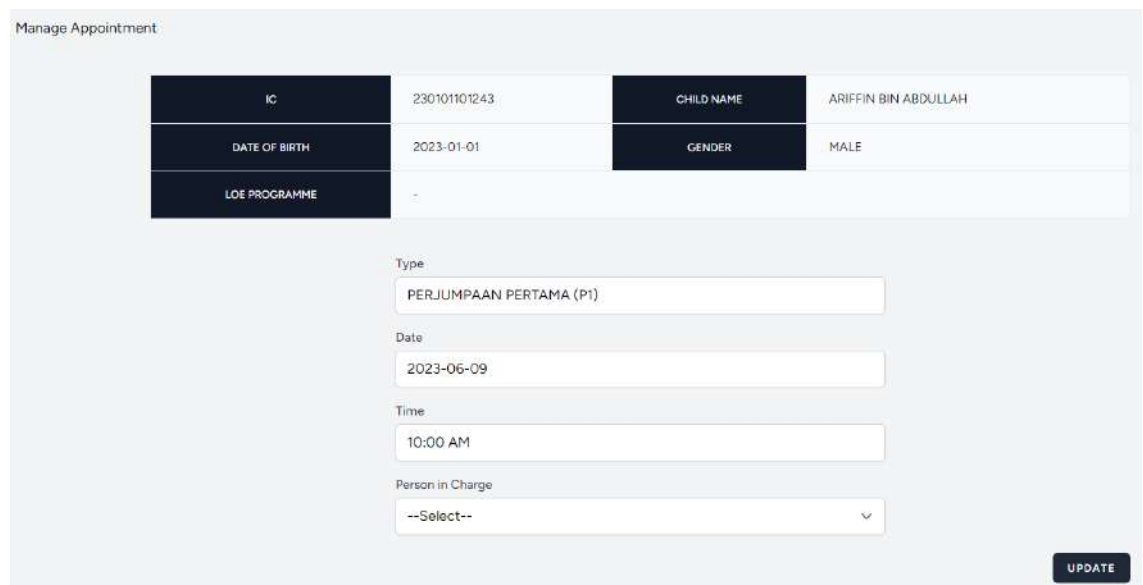

Figure 4.2.22: Update PIC interface (LOE staff [Manager/Principal])

The LOE staff is able to update the person in charge by clicking on the "Update PIC" link as shown in Figure 4.2.21. then the user will be redirected to the Update PIC page as shown in Figure 4.2.22 to update the person in charge of appointment.

## **4.2.3.7 Manage Parent Initial Info (M3)**

Parent Initial Information (M3)

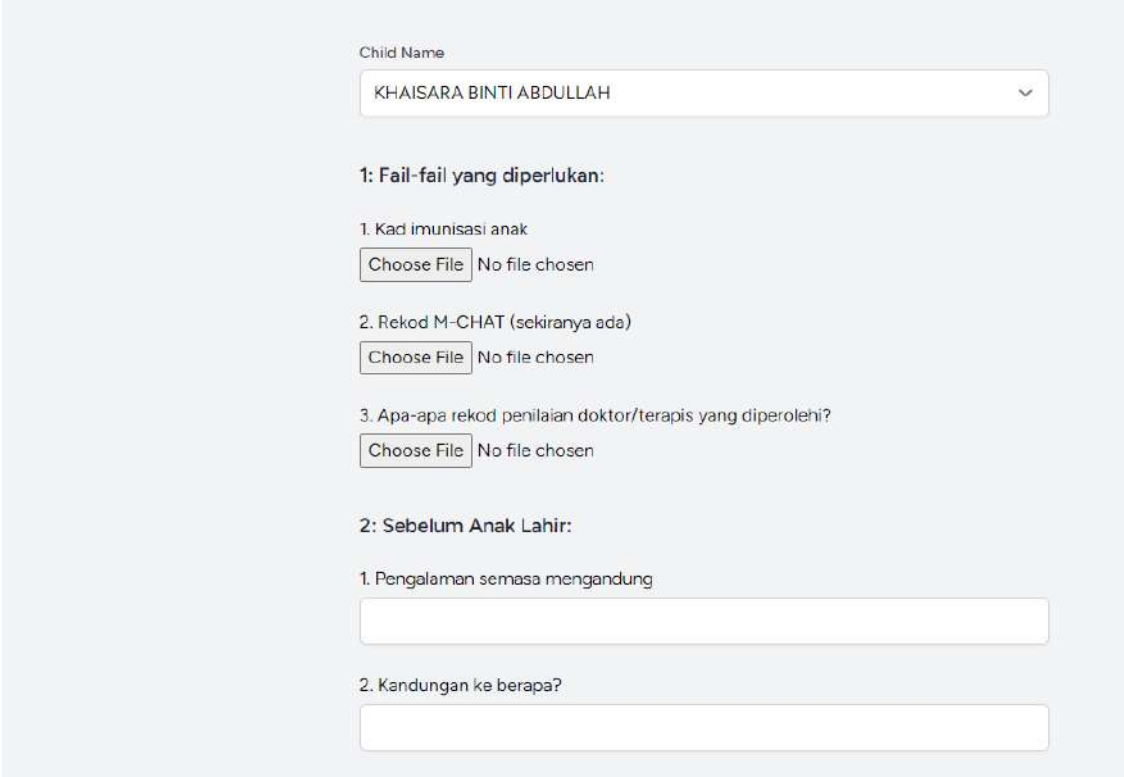

Figure 4.2.23: Manage Parent Initial Info (M3) interface

Parents need to answer all the questionnaire and submitting the form by clicking in the "Submit" button as shown in Figure 4.2.23.

#### **4.2.3.8 Manage Payment**

Make Payment

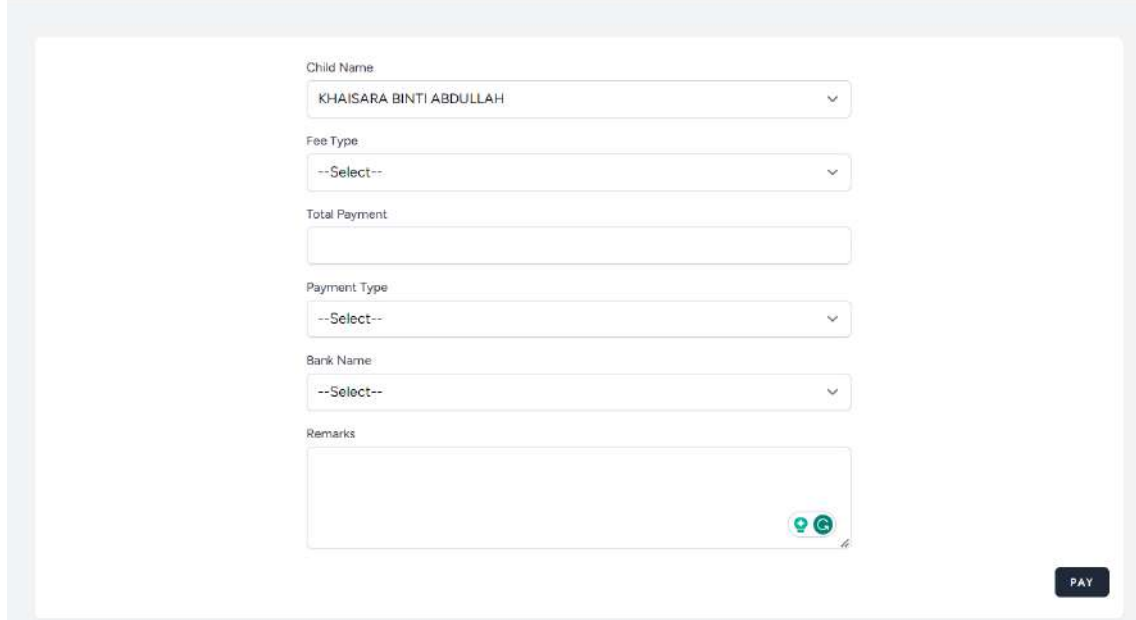

Figure 4.2.24: Manage Payment interface

Parents need to key in all the information and submitting the form by clicking in the "Pay" button as shown in Figure 4.2.24 to do payment.

### **4.2.3.9 Manage Individualize Education Plan (IEP)**

| Manage IEP |                                           |                         |               |                               |                  |                 |
|------------|-------------------------------------------|-------------------------|---------------|-------------------------------|------------------|-----------------|
|            | IC.                                       | NAME                    | DATE OF BIRTH | <b>GENDER</b>                 | PROGRAMME        | <b>ACTION</b>   |
|            | 220913100286                              | KHAISARA BINTI ABDULLAH | 2022-09-13    | FEMALE                        | <b>INTENSIVE</b> | Add View Delete |
|            | 210720100263<br>とけのの ひゃく べんゆう のうりつ ひっつくさん | HANAN BIN ABDULLAH      | 2021-07-20    | MALE<br><u> 1998년</u> - 1999년 | <b>INTENSIVE</b> | Add View Delete |

Figure 4.2.25: Manage IEP (admin) interface

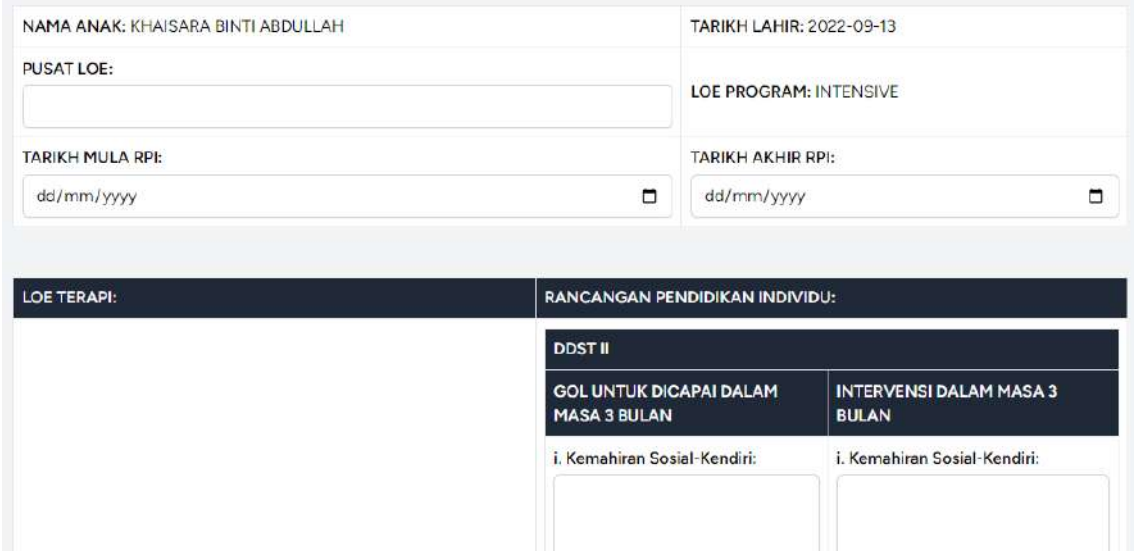

ii. Kemahiran Motor Halus:

iii. Kemahiran Motor Kasar:

iv. Kemahiran Bahasar

ii. Kemahiran Motor Halus:

iii. Kemahiran Motor Kasar:

iv. Kemahiran Bahasa:

Figure 4.2.26: Add IEP interface

Anak belum pandai bermain permainan berbentuk kad

Terapi Carakerja (OT) DDST II: i, Kemahiran Sosial-Kendiri Umur perkembangan: 4 Tahun

ii. Kemahiran Motor Halus Umur perkembangan: 3 Tahun 3 Bulan Anak mempunyai masalah melukis bentuk 'o'.

iii. Kemahiran Motor Kasar Umur perkembangan: -

User need to key in all the information and submitting the form by clicking in the "Add" button as shown in Figure 4.2.26 to add new child's IEP.

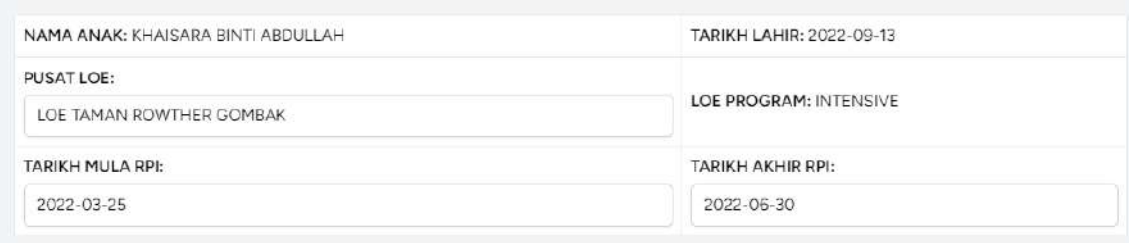

| <b>LOE TERAPI:</b>                                                                          | RANCANGAN PENDIDIKAN INDIVIDU:                        |                                                                                                    |  |  |  |  |  |
|---------------------------------------------------------------------------------------------|-------------------------------------------------------|----------------------------------------------------------------------------------------------------|--|--|--|--|--|
|                                                                                             | <b>DDST II</b>                                        |                                                                                                    |  |  |  |  |  |
|                                                                                             | <b>GOL UNTUK DICAPAI DALAM</b><br><b>MASA 3 BULAN</b> | <b>INTERVENSI DALAM MASA 3</b><br><b>BULAN</b><br>i. Kemahiran Sosial-Kendiri:                                 |  |  |  |  |  |
|                                                                                             | i. Kemahiran Sosial-Kendiri:                          |                                                                                                    |  |  |  |  |  |
|                                                                                             |                                                       | Mei.                                                                                                    |  |  |  |  |  |
|                                                                                             | z.                                                    | Anak bermain permainan<br>berbentuk kad UNO secara<br>k<br>hatul dangan manggunakan                            |  |  |  |  |  |
|                                                                                             | ii. Kemahiran Motor Halus:                            | ii. Kemahiran Motor Halus:                                                                                     |  |  |  |  |  |
| Terapi Carakerja (OT) DDST II:<br>i. Kemahiran Sosial-Kendiri<br>Umur perkembangan: 4 Tahun | Anak melukis bentuk 'o'.<br>h.                        | Latihan aktiviti membuat<br>garisan bentuk 'o' di atas<br>permukaan tekstur pelbagai<br>pada bulan April.<br>h |  |  |  |  |  |
| Anak belum pandai bermain permainan berbentuk kad                                           | iii, Kemahiran Motor Kasar:                           | iii. Kemahiran Motor Kasar:                                                                                    |  |  |  |  |  |

Figure 4.2.27: View IEP interface

# **4.2.3.10 Manage Report**

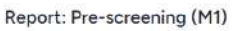

| IČ                                           | NAME                                                          | DATE OF BIRTH | GENDER        | PROGRAMME                   | <b>ACTION</b> |
|----------------------------------------------|---------------------------------------------------------------|---------------|---------------|-----------------------------|---------------|
|                                              | <b>MAS</b>                                                    |               | a sa san na A | a communication             | 18153         |
| 220913100286                                 | KHAISARA BINTI ABDULLAH                                       | 2022-09-13    | FEMALE        | <b>INCLUSIVE</b>            | View          |
| The control of the control of the control of | [전화] 2017년 10월 20일 - 전쟁 10월 20일 10월 20일 20일 10월 20일           |               |               | 10 : 12 : 12 : 12 : 12 : 12 | - 10322       |
| <b>STORY CONTRACTOR</b><br>230101101243      | PLAND TO A MARTING PROPERTY AT A THAT<br>ARIFFIN BIN ABDULLAH | 2023-01-01    | MALE          | $\frac{1}{2}$               | View          |

Figure 4.2.28: Pre-screening Report interface

Report: M1 Details

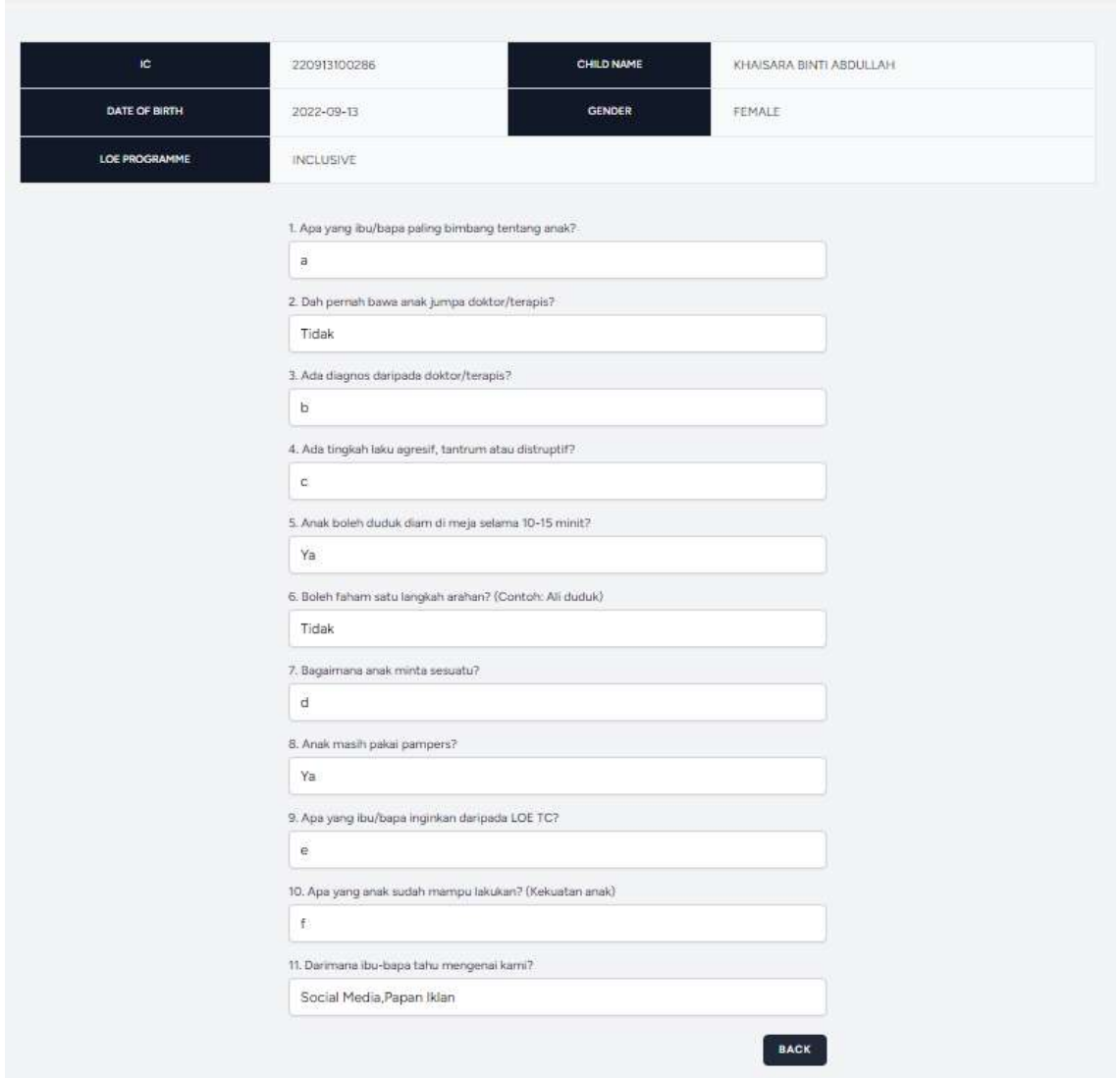

Figure 4.2.29: M1 details interface

| Report: Payment |               |                                                   |                                      |                 |                                            |                                         |                    |
|-----------------|---------------|---------------------------------------------------|--------------------------------------|-----------------|--------------------------------------------|-----------------------------------------|--------------------|
|                 | $\mathsf{IC}$ | きょうさん<br>NAME                                     | meses<br>FEE TYPE                    | TOTAL<br>AMOUNT | <b>PERMIT AND PROPERTY</b><br>PAYMENT TYPE | BANK <sup>®</sup><br>NAME<br>a an an an | -------<br>REMARKS |
|                 | 220913100286  | KHAISARA BINTI<br>ABDULLAH                        | PROGRAM PEMERHATIAN<br>SEBULAN (PPS) | RM 375.00       | ONLINE<br><b>BANK-IN</b>                   | Sales Avenue Grand<br><b>MAYBANK</b>    | $\sim$             |
|                 | 210720100263  | <b>PERMIT CONTRACTOR</b><br>HANAN BIN<br>ABDULLAH | PROGRAM PEMERHATIAN<br>SEBULAN (PPS) | RM 375.00       | to property.<br>ONLINE<br>BANK-IN          | BIMB                                    | none               |

Figure 4.2.30: Payment Report interface

| Report: Parent and Child Info                 |                          |               |                 |                  |               |
|-----------------------------------------------|--------------------------|---------------|-----------------|------------------|---------------|
| IC.                                           | NAME                     | DATE OF BIRTH | GENDER          | PROGRAMME        | <b>ACTION</b> |
| 220913100286                                  | KHAISARA BINTI ABDULLAH  | 2022-09-13    | FEMALE          | <b>INCLUSIVE</b> | View          |
| 230101101243                                  | ARIFFIN BIN ABDULLAH     | 2023-01-01    | MALE<br>2022263 | $\sim$           | View.<br>---  |
| 200720100263                                  | ADAM IDRIS BIN NUH SOLEH | 2020-07-20    | MALE            | ÷                | View          |
| and the search of the company<br>210720100263 | HANAN BIN ABDULLAH       | 2021-07-20    | MALE            | <b>INTENSIVE</b> | View          |

Figure 4.2.31: Child and Parent Info Report interface

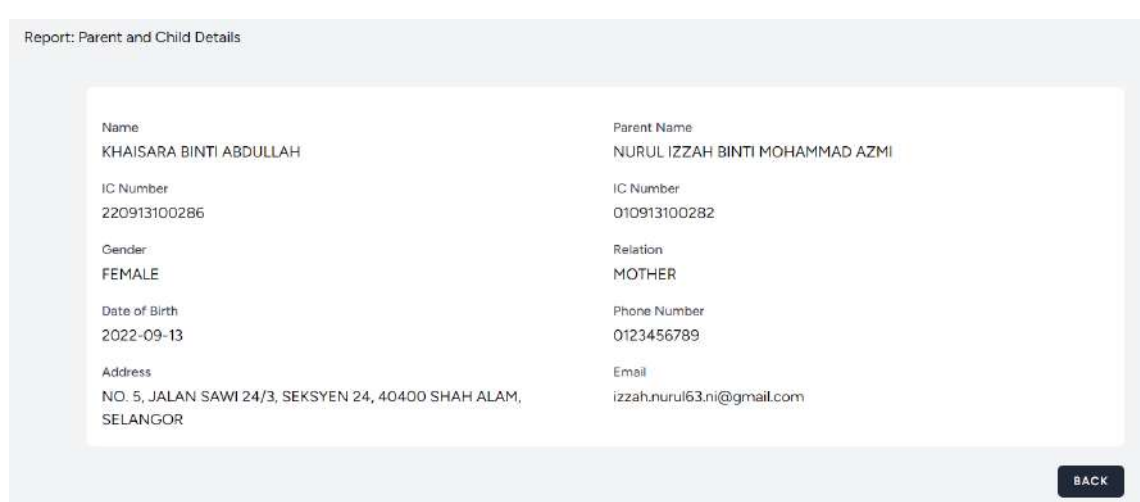

Figure 4.2.32: Child and Parent Info details interface

| Manage Report: Appointment |                         |            |          |                                                         |
|----------------------------|-------------------------|------------|----------|---------------------------------------------------------|
| CHILD NAME                 | TYPE                    | DATE       | TIME     | PIC                                                     |
| <b>HANAN BIN ABDULLAH</b>  | PERJUMPAAN PERTAMA (P1) | 2023-06-12 | 09:00 AM | AINNA ZINNIRAH BINTI MARDZUKI<br>(OCCUPATIONAL THERAPY) |

Figure 4.2.33: Appointment Report interface

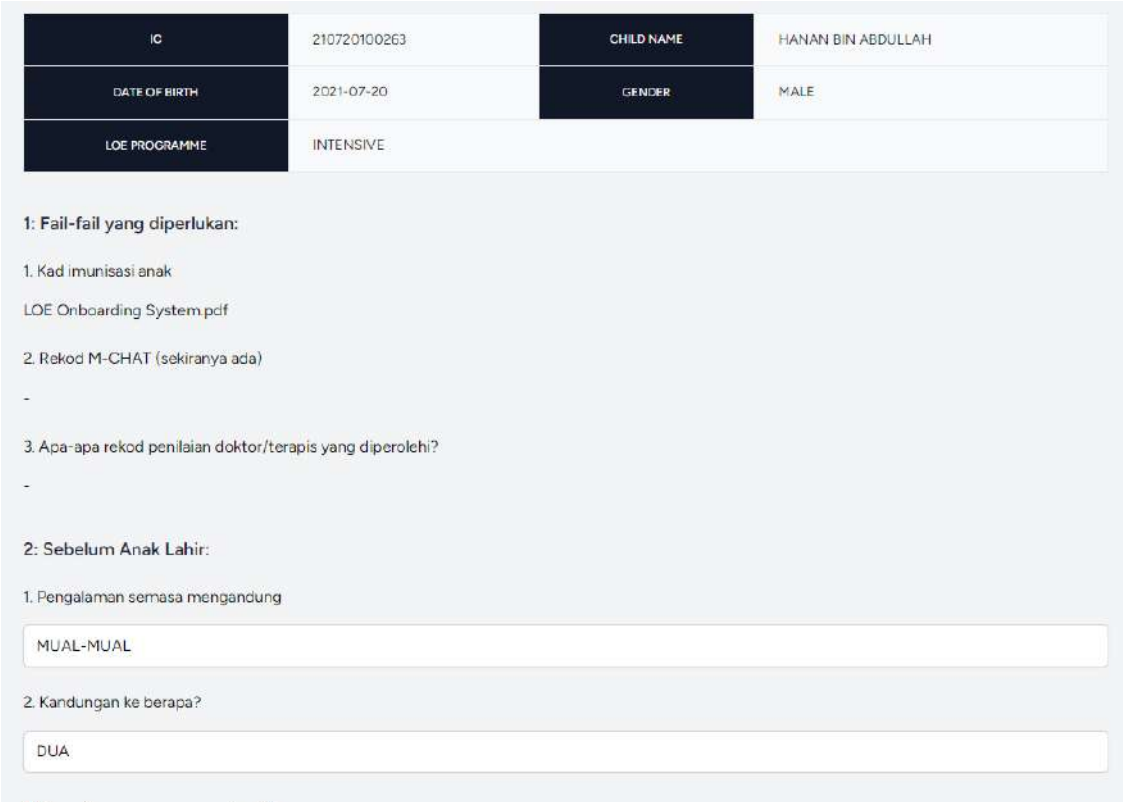

Figure 4.2.34: M3 Report interface

The users are able to view the reports only.

#### **4.2.4 Coding Implementation**

#### **4.2.4.1 Model**

```
protected $table = 'users';
protected $primaryKey = 'id';protected $fillable = ['name',
    'email',
     password',
    'role',
];
```
Figure 4.2.35: Fillable User Model

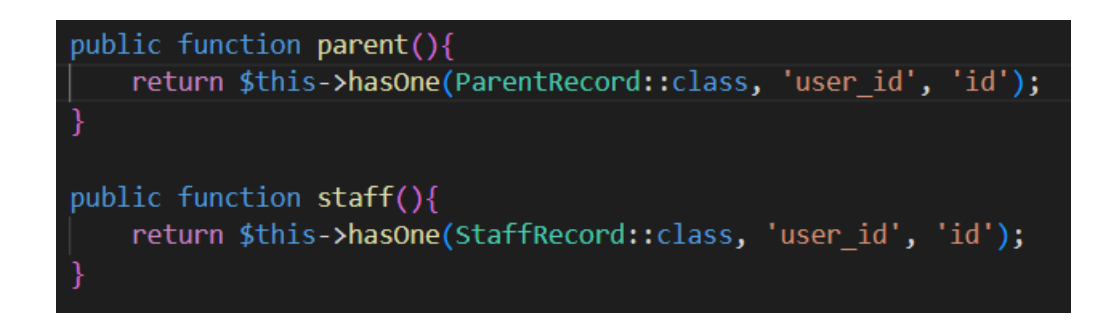

Figure 4.2.36: Relationship in User Model

This model (Figure 4.2.35 and Figure 4.2.36) is connected with the users table to store, retrieve, edit and delete users' information. This model is mostly used in the Registration, Login, Manage User System and Manage Profile modules. This model has one-to-one relation with parents table and staffs table.

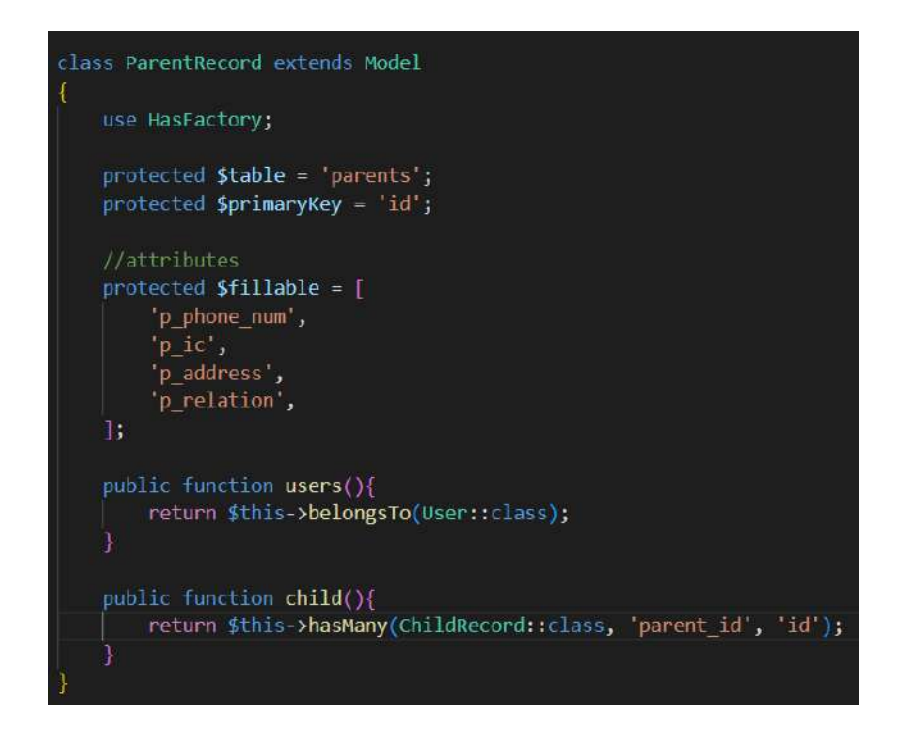

Figure 4.2.37: ParentRecord Model

This model (Figure 4.2.37) is connected with the parents table to store, retrieve, edit and delete parents' information. This model is mostly used in the Registration, Login and Manage Profile modules. This model has one-to-many relation with childs table and belongs to users table.

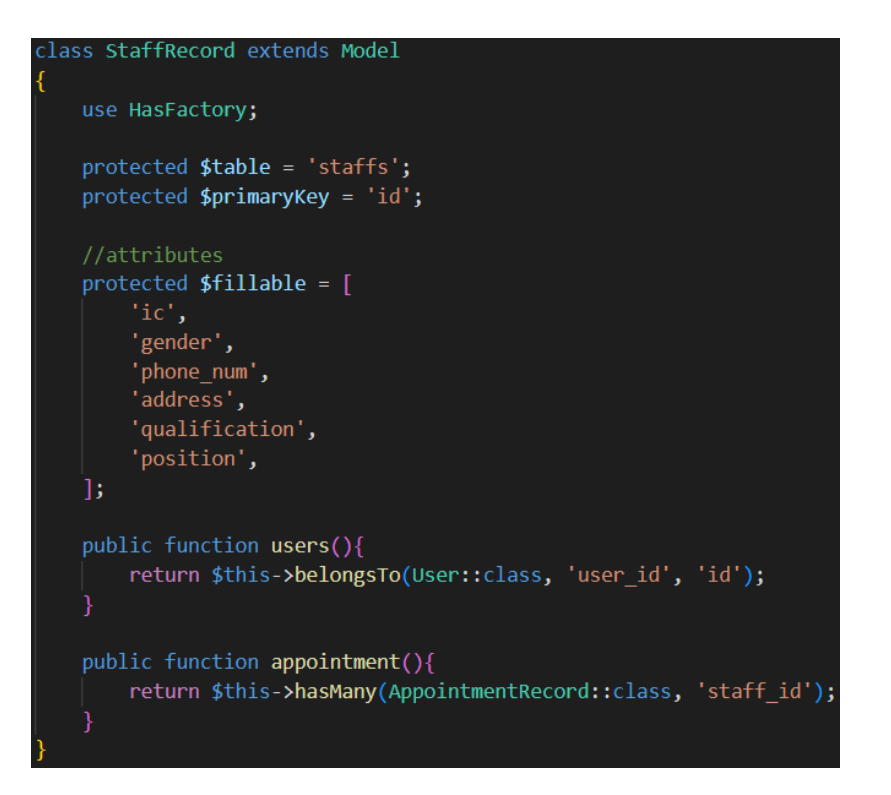

Figure 4.2.38: StaffRecord Model

This model (Figure 4.2.38) is connected with the staffs table to store, retrieve, edit and delete staffs' information. This model is mostly used in the Manage Profile and Manage Users modules. This model has one-to-many relation with appointments table and belongs to users table.

```
class ChildRecord extends Model
   use HasFactory;
   protected $table = 'childs';
   protected $primaryKey = 'id';
   protected $fillable = [
       'ch_name',
       "ch_gender",
       'ch_dob',
       'ch_ic',
       'loe_programme',
       'parent_id',
   \mathbf{E}public function parent(){
       return $this->belongsTo(ParentRecord::class, 'parent_id', 'id');
   public function m1(){
       return $this->hasMany(M1Record::class, 'child_id');
   public function appointment(){
       return $this->hasMany(AppointmentRecord::class, 'child_id');
   public function m3(){
       return $this->hasMany(M3Record::class, 'child_id');
   public function payment(){
       return $this->hasMany(PaymentRecord::class, 'child_id');
```
Figure 4.2.39: ChildRecord Model

This model (Figure 4.2.39) is connected with the childs table to store, retrieve, edit and delete childs' information. This model is mostly used in the Manage Child Profile and Manage M1, Manage M3, Manage Payment and most modules in the system. This model has one-to-many relation with appointments table, m3s table, payments table and m1s table. This model also belongs to parents table.

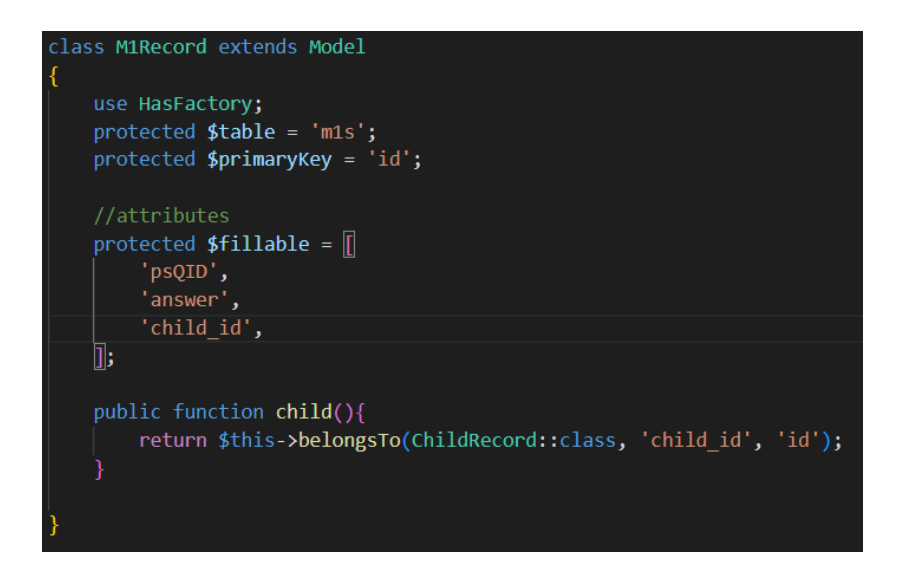

Figure 4.2.40: M1Record Model

This model (Figure 4.2.40) is connected with the m1s table to store and retrieve m1s information. This model is mostly used in the Manage M1 and Manage Report modules. Also, this model has relation belongs to childs table.

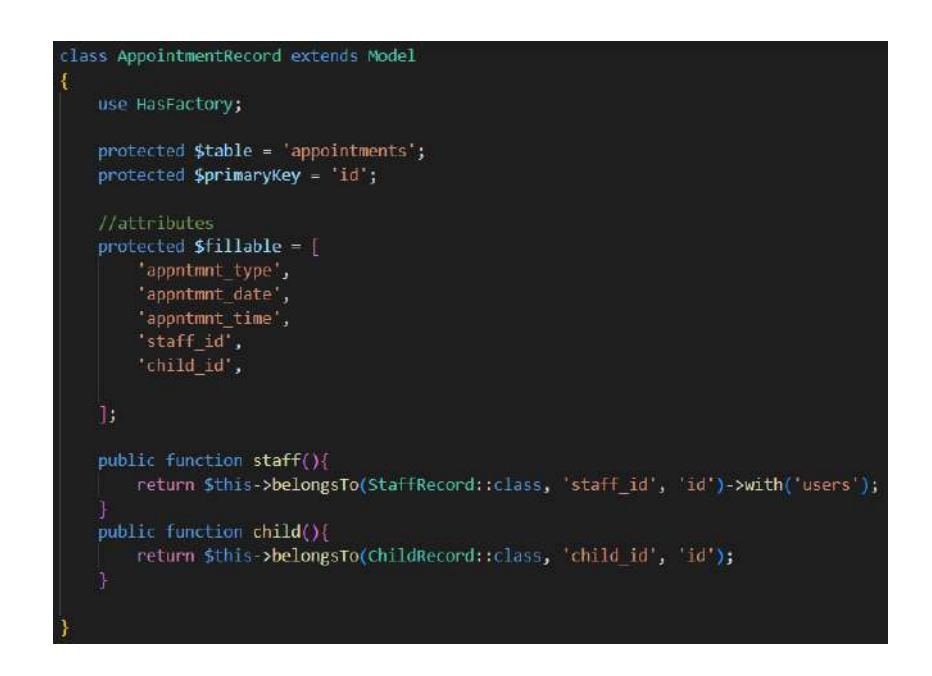

Figure 4.2.41: AppointmentRecord Model

This model (Figure 4.2.41) is connected with the appointments table to store, retrieve, edit and delete appointments' information. This model is mostly used in the Manage Appointment and Manage Report modules. This model has relation belongs to staffs and childs table.

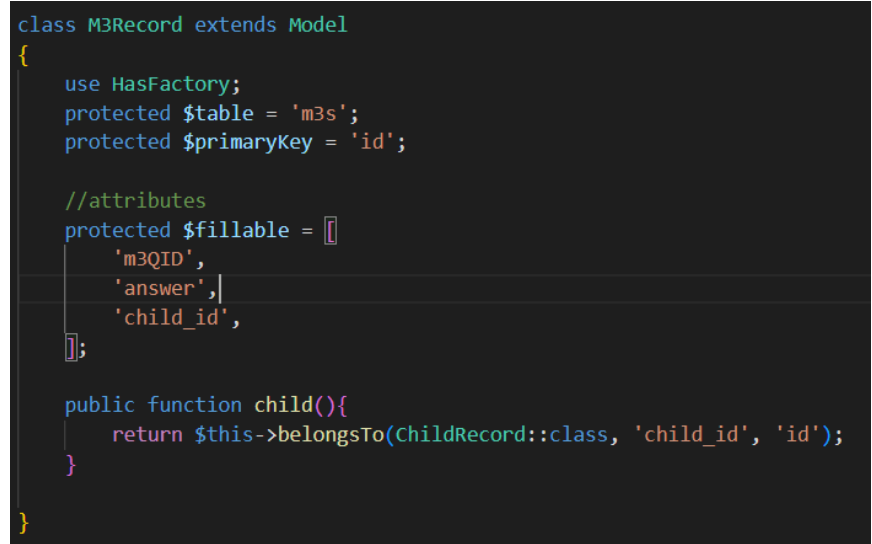

Figure 4.2.42: M3Record Model

This model (Figure 4.2.42) is connected with the m3s table to store and retrieve m3s information. This model is mostly used in the Manage M3 and Manage Report modules. This model has relation belongs to childs table.

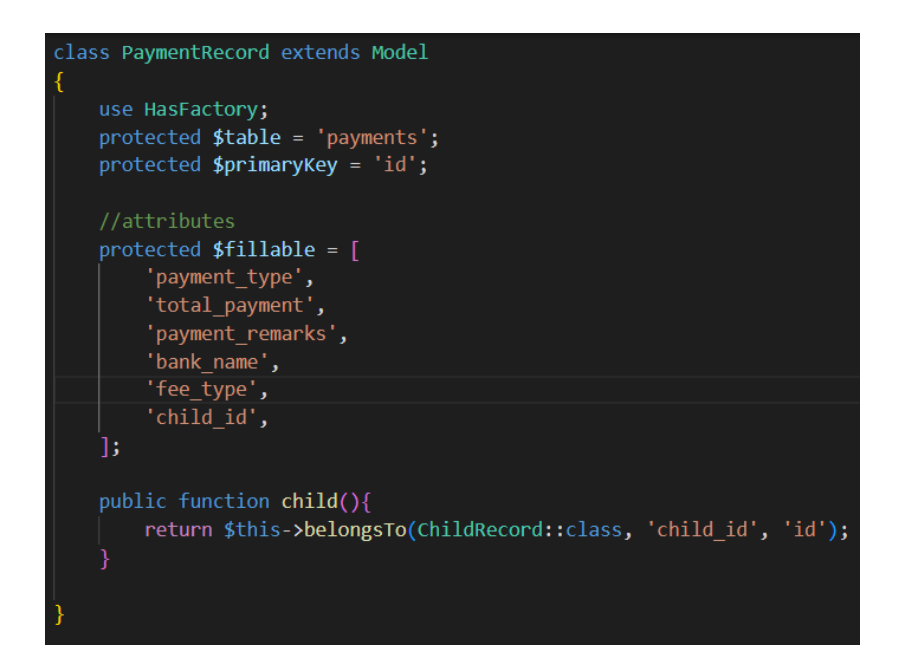

Figure 4.2.43: PaymentRecord Model

This model (Figure 4.2.43) is connected with the payments table to store and retrieve payment' information. This model is mostly used in the Manage Payment and Manage Report modules. This model has relation belongs to childs table.

#### **4.2.4.2 Controller**

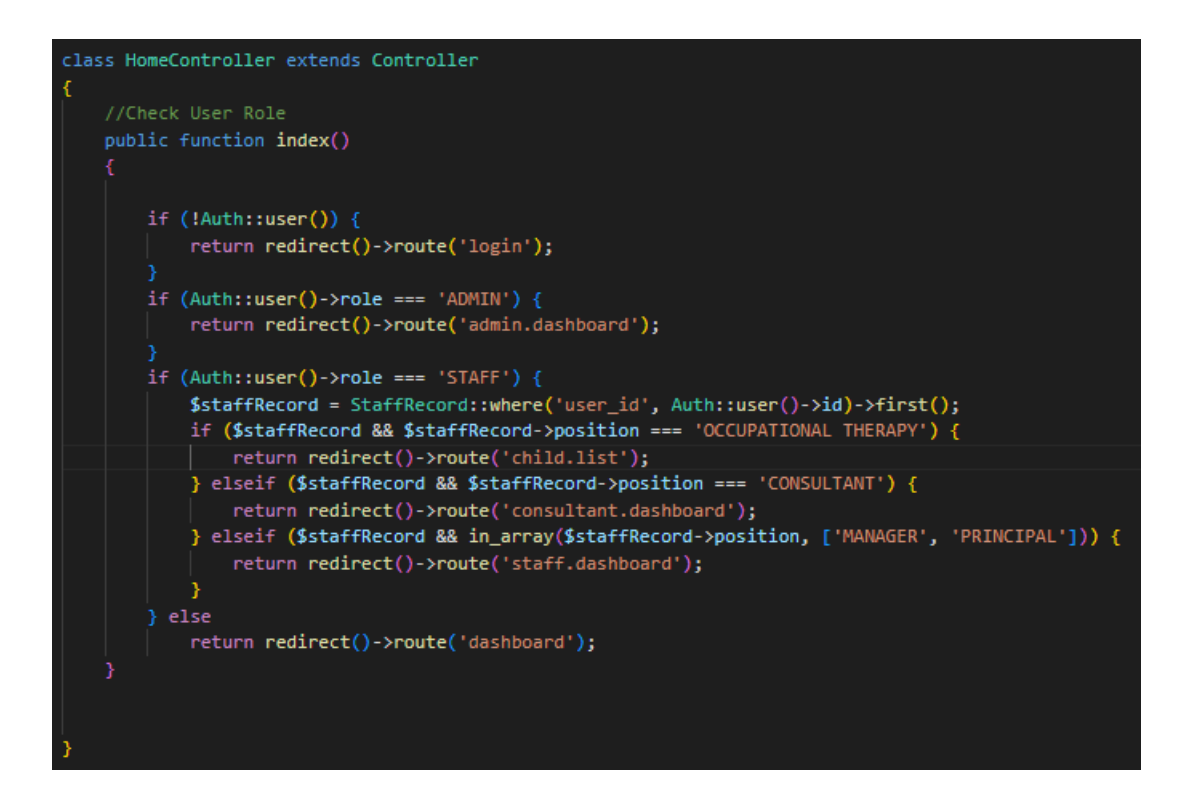

Figure 4.2.44: Home Controller

This controller (Figure 4.2.44) is used to redirect the users from login page to the respective user dashboard pages.

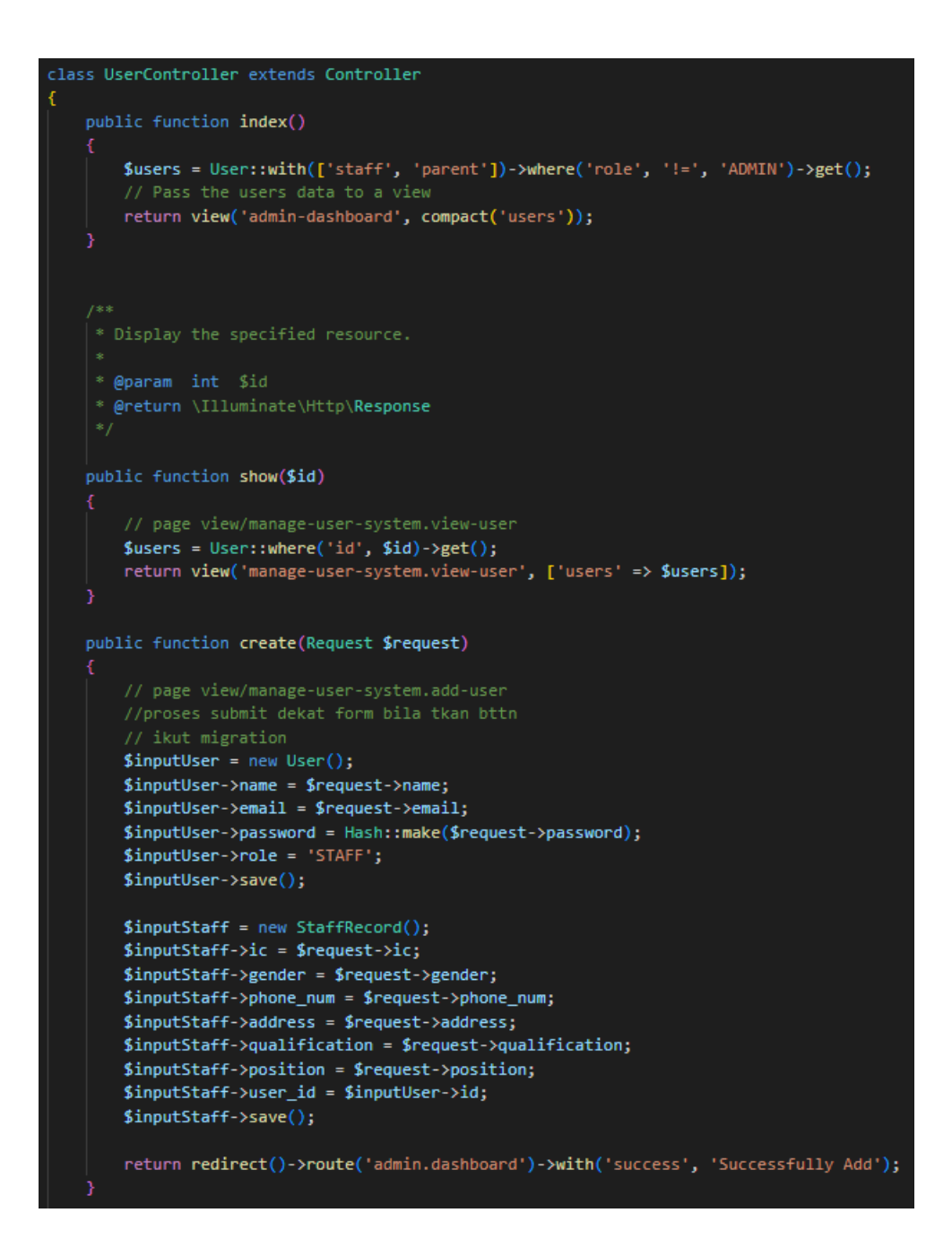

Figure 4.2.45: User Controller (index, show, create function)

```
public function store(array $input): User
    DB::transaction(function () use ($input, &$user) {
         Validator::make($input, [
              'name' => ['required', 'string', 'max:255'],<br>'email' => ['required', 'string', 'email', 'max:255', 'unique:users'],
              'password' => $this->passwordRules(),
              'terms' => Jetstream::hasTermsAndPrivacyPolicyFeature() ? ['accepted', 'required'] : '',
              //Staff
              'ic' => ['required', 'regex:/\d{12}/'],<br>'gender' => ['required', 'in:MALE,FEMALE'],
              "phone_num" => ['required', 'string', 'regex:/\d{10,11}/'],<br>'address' => ['required', 'string', 'max:255'],
              'qualification' => ['required', 'string', 'max:255'],<br>'position' => ['required', 'string', 'max:255'],
         ])->validate();
         $user = User::create(['name' => $input['name'],
              'email' => $input['email'],
              'password' => Hash::make($input['password']),
         1);
         $staff = new StaffRecord([
             \text{Pic}^+ \Rightarrow \text{Sinput}[\text{Pic}^+]"gender" => $input['gender'],
              "phone_num" => $input['phone_num'],
              'address' => $input['address'],
              'qualification' => \sinput['qualification'],
              'position' => $input['position'],
         1);
         $user->parent()->save($staff);
         event(new Registered($user));
    \mathcal{D}:
    return $user;
    //kembali ke interface asal
    return redirect('admin.dashboard')
         ->with('success', 'New User Successfully Added');
```
Figure 4.2.46: User Controller (store function)

```
public function edit($id)
```

```
$users = User::where('id', $id)-?get();return view('manage-user-system.edit-user', ['users' => $users]);
þ
public function editProfile()
    // $users = User::where('id', $id)->get();
    return view('profile.update-user-details-form');
b
 * Update the specified resource in storage.
 * @param \Illuminate\Http\Request $request
 * @param int $id<br>* @param int $id<br>* @return \Illuminate\Http\<mark>Response</mark>
public function update(Request $request, $id)
    $users = User::find($id);$users->name = $request->input('name');
    $users ->email = $request->input('email');
    if ({\sf Susers}\text{-}\text{-}\text{-}\text{-} "STAFF") {
        $users->staff->address = $request->input('address');
        $users->staff->phone_num = $request->input('phone_num');
        $users->staff->ic = $request->input('ic');$users->staff->qualification = $request->input('qualification');
        $users->staff->position = $request->input('position');
        $users->staff->gender = $request->input('gender');
        $users->staff->update();
    if $users\text{-}role == "PARENT") {
        $users->parent->p_i c = $request->input('ic');$users->parent->p\_phone\_num = $request->input('phone\_num');$users\text{-}space\text{-}space\text{-}space$users->parent->p_relation = $request->input('p_relation');
        $users->parent->update();
    Þ
    // Check if the password field is not empty
    if ($request->filled('password')) {
        $users['password'] = Hash::make($request->input('password'));
    Ï
    $users->update();
    return redirect()->route('admin.dashboard')->with('success', 'Successfully Update');
```
Figure 4.2.47: User Controller (edit, editProfile, update function)

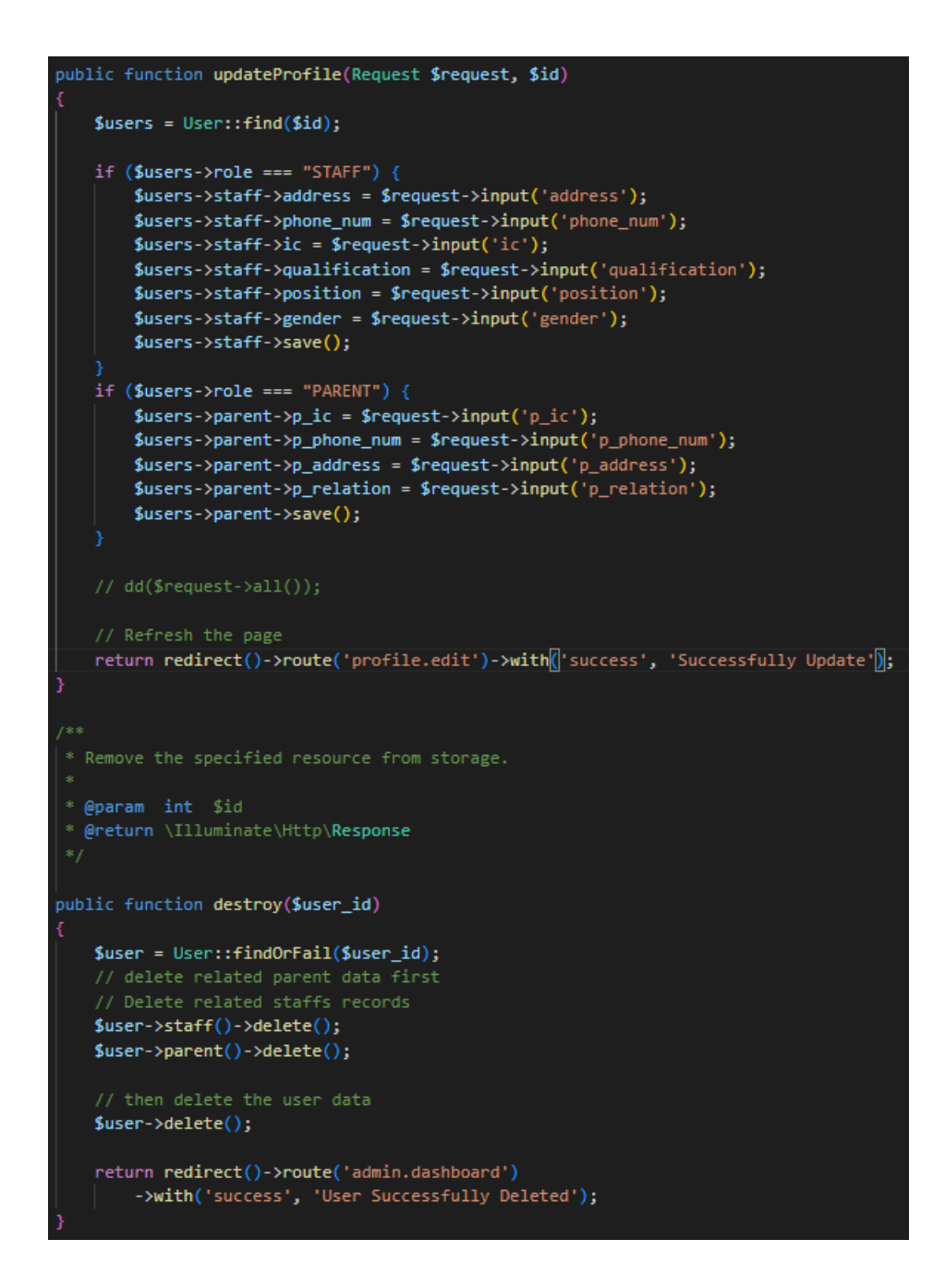

Figure 4.2.48: User Controller (updateProfile, destroy function)

This controller (Figure 4.2.45, Figure 4.2.46, Figure 4.2.47, Figure 4.2.48) is used to view, store, edit, update, and delete the users' information.

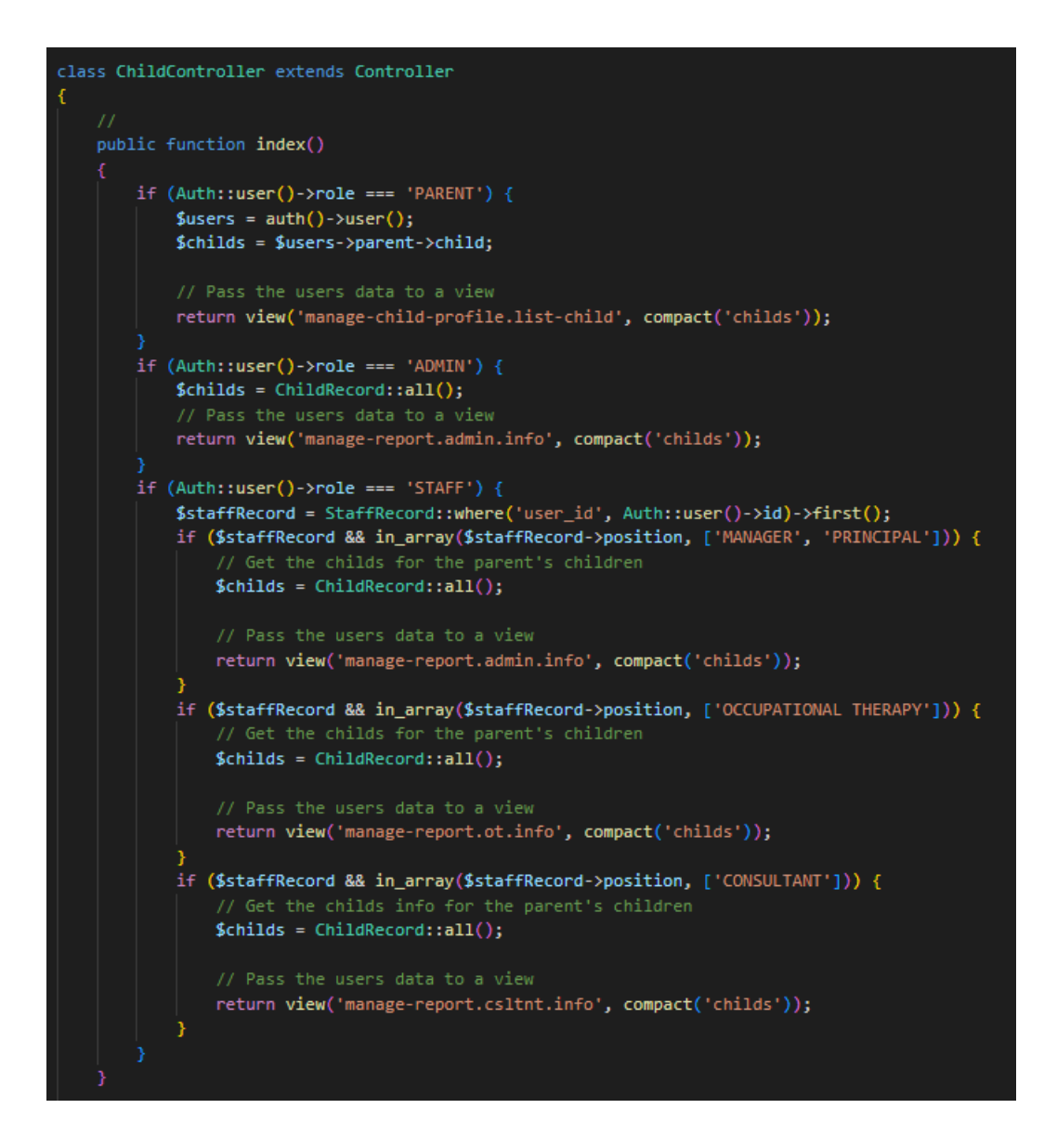

Figure 4.2.49: Child Controller (index function)

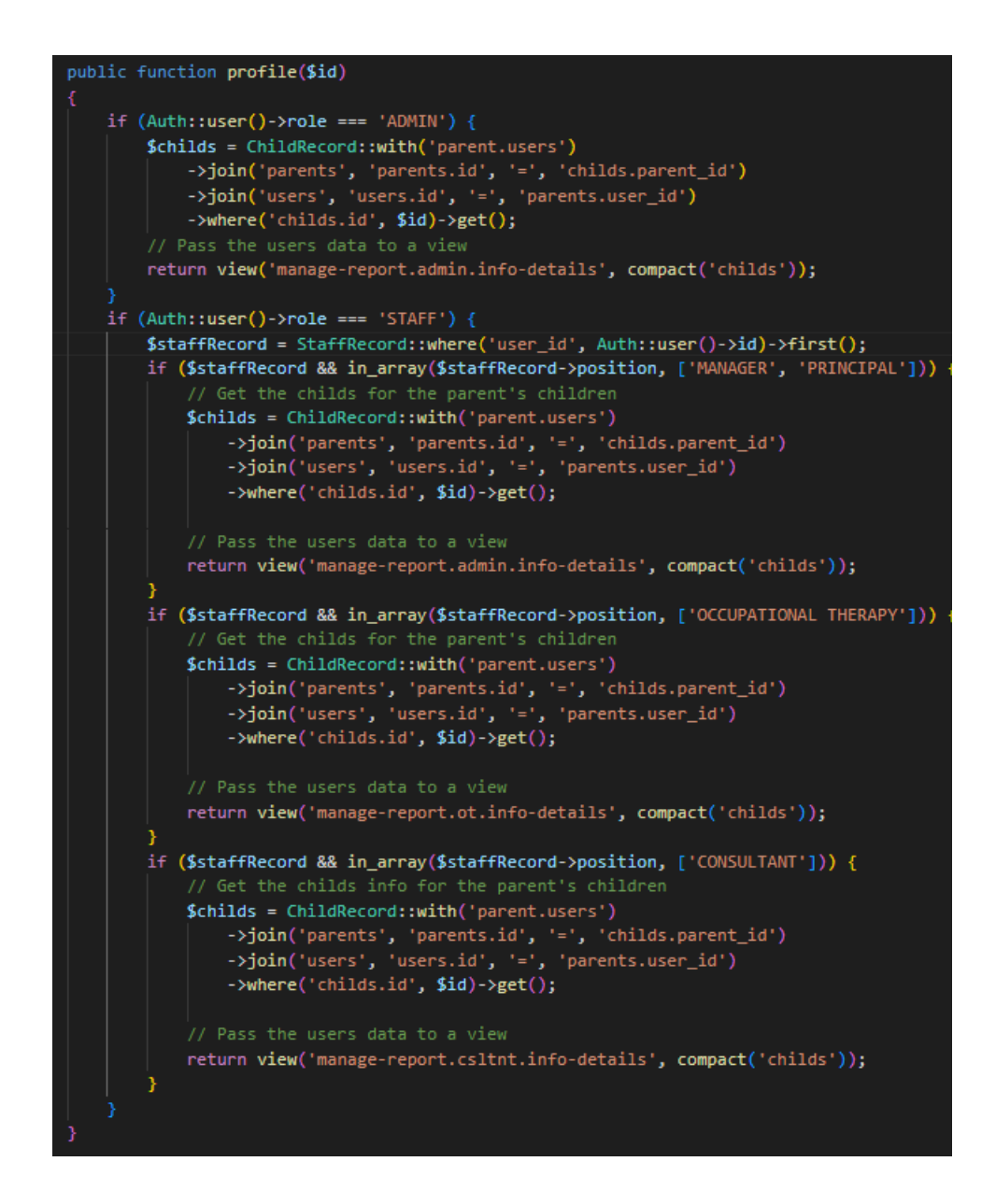

Figure 4.2.50: Child Controller (profile function)

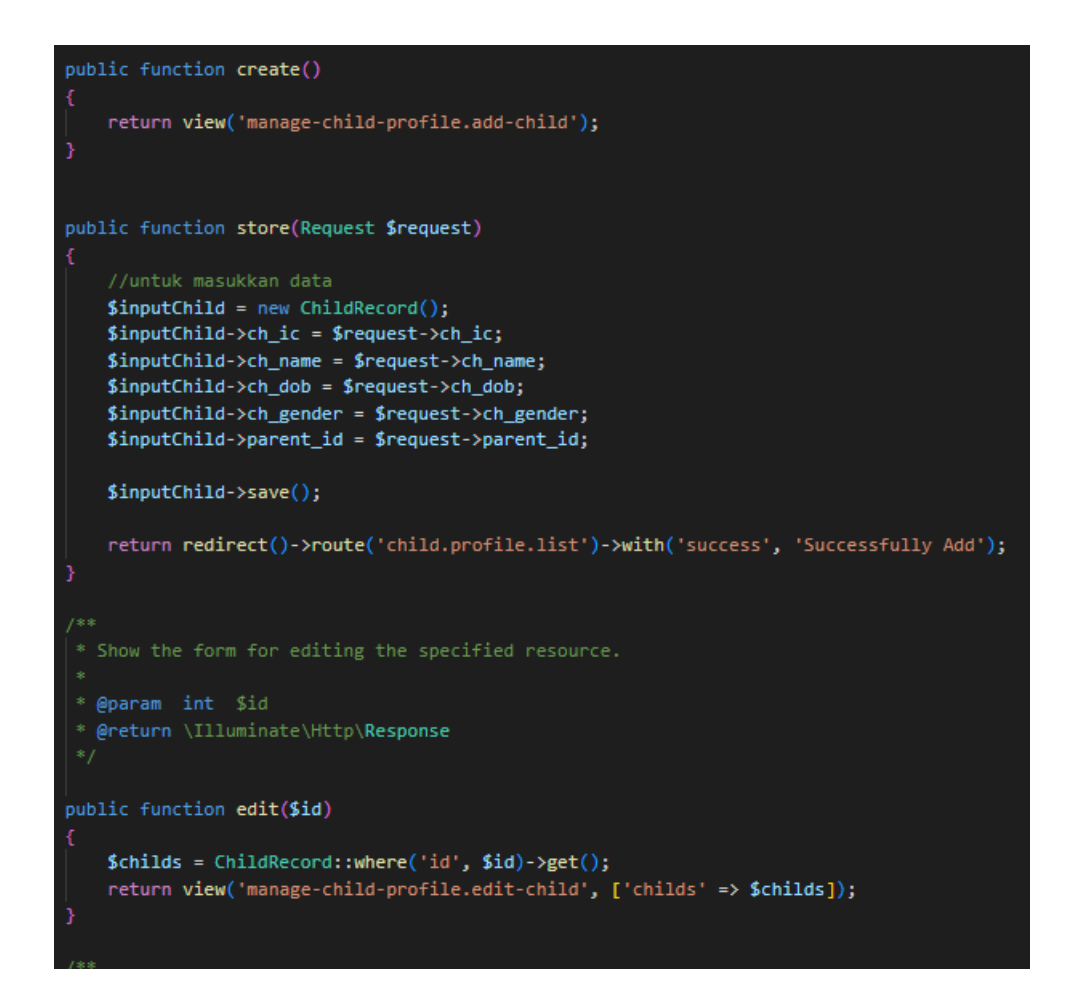

Figure 4.2.51: Child Controller (create, edit, store function)

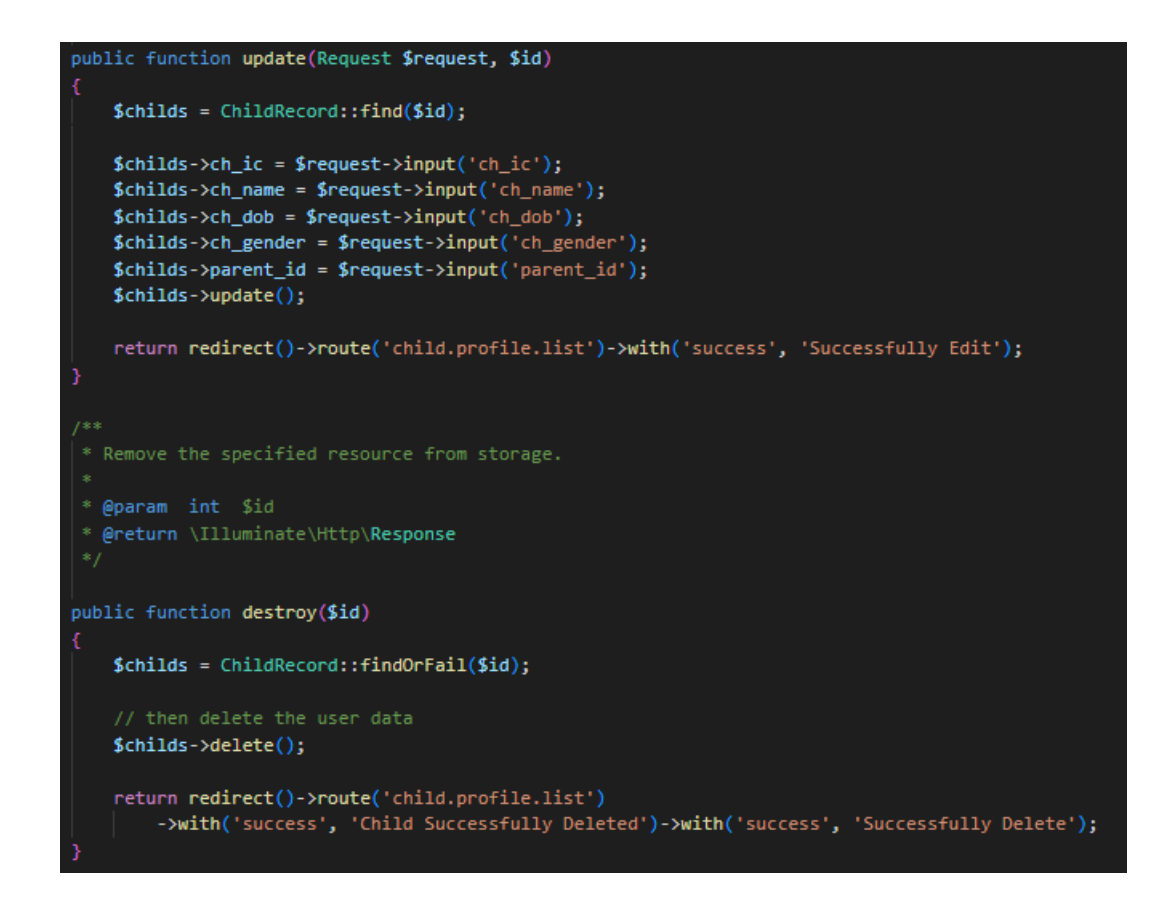

Figure 4.2.52: Child Controller (update, destroy function)

This controller (Figure 4.2.49, Figure 4.2.50, Figure 4.2.51, Figure 4.2.52) is used to view, store, edit, update, and delete the child' information.

```
class M1Controller extends Controller
ł
   public function index()
        $user = author() -\text{vuser();}$parent = $user->parent;$childs = $parent->child;return view('manage-m1.parent.m1-question', compact('childs'));
    public function childList()
        if (Auth::user()->role == "STATE") {
            $childs = ChildRecord::whereHas('m1')
                \rightarrowget();
            $staffRecord = StaffRecord::where('user_id', Auth::user()->id)->first();
            if ($staffRecord && in_array($staffRecord->position, ['MANAGER', 'PRINCIPAL'])) {
                return view('manage-m1.staff.m1-list', compact('childs'));
            \} else {
                // Pass the users data to a view
                return view('ot-dashboard', compact('childs'));
        if (Auth::user()->role ===' 'ADMIN') {
            \text{Schilds} = \text{ChildRecord:}: where Has ('m1')
                \rightarrowget();
            return view('manage-report.admin.m1', compact('childs'));
        if (Author::user()->role == "PARENT") {
            // Get the authenticated user (parent)
            $parent = Auth::user()->parent;
            // Get the appointments for the parent's children
            $childs = ChildRecord::whereHas('m1')->where('parent_id', $parent->id)->get();
            return view('manage-report.parent.m1', compact('childs'));
    ľ
```
Figure 4.2.53: M1 Controller (index, childList function)

```
//staff
public function m1Details($id)
    $m1s = M1Record::with(['child'])
       ->where('child_id', $id)->get();
    $childs = ChildRecord::find($id);\text{Squestions} = [1 => "1. Apa yang ibu/bapa paling bimbang tentang anak?",
       2 \Rightarrow "2. Dah pernah bawa anak jumpa doktor/terapis?",
        3 \Rightarrow "3. Ada diagnos daripada doktor/terapis?",
       4 \Rightarrow "4. Ada tingkah laku agresif, tantrum atau distruptif?",
       5 => "5. Anak boleh duduk diam di meja selama 10-15 minit?",
       6 => "6. Boleh faham satu langkah arahan? (Contoh: Ali duduk)",
       7 => "7. Bagaimana anak minta sesuatu?",
       8 \Rightarrow "8. Anak masih pakai pampers?",
       9 => "9. Apa yang ibu/bapa inginkan daripada LOE TC?",
       10 => "10. Apa yang anak sudah mampu lakukan? (Kekuatan anak)",
       11 => "11. Darimana ibu-bapa tahu mengenai kami?",
    if (Auth::user()->role == "STATE") {
       $staffRecord = StaffRecord::where('user_id', Auth::user()->id)->first();
       if ($staffRecord && in_array($staffRecord->position, ['MANAGER', 'PRINCIPAL'])) {
            return view('manage-m1.staff.update-program', compact('m1s', 'childs', 'questions'));
        \} else {
           return view('manage-m1.ot.update-program', compact('m1s', 'childs', 'questions'));
    if (Auth::user()->role == 'ADMIN') {
        return view('manage-report.admin.m1-details', compact('m1s', 'childs', 'questions'));
    if (Auth::user()->role == "PARENT") {
        return view('manage-report.parent.m1-details', compact('m1s', 'childs', 'questions'));
```
Figure 4.2.54: M1 Controller (m1Details function)

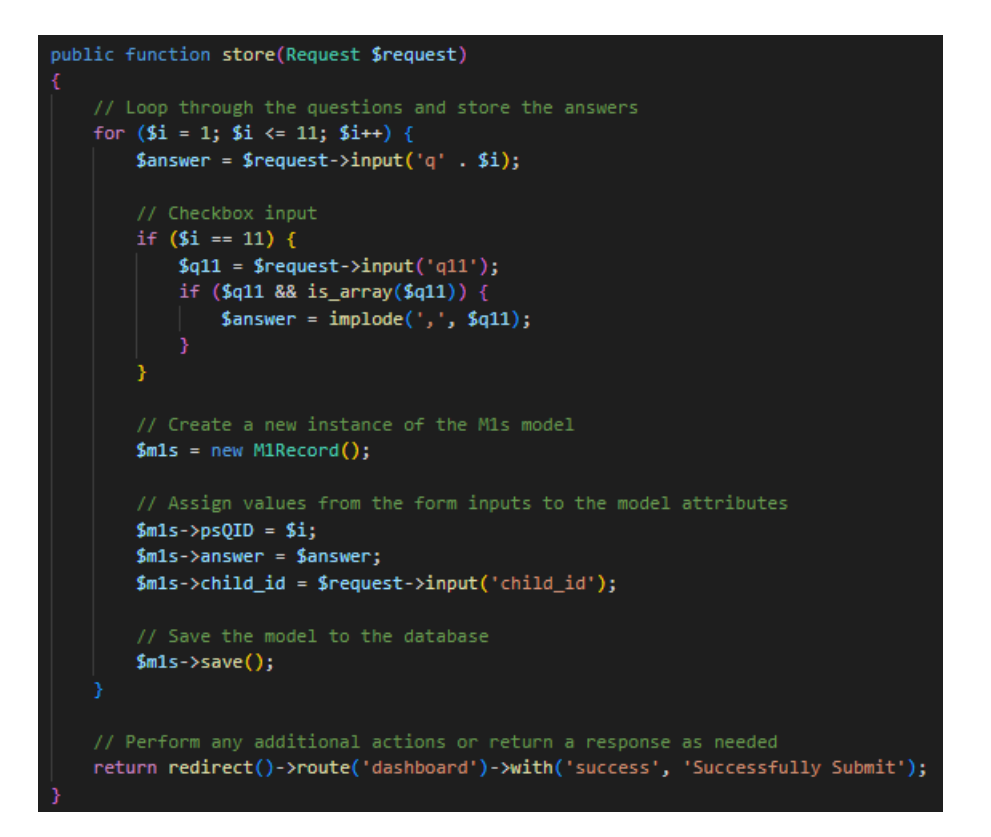

Figure 4.2.55: M1 Controller (store function)

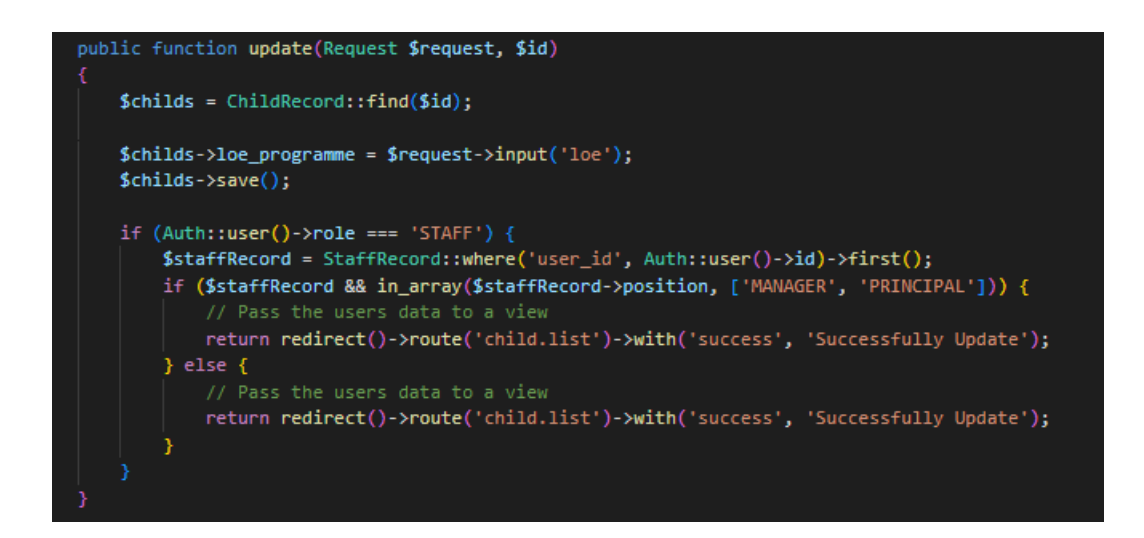

Figure 4.2.56: M1 Controller (update function)

This controller (Figure 4.2.53, Figure 4.2.54, Figure 4.2.55, Figure 4.2.56) is used to view and store M1 information. Also, to edit and update child's LOE programme.

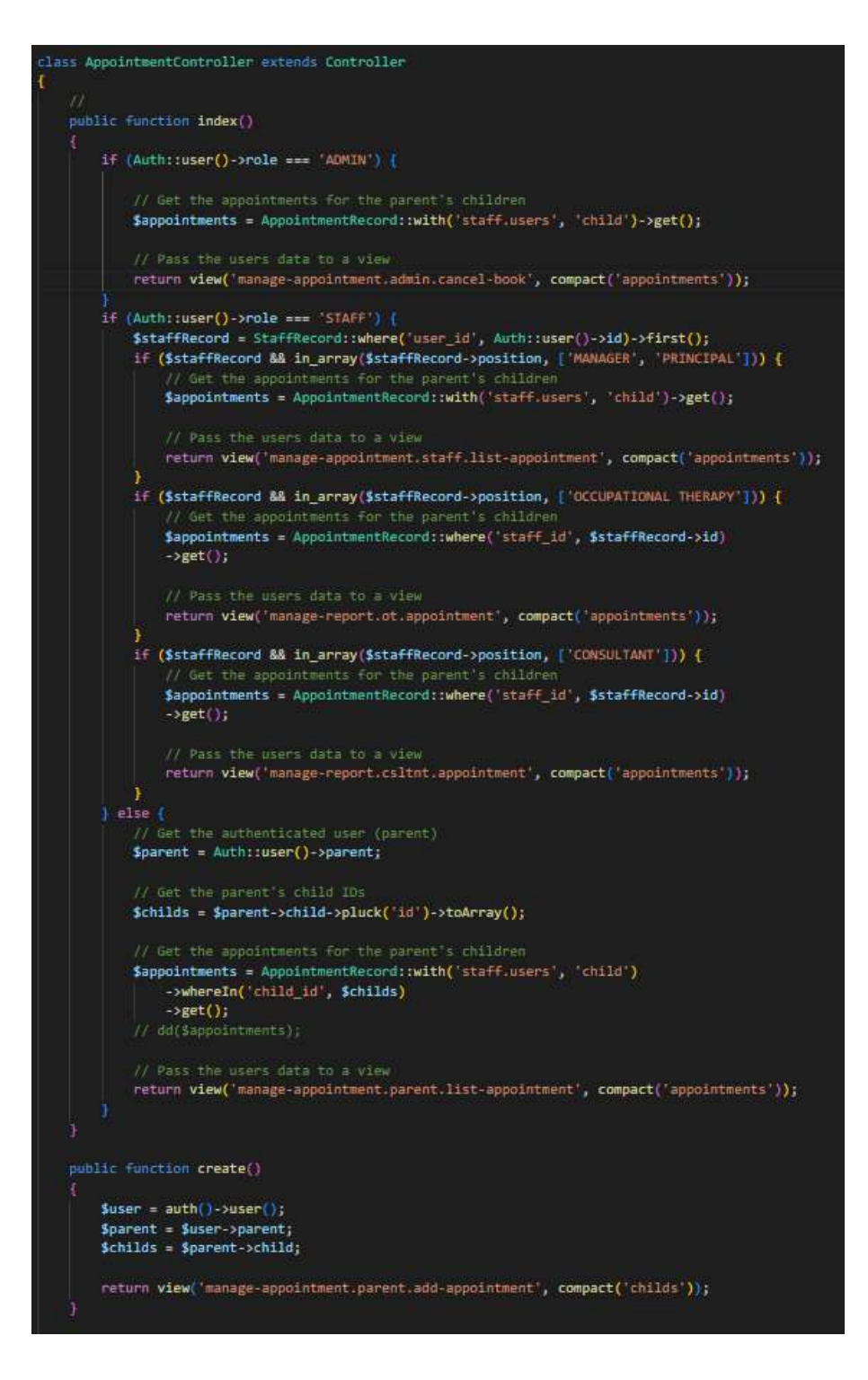

Figure 4.2.57: Appointment Controller (index, create function)

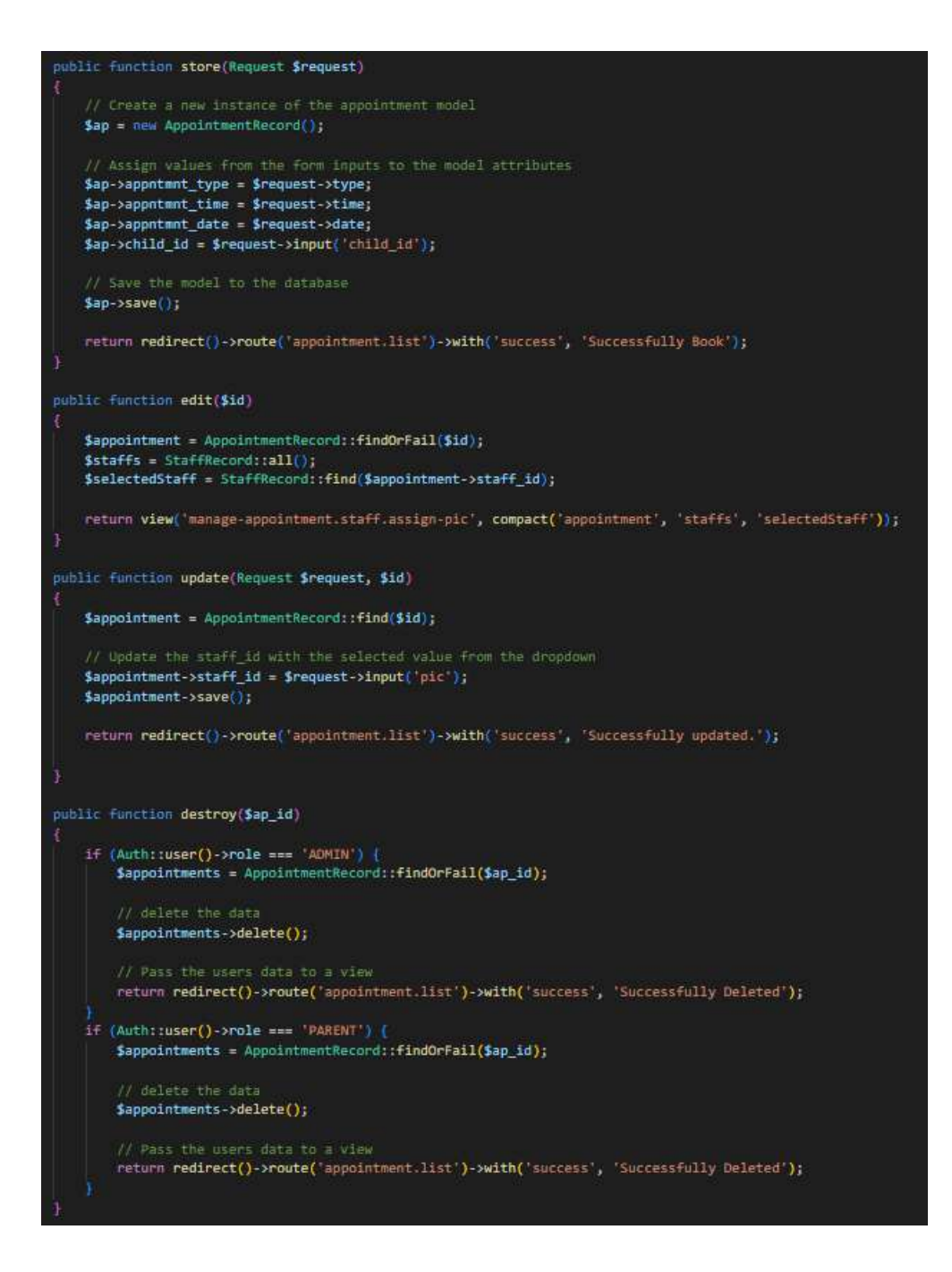

Figure 4.2.58: Appointment Controller (store, edit, update, destroy function)

This controller (Figure 4.2.57, Figure 4.2.58) is used to view, store, edit, update and delete appointment info.

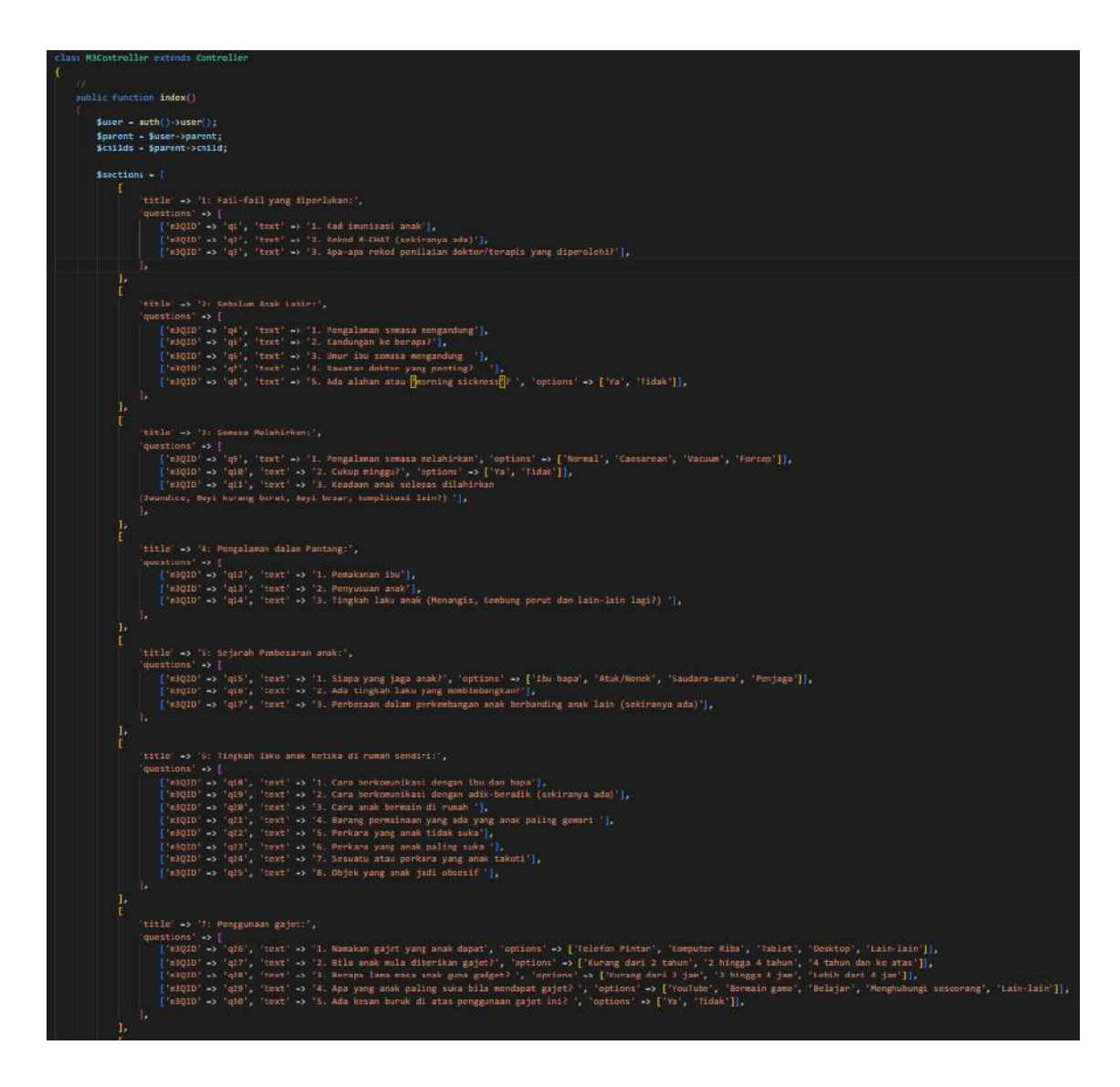

Figure 4.2.59: M3 Controller (index function)

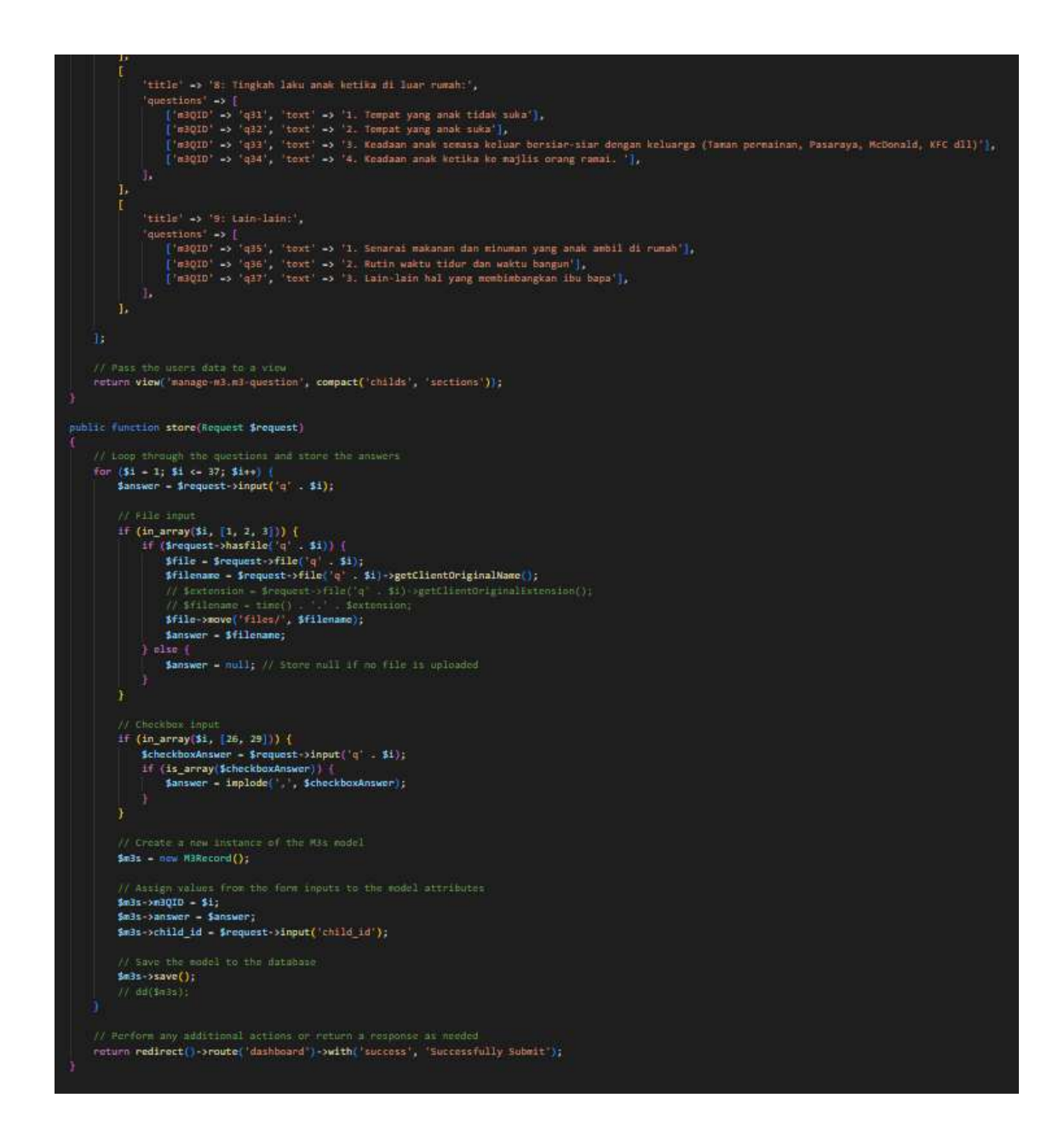

Figure 4.2.60: M3 Controller (store function)

This controller (Figure 4.2.59, Figure 4.2.60) is used to view and store M3 information.
```
PaymentController extends Controller
public function index()
    Suser = author() -vuser();$parent = $user - parameter;$childs = $parent->child;
     return view('manage-payment.payment', compact('childs'));
public function report()
     If (Auth::user()->role === 'PARENT') {
    :<br>// $parent = $user->parent;<br>// $childs = $parent->child
    \texttt{Soarent} = \text{Author} \times \text{user}() \rightarrow \text{parent}// Spayments = PaymentRecord::where('child_id', Schilds->child_id)->get();<br>$childs = ChildRecord::whereHas('payment')
    -<br>->with('payment')<br>->where('parent_id', $parent->id)->get();
     return view('manage-report.parent.payment', compact('childs'));
     if (Auth::user()->role === 'STAFF') {
         (ausitisecord = StaffRecord::where('user_id', Auth:iuser()->id)->first();<br>\the staffRecord = StaffRecord::where('user_id', Auth:iuser()->id)->first();<br>if ($staffRecord && in_array($staffRecord->position, ['MANAGER', 'PRINC
              $payments = PaymentRecord::with('child')->get();
              // Pass the users data to a view<br>return view('manage-report.staff.payment', compact('payments'));
          \mathbf{1}if (Auth::user()->role === 'ADMIN') {
         $payments = PaymentRecord: with('child')->get();
          return view('manage-report.admin.payment', compact('payments'));
public function store(Request $request)
    $pay = new PaymentRecord();
     // Assign values from the form inputs to the model attributes
    $pay->fee type = $request->fee;
    $pay->total payment = $request->total;
     $pay->payment_type = $request->pay_type;$pay->bank_name = $request->bank_name;
     $pay->payment_remarks = $request->remarks;
    $pay->child_id = $request->input('child_id');
         Save the model to the database
     $pay->save();
     return redirect()->route('dashboard')->with('success', 'Successfully Pay');
```
Figure 4.2.61: Payment Controller (index, report, store function)

This controller (Figure 4.2.61) is used to view and store Payment information.

## **4.2.4.3 View**

The View component of the MVC architecture in the Laravel project of Special Needs Children On-boarding Management system uses HTML, CSS, and JavaScript to retrieve and display data. It provides the GUI code required to show and interact with the system's various features.

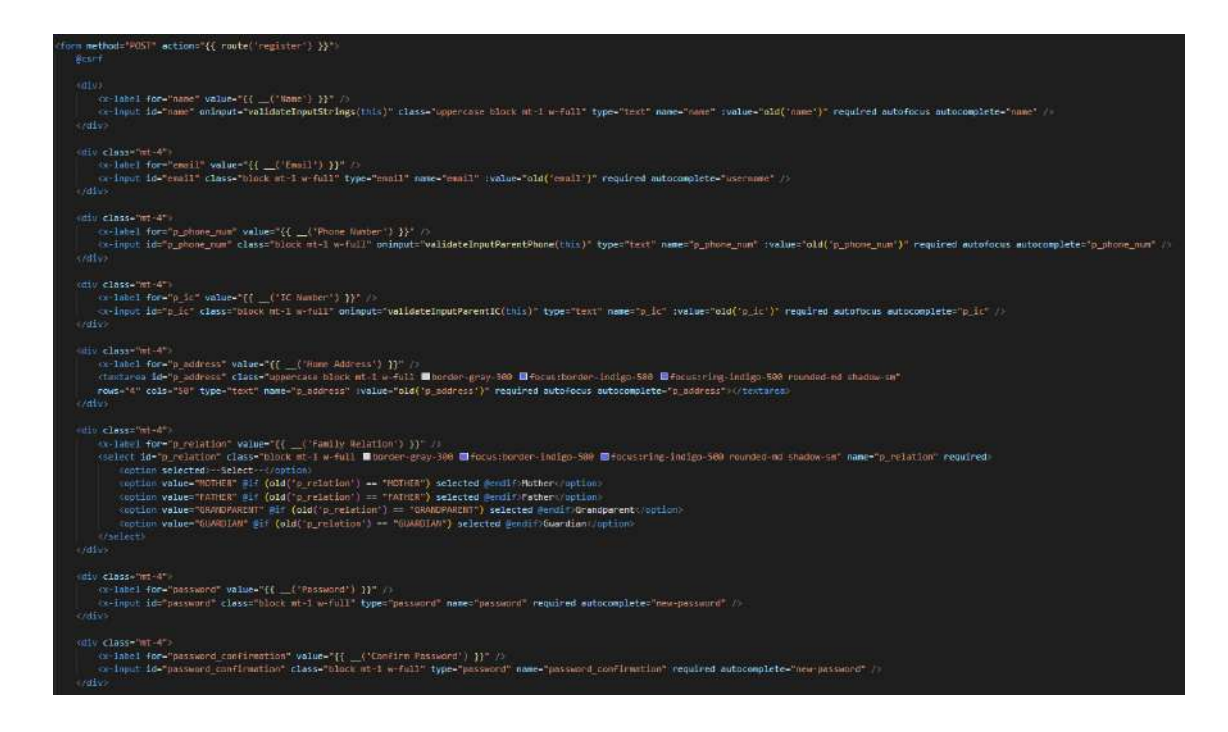

Figure 4.2.62: Registration blade

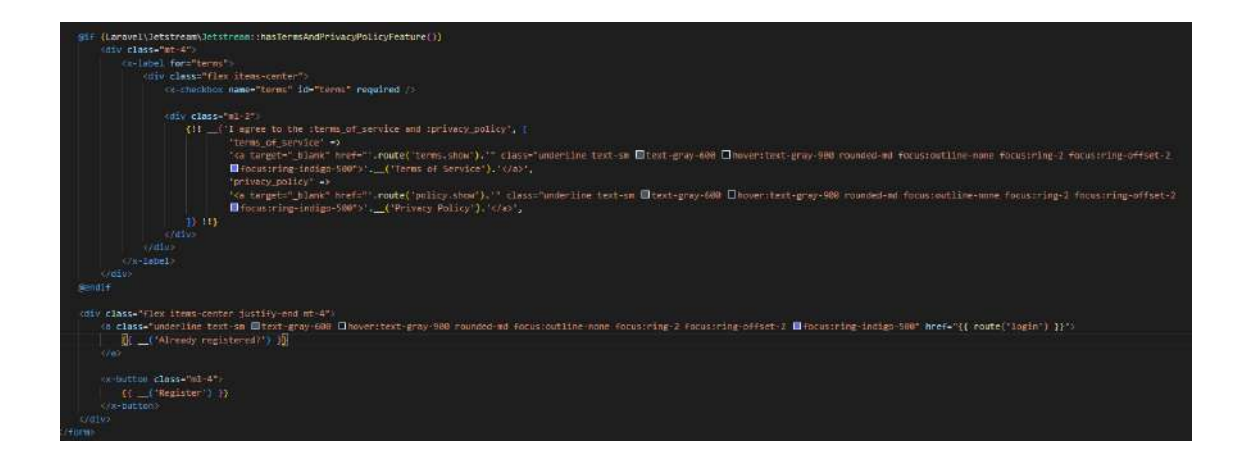

Figure 4.2.63: Registration blade (2)

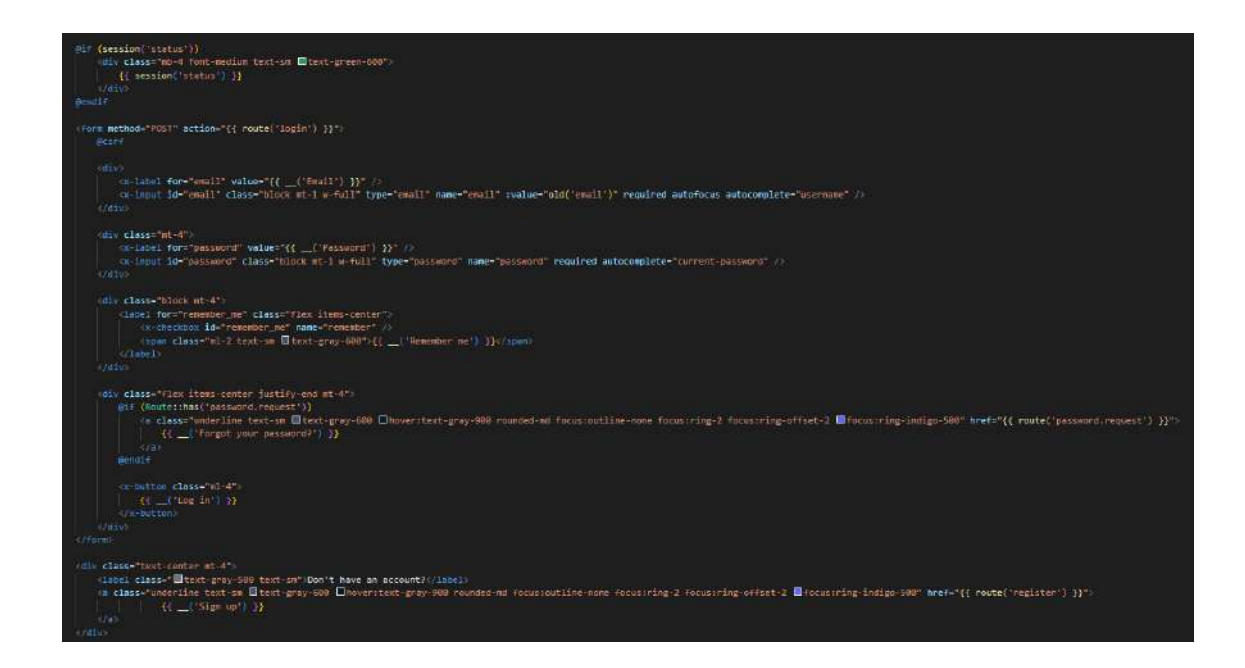

Figure 4.2.64: Login blade

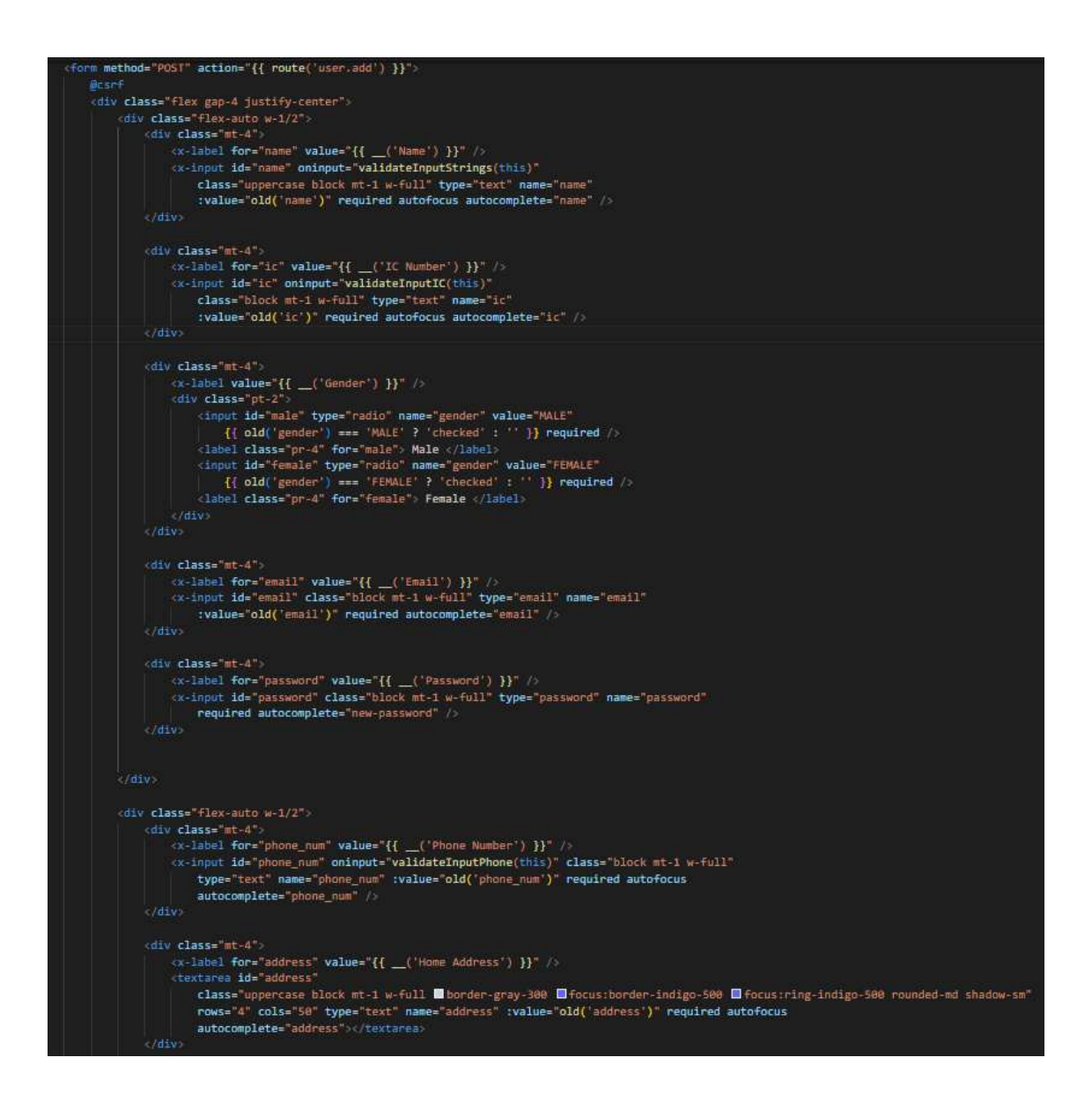

Figure 4.2.65: Add User blade

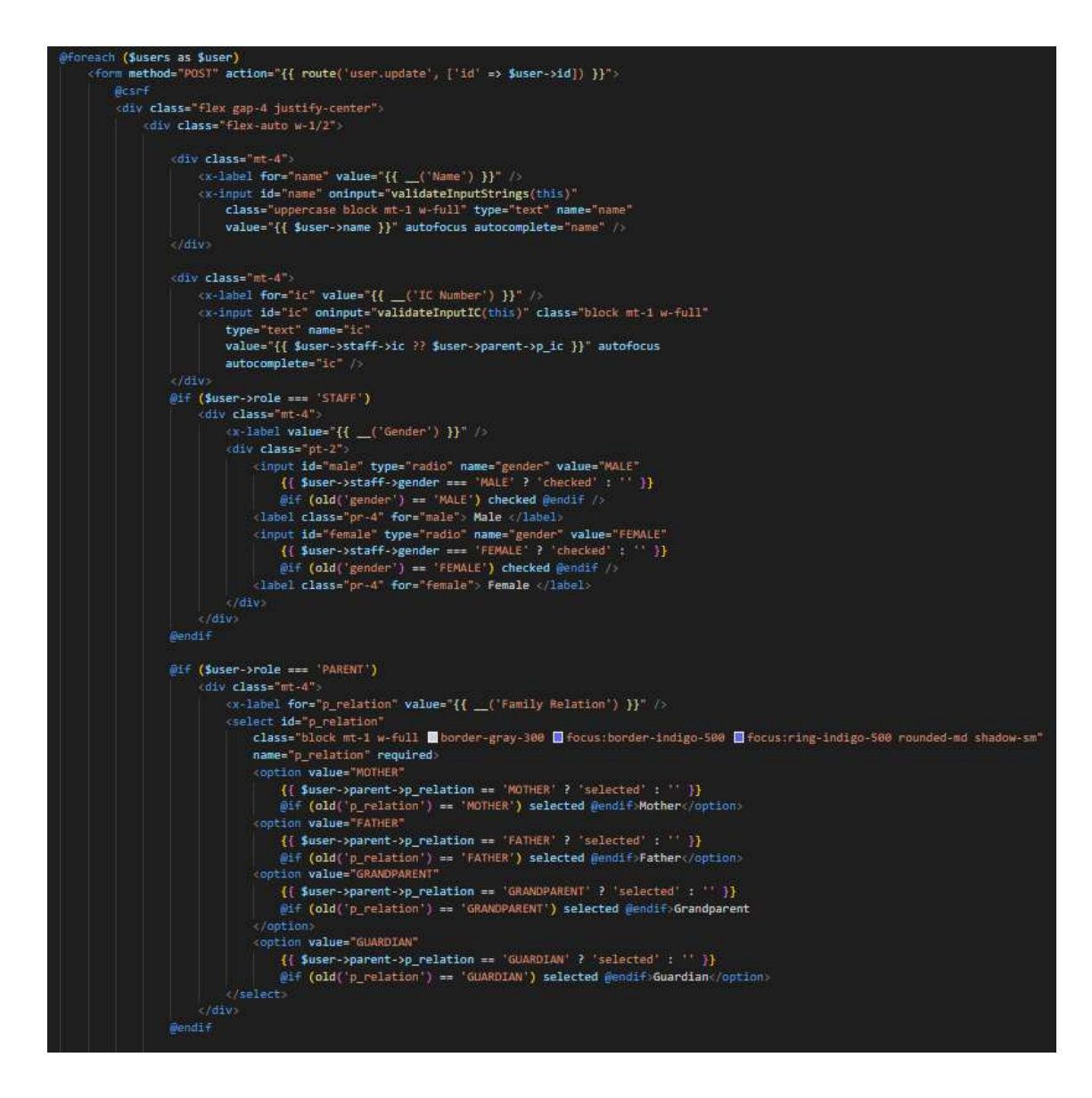

Figure 4.2.66: Edit User blade

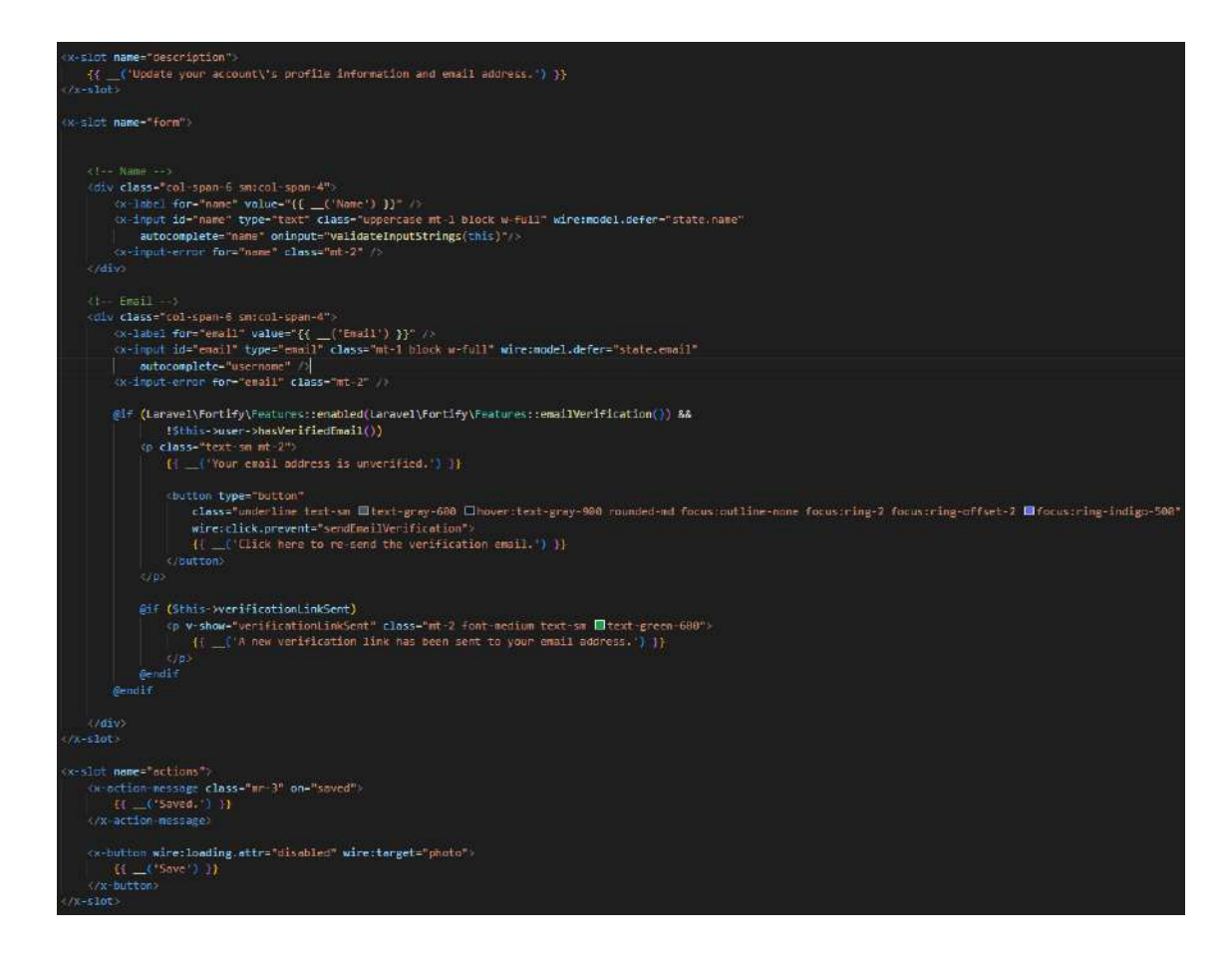

Figure 4.2.67: Manage User Account blade

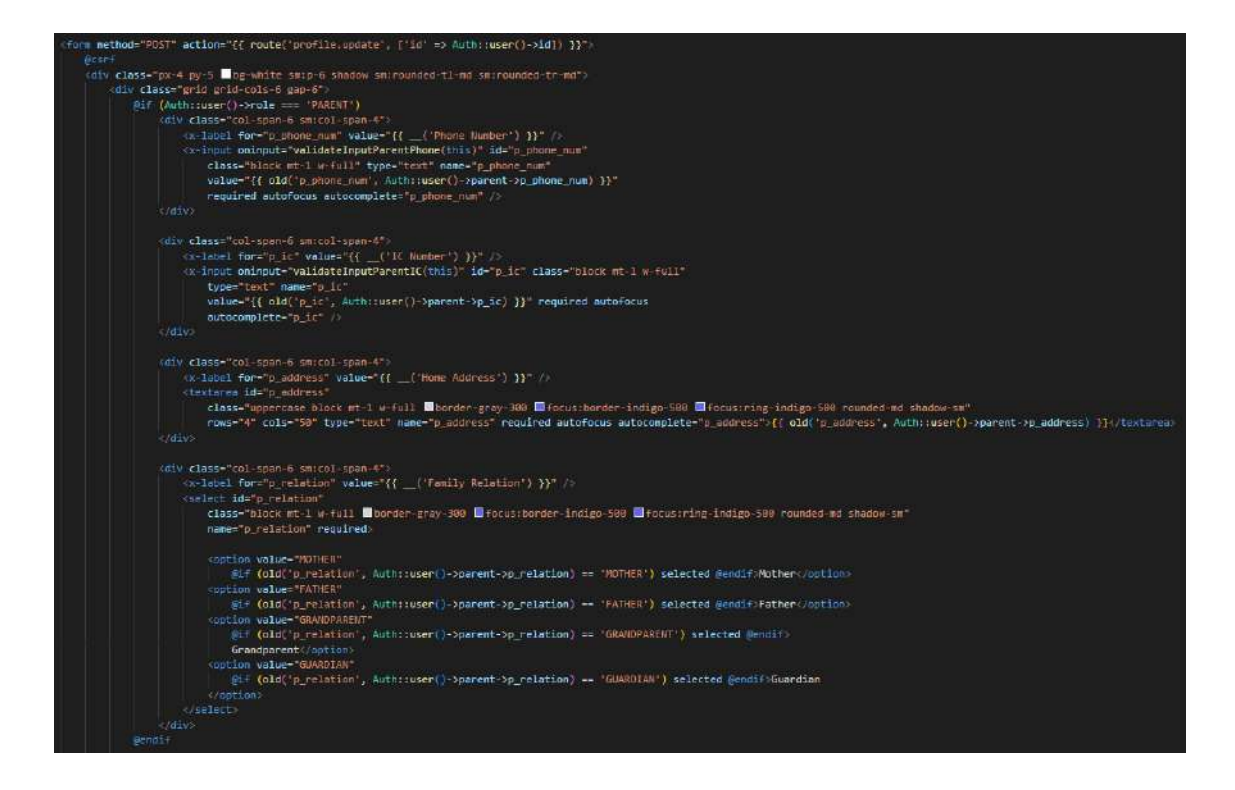

Figure 4.2.68: Manage User Profile blade

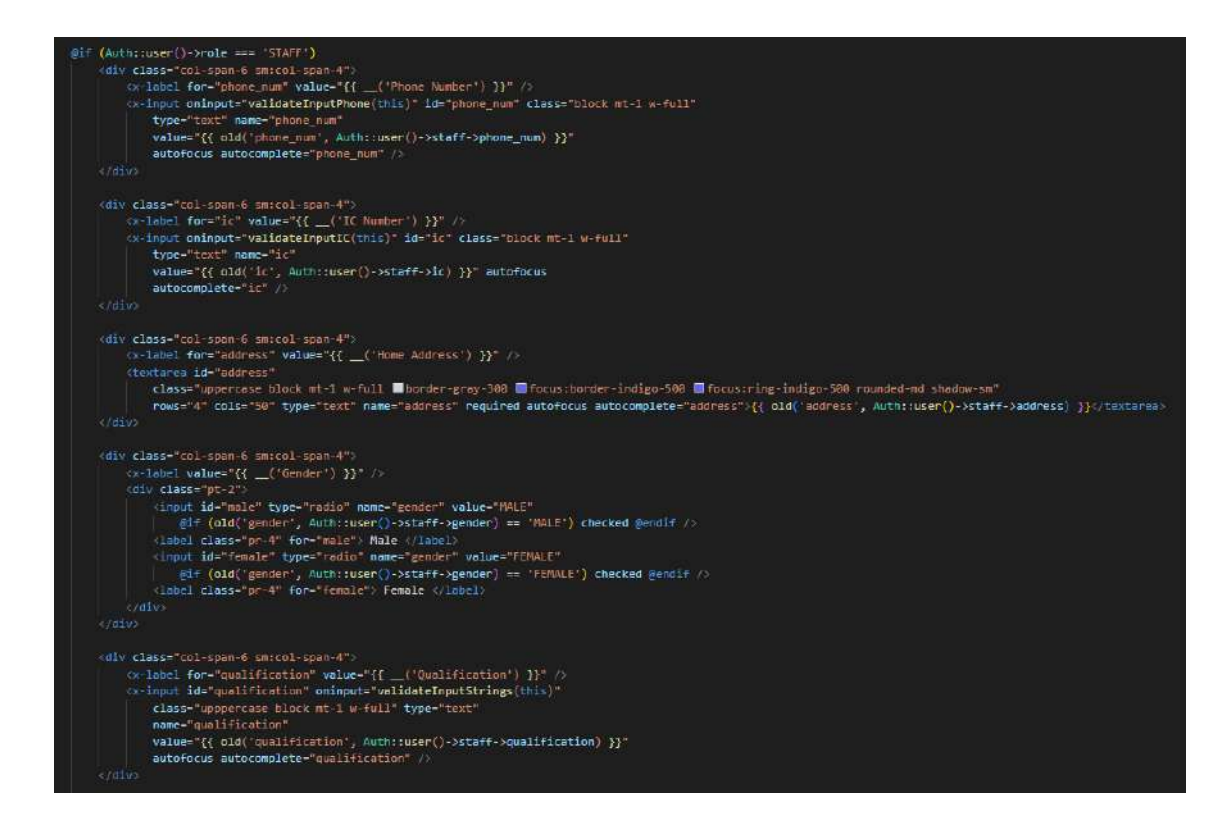

Figure 4.2.69: Manage User Profile blade (2)

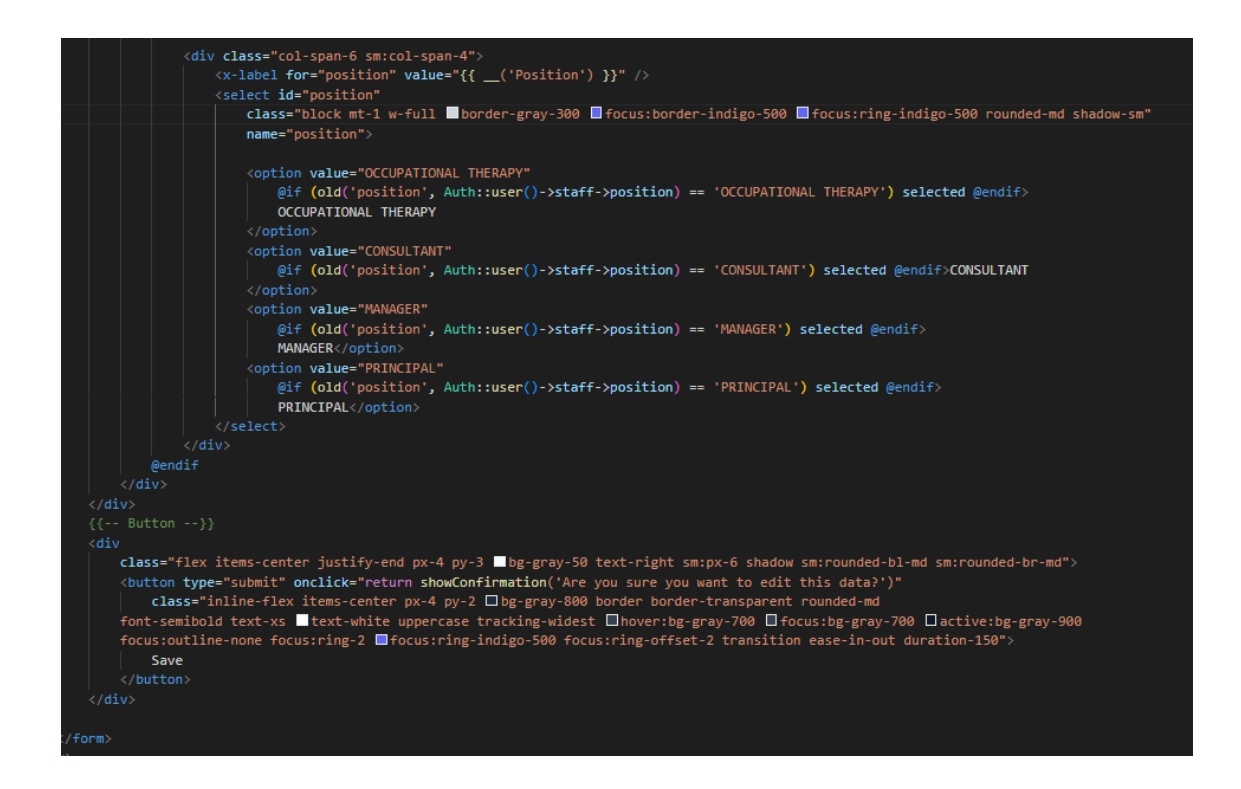

Figure 4.2.70: Manage User Profile blade (3)

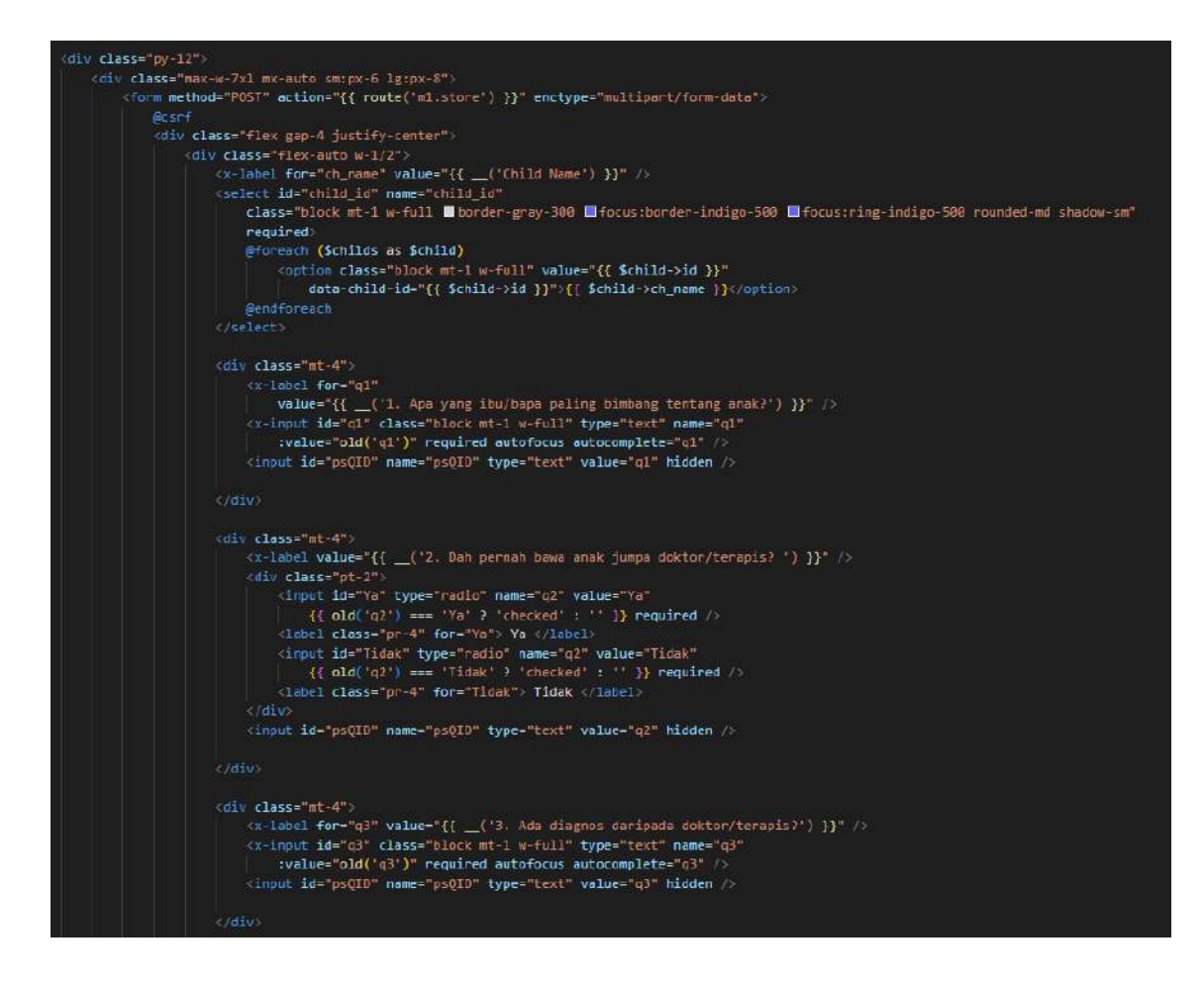

Figure 4.2.71: Manage Pre-screening (M1) blade

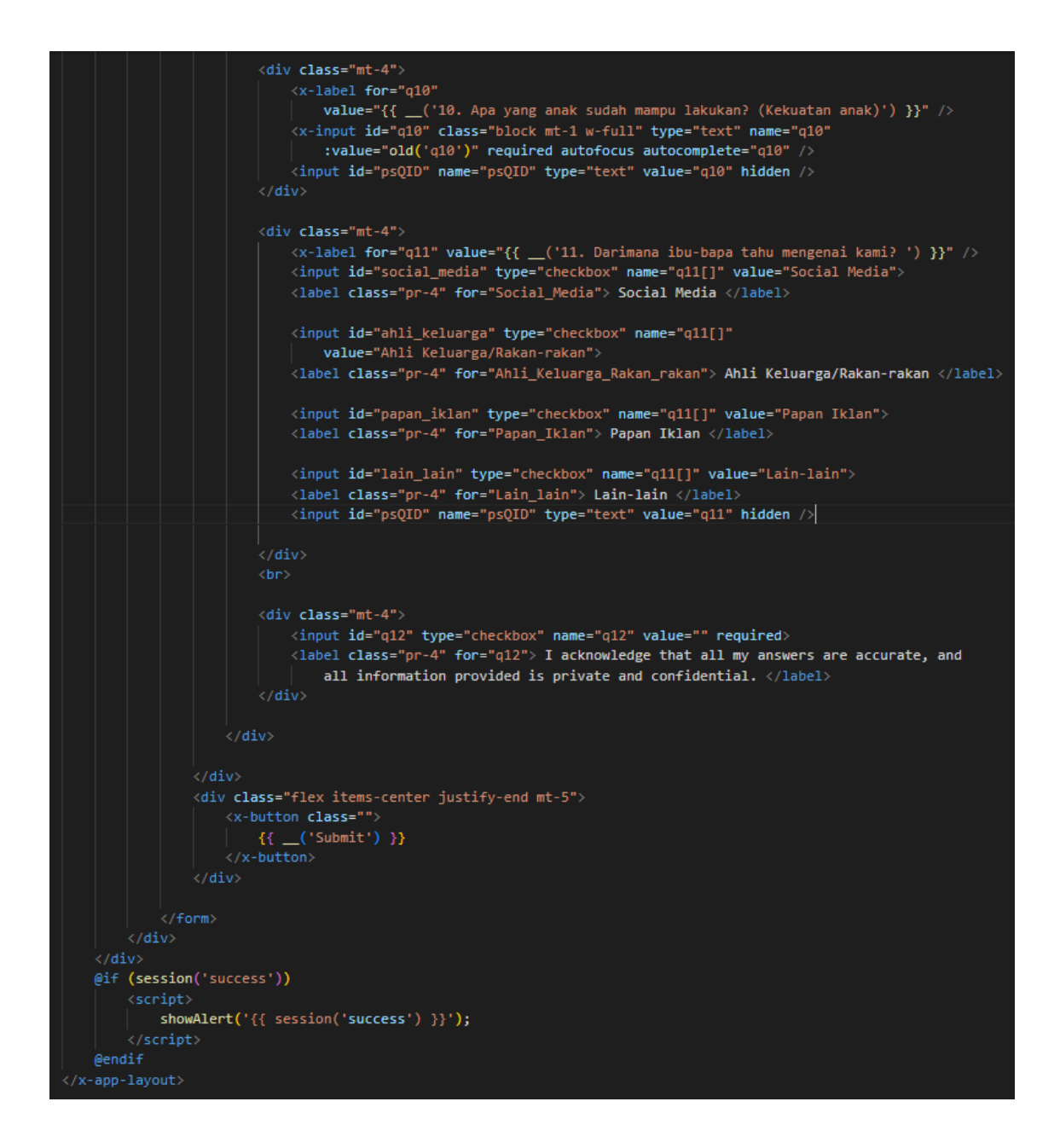

Figure 4.2.72: Manage Pre-screening (M1) blade (2)

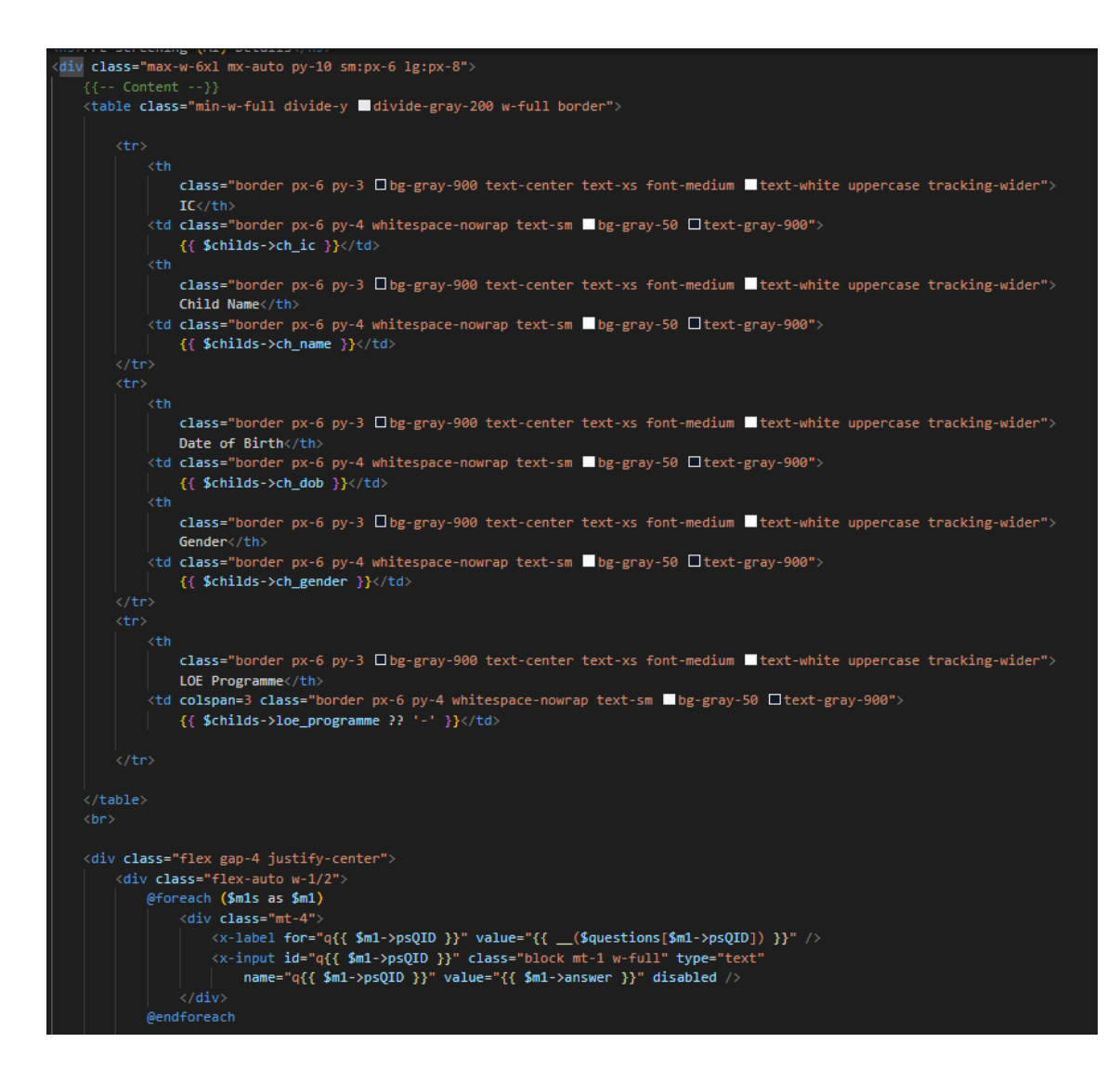

Figure 4.2.73: Manage Pre-screening (M1) (Update LOE Programme) blade

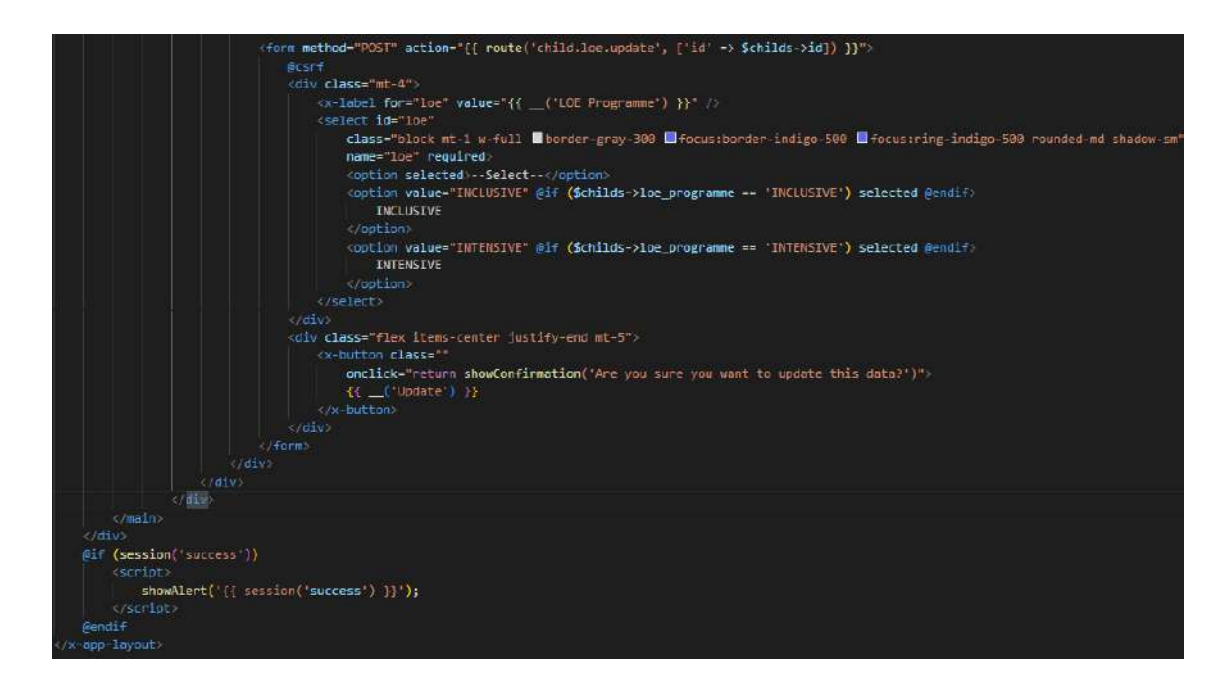

Figure 4.2.74: Manage Pre-screening (M1) (Update LOE Programme) blade (2)

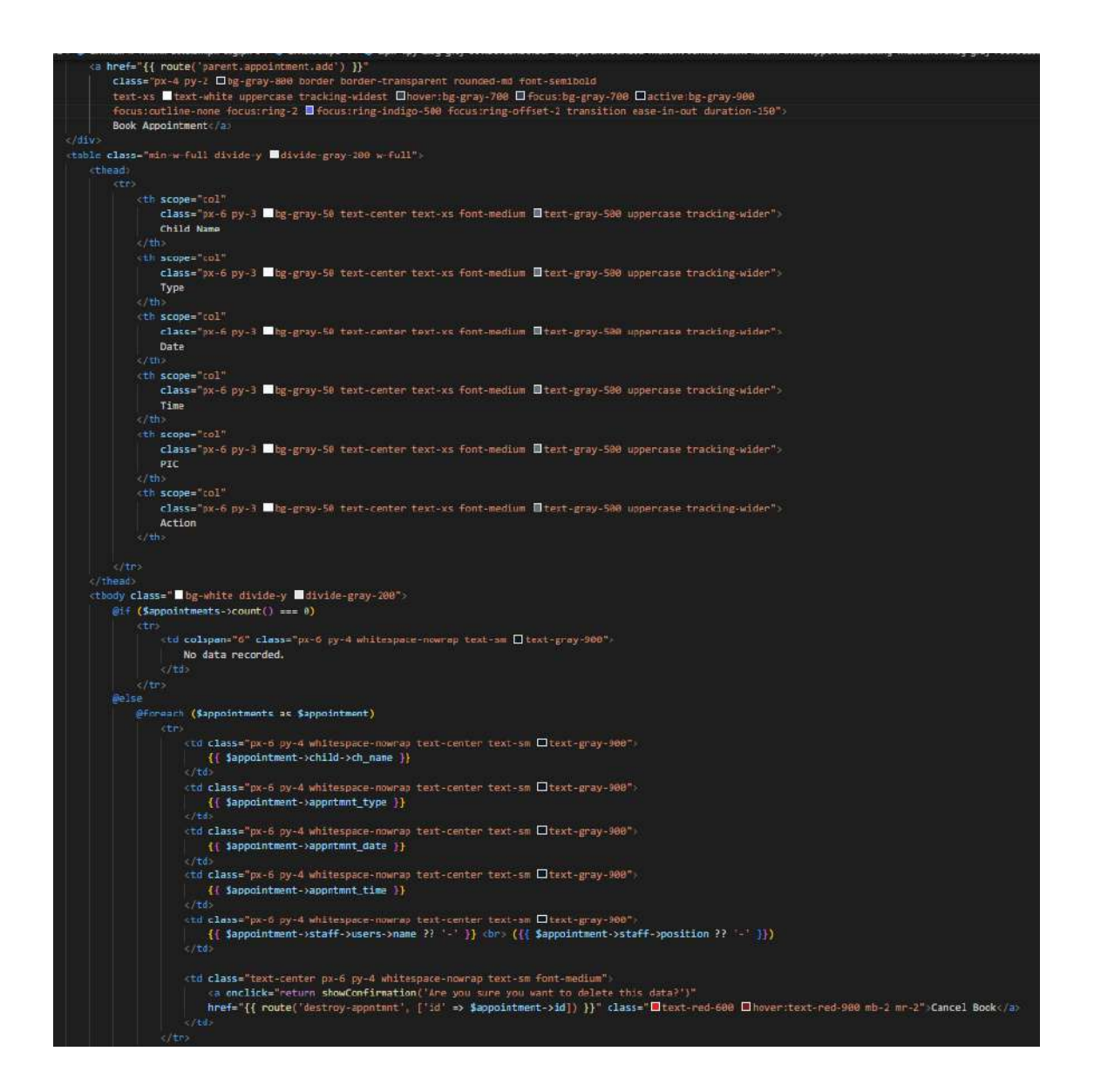

Figure 4.2.75: Manage Appointment blade

```
<form method="POST" action="{{ route('parent.appointment.store') }}">
   @csrf<br><div class="flex gap-4 justify-center":
       <div class="flex-auto w-1/2"
           class="block mt-1 w-full @border-gray-300 @focus:border-indigo-500 @focus:ring-indigo-500 rounded-md shadow-sm"
              required
              @foreach ($childs as $child)
                  data-child-id="{{ $child->id }}">{{ $child->ch_name }}</aption>
           /select)
           div class="mt-4"
               <x-label for="type" value="{{ _('Type') }}" />
               select id="type"
                  ies. use syle<br>| class="block mt-1 w-full ■border-gray-300 ■focus:border-indigo-500 ■focus:ring-indigo-500 rounded-md shadow-sm"<br>| name="type" required><br>| coption selected>--Select--</option>
                   <option value="PERJUMPAAN PERTAMA (P1)"|<br>| @if (old('type') == 'PERJUMPAAN PERTAMA (P1)') selected @endif>PERJUMPAAN PERTAMA (P1)
               example of the continuous context (right) selected generic remodel tensor (right)<br>
coptions<br>
(pin value="PERJUMPAAN KEDUA (P2)"<br>
@if (old('type') == 'PERJUMPAAN KEDUA (P2)') selected @endif.PERJUMPAAN KEDUA (P2)</option><br>

           div \text{ class} = 'mt-4'div class="mt-4"
              class="block mt-1 w-full @border-gray-300 @focus:border-indigo-500 @focus:ring-indigo-500 rounded-md shadow-sm"
                   name="time" required:
                  <option selected>--Select--</option><br><option value="08:30 AM" @if (old('time') == '08:30 AM') selected @endif><mark>08:30 AM</mark>
                  <option value="09:00 AM" @if (old('time') == '09:00 AM') selected @endif>09:00 AM
                   /opt.ior
                   <option value="10:00 AM" @if (old('time') == '10:00 AM') selected @endif>10:00 AM
                   /optio
                   <option value="10:30 AM" @if (old('time') == '10:30 AM') selected @endif>10:30 AM
                   opt.ior
                   <br />
<br />
<br />
<br />
<br />
<br />
<br />
(old</>('time') == '11:00 AM') selected @endif>11:00 AM
                  </option><br><option value="02:30 PM" @if (old('time') == '02:30 PM'<mark>) selected @endif>02:30 PM</mark>
                   <option value="03:00 PM" @if (old('time') == '03:00 PM') selected @endif>03:00 PM
                   <sub>/</sub>option</sub>
                  PM /optix
                   <option value="04:00 PM" @if (old('time') == '04:00 PM') selected @endif>04:00
                      PM / option
               Select
```
Figure 4.2.76: Add Appointment blade

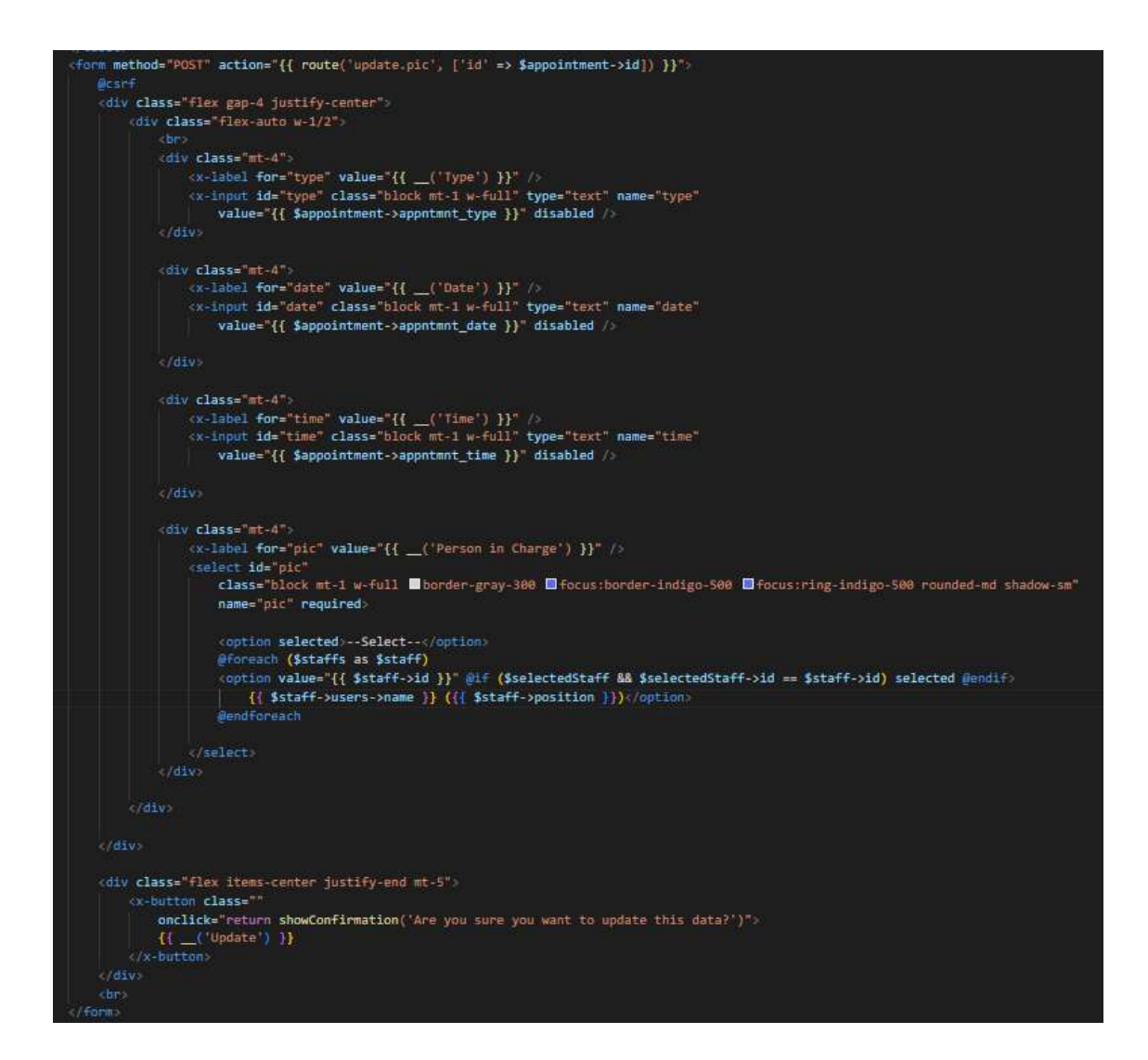

Figure 4.2.77: Assign PIC for Appointment blade

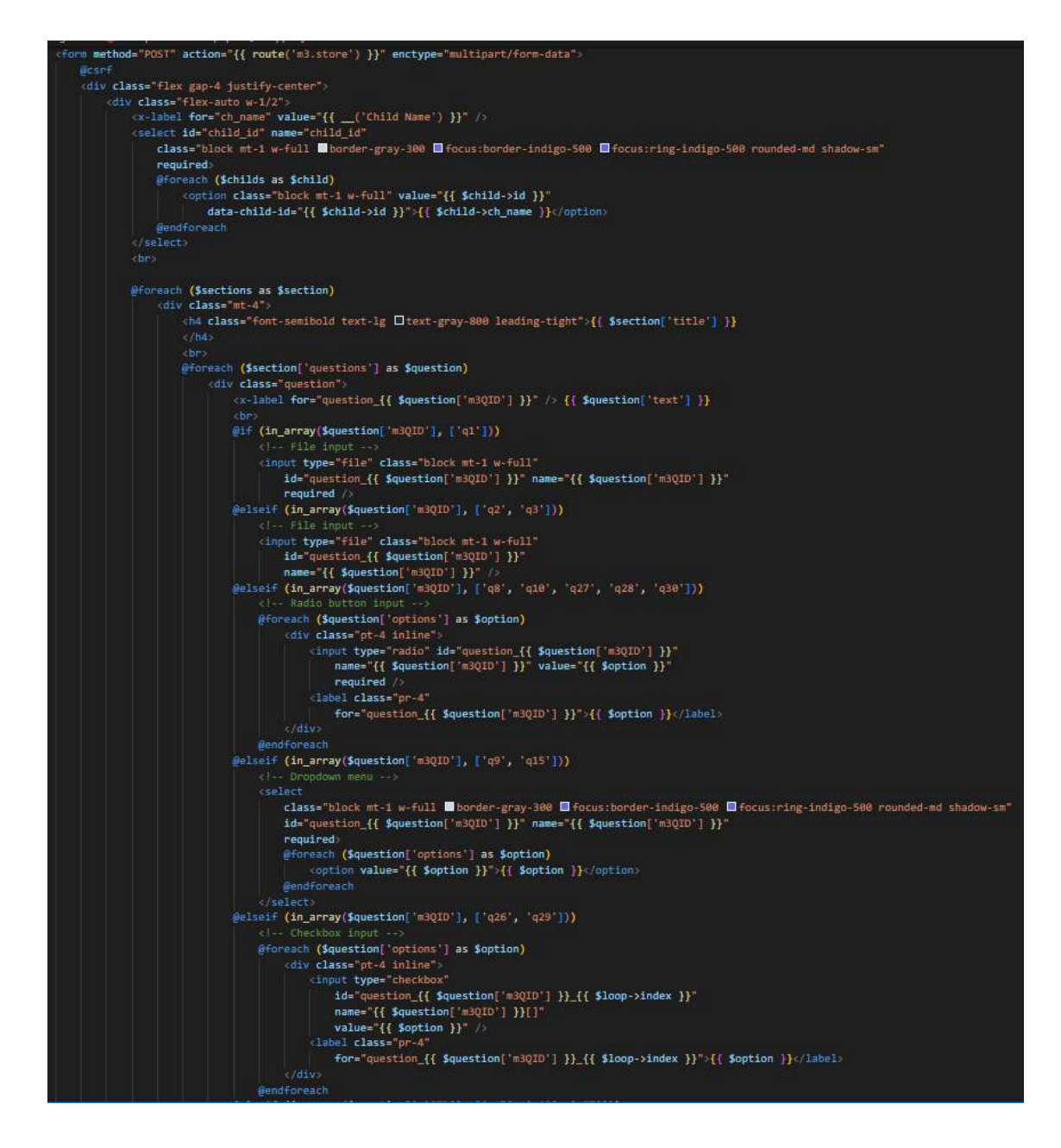

Figure 4.2.78: Manage Parent Initial Info (M3)

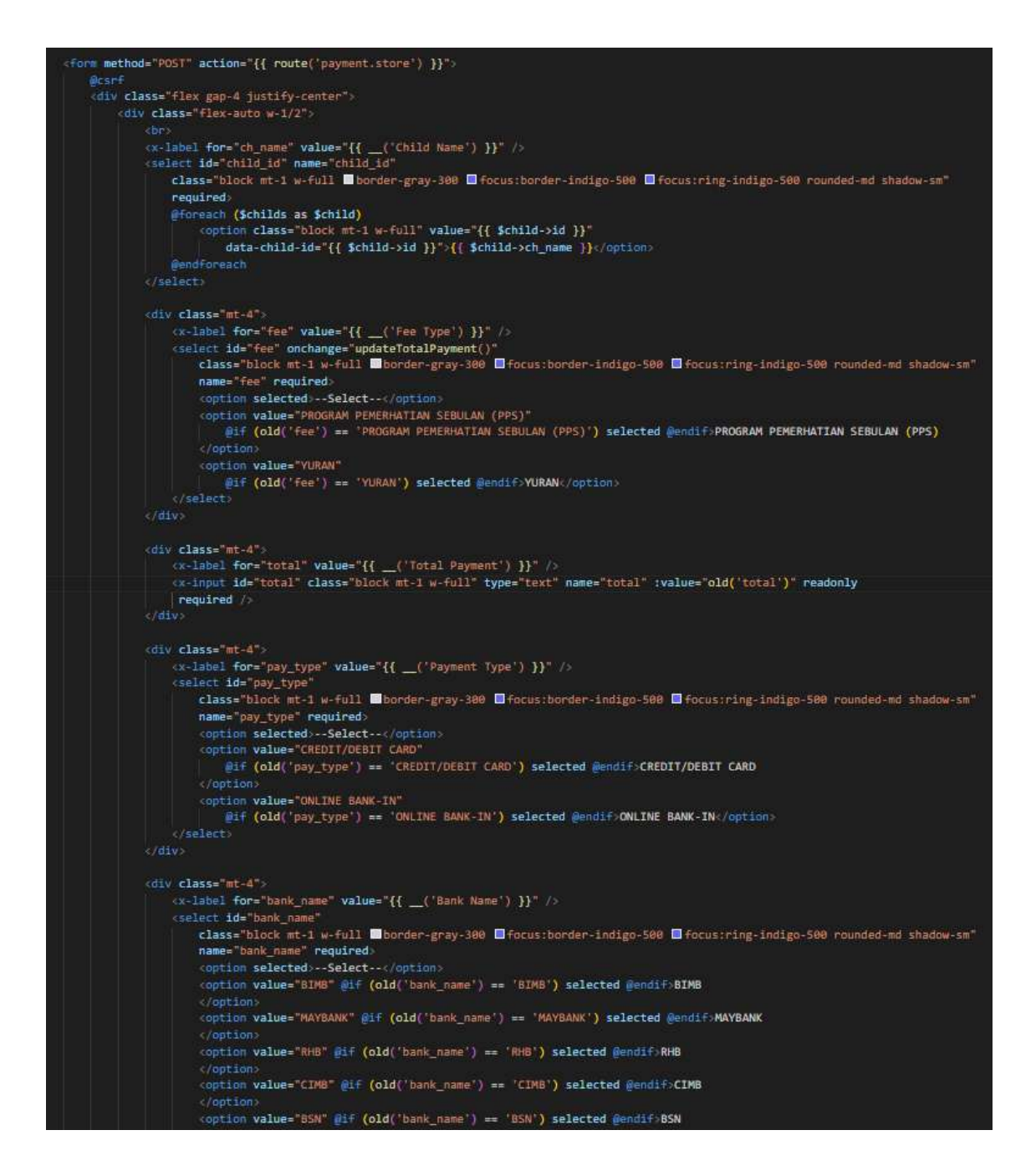

Figure 4.2.79: Manage Payment

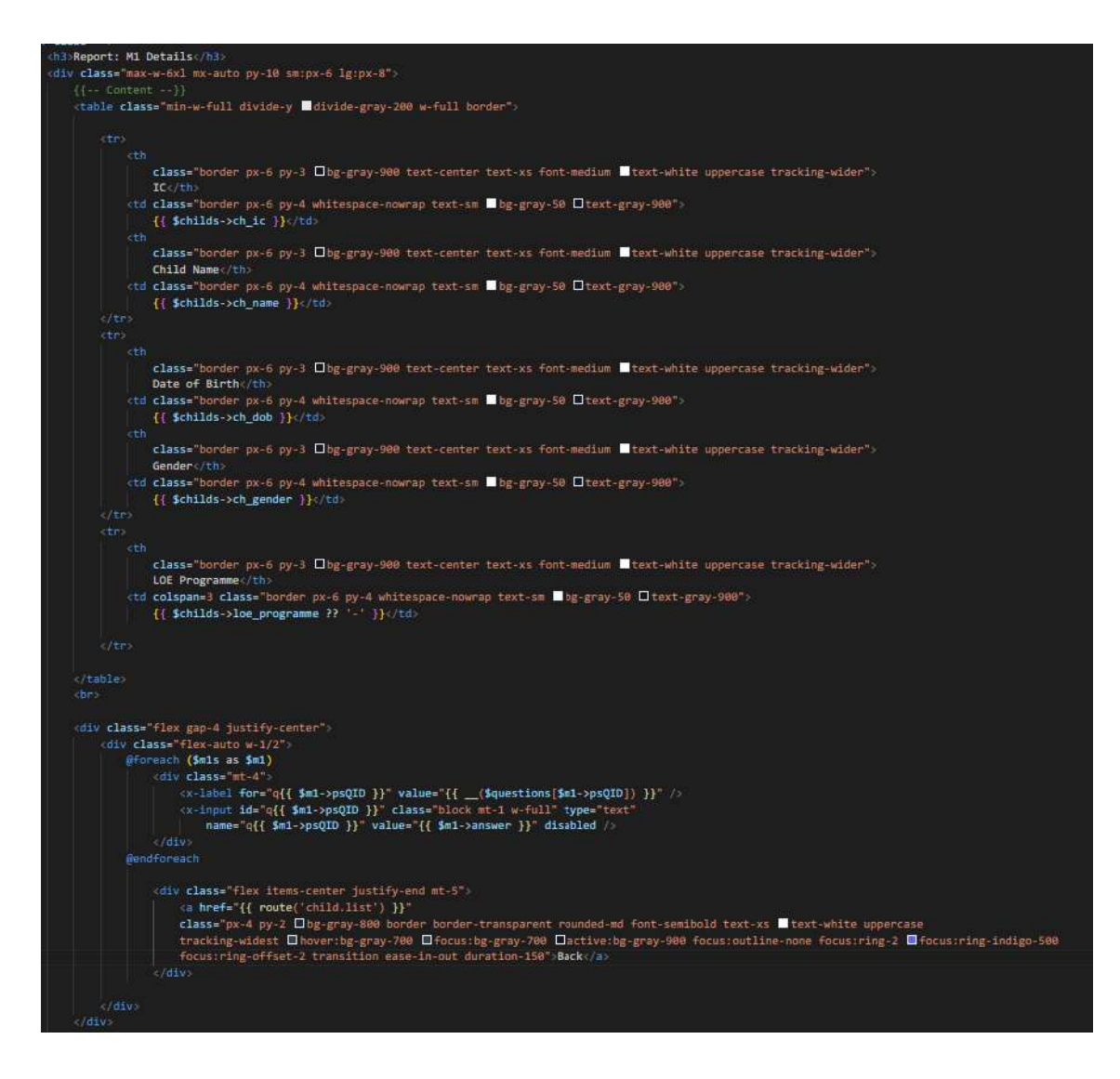

Figure 4.2.80: M1 report blade

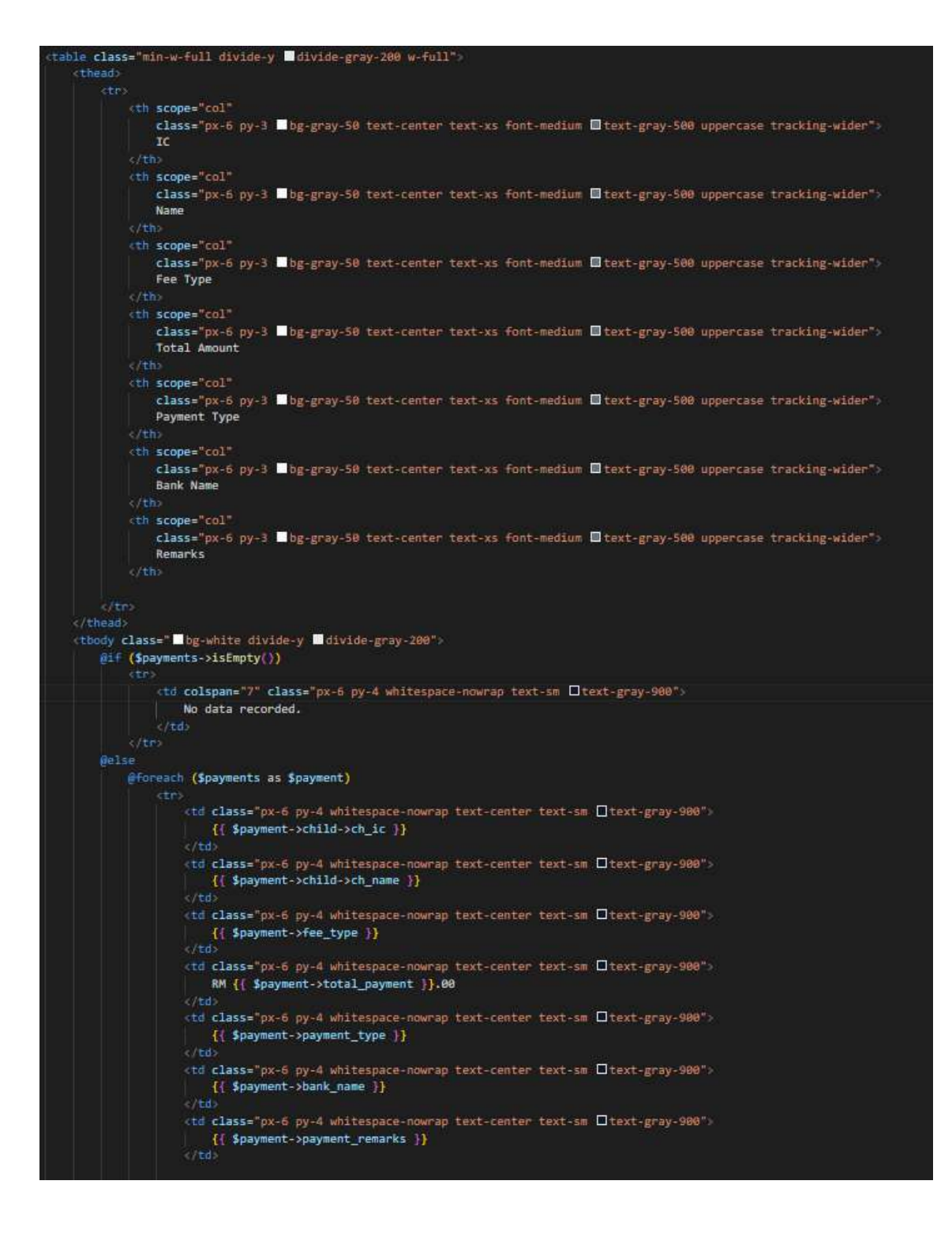

Figure 4.2.81: Payment report blade

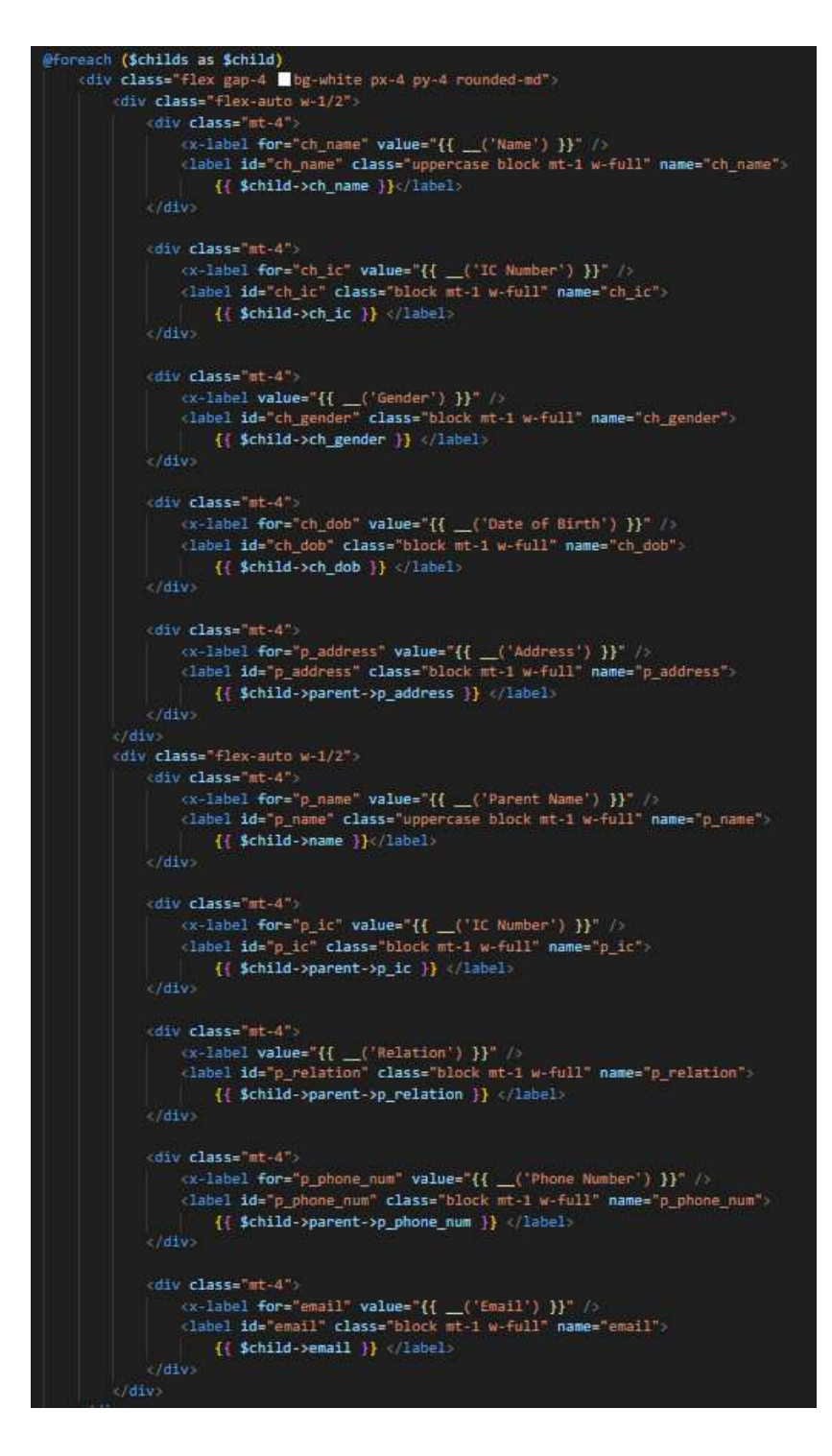

Figure 4.2.82: Child and Parent Info blade

## **4.2.4.4 Route**

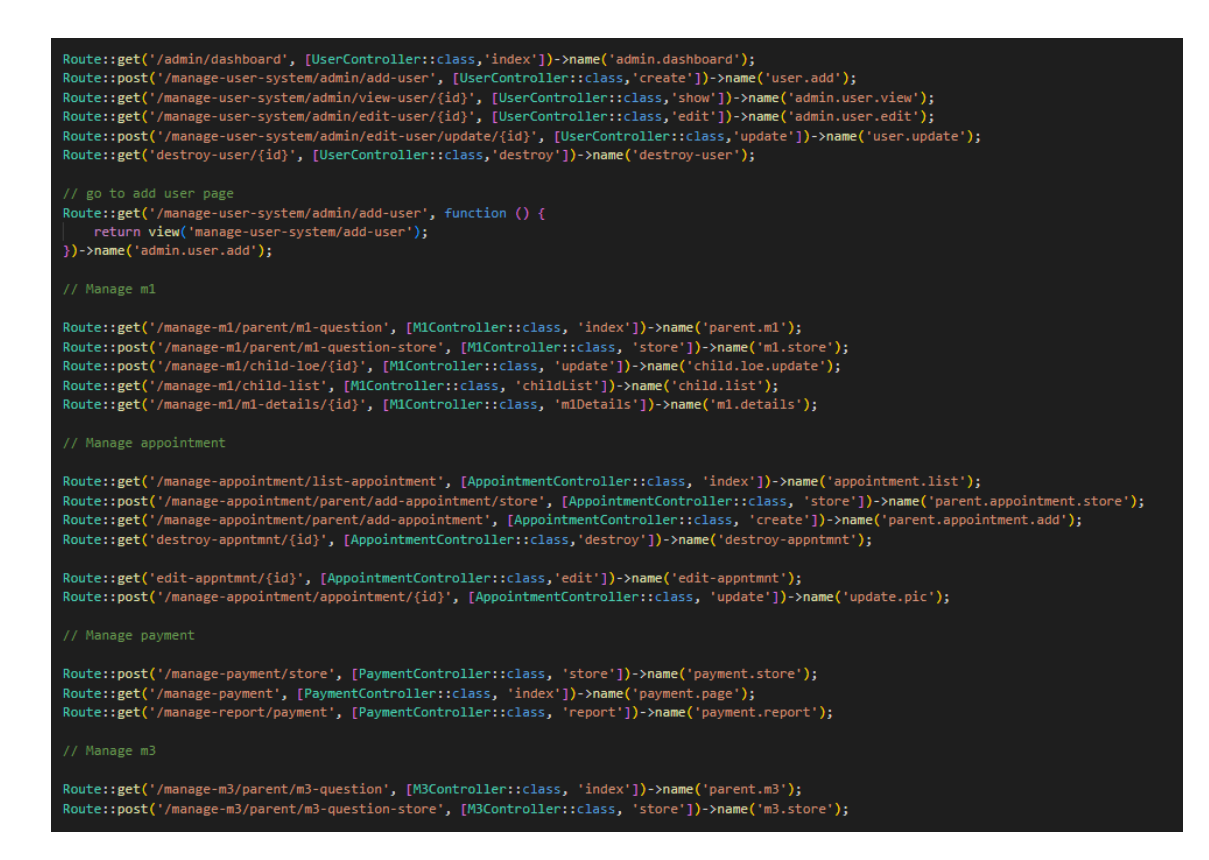

Figure 4.2.83: web.php

#### **4.2.5 Database Implementation**

| $\leftarrow$ $\leftarrow$ $\leftarrow$ $\leftarrow$ |  |  | $\triangledown$ id apprimnt type                            | appntmnt_date appntmnt_time child_id staff_id created_at |    |                                           | updated at                                   |
|-----------------------------------------------------|--|--|-------------------------------------------------------------|----------------------------------------------------------|----|-------------------------------------------|----------------------------------------------|
|                                                     |  |  | Edit 3- Copy C Delete 1 PERJUMPAAN PERTAMA (P1) 2023-06-30  | 08:30 AM                                                 |    | 2 2023-06-02 14:17:12 2023-06-08 08:38:26 |                                              |
|                                                     |  |  | Edit 3- Copy C Delete 7 PERJUMPAAN PERTAMA (P1) 2023-06-09  | 10:00 AM                                                 |    |                                           | NULL 2023-06-07 07:29:02 2023-06-07 07:29:02 |
|                                                     |  |  | Edit 3- Copy C Delete 10 PERJUMPAAN PERTAMA (P1) 2023-06-12 | 09:00 AM                                                 | 91 | 2023-06-09 08:00:48 2023-06-09 08:03 09   |                                              |

Figure 4.2.84: Appointments table

| $\begin{picture}(20,20) \put(0,0){\dashbox{0.5}(5,0){ }} \put(15,0){\dashbox{0.5}(5,0){ }} \put(15,0){\dashbox{0.5}(5,0){ }} \put(15,0){\dashbox{0.5}(5,0){ }} \put(15,0){\dashbox{0.5}(5,0){ }} \put(15,0){\dashbox{0.5}(5,0){ }} \put(15,0){\dashbox{0.5}(5,0){ }} \put(15,0){\dashbox{0.5}(5,0){ }} \put(15,0){\dashbox{0.5}(5,0){ }} \put(15,0){\dashbox{0.5}(5,0){ }}$ |  | # id ch name                                                  | ch gender ch dob | ch ic                             | loe programme | parent id created at                       | updated at |
|----------------------------------------------------------------------------------------------------|--|---------------------------------------------------------------|------------------|-----------------------------------|---------------|--------------------------------------------|------------|
|                                                                                                    |  | Edit He Copy C Delete 2 KHAISARA BINTI ABDULLAH FEMALE        |                  | 2022-09-13 220913100286 INCLUSIVE |               | 6 2023-04-05 20 11:44 2023-06-08 09:01:32  |            |
|                                                                                                    |  | C Cit Le Copy C Delete 7 ARIFFIN BIN ABDULLAH                 | MALE             | 2023-01-01 230101101243 NULL      |               | E 2023-06-07 01:43:40 2023-06-07 01:43:40  |            |
|                                                                                                    |  | Edit 3 Copy O Delete 8 ADAM IDRIS BIN NUH SOLEH MALE          |                  | 2020-07-20 200720100263 NULL      |               | 2023-06-07 04:09:06 2023-06-07 04:09:06    |            |
|                                                                                                    |  | <b>C &amp; Edit Se Copy &amp; Delete 9 HANAN BIN ABDULLAH</b> | MALE             | 2021-07-20 210720100263 INTENSIVE |               | 24 2023-06-09 07:50:29 2023-06-09 07:56:48 |            |

Figure 4.2.85: Childs table

| $\leftarrow$ T $\rightarrow$ |         |                                                    | $\vee$ id | psQID | answer                   | child id | created at                                | updated_at |
|------------------------------|---------|----------------------------------------------------|-----------|-------|--------------------------|----------|-------------------------------------------|------------|
|                              |         | Edit <b>3-</b> Copy O Delete 145 1                 |           |       | a                        |          | 2 2023-06-03 00:15:25 2023-06-03 00:15:25 |            |
|                              |         | Edit 3- Copy O Delete 146 2                        |           |       | Tidak                    |          | 2 2023-06-03 00:15:25 2023-06-03 00:15:25 |            |
|                              |         | Edit 3 Copy O Delete 147 3                         |           |       | $\mathbf b$              |          | 2 2023-06-03 00:15:25 2023-06-03 00:15:25 |            |
| $\Box$                       |         | Edit 3 Copy O Delete 148 4                         |           |       | $\mathbb{C}$             |          | 2 2023-06-03 00:15:25 2023-06-03 00:15:25 |            |
|                              |         | Edit 3- Copy O Delete 149 5                        |           |       | Ya                       |          | 2 2023-06-03 00:15:25 2023-06-03 00:15:25 |            |
| U                            |         | Edit 3- Copy O Delete 150 6                        |           |       | Tidak                    |          | 2 2023-06-03 00:15:25 2023-06-03 00:15:25 |            |
|                              |         | Edit 3 Copy O Delete 151 7                         |           |       | d                        |          | 2 2023-06-03 00:15:25 2023-06-03 00:15:25 |            |
|                              |         | Edit 3 Copy O Delete 152 8                         |           |       | Ya                       |          | 2 2023-06-03 00:15:25 2023-06-03 00:15:25 |            |
|                              |         | Edit <b>3-</b> Copy O Delete 153 9                 |           |       | e                        |          | 2 2023-06-03 00:15:25 2023-06-03 00:15:25 |            |
|                              |         | Edit 3 Copy O Delete 154 10                        |           |       | f                        |          | 2 2023-06-03 00:15:25 2023-06-03 00:15:25 |            |
|                              |         | Edit <b>3</b> Copy O Delete 155 11                 |           |       | Social Media Papan Iklan |          | 2 2023-06-03 00:15:25 2023-06-03 00:15:25 |            |
| O                            |         | Edit 3 Copy O Delete 156 1                         |           |       | a                        |          | 7 2023-06-07 07:07:25 2023-06-07 07:07:25 |            |
|                              |         | Edit <b>3-</b> Copy O Delete 157 2                 |           |       | Tidak                    |          | 7 2023-06-07 07:07:25 2023-06-07 07:07:25 |            |
|                              |         | Edit <b>Executive</b> Copy <b>Considered 158 3</b> |           |       | b                        |          | 7 2023-06-07 07:07:25 2023-06-07 07:07:25 |            |
|                              |         | Edit 3: Copy @ Delete 159 4                        |           |       | C                        |          | 7 2023-06-07 07:07:25 2023-06-07 07:07:25 |            |
|                              |         | Edit 3- Copy @ Delete 160 5                        |           |       | Ya                       |          | 7 2023-06-07 07:07:25 2023-06-07 07:07:25 |            |
|                              |         | Edit 3 Copy O Delete 161 6                         |           |       | Ya                       |          | 7 2023-06-07 07:07:25 2023-06-07 07:07:25 |            |
| 1                            |         | Edit Sic Copy O Delete 162 7                       |           |       | d                        |          | 7 2023-06-07 07:07:25 2023-06-07 07:07:25 |            |
|                              |         | Edit 3: Copy O Delete 163 8                        |           |       | Tidak                    |          | 7 2023-06-07 07:07:25 2023-06-07 07:07:25 |            |
| $\Box$                       |         | Edit 3 Copy O Delete 164 9                         |           |       | e                        |          | 7 2023-06-07 07:07:25 2023-06-07 07:07:25 |            |
|                              | Concolo | <b>PEdit 3- Copy O Delete 165 10</b>               |           |       | f                        |          | 7 2023-06-07 07:07:25 2023-06-07 07:07:25 |            |

Figure 4.2.86: M1s table

| $+T \rightarrow$ |         |                                            | $\triangledown$ id | m <sub>3QID</sub> | answer                    | child id | created at                                | updated at |
|------------------|---------|--------------------------------------------|--------------------|-------------------|---------------------------|----------|-------------------------------------------|------------|
|                  |         | Edit Mi Copy O Delete 63 1                 |                    |                   | LOE Onboarding System.pdf |          | 2 2023-06-04 17:57:16 2023-06-04 17:57:16 |            |
| O                |         | Edit Hi Copy Delete 64 2                   |                    |                   | <b>NULL</b>               |          | 2 2023-06-04 17:57:16 2023-06-04 17:57:16 |            |
| u                |         | Edit Fi Copy Delete 65 3                   |                    |                   | <b>NULL</b>               |          | 2 2023-06-04 17:57:16 2023-06-04 17:57:16 |            |
| ıo               |         | Edit 3-i Copy @ Delete 66 4                |                    |                   | $\mathbf{a}$              |          | 2 2023-06-04 17:57:16 2023-06-04 17:57:16 |            |
|                  |         | Edit 3: Copy O Delete 67 5                 |                    |                   | b                         |          | 2 2023-06-04 17:57:16 2023-06-04 17:57:16 |            |
|                  |         | Edit <b>3</b> Copy O Delete 68 6           |                    |                   | $\mathsf C$               |          | 2 2023-06-04 17:57:16 2023-06-04 17:57:16 |            |
|                  |         | Edit Si Copy O Delete 69 7                 |                    |                   | d                         |          | 2 2023-06-04 17:57:16 2023-06-04 17:57:16 |            |
| 0                |         | Edit 3 Copy O Delete 70 8                  |                    |                   | Tidak                     |          | 2 2023-06-04 17:57:16 2023-06-04 17:57:16 |            |
|                  |         | Edit <b>3-i</b> Copy <b>Delete</b>         | 719                |                   | Normal                    |          | 2 2023-06-04 17:57:16 2023-06-04 17:57:16 |            |
| O                |         | Edit <b>3-i</b> Copy <b>O</b> Delete 72 10 |                    |                   | Tidak                     |          | 2 2023-06-04 17:57:16 2023-06-04 17:57:16 |            |
|                  |         | Edit <b>3-i</b> Copy <b>Delete</b>         | 73 11              |                   | e                         |          | 2 2023-06-04 17:57:16 2023-06-04 17:57:16 |            |
| ⋃                |         | Edit The Copy O Delete 74 12               |                    |                   | f                         |          | 2 2023-06-04 17:57:16 2023-06-04 17:57:16 |            |
|                  |         | Edit 3 Copy O Delete 75 13                 |                    |                   | $\mathsf{g}$              |          | 2 2023-06-04 17:57:16 2023-06-04 17:57:16 |            |
| u                |         | Edit <b>3-i</b> Copy <b>Delete</b>         | 76 14              |                   | h                         |          | 2 2023-06-04 17:57:16 2023-06-04 17:57:16 |            |
|                  |         | Edit 3: Copy Delete 77 15                  |                    |                   | Ibu bapa                  |          | 2 2023-06-04 17:57:16 2023-06-04 17:57:16 |            |
| 0                |         | Edit <sup>34</sup> Copy O Delete 78 16     |                    |                   | $\mathbf{i}$              |          | 2 2023-06-04 17:57:16 2023-06-04 17:57:16 |            |
|                  |         | Edit 3-i Copy O Delete 79 17               |                    |                   | Ť                         |          | 2 2023-06-04 17:57:16 2023-06-04 17:57:16 |            |
| ıo               |         | Edit 3 Copy O Delete 80 18                 |                    |                   | k                         |          | 2 2023-06-04 17:57:16 2023-06-04 17:57:16 |            |
|                  |         | Edit Si Copy O Delete 81 19                |                    |                   | $\mathbf{I}$              |          | 2 2023-06-04 17:57:16 2023-06-04 17:57:16 |            |
| O                |         | Edit 3 Copy Delete 82 20                   |                    |                   | m                         |          | 2 2023-06-04 17:57:16 2023-06-04 17:57:16 |            |
|                  | Console | PEdit 3 Copy Delete 83 21                  |                    |                   | n                         |          | 2 2023-06-04 17:57:16 2023-06-04 17:57:16 |            |

Figure 4.2.87: M3s table

| $+$ $+$ |  | ₩id pic                                          | p phone num p relation p address |               |                                                                 | user id created at                         | updated at |
|---------|--|--------------------------------------------------|----------------------------------|---------------|-----------------------------------------------------------------|--------------------------------------------|------------|
|         |  | Edit Se Copy Delete 6 010913100282 0123456789    |                                  | MOTHER        | NO. 5, JALAN SAWI 24/3.<br>SEKSYEN 24.<br>40400 SHAH ALA        | 13 2023-04-05 20:11 44 2023-04-05 20:11:44 |            |
|         |  | Edit Se Copy Delete 7 010913100283 0123456790    |                                  |               | NO. 5, JALAN SAWI 24/3.<br>GUARDIAN SEKSYEN 24.<br>40400 SHAH A | 18 2023-04-05 20 11 44 2023-05-23 05:49 17 |            |
|         |  | Edit 32 Copy Collecte 24 000720100262 0123038786 |                                  | <b>MOTHER</b> | NO 48 JALAN RINTING, 18/29, SEKSYEN 18, 40200 SHA.              | 47 2023-06-09 07:44 50 2023-06-09 07:49 58 |            |

Figure 4.2.88: Parents table

| <b>Auto Link</b> |  | vid payment_type total_payment payment_remarks payment_status bank_name fee_type |             |             |       |                                           | child id created at                       | updated at |
|------------------|--|----------------------------------------------------------------------------------|-------------|-------------|-------|-------------------------------------------|-------------------------------------------|------------|
|                  |  | Edit 34 Copy O Delete 1 ONLINE BANK-IN                                           | $375.00 -$  | PAID        |       | MAYBANK PROGRAM PEMERHATIAN SEBULAN (PPS) | 2 2023-06-08 17:46 40 2023-05-08 17:46:40 |            |
|                  |  | Edit The Copy C Delete 5 ONLINE BANK-IN                                          | 375.00 none | <b>FAID</b> | BIMB. | PROGRAM PEMERHATIAN SEBULAN (PPS)         | 9 2023-06-09 08:05:28 2023-05-09 08:05:28 |            |

Figure 4.2.89: Payments table

| $+T-$ |  |                                           | $ightharpoonup$ id ic                          | gender | phone num                | address                                                   | qualification                                                      | position                            | user id created at          | updated at             |
|-------|--|-------------------------------------------|------------------------------------------------|--------|--------------------------|-----------------------------------------------------------|--------------------------------------------------------------------|-------------------------------------|-----------------------------|------------------------|
|       |  | <b>D</b> Bott <b>E</b> Copy <b>Delete</b> | 990421101234 FEMALE 0123046598                 |        |                          | NO.7, JALAN SINGA 20/1.<br>SEKSYEN 20.<br>40300 SHAH ALA  | BACHELOR OF OCCUPATIONAL<br>THERAPY                                | OCCUPATIONAL<br>THERAPY             | 10 MAL                      | <b>NULL</b>            |
|       |  |                                           | C Copy Delete 2 960512101234 FEMALE 0125469862 |        |                          | NO.7. JALAN LANDAK<br>20/31.<br>SEKSYEN 20.<br>40300 SHAH | BACHELOR OF PSYCHOLOGY                                             | CONSULTANT                          | 11 MULL                     | <b>NULL</b>            |
|       |  | Gall Le Copy in Delete                    | 3 800913101237 MALE                            |        | 22420.5267<br>0102356987 | NO 5. JALAN LANDAK<br>18/21<br>SEKSYEN 18<br>40200 SHAH   | <b>EXPLORED WAS SERVED AND DESCRIPTION</b><br>MASTER IN MANAGEMENT | which provide the charge<br>MANAGER | CAR SUPER<br>12 <i>NULL</i> | NULL                   |
|       |  | Edit 34 Copy @ Delete                     | 8 000141152351 MALE                            |        | 0145023655               | testing4                                                  | testing4                                                           | PRINCIPAL                           | 43 2023-05-19               | 2023-05-23<br>05.40.16 |

Figure 4.2.90: Staffs table

| $+T$   |                          |           |    | rame                                                                | email                             | role          | email verified at      | password                                                     | two factor secret | two factor recovery codes |
|--------|--------------------------|-----------|----|---------------------------------------------------------------------|-----------------------------------|---------------|------------------------|--------------------------------------------------------------|-------------------|---------------------------|
| o      | Edit Si Copy O Delete    |           |    | 9 ADMIN                                                             | admin@gmail.com                   | <b>ADMIN</b>  | NULL.                  | \$2y\$10\$Brl5ElzdUueTkh6wsaHPouD2irFYCYLj8MDx1cz/F1W.       | <b>NULL</b>       | NULL                      |
|        | Edit Le Copy Defete 10   |           |    | <b>AINNA</b><br>ZINNIRAH<br><b>BINTI</b><br><b>NARDZUKI</b>         | ainnazinnirah1@gmai.com STAFF     |               | <b>NILL</b>            | \$2y\$10\$PYKjselNBSbiAxArD52370.HwbolyuRhAbt7nGM2/jJF       | NULL.             | NULL:                     |
|        | Edit Se Copy @ Delete    |           |    | WAN<br>SUMAYYAH<br>BINTI WAN<br><b>AHMAD</b><br><b>RAHIMAN</b>      | smyyhr@gmail.com                  | STAFF NULL    |                        | \$2y\$10\$ev2ZdMQoik6ut6RJw9wXEOMwJ7I5RhIPVuecNd4rYUZ        | <b>NULLE</b>      | NULLE                     |
| o      | Edit SECopy O Delete     |           | 12 | <b>NUHAMMAD</b><br><b>IZZUDDIN</b><br>BIN<br><b>MOHAMMAD</b><br>AZM | izzuddinazmi0@gmail.com STAFF     |               | NOLL                   | \$2y\$10\$USgvKvmol0x3gvDABRikf.fGQEZOyYmUDNxU1gKS8xG.       | NULL              | NULL                      |
| o.     | Edit 32 Copy @ Delete 13 |           |    | <b>NURUL</b><br>177AH BINTI<br>NOHAMMAD<br>AZMI                     | izzah.nurul63.ni@gmail.com PARENT |               | 2023-05-23<br>15:08:57 | \$2y\$10\$Shbh1f0qRZQFBWi8/TrRVefKuSJzsrcaCSQ1RYav7z8        | NULL              | NULE                      |
| o.     | Fdit Se Copy @ Delete 18 |           |    | NUR ATIOAH<br>BINTI<br>KAMAL                                        | nuratiqah1306@gmail.com           | <b>FARENT</b> | 2023-05-01<br>03:33:17 | \$2y\$10\$1zo13uunchJ49e8jULmGp.jB4pZSwCP6EInsydZqzC         | <b>NHILE</b>      | <b>NEILE</b>              |
|        | Edit Se Copy             | Delete 43 |    | <b>ABU AHMAD</b><br>BIN ALL                                         | abufficmail.com                   | <b>STAFF</b>  | 2023-06-20<br>15:52:45 | \$2y\$10\$Xrma/Bnwgyl-fY9sMWadY6b.bAfChds9OWy9/XMMZcTHe MULL |                   | <b>NULL</b>               |
| $\Box$ | Edit Si Copy @ Delete 47 |           |    | NURIN IMAN<br>BINTI AZMI                                            | nuriniman93@gmail.com             | PARENT        | 2023-08-09<br>07:45:11 | \$2y\$10\$rhDTIEcc2QwSC4kvaYWzYuxqetvOjTEZIkk9DZIA3FN        | <b>ANSUL</b>      | <b>NULL</b>               |

Figure 4.2.91: Users table

#### **4.3 Results / Findings**

In this section, the results of the testing, as well as the comments and suggestions from users and other stakeholders, are presented. User Acceptance Testing (UAT) is used to determine whether the application's features are functioning as intended. UAT aims to ensure that the software or system satisfies the requirements of end users, is free of critical defects, and provides a satisfactory user experience. It reduces the likelihood of deployment problems, user dissatisfaction, and costly revisions after releasing the software. All system modules are subjected to testing for the benefit of prospective clients. Regarding the system development project, testing and validation were conducted via online meetings through Google Meet with the client, MZR Global Sdn Bhd on 9<sup>th</sup> June 2023, Friday, from 3 PM to 5 PM. The assessment is performed in Appendix B.

#### **4.4 Discussions**

This section analyses the results and discusses the system's limitations, areas for future development, and overall project success. Based on the UAT, some improvement needs to be made, such as implementing email notifications to ensure the user is always notified of any changes or updated info. Also, minor changes must be made to fulfil the client's requirements. Due to a lack of knowledge of the Laravel framework and constraints, two modules could not finish on time during the first testing phase. Overall, the system is working well, and the stakeholders are satisfied with the existing modules that have been completed.

## **CHAPTER 5**

#### **CONCLUSION**

#### **5.1 Introduction**

The establishment of Little One Eduworld (LOE) and the need for a Special Needs Children Onboarding Management System emphasizes the significance of providing adequate education and rehabilitation programs for children with special needs. The manual onboarding process at LOE has presented numerous difficulties, such as timeconsuming tasks, misunderstandings, miscommunication, and the loss or destruction of vital documents. These issues can considerably impact LOE's management quality and reputation.

Using the Laravel framework, this project intends to develop a Special Needs Children Onboarding Management System to resolve these issues. The system seeks to increase productivity by automating processes, managing data securely, facilitating document retrieval, and rapidly generating reports. By implementing this system, LOE staff and parents will be able to effectively manage the onboarding process for new students, thereby improving the overall experience for the children and enhancing their development monitoring.

The project adheres to an agile scrum framework, enabling effective collaboration among team members and adaptability to shifting project goals. This methodology facilitates rapid development and permits rapid updates to accommodate stakeholder needs.

The implementation of the system presents ten modules that cover various aspects of onboarding management. The system uses the MySQL database and the Laravel web application framework. Results and discussions include user acceptance testing (UAT)

and stakeholder feedback, emphasizing the system's functionality, limitations, and future development opportunities. Based on the results of the UAT, the system exhibits effective performance. However, specific enhancements are required to meet client requirements. Despite constraints and limited knowledge of the Laravel framework, stakeholders are pleased with the completed modules, demonstrating the successful completion of the project.

Overall, the Special Needs Children Onboarding Management System provides a valuable solution to the problems encountered by LOE, enhancing the efficiency of onboarding processes and the overall management of special needs children. With continued development and the incorporation of stakeholder input, this system can potentially expand and enhance.

## **5.2 Objective Revisited**

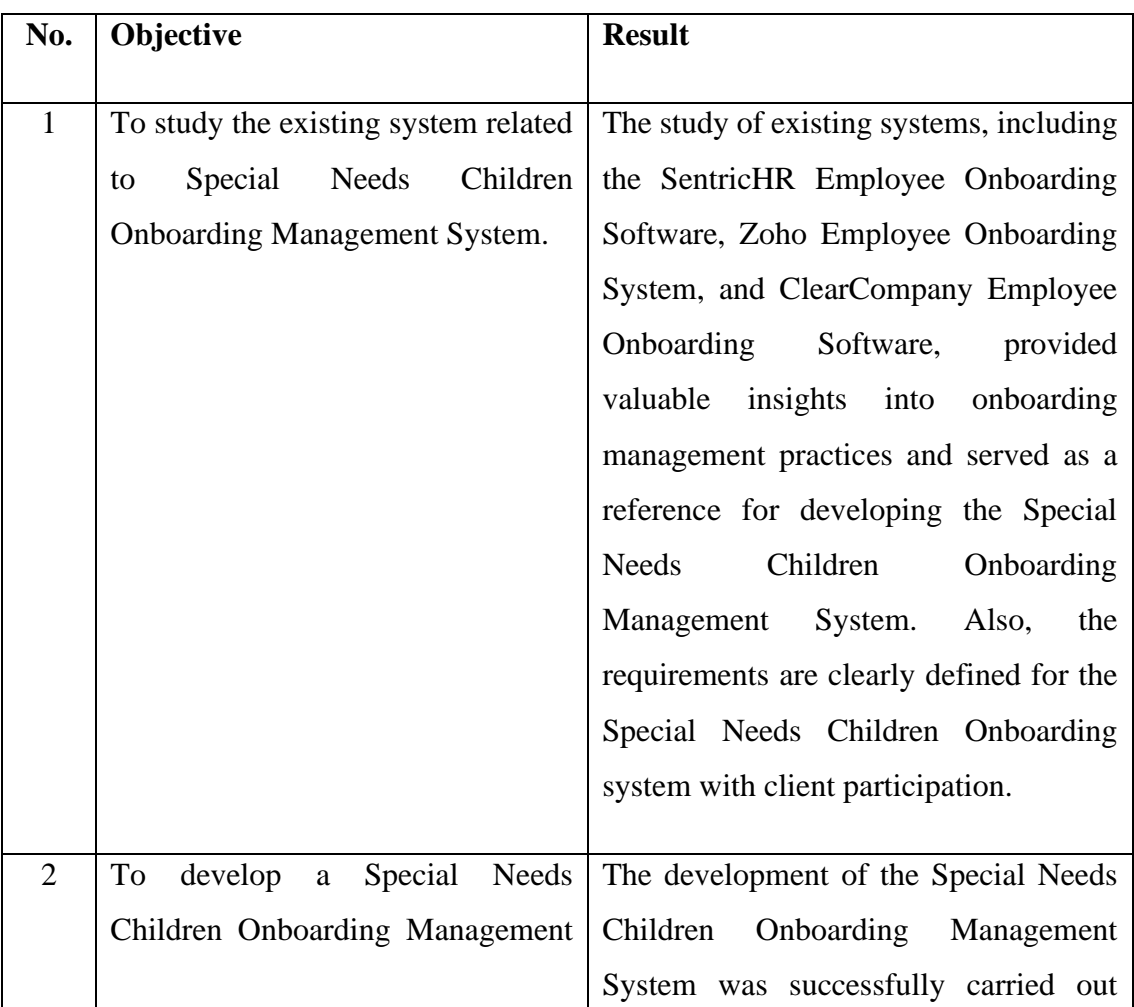

Table 5.2.1: Objectives and Results

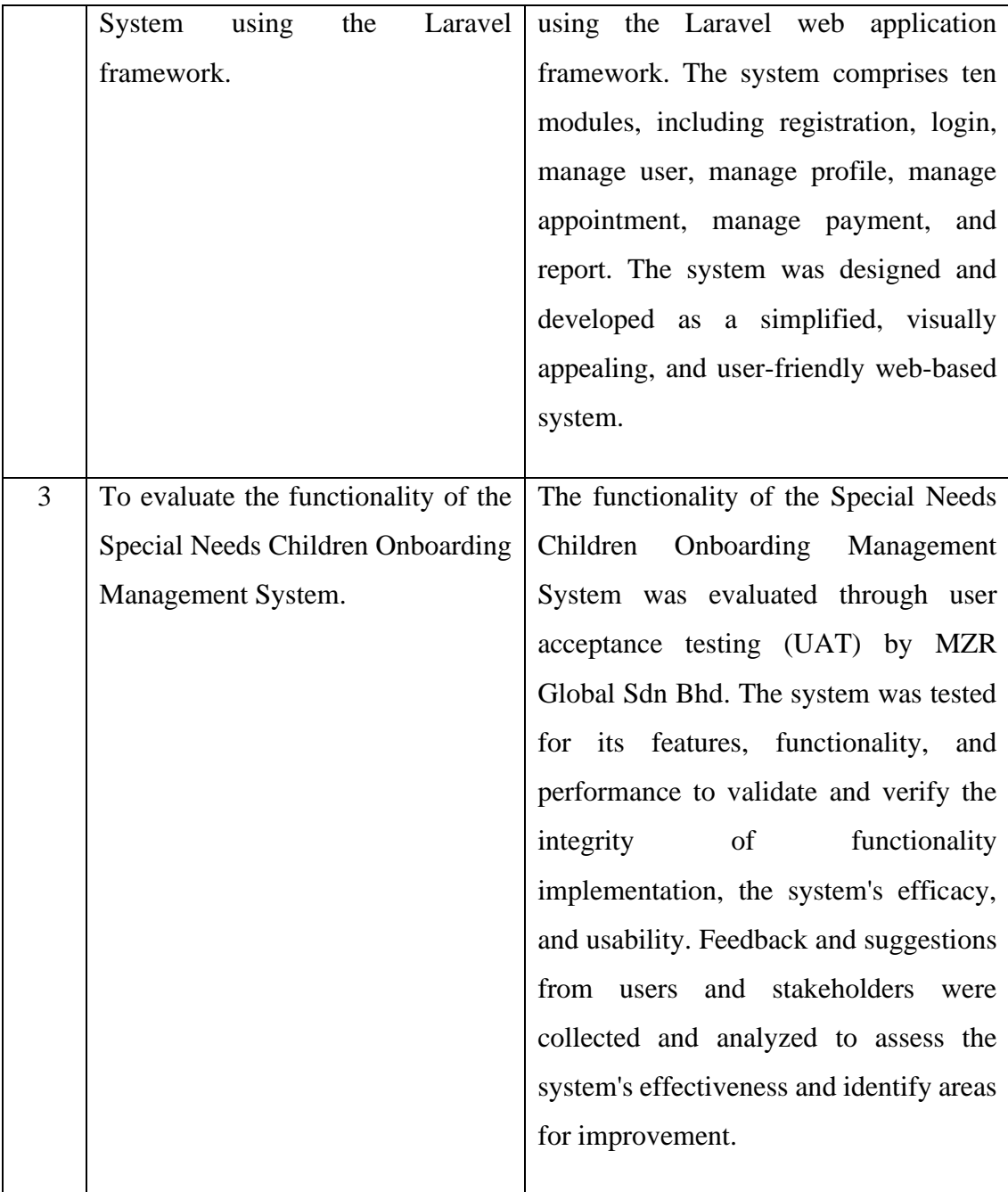

## **5.3 Limitations and Constrains**

Throughout the system's development, certain limitations and constraints are encountered during the project's completion.

## • **Time constraints**

Insufficient time to implement a system with more appealing interfaces and more precise functions within the project's timeline. Developing a complete and robust system within a specified timeframe can be difficult. The project had strict deadlines, which placed pressure on the development process.

### • **Lack of experience and knowledge of the Laravel framework**

My limited prior exposure to the Laravel framework made learning and adapting to its functionalities challenging. This limitation may have impacted the development schedule and the ability to utilize the framework's features completely. The system is developed using the Laravel framework, requiring more knowledge, experience, and familiarity with the architecture. Knowledge and familiarity gaps with the Laravel framework create difficulties in comprehending code structure and managing errors within the project's deadline.

## • **Technical constraints**

During the development process, specific technical restrictions or limitations were encountered. These include browser compatibility issues, database constraints, and regulations imposed by the selected development tools. To overcome these technical limitations, additional effort and troubleshooting were required.

#### • **Participation of stakeholders and communication**

Communication and participation of stakeholders, including the management team and end consumers, are essential for project success. Possible obstacles to the development process and the ability to fully meet the stakeholders' needs and requirements were a lack of stakeholder engagement or communication gaps. The involvement and engagement of clients affect the system's development, as adjustments and modifications to the requested functions and requirements impact the project schedule.

#### **5.4 Recommendations Future Works**

The Special Needs Onboarding Management System is still deficient in functionality, validation, user interface design, and additional enhancements for future works.

- Additional features or improvements can be added to the system based on comments and recommendations from users and stakeholders. This may include features such as messaging notifications/email notifications to keep users informed of changes or reminders. Further usability testing and user feedback collection can help identify areas where the system's user interface and user experience can be improved. Enhancing the system's intuitiveness, navigation, and overall efficacy will facilitate a more streamlined user onboarding procedure.
- Explore integrating the Special Needs Children Onboarding Management System with other relevant platforms or systems. For instance, integration with the Child Development Screening System and Payment System can expedite data exchange and improve overall management and collaboration processes.
- Consider creating a mobile application variant of the system to increase user accessibility and convenience. Using their mobile devices, parents and staff can access the system, receive notifications, and interact with the system via a mobile application on the go.
- Establish a procedure for ongoing system maintenance and updates to resolve potential issues or bugs. Review and update the system regularly to ensure conformity with evolving requirements, technological advances, and emergent best practices in onboarding management.

## **REFERENCES**

Preston, S.H. dan Elo, I.T. (1996). Survival after age 80: letter to the editor. New England Journal of Medicine, 334 (8), 537.

- mt961013 (mt961013) wrote, 2018-11-29 20:03:00 mt961013 mt961013 2018-11-29 20:03:00. (2018, November 29). *Khutbah Jumaat: "Kanak-Kanak Harapan Negara."* LiveJournal. https://mt961013.livejournal.com/1401805.html
- *Kanak-kanak aset penting bangunkan negara*. (2018, November 17). Utusan Borneo Online. https://www.utusanborneo.com.my/2018/11/17/kanak-kanak-asetpenting-bangunkan-negara
- Alban, S. (2022, February 22). *Creating a Smooth Student Onboarding Process in the Middle of a Pandemic*. UserGuiding. https://userguiding.com/blog/studentonboarding-process/
- Kanak-kanak Kurang Upaya di Malaysia Kajian mengenai pengetahuan, sikap dan amalan. (2018). *UNICEF*. https://www.unicef.org/malaysia/media/951/file/KAP%20booklet%20(BM).pdf
- Sadlier, S. (2019, January 25). *Bad handwriting causing a big problem in US workplaces*. New York Post. https://nypost.com/2019/01/25/bad-handwritingcausing-a-big-problem-in-us-workplaces/
- Atlassian, & Drumond. (2018). *What is Scrum?* Atlassian. https://www.atlassian.com/agile/scrum
- Peek, S. (2022, June 29). *What Is Agile Scrum Methodology?* Business News Daily. https://www.businessnewsdaily.com/4987-what-is-agile-scrummethodology.html
- Singh, M. (2022, June 3). *What Is Scrum Methodology? & Scrum Project Management*. Digite. https://www.digite.com/agile/scrum-methodology/
- SentricHR. (2022, March 22). *Simplified Employee Onboarding Software for Businesses*. All-In-One HR and Payroll Software - SentricHR. https://sentrichr.com/software/onboarding/
- SentricHR *Reviews*. (2022). GetApp. https://www.getapp.com/hr-employeemanagement-software/a/sentricworkforce/reviews/
- Matchr. (2022, July 1). *SentricHR Software - Free Demo and Reviews*. https://matchr.com/hris-software/software-list/sentrichr/
- *Zoho People Reviews*. (2022). GetApp. https://www.getapp.com/hr-employeemanagement-software/a/zoho-people/reviews/
- *Free employee onboarding software | Customisable HR onboarding*. (n.d.). Zoho. https://www.zoho.com/creator/apps/employee-onboarding-software.html
- ClearCompany. (n.d.). *Leading ATS Software and Talent Management System | ClearCompany*. https://www.clearcompany.com/
- Doctor, T. (2021, July 29). *21 Best Employee Onboarding Software Tools for Remote Workers*. Time Doctor Blog. https://www.timedoctor.com/blog/employeeonboarding-software/
- *ClearCompany Reviews*. (2021). GetApp. https://www.getapp.com/hr-employeemanagement-software/a/clearcompany-hrm/reviews/

# **APPENDIX A**

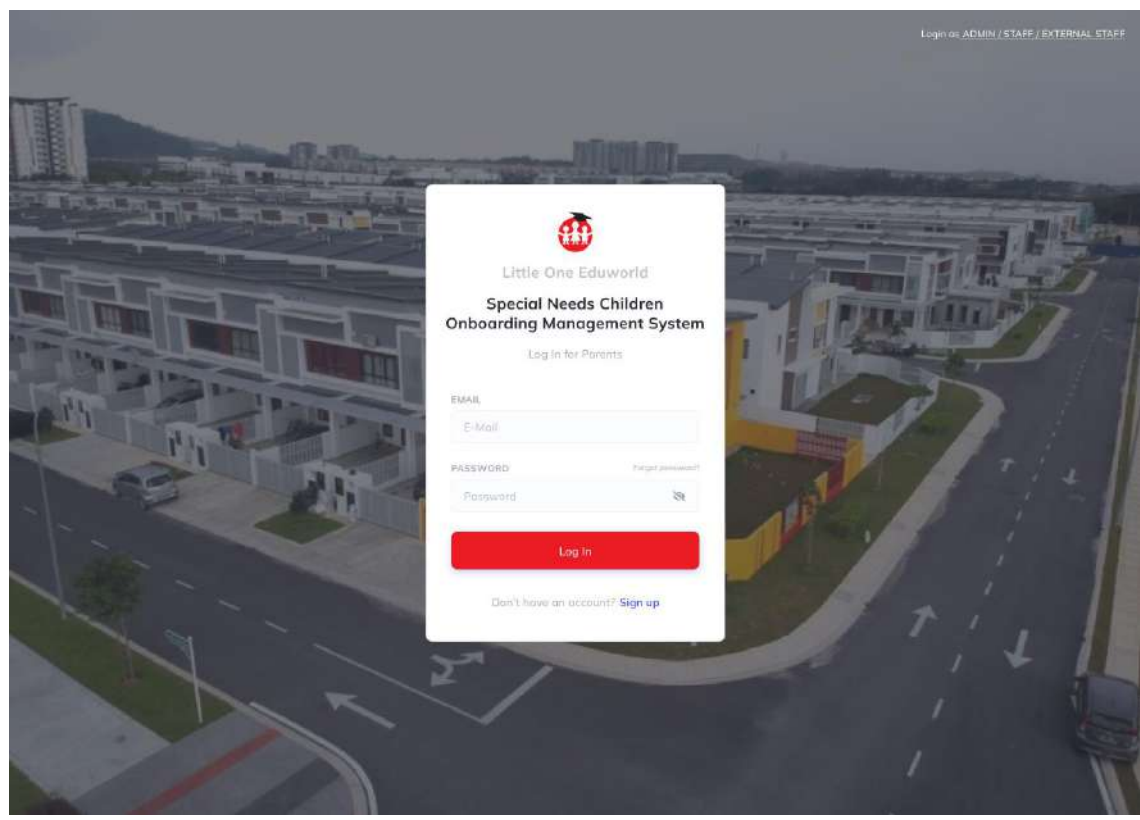

Appendix A. 1: Login page Parent

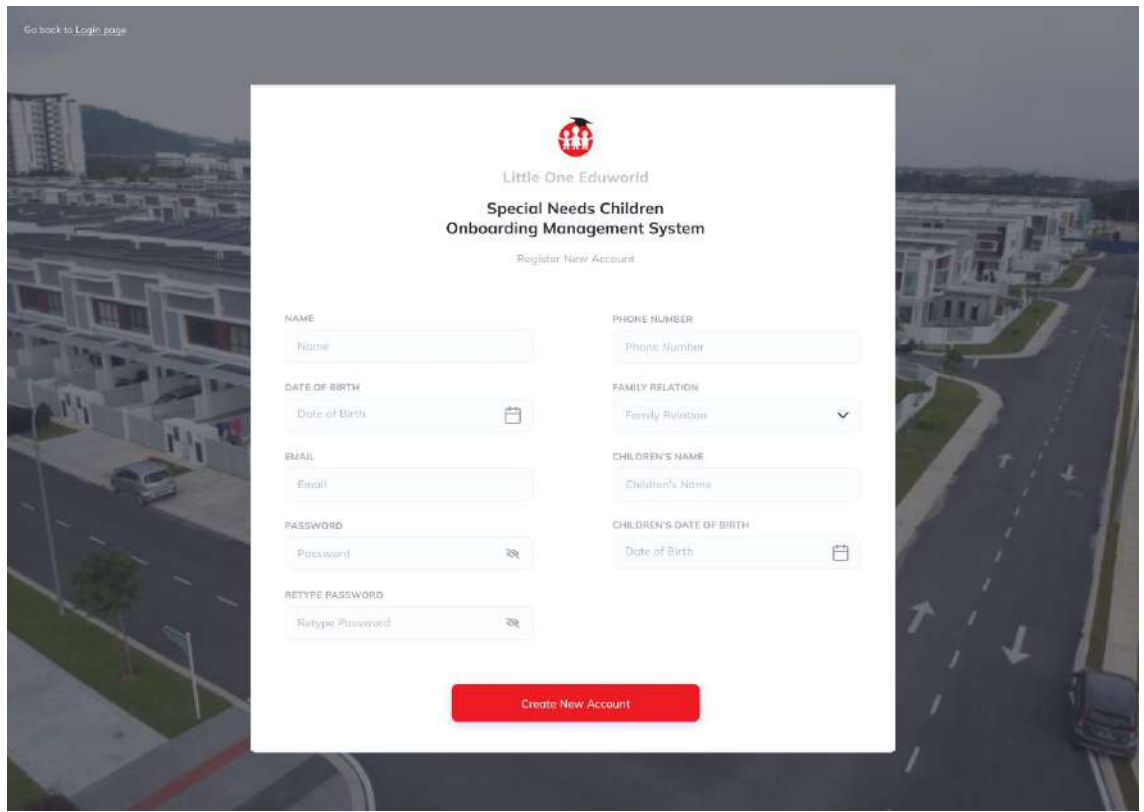

Appendix A. 2: Register page Parent

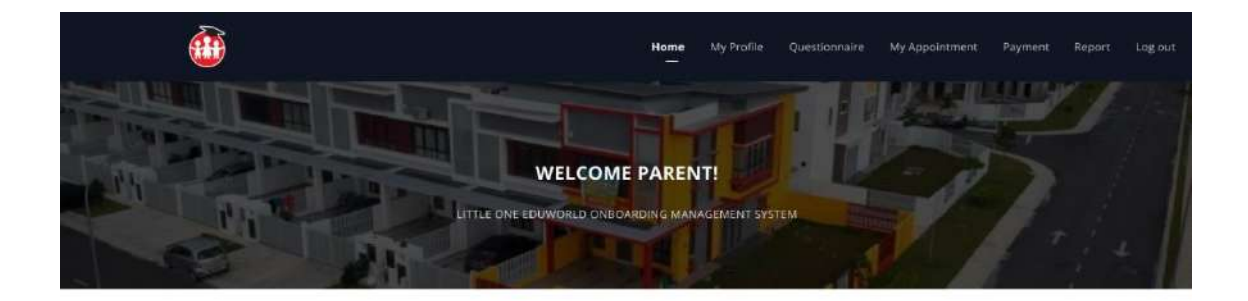

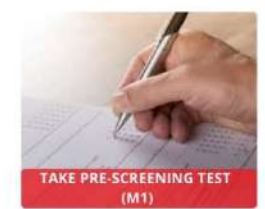

em ipsum dolor sit amet adipcing

or sit armet adipcing

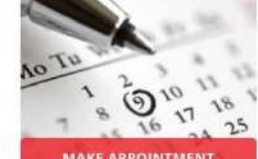

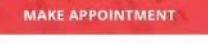

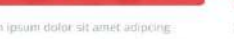

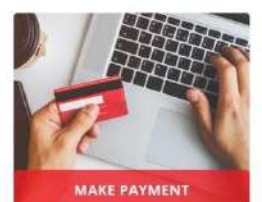

Lorem ipsum dolor sit amet adipcing ipsum dolor sit amet adipcing aqua lore

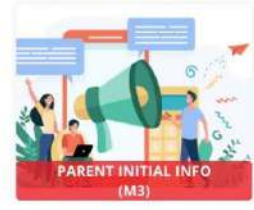

Lorem ipsum dolor sit amet adipcing m dolor sit amet adipcing aqua fo

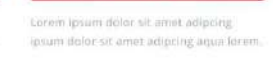

**VIEW REPORT** 

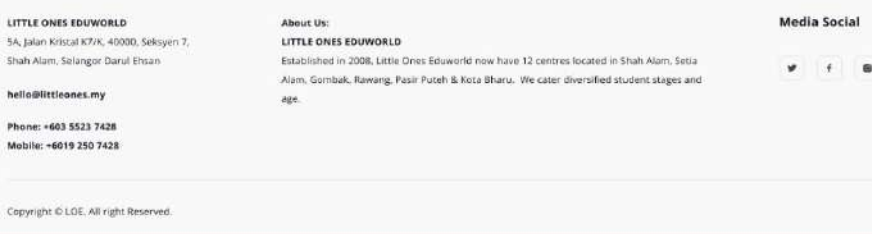

Appendix A. 3: Parent dashboard page

| My Profile                                                                   |               |                      |                                                                                           |                            |                             |   |                    |  |
|------------------------------------------------------------------------------|---------------|----------------------|-------------------------------------------------------------------------------------------|----------------------------|-----------------------------|---|--------------------|--|
| <b>My Profile</b><br>×                                                       |               |                      |                                                                                           |                            |                             |   |                    |  |
| <b>Change Password</b>                                                       | NAME          |                      |                                                                                           | PHONE NUMBER               |                             |   |                    |  |
|                                                                              |               | SYAHM BIN ABDULLAH   |                                                                                           | 012-3456789                |                             |   |                    |  |
| <b>Child Profile</b>                                                         | DATE OF BIRTH |                      |                                                                                           | FAMILY RELATION            |                             |   |                    |  |
|                                                                              | 17/01/1999    |                      |                                                                                           | Father                     |                             |   |                    |  |
|                                                                              | EMAIL:        |                      |                                                                                           | HOME ADDRESS               |                             |   |                    |  |
|                                                                              |               | syahmie@gmail.com    |                                                                                           | NO 13. JALAN SANGKAR 19/6, |                             |   |                    |  |
|                                                                              | $i\in$        |                      |                                                                                           | SHAH ALAM, SELANGOR.       | SEKSYEN 19, SHAH ALAM 40200 |   |                    |  |
|                                                                              | 990117100763  |                      |                                                                                           |                            |                             |   |                    |  |
|                                                                              |               |                      |                                                                                           |                            |                             |   |                    |  |
|                                                                              |               |                      |                                                                                           |                            |                             |   | EDIT               |  |
|                                                                              |               |                      |                                                                                           |                            |                             |   |                    |  |
|                                                                              |               |                      |                                                                                           |                            |                             |   |                    |  |
|                                                                              |               |                      |                                                                                           |                            |                             |   |                    |  |
| LITTLE ONES EDUWORLD                                                         |               | About Us:            |                                                                                           |                            |                             |   | Media Social       |  |
| 5A, jalan Kristal K7/K, 40000, Seksyen 7,<br>Shah Alam, Selangor Darul Ehsan |               | LITTLE ONES EDUWORLD | Established in 2008, Little Ones Eduworld now have 12 centres located in Shah Alam, Setia |                            |                             | ۷ | $\ddot{\tau}$<br>G |  |
| hello@littleanes.my                                                          |               | age.                 | Alam. Gombak, Rawang, Pasir Puteh & Kota Bharu. We cater diversified student stages and   |                            |                             |   |                    |  |
| Phone: +603 5523 7428                                                        |               |                      |                                                                                           |                            |                             |   |                    |  |
| Mobile: +6019 250 7428                                                       |               |                      |                                                                                           |                            |                             |   |                    |  |
|                                                                              |               |                      |                                                                                           |                            |                             |   |                    |  |

Appendix A. 4: My Profile page
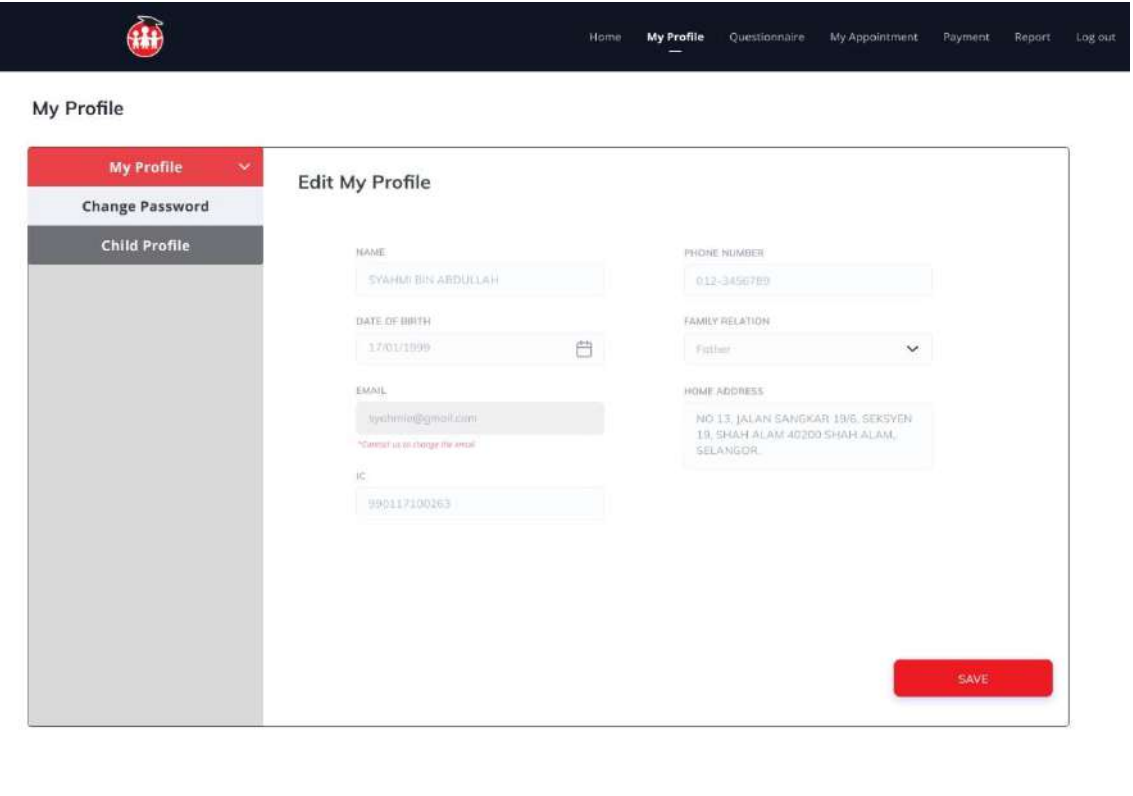

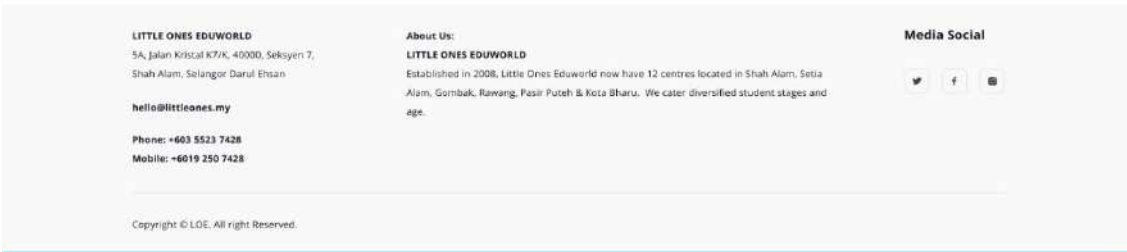

Appendix A. 5: Edit My Profile page

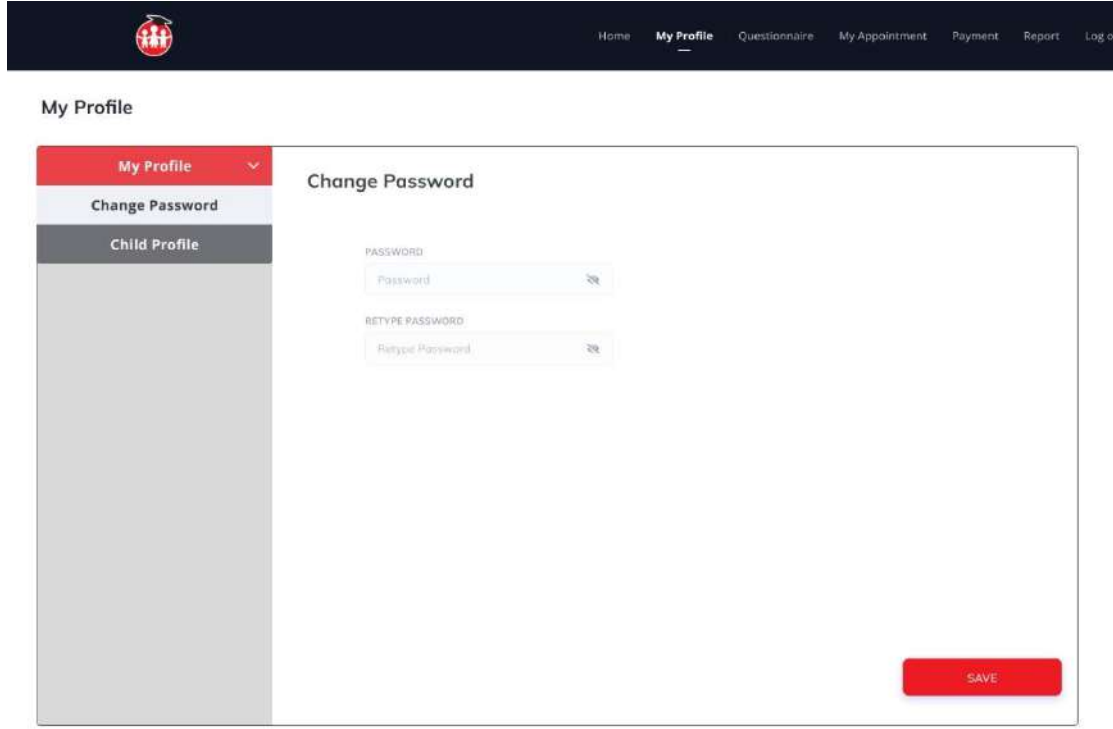

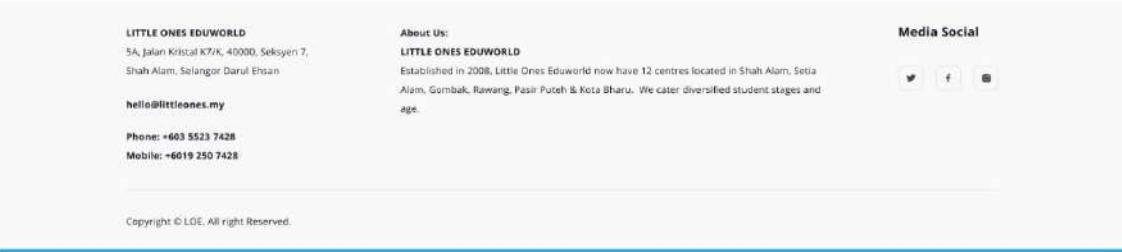

Appendix A. 6: Change password page

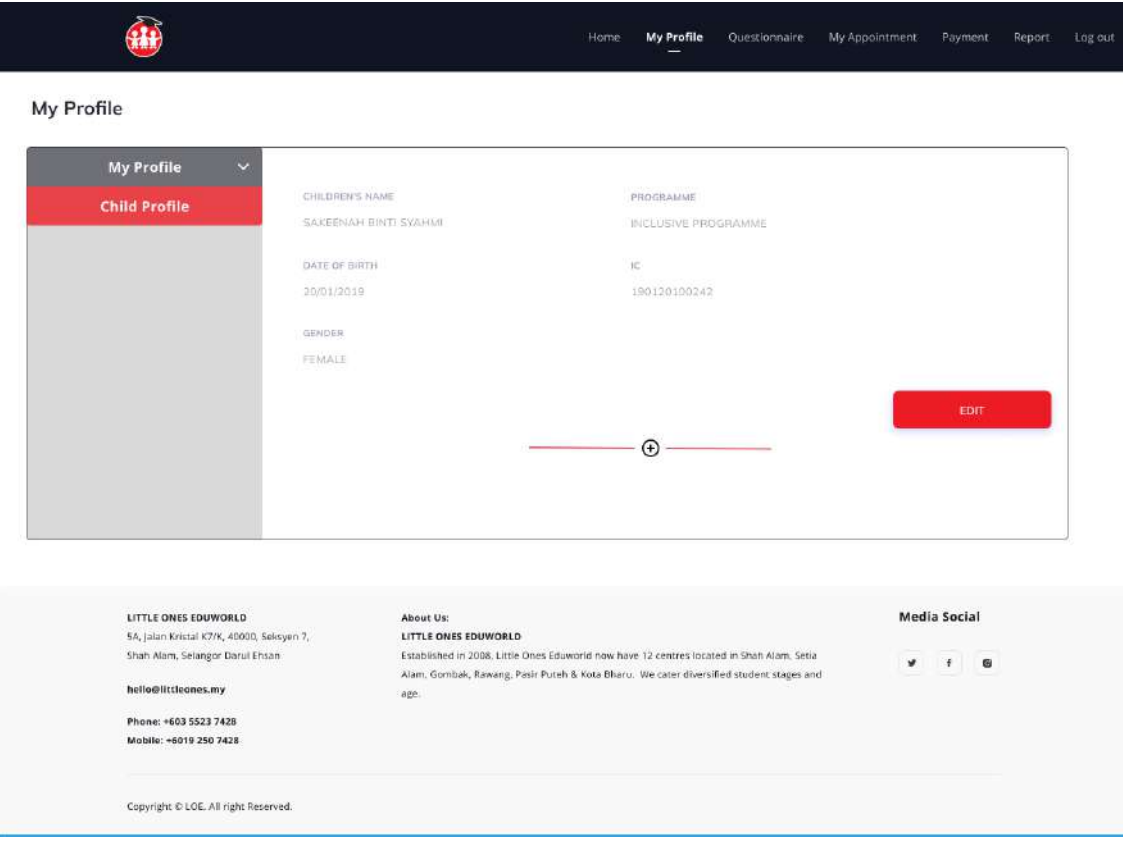

Appendix A. 7:Child Profile page

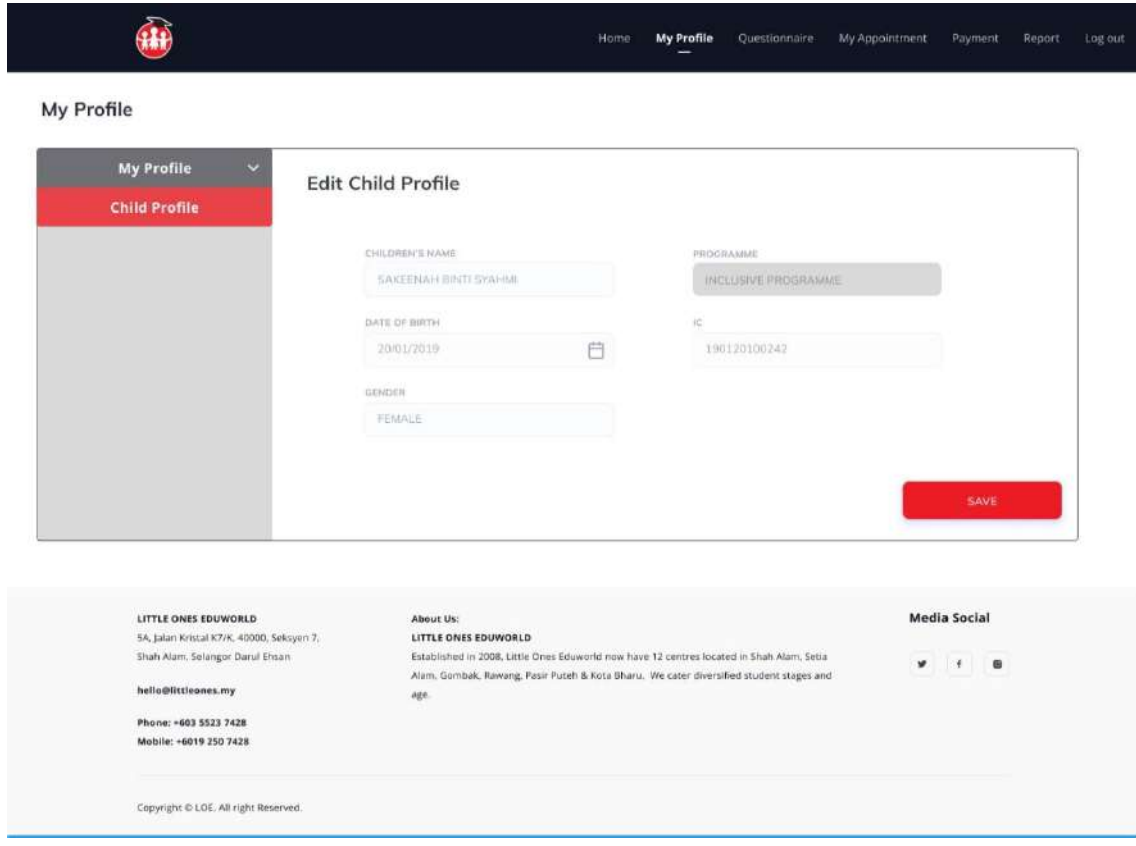

Appendix A. 8: Edit Child Profile page

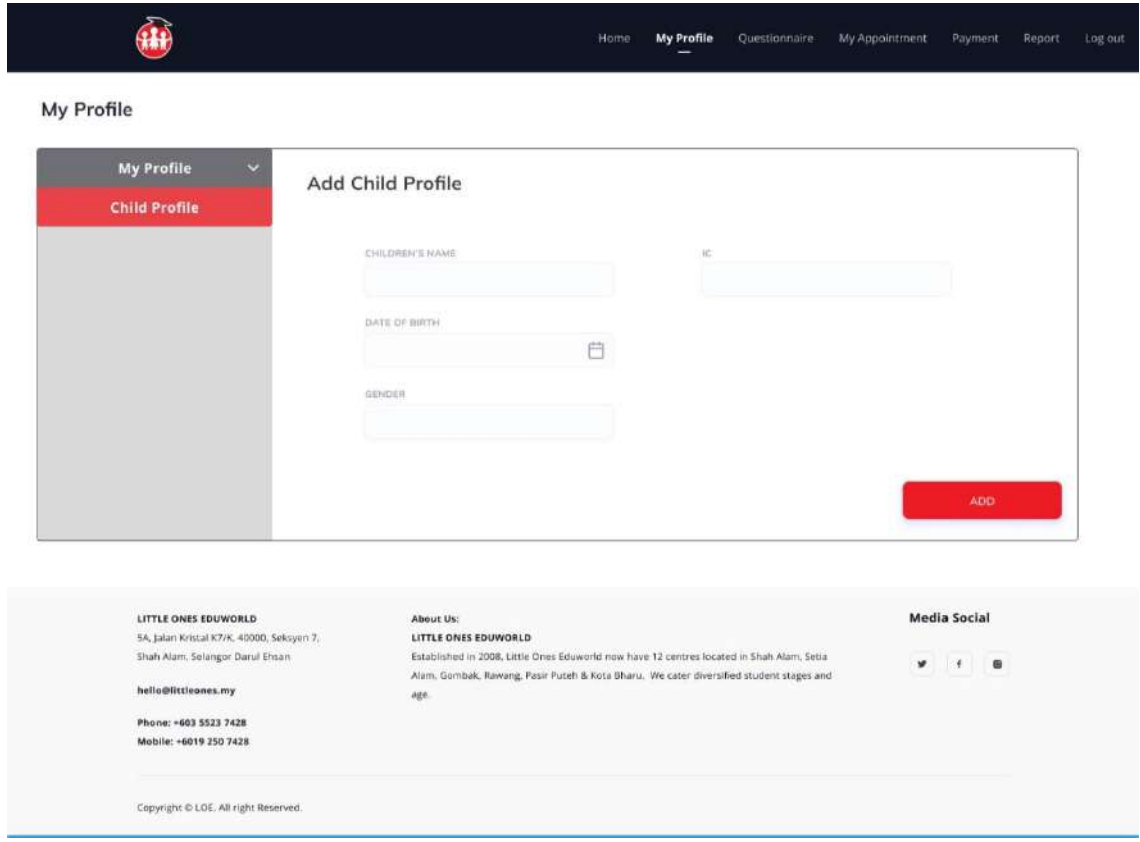

Appendix A. 9: Add Child Profile page

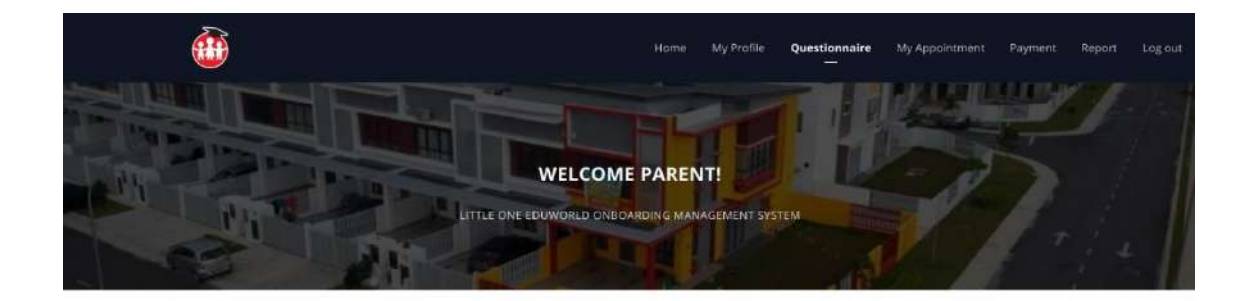

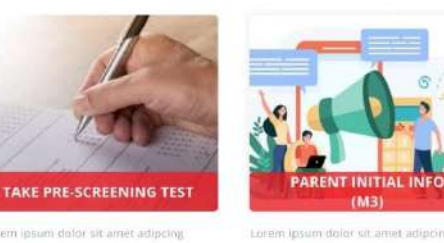

um dolor sit amet adipcing aqi

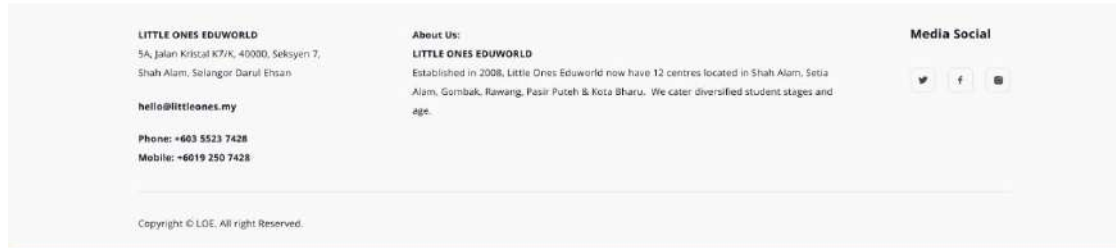

Appendix A. 10: Questionnaire dashboard page

sit amet adio

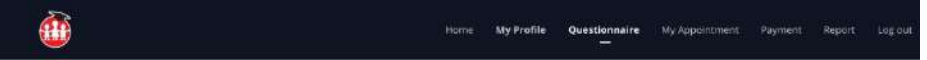

```
Pre-Screening (M1)
```
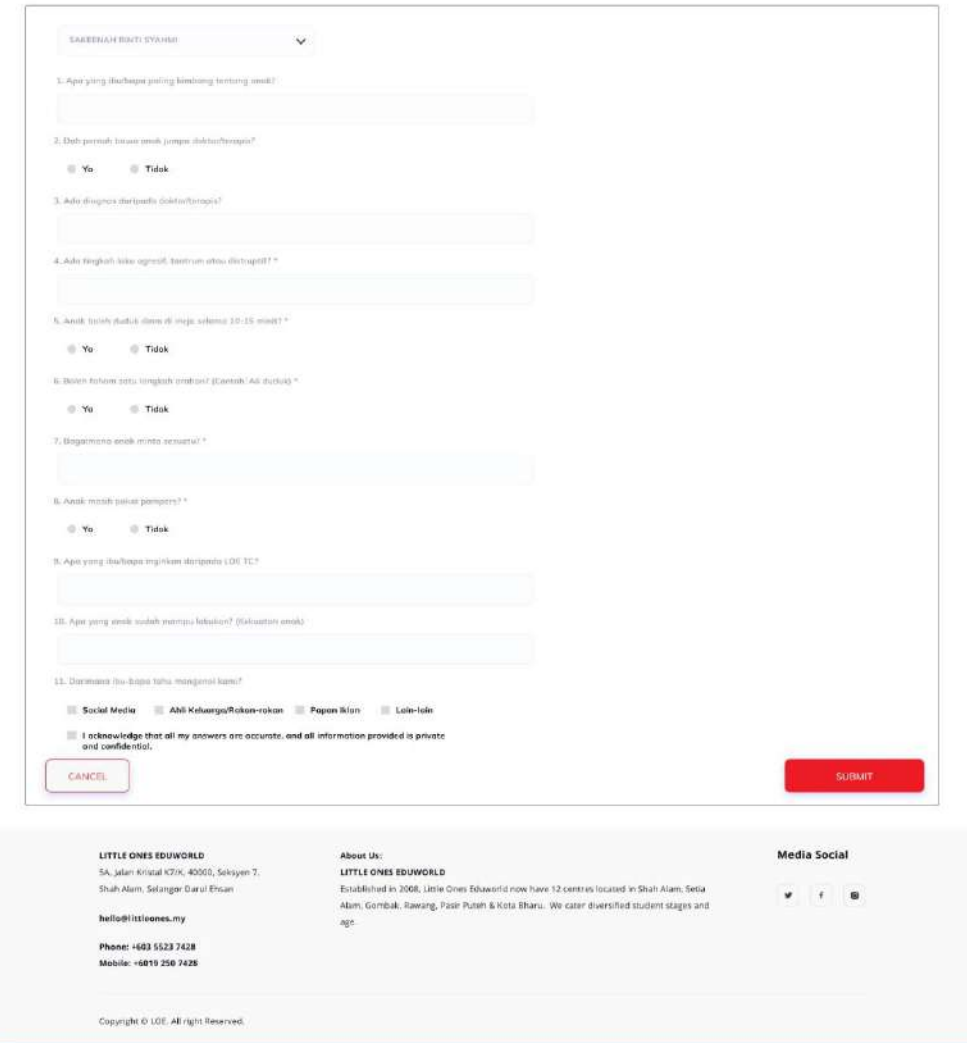

Appendix A. 11: Pre-screening page

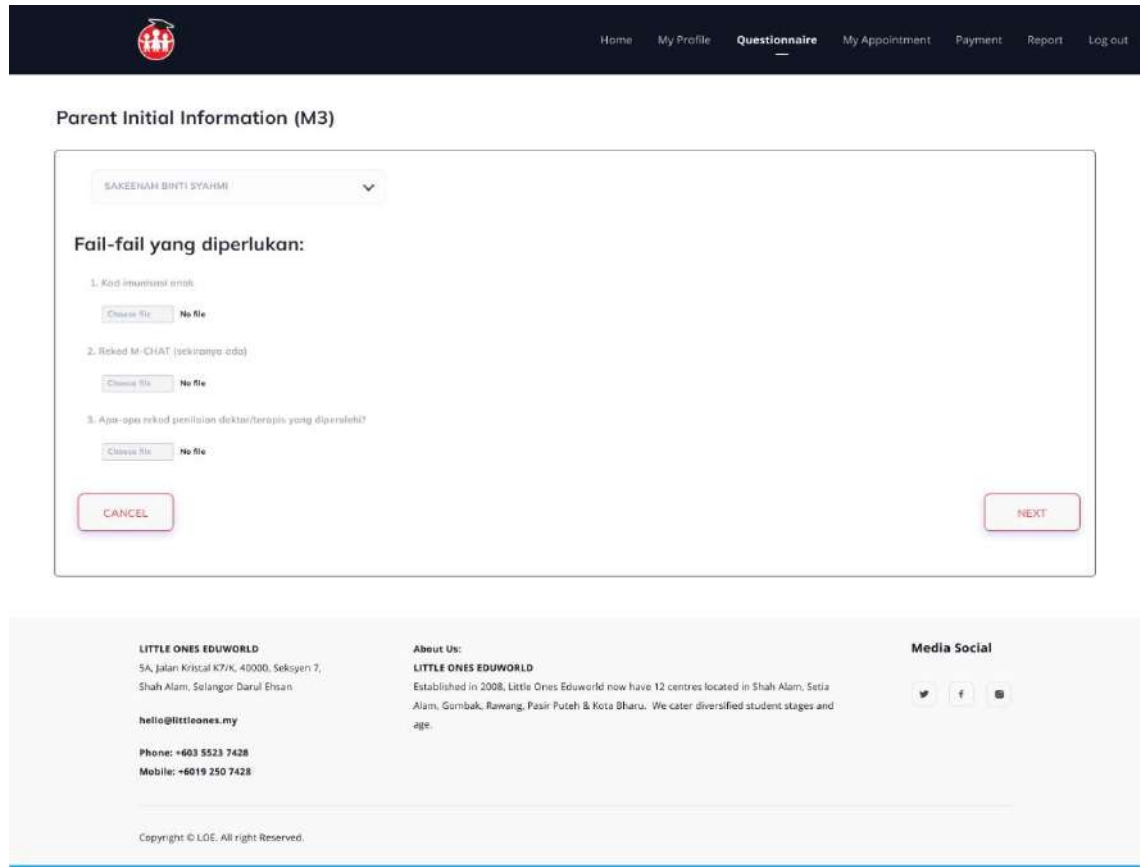

Appendix A. 12: Parent Initial Info Page 1

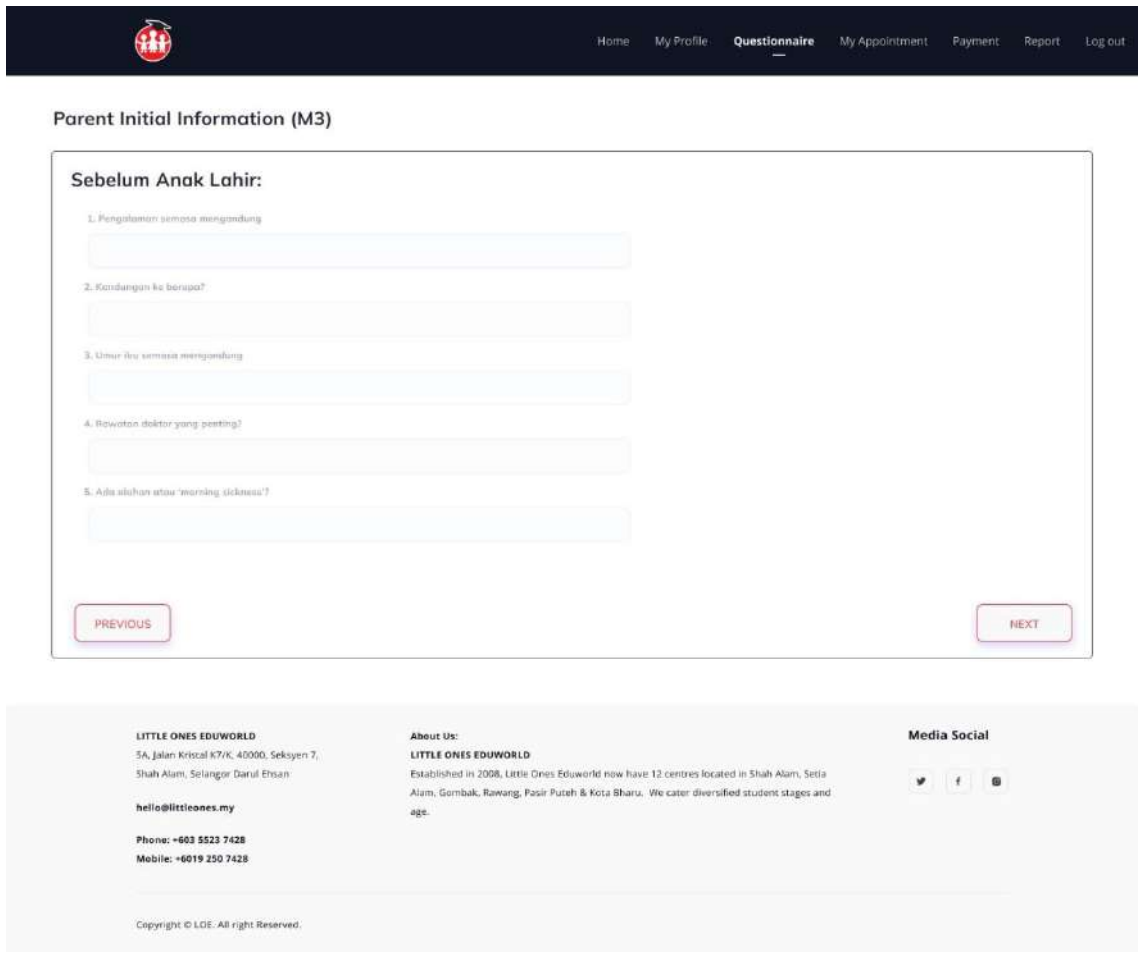

Appendix A. 13: Parent Initial Info Page 2

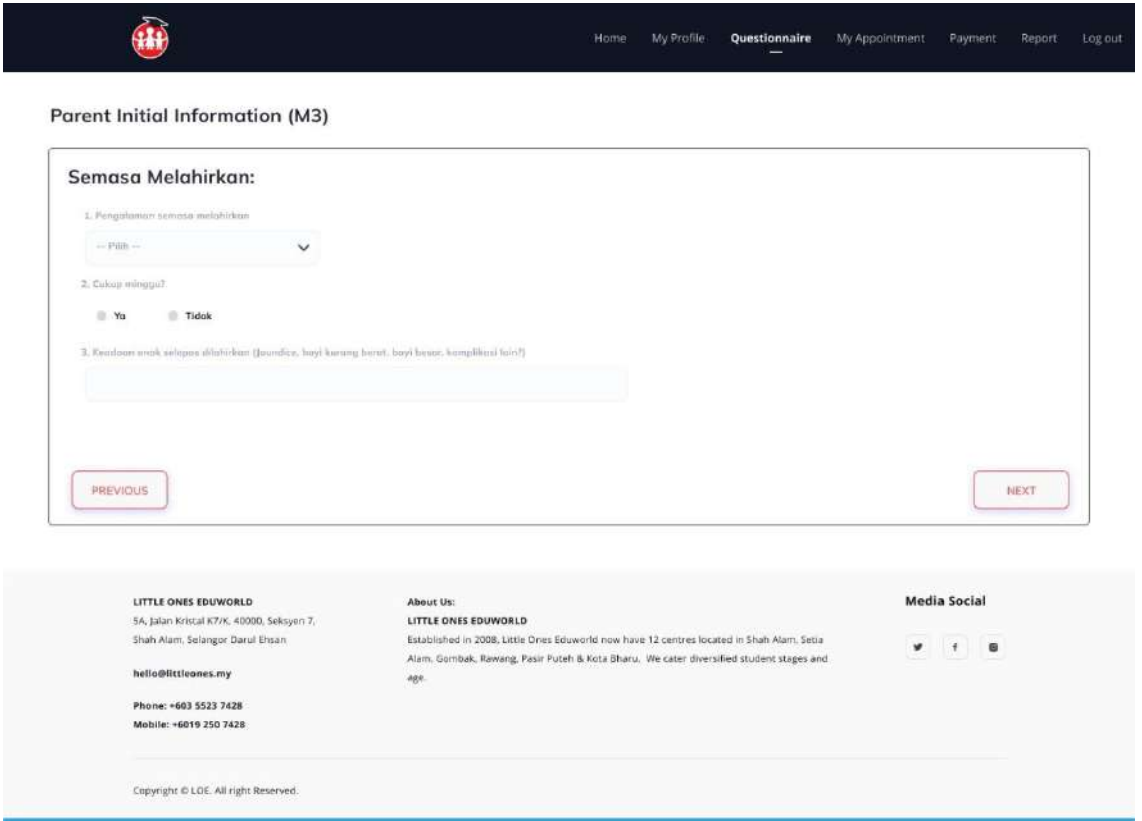

Appendix A. 14: Parent Initial Info Page 3

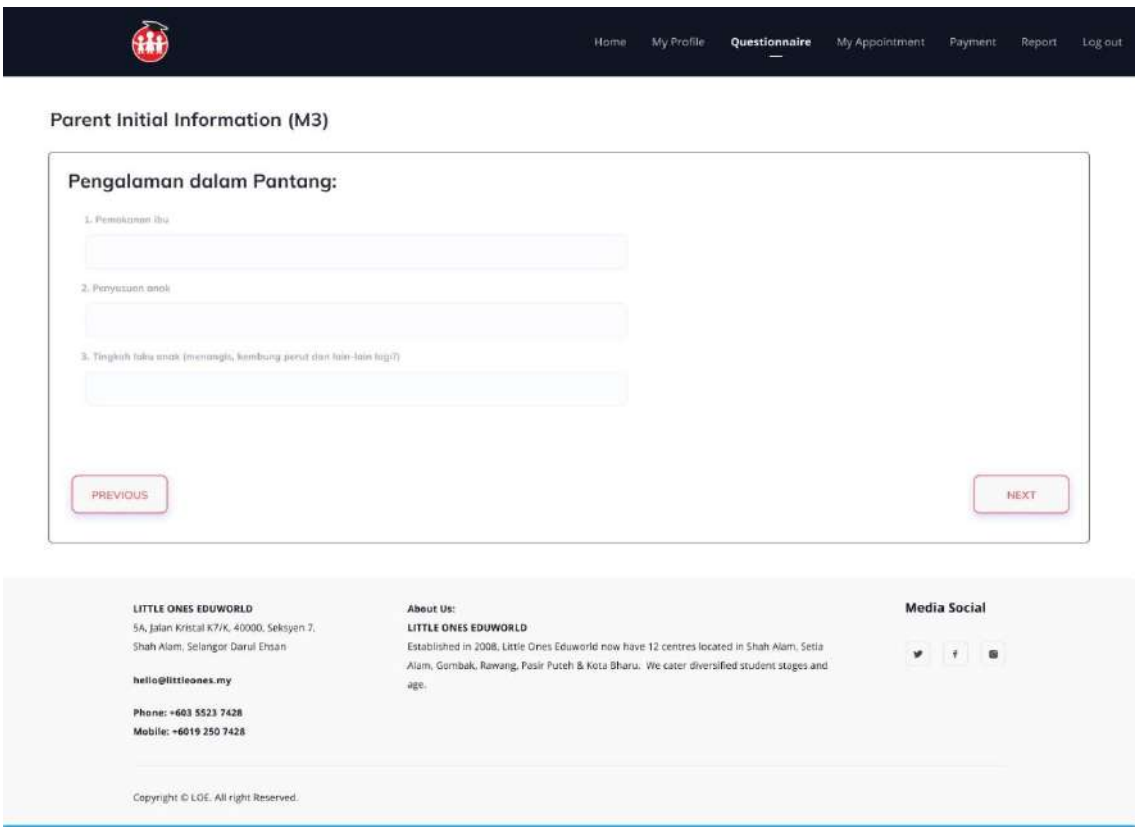

Appendix A. 15: Parent Initial Info Page 4

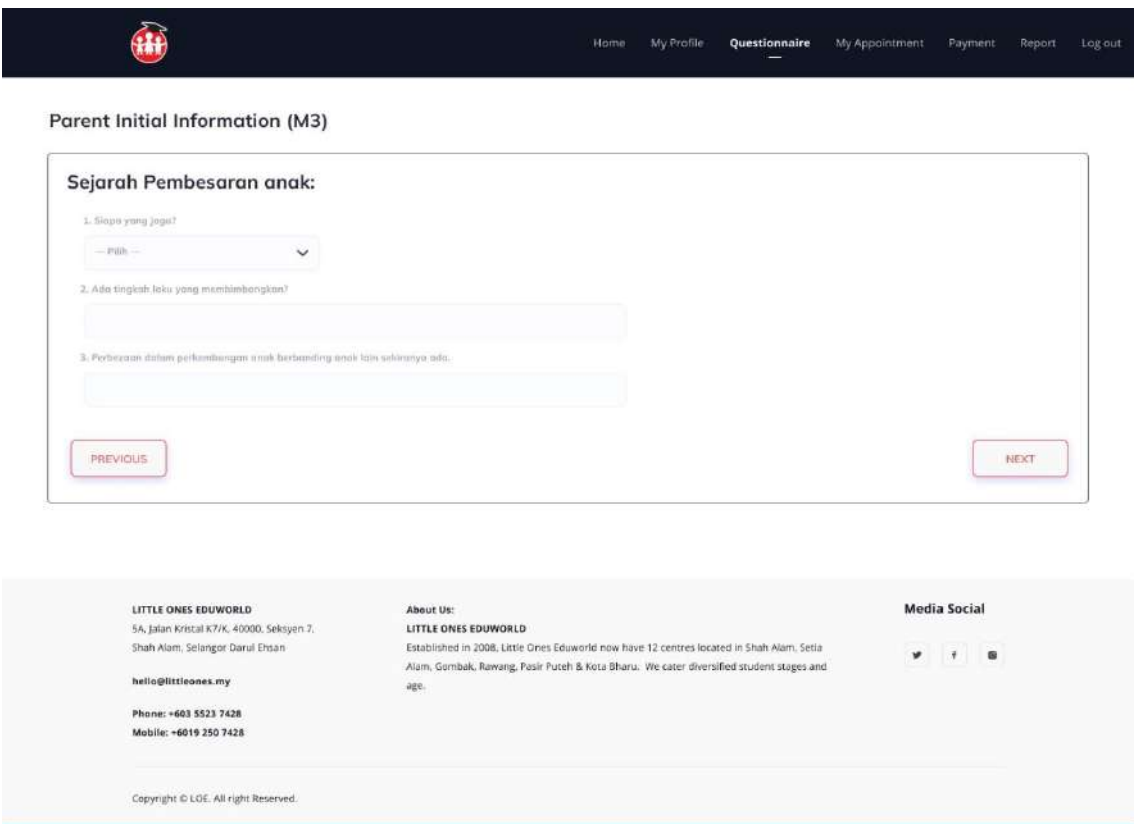

Appendix A. 16: Parent Initial Info Page 5

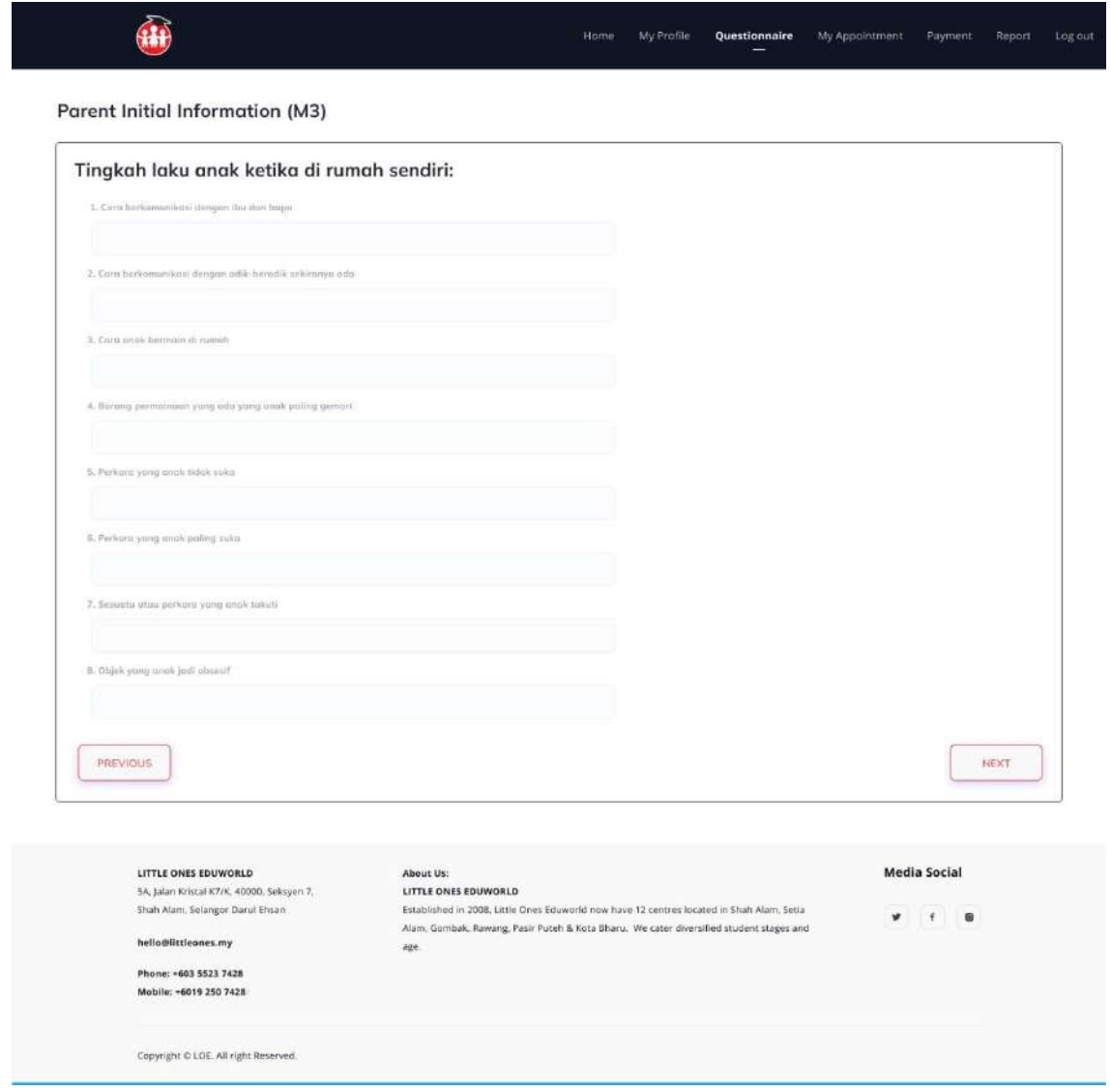

Appendix A. 17: Parent Initial Info Page 6

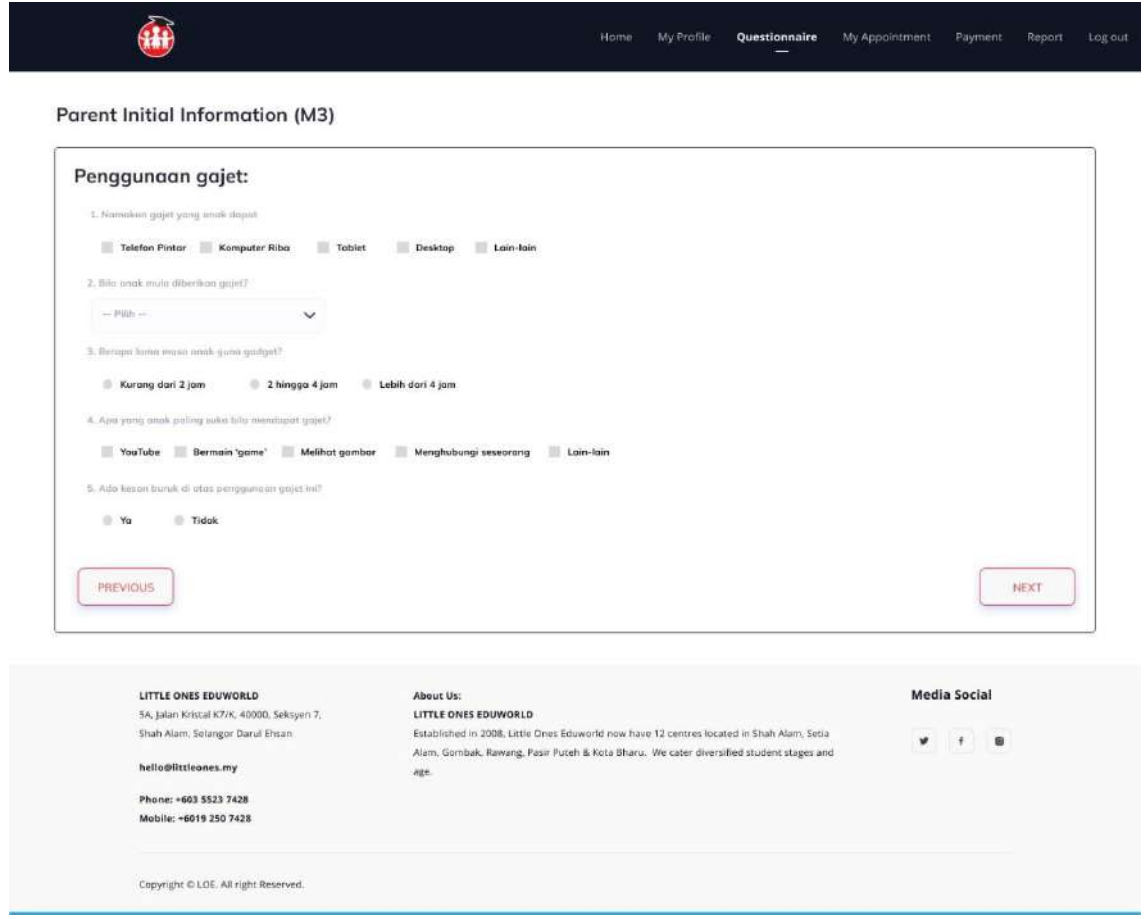

Appendix A. 18: Parent Initial Info Page 7

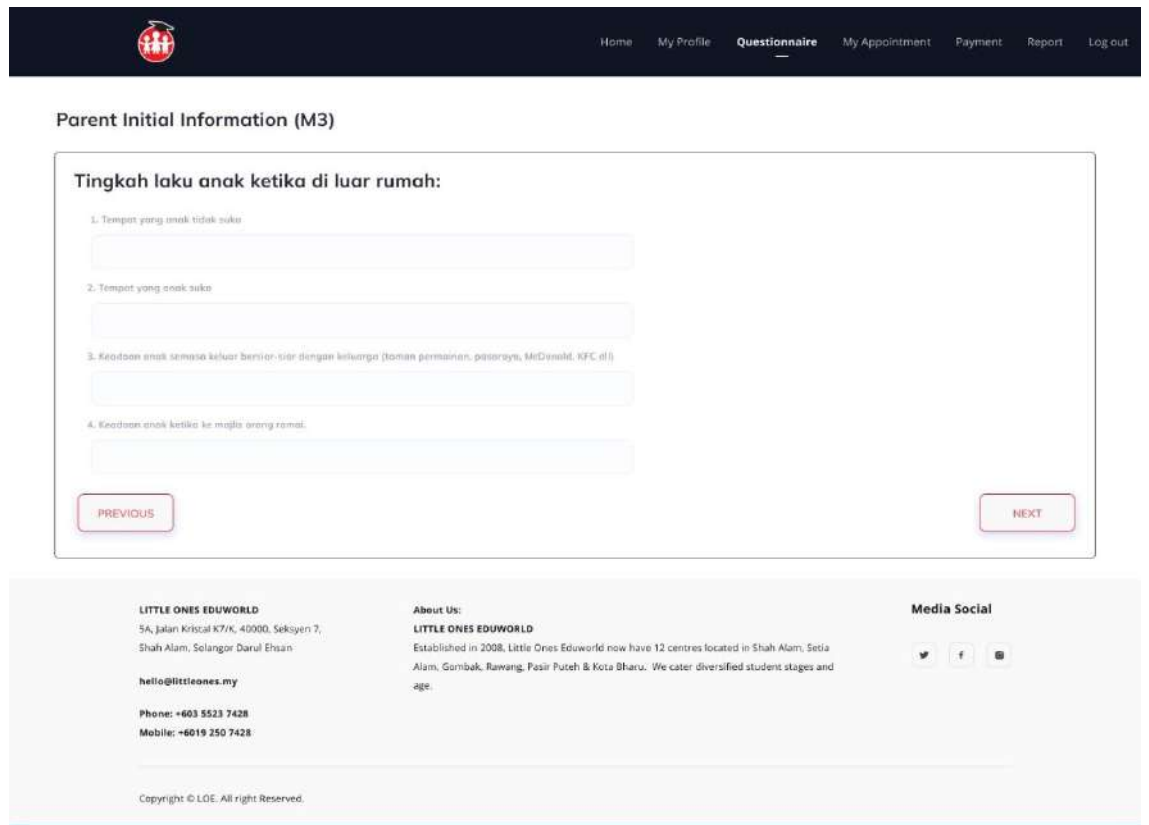

Appendix A. 19: Parent Initial Info Page 8

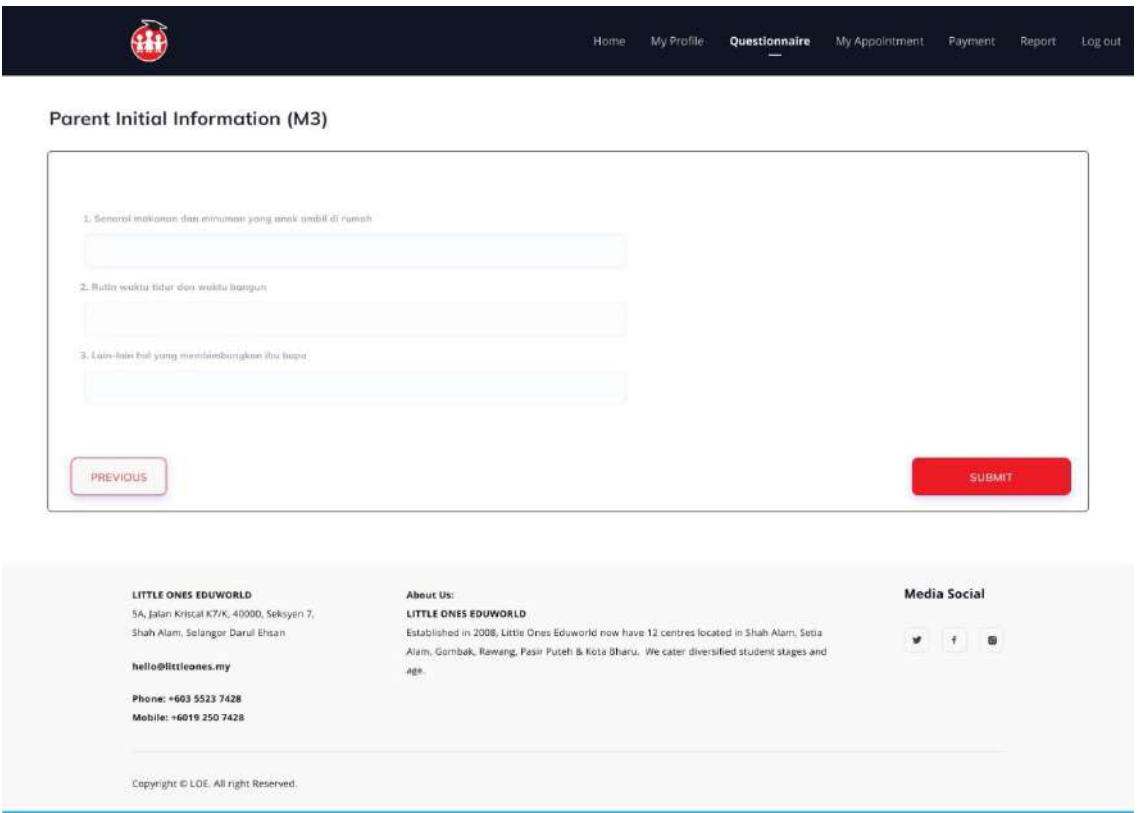

Appendix A. 20: Parent Initial Info Page 9

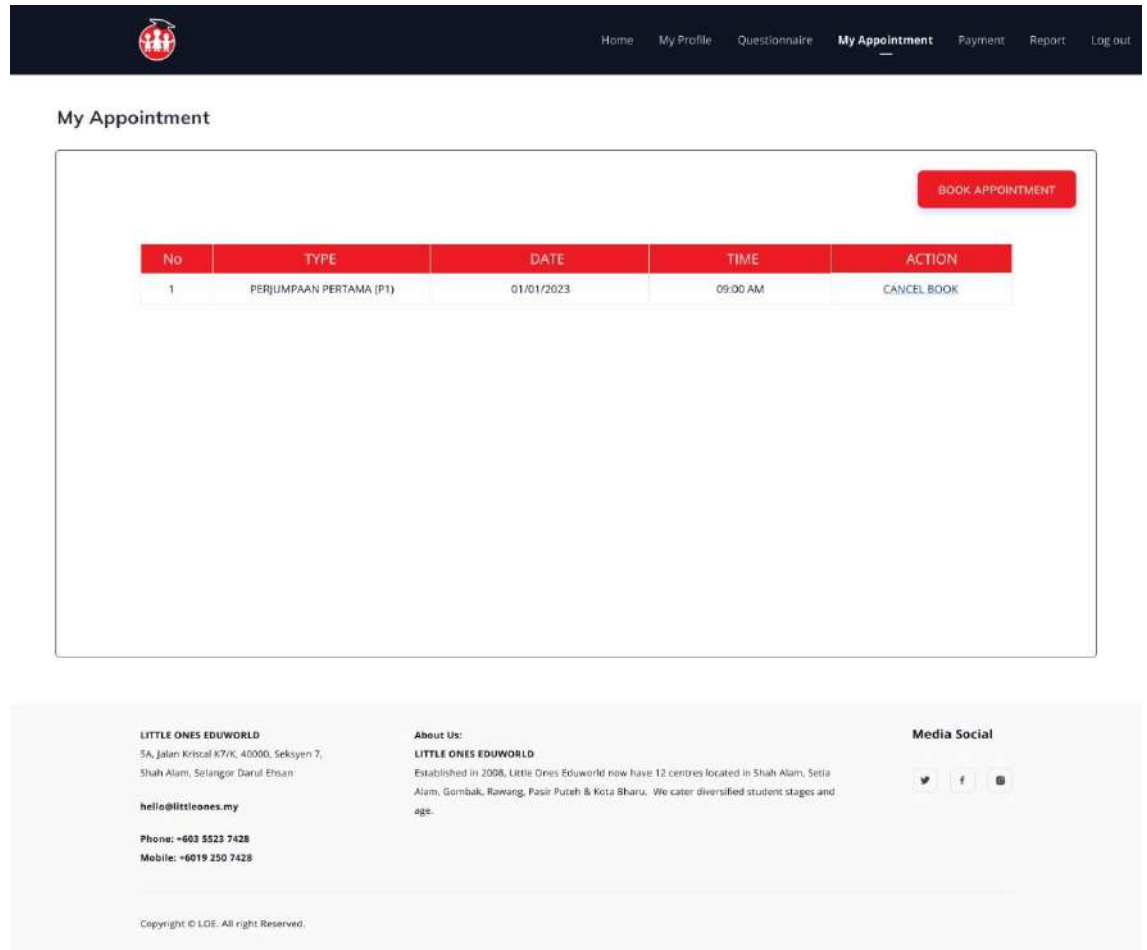

Appendix A. 21: Appointment list page

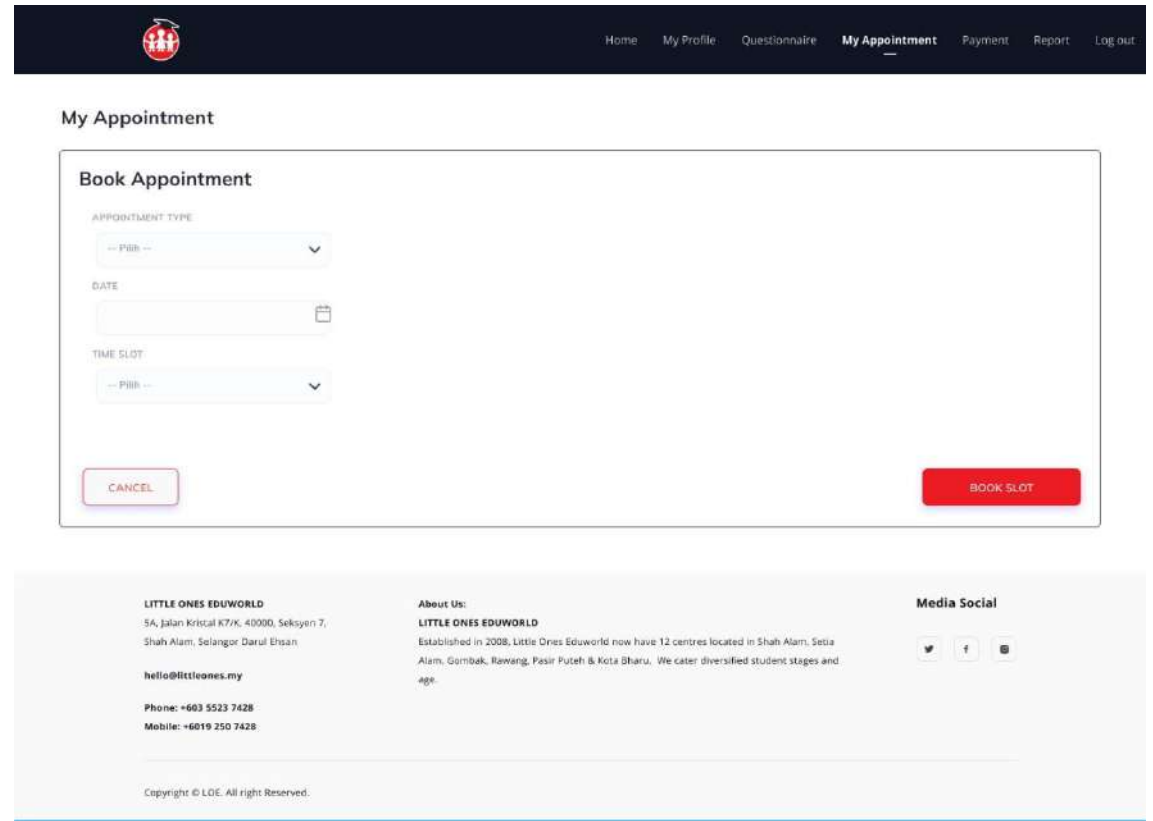

Appendix A. 22: Book Appointment page

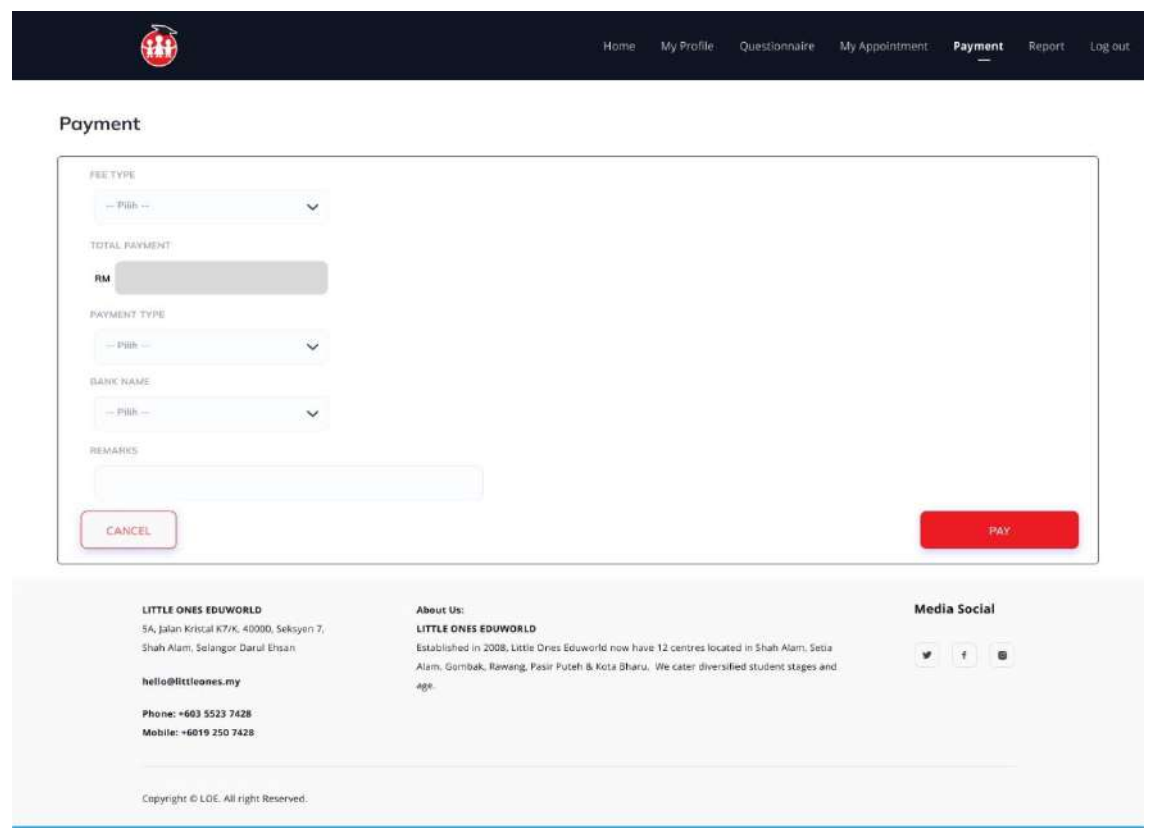

Appendix A. 23: Payment page

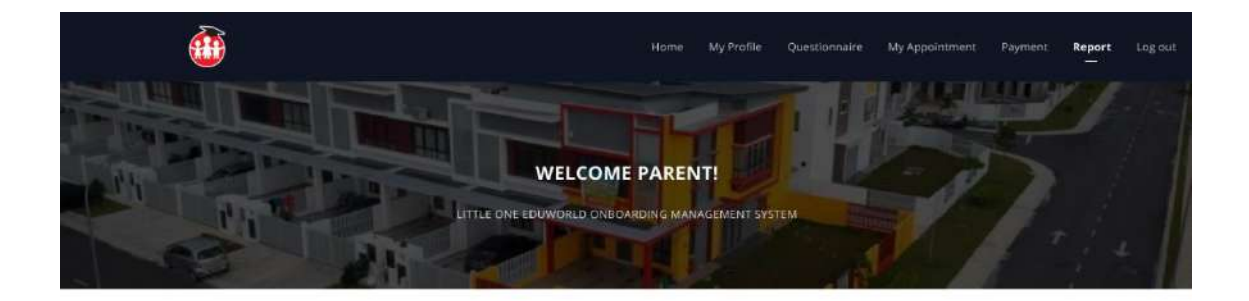

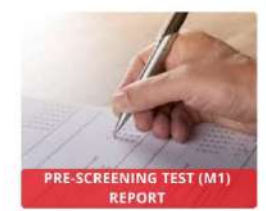

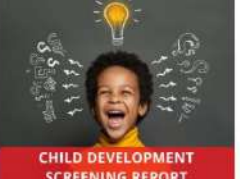

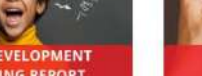

**SCREENING REPORT** Lorem ipsum dolor sit amet adipcing

m dolor sit a

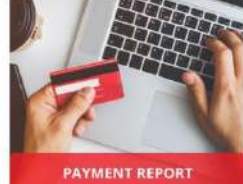

Lorem ipsum dolor sit amet adipcing ipsum dolor sit amet adipcing aqua lore

Lorem ipsum dolor sit amet adipcing

um dolor sit amet adipcing

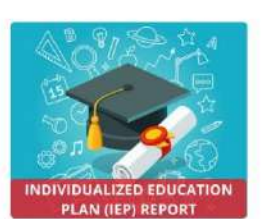

Lorem ipsum dolor sit amet adipcing ipsum dolor sit amet adipcing aqua forem

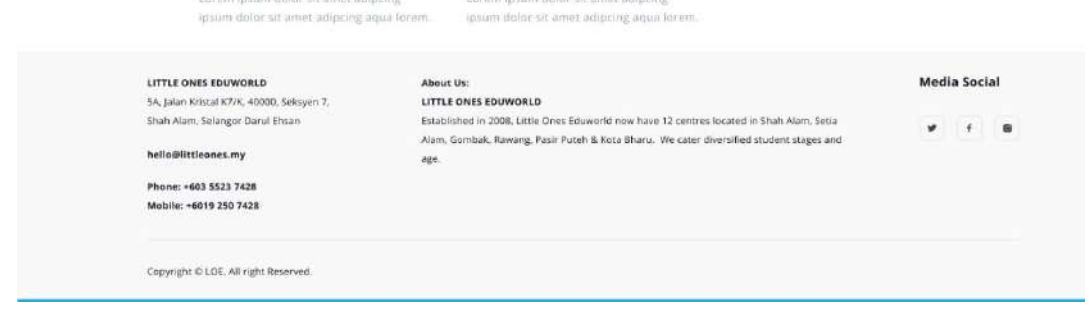

Appendix A. 24: Parent dashboard page

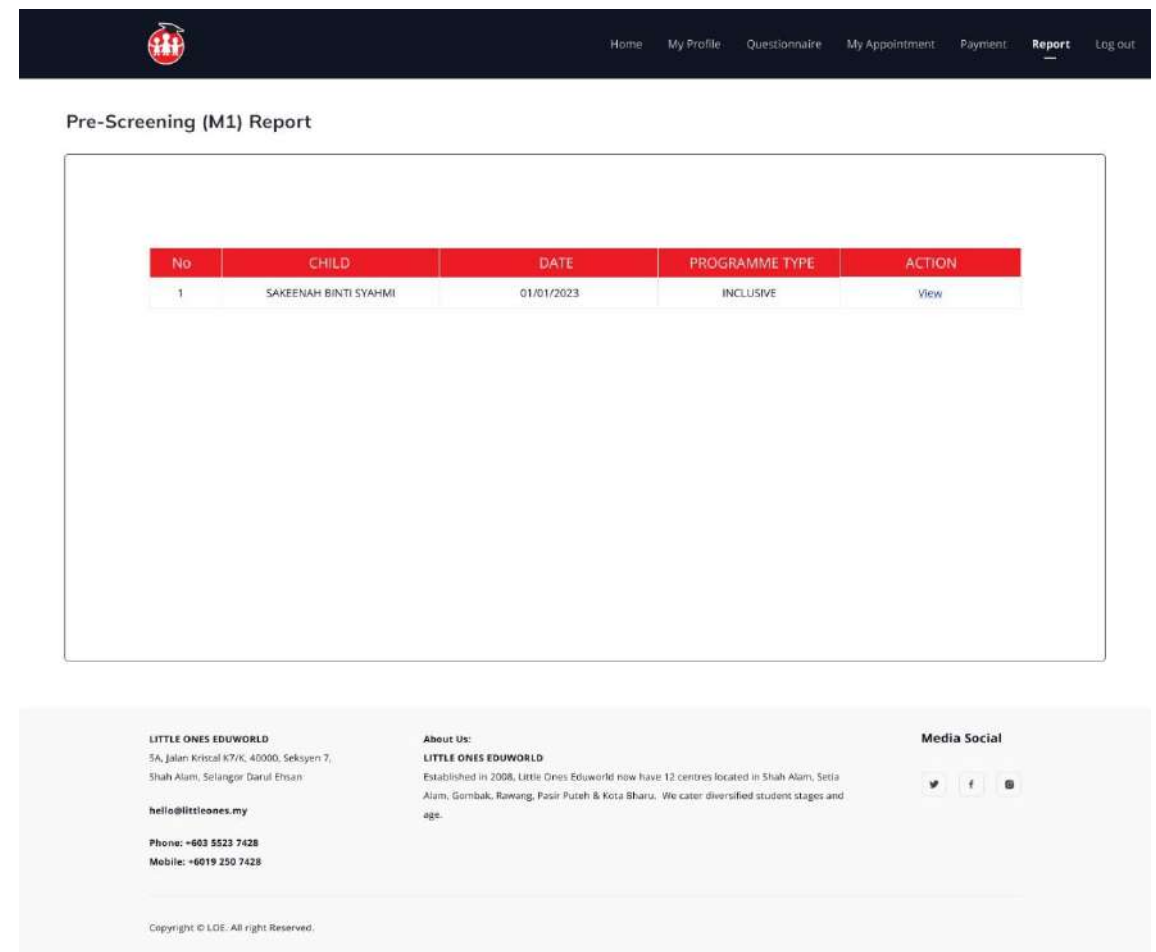

Appendix A. 25: Pre-screening report list page

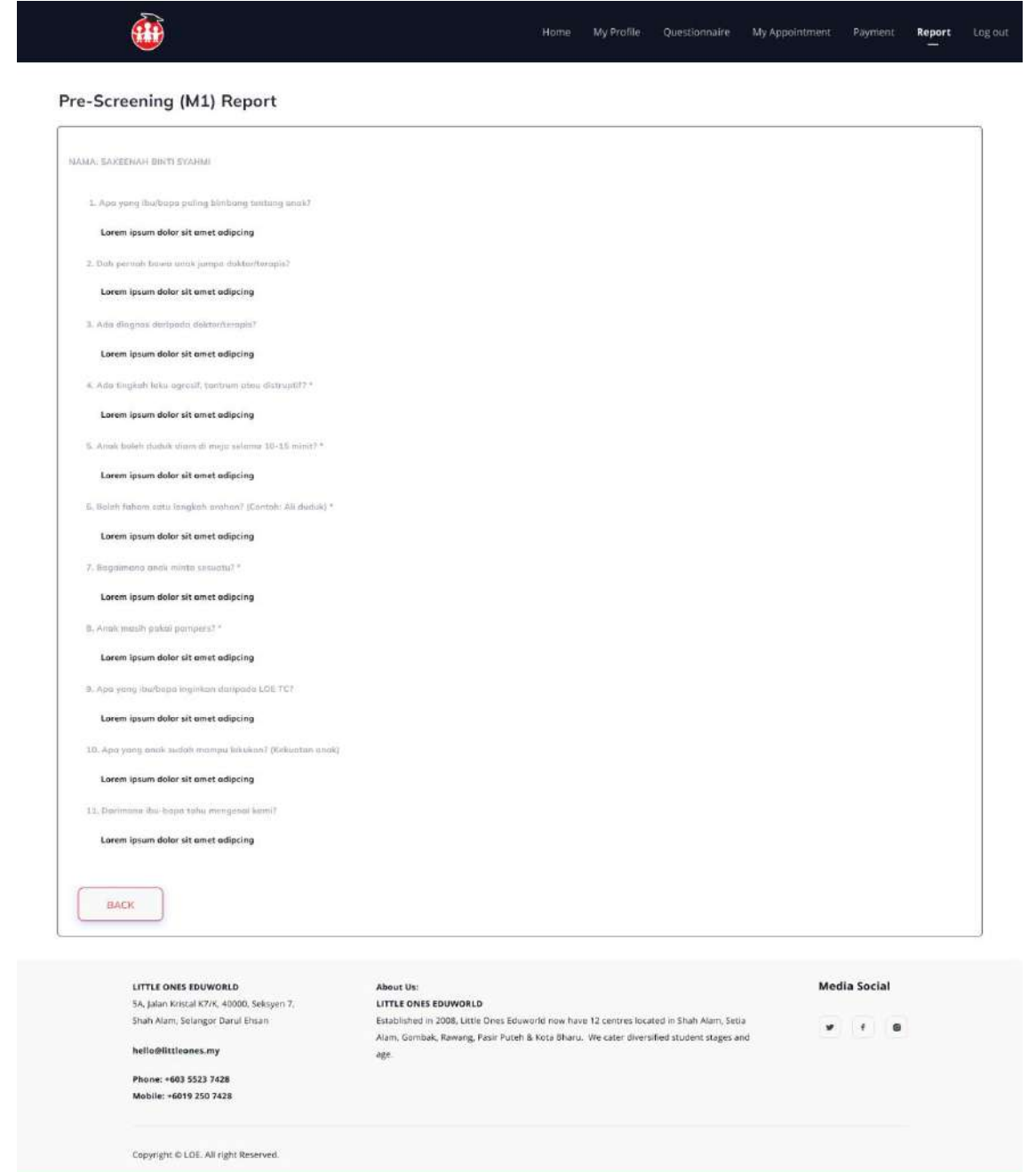

Appendix A. 26: Pre-screening report details page

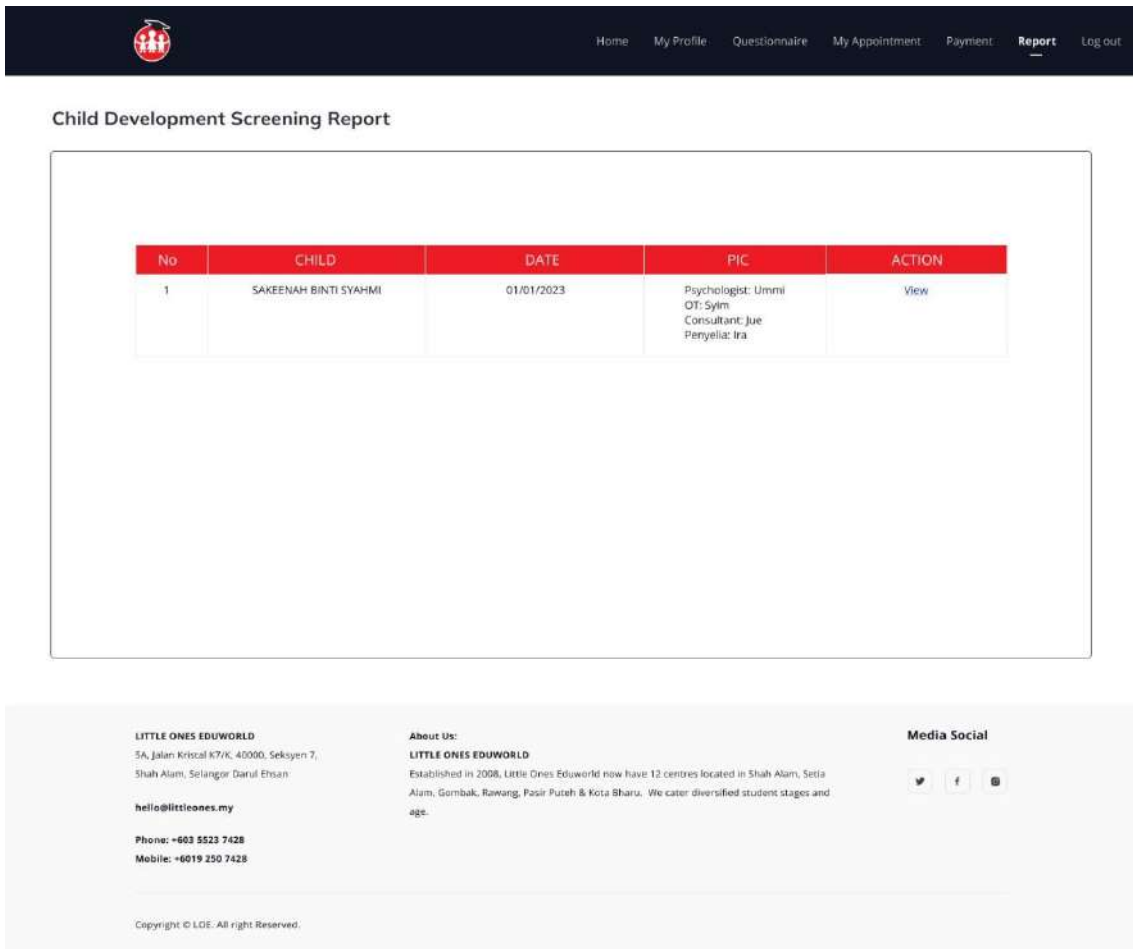

Appendix A. 27: Child development screening report list page

1

## **Child Development Screening Report**

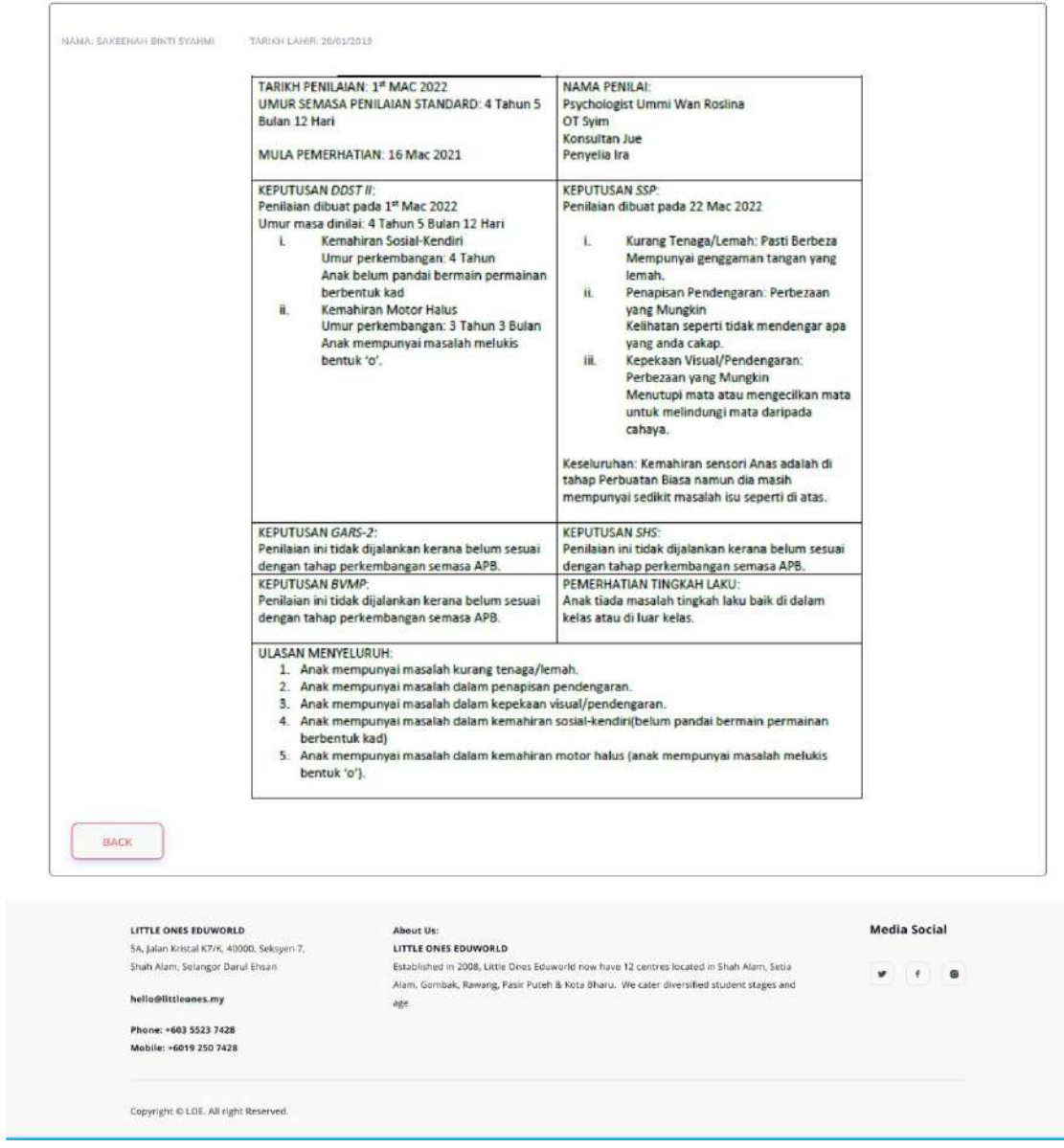

Appendix A. 28: Child development screening report details page

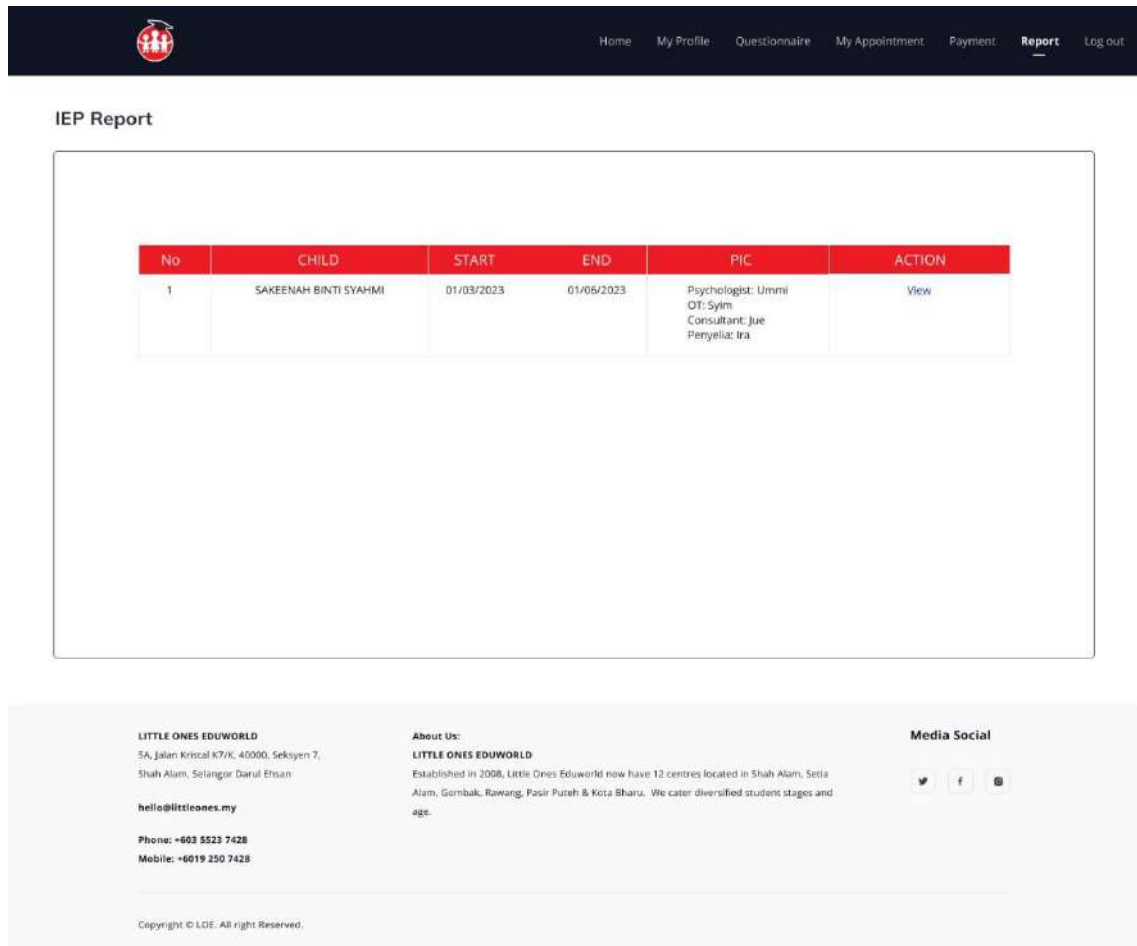

Appendix A. 29: IEP report list page

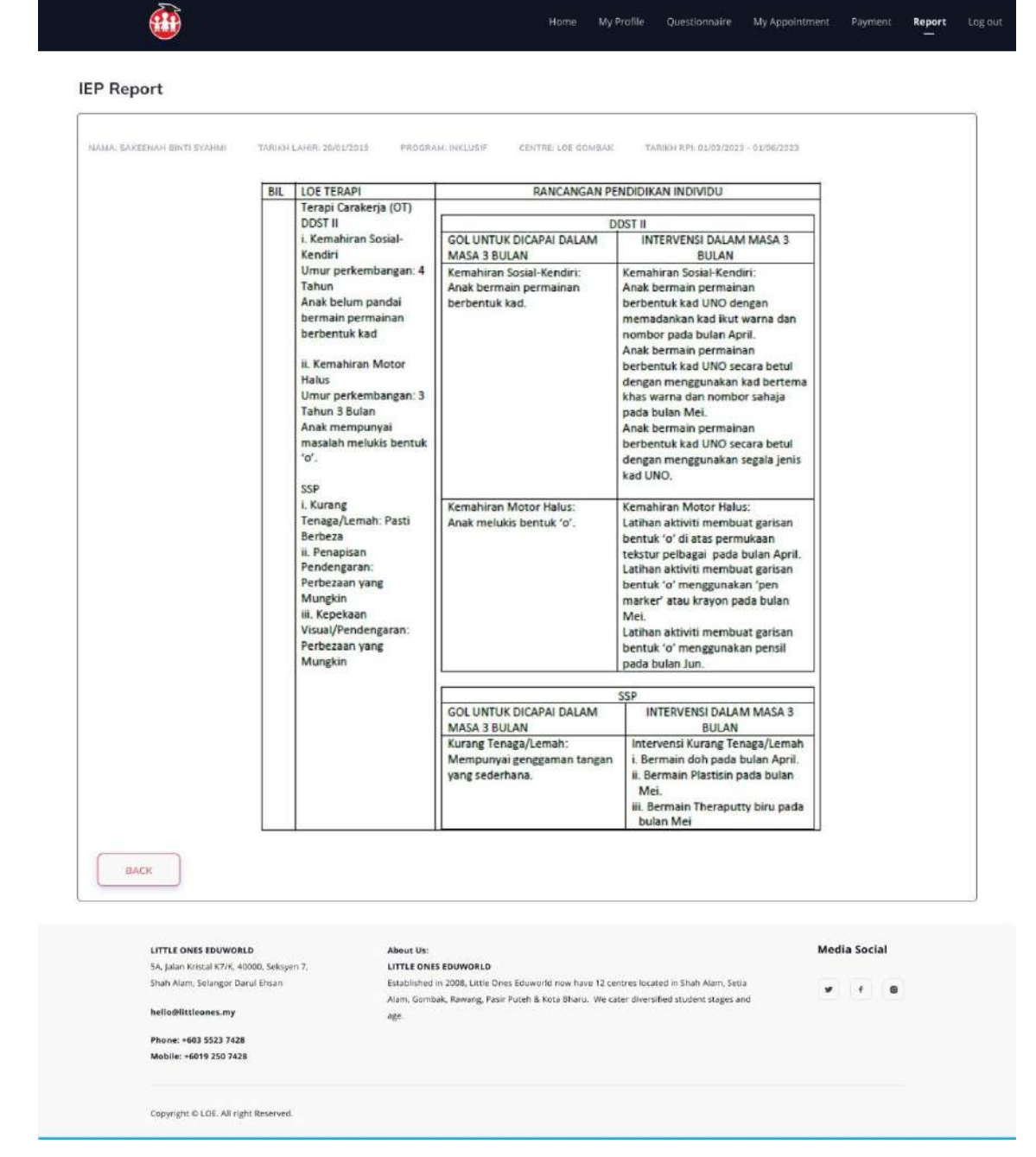

Appendix A. 30: IEP report details page

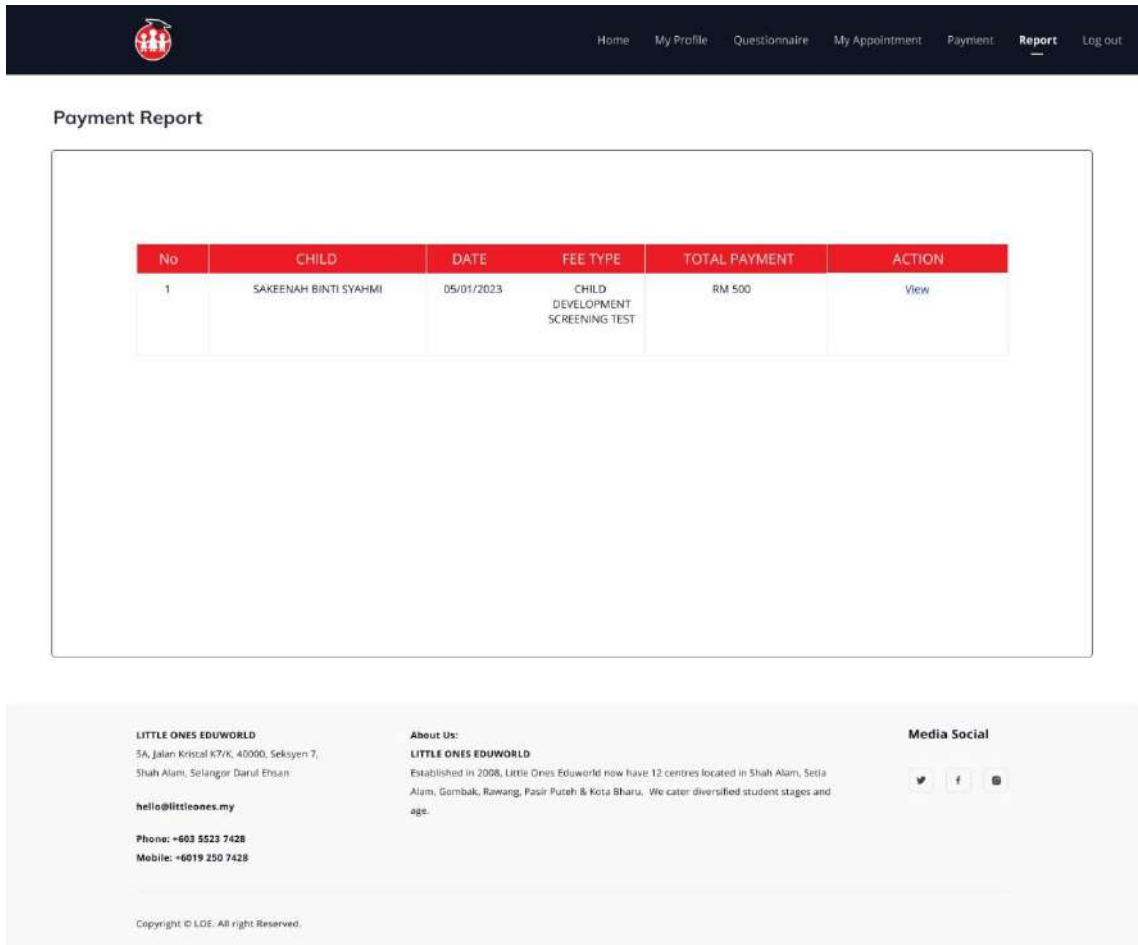

Appendix A. 31: Payment report list page

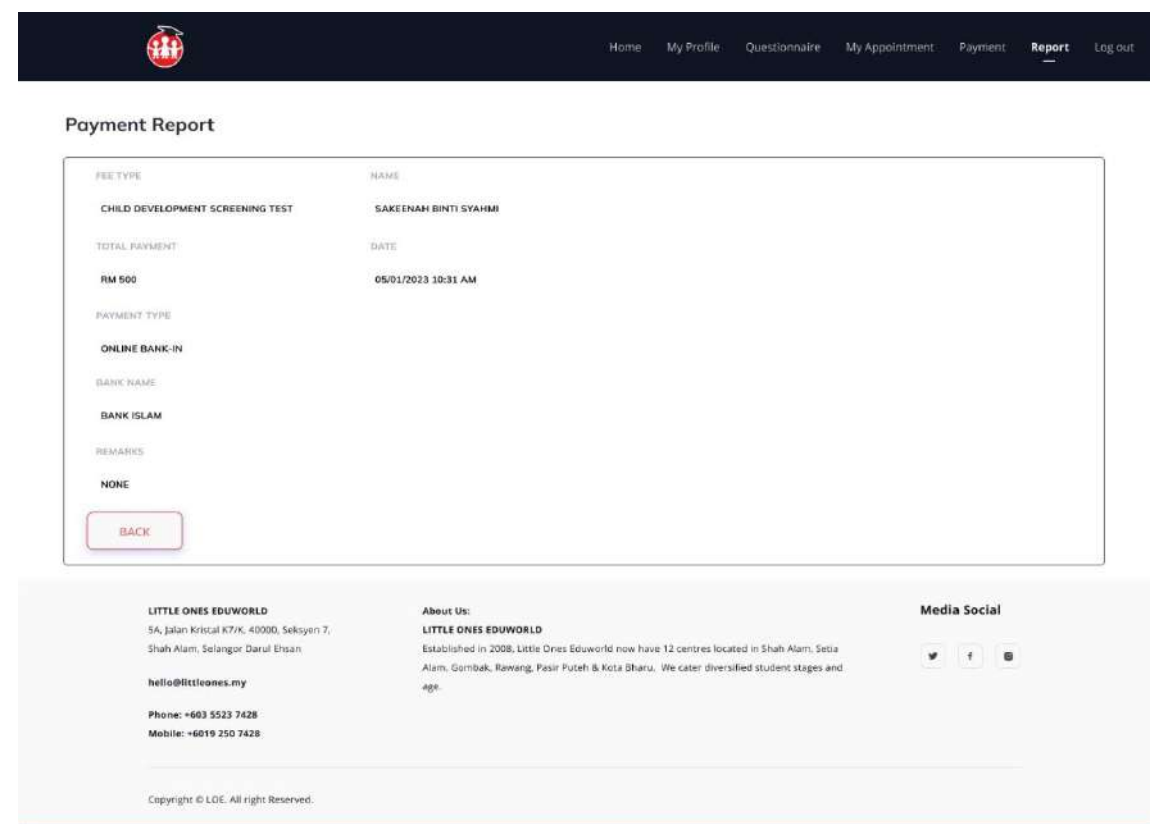

Appendix A. 32: Payment report details page

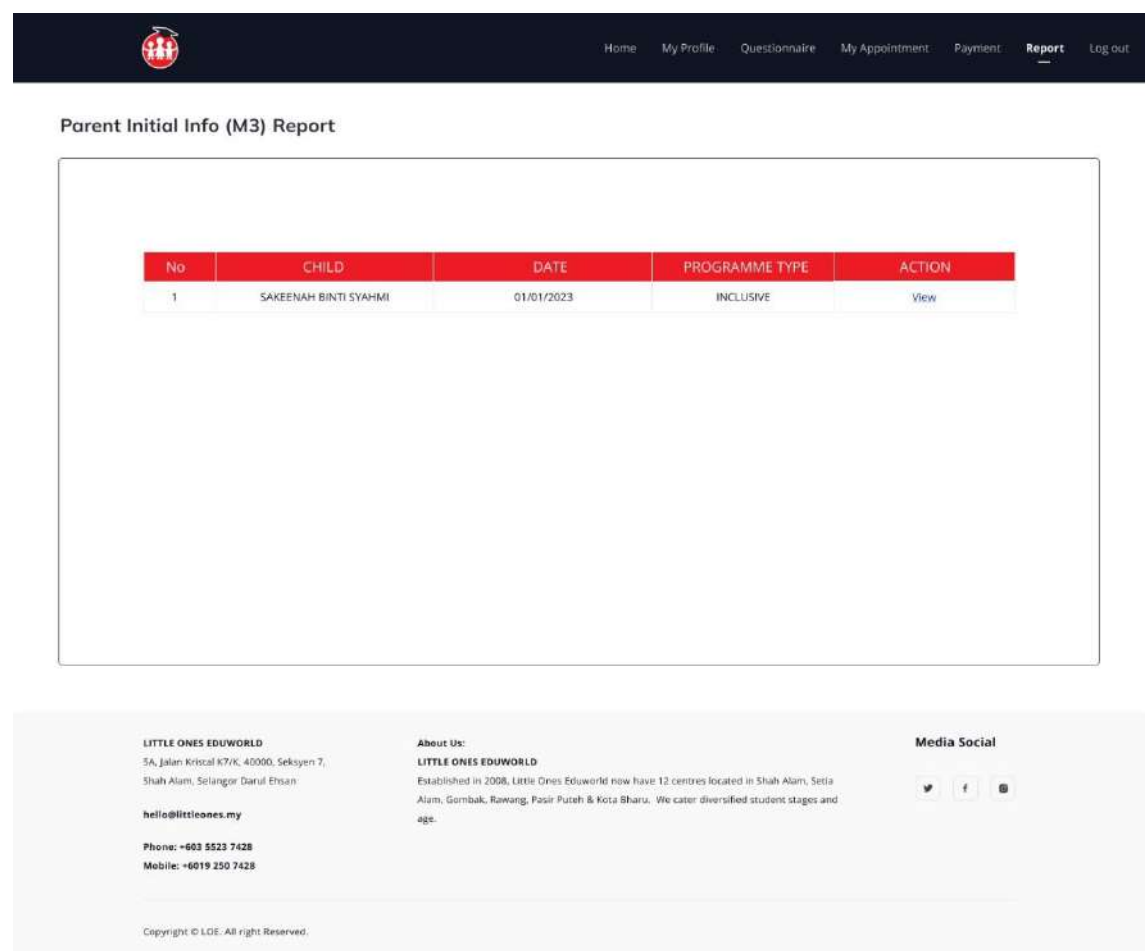

Appendix A. 33: Parent Initial Info report list page

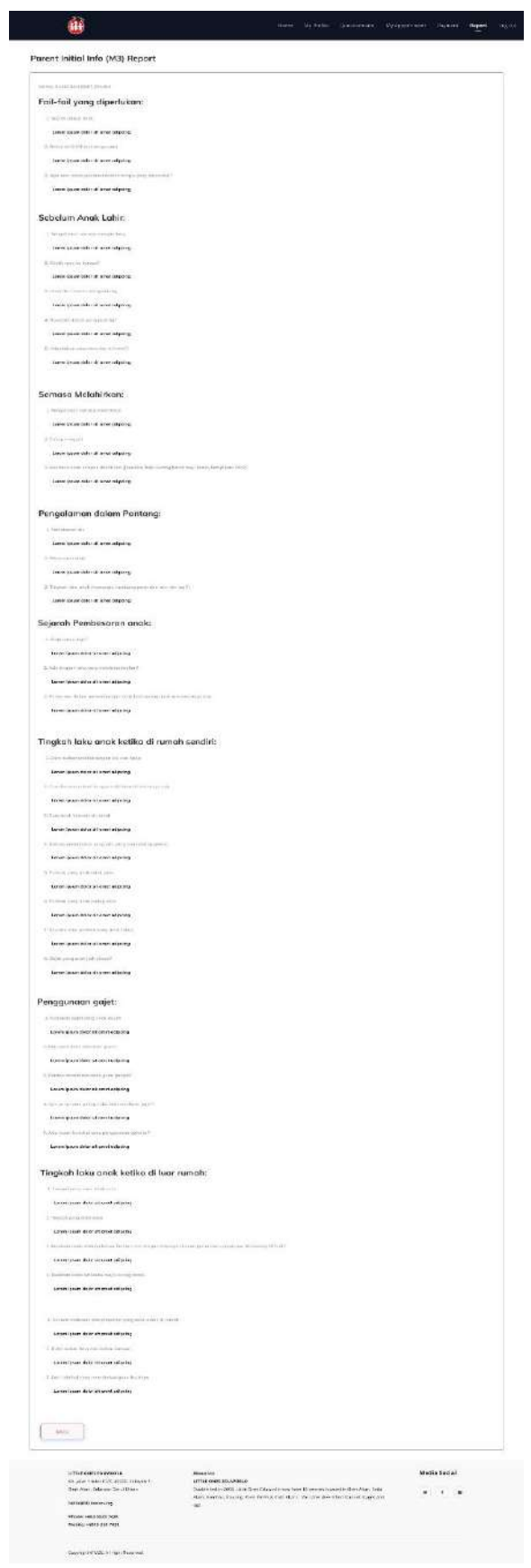

Appendix A. 34: Parent Initial Info report details page

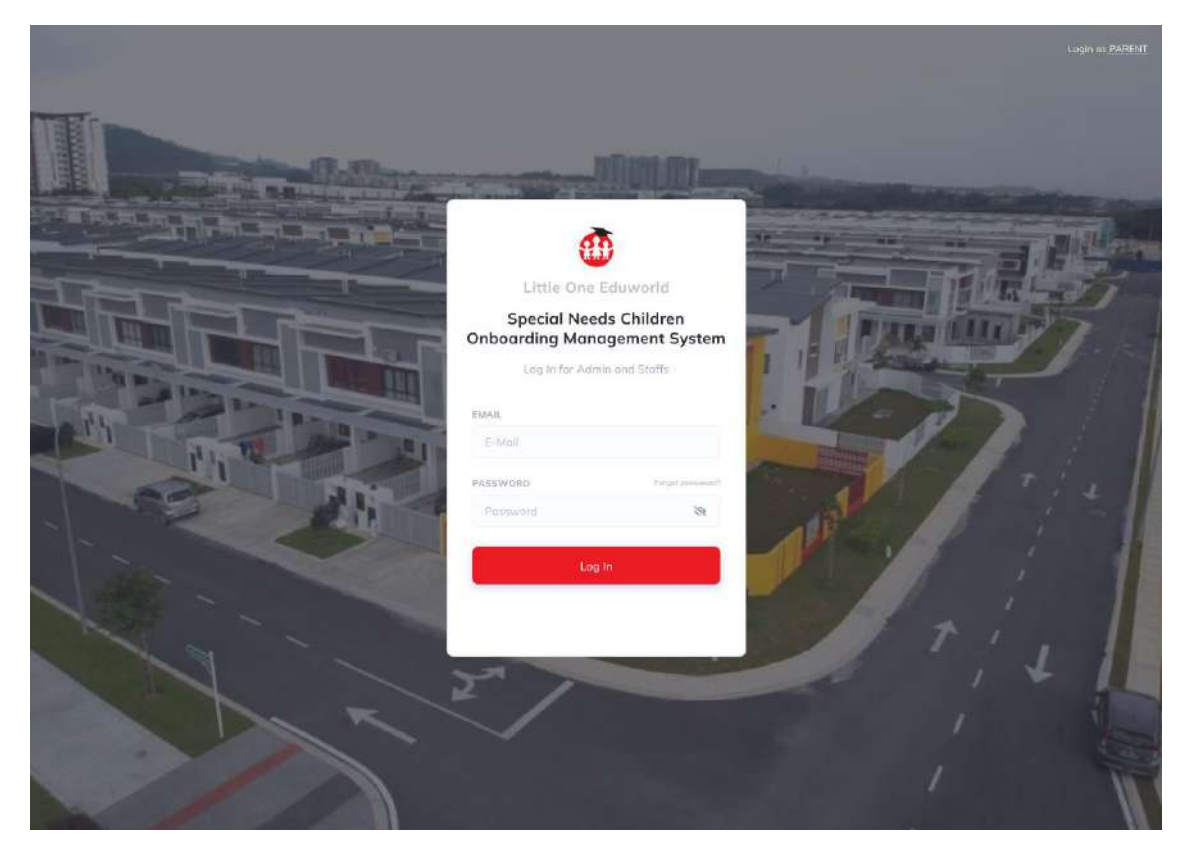

Appendix A. 35: Login page Admin/LOE Staff

|   | <b>LOE Onboarding</b><br>Management<br>System | <b>Manage User</b> |                               |              |        |                                                               |               |                | Admin |                    |
|---|-----------------------------------------------|--------------------|-------------------------------|--------------|--------|---------------------------------------------------------------|---------------|----------------|-------|--------------------|
| u | Manage User                                   | <b>Users</b>       |                               |              |        |                                                               |               | ADD USER       |       |                    |
| 日 | Report-                                       | Email              | Nome                          | Phone Number | Gender | Address                                                       | Qualification | Position       |       | Action.            |
| Đ | Log out                                       | syahmic@gmail.com  | <b>SYAHMI BIN</b><br>ABDULLAH | 012-3456789  | MALE   | NO 1, JALAN K 1/2,<br>SEKSYEN 1, 40200 SHAH<br>ALAM, SELANGOR | NONE          | PARENT         |       | <b>Edit Delete</b> |
|   |                                               | umml@gmail.com     | UMMI BINTI<br><b>HANAFI</b>   | 012-3456789  | FEMALE | NO 1, JALAN K 1/2,<br>SEKSYEN 1, 40200 SHAH<br>ALAM, SELANGOR | PhD           | OT             |       | Edit Delete        |
|   |                                               | jue@gmail.com      | JULIANA BINTI<br>AMIN         | 012-3456789  | FEMALE | NO 1, JALAN K 1/2,<br>SEKSYEN 1, 40200 SHAH<br>ALAM, SELANGOR | DEGREE        | CONSULTANT     |       | Edit Delete        |
|   |                                               | syim@gmail.com     | HASYIM BIN<br>ANAS            | 012-3456789  | MALE   | NO 1, JALAN K 1/2,<br>SEKSYEN 1, 40200 SHAH<br>ALAM, SELANGOR | DEGREE        | O <sub>T</sub> |       | Edit Delete        |
|   |                                               | Ira@gmail.com      | SYIRA BINTI<br>ALI            | 012-3456789  | FEMALE | NO 1, JALAN K 1/2,<br>SEKSYEN 1, 40200 SHAH<br>ALAM, SELANGOR | DEGREE        | <b>STAFF</b>   |       | <b>Edit Delete</b> |
|   |                                               |                    |                               |              |        |                                                               |               |                |       |                    |
|   |                                               |                    |                               |              |        |                                                               |               |                |       |                    |
|   |                                               |                    |                               |              |        |                                                               |               |                |       |                    |
|   |                                               |                    |                               |              |        |                                                               |               |                |       |                    |
|   |                                               |                    |                               |              |        |                                                               |               |                |       |                    |
|   |                                               |                    |                               |              |        |                                                               |               |                |       |                    |

Appendix A. 36: Manage User page

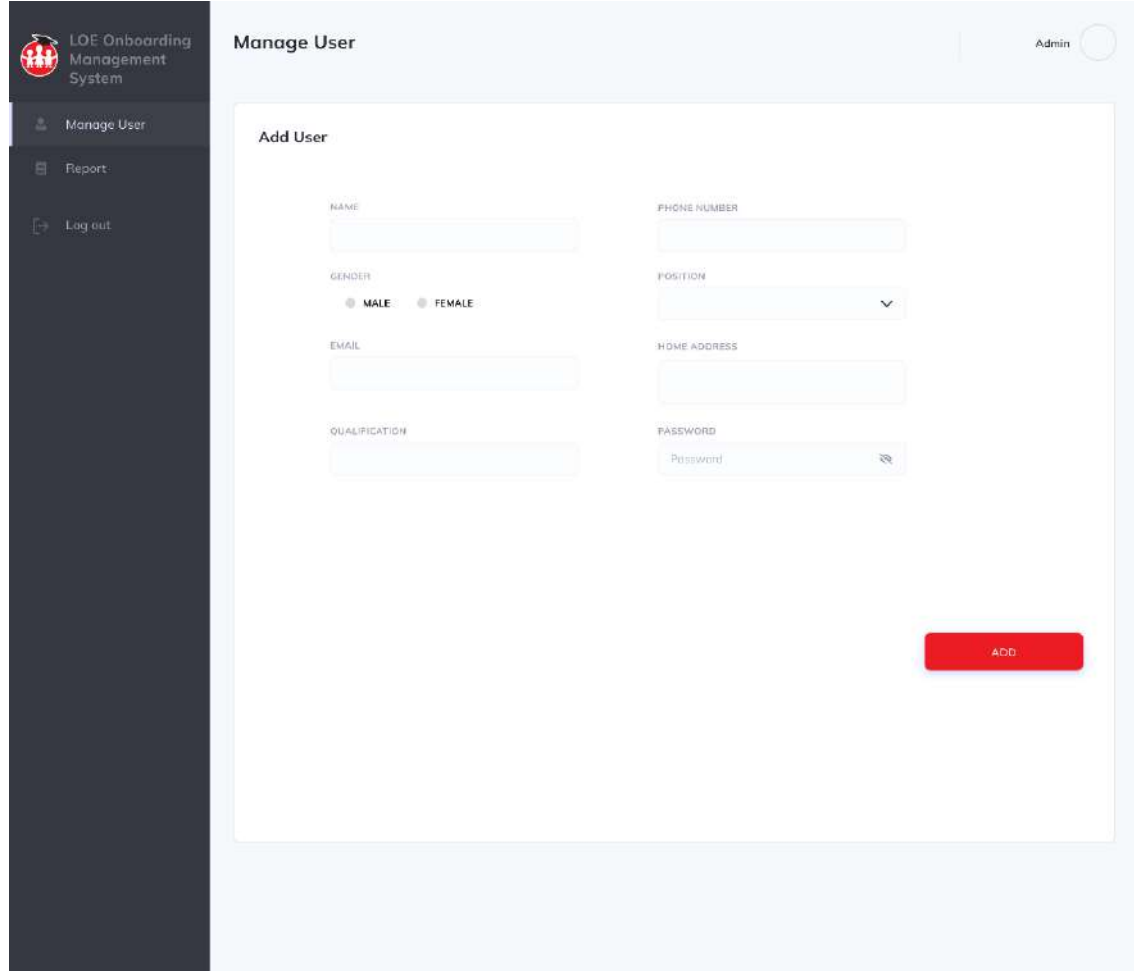

Appendix A. 37: Add user page

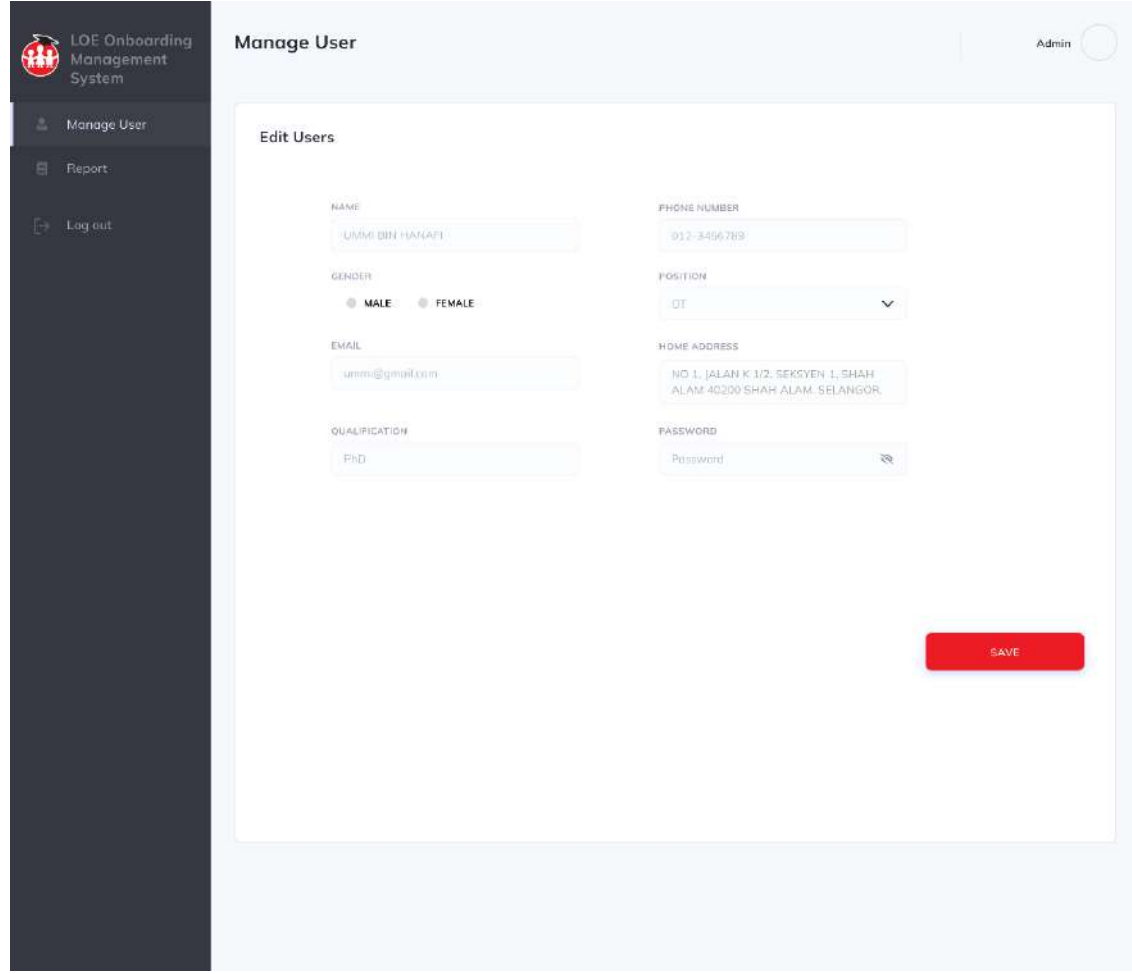

Appendix A. 38: Edit user page

|   | LOE Onboarding<br>Management<br>System | Report                              |                                |            |                             | Admin                 |
|---|----------------------------------------|-------------------------------------|--------------------------------|------------|-----------------------------|-----------------------|
| Δ | Manage User                            | Pre-screening                       |                                |            |                             |                       |
| 目 | Report                                 |                                     |                                | DATE       |                             |                       |
|   | Pre-screening                          | No<br>$\left\langle 1\right\rangle$ | CHILD<br>SAKEENAH BINTI SYAHMI | 01/01/2023 | PROGRAMME TYPE<br>INCLUSIVE | <b>ACTION</b><br>View |
|   | Appointment                            |                                     |                                |            |                             |                       |
|   | Child Development<br>Screening         |                                     |                                |            |                             |                       |
|   | IEP                                    |                                     |                                |            |                             |                       |
|   | Poyment                                |                                     |                                |            |                             |                       |
|   | Parent & Child Info                    |                                     |                                |            |                             |                       |
|   | Porent Initial Info                    |                                     |                                |            |                             |                       |
|   | $\Box$ Log out                         |                                     |                                |            |                             |                       |
|   |                                        |                                     |                                |            |                             |                       |
|   |                                        |                                     |                                |            |                             |                       |
|   |                                        |                                     |                                |            |                             |                       |
|   |                                        |                                     |                                |            |                             |                       |
|   |                                        |                                     |                                |            |                             |                       |
|   |                                        |                                     |                                |            |                             |                       |
|   |                                        |                                     |                                |            |                             |                       |
|   |                                        |                                     |                                |            |                             |                       |
|   |                                        |                                     |                                |            |                             |                       |
|   |                                        |                                     |                                |            |                             |                       |

Appendix A. 39: Pre-screening report list page Admin

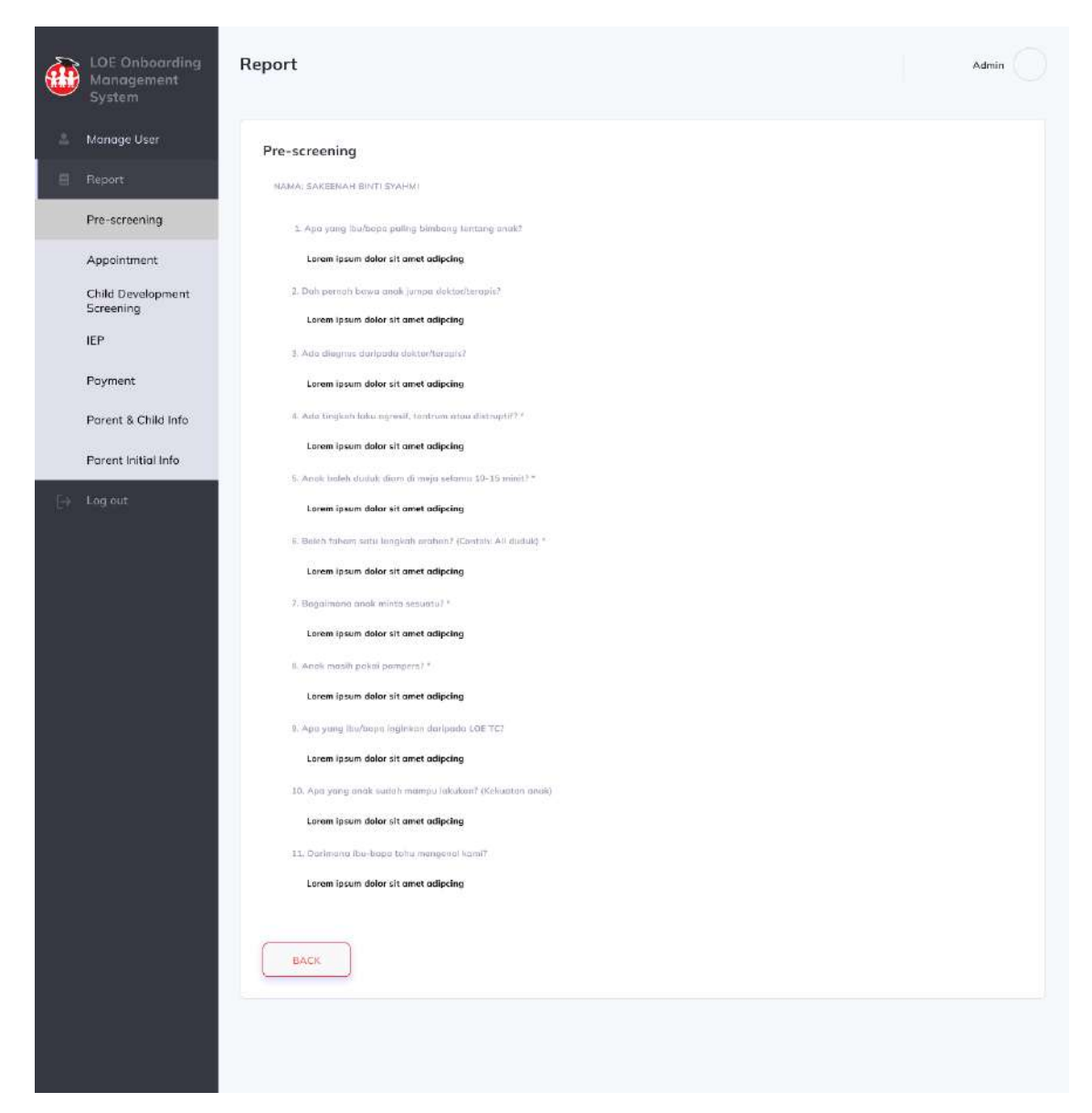

Appendix A. 40: Pre-screening report details page Admin
|   | <b>LOE Onboarding</b><br>Management<br>System | Report            |                                 |                    |                  | Admin                        |
|---|-----------------------------------------------|-------------------|---------------------------------|--------------------|------------------|------------------------------|
| а | Manage User                                   | Appointment       |                                 |                    |                  |                              |
|   | Report                                        |                   |                                 |                    |                  |                              |
|   | Pre-screening                                 | No<br>$\,$ 1 $\,$ | TYPE<br>PERJUMPAAN PERTAMA (P1) | DATE<br>01/01/2023 | TIME<br>09:00 AM | <b>ACTION</b><br>CANCEL BOOK |
|   | Appointment                                   |                   |                                 |                    |                  |                              |
|   | Child Development<br>Screening                |                   |                                 |                    |                  |                              |
|   | IEP                                           |                   |                                 |                    |                  |                              |
|   | Payment                                       |                   |                                 |                    |                  |                              |
|   | Parent & Child Info                           |                   |                                 |                    |                  |                              |
|   | Parent Initial Info                           |                   |                                 |                    |                  |                              |
|   | $\bigoplus$ Log out                           |                   |                                 |                    |                  |                              |
|   |                                               |                   |                                 |                    |                  |                              |
|   |                                               |                   |                                 |                    |                  |                              |
|   |                                               |                   |                                 |                    |                  |                              |

Appendix A. 41: Appointment list page Admin

| LOE Onboarding<br>Management<br>System | Report       |                                    |            |                                              | Admin         |
|----------------------------------------|--------------|------------------------------------|------------|----------------------------------------------|---------------|
| д<br>Manage User                       |              | <b>Child Development Screening</b> |            |                                              |               |
| 日<br>Report                            | No           | CHILD                              | DATE       | PIC                                          | <b>ACTION</b> |
| Pre-screening                          | $\mathbf{I}$ | SAKEENAH BINTI SYAHMI              | 01/01/2023 | Psychologist: Ummi                           | View          |
| Appointment                            |              |                                    |            | OT: Sylm<br>Consultant: Jue<br>Penyelia: Ira |               |
| Child Development<br>Screening         |              |                                    |            |                                              |               |
| IEP                                    |              |                                    |            |                                              |               |
| Poyment                                |              |                                    |            |                                              |               |
| Parent & Child Info                    |              |                                    |            |                                              |               |
| Porent Initial Info                    |              |                                    |            |                                              |               |
| $\Box$ Log out                         |              |                                    |            |                                              |               |
|                                        |              |                                    |            |                                              |               |
|                                        |              |                                    |            |                                              |               |
|                                        |              |                                    |            |                                              |               |

Appendix A. 42: Child Development screening report list page Admin & LOE staff

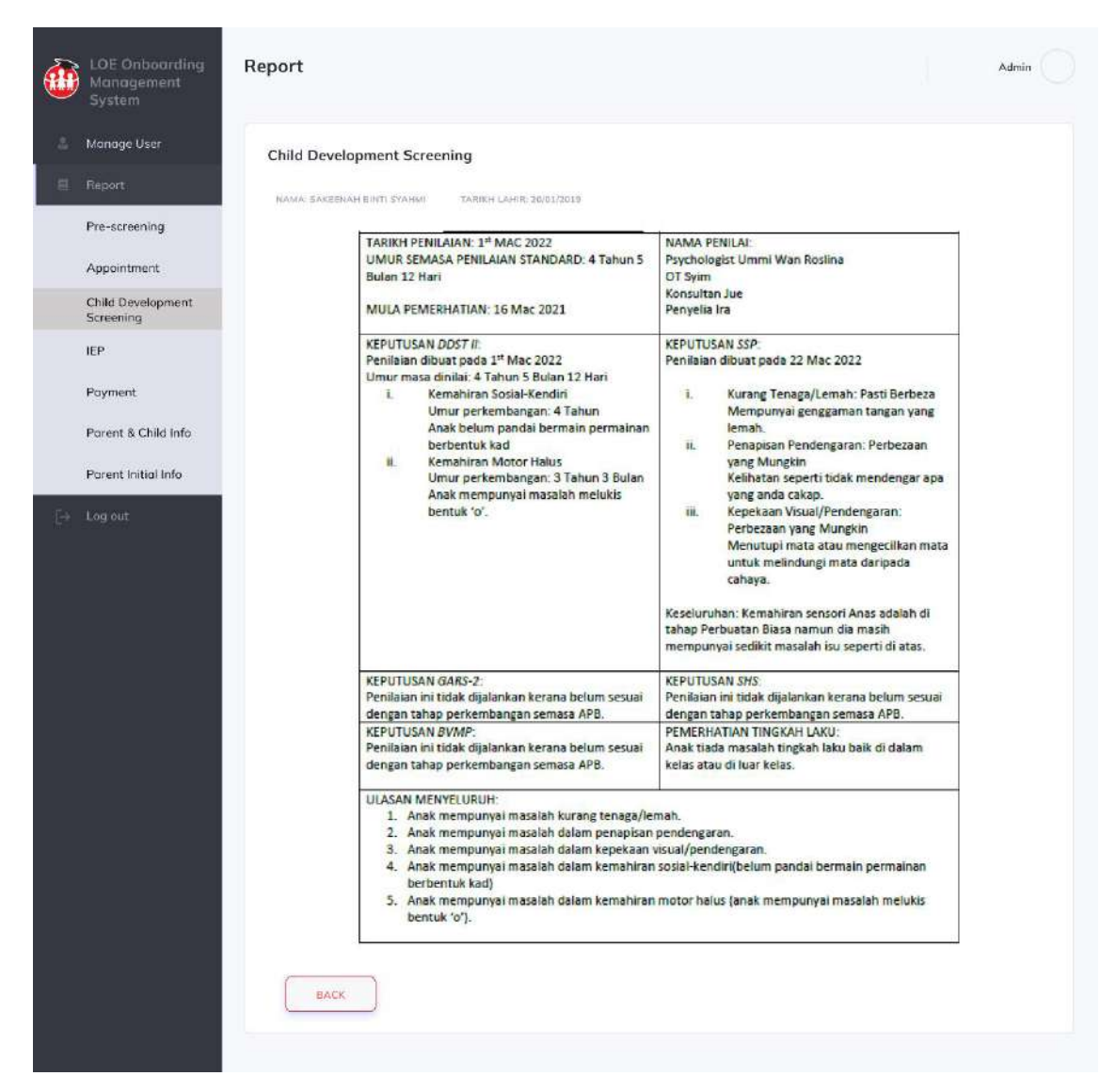

Appendix A. 43: Child Development screening report details page Admin & LOE staff

|   | LOE Onboarding<br>Management<br>System | Report |                       |              |            |                                  | Admin         |
|---|----------------------------------------|--------|-----------------------|--------------|------------|----------------------------------|---------------|
| Δ | Manage User                            | IEP    |                       |              |            |                                  |               |
| 目 | Report                                 | No     | CHILD                 | <b>START</b> | <b>END</b> | PIC                              | <b>ACTION</b> |
|   | Pre-screening                          | $\top$ | SAKEENAH BINTI SYAHMI | 01/03/2023   | 01/06/2023 | Psychologist: Ummi<br>OT: Syim   | View          |
|   | Appointment                            |        |                       |              |            | Consultant: Jue<br>Penyelia: Ira |               |
|   | Child Development<br>Screening         |        |                       |              |            |                                  |               |
|   | IEP                                    |        |                       |              |            |                                  |               |
|   | Poyment                                |        |                       |              |            |                                  |               |
|   | Parent & Child Info                    |        |                       |              |            |                                  |               |
|   | Porent initial Info                    |        |                       |              |            |                                  |               |
|   | $\left\lceil -\right\rceil$ Log out    |        |                       |              |            |                                  |               |
|   |                                        |        |                       |              |            |                                  |               |
|   |                                        |        |                       |              |            |                                  |               |
|   |                                        |        |                       |              |            |                                  |               |
|   |                                        |        |                       |              |            |                                  |               |
|   |                                        |        |                       |              |            |                                  |               |
|   |                                        |        |                       |              |            |                                  |               |
|   |                                        |        |                       |              |            |                                  |               |
|   |                                        |        |                       |              |            |                                  |               |
|   |                                        |        |                       |              |            |                                  |               |
|   |                                        |        |                       |              |            |                                  |               |

Appendix A. 44: IEP report list page Admin

|                                | IEP                         |                                                                                                    |                                                                       |                                                                                                    |
|--------------------------------|-----------------------------|----------------------------------------------------------------------------------------------------|-----------------------------------------------------------------------|----------------------------------------------------------------------------------------------------|
| Report                         | NAMA: SAKEENAH BINTI SYAHMI | TARIKH LAHIR: 20/01/2019                                                                              | PROGRAM: INKLUSIF                                                     | TARIKH RPI: 01/03/2023 - 01/06/2023<br>CENTRE LOE GOVEAN                                                                                                    |
| Pre-screening                  | BIL                         | <b>LOE TERAPI</b>                                                                                     |                                                                       | RANCANGAN PENDIDIKAN INDIVIDU                                                                                                    |
| Appointment                    |                             | Terapi Carakerja (OT)<br><b>DDST II</b>                                                               |                                                                       | <b>DDST II</b>                                                                                                    |
|                                |                             | I. Kemahiran Sosial-                                                                                  | GOL UNTUK DICAPAI DALAM                                               | INTERVENSI DALAM MASA 3                                                                                                    |
| Child Development<br>Screening |                             | Kendiri                                                                                               | MASA 3 BULAN                                                          | <b>BULAN</b>                                                                                                    |
| IEP.                           |                             | Umur perkembangan: 4<br>Tahun<br>Anak belum pandai<br>bermain permainan                               | Kemahiran Sosial-Kendiri:<br>Anak bermain permainan<br>berbentuk kad. | Kemahiran Sosial-Kendiri:<br>Anak bermain permainan<br>berbentuk kad UNO dengan<br>memadankan kad ikut warna dan                                                                                    |
| Payment                        |                             | berbentuk kad<br>ii. Kemahiran Motor                                                                  |                                                                       | nombor pada bulan April.<br>Anak bermain permainan                                                                                                    |
| Parent & Child info            |                             | Halus<br>Umur perkembangan: 3                                                                         |                                                                       | berbentuk kad UNO secara betul<br>dengan menggunakan kad bertema<br>khas warna dan nombor sahaja                                                                                                    |
| Parent Initial Info<br>Log out |                             | Tahun 3 Bulan<br>Anak mempunyai<br>masalah melukis bentuk                                             |                                                                       | pada bulan Mei.<br>Anak bermain permainan<br>berbentuk kad UNO secara betul                                                                                                    |
|                                |                             | $^{\prime}$ o'.<br>SSP                                                                                |                                                                       | dengan menggunakan segala jenis<br>kad UNO.                                                                                                    |
|                                |                             | i. Kurang<br>Tenaga/Lemah: Pasti<br><b>Berbeza</b><br>ii. Penapisan<br>Pendengaran:<br>Perbezaan vang | Kemahiran Motor Halus:<br>Anak melukis bentuk 'o'.                    | Kemahiran Motor Halus:<br>Latihan aktiviti membuat garisan<br>bentuk 'o' di atas permukaan<br>tekstur pelbagai pada bulan April.<br>Latihan aktiviti membuat garisan<br>bentuk 'o' menggunakan 'pen |
|                                |                             | Mungkin<br>iii. Kepekaan<br>Visual/Pendengaran:<br>Perbezaan yang<br>Mungkin                          |                                                                       | marker' atau krayon pada bulan<br>Mei.<br>Latihan aktiviti membuat garisan<br>bentuk 'o' menggunakan pensil<br>pada bulan Jun.                                                                      |
|                                |                             |                                                                                                    |                                                                       | SSP                                                                                                    |
|                                |                             |                                                                                                    | GOL UNTUK DICAPAI DALAM<br><b>MASA 3 BULAN</b>                        | INTERVENSI DALAM MASA 3<br><b>BULAN</b>                                                                                                    |
|                                |                             |                                                                                                    | Kurang Tenaga/Lemah:<br>Mempunyai genggaman tangan<br>yang sederhana. | Intervensi Kurang Tenaga/Lemah<br>i. Bermain doh pada bulan April.<br>ii. Bermain Plastisin pada bulan<br>Mei<br>iii. Bermain Theraputty biru pada<br>bulan Mei                                     |

Appendix A. 45: IEP report details page Admin

|   | LOE Onboarding<br>Management<br>System | Report    |                       |            |                               |                      | Admin         |
|---|----------------------------------------|-----------|-----------------------|------------|-------------------------------|----------------------|---------------|
| Δ | Manage User                            | Payment   |                       |            |                               |                      |               |
| 目 | Report                                 | No        | CHILD                 | DATE       | FEE TYPE                      | <b>TOTAL PAYMENT</b> | <b>ACTION</b> |
|   | Pre-screening                          | $\bar{1}$ | SAKEENAH BINTI SYAHMI | 05/01/2023 | CHILD                         | RM 500               | View          |
|   | Appointment                            |           |                       |            | DEVELOPMENT<br>SCREENING TEST |                      |               |
|   | Child Development<br>Screening         |           |                       |            |                               |                      |               |
|   | IEP.                                   |           |                       |            |                               |                      |               |
|   | Payment                                |           |                       |            |                               |                      |               |
|   | Parent & Child Info                    |           |                       |            |                               |                      |               |
|   | Porent initial Info                    |           |                       |            |                               |                      |               |
|   | $\left\lceil -\right\rceil$ Log out    |           |                       |            |                               |                      |               |
|   |                                        |           |                       |            |                               |                      |               |

Appendix A. 46: Payment report list page Admin

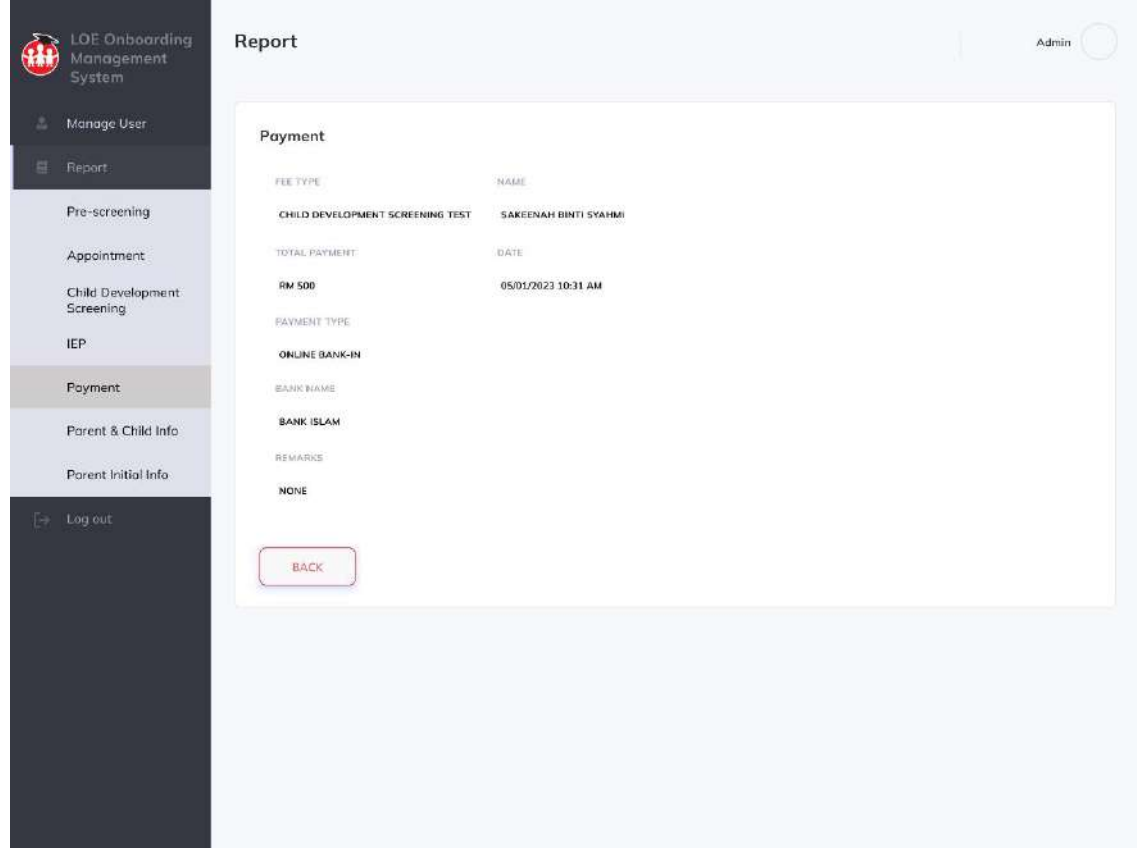

Appendix A. 47: Payment report details page Admin

|    | <b>LOE Onboarding</b><br>Management<br>System | Report |                       |                     |                 | Admin         |
|----|-----------------------------------------------|--------|-----------------------|---------------------|-----------------|---------------|
| Δ  | Manage User                                   |        | Parent & Child Info   |                     |                 |               |
| 日. | Report                                        | No     | CHILD                 | PARENT              | PROGRAMME       | <b>ACTION</b> |
|    | Pre-screening                                 | $\top$ | SAKEENAH BINTI SYAHMI | SYAHMI BIN ABDULLAH | <b>INKLUSIF</b> | New           |
|    | Appointment                                   |        |                       |                     |                 |               |
|    | Child Development<br>Screening                |        |                       |                     |                 |               |
|    | IEP.                                          |        |                       |                     |                 |               |
|    | Poyment                                       |        |                       |                     |                 |               |
|    | Porent & Child Info                           |        |                       |                     |                 |               |
|    | Porent initial Info                           |        |                       |                     |                 |               |
|    | $\left\lceil -\right\rceil$ Log out           |        |                       |                     |                 |               |
|    |                                               |        |                       |                     |                 |               |
|    |                                               |        |                       |                     |                 |               |
|    |                                               |        |                       |                     |                 |               |

Appendix A. 48: Parent Child Info report list page Admin & LOE staff

|             | LOE Onboarding<br>Management<br>System | Report                |                                                                                  | Admin |
|-------------|----------------------------------------|-----------------------|----------------------------------------------------------------------------------|-------|
| Δ           | Manage User                            | Parent Info           |                                                                                  |       |
| 目           | Report                                 | NAME                  | PHONE NUMBER                                                                     |       |
|             | Pre-screening                          | SYAHNI: BIN ABDULLAH  | 012-3456789                                                                      |       |
|             | Appointment                            | DATE OF SIRTH         | FAMILY RELATION                                                                  |       |
|             |                                        | 17/01/1999            | Futhur                                                                           |       |
|             | Child Development<br>Screening         | EMAIL:                | HOME ADDRESS                                                                     |       |
| <b>IEP</b>  |                                        | syahmle@gmall.com     | NO 13, JALAN SANGKAR 19/E<br>SEKSYEN 19, SHAH ALAM 40200<br>SHAH ALAM, SELANGOR. |       |
|             | Poyment                                | 佗<br>990117100263     |                                                                                  |       |
|             | Parent & Child Info                    | Child Info            |                                                                                  |       |
|             | Porent Initial Info                    | CHILDREN'S NAME       | PROGRAMME                                                                        |       |
| $-$ Log out |                                        | SAKEENAH BINTI SYAHMI | INCLUSIVE PROGRAMME                                                              |       |
|             |                                        | DATE OF BIRTH         | IC.                                                                              |       |
|             |                                        | 20/01/2019            | 190120100242                                                                     |       |
|             |                                        | <b>GENDER</b>         |                                                                                  |       |
|             |                                        | FEMALE                |                                                                                  |       |
|             |                                        |                       |                                                                                  |       |
|             |                                        |                       |                                                                                  |       |
|             |                                        |                       |                                                                                  |       |
|             |                                        |                       |                                                                                  |       |
|             |                                        | <b>BACK</b>           |                                                                                  |       |
|             |                                        |                       |                                                                                  |       |
|             |                                        |                       |                                                                                  |       |
|             |                                        |                       |                                                                                  |       |
|             |                                        |                       |                                                                                  |       |
|             |                                        |                       |                                                                                  |       |

Appendix A. 49: Parent Child Info report details page Admin & LOE staff

|   | LOE Onboarding<br>Management<br>System | Report       |                          |            |                | Admin         |
|---|----------------------------------------|--------------|--------------------------|------------|----------------|---------------|
| Δ | Manage User                            |              | Parent Initial Info (M3) |            |                |               |
| 目 | Report                                 | No           | CHILD                    | DATE       | PROGRAMME TYPE | <b>ACTION</b> |
|   | Pre-screening                          | $\mathbf{1}$ | SAKEENAH BINTI SYAHMI    | 01/01/2023 | INCLUSIVE      | View          |
|   | Appointment                            |              |                          |            |                |               |
|   | Child Development<br>Screening         |              |                          |            |                |               |
|   | IEP                                    |              |                          |            |                |               |
|   | Poyment                                |              |                          |            |                |               |
|   | Parent & Child Info                    |              |                          |            |                |               |
|   | Porent Initial Info                    |              |                          |            |                |               |
|   | $\left\lceil -\right\rceil$ Log out    |              |                          |            |                |               |
|   |                                        |              |                          |            |                |               |
|   |                                        |              |                          |            |                |               |
|   |                                        |              |                          |            |                |               |

Appendix A. 50: Parent Initial Info report list page Admin & LOE staff

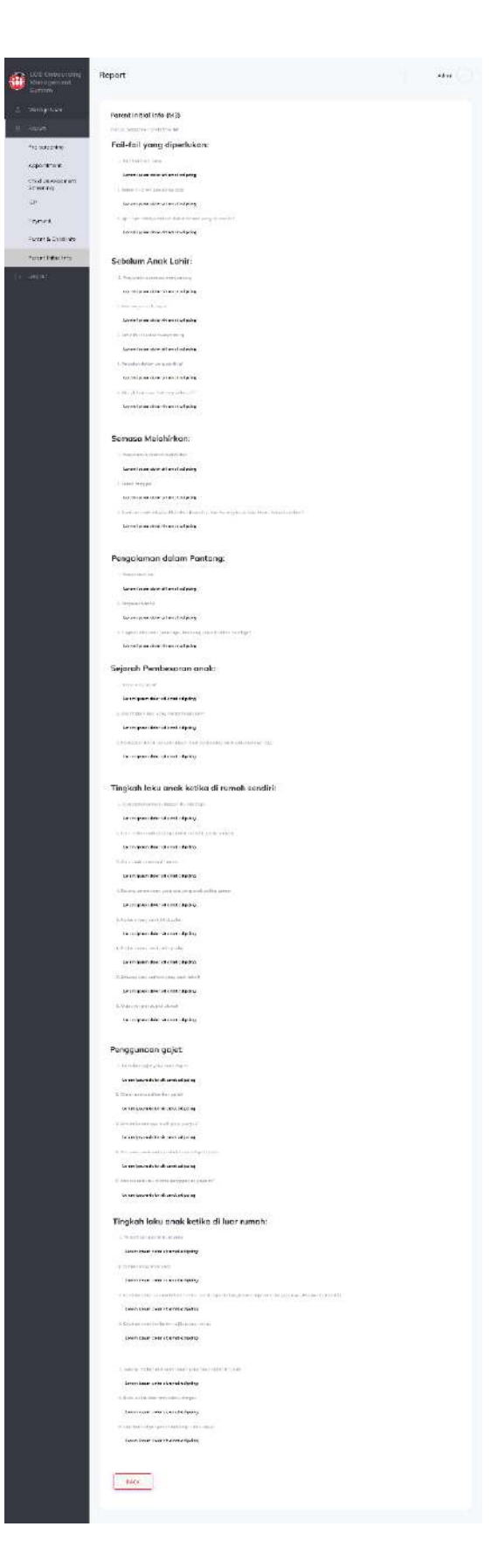

Appendix A. 51: Parent Initial Info report details page Admin & LOE staff

| System                              |           |                       |              |            |                                                                    |               |
|-------------------------------------|-----------|-----------------------|--------------|------------|--------------------------------------------------------------------|---------------|
| Manage IEP                          | Child IEP |                       |              |            |                                                                    | ADD IEP       |
| Pre-screening                       |           |                       |              |            |                                                                    |               |
| Appointment                         | No        | CHILD                 | <b>START</b> | END        | PIC                                                                | <b>ACTION</b> |
| Report                              | $1$       | SAKEENAH BINTI SYAHMI | 01/03/2023   | 01/06/2023 | Psychologist: Ummi<br>OT: Syim<br>Consultant: Jue<br>Penyelia: Ira | View Edit     |
| Child Development<br>Screening      |           |                       |              |            |                                                                    |               |
| Payment                             |           |                       |              |            |                                                                    |               |
| Parent & Child Info                 |           |                       |              |            |                                                                    |               |
| Parent Initial Info                 |           |                       |              |            |                                                                    |               |
|                                     |           |                       |              |            |                                                                    |               |
|                                     |           |                       |              |            |                                                                    |               |
|                                     |           |                       |              |            |                                                                    |               |
| $\left\lceil -\right\rceil$ Log out |           |                       |              |            |                                                                    |               |
|                                     |           |                       |              |            |                                                                    |               |
|                                     |           |                       |              |            |                                                                    |               |
|                                     |           |                       |              |            |                                                                    |               |
|                                     |           |                       |              |            |                                                                    |               |
|                                     |           |                       |              |            |                                                                    |               |
|                                     |           |                       |              |            |                                                                    |               |
|                                     |           |                       |              |            |                                                                    |               |
|                                     |           |                       |              |            |                                                                    |               |
|                                     |           |                       |              |            |                                                                    |               |
|                                     |           |                       |              |            |                                                                    |               |

Appendix A. 52: Manage child IEP page

| Pre-screening<br>Appointment | NAMA: SAKEENAH BINTI SYAHMI<br>TARIKH LAHIR: 20/01/2019                                                                                                    | PROGRAM: INKLUSIF                                                     | CENTRE: LOE GOMBAK<br>TARIKH RPL 01/03/2023 - 01/06/2023                                                                                                    |
|------------------------------|----------------------------------------------------------------------------------------------------|-----------------------------------------------------------------------|----------------------------------------------------------------------------------------------------|
|                              | <b>BIL</b><br><b>LOE TERAPI</b><br>Terapi Carakerja (OT)                                                                                                    |                                                                       | <b>RANCANGAN PENDIDIKAN INDIVIDU</b>                                                                                                    |
| Report                       | <b>DDST II</b>                                                                                                    |                                                                       | <b>DDST II</b>                                                                                                    |
| Child Development            | i. Kemahiran Sosial-<br>Kendiri                                                                                                    | GOL UNTUK DICAPAI DALAM<br>MASA 3 BULAN                               | INTERVENSI DALAM MASA 3<br><b>BULAN</b>                                                                                                    |
| Screening<br>Payment         | Umur perkembangan: 4<br>Tahun<br>Anak belum pandai                                                                                                    | Kemahiran Sosial-Kendiri:<br>Anak bermain permainan<br>berbentuk kad. | Kemahiran Sosial-Kendiri:<br>Anak bermain permainan                                                                                                    |
| Parent & Child Info          | bermain permainan<br>berbentuk kad                                                                                                    |                                                                       | berbentuk kad UNO dengan<br>memadankan kad ikut warna dan<br>nombor pada bulan April.                                                                                                    |
| Parent Initial Info          | ii. Kemahiran Motor<br>Halus                                                                                                    |                                                                       | Anak bermain permainan<br>berbentuk kad UNO secara betul<br>dengan menggunakan kad bertema                                                                                                    |
| Log out                      | Umur perkembangan: 3<br>Tahun 3 Bulan<br>Anak mempunyai<br>masalah melukis bentuk<br>'o'.<br>SSP                                                                               |                                                                       | khas warna dan nombor sahaja<br>pada bulan Mei.<br>Anak bermain permainan<br>berbentuk kad UNO secara betul<br>dengan menggunakan segala jenis                                                                                                    |
|                              |                                                                                                    |                                                                       | kad UNO.                                                                                                    |
|                              | i. Kurang<br>Tenaga/Lemah: Pasti<br>Berbeza<br>ii. Penapisan<br>Pendengaran:<br>Perbezaan yang<br>Mungkin<br>iii. Kepekaan<br>Visual/Pendengaran:<br>Perbezaan yang<br>Mungkin | Kemahiran Motor Halus:<br>Anak melukis bentuk 'o'.                    | Kemahiran Motor Halus:<br>Latihan aktiviti membuat garisan<br>bentuk 'o' di atas permukaan<br>tekstur pelbagai pada bulan April.<br>Latihan aktiviti membuat garisan<br>bentuk 'o' menggunakan 'pen<br>marker' atau krayon pada bulan<br>Mei.<br>Latihan aktiviti membuat garisan<br>bentuk 'o' menggunakan pensil<br>pada bulan Jun. |
|                              |                                                                                                    |                                                                       | <b>SSP</b>                                                                                                    |
|                              |                                                                                                    | <b>GOL UNTUK DICAPAI DALAM</b><br>MASA 3 BULAN                        | INTERVENSI DALAM MASA 3<br><b>BULAN</b>                                                                                                    |
|                              |                                                                                                    | Kurang Tenaga/Lemah:<br>Mempunyai genggaman tangan<br>yang sederhana. | Intervensi Kurang Tenaga/Lemah<br>i. Bermain doh pada bulan April.<br>ii. Bermain Plastisin pada bulan<br><b>Mei</b><br>iii. Bermain Theraputty biru pada<br>bulan Mei                                                                                                    |

Appendix A. 53: View Child IEP details page

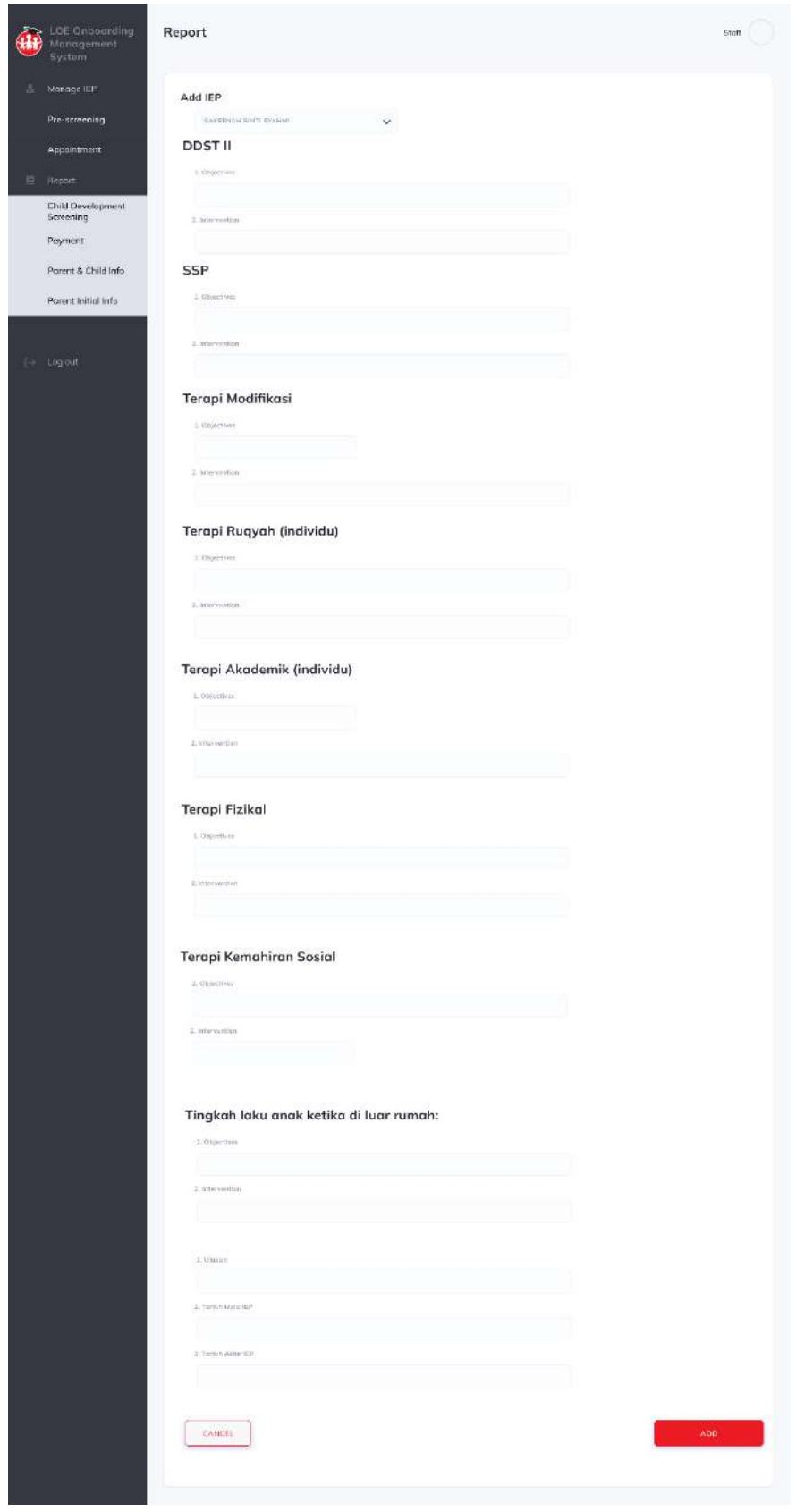

Appendix A. 54: Add child IEP page

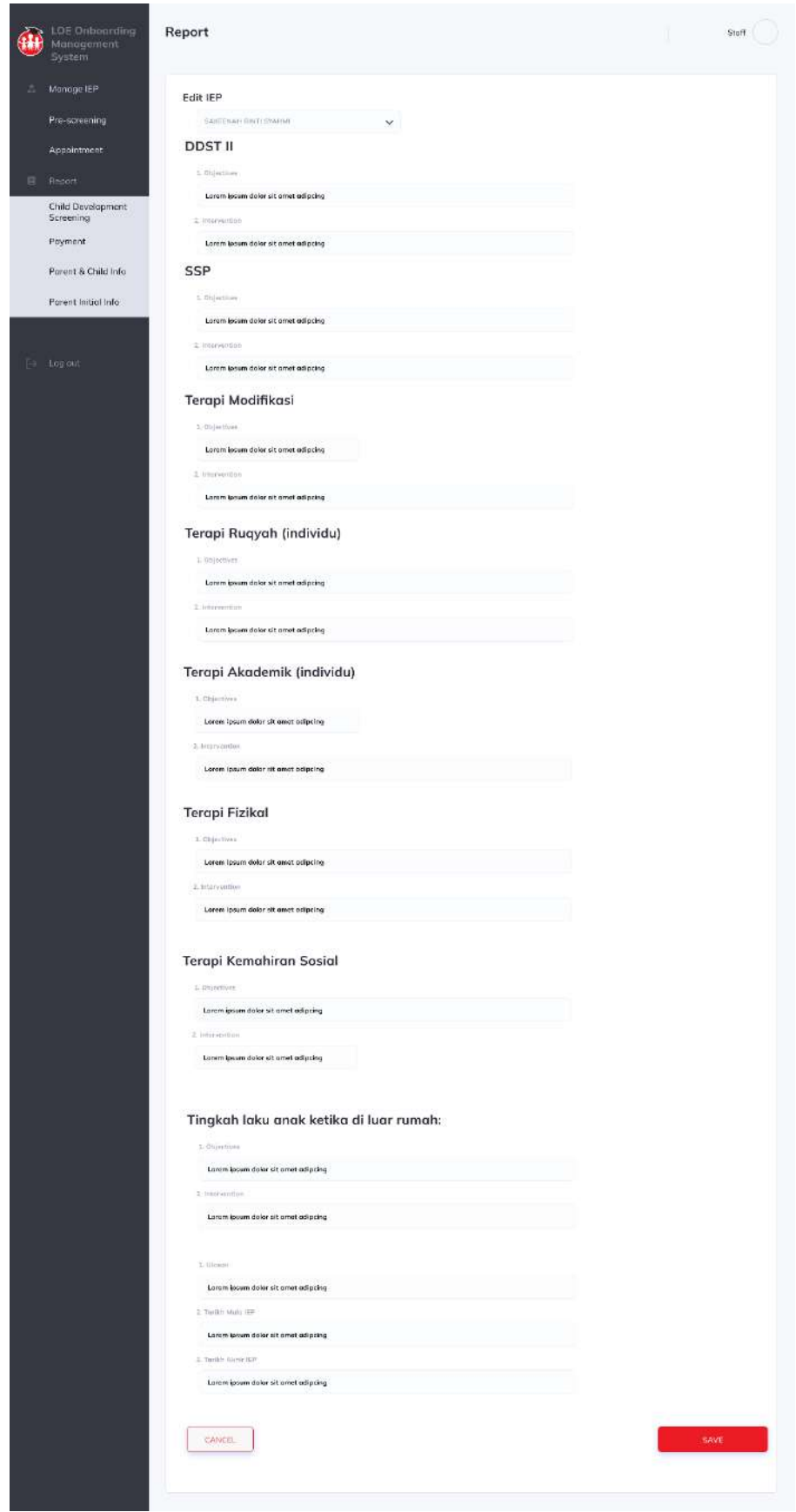

Appendix A. 55: Edit child IEP page

| <b>LOE Onboarding</b><br>Management<br>System                                                                                | Report        |                       |            |                | Stoff         |
|----------------------------------------------------------------------------------------------------|---------------|-----------------------|------------|----------------|---------------|
| Δ<br>Manage IEP                                                                                                    | Pre-screening |                       |            |                |               |
| Pre-screening                                                                                                    | No            | CHILD                 | DATE       | PROGRAMME TYPE | <b>ACTION</b> |
| Appointment                                                                                                    | $\mathbf{1}$  | SAKEENAH BINTI SYAHMI | 01/01/2023 | INCLUSIVE      | Update        |
| 同<br>Report<br>Child Development<br>Screening<br>Payment<br>Parent & Child Info<br>Parent Initial Info<br><b>For Log out</b> |               |                       |            |                |               |
|                                                                                                    |               |                       |            |                |               |

Appendix A. 56: Pre-screening list page

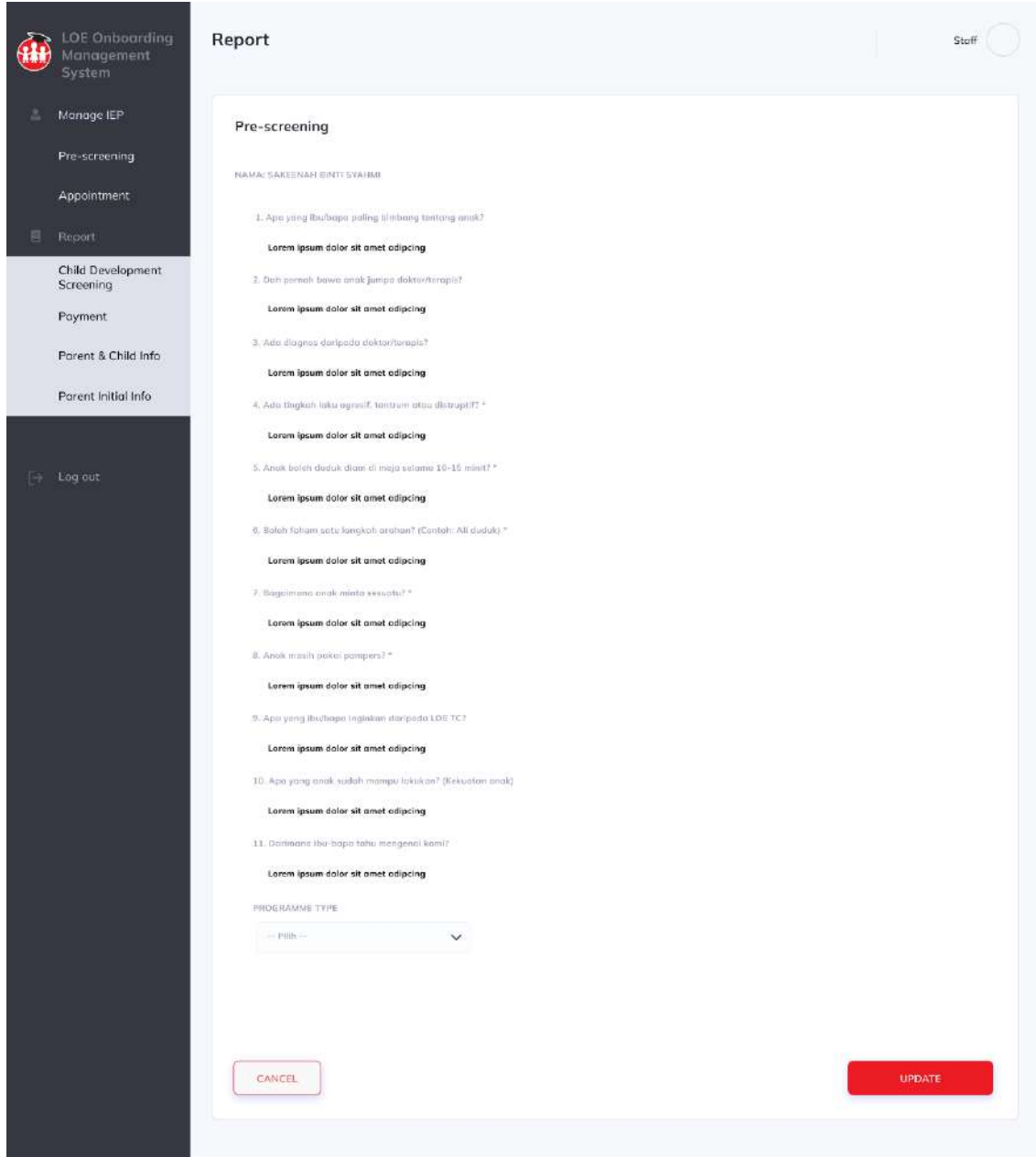

Appendix A. 57: Update programme type page

|   | LOE Onboarding<br>Management<br>System | Report      |                         |            |          | Staff         |
|---|----------------------------------------|-------------|-------------------------|------------|----------|---------------|
| Δ | Manage IEP                             | Appointment |                         |            |          |               |
|   | Pre-screening                          | <b>No</b>   | TYPE                    | DATE       | TIME     | <b>ACTION</b> |
|   | Appointment                            | $1^{\circ}$ | PERJUMPAAN PERTAMA (P1) | 01/01/2023 | 09:00 AM | View          |
| 同 | Report                                 |             |                         |            |          |               |
|   | Child Development<br>Screening         |             |                         |            |          |               |
|   | Payment                                |             |                         |            |          |               |
|   | Parent & Child Info                    |             |                         |            |          |               |
|   | Parent Initial Info                    |             |                         |            |          |               |
|   |                                        |             |                         |            |          |               |
|   | <b>Face Log out</b>                    |             |                         |            |          |               |
|   |                                        |             |                         |            |          |               |
|   |                                        |             |                         |            |          |               |
|   |                                        |             |                         |            |          |               |
|   |                                        |             |                         |            |          |               |
|   |                                        |             |                         |            |          |               |
|   |                                        |             |                         |            |          |               |
|   |                                        |             |                         |            |          |               |
|   |                                        |             |                         |            |          |               |
|   |                                        |             |                         |            |          |               |
|   |                                        |             |                         |            |          |               |

Appendix A. 58: Appointment list page LOE staff

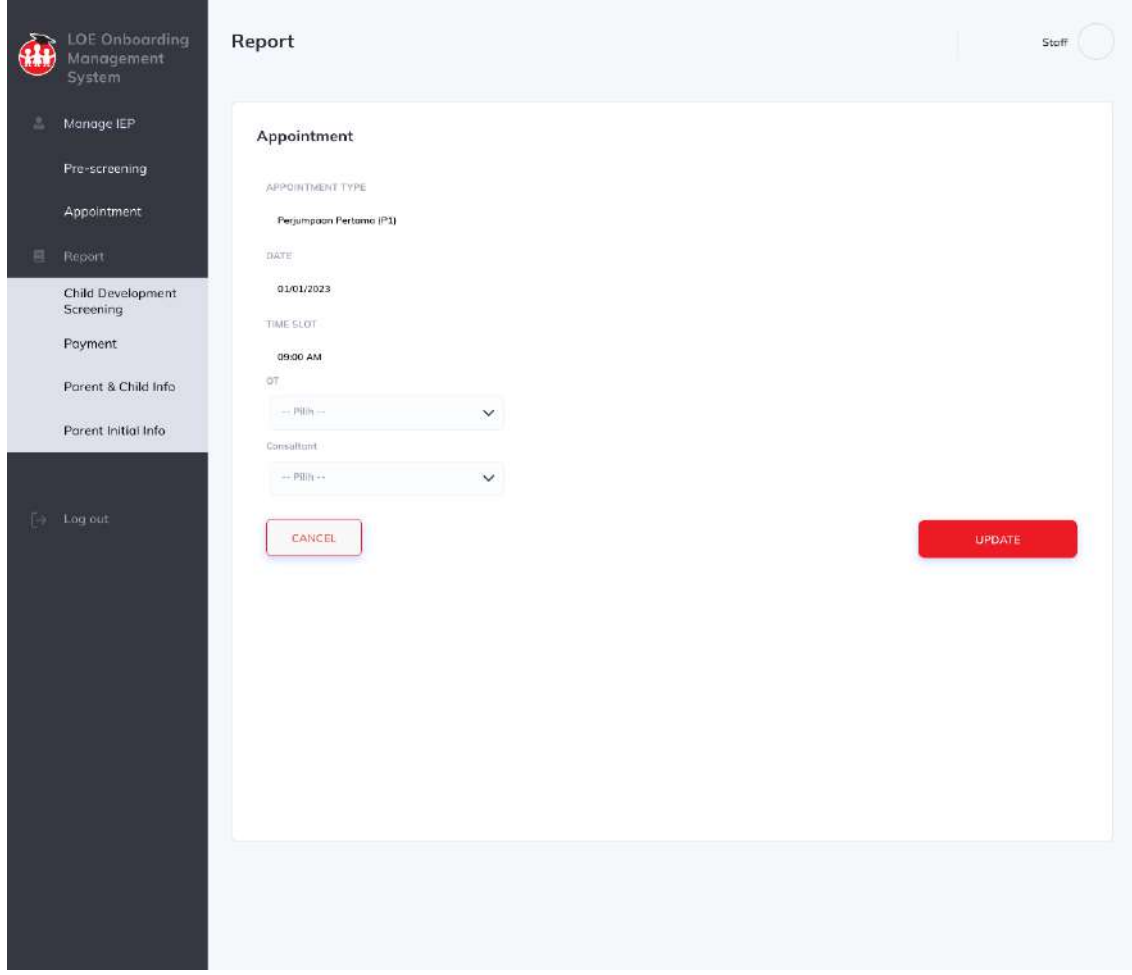

Appendix A. 59: Assign Person in Charge for appointment page

## **APPENDIX B**

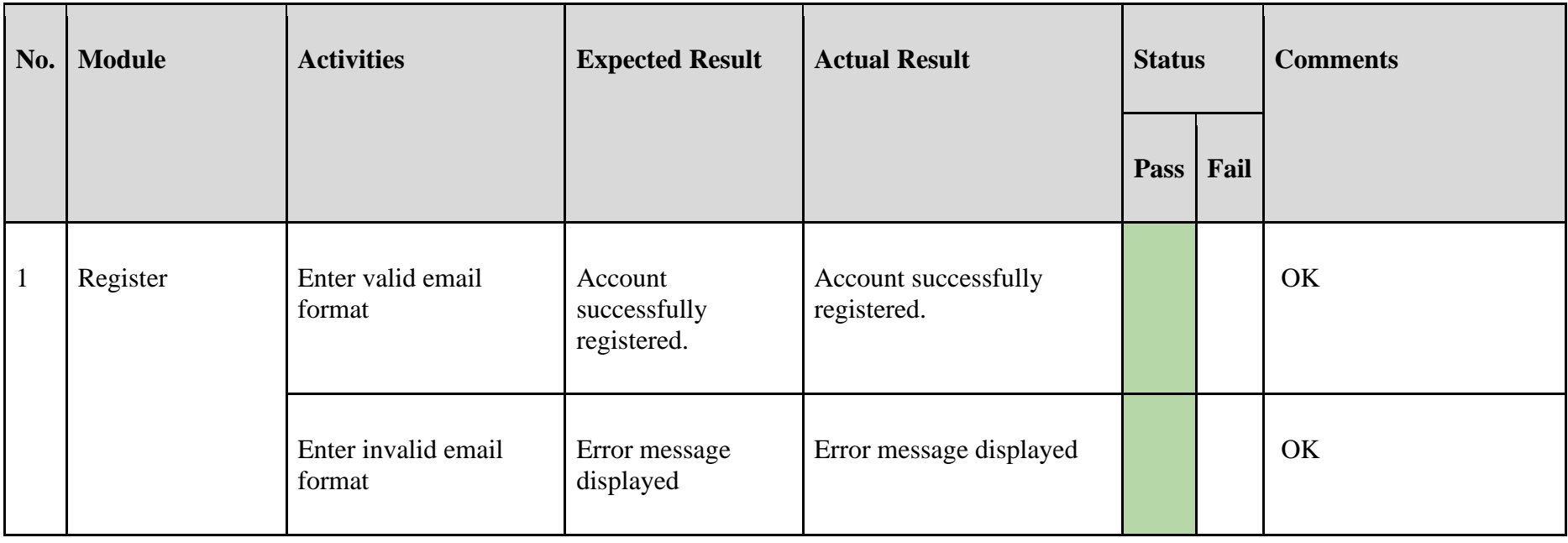

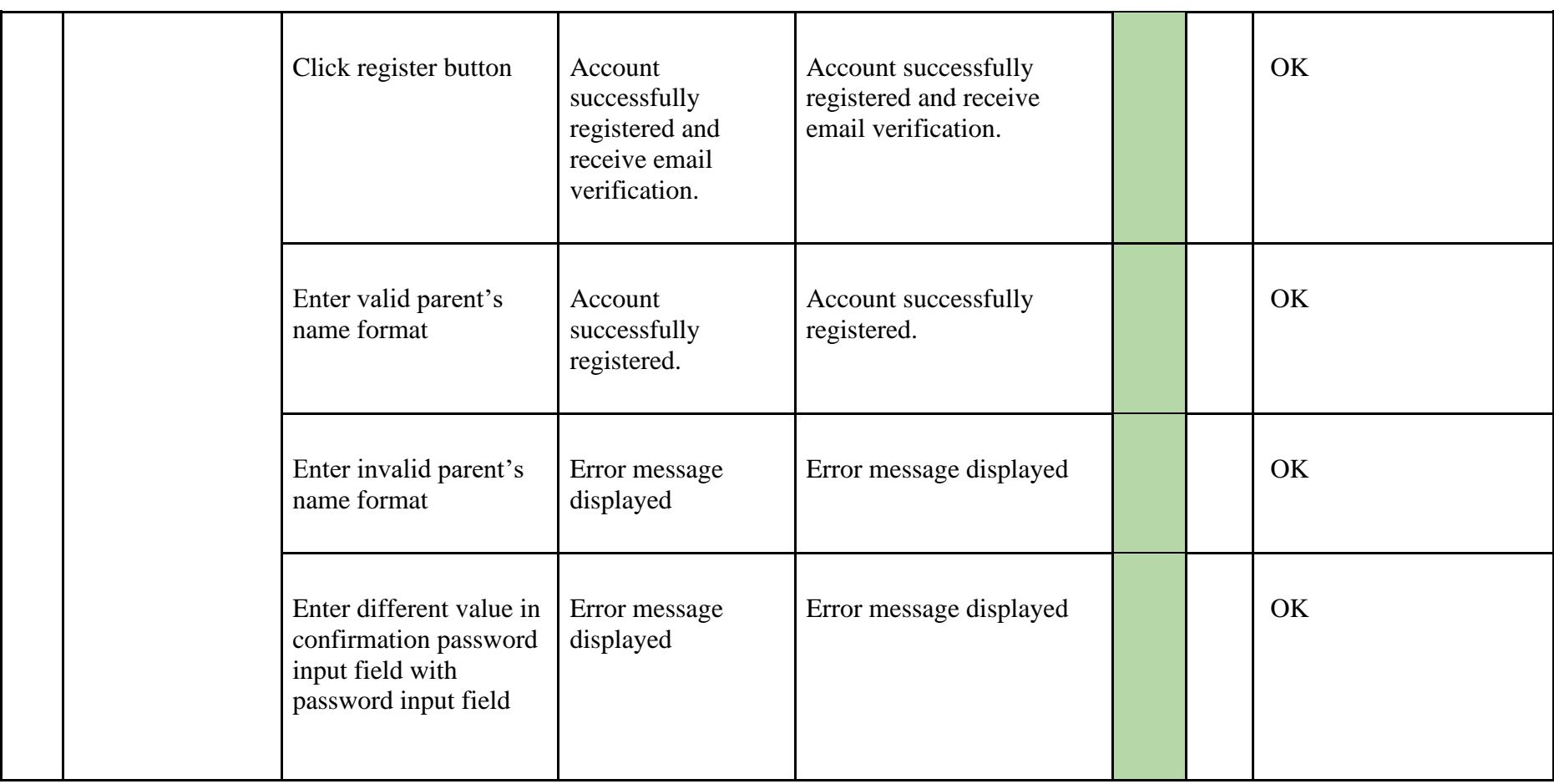

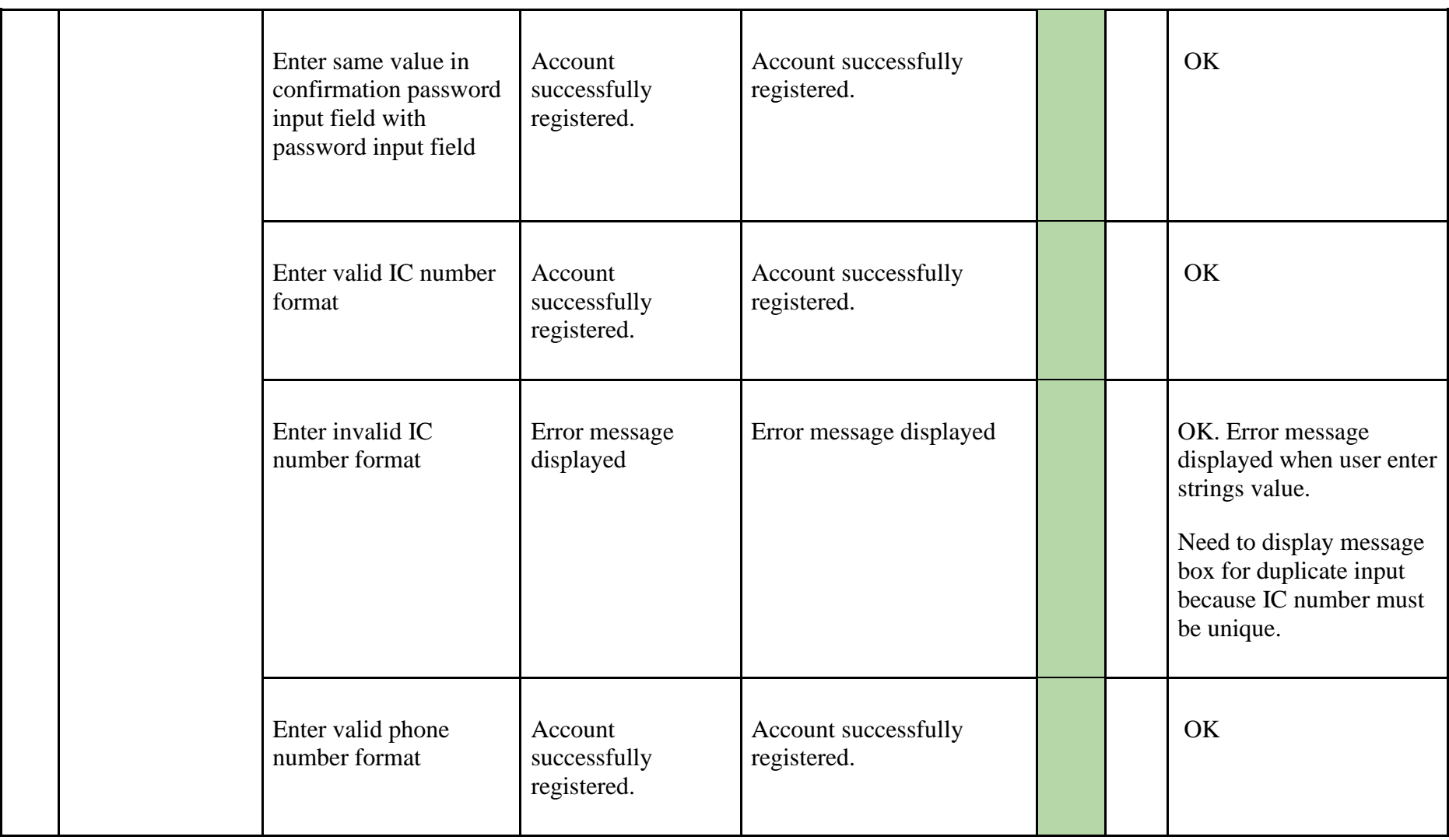

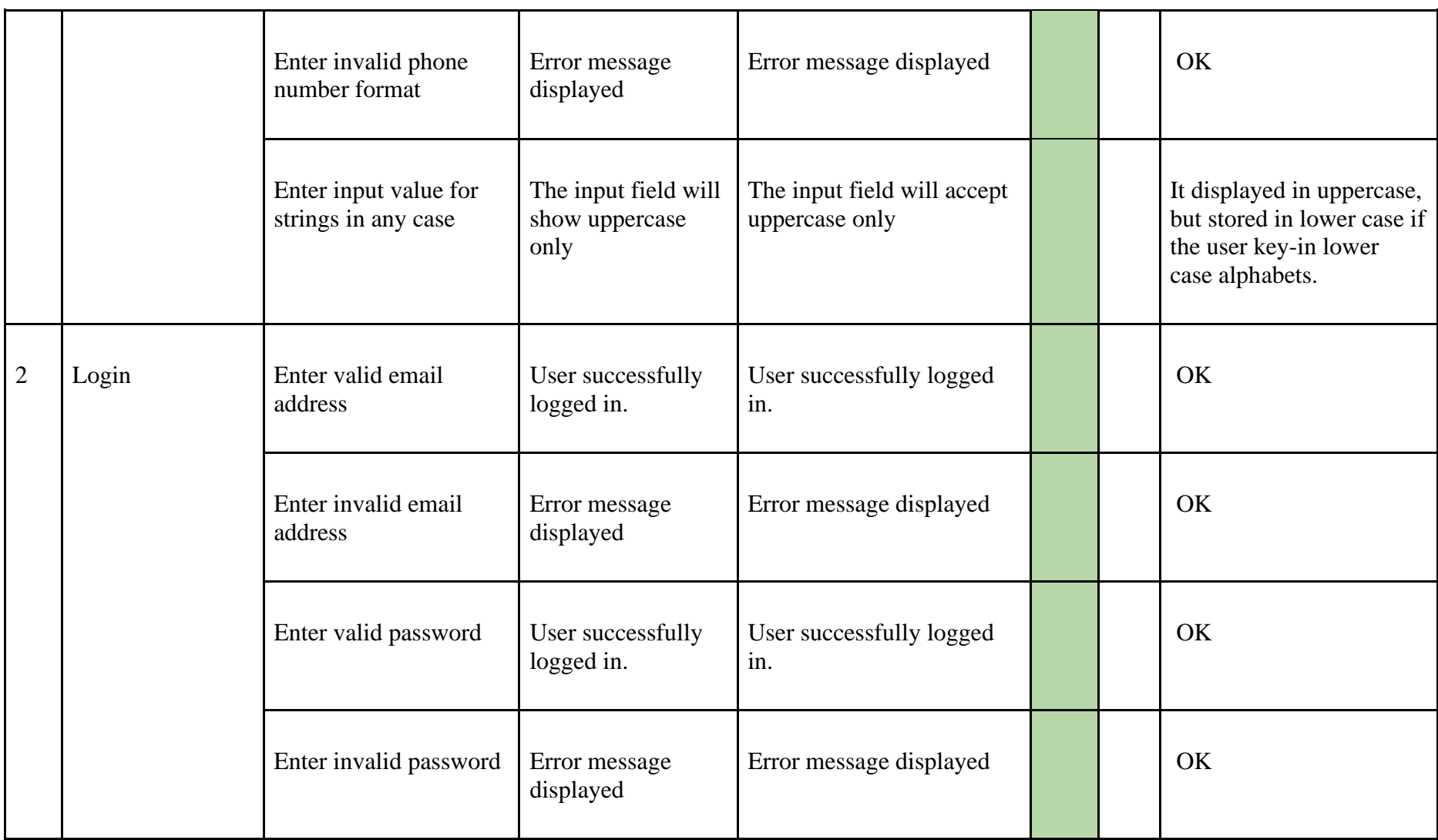

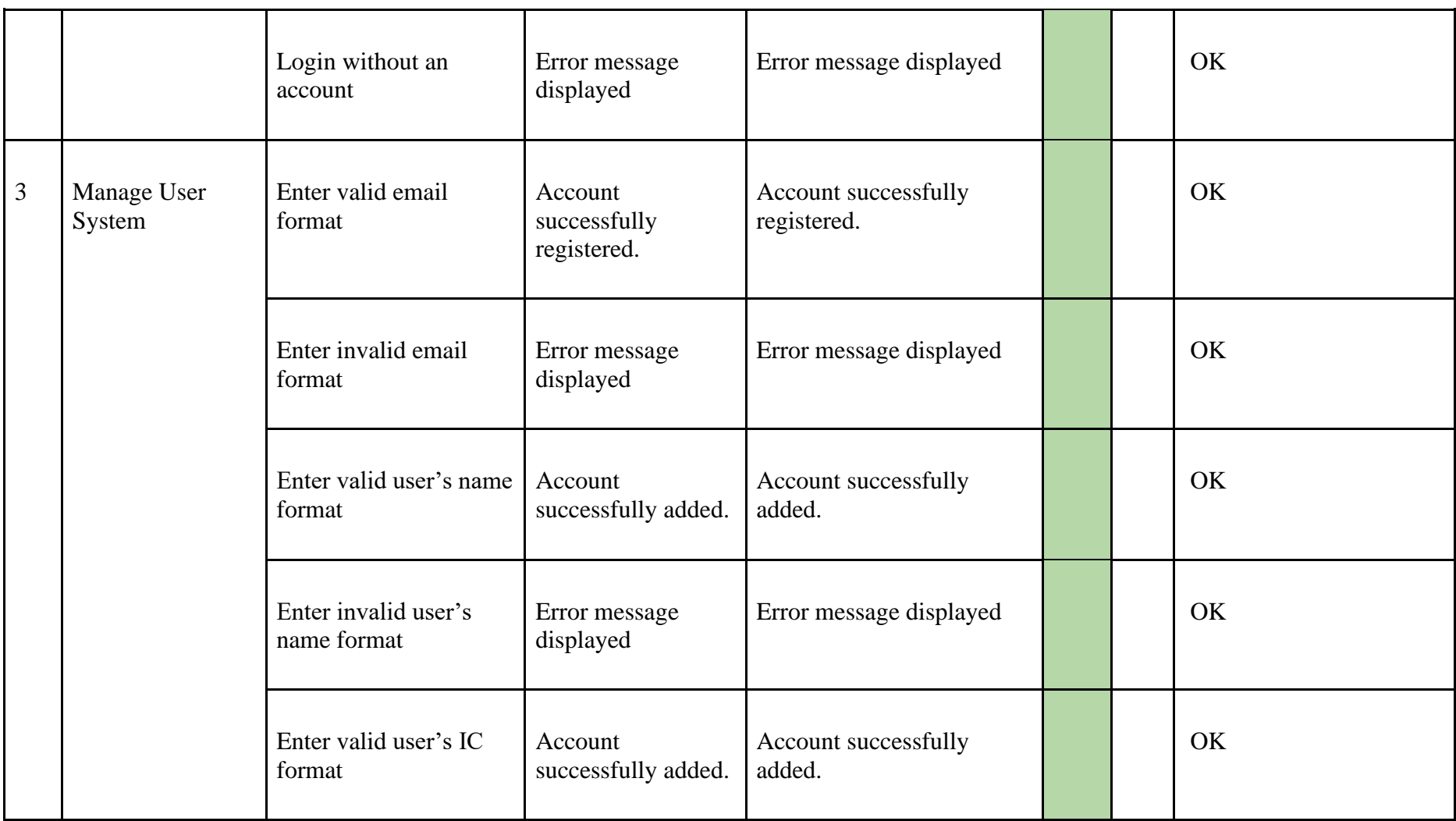

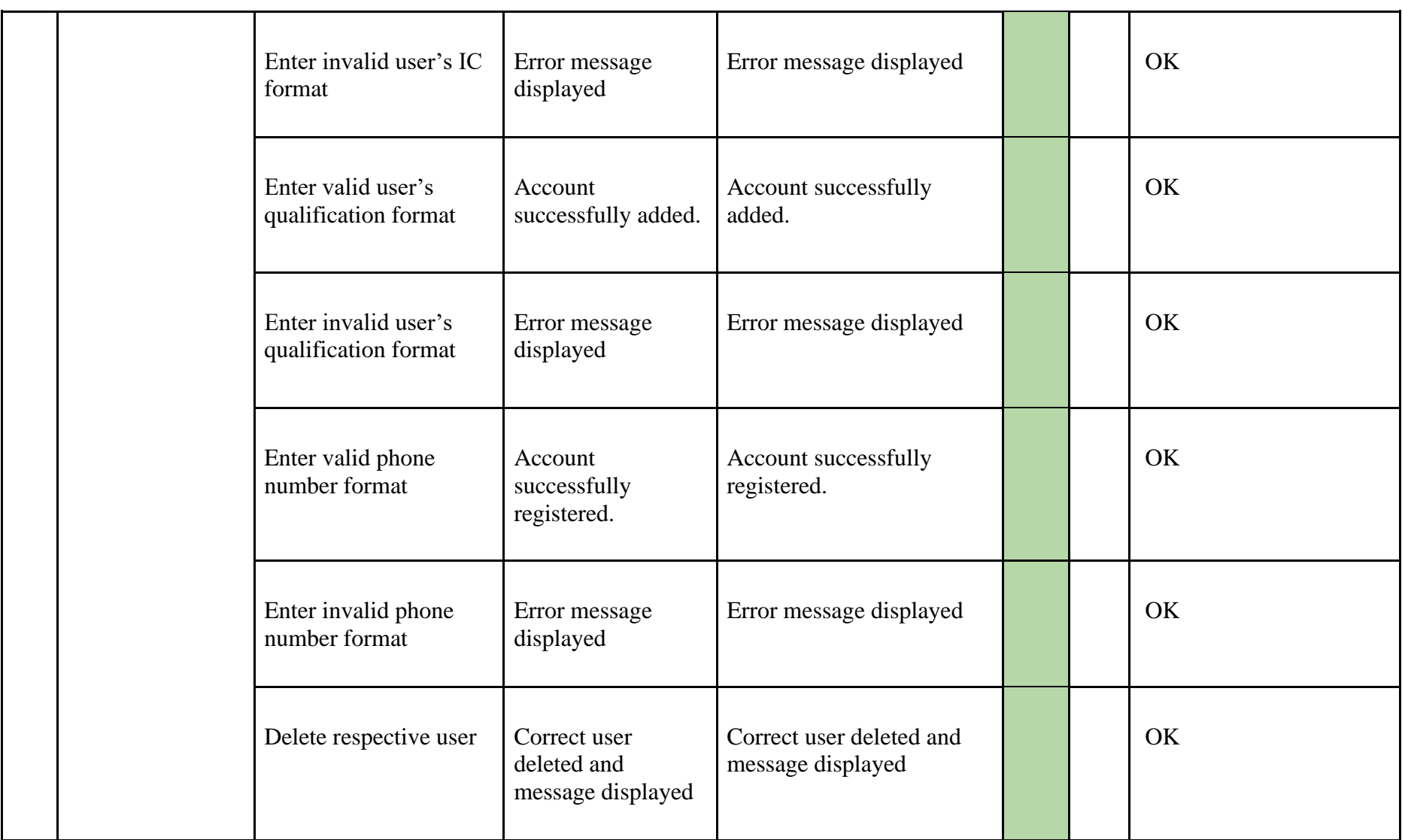

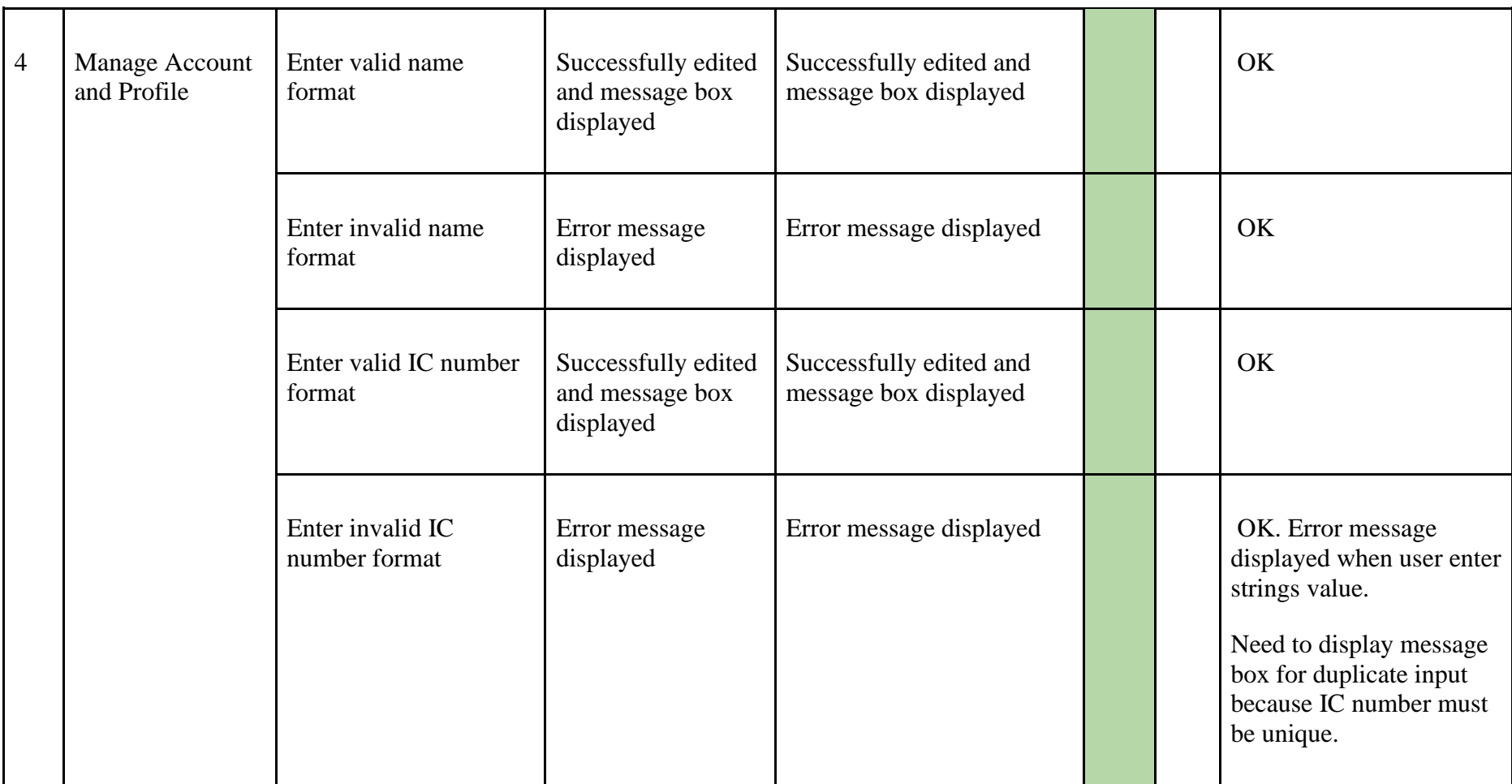

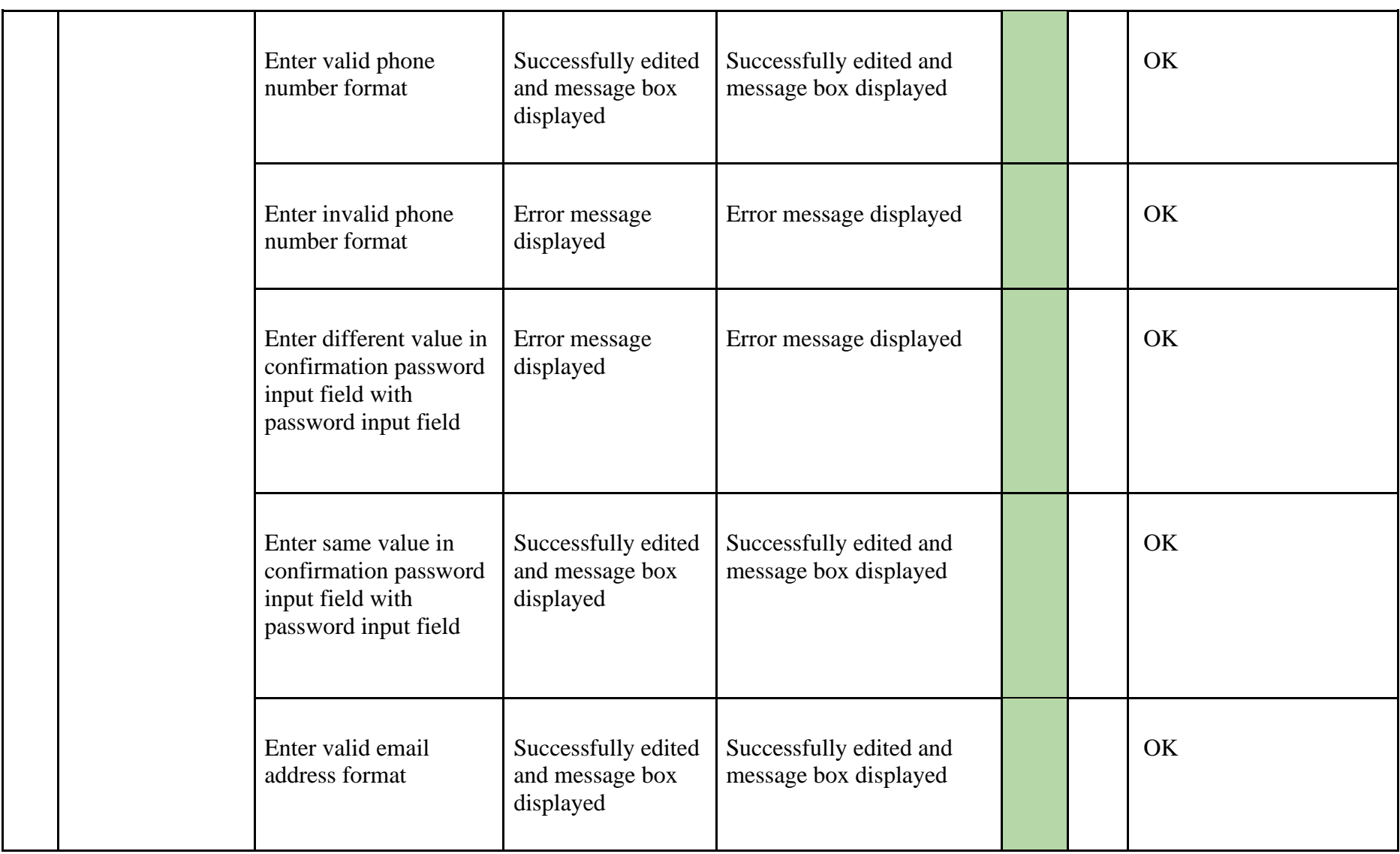

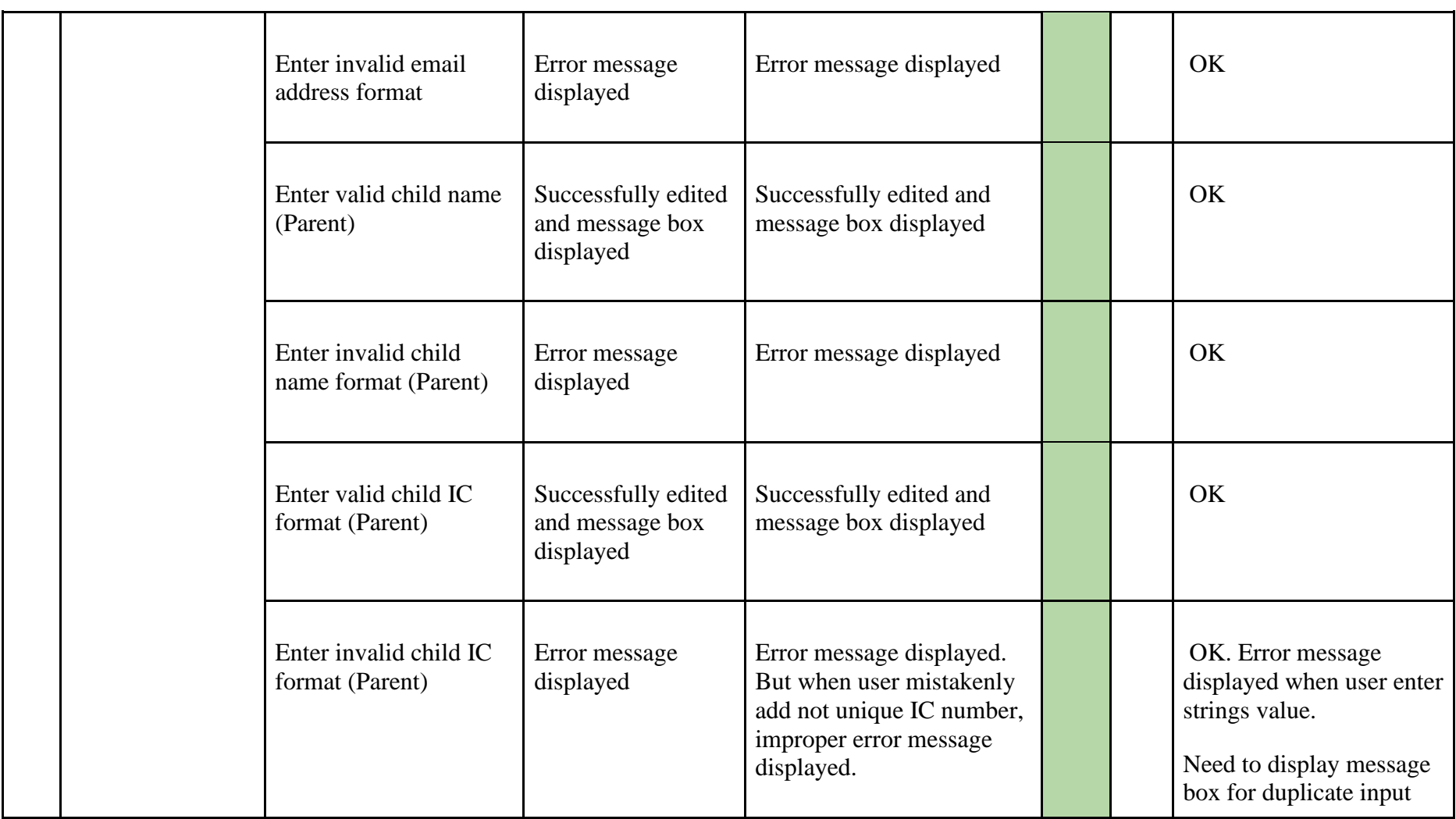

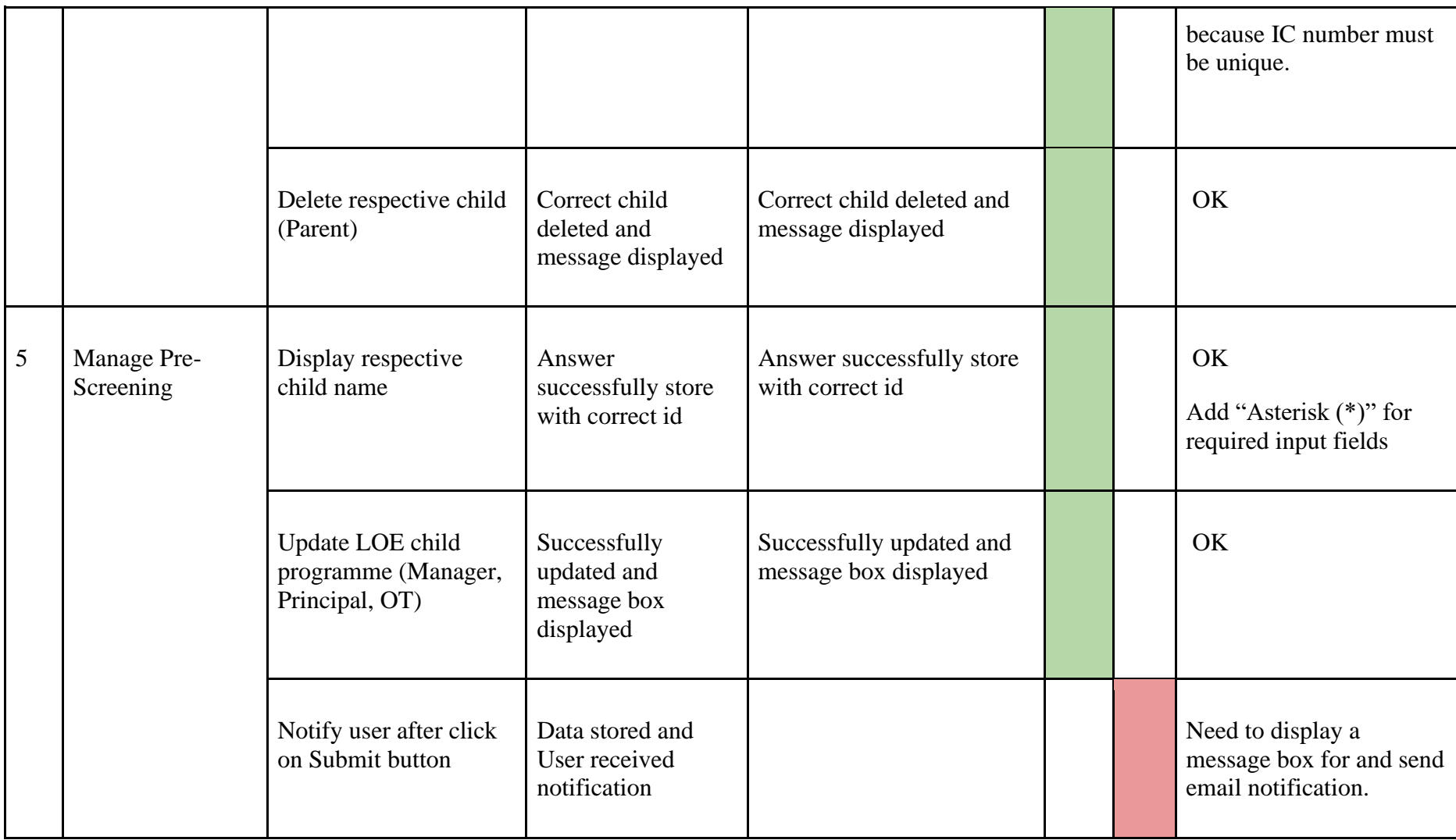

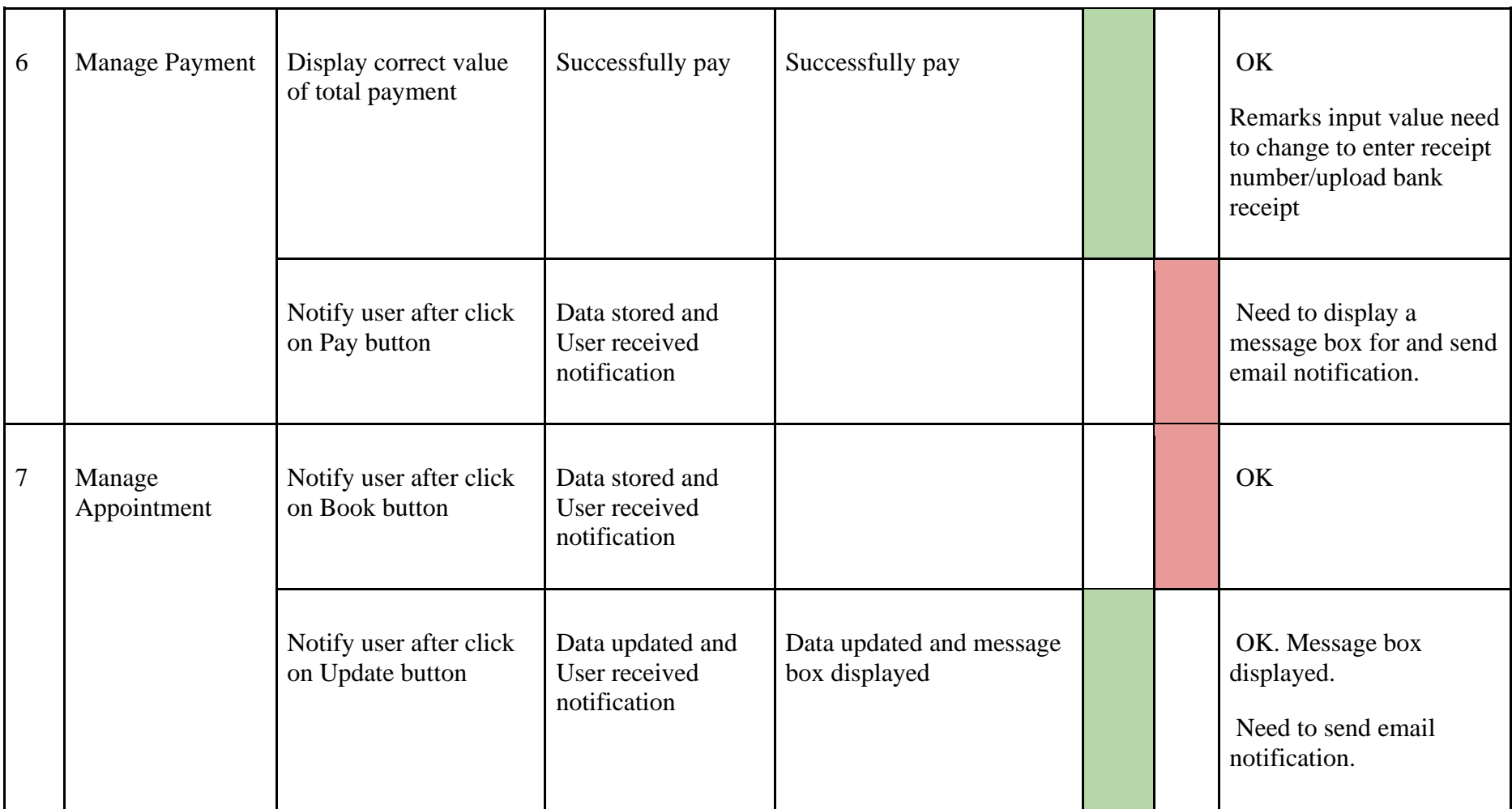

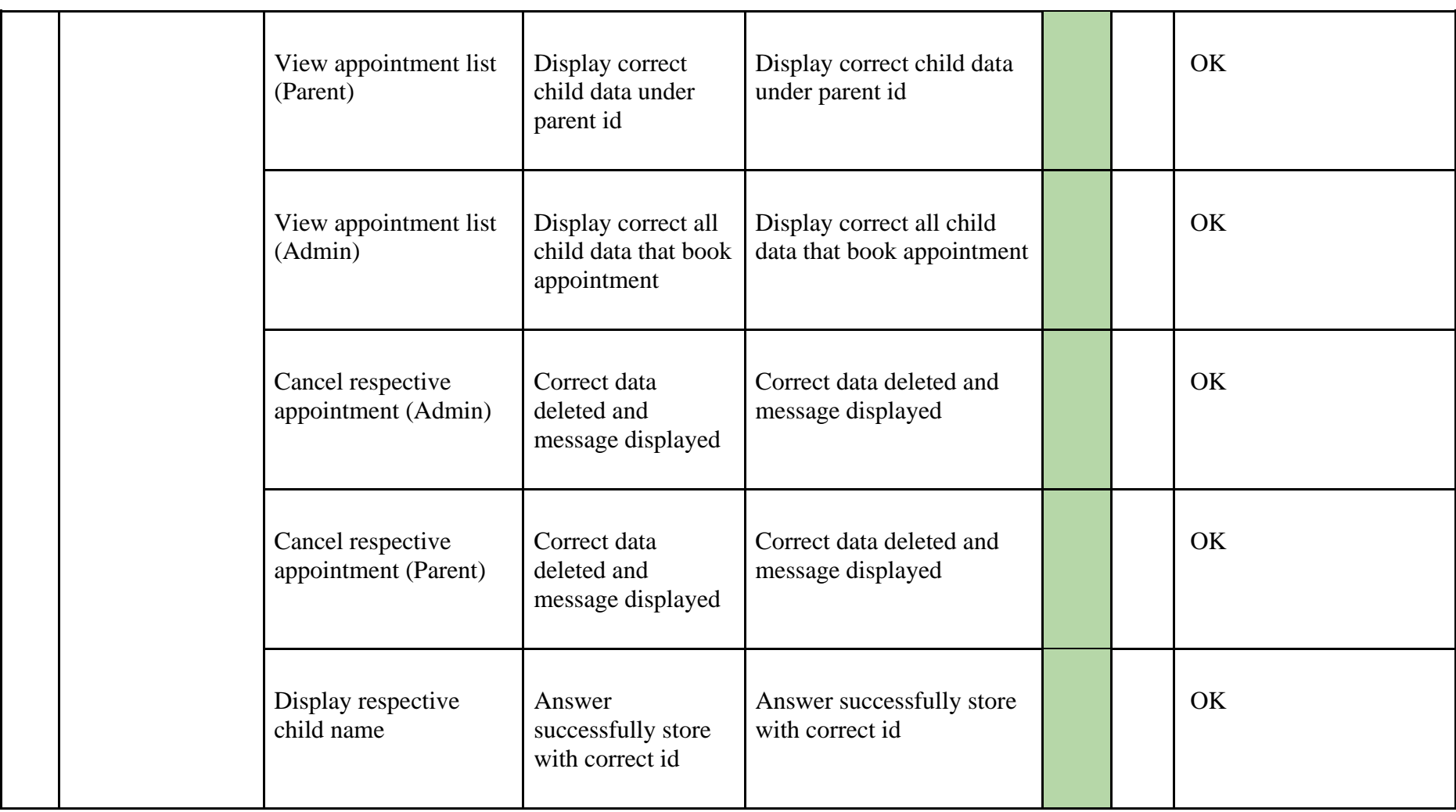

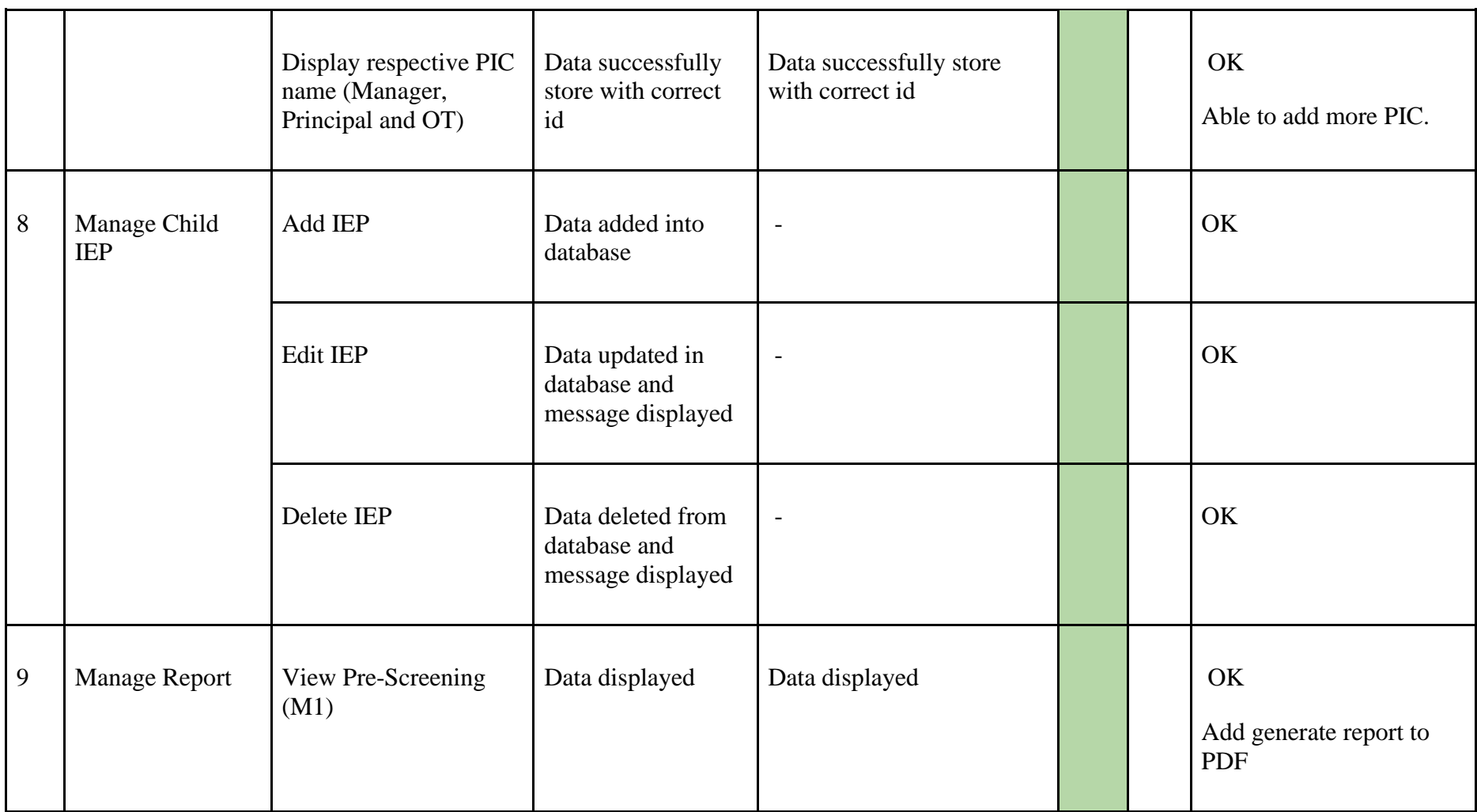

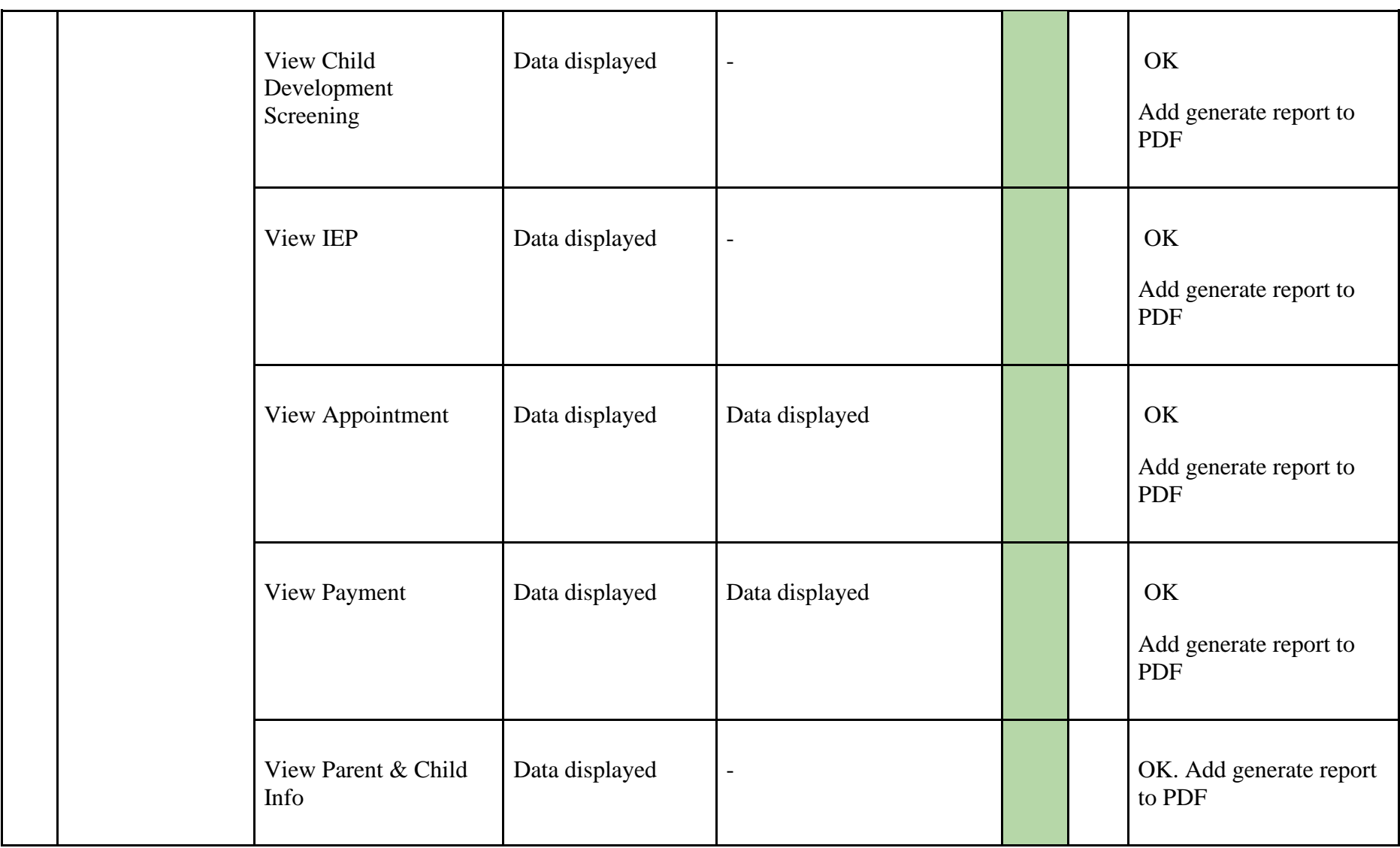

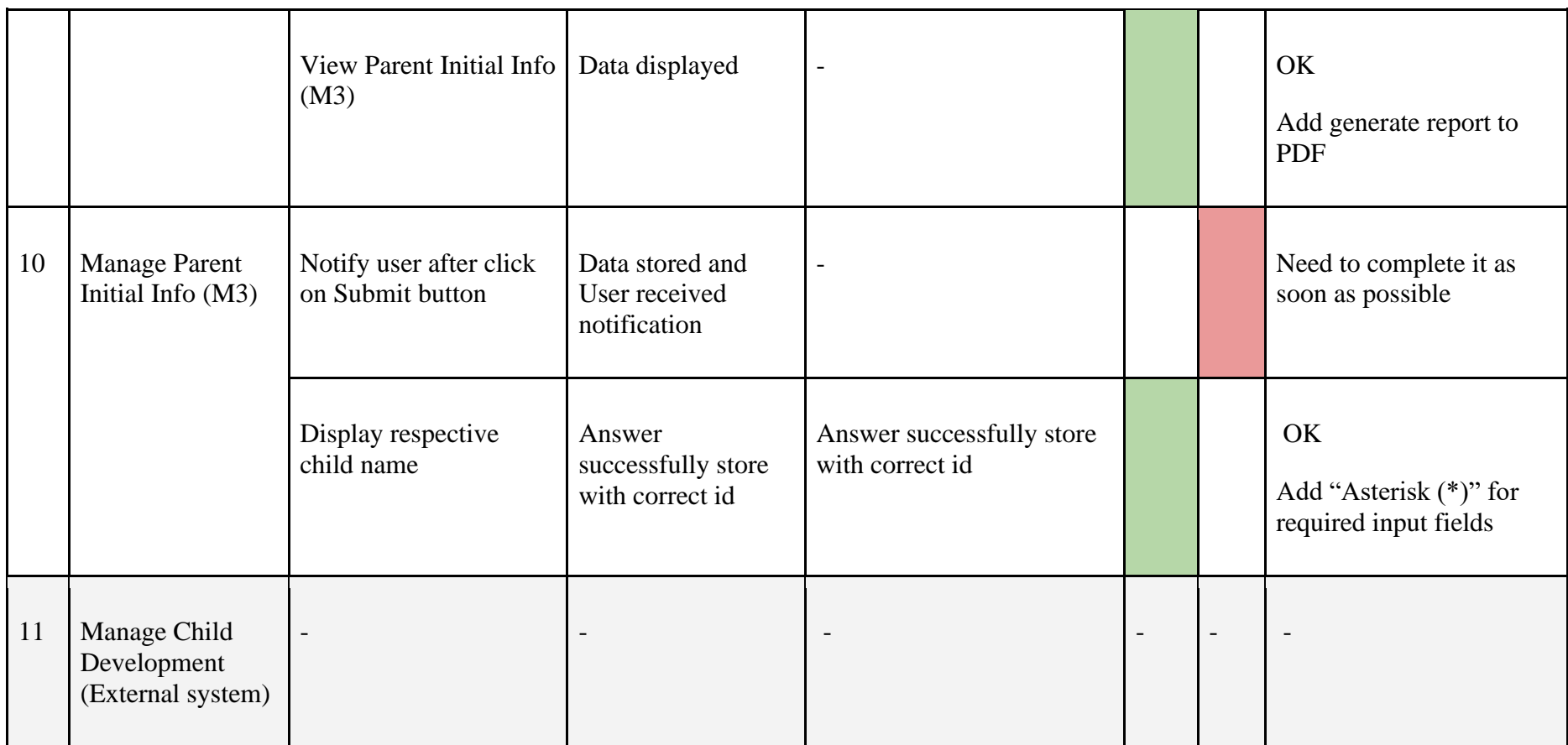

Appendix B. 1

Verified by:

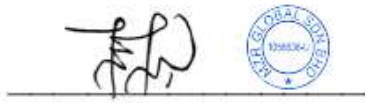

Name: Nor Fai'eza Binti Zainuren Date : 09/06/2023

## **System Review with MZR Global Sdn.Bhd**

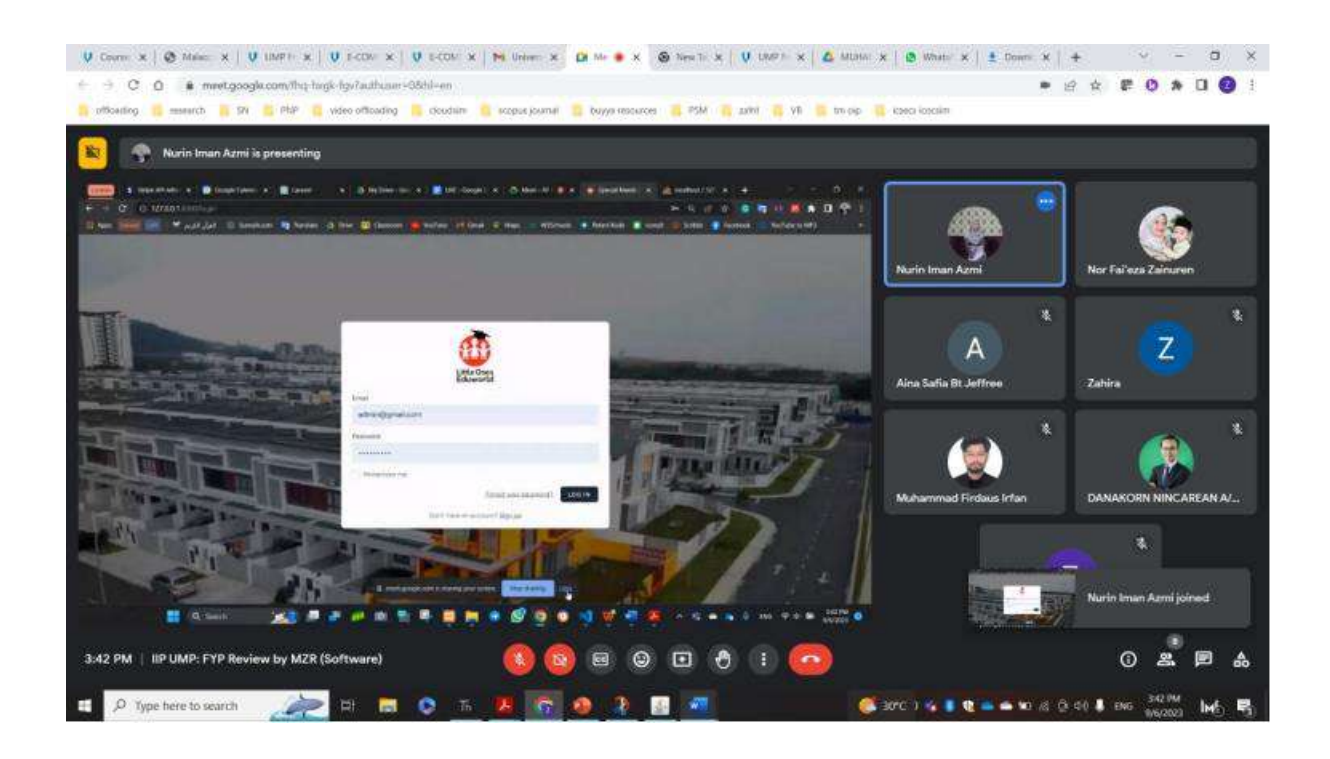

Appendix B. 2

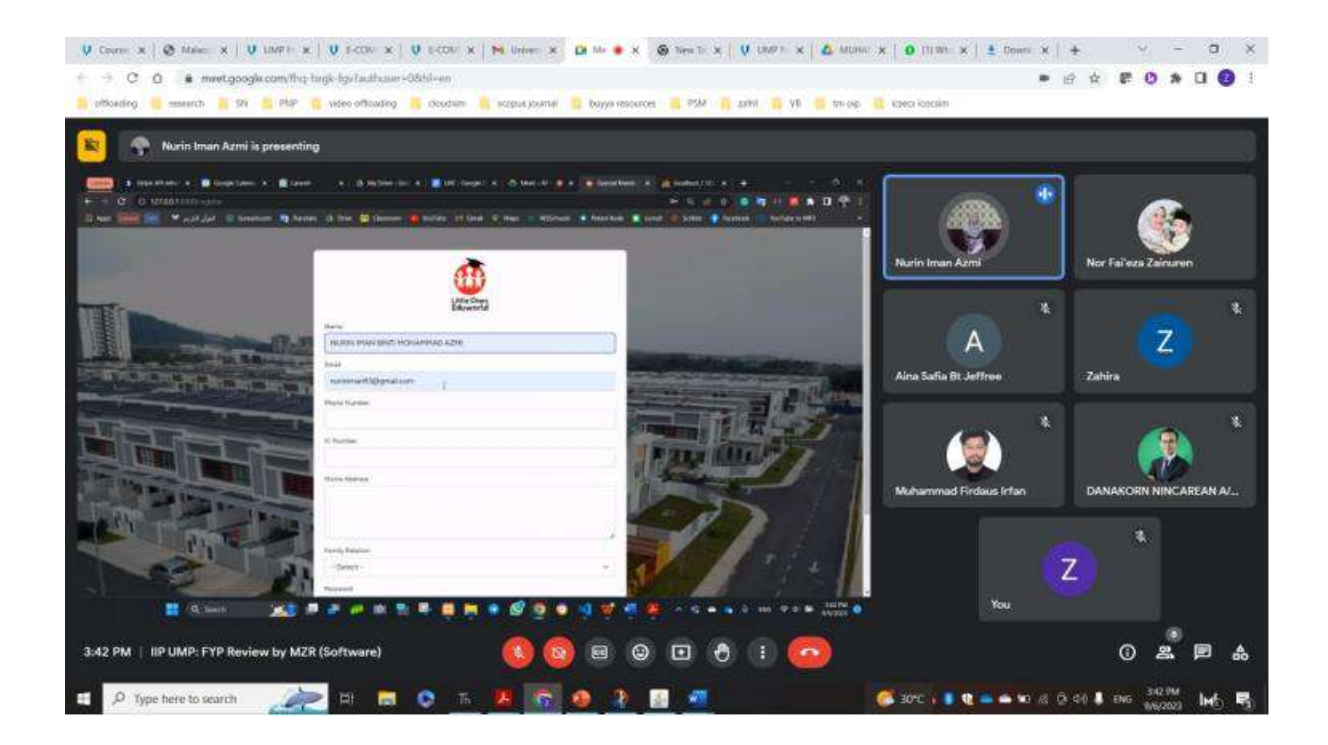

Appendix B. 3
| Show at Cheese, Chass at Missouri Cheese in the at British of<br>C U UZANIHI alimentari il                                                                                                    |                   | <b>BLANCIA</b>              | <b>ONE</b>                                                      | <b>BOOK ALCOHOL:</b> |                      |                           |                                                                          | o.<br>×<br>AD <sup>o</sup><br>п | 哗                      |                      |                       |
|----------------------------------------------------------------------------------------------------|-------------------|-----------------------------|-----------------------------------------------------------------|----------------------|----------------------|---------------------------|--------------------------------------------------------------------------|---------------------------------|------------------------|----------------------|-----------------------|
| Lisa, 1999 2001 . Mustafat Chinesen 19 Anter Chine, Mitchelle, Mitchell of One, Chine, Chinese, Wilsons, Wilson, Wilson<br><b>Parents and China book</b><br>Perent initial links (M3)<br>Child Development | <b>BUILDING</b>   | eriserdigment pro           | WAN<br><b>BANYAH</b><br>SHIT-ARE<br>simulo.<br><b>GALGARY</b>   | <b>STAKERS</b>       | THIT                 | CONTRACTORY<br>- 5        | <b>Beilung to NB3</b><br><b>CONTRACTOR</b><br>View, 476<br><b>Ziotto</b> | Nurin Iman Azmi                 |                        | Nor Falleza Zainuren |                       |
| Screening<br><b>Individualized</b><br>Education Plan (IEP)                                                                                                    | MERCHINES         | UAMPRACTED MAID IS          | PERMITTI<br>SOVIEW-<br><b>Brev</b><br><b>FEDERATIONS</b><br>ADE | DISTURBANCE !        | <b>TAR</b>           | <b>TARPLAKIER</b>         | View Aid.<br><b>Stationary</b>                                           |                                 | 嗪<br>Α                 |                      | 7                     |
|                                                                                                    | 3 International   | oram tutorid redispositions | NUMBER.<br><b>IZZAFIBILI</b><br><b>FORMANIA</b><br>AZM          | 022312799            | VAILLE               |                           | <b>View Enti</b><br><b>Bolake</b>                                        | Aina Safia Bt Jeffree           |                        | Zahira               | ∸                     |
|                                                                                                    | 1980/0001         | INVESTIGATE CONSIDERATION   | <b><i>SAUKUPIGA</i></b><br><b>BIVTCHAME</b>                     | courses and          | <b><i>SARAKE</i></b> |                           | Vision 1646<br><b>Dalette</b>                                            |                                 | 饔                      |                      | 風                     |
|                                                                                                    | 3031411231        | structure in a long         | ABUVANIA<br><b>RYLILL</b>                                       | <b>Wantied band</b>  | 33447                | <b>Intelligibility</b>    | <b>View Tool</b><br><b>Single</b>                                        |                                 |                        |                      |                       |
|                                                                                                    | <b>TRITICHANG</b> | INTERNETS/SERVICE           | ALCOHOL: \$1919.87<br>istat:<br><b>HOMMAD</b><br>4216           | comments and acade   | <b>BAREL</b>         |                           | time (cit)<br>Total St                                                   |                                 | Muhammad Firdaus Irfan |                      | DANAKORN NINCAREAN A/ |
|                                                                                                    | онносон»          | smashium-squrescon          | Arka Skrid<br>mitt:<br><b>Arrest</b>                            | HEROKIYA             | yup                  | SIQUESTIONAL<br>THE BAPY. | War, him<br>-balade)                                                     |                                 |                        | 薇                    |                       |
| STARTERS/mangel car colonization/environ-                                                                                                    |                   |                             |                                                                 |                      |                      |                           |                                                                          |                                 |                        | Z                    |                       |

Appendix B. 4

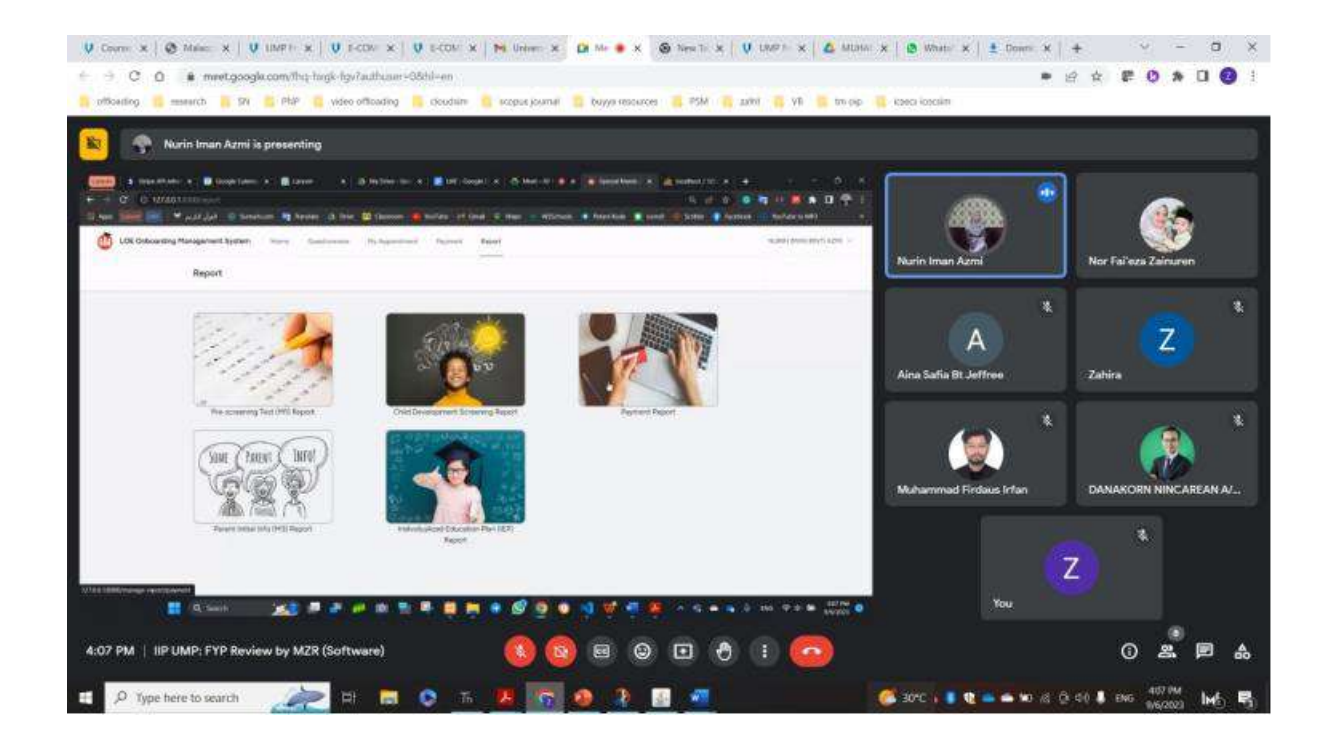

Appendix B. 5